# VisiBroker for C++ 開発者ガイド

# Borland VisiBroker® 7.0

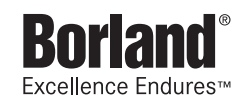

Borland Software Corporation

20450 Stevens Creek Blvd., Suite 800

Cupertino, CA 95014 USA

www.borland.com

ライセンス規定および限定付き保証にしたがって配布が可能なファイルについては,deploy.html ファイ ルを参照してください。

Borland Software Corporation は,本書に記載されているアプリケーションに対する特許を取得または 申請している場合があります。該当する特許のリストについては,製品 CD または [バージョン情報] ダ イアログボックスをご覧ください。本書の提供は,これらの特許に関する権利を付与することを意味する ものではありません。

Copyright 1992-2006 Borland Software Corporation. All rights reserved. すべての Borland のブラ ンド名および製品名は,米国およびその他の国における Borland Software Corporation の商標または登 録商標です。その他のブランドまたは製品名は,その版権所有者の商標または登録商標です。

Microsoft,.NET ロゴおよび Visual Studio は,Microsoft Corporation の米国およびその他の国におけ る商標または登録商標です。

サードパーティの条項と免責事項については,製品 CD に収録されているリリースノートを参照してくだ さい。

2006 年 5 月 11 日初版発行

著者:Borland Software Corporation

発行:ボーランド株式会社

PDF

# 目次

### 第 [1](#page-12-0) 章

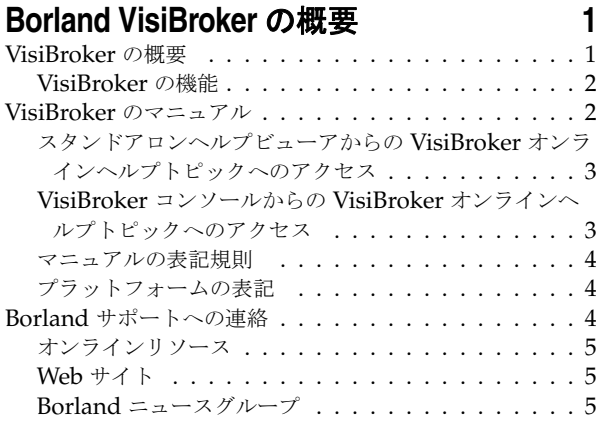

### 第 [2](#page-18-0) 章

### **CORBA** モデルの概要 **[7](#page-18-1)**

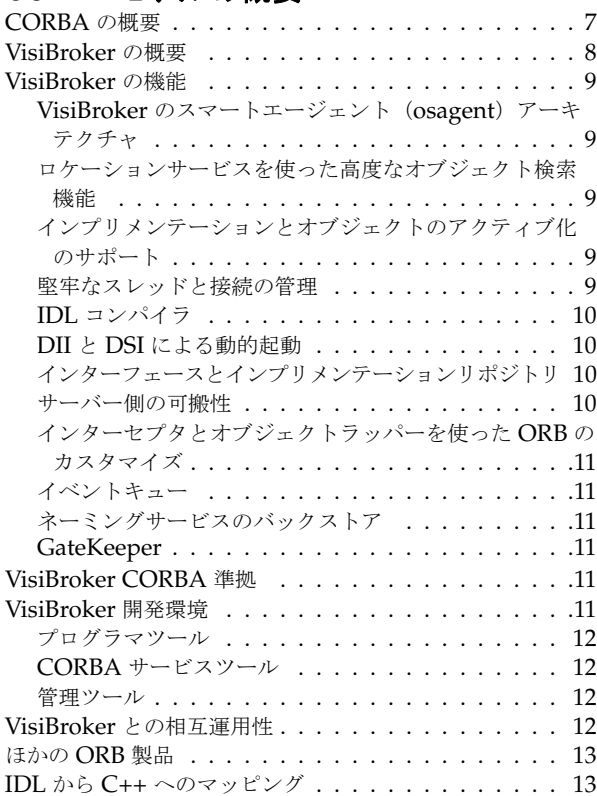

### 第 [3](#page-26-0) 章

### **VisiBroker** を使ったサンプルアプリケー ションの開発 **[15](#page-26-1)**

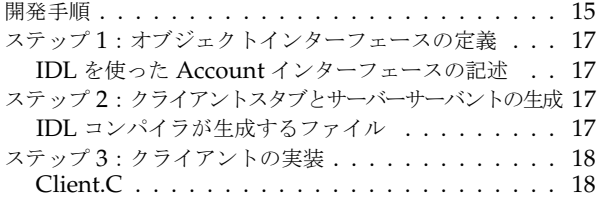

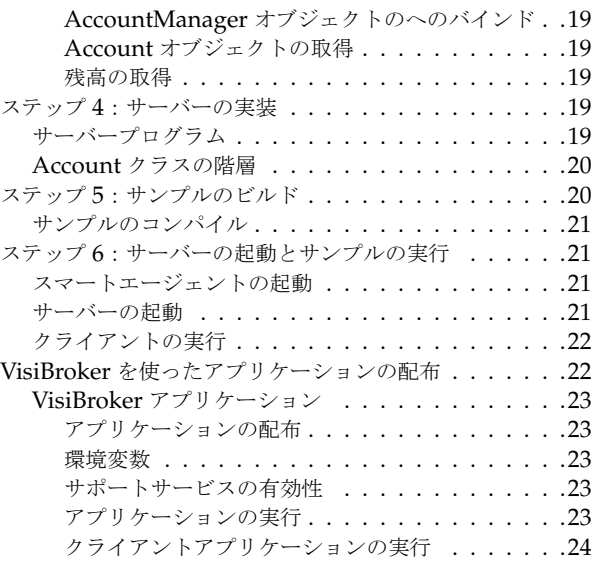

### 第 [4](#page-36-0) 章

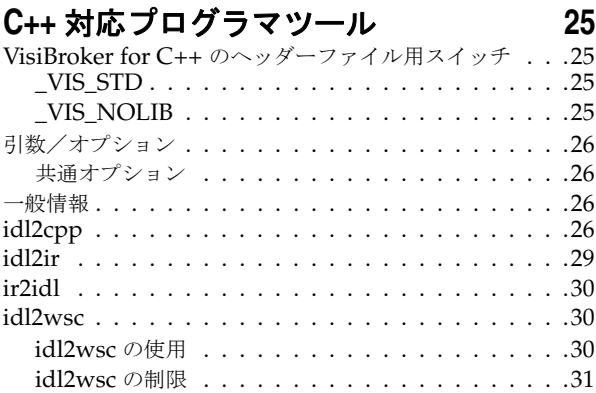

### 第5章

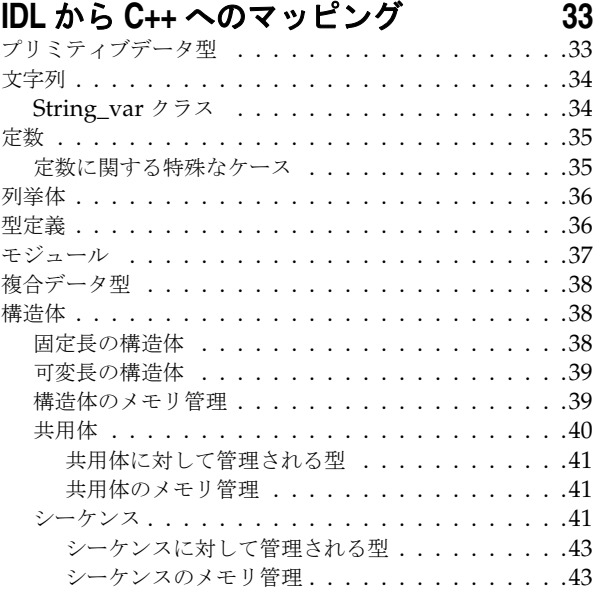

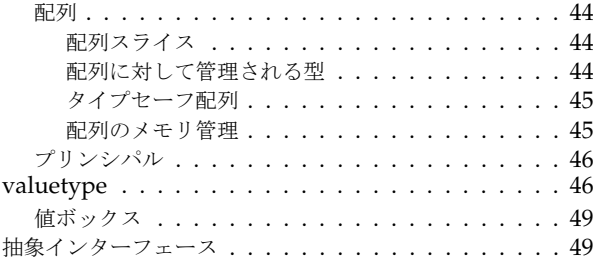

### 第 [6](#page-62-0) 章

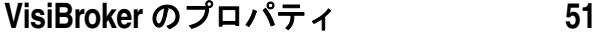

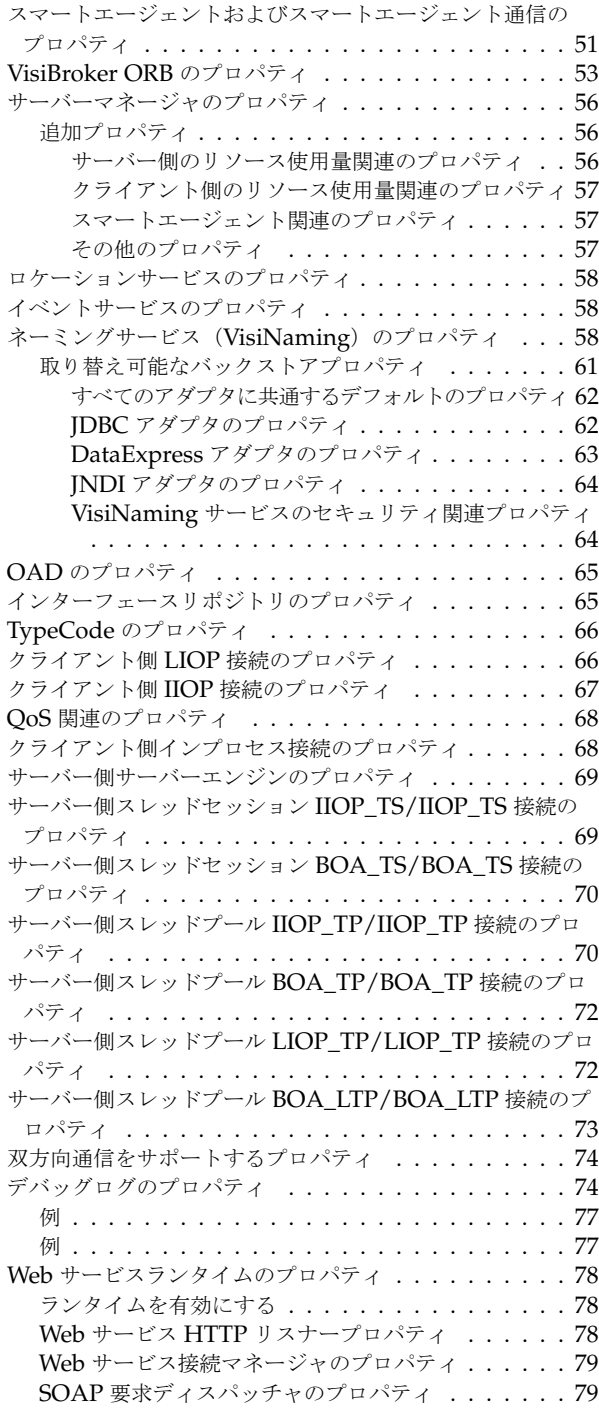

### 第 [7](#page-92-0) 章

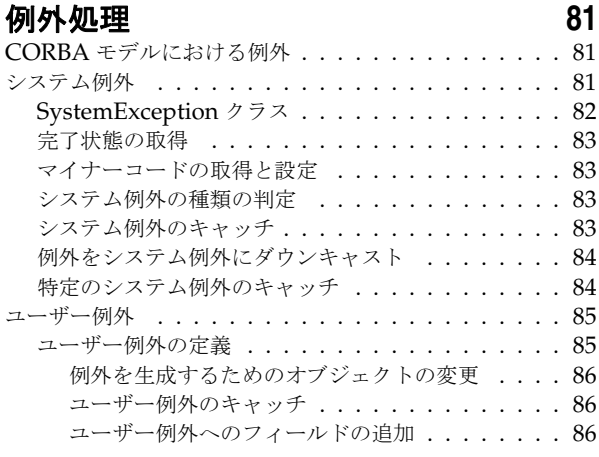

### 第 [8](#page-98-0) 章

### サーバーの基礎 **[87](#page-98-1)** 概要 ................................... 87 VisiBroker ORB の初期化 [. . . . . . . . . . . . . . . . 87](#page-98-3) POA の作成 [. . . . . . . . . . . . . . . . . . . . . . . . 87](#page-98-4) ルート POA [へのリファレンスの取得](#page-99-0) . . . . . . . . 88 子 POA の作成 [. . . . . . . . . . . . . . . . . . . . . 88](#page-99-1) サーバントメソッドの実装 [. . . . . . . . . . . . . . 89](#page-100-0) [サーバントの作成およびアクティブ化](#page-100-1) . . . . . . . . . . 89 POA のアクティブ化 . . . . . . . . . . . . . . . . 90 オブジェクトのアクティブ化 [. . . . . . . . . . . . . . . 90](#page-101-1) クライアント要求の待機 [. . . . . . . . . . . . . . . . . 90](#page-101-2) 完全なサンプルコード [. . . . . . . . . . . . . . . . . . . 90](#page-101-3)

### 第9章<br>**POA の生い士**

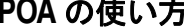

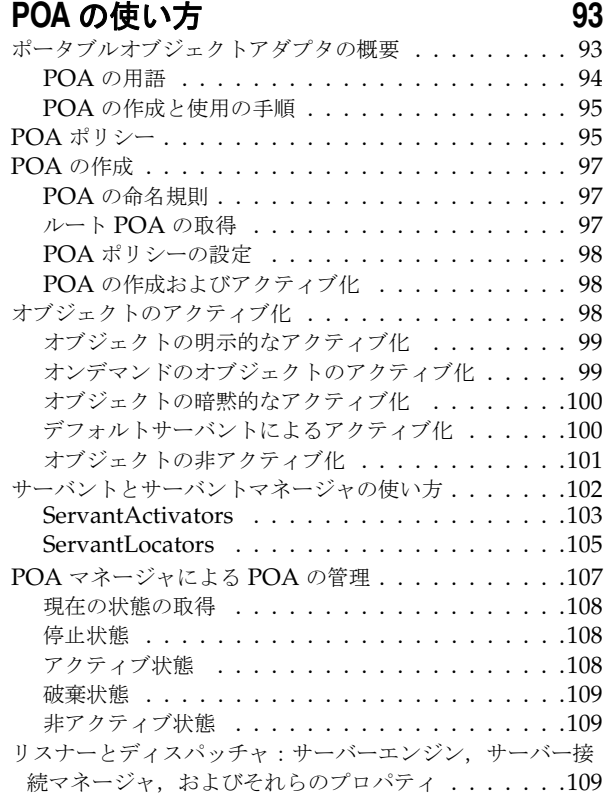

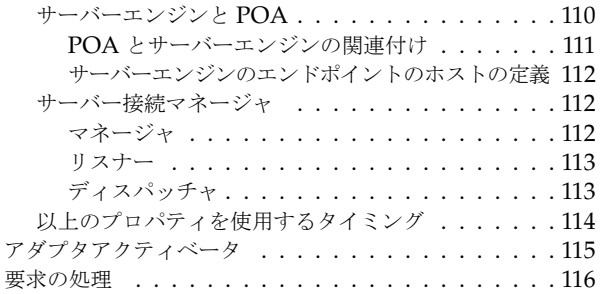

### 第 [10](#page-128-0) 章

### [スレッドと接続の管理](#page-128-1) **117**

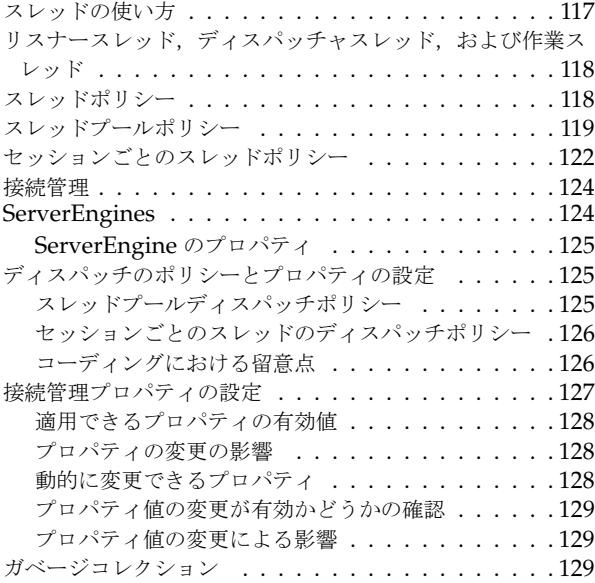

### 第 [11](#page-142-0) 章

### **tie** メカニズムの使い方 **[131](#page-142-1)**

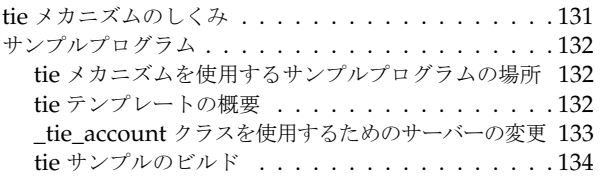

### 第 [12](#page-146-0) 章

### クライアントの基礎 **[135](#page-146-1)**

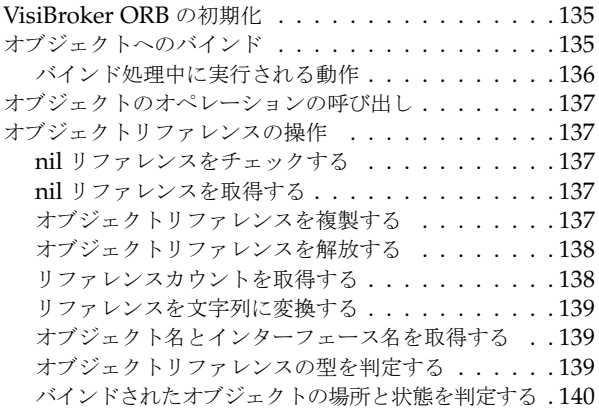

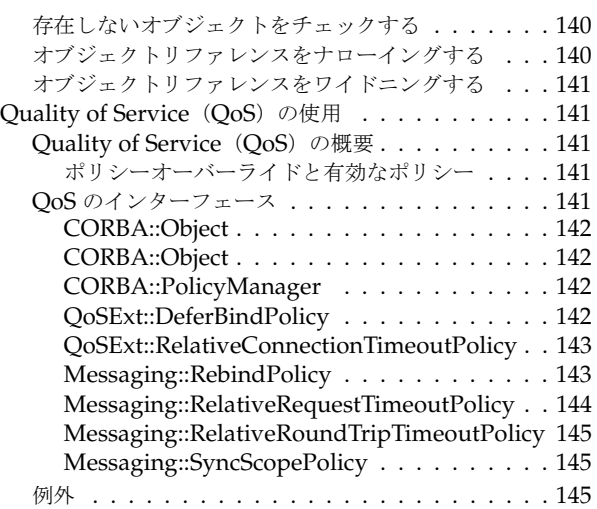

### 第 [13](#page-158-0) 章

### **IDL** の使い方 **[147](#page-158-1)**

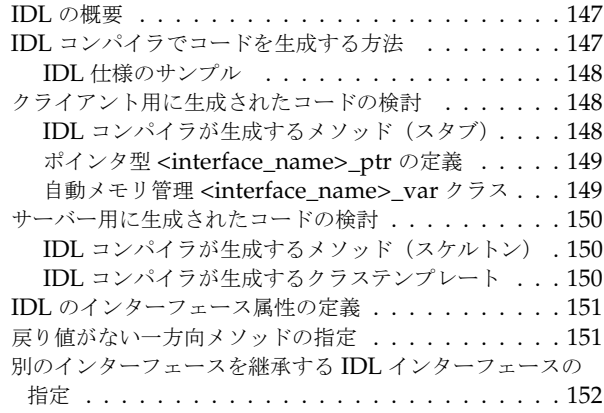

### 131 第14章

### [スマートエージェントの使い方](#page-164-1) **153**

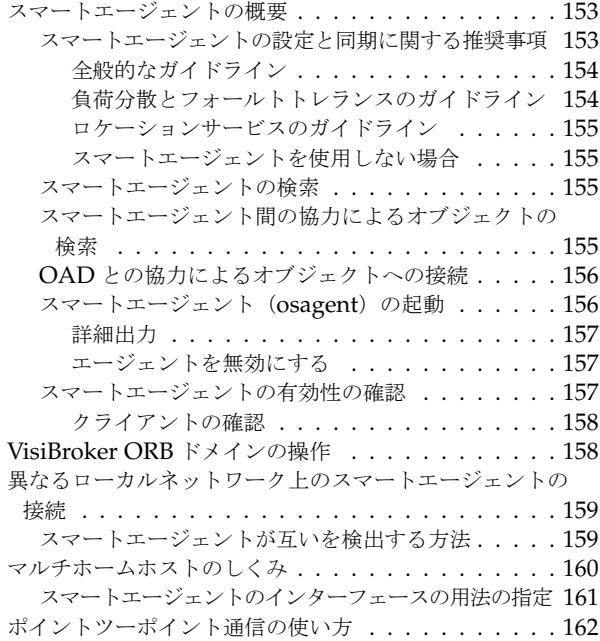

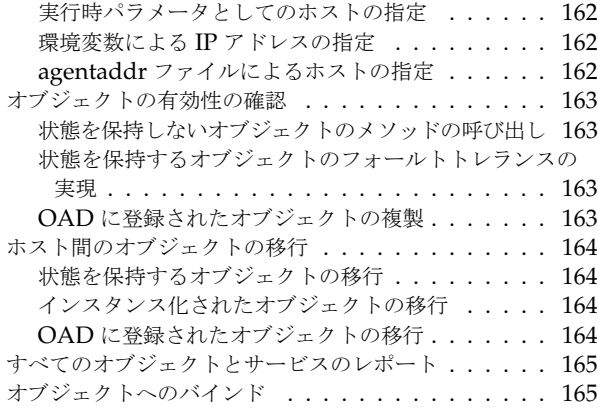

### 第 [15](#page-178-0) 章

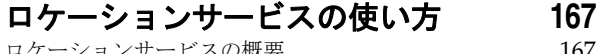

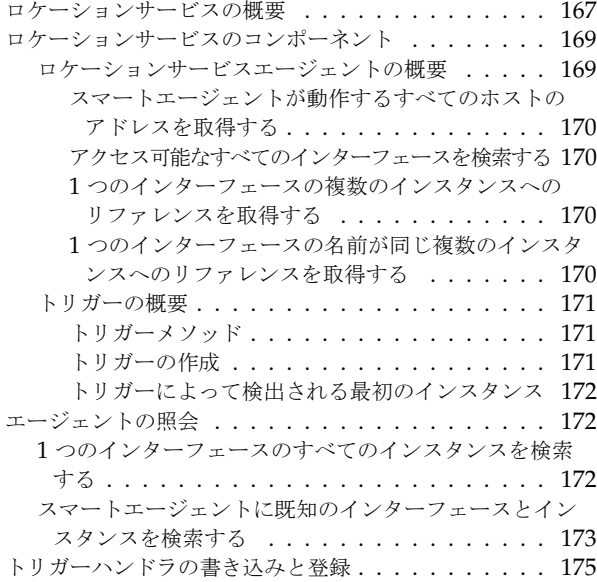

### 第 [16](#page-190-0) 章

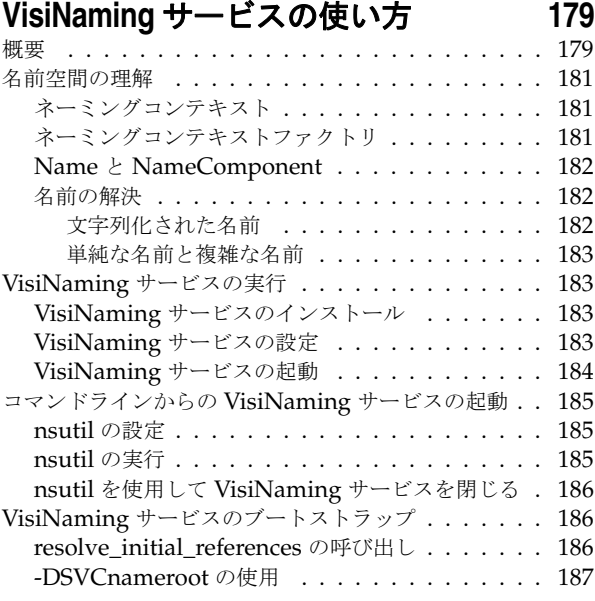

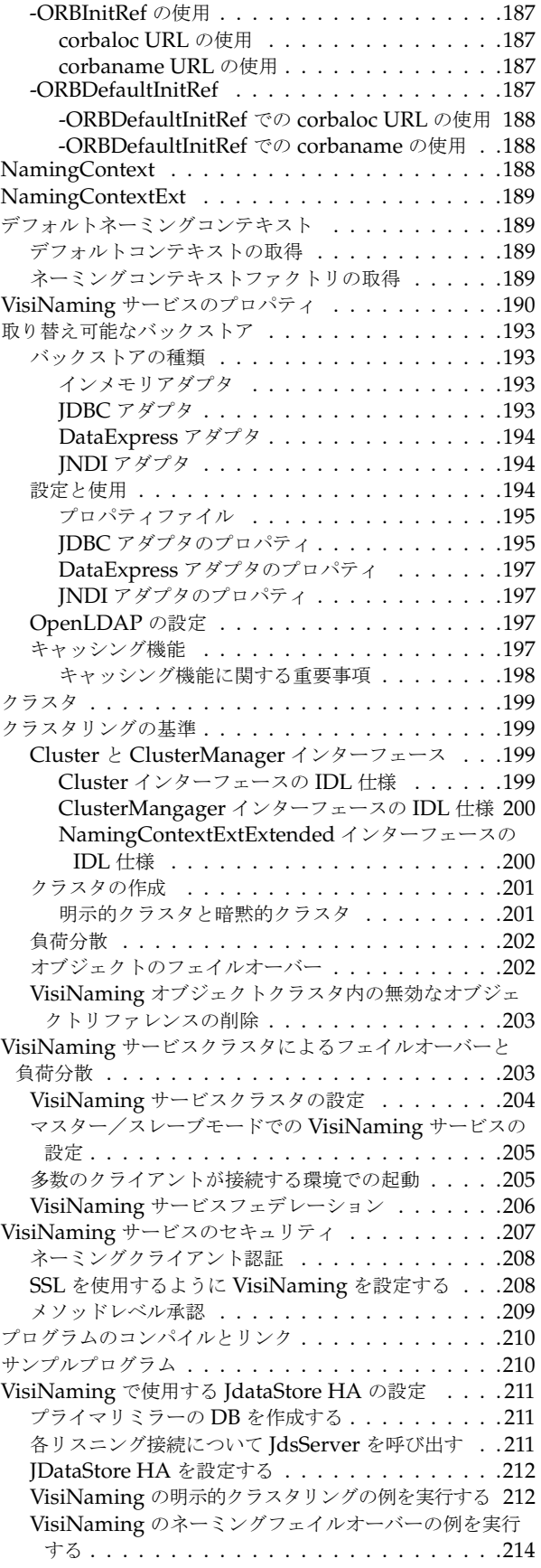

### 第 [17](#page-228-0) 章 [イベントサービスの使い方](#page-228-1) **217**

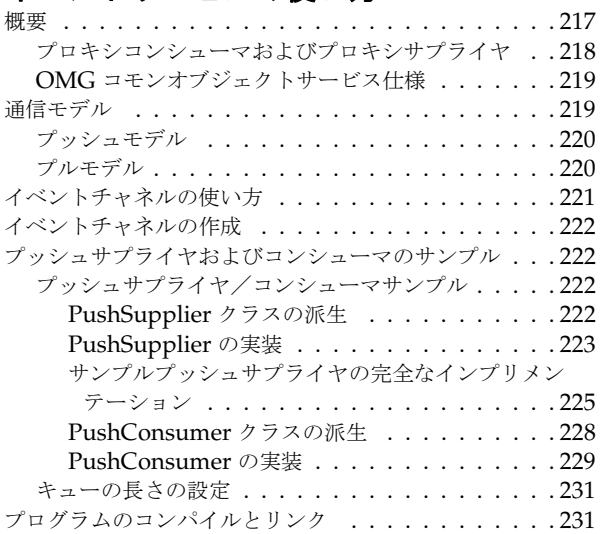

### 第 [18](#page-244-0) 章

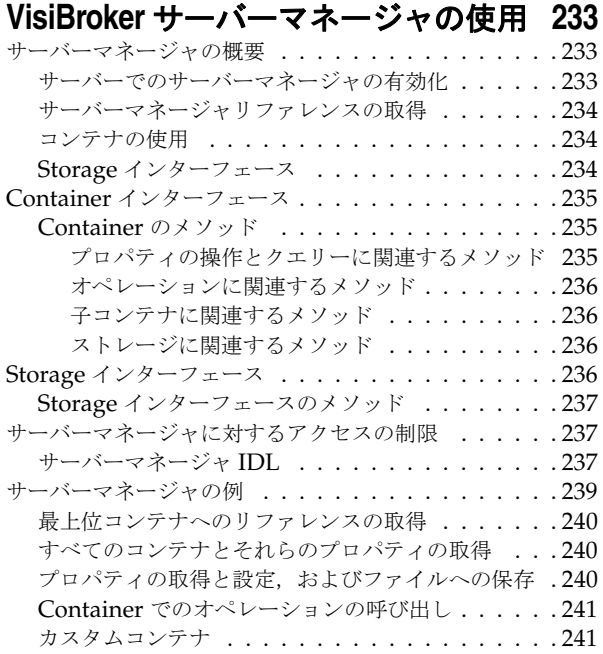

### 第 [19](#page-254-0) 章

### **VisiBroker** ネイティブメッセージングの 使用 **[243](#page-254-1)**

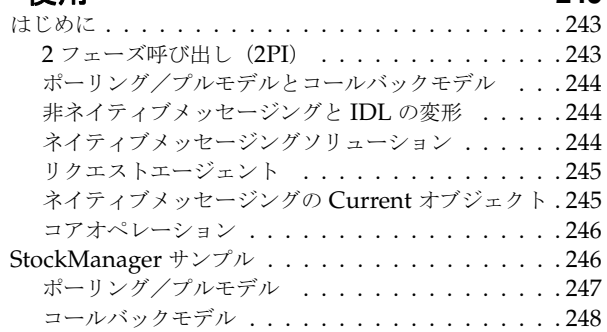

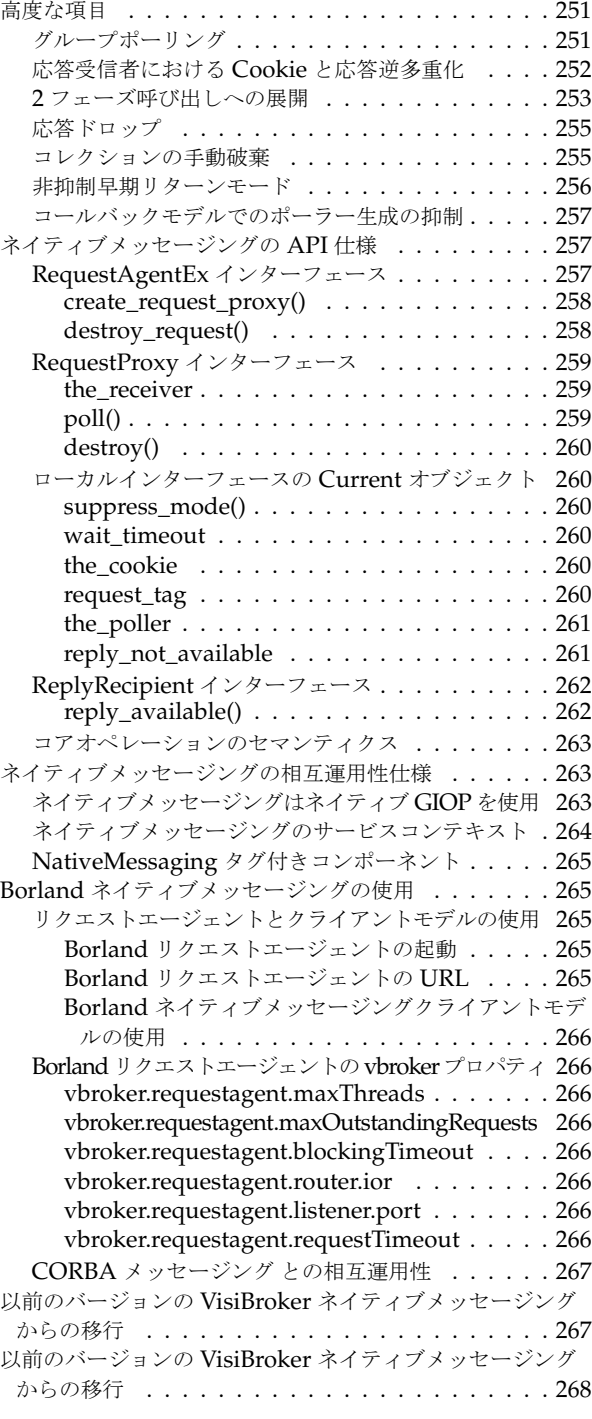

### 第 [20](#page-280-0) 章

### [オブジェクトアクティベーションデーモン](#page-280-1) (**OAD**)の使い方 **269**

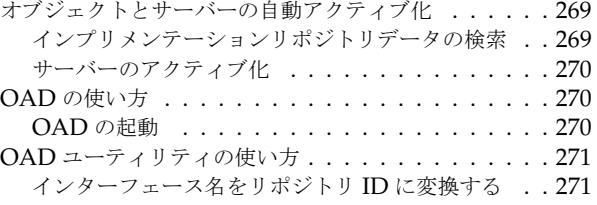

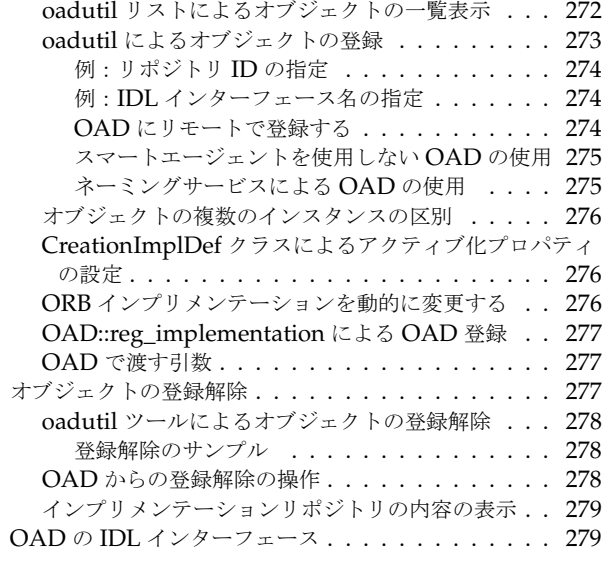

### 第 [21](#page-292-0) 章

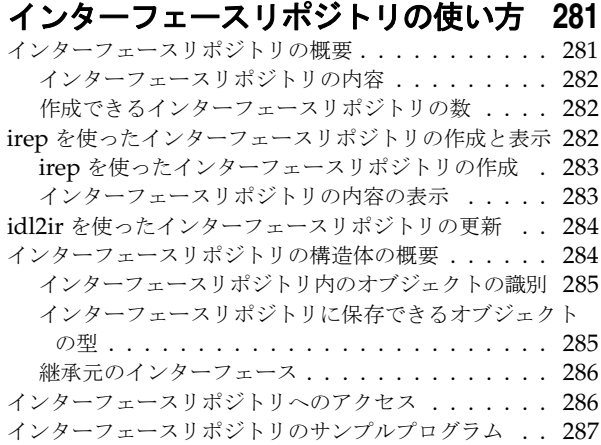

### 第 [22](#page-300-0) 章

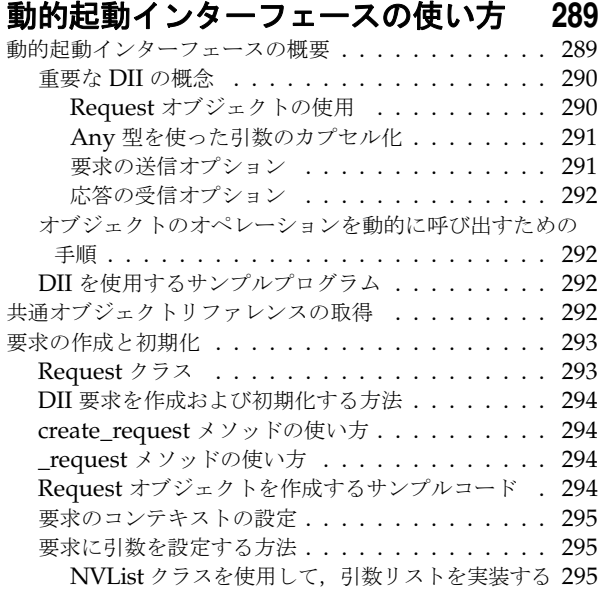

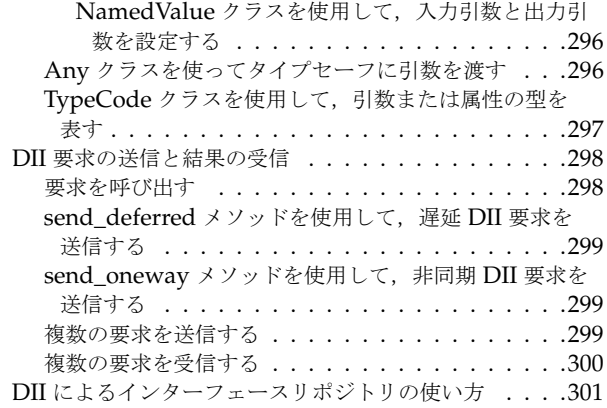

### 第 [23](#page-316-0) 章

### 動的スケルトンインターフェースの

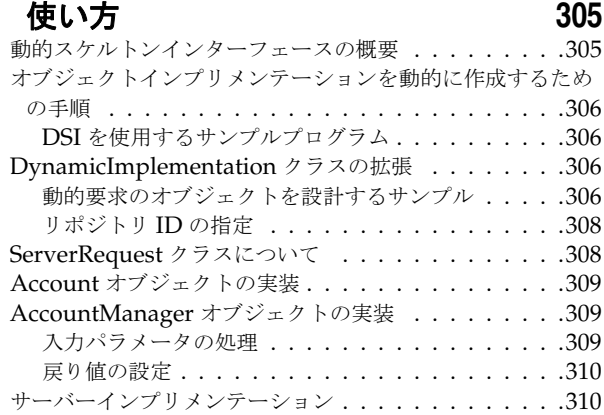

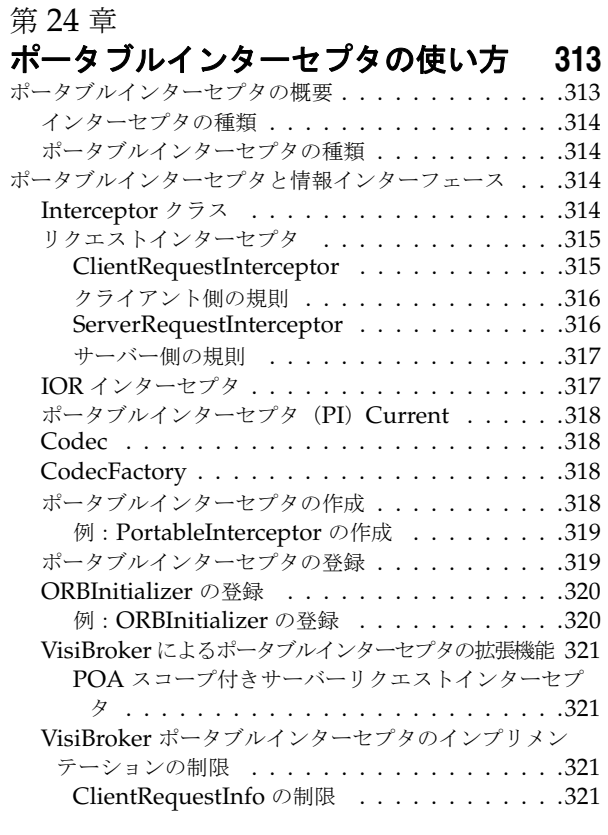

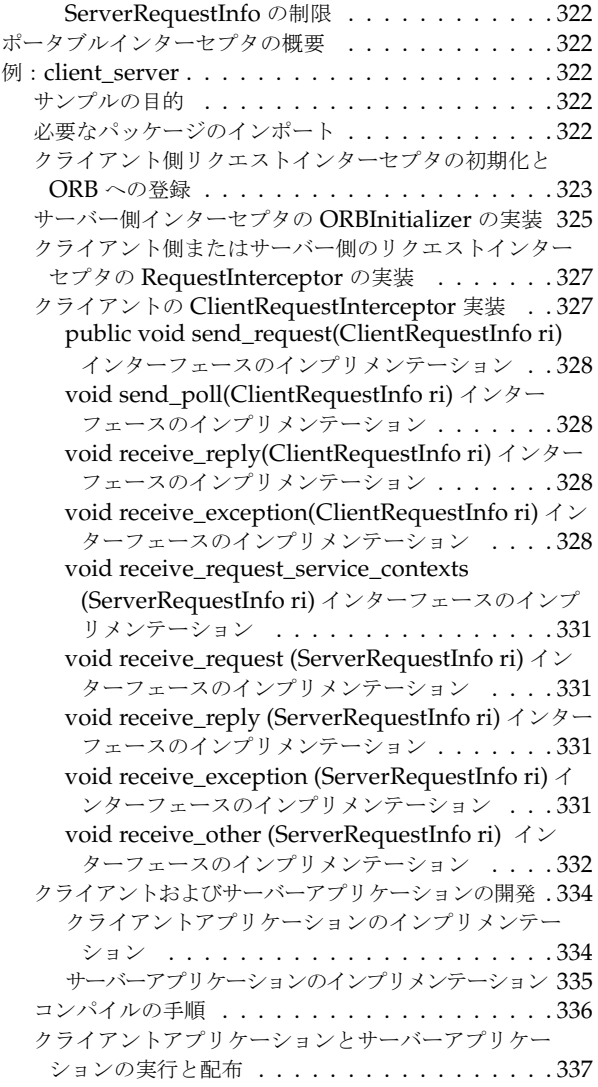

### 第 [25](#page-350-0) 章

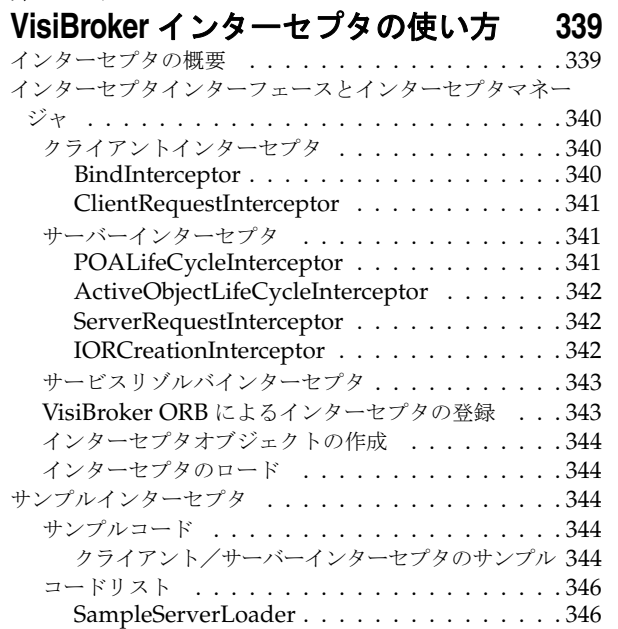

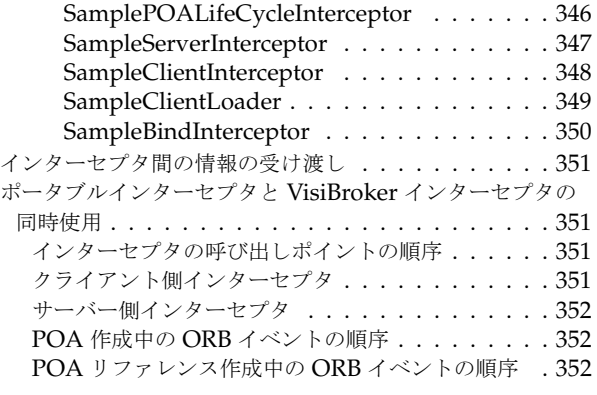

### 第 [26](#page-366-0) 章

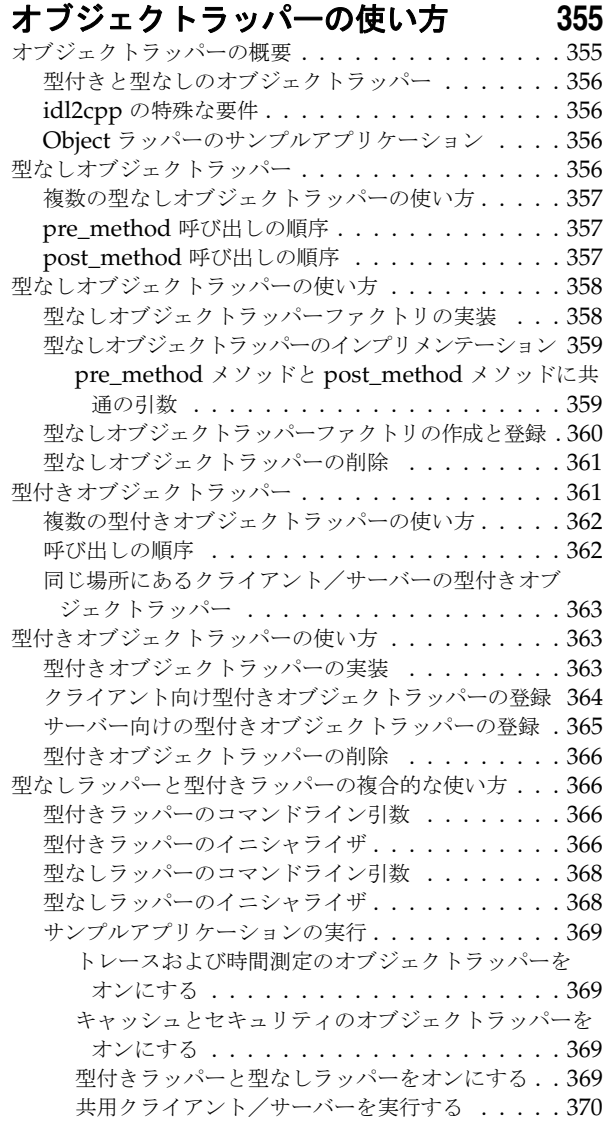

### 第 [27](#page-382-0) 章

### イベントキュー **[371](#page-382-1)**

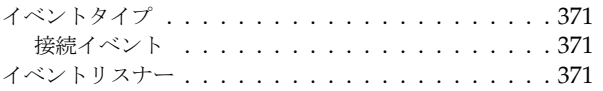

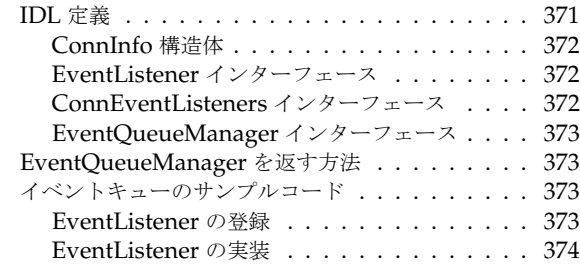

### 第 [28](#page-388-0) 章

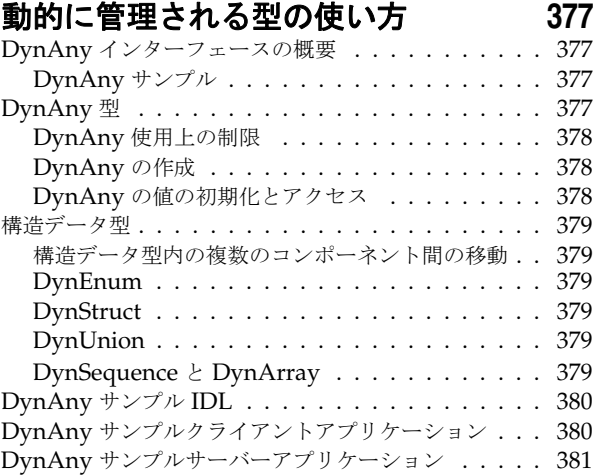

### 第 [29](#page-398-0) 章

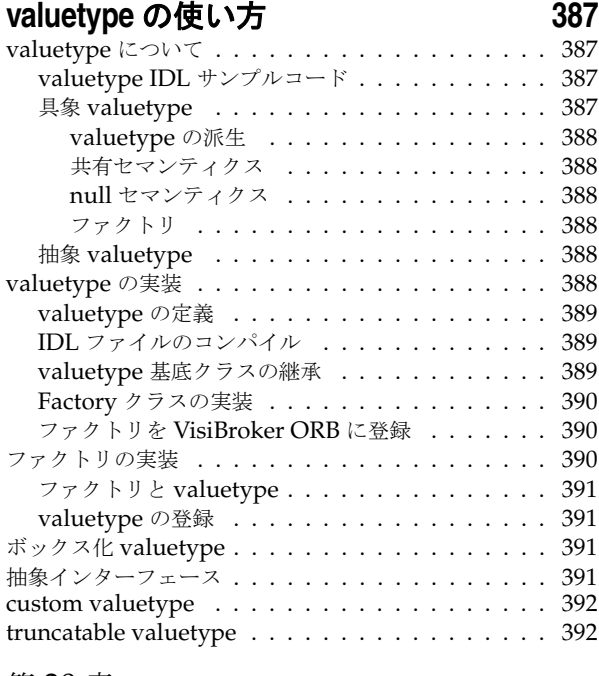

### 第 [30](#page-406-0) 章

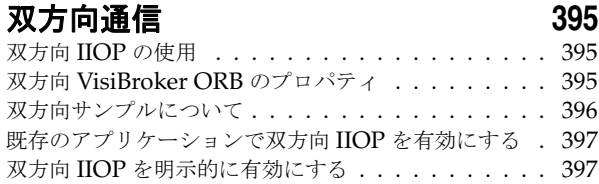

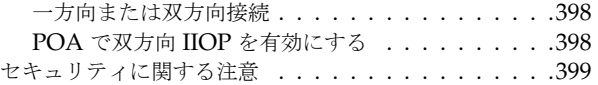

### 第 [31](#page-412-0) 章

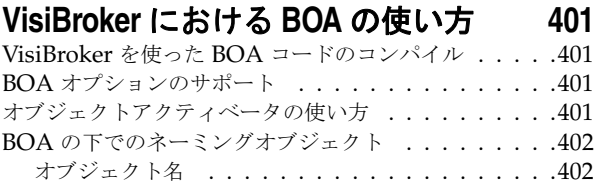

### 第 [32](#page-414-0) 章

### [オブジェクトアクティベータの使い方](#page-414-1) **403**

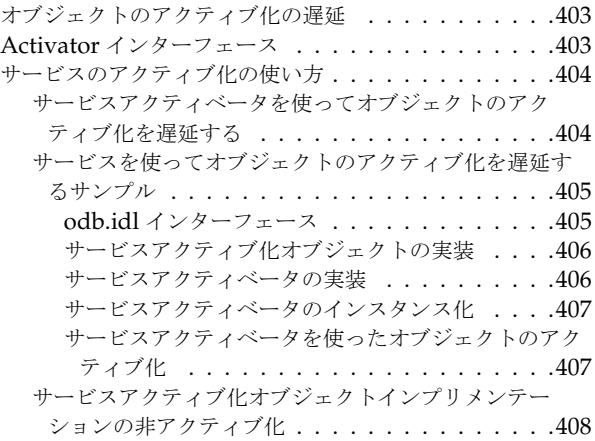

### 第 [33](#page-422-0) 章

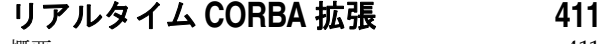

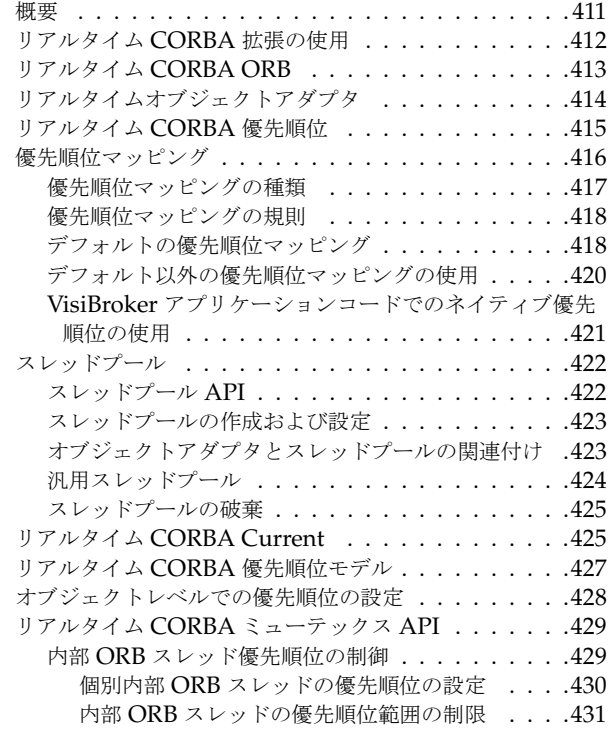

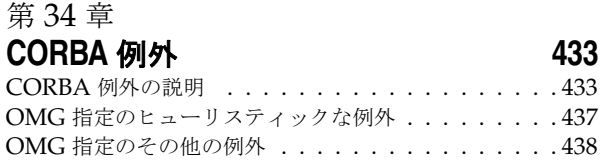

### 第 [35](#page-452-0) 章

### **VisiBroker** [プラグイン可能トランスポート](#page-452-1) インターフェース **441**

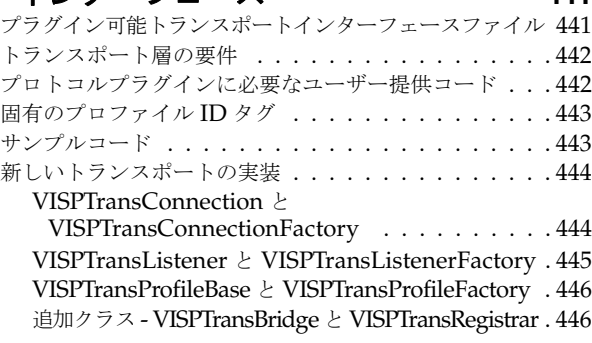

### 第 [36](#page-460-0) 章

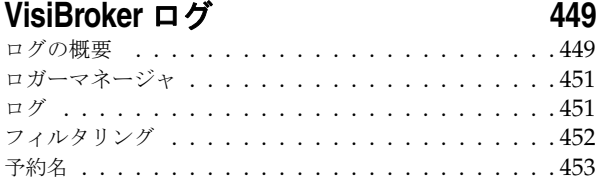

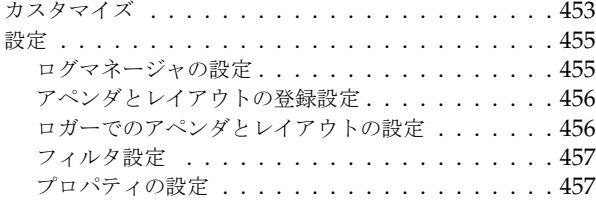

### 第 [37](#page-470-0) 章

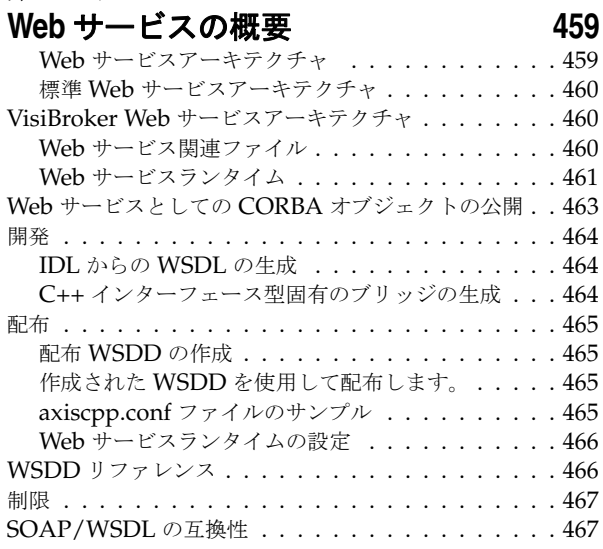

**索引** [469](#page-480-0)

x

# 第工章

### <span id="page-12-0"></span>**Borland VisiBroker の概要**

<span id="page-12-1"></span>Borland は, CORBA 開発者に向けて, 業界最先端の VisiBroker オブジェクトリクエス トブローカー(ORB)を活用するために VisiBroker for Java, VisiBroker for C++, および *VisiBroker for .NET* を提供しています。この 3 つの VisiBroker は CORBA 2.6 仕様の実 装です。

### <span id="page-12-2"></span>**VisiBroker** の概要

VisiBroker は,CORBA が Java オブジェクトと Java 以外のオブジェクトの間でやり取 りする必要がある分散配布で使用されます。幅広いプラットフォーム(ハードウェア,オペ レーティングシステム,コンパイラ,および JDK)で使用できます。 VisiBroker は,異種 環境の分散システムに関連して一般に発生するすべての問題を解決します。

VisiBroker は次のコンポーネントからなります。

- VisiBroker for Java, VisiBroker for C++, および VisiBroker for **.NET** (業界最先 端のオブジェクトリクエストブローカーの 3 つの実装)。
- VisiNaming Service Interoperable Naming Specification バージョン 1.3 の完全 な実装。
- GateKeeper ファイアウォールの背後の CORBA サーバーとの接続を管理するプロ キシサーバー。
- VisiBroker Console CORBA 環境を簡単に管理できる GUI ツール。
- コモンオブジェクトサービス VisiNotify (通知サービス仕様の実装), VisiTransact (トランザクションサービス仕様の実装), VisiTelcoLog (Telecom ログサービス仕様 の実装), VisiTime (タイムサービス仕様の実装), VisiSecure など。

### <span id="page-13-0"></span>**VisiBroker** の機能

VisiBroker には次の機能があります。

- セキュリティと Web 接続性を容易に装備できます。
- J2EE プラットフォームにシームレスに統合できます(CORBA クライアントが EJB に 直接アクセスできる)。
- 堅牢なネーミングサービス (VisiNaming) とキャッシュ, 永続的ストレージ, および 複製によって高可用性を実現します。
- プライマリサーバーにアクセスできない場合に, クライアントをバックアップサーバー に自動的にフェイルオーバーします。
- CORBA サーバークラスタ内で負荷分散を行います。
- OMG CORBA 2.6 仕様に完全に準拠します。
- Borland JBuilder 統合開発環境と統合されます。
- Borland AppServer などの他の Borland 製品と最適に統合されます。

### <span id="page-13-1"></span>**VisiBroker** のマニュアル

VisiBroker のマニュアルセットは次のマニュアルで構成されています。

- *Borland VisiBroker* インストールガイド VisiBroker をネットワークにインストール する方法について説明します。このマニュアルは,Windows または UNIX オペレー ティングシステムに精通しているシステム管理者を対象としています。
- *Borland VisiBroker* セキュリティガイド VisiSecure for VisiBroker for Java および VisiBroker for C++ など,VisiBroker のセキュリティを確保するための Borland のフ レームワークについて説明しています。
- *Borland VisiBroker for Java* 開発者ガイド Java による VisiBroker アプリケーショ ンの開発方法について記載されています。Visibroker ORB の設定と管理、およびプロ グラミングツールの使用方法について説明します。また,IDL コンパイラ,スマートエー ジェント, ロケーションサービス, ネーミングサービス, イベントサービス, オブジェ クトアクティベーションデーモン(OAD),Quality of Service(QoS),インターフェー スリポジトリ,および Web サービスサポートについても説明します。
- *Borland VisiBroker for C++* 開発者ガイド C++ による VisiBroker アプリケーショ ンの開発方法について記載されています。Visibroker ORB の設定と管理、およびプロ グラミングツールの使用方法について説明します。また,IDL コンパイラ,スマートエー ジェント,ロケーションサービス,ネーミングサービス,イベントサービス,OAD, OoS, プラグイン可能トランスポートインターフェース, RT CORBA 拡張機能, Web サービスサポート,およびインターフェースリポジトリについても説明します。
- *Borland VisiBroker for .NET* 開発者ガイド **.**NET 環境による VisiBroker アプリ ケーションの開発方法について記載されています。
- *Borland VisiBroker for C++ API* リファレンス VisiBroker for C++ に付属するクラ スとインターフェースについて説明します。
- *Borland VisiBroker VisiTime* ガイド Borland による OMG Time Service 仕様の実 装について説明します。
- *Borland VisiBroker VisiNotify* ガイド Borland による OMG 通知サービス仕様の実 装について説明します。通知メッセージフレームワークの主な機能として,特に Quality of Service(QoS)のプロパティ,フィルタリング,および Publish/Subscribe Adapter (PSA)の使用方法が記載されています。
- *Borland VisiBroker VisiTransact* ガイド Borland による OMG Object Transaction Service 仕様の実装および Borland Integrated Transaction Service コンポーネントに ついて説明します。
- *Borland VisiBroker VisiTelcoLog* ガイド Borland による OMG Telecom Log Service 仕様の実装について説明します。
- *Borland VisiBroker GateKeeper* ガイド Web ブラウザやファイアウォールによるセ キュリティ制約の下で, VisiBroker GateKeeper を使用して、VisiBroker のクライア ントがネットワークを介してサーバーとの通信を確立する方法について説明します。

通常, マニュアルにアクセスするには、VisiBroker とともにインストールされるヘルプ ビューアを使用します。ヘルプは,スタンドアロンのヘルプビューアからアクセスすること も,VisiBroker コンソールからアクセスすることもできます。どちらの場合も,ヘルプ ビューアを起動すると独立したウィンドウが表示されるため,このウィンドウからヘルプ ビューアのメインツールバーにアクセスしてナビゲーションや印刷を行ったり,ナビゲー ションペインにアクセスすることができます。ヘルプビューアのナビゲーションペインに は、すべての VisiBroker ブックとリファレンス文書の目次,完全なインデックス,および 包括的な検索を実行できるページがあります。

重要 Web サイト http://www.borland.com/techpubs には,PDF 版のマニュアルと最新の製 品マニュアルがあります。

### <span id="page-14-0"></span>スタンドアロンヘルプビューアからの **VisiBroker** オンラインヘ ルプトピックへのアクセス

製品がインストールされているコンピュータでスタンドアロンのヘルプビューアからオン ラインヘルプにアクセスするには,次のいずれかの手順を実行します。

- **Windows [スタート | プログラム | Borland VisiBroker | Help Topics]の順に選択します。** 
	- または、コマンドプロンプトを開き, 製品のインストールディレクトリの ¥bin ディ レクトリに移動し、次のコマンドを入力します。

help

**UNIX** コマンドシェルを開き,製品のインストールディレクトリの /bin ディレクトリに移動 し、次のコマンドを入力します。

help

ヒント UNIX システムにインストールするときの指定で,PATH エントリのデフォルトに bin を含まないようにします。カスタムインストールオプションを選択して PATH エントリ のデフォルトを変更せず,PATH に現在のディレクトリのエントリがない場合は,./help を使用してヘルプビューアを起動できます。

### <span id="page-14-1"></span>**VisiBroker** コンソールからの **VisiBroker** オンラインヘルプト ピックへのアクセス

VisiBroker コンソールから VisiBroker オンラインヘルプトピックにアクセスするには, [Help | Help Topics]を選択します。

[Help]メニューには,オンラインヘルプ内のいくつかの文書へのショートカットもあり ます。ショートカットの1つを選択すると,ヘルプトピックビューアが起動し, [Help] メ ニューで選択した項目が表示されます。

### <span id="page-15-0"></span>マニュアルの表記規則

VisiBroker のマニュアルでは、文中の特定の部分を表すために、次の表に示す書体と記号 を使用します。

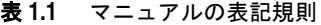

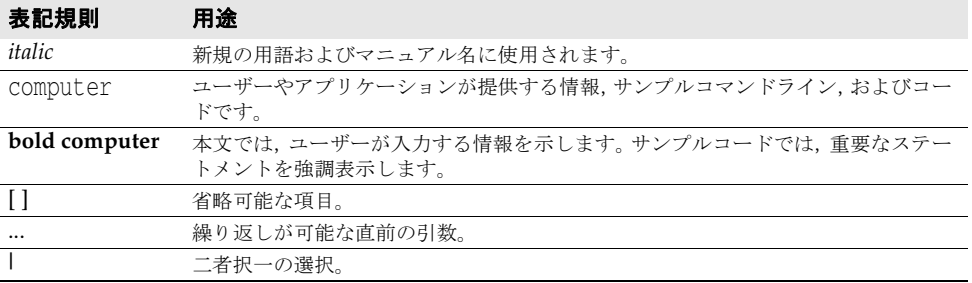

### <span id="page-15-1"></span>プラットフォームの表記

VisiBroker マニュアルでは,次の記号を使用してプラットフォーム固有の情報を示します。

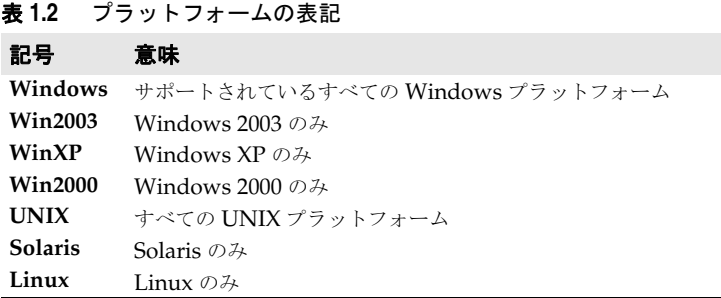

### <span id="page-15-2"></span>**Borland** サポートへの連絡

ボーランド社は各種のサポートオプションを用意しています。それらにはインターネット 上の無償サービスが含まれており、大規模な情報ベースを検索したり、他の Borland 製品 ユーザーからの情報を得ることができます。さらに Borland 製品のインストールに関する サポートから有償のコンサルタントレベルのサポートおよび高レベルなアシスタンスに至 るまでの複数のカテゴリから,電話サポートの種類を選択できます。

Borland のサポートサービスの詳細や Borland テクニカルサポートへの問い合わせにつ いては,Web サイト http://support.borland.com で地域を選択してください。

ボーランド社のサポートへの連絡にあたっては,次の情報を用意してください。

- 名前
- 会社名およびサイト ID
- 電話番号
- ユーザー ID 番号 (米国のみ)
- オペレーティングシステムおよびバージョン
- Borland 製品名およびバージョン
- 適用済みのパッチまたはサービスパック
- クライアントの言語とそのバージョン (使用している場合)
- データベースとそのバージョン (使用している場合)
- 発生した問題の詳細な内容と経緯
- 問題を示すログファイル
- 発生したエラーメッセージまたは例外の詳細な内容

### <span id="page-16-0"></span>オンラインリソース

ネットワーク上の次のサイトから情報を得ることができます。

**Web** サイト http://www.borland.com/jp/

オンラインサポート http://support.borland.com(ユーザー ID が必要)

リストサーバー 電子ニュースレター(英文)を購読する場合は、次のサイトに用意されているオンライン

書式を使用してください。

http://www.borland.com/products/newsletters

### <span id="page-16-1"></span>**Web** サイト

定期的に http://www.borland.com/jp/products/visibroker/index.html をチェック してください。 VisiBroker 製品チームによるホワイトペーパー,競合製品の分析,FAQ の 回答,サンプルアプリケーション,最新ソフトウェア,最新のマニュアル,および新旧製 品に関する情報が掲載されます。

特に、次の URL をチェックすることをお勧めします。

- http://www.borland.com/products/downloads/download\_visibroker.html(最 新 の VisiBroker ソフトウェアおよび他のファイル)
- http://www.borland.com/techpubs (マニュアルの更新および PDF)
- http://info.borland.com/devsupport/bdp/faq/(VisiBroker の FAQ)
- http://community.borland.com(英語,開発者向けの弊社 Web ベースニュースマガ ジン)

### <span id="page-16-2"></span>**Borland** ニュースグループ

Borland VisiBroker を対象とした数多くのニュースグループに参加できます。 VisiBroker などの Borland 製品のユーザーによるニュースグループへの参加については、http:// www.borland.com/newsgroups を参照してください。

メモ これらのニュースグループはユーザーによって管理されているものであり、ボーランド社 の公式サイトではありません。

# 第一章

## <sup>第</sup> 2 <sup>章</sup> **CORBA** モデルの概要

<span id="page-18-1"></span><span id="page-18-0"></span>ここでは VisiBroker を紹介します。これは,VisiBroker for C++ と VisiBroker for Java の両方の ORB で構成されます。どちらも CORBA 2.6 仕様の完全なインプリメンテー ションです。この章では、VisiBroker の機能とコンポーネントについて説明します。

### <span id="page-18-2"></span>**CORBA** の概要

コモンオブジェクトリクエストブローカーキテクチャ(Common Object Request Broker Architecture,CORBA)を利用すると,記述された言語や存在する場所に関係なく,分 散アプリケーションどうしの相互運用が可能になります。

CORBA 仕様は,分散オブジェクトアプリケーション開発の複雑さとコストの低減を目的 として,オブジェクトマネージメントグループ(Object Management Group)によって 採用されました。CORBA では、オブジェクト指向手法で、アプリケーション間の再利用 と共有が可能なソフトウェアコンポーネントを作成します。各オブジェクトは内部の詳細 機能をカプセル化し,明確に定義されたインターフェースを提示します。このインター フェースを利用することで,アプリケーションの複雑さが緩和されます。インターフェー ス自体も,標準のインターフェース定義言語 (IDL) で記述されています。このインター フェースにより,アプリケーションの複雑さが緩和されます。いったんオブジェクトを実 装してテストすれば,そのオブジェクトを繰り返し使用できるため,アプリケーションの 開発コストも節約できます。

オブジェクトリクエストブローカー(ORB)の役割は,これらのインターフェースを追跡 および管理し,インターフェース間の通信を円滑化し,インターフェースを利用するアプ リケーションにサービスを提供することです。ORB自体は独立したプロセスではなく、エ ンドユーザーのアプリケーション内に統合されたライブラリとネットワークリソースの集 合です。クライアントアプリケーションは,この ORB を利用してさまざまなオブジェク トを検索して使用します。

次の図のオブジェクトリクエストブローカーは、クライアントアプリケーションをそのア プリケーションが使用するオブジェクトに接続します。クライアントアプリケーションに とって,探しているオブジェクトが同じコンピュータ上に存在するのか,ネットワーク上 のリモートコンピュータ上に存在するのかを知る必要がありません。クライアントアプリ ケーション側に必要な情報は,オブジェクトの名前とオブジェクトのインターフェースの 使い方だけです。オブジェクトの検索,要求の転送,結果の返信などの詳細は,すべて ORB によって処理されます。

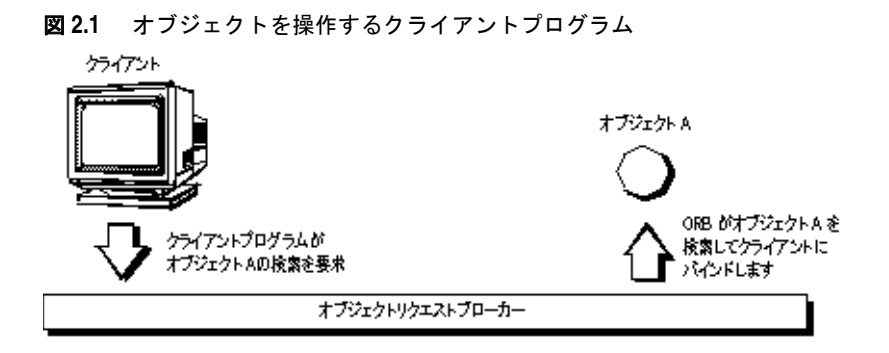

### <span id="page-19-0"></span>**VisiBroker** の概要

VisiBroker は、完全な CORBA 2.6 ORB 実行時環境を提供します。また、オープンで柔 軟性があり相互運用が可能な C++ と Java に対して、分散したアプリケーションを構築, 配布,および管理する開発環境をサポートします。VisiBroker で構築したオブジェクトは, Internet Inter-ORB プロトコル(IIOP)標準で通信する Web ベースアプリケーションか ら簡単にアクセスできます。IIOP は,インターネットやローカルイントラネットを介して 分散オブジェクト間で通信するためのプロトコルです。VisiBroker は IIOP のビルトイン インプリメンテーションを搭載しており,高いパフォーマンスと相互運用性を保証します。

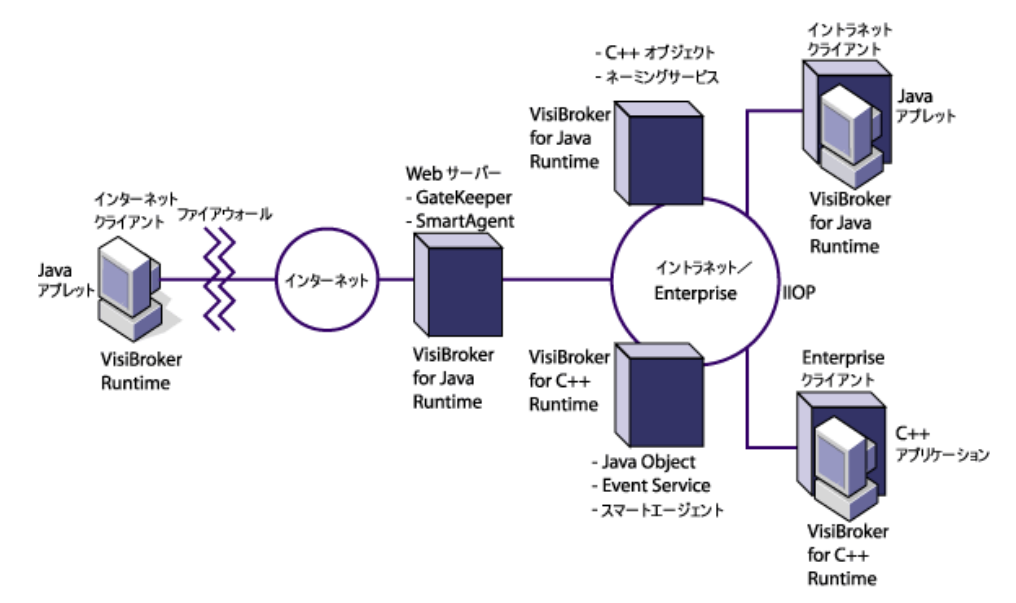

#### 図 **2.2** VisiBroker のアーキテクチャ

### <span id="page-20-0"></span>**VisiBroker** の機能

次に、VisiBroker の主な機能について説明します。

### <span id="page-20-1"></span>**VisiBroker** のスマートエージェント(**osagent**)アーキテクチャ

VisiBroker のスマートエージェント (osagent) は、動的な分散ディレクトリサービスで あり,クライアントプログラムとオブジェクトインプリメンテーションにネーミング機能 を提供します。ネットワークにある複数のスマートエージェントは協調して機能し,クラ イアントからサーバーオブジェクトへのアクセスの負荷を分散し,可用性を高めます。ス マートエージェントは,ネットワーク上で利用できるオブジェクトを追跡し,クライアン トアプリケーションからのオブジェクトの呼び出しに応じてオブジェクトを検索します。 VisiBroker は、(サーバーのクラッシュやネットワーク障害などのエラーによって)クラ イアントアプリケーションとサーバーオブジェクトの間の接続が失われていないかどうか を判定できます。エラーが検出されると,設定によっては異なるホスト上の別のサーバー にクライアントを接続します。スマートエージェントの詳細については、第14[章「スマー](#page-164-4) [トエージェントの使い方」](#page-164-4)と「[Quality of Service](#page-152-5) (QoS)の使用」を参照してください。

### <span id="page-20-2"></span>ロケーションサービスを使った高度なオブジェクト検索機能

VisiBroker には CORBA 仕様を拡張した強力なロケーションサービスが搭載されていま す。この機能では,複数のスマートエージェントの情報を利用できます。ロケーションサー ビスはネットワーク上の複数のスマートエージェントと連係し,クライアントがバインド できる有効なオブジェクトのインスタンスをすべて参照します。クライアントアプリケー ションはコールバックメカニズムであるトリガーを使用して、オブジェクト可用性の変化 を知ることができます。ロケーションサービスをインターセプタと組み合わせて使用する ことで,クライアントからサーバーオブジェクトへの要求をパワフルに負荷分散できる機 能を開発できます。第 15 [章「ロケーションサービスの使い方」](#page-178-3)を参照してください。

### <span id="page-20-3"></span>インプリメンテーションとオブジェクトのアクティブ化のサ ポート

オブジェクトアクティベーションデーモン(OAD)は,VisiBroker によるインプリメン テーションリポジトリのインプリメンテーションです。OAD では,クライアントがオブ ジェクトを使用する必要が発生すると自動的にオブジェクトインプリメンテーションを起 動できます。また,VisiBroker にはクライアント要求が受信されるまでオブジェクトのア クティブ化を遅らせる機能も搭載されており,特定オブジェクトや,サーバー上にあるオ ブジェクトの全クラスのアクティブ化を遅らせることができます。

### <span id="page-20-4"></span>堅牢なスレッドと接続の管理

VisiBroker では,シングルスレッドとマルチスレッドのスレッド管理をネイティブサポー トしています。VisiBroker のセッション単位モデルでは、各クライアントへのサーバー接 続ごとにスレッドが自動的に割り当てられ,複数の要求をサービスします。各接続が終了 するとスレッドも終了します。スレッドプーリングモデルでは,サーバーオブジェクトへ の/からの要求トラフィックの量に基づいてスレッドが割り当てられます。つまり、ビジー なクライアントには,要求をスピーディに実行できるように複数のスレッドが用意され,あ まりビジーでないクライアントは別のクライアントとスレッドを共有します。スレッドを 共有しても,要求はすぐに処理されます。

VisiBroker の接続管理は,クライアントからサーバーへの接続数を最小限に抑えます。同 じサーバー上のオブジェクトに対するすべてのクライアント要求は,異なるスレッドから 生じたものであっても,同じ接続上に多重化されます。また,解放されたクライアント接 続は後で同じサーバーに再接続する際に再利用できるため,クライアントが同じサーバー へ新しく接続するためのオーバーヘッドをカットできます。

スレッドと接続の動作は詳細に設定できます。VisiBroker によるスレッドと接続の管理方 法の詳細については,第 10 [章「スレッドと接続の管理」を](#page-128-3)参照してください。

### <span id="page-21-0"></span>**IDL** コンパイラ

VisiBroker には,オブジェクト開発を支援するため,3 つの IDL コンパイラが組み込まれ ています。

- idl2iava:このコンパイラは, IDL ファイルを入力として, 必要なクライアントスタブ とサーバースケルトンを Java で生成します。
- idl2cpp:このコンパイラは,IDL ファイルを入力として,必要なクライアントスタブ とサーバースケルトンを C++ で生成します。
- idl2ir:このコンパイラは,IDL ファイルを入力として,インターフェースリポジトリ に内容を挿入します。上の2つのコンパイラとは異なり,idl2irは,C++ ORB と Java ORB の両方で機能します。

以上のコンパイラの詳細については,第 13 章「IDL [の使い方」](#page-158-4)と第 21 [章「インターフェー](#page-292-3) [スリポジトリの使い方」を](#page-292-3)参照してください。

### <span id="page-21-1"></span>**DII** と **DSI** による動的起動

VisiBroker は、動的起動インターフェース (DII) および動的起動のための動的スケルト ンインターフェース(DSI)の両方のインプリメンテーションを提供します。DII を使用す ると,コンパイル時に定義されてなかったオブジェクトに対する要求をクライアントアプ リケーションで動的に作成できます。DSI を使用すると,コンパイル時に定義されていな かったオブジェクトに対するクライアントオペレーションリクエストをサーバーでディス パッチできます。詳細については,第 22 [章「動的起動インターフェースの使い方」](#page-300-3)[と第](#page-316-3) 23 [章「動的スケルトンインターフェースの使い方」を](#page-316-3)参照してください。

### <span id="page-21-2"></span>インターフェースとインプリメンテーションリポジトリ

インターフェースリポジトリ (IR) は, ORB オブジェクトに関するメタ情報のオンライン データベースです。オブジェクトに保存されるメタ情報には,モジュール,インターフェー ス,処理,属性,および例外があります。インターフェースリポジトリインスタンスの開 始方法, IDL ファイルからインターフェースリポジトリに情報を追加する方法, およびイ ンターフェースリポジトリから情報を抽出する方法については,第 21 [章「インターフェー](#page-292-3) [スリポジトリの使い方」を](#page-292-3)参照してください。

オブジェクトアクティベーションデーモン(OAD)は,インプリメンテーションリポジト リに対する VisiBroker のインターフェースです。クライアントがオブジェクトを参照する とき,そのインプリメンテーションを自動的にアクティブ化します。詳細については[,第](#page-280-4) 20 [章「オブジェクトアクティベーションデーモン\(](#page-280-4)OAD)の使い方」を参照してください。

### <span id="page-21-3"></span>サーバー側の可搬性

VisiBroker は,基本オブジェクトアダプタ(BOA)のかわりとして CORBA ポータブル オブジェクトアダプタ(POA)をサポートしています。POA は,オブジェクトのアクティ ブ化,一時的または永続的オブジェクトのサポートなど,BOA と同じ機能を一部共有して います。また,POA には POA マネージャやサーバントマネージャなどの追加機能も搭載 されています。これらはオブジェクトのインスタンスを作成および管理します。詳細につ いては、第9章「POA [の使い方」を](#page-104-3)参照してください。

### <span id="page-22-0"></span>インターセプタとオブジェクトラッパーを使った **ORB** のカス タマイズ

VisiBroker のインターセプタを使用して,開発者はクライアントとサーバー間がバックグ ラウンドで行っている通信を監視できます。VisiBroker のインターセプタは、Borland 独 自のインターセプタです。インターセプタを使用すると,クライアントとサーバーのコー ドをカスタマイズして、VisiBroker ORB を拡張できます。それらのコードでは、負荷分 散,監視,セキュリティなどの機能によって分散アプリケーションの特殊な要求に応える ことができます。第 24 [章「ポータブルインターセプタの使い方」を](#page-324-3)参照してください。

VisiBroker には OMG の標準機能をベースにしたポータブルインターセプタも搭載され ているため,移植性のあるインターセプタコードを記述して異なるベンダーの ORB でコー ドを使用できます。詳細については,「*COBRA 2.6* 仕様」を参照してください。

VisiBroker のオブジェクトラッパー機能を使用すると,バインドしたオブジェクトのメ ソッドをクライアントアプリケーションが呼び出す際,またはサーバーアプリケーション がオペレーションリクエストを受け取る際に呼び出すメソッドを定義できます。第 [26](#page-366-3) 章 [「オブジェクトラッパーの使い方」](#page-366-3)を参照してください。

### <span id="page-22-1"></span>イベントキュー

イベントキューは,サーバー側だけの機能として設計されています。サーバーは,サーバー が必要とするイベントタイプに基づいてリスナーをイベントキューに登録しておき,サー バーは必要なときにそのイベントを処理することができます。詳細については、第27章 [「イベントキュー」](#page-382-6)を参照してください。

### <span id="page-22-2"></span>ネーミングサービスのバックストア

新機能の相互運用可能なネーミングサービスは,取り替え可能なバックストアを統合して, その状態を永続化します。これにより,ネーミングサービスにおけるフォールトトレラン スとフェイルオーバーが容易になります。詳細については、第16章「[VisiNaming](#page-190-3) サー [ビスの使い方」を](#page-190-3)参照してください。

### <span id="page-22-3"></span>**GateKeeper**

GateKeeper を使用すると,クライアントプログラムは Web ブラウザによるセキュリティ 制約の下で, Web サーバー上のオブジェクトにオペレーションリクエストを発行し、それ らのオブジェクトからコールバックを受け取ることができます。また、Gatekeeper はファ イアウォールを介した通信も処理でき,HTTP デーモンとしても使用できます。Gatekeeper は,OMG CORBA ファイアウォール仕様に完全に準拠しています。詳細については,『VisiBroker Gatekeeper の概要』を参照してください。

### <span id="page-22-4"></span>**VisiBroker CORBA** 準拠

VisiBroker は、オブジェクトマネージメントグループ (Object Management Group)の CORBA 仕様(バージョン 2.6)に完全に準拠しています。詳細については,http:// www.omg.org/ の CORBA 仕様を参照してください。

### <span id="page-22-5"></span>**VisiBroker** 開発環境

VisiBroker は,開発と配布の両方に使用できます。開発環境には,次のコンポーネントが あります。

● 管理ツールとプログラミングツール

• VisiBroker ORB

### <span id="page-23-0"></span>プログラマツール

開発段階では,次のツールを使用します。

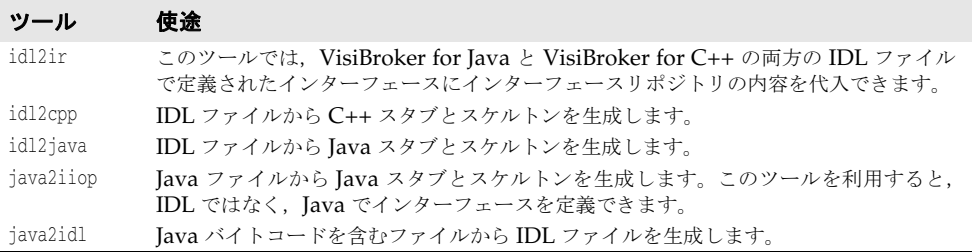

### <span id="page-23-1"></span>**CORBA** サービスツール

次のツールでは、開発時の VisiBroker ORB を管理します。

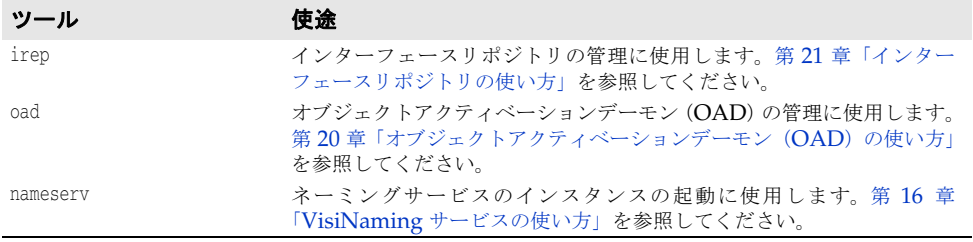

### <span id="page-23-2"></span>管理ツール

次のツールでは、開発時の VisiBroker ORB を管理します。

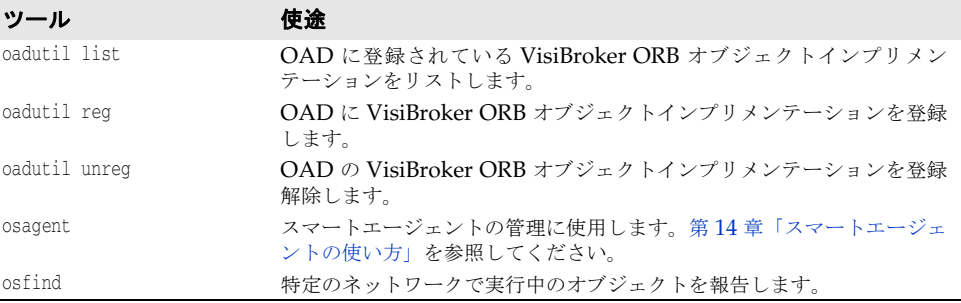

### <span id="page-23-3"></span>**VisiBroker** との相互運用性

VisiBroker for Java で作成したアプリケーションは, VisiBroker for C++ で開発したオ ブジェクトインプリメンテーションと通信できます。同様に,VisiBroker for C++ で作成 したアプリケーションは,VisiBroker for Java で開発したオブジェクトインプリメンテー ションと通信できます。たとえば、VisiBroker for C++ で Java アプリケーションを使用 する場合,VisiBroker for C++ に付属する IDL コンパイラに Java アプリケーションの開 発に使用するものと同じ IDL を入力します。次に,生成した C++ スケルトンを使ってオ ブジェクトインプリメンテーションを開発します。VisiBroker for Java 上で C++ アプリ ケーションを使用する場合も,この処理を繰り返しますが,VisiBroker for Java のかわり に VisiBroker IDL コンパイラをかわりに使用します。

また,VisiBroker for Java で記述したオブジェクトインプリメンテーションは, VisiBroker for C++ で記述したクライアントに使用できます。実際には,VisiBroker for Java で記述したサーバーは CORBA 準拠の任意のクライアントと相互機能し, VisiBroker for Java で記述したクライアントは CORBA 準拠の任意のサーバーと相互機 能します。これは,VisiBroker for C++ のどのオブジェクトインプリメンテーションにも 当てはまります。

### <span id="page-24-0"></span>ほかの **ORB** 製品

CORBA 準拠のソフトウェアオブジェクトどうしは Internet Inter-ORB プロトコル (IIOP)通信により,完全に相互運用できます。これらのソフトウェアオブジェクトは,互 いのインプリメンテーションの知識がないベンダーによって開発されたものであっても問 題ありません。VisiBroker は IIOP を使用しているため、VisiBroker で開発したクライ アントアプリケーションとサーバーアプリケーションは,ほかのベンダーのさまざまな ORB 製品と相互運用できます。

### <span id="page-24-1"></span>**IDL** から **C++** へのマッピング

VisiBroker は,『*OMG IDL/C++ Language Mapping Specification*』に準拠しています。 idl2cpp コンパイラに実装されている VisiBroker の現在の IDL/C++ 言語マッピングの 概要については,『*VisiBroker* プログラマーズリファレンス』を参照してください。IDL の 各構造ごとに対応する C++ の構造がサンプルコードとともに記載されています。

マッピング仕様の詳細については,『*OMG IDL/C++ Language Mapping Specification*』を 参照してください。

# 第一章

# <span id="page-26-1"></span><span id="page-26-0"></span><sup>第</sup> 3 <sup>章</sup> **VisiBroker** を使ったサンプル アプリケーションの開発

この節では,サンプルアプリケーションを使用して,Java と C++ 両方のオブジェクトベー スの分散アプリケーションを開発するプロセスについて説明します。

サンプルアプリケーションのコードは, bank agent.html ファイルに用意されています。こ のファイルは次の場所にあります。

<install\_dir>/examples/vbe/basic/bank\_agent/

### <span id="page-26-2"></span>開発手順

VisiBroker を使って分散アプリケーションを開発する場合は,まずアプリケーションに必 要なオブジェクトを識別します。下の図は、サンプルの bank アプリケーションを開発す る手順を示しています。次に,各プロセスを簡単にまとめます。

**1** Interface Definition Language(IDL)を使って各オブジェクトの仕様を記述します。

IDL は,オブジェクトが提供するオペレーションとオブジェクトを呼び出す方法を指定 する言語です。このサンプルでは,balance() メソッドを持つ Account インターフェー スと, open() メソッドを持つ AccountManager インターフェースを IDL で定義します。

**2** IDL コンパイラを使用して,クライアントスタブコードとサーバー POA サーバント コードを生成します。

ステップ 1 で説明したインターフェース仕様と idl2java または idl2cpp コンパイラを 使用して,リモートオブジェクトのインプリメンテーション用のクライアント側スタブ とサーバー側クラスを生成します。

**3** クライアントプログラムのコードを記述します。

クライアントプログラムのインプリメンテーションを完成するには VisiBroker ORB を初期化し, Account および AccountManager オブジェクトをバインドし、これらのオブ ジェクトのメソッドを呼び出して残高を出力するコードを記述します。

**4** サーバーオブジェクトのコードを記述します。

サーバーオブジェクトのコードのインプリメンテーションを完成するには, AccountPOA クラスと AccountManagerPOA クラスからクラスを派生し,それらのインターフェースの メソッドにインプリメンテーションを提供し,サーバーの main ルーチンを実装します。

- **5** 適切なスタブとスケルトンを使用して,クライアントコードとサーバーコードをコンパ イルします。
- **6** サーバーを起動します。
- **7** クライアントプログラムを実行します。
- 図 **3.1** サンプル bank アプリケーションの開発

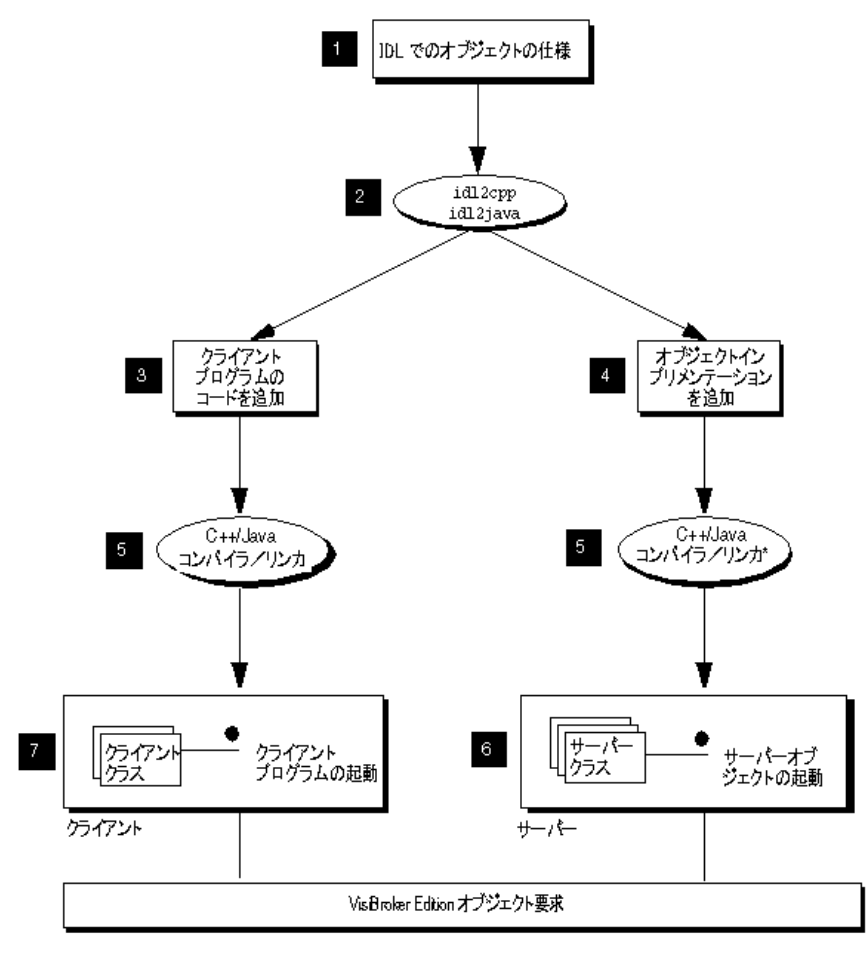

\* 0++: アプリケーションを 0++ で作成する場合、サーバーオブジェクト コードをコンパイルしてリンクする必要があります。

### <span id="page-28-0"></span>ステップ **1**:オブジェクトインターフェースの定義

VisiBroker を使ってアプリケーションを作成するための最初の手順は,OMG の Interface Definition Language (IDL) を使用して、目的のオブジェクトおよびそれらの インターフェースをすべて指定することです。IDL は、さまざまなプログラミング言語に マッピングされます。

次に,idl2cpp コンパイラを使用して,IDL 仕様に準拠したスタブルーチンとサーバント コードを生成します。スタブルーチンは,クライアントプログラムがオブジェクトのオペ レーションを呼び出すために使用します。記述したコードとともにサーバントコードを使 用して,オブジェクトを実装するサーバーを作成します。

### <span id="page-28-1"></span>**IDL** を使った **Account** インターフェースの記述

IDL は C++ と似た構文を持っており,モジュール,インターフェース,データ構造など の定義に使用します。

次のサンプルは,bank\_agent サンプルの Bank.idl ファイルの内容を示します。Account イ ンターフェースは、現在の残高(balance)を取得するためのメンバー関数を1つだけ提供 します。AccountManager インターフェースは、ユーザーの口座 (Account) がまだ存在しな い場合に,口座を作成します。

```
module Bank{
    interface Account {
      float balance();
    };
   interface AccountManager {
      Account open(in string name);
    };
};
```
### <span id="page-28-2"></span>ステップ **2**:クライアントスタブとサーバーサーバントの生成

IDL で作成したインターフェース仕様を使用して,VisiBroker の idl2cpp がクライアント プログラムの C++ スタブルーチンとオブジェクトインプリメンテーションのスケルトン コードを生成します。

クライアントプログラムは,すべてのメンバー関数の呼び出しでスタブルーチンを使用し ます。

記述したコードとともにスケルトンコードを使用して、オブジェクトを実装するサーバー を作成します。

クライアントプログラムとサーバーオブジェクトのコードが完成したら,それらのコード を C++ コンパイラとリンカへの入力として使用して,クライアントとサーバーを生成しま す。

Bank.idl ファイルには特別な処理が必要ないため、次のコマンドを使ってコンパイルでき ます。

prompt> idl2cpp Bank.idl

idl2cpp コンパイラのコマンドラインオプションの詳細については、第13章「IDL [の使い](#page-158-4) [方」](#page-158-4)を参照してください。

### <span id="page-28-3"></span>**IDL** コンパイラが生成するファイル

idl2cpp コンパイラは, Bank.idl ファイルから次の4つのファイルを生成します。

● Bank\_c.hh : Account クラスと AccountManager クラスの定義を保持します。

- Bank c.cc:クライアントが使用する内部スタブルーチンを保持します。
- Bank s.hh:AccountPOA クラスと AccountManagerPOA servant クラスの定義を保持しま す。
- Bank\_s.cpp:サーバーが使用する内部ルーチンを保持します。

クライアントアプリケーションを構築するには,Bank\_c.hh ファイルと Bank\_c.cpp ファイ ルを使用します。Bank\_s.hh ファイルと Bank\_s.cpp ファイルは,サーバーオブジェクトを 構築するためのファイルです。生成されたすべてのファイルには .cpp か .hh のどちらかの 拡張子が付き,ソースファイルと区別できます。

- **Windows**: idl2cpp コンパイラが生成するファイルのデフォルトの拡張子は .cpp です。ただし, VisiBroker のサンプルアプリケーションに関連付けられているメイクファイルでは,-src サフィックスを使って出力先のファイルの拡張子を指定しています。
	- 注意: idl2cpp コンパイラが生成したファイルの内容は変更しないでください。

### <span id="page-29-0"></span>ステップ **3**:クライアントの実装

前のサンプルで示したように,Bank クライアントの実装で使用される多くのクラスは, idl2cpp コンパイラによって生成される Bank コード内に存在します。

Client.C ファイルは,このサンプルを説明するものです。このファイルは,bank\_agent ディ レクトリに置かれています。通常は,プログラマがこのファイルを作成します。

### <span id="page-29-1"></span>**Client.C**

Client プログラムは、現在の銀行口座の残高を取得するクライアントアプリケーションを 実装します。Bank のクライアントプログラムは、次の手順を実行します。

- **1** VisiBroker ORB を初期化する。
- **2** AccountManager オブジェクトにバインドする。
- **3** bind() から返されるオブジェクトリファレンスを使用して、Account を取得する。
- **4** Account オブジェクトの balance を呼び出して,残高を取得する。

```
#include "Bank_c.hh"
int main(int argc, char* const* argv) {
   try {
      // ORB を初期化します。
      CORBA::ORB_ptr orb = CORBA::ORB_init(argc, argv);
      // マネージャの ID を取得します。
      PortableServer::ObjectId_var managerId =
           PortableServer::string_to_ObjectId("BankManager");
      // AccountManager を検索します。完全な POA 名とサーバント ID を指定します。
      Bank::AccountManager_ptr manager =
      Bank::AccountManager::_bind("/bank_agent_poa", managerId);
      // 口座名として argv[1],またはデフォルトを使用します。
      const char* name = argc > 1 ? argv[1] : "Jack B. Quick";
      // アカウントマネージャに指定した口座を開くように要求します。
     Bank::Account ptr account = manager->open(name);
      // 口座の残高を取得します。
      float balance = account->balance();
      // 残高を印刷します。
      cout << "The balance in " << name << "'s account is $" << balance << endl;
   } catch(const CORBA::Exception& e) {
     cerr << e << endl;
 }
}
```
### <span id="page-30-0"></span>**AccountManager** オブジェクトのへのバインド

クライアントプログラムは,open(String name) メンバー関数を呼び出す前に,bind() メン バー関数を使用して,AccountManager オブジェクトを実装するサーバーへの接続を確立す る必要があります。

bind() メンバー関数のインプリメンテーションは、idl2cpp によって自動的に実装されま す。bind() メンバー関数は,サーバーを検索して接続を確立するように VisiBroker ORB に要求します。

正しくサーバーが見つかり,接続が確立されると,サーバーの AccountManagerPOA オブジェ クトを表すプロキシオブジェクトが作成されます。クライアントプログラムには、ポイン タが返されます。

### <span id="page-30-1"></span>**Account** オブジェクトの取得

**C++**:次に,クライアントプログラムは AccountManager オブジェクトの open() メンバー 関数を呼び出して,指定された顧客名に対応する Account オブジェクトへのポインタを取 得する必要があります。

#### <span id="page-30-2"></span>残高の取得

クライアントプログラムが Account オブジェクトとの接続を確立すると, balance() メン バー関数を使って残高を取得できます。クライアント側の balance() メンバー関数は、実 際には idl2cpp コンパイラによって生成されたスタブです。このスタブが、要求に必要な すべてのデータを集め,その要求をサーバーオブジェクトに送信します。

このほかにも,クライアントプログラムが AccountManager のオブジェクトリファレンスを 操作するためのメンバー関数がいくつかあります。

### <span id="page-30-3"></span>ステップ **4**:サーバーの実装

クライアントの場合と同様に,Bank サーバーの実装で使用される多くのクラスは,idl2cpp コンパイラによって生成される Bank のヘッダーファイルに格納されています。Server.C ファイルは,このサンプルのために用意されているサーバーインプリメンテーションです。 通常は,プログラマがこのファイルを作成します。

### <span id="page-30-4"></span>サーバープログラム

このファイルは、Bank サンプルのサーバー側の Server クラスを実装します。次のサンプ ルコードは,サーバー側プログラムの例です。サーバープログラムは次の処理を実行しま す。

- オブジェクトリクエストブローカー (ORB) を初期化する。
- 必要なポリシーを使ってポータブルオブジェクトアダプタ (POA) を作成する。
- AccountManager サーバントオブジェクトを作成する。
- サーバントオブジェクトをアクティブ化する。
- POA マネージャ (および POA) をアクティブ化する。
- 要求の受信を待機する。

```
#include "BankImpl.h"
int main(int argc, char* const* argv) {
   try {
      // ORB を初期化します。
      CORBA::ORB_var orb = CORBA::ORB_init(argc, argv);
      // ルート POA へのリファレンスを取得します。
      CORBA::Object_var obj = orb->resolve_initial_references("RootPOA");
     PortableServer::POA_var_rootPOA = PortableServer::POA:: narrow(obj);
```

```
 CORBA::PolicyList policies;
      policies.length(1);
      policies[(CORBA::ULong)0] =
           rootPOA->create_lifespan_policy(PortableServer::PERSISTENT);
      // POA マネージャを取得します。
      PortableServer::POAManager_var poa_manager = rootPOA->the_POAManager();
      // 適切なポリシーで myPOA を作成します。
      PortableServer::POA_var myPOA = rootPOA->create_POA("bank_agent_poa",
           poa_manager, policies);
      // サーバントを作成します。
      AccountManagerImpl managerServant;
      // サーバントの ID を決定します。
      PortableServer::ObjectId_var managerId =
           PortableServer::string_to_ObjectId("BankManager");
      // その ID を使って myPOA でサーバントをアクティブ化します。
      myPOA->activate_object_with_id(managerId, &managerServant);
      // POA マネージャをアクティブ化します。
      poa_manager->activate();
      cout << myPOA->servant_to_reference(&managerServant) << " is ready" << endl;
      // 着信要求を待機します。
     orb->run();
   } catch(const CORBA::Exception& e) {
      cerr << e << endl;
      return 1;
 }
   return 0;
```
### <span id="page-31-0"></span>**Account** クラスの階層

}

実装する Account クラスは,idl2cpp コンパイラによって生成された POA\_Bank::Account ク ラスから派生されます。Bank\_c.hh ファイルにある POA\_Bank::Account クラスの定義をよく 見ると,それが Account クラスから派生していることがわかります。次の図に,このクラ ス階層を示します。

### 図 **3.2** AccountImpl インターフェースのクラス階層

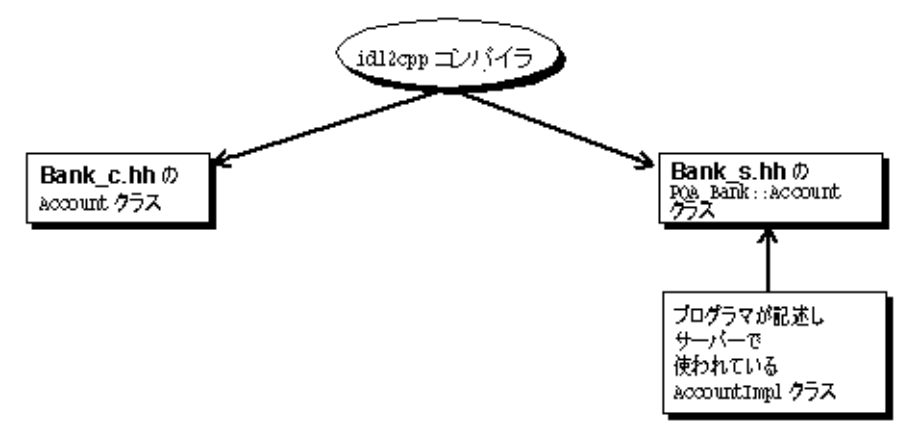

### <span id="page-31-1"></span>ステップ **5**:サンプルのビルド

VisiBroker リリースの examples ディレクトリには,このサンプルとほかの VisiBroker サ ンプル用の Makefile.cpp があります。

作成した Client.C ファイルと生成された Bank\_c.cc ファイルを一緒にコンパイルおよびリ ンクして、クライアントプログラムを作成します。作成した Server.C ファイルと,生成さ れた Bank s.cpp ファイルおよび Bank c.cpp ファイルを一緒にコンパイルおよびリンクし

て,Bank Account サーバーを作成します。クライアントプログラムとサーバーは,どち らも VisiBroker ORB ライブラリとリンクする必要があります。

また, examples ディレクトリには stdmk (UNIX) や stdmk nt (Windows NT) という 名前のファイルもあります。使用するファイルの場所と変数の設定は、Makefile で定義し ます。

使用しているコンパイラが特定のフラグをサポートしていない場合は,stdmk ファイルまた は stdmk\_nt ファイルのカスタマイズが必要な場合があります。

### <span id="page-32-0"></span>サンプルのコンパイル

**Windows**: VisiBroker が C:¥vbroker にインストールされているとします。サンプルをコンパイルす るには,次のように入力します。

> prompt> C: prompt> cd vbroker¥examples¥basic¥bank\_agent prompt> nmake -f Makefile.cpp

Visual C++ の nmake コマンドは, idl2cpp コンパイラを実行してから, 各ファイルをコン パイルします。

make の実行中に問題が発生した場合は, path 環境変数に VisiBroker ソフトウェアがイン ストールされている bin ディレクトリが含まれているかどうかを確認してください。

また, VisiBroker ソフトウェアがインストールされているディレクトリを VBROKERDIR 環 境変数に設定してみてください。

**UNIX**: VisiBroker が /usr/local にインストールされているとします。サンプルをコンパイルす るには、次のように入力します。

> prompt> cd /usr/local/vbroker/examples/basic/bank\_agent prompt> make cpp

このサンプルの make は、標準の UNIX 機能です。PATH に make がない場合は、システム 管理者に問い合わせてください。

### <span id="page-32-1"></span>ステップ **6**:サーバーの起動とサンプルの実行

クライアントプログラムとサーバーインプリメンテーションのコンパイルが完了しまし た。これで最初の VisiBroker アプリケーションを実行できます。

### <span id="page-32-2"></span>スマートエージェントの起動

VisiBroker のクライアントプログラムまたはサーバーインプリメンテーションを実行す るには,まず,ローカルネットワークの少なくとも 1 つのホストでスマートエージェント を起動する必要があります。

次は,スマートエージェントを起動するための基本のコマンドです。

prompt> osagent

スマートエージェントについては,第 14 [章「スマートエージェントの使い方」](#page-164-4)を参照して ください。

### <span id="page-32-3"></span>サーバーの起動

- **Windows**: DOS プロンプトウィンドウを開き,次の DOS コマンドを使ってサーバーを起動します。 prompt> start Server
	- **UNIX**: Account サーバーを起動するには,次のコマンドを入力します。

prompt> Server&

### <span id="page-33-0"></span>クライアントの実行

**Windows**: 別の DOS プロンプトウィンドウを開き,次の DOS コマンドを使ってクライアントを起動 します。

prompt> Client

**UNIX**: クライアントプログラムを開始するには,次のコマンドを入力します。

prompt> Client

次のような出力が表示されます。口座残高はランダムに計算されます。

The balance in the account in \$168.38.

### <span id="page-33-1"></span>**VisiBroker** を使ったアプリケーションの配布

VisiBroker は配布段階でも使用します。これは,開発者がクライアントプログラムやサー バーアプリケーションを開発し,テストを行って本稼動の準備が整った段階です。この段 階で,システム管理者は,エンドユーザーのデスクトップにクライアントプログラムを配 布したり,サーバークラスのマシンにサーバーアプリケーションを配布するための準備を 行います。

VisiBroker ORB は、配布のためにフロントエンドでクライアントプログラムをサポート します。クライアントプログラムを実行する各マシンに VisiBroker ORB をインストール する必要があります。VisiBroker ORB を利用する同じホスト上のクライアントは, VisiBroker ORB を共有します。VisiBroker ORB は、中間層でサーバーアプリケーショ ンもサポートします。サーバーアプリケーションを実行する各マシンで VisiBroker ORB をインストールする必要があります。VisiBroker ORB を利用する同じサーバーマシン上 のサーバーアプリケーションやオブジェクトは、VisiBroker ORB を共有します。クライ アントは,GUI フロントエンド,アプレット,またはクライアントプログラムになります。 サーバーインプリメンテーションは,中間層でビジネスロジックを保持します。

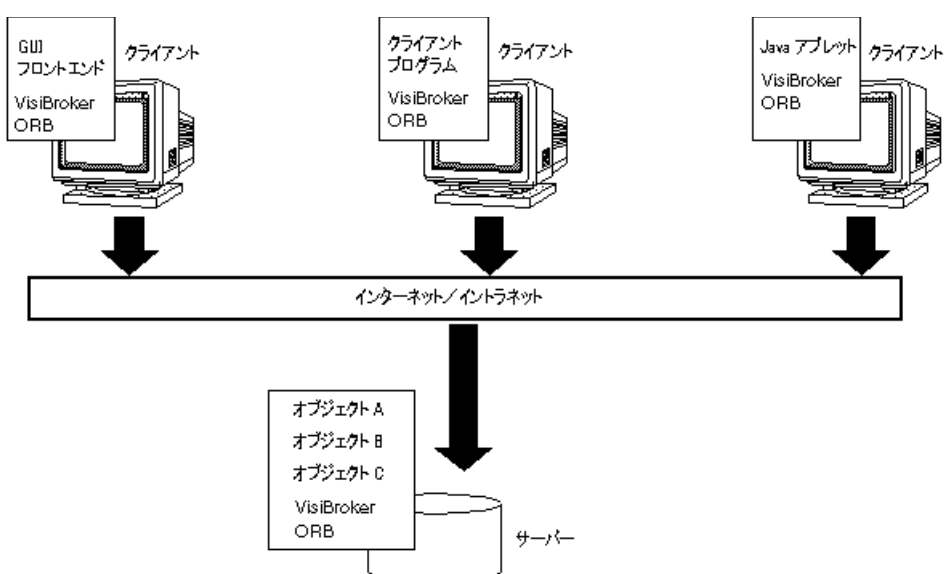

図 **3.3** VisiBroker ORB を使って配布されるクライアントプログラムとサーバープログラム

### <span id="page-34-0"></span>**VisiBroker** アプリケーション

### <span id="page-34-1"></span>アプリケーションの配布

VisiBroker を使って開発されたアプリケーションを配布するには,最初に,そのアプリ ケーションが実行されるホストで実行時環境を設定し,必要なサポートサービスがローカ ルネットワークで利用できるかどうかを確認する必要があります。

VisiBroker for C++ を使って開発されたアプリケーションには,次の実行時環境が必要で す。

- VisiBroker ライブラリ。これは,製品をインストールしたディレクトリの bin サブディ レクトリにあります。
- アプリケーションから要求されるサポートサービスの有効性。

配布するアプリケーションが実行されるホストに,VisiBroker ORB ライブラリをインス トールする必要があります。また,これらのライブラリの場所をアプリケーションの環境 の PATH に入れる必要があります。

#### <span id="page-34-2"></span>環境変数

配布したアプリケーションが特定のホストのスマートエージェント(osagent)を使用する ように指定するには、そのアプリケーションを実行する前に、OSAGENT\_ADDR 環境変数を設 定する必要があります。ORBagentAddr プロパティをコマンドライン引数として使用して, ホスト名または IP アドレスを指定できます。23 [ページの「サポートサービスの有効性」](#page-34-3) に,必要なコマンドライン引数をリストします。

配布したアプリケーションがスマートエージェントと通信するときに,特定の UDP ポー トを使用するように指定するには、そのアプリケーションを実行する前に, OSAGENT\_PORT 環境変数を設定する必要があります。

IP ポート番号は、ORBagentPort (C++) コマンドライン引数を使って指定できます。

環境変数の詳細については,『Borland VisiBroker インストールガイド』を参照してくだ さい。

### <span id="page-34-3"></span>サポートサービスの有効性

配布したアプリケーションが実行されるネットワーク上のどこかで,スマートエージェン トが実行されている必要があります。配布するアプリケーションに必要な条件に基づいて, ほかの VisiBroker 実行時サポートサービスが利用できるかどうかも確認してください。次 のようなサービスがあります。

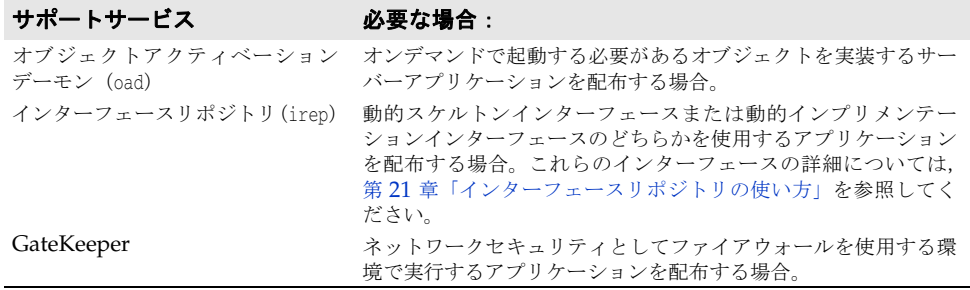

### <span id="page-34-4"></span>アプリケーションの実行

VisiBroker のクライアントプログラムまたはサーバーインプリメンテーションを実行す るには,まず,ローカルネットワークの少なくとも 1 つのホストでスマートエージェント を起動する必要があります。スマートエージェントについては[,「スマートエージェントの](#page-32-2) [起動」で](#page-32-2)詳しく説明しています。

### <span id="page-35-0"></span>クライアントアプリケーションの実行

クライアントアプリケーションは、VisiBroker ORB オブジェクトを使用しますが、自分 からほかのクライアントアプリケーションには VisiBroker ORB オブジェクトを提供しな いアプリケーションです。

次の表は,クライアントアプリケーションに指定できるコマンドライン引数をまとめたも のです。これらの引数はサーバーに対しても適用されます。

表 **3.1** C++ クライアントアプリケーションのコマンドライン引数

| オプション                                                     | 説明                                                                                                    |
|-----------------------------------------------------------|----------------------------------------------------------------------------------------------------|
| -ORBagentAddr <hostname ip_address></hostname ip_address> | このクライアントが使用するスマートエージェントが実行され<br>ているホストのホスト名,またはIPアドレスを指定します。指<br>定したアドレスにスマートエージェントが見つからない場合,<br>またはこのオプションが指定されていない場合は、ブロード<br>キャストメッセージを使ってスマートエージェントを検索しま<br>す。                                                                                                    |
| -ORBagentPort <port_number></port_number>                 | スマートエージェントのポート番号を指定します。このオプ<br>ションは、複数の VisiBroker ORB ドメインが必要な場合に便<br>利です。指定しない場合は、デフォルトのポート番号 14000 が<br>使用されます。                                                                                                    |
| -ORBbackcompat <0 1>                                      | 1 に設定された場合は, VisiBroker for C++ バージョン 2.0 と<br>の下位互換性の提供を指定します。デフォルトは0です。                                                                                                    |
| -ORBbackdii <0 1>                                         | 1に設定された場合は, 1.0 IDL-to-C++ マッピングの提供を指<br>定します。0に設定されるか値が設定されなかった場合は、新<br>しい1.1 マッピングが使用されます。デフォルトの設定値は0<br>です。-ORBbackcompat を1に設定した場合、このオプションは<br>自動的に1に設定されます。                                                                                                    |
| -ORBir_name <ir_name></ir_name>                           | オブジェクトインプリメンテーションで Object::get_interface()<br>メソッドが呼び出される場合にアクセスするインターフェース<br>リポジトリの名前を指定します。                                                                                                    |
| -ORBir_ior <ior_string></ior_string>                      | オブジェクトインプリメンテーションで Object::aet interface()<br>メソッドが呼び出される場合にアクセスするインターフェース<br>リポジトリの IOR を指定します。                                                                                                    |
| -ORBnullstring <0 1>                                      | 1に設定された場合, ORBは, C++の NULL 文字列をストリー<br>ム化できます。NULL 文字列は、長さ0の文字列としてマーシャ<br>リングされます。一方、空文字列 ("") は、長さ1の文字列 (1<br>文字 ¥0) としてマーシャリングされます。0に設定された場合,<br>NULL 文字列をアンマーシャリングしようとすると, CORBA::BAD_PARAM<br>が生成されます。NULL をアンマーシャリングしようとすると,<br>CORBA::MARSHAL が生成されます。デフォルトの設定値は0です。<br>-ORBbackcompat を1に設定した場合、このオプションは自動的<br>に1に設定されます。 |
| -ORBrcvbufsize <buffer_size></buffer_size>                | 応答の受信に使用する TCP バッファのサイズ (バイト単位)を<br>指定します。指定しなかった場合は、デフォルトのバッファサ<br>イズが使用されます。この引数を使用して、パフォーマンスま<br>たはベンチマークの結果に著しい影響を与えることができま<br>す。                                                                                                    |
| -ORBsendbufsize <buffer_size></buffer_size>               | クライアント要求の送信に使用する TCP バッファのサイズ<br>(バイト単位)を指定します。指定しなかった場合は、デフォル<br>トのバッファサイズが使用されます。この引数を使用して、パ<br>フォーマンスまたはベンチマークの結果に著しい影響を与える<br>ことができます。                                                                                                    |
| -ORBshmsize <size></size>                                 | 共有メモリ内の送信セグメントと受信セグメントのサイズ(バ<br>イト単位)を指定します。クライアントプログラムとオブジェ<br>クトインプリメンテーションが共有メモリを介して通信する場<br>合は、このオプションを調整するとパフォーマンスが向上する<br>ことがあります。このオプションは Windows プラットフォー<br>ムでしかサポートされていません。                                                                                                    |
| -ORBtcpnodelay <0 1>                                      | 1に設定された場合は、すべてのソケットが要求をただちに送<br>信するように指定します。デフォルト値の0の場合、ソケット<br>はバッファがいっぱいになったときに要求を一括して送信しま<br>す。この引数を使用して、パフォーマンスまたはベンチマーク<br>の結果に著しい影響を与えることができます。                                                                                                    |
# 第工章

# <sup>第</sup> 4 <sup>章</sup> **C++** 対応プログラマツール

この章では、VisiBroker for C++ が提供するプログラマツールについて説明します。

## **VisiBroker for C++** のヘッダーファイル用スイッチ

次のスイッチは,ヘッダーファイルのコンシューマを適切なコードライブラリにポイント するために使用します。

## **\_VIS\_STD**

VisiBroker for C++ が従来の C++ アプリケーションと標準の C++ アプリケーションの両 方の開発をサポートしているプラットフォームでは、 VIS STD を定義すると, VisiBroker for C++ ヘッダーファイルに C++ ライブラリの正しい C++ ヘッダーファイルをインクルー ドできます。標準の C++ アプリケーションを開発している場合は、コンパイル時に VIS STD フラグを使用します。従来の C++ アプリケーションを開発している場合は,このフラグを使 用しないでください。

## **\_VIS\_NOLIB**

Windows では, VisiBroker for C++ のヘッダーファイル (vdef.h) は, VisiBroker for C++ ライブラリの検索レコードを自動的にオブジェクトファイルに置きます。これは, MSVC コンパイラと BCB コンパイラの両方に #pragma コメントを使って行います。 \_DEBUG, VISDEBUG, \_VIS\_STD などのその他の定義に応じて、適切なライブラリ検索レコー ドが選択されます。この動作が不要で、VisiBroker for C++ ライブラリ名をアプリケー ションのリンクコマンドで明示的に指定する場合は,\_VIS\_NOLIB を定義する必要がありま す。デフォルトでは,定義されません。

## 引数/オプション

引数には、すべての VisiBroker プログラマツールに共通の引数と、各ツールに固有の引数 があります。各ツールに固有の引数とオプションは,そのツールの節で説明します。次に, 汎用のオプションをリストします。

## 共通オプション

次のオプションは,すべてのプログラマツールに共通です。

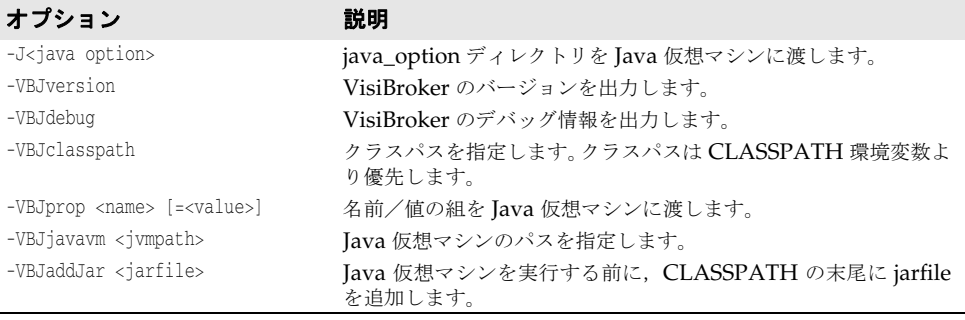

メモ UNIX プラットフォームの場合, -J オプションは, Solaris 上の VisiBroker Edition for Java でのみ使用可能です。

## 一般情報

この章で説明している VisiBroker プログラミングツールの構文は、使用している環境が UNIX と Windows のどちらであるかによって異なります。最初に UNIX バージョンの 構文を示し,その後で Windows バージョンの構文を示します。

**UNIX**: UNIX 環境で,コマンドのオプションを表示するには,次のように入力します。

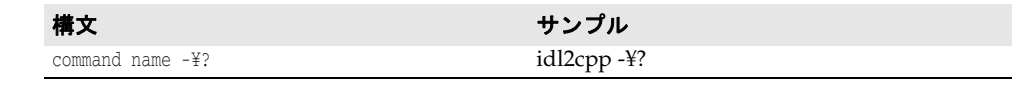

**Windows**: Windows 環境で,コマンドのオプションを表示するには,次のように入力します。

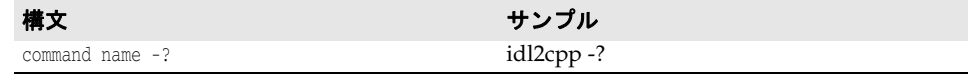

## **idl2cpp**

このコマンドは,VisiBrokerの IDL から C++ へのコンパイラを実装し,IDL ファイル からクライアントスタブとサーバースケルトンコードを生成します。

**構文** $idl2cpp [arguments] infile(s)$ 

idl2cpp は IDL ファイルを入力とし、クライアント側とサーバー側のそれぞれの C++ク ラス,クライアントスタブ,およびサーバースケルトンコードを生成します。

infile パラメータは,C++ コードの生成元になる IDL ファイルを指定します。arguments は,生成されるコードをさまざまに制御します。

サンプル idl2cpp -hdr\_suffix hx -server\_ext \_serv -no\_tie -no\_excep-spec bank.idl

**Windows:** idl2cpp が生成したスタブとスケルトンを基にしてインプリメンテーションを リンクする場合は,-DSTRICT プリプロセッサオプションを使用してください。このオプショ ンを使用しないと,リンカが orb.lib にコンストラクタがないというエラーメッセージを 表示する可能性があります。

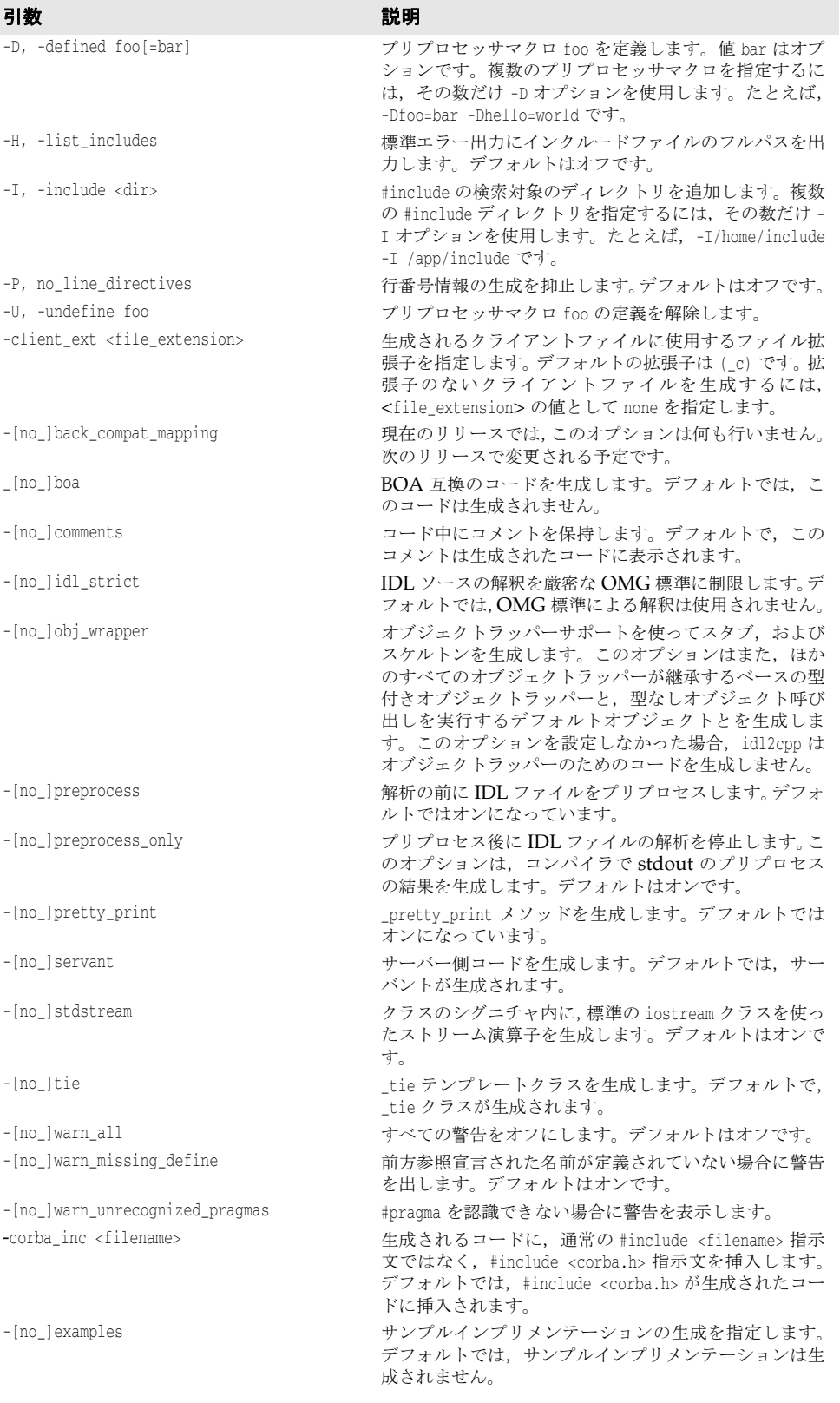

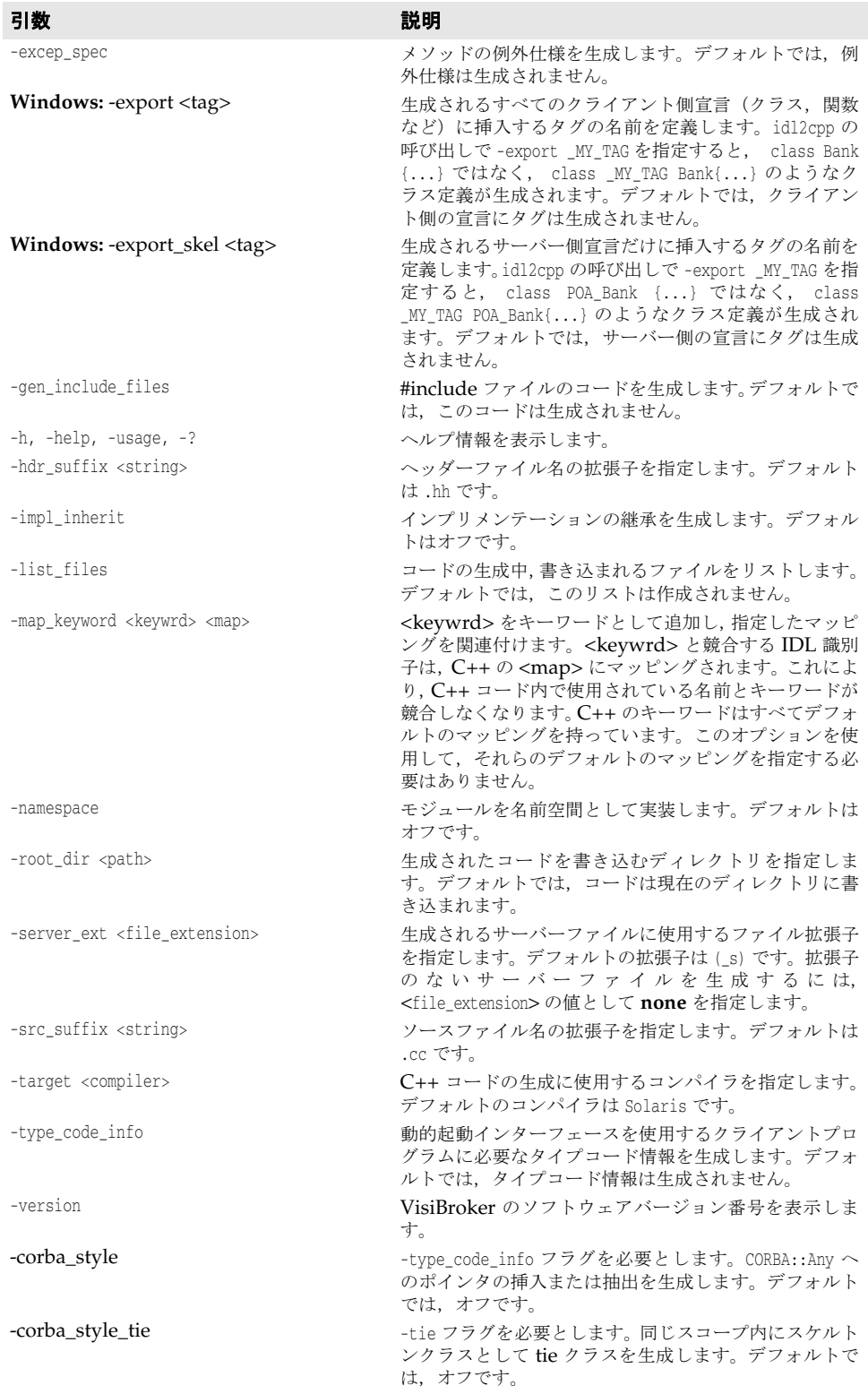

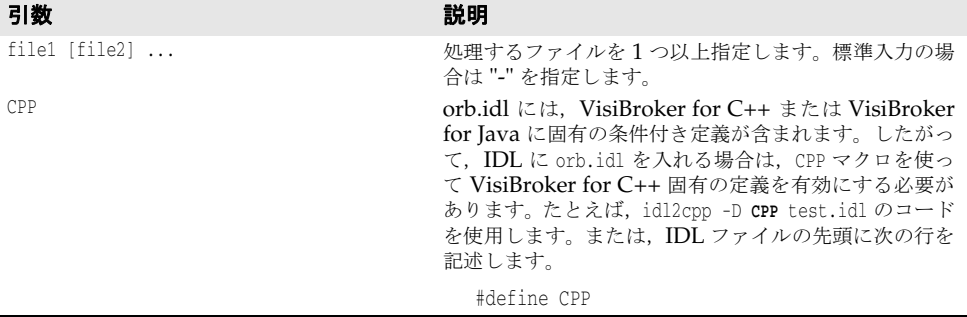

## **idl2ir**

このコマンドを使用すると,インターフェース定義言語(Interface Definition Language, IDL)ソースファイルの中で定義されているオブジェクトをインターフェースリポジトリ (IR)に記入できます。

- **構文** idl2ir [-ir <IR\_name>] [-replace] <filename>.idl [<filename2>.idl ...]
- サンプル idl2ir -ir my\_repository -replace bank/Bank.idl
	- 説明 idl2ir コマンドは <filename>.idl を入力とし,インターフェースリポジトリサーバーにバ インドして,idl filename 内の IDL 構造をリポジトリに記入します。-replace オプション が指定されている場合や,IDL ファイル内の項目と同じ名前の項目がすでにこのリポジト リにある場合は,古い項目が置き換えられます。
	- メモ idl2ir コマンドは,匿名の配列やシーケンスを正しく処理しません。この問題を回避する には,すべてのシーケンスと配列に対して typedefs を使用する必要があります。

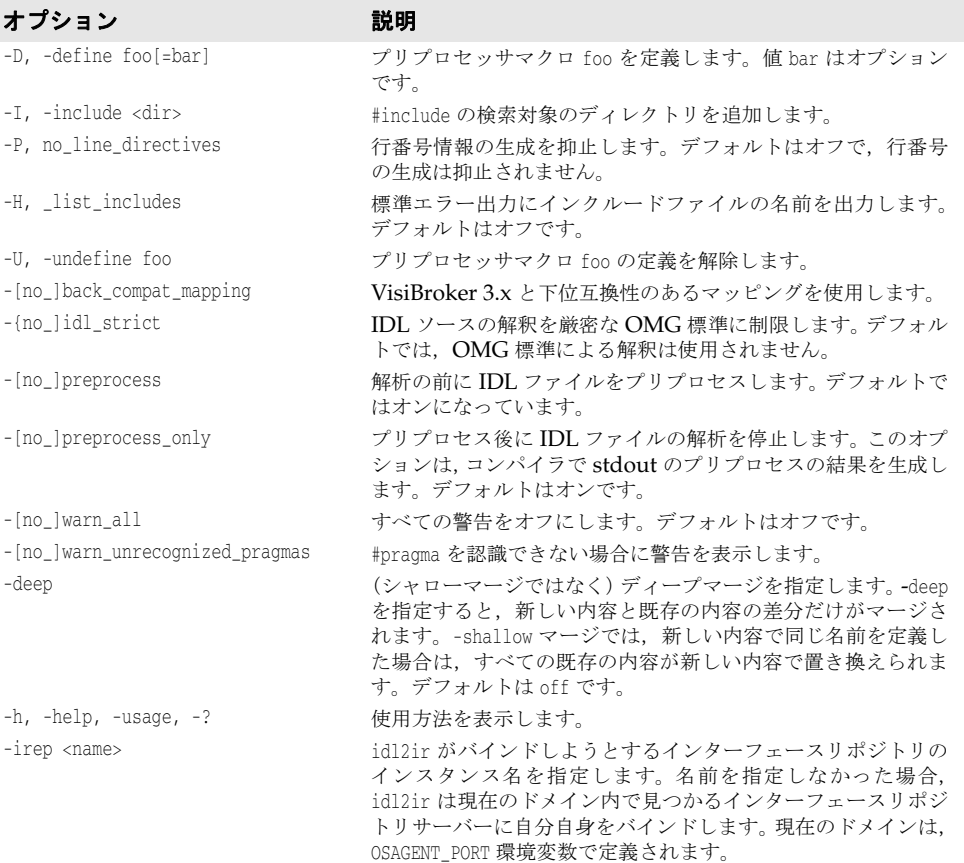

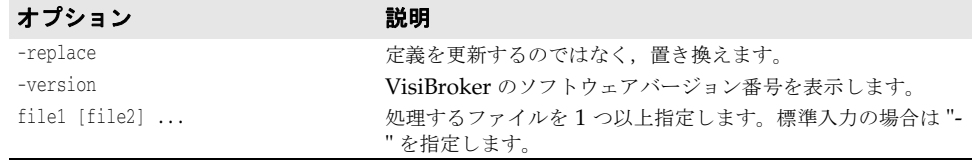

## **ir2idl**

このコマンドを使用すると,インターフェースリポジトリ内のオブジェクトからインター フェース定義言語(IDL)ソースファイルを作成できます。

- **構文** ir2idl [options]
- サンプル foo という名前の IR の内容を foo.idl という名前のファイルにダンプします。
	- ir2idl -irep foo -o foo.idl
	- 説明 ir2idl コマンドは、IR の内容を抽出し、IDL として出力します。
- オプション ir2idl では、次のオプションを使用できます。

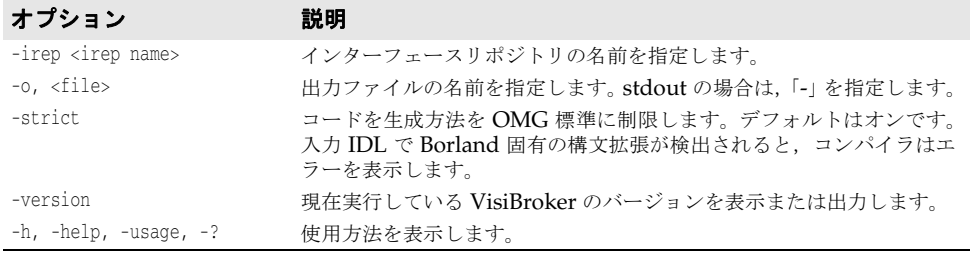

## **idl2wsc**

idl2wsc は,Axis C++ v1.5 WSDL2Ws サーバー側生成コードに似た C++ コードを生成 するとともに、必要な CORBA サーバーへの CORBA 呼び出しも生成します。これは, C++ Web サービス CORBA ブリッジコードを構成します。

IDL 名が Foo.idl だとすると, idl2wsc ツールは, デフォルトでファイル Foo\_ws\_s.cc, Foo\_ws\_c.hh, Foo.wsdl, corba.wsdl, および Foo.wsdd を生成します。 「\*.cc」, 「\*.hh」, および「\*.wsdl」ファイルは変更しないでください。 生成された WSDD ファイルは,C++ Web サービスランタイムライブラリによってロードされるコンパイル済み共有ライブラ リを指すように変更できます。

idl2cpp のオプションは,idl2wsc でも使用できます。 idl2cpp のオプションに加えて, idl2wsc 独自の次のオプションがあります。

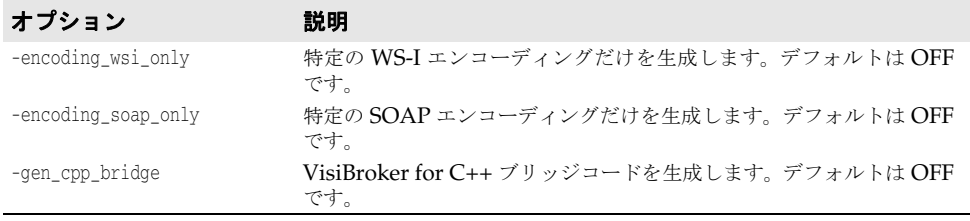

## **idl2wsc** の使用

IDL ファイルを idl2wsc に渡して C++ ブリッジコードを生成する前に,その IDL ファイ ルを idl2cpp に渡して CORBA スタブコードを生成する必要があります。 idl2wsc ツー ルは, idl2cpp によって生成されたファイルの名前やシグニチャを参照するため, CORBA スタブコードの生成に使用する idl2cpp のオプションと同じオプションを idl2wsc ツー ルにも適用する必要があることに注意してください。

idl2cpp で生成されたコードや新しいバージョンの「¥include¥vbws.h」に変更を加えた 場合は,idl2wsc で生成されたコードを再コンパイルする必要があります。

## **idl2wsc** の制限

Axis C++ v1.5 WSDL2WS ツールは、複数の portType が定義された WSDL ファイル をサポートしません。定義されている portTypes を 1 つだけを生成します。 これは Axis C++ v1.5 の制限であり,そのため,複数のインターフェースを含む IDL ファイルはサポー トされません。

# 第一章

# <sup>第</sup> 5 <sup>章</sup> **IDL** から **C++** へのマッピング

ここでは,VisiBroker for C++ の idl2cpp コンパイラが提供する IDL から C++ 言語への マッピングについて説明します。このコンパイラは,CORBA C++ 言語マッピング仕様に 厳密に準拠しています。

## プリミティブデータ型

次の表は、インターフェース定義言語 (Interface Definition Language, IDL) が提供す るプリミティブデータ型をまとめたものです。プラットフォーム間のハードウェアの違い により,一部の IDL プリミティブデータ型は,「platform dependent(プラットフォーム に依存)」と定義されています。64 ビットの整数表現を持つプラットフォームでも、たと えば,g 型は依然として 32 ビットです。特定のプラットフォームにおけるプリミティブ データ型の正確なマッピングについては,インクルードファイル **orbtypes.h** を参照して ください。

表 **5.1** IDL プリミティブ型のマッピング

| IDL 型          | VisiBroker の型    | C++ 定義             |
|----------------|------------------|--------------------|
| short          | CORBA::Short     | short              |
| long           | CORBA::Long      | platform dependent |
| unsigned short | CORBA::UShort    | unsigned short     |
| unsigned long  | CORBA::ULong     | unsigned long      |
| float          | CORBA::Float     | float              |
| double         | CORBA::Double    | double             |
| char           | CORBA::Char      | char               |
| wchar          | CORBA::WChar     | wchar t            |
| boolean        | CORBA::Boolean   | unsigned char      |
| octet          | CORBA::Octet     | unsigned char      |
| long long      | CORBA::LongLong  | platform dependent |
| ulong long     | CORBA::ULongLong | platform dependent |

注意: CORBA 仕様では,IDL の boolean 型は,1 または 0 のいずれかの値だけを持つように定 義されます。boolean 型でこれ以外の値を使用すると,未定義の動作が発生します。

## 文字列

IDL の固定長および可変長の String 型は,どちらも C++ の char \* 型にマッピングされ ます。

メモ すべての CORBA String 型は NULL で終わります。

アプリケーションで VisiBroker と同じ管理機能を使用するには,次の関数で文字列を動的 に割り当て,解放します。

```
class CORBA
{
    ...
    static char *string_alloc(CORBA::ULong len);
   static void string_free(char *data);
    ...
};
```
#### CORBA::char \*string\_alloc(CORBA::ULong len);

文字列を動的に割り当て,文字列へのポインタを返します。割り当てに失敗した場合は, NULL ポインタが返されます。

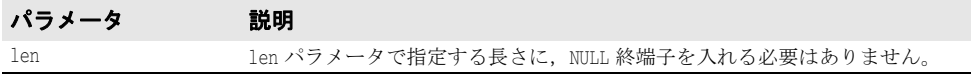

#### CORBA::void \*string\_free(char \*data);

CORBA::string\_alloc を使って割り当てられた文字列に関連付けられているメモリを解放 します。

パラメータ 説明 data CORBA::string\_alloc を使って割り当てられた文字列へのポインタです。

## **String\_var** クラス

IDL の string を char \* にマッピングするたびに,IDL コンパイラは String\_var クラスも 生成します。このクラスは,文字列を保持するために割り当てられたメモリへのポインタ を格納します。String\_var オブジェクトを破棄するか、スコープ外に出ると、その文字列 に割り当てられたメモリが自動的に解放されます。

```
次は, String_var クラスのメンバーとメソッドです。
```

```
class CORBA {
   class String_var {
         protected:
               char *_p;
               ...
         public:
               String_var();
               String_var(char *p);
               ~String_var();
               String_var& operator=(const char *p);
               String_var& operator=(char *p);
               String_var& operator=(const String_var& s);
               operator const char *() const;
               operator char *();
              char &operator[](CORBA:: ULong index);
               char operator[](CORBA::ULong index) const;
               friend ostream& operator<<(ostream&, const String_var&);
               inline friend Boolean operator==(const String_var& s1,
                             const String_var& s2);
```
 ... }; ... }; \_var クラスの詳細については,「<class\_name>\_var」を参照してください。

## 定数

インターフェース仕様の外部で定義された IDL の定数は,C++ の定数宣言に直接マッピ ングされます。次に例を示します。

このサンプルコードは,IDL の最上位での定義を示しています。

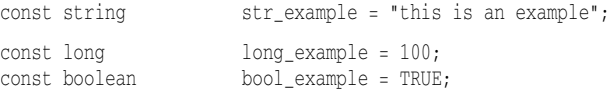

このサンプルコードは、定数に対して得られた C++ コードを示しています。

const char \* str\_example = "this is an example"; const CORBA::Long long\_example = 100; const CORBA::Boolean bool\_example = 1;

インターフェース仕様の内部で定義された IDL の定数は,C++ インクルードファイル内 で宣言され,C++ ソースファイル内で値が代入されます。次に例を示します。

このサンプルコードは、example.idl ファイル内の IDL 定義を示しています。

interface **example** {

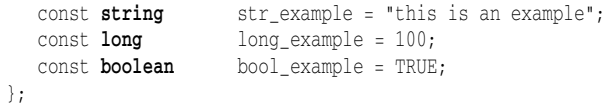

このサンプルコードは、example\_client.hh ファイルに生成された C++ コードを示して います。

class **example** :: public virtual CORBA::Object

```
{
       ...
     static const char *str_example; /* これは例を示します。*/<br>static const CORBA::Long long_example; /* 100 */
     static const CORBA::Long long_example; /* 100 *<br>static const CORBA::Boolean bool_example; /* 1 */
     static const CORBA::Boolean
    ...
  };
このサンプルコードは,example_client.cc ファイルに生成された C++ コードを示してい
ます。
  const char *example::str_example = "this is an example";
  const CORBA::Long example::long_example = 100;
  const CORBA::Boolean example::bool_example = 1;
```
## 定数に関する特殊なケース

一定の状況下で IDL コンパイラは,IDL 定数の名前ではなく,値を保持する C++ コード を生成する必要があります。たとえば,次のサンプルコードにあるように, C++ コードを 正しくコンパイルするには、typedef V に対して定数 length の値を生成する必要がありま す。

次のサンプルコードは,値を持つ IDL 定数の定義を示しています。

// IDL

```
interface foo {
     const long length = 10;
     typedef long V[length];
  };
次のサンプルコードは,C++ コードに生成された IDL 定数の値を示しています。
  class foo : public virtual CORBA::Object
  {
     const CORBA::Long length;
     typedef CORBA::Long V[10];
  };
```
## 列挙体

IDL の列挙体は C++ の列挙体に直接マッピングされます。次に例を示します。

```
// IDL
  enum enum_type {
     first,
     second,
     third
 };
このサンプルコードは、C++ の enum に直接マッピングされた IDL の列挙体を示してい
ます。
 // C++ コード
  enum enum_type {
     first,
     second,
     third
```
## 型定義

};

IDL の型定義は,C++ の型定義に直接マッピングされます。元の IDL 型定義が複数の C++ 型にマッピングされる場合,IDL コンパイラは,それぞれの型に対応するエリアスを C++ コードに生成します。次に例を示します。

```
// IDL
  typedef octet example_octet;
  typedef enum enum_values {
     first,
     second,
     third
  } enum_example;
次のサンプルコードは, IDL から C++ にマッピングされた単純な型定義の定義を示して
います。
  // C++
  typedef octet example_octet;
  enum enum_values {
     first,
     second,
     third
  };
  typedef enum_values enum_example;
次のサンプルコードは,その他の型定義マッピング例を示しています。
次のサンプルコードは,インターフェースの IDL typedef を示しています。
```

```
// IDL
  interface A1;
  typedef A1 A2;
次のサンプルコードは,C++ にマッピングされた IDL インターフェースの型定義を示し
ています。
  // C++
  class A1;
  typedef A1 *A1_ptr;
  typedef A1_ptr A1Ref;
  class A1_var;
  typedef A1 A2;
  typedef A1_ptr A2_ptr;
  typedef A1Ref A2Ref;
  typedef A1_var A2_var;
次のサンプルコードは,シーケンスの IDL typedef を示しています。
  // IDL
  typedef sequence<long> S1;
  typedef S1 S2;
次のサンプルコードは, C++ にマッピングされた IDL シーケンスの型定義を示していま
す。
  // C++
  class S1;
  typedef S1 *S1_ptr;
  typedef S1_ptr S1Ref;
  class S1_var;
  typedef S1 S2;
  typedef S1_ptr S2_ptr;
  typedef S1Ref S2Ref;
  typedef S1_var S2_var;
```

```
モジュール
```
OMG による IDL から C++ への言語マッピング仕様では、IDL の module は、同じ名前 を持つ C++ の namespace へのマッピングが指定されています。ただし、現在のところ namespaces をサポートしているコンパイラはほとんどありません。そのため、VisiBroker では現在モジュールからクラスへのマッピングだけをサポートしています。次のサンプル コードは,VisiBroker の IDL コンパイラがどのようにモジュール定義をクラスにマッピ ングするかを示しています。 このサンプルコードは,IDL モジュール定義を示しています。 // IDL module ABC { ... }; このサンプルコードは,生成された C++ クラスを示しています。 // C++

```
class ABC
{
```

```
 ...
};
```
## 複合データ型

ここでは,複合データ型が IDL から C++ にマッピングされるしくみについて説明します。

- Any 型
- string 型(固定長または可変長)
- sequence 型(固定長または可変長)
- オブジェクトリファレンス
- 可変長のメンバーを保持する別の structure または union
- 可変長の要素を持つ array
- 可変長の要素を持つ typedef

#### 表 **5.2** 複合データ型の C++ へのマッピング

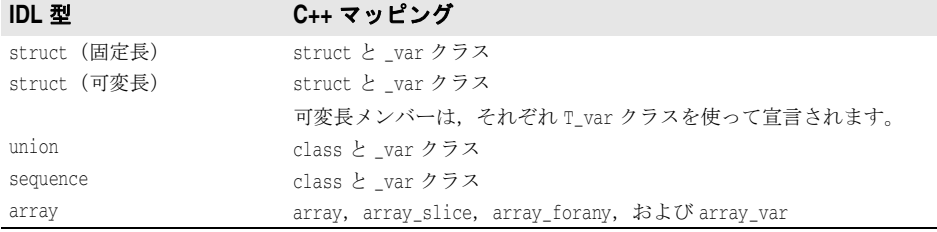

## 構造体

## 固定長の構造体

C++ にマッピングされる各 IDL の固定長の構造体に対して, VisiBroker Edition の IDL コンパイラは、その構造体のほかに var クラスを生成します。次のサンプルコードに,そ の使用方法を示します。\_var クラスの詳細については,「<class\_name>\_var」を参照して ください。

このサンプルコードは,固定長の構造体の定義を示しています。

// IDL

struct **example** { short a; long b;

};

次のサンプルコードは、固定長の IDL 構造体から C++ へのマッピングを示しています。

// C++

```
struct example {
    CORBA::Short a;
    CORBA::Long b;
};
class example_var
{
    ...
    private:
          example *_ptr;
};
```
#### 固定長の構造体の使い方

var クラスのフィールドにアクセスするには、必ず -> 演算子を使用する必要があります。 たとえば,\_var クラス ex2 のフィールドにアクセスするには,-> 演算子を使用する必要が あります。ex2 がスコープの外に出ると,割り当てられていたメモリは自動的に解放されま す。

次のサンプルコードは、example 構造体と example\_var クラスの使用方法を示していま す。

// example 構造体を宣言し,フィールドを初期化します。 example  $ext{ex1} = \{ 2, 5 \}$ ; // \_var クラスを宣言し、新しく作成した example 構造体を代入します。 // \_var は、未初期化のフィールドを持つ構造体をポイントします。 example\_var **ex2** = new example; // ex1 を使って ex2 のフィールドを初期化します。 **ex2->a = ex1.b;**

## 可変長の構造体

構造体に可変長のメンバーが含まれていると,固定長の構造体の場合とは異なる C++ コー ドが生成されます。たとえば、次のサンプルコードで示すように、example 構造体を可変長 に変更した例を示します。ここでは,long メンバーを string に置き換え,またオブジェク トリファレンスを追加しています。

このサンプルコードは,可変長の構造体の定義を示しています。

```
// IDL
  interface ABC {
     ...
  \} ;
  struct vexample {
    short a;
     ABC c;
    string name;
  };
次のサンプルコードは、可変長の構造体から C++ へのマッピングを示しています。
  // C++
  struct vexample {
     CORBA::Short a;
     ABC_var c;
     CORBA::String_var name;
     vexample& operator=(const vexample& s);
  };
  class vexample_var {
   ...
  };
```
ABC オブジェクトリファレンスを ABC\_var クラスにマッピングする方法に注目してくださ い。同様に,文字列 name は CORBA::String\_var クラスにマッピングされます。さらに,可 変長の構造体には代入演算子が生成されます。

#### 構造体のメモリ管理

可変長の構造体で \_var クラスを使用する場合,可変長のメンバーに割り当てられるメモリ は透過的に管理されます。

- 構造体がスコープの外に出ると, 可変長のメンバーに関連付けられていたすべてのメモ リは自動的に解放されます。
- 構造体が初期化または代入され,その後,再び初期化または代入された場合,元のデー タに関連付けられていたメモリは解放されます。

● 可変長のメンバーにオブジェクトリファレンスが代入される場合は、必ずそのオブジェ クトリファレンスのコピーが作成されます。可変長のメンバーにポインタが代入される 場合,コピーは作成されません。

## 共用体

各 IDL の union は,データメンバーの値を設定および取得するためのメソッドを持つ C++ クラスにマッピングされます。IDL 共用体の各メンバーは,アクセッサおよびミューテー タとして機能する関数のセットにマッピングされます。ミューテータ関数はデータメン バーの値を設定します。アクセッサ関数はデータメンバーのデータを返します。

discriminant 型の \_d という名前の特別な定義済みのデータメンバーも生成されます。共用 体が作成されるときにこのディスクリミナントの値は設定されないため,union を使用する 前にアプリケーションで値を設定する必要があります。提供されるメソッドの 1 つを使用 していずれかのデータメンバーを設定すると,自動的にディスクリミナントが設定されま す。ディスクリミナントにアクセスするには、特別なアクセッサ関数 d() を使用します。

たとえば、次のサンプルコードでは、example\_union 共用体から生成される C++ コードを 示します。

次のサンプルコードは,構造体を保持する IDL 共用体を示しています。

// IDL

```
struct example_struct
{
   long abc;
};
union example_union switch(long)
{
  case 1: long x; // プリミティブデータ型
   case 2: string y; // 単純データ型
   case 3: example_struct z; // 複合データ型
};
```
次のサンプルコードは,IDL 共用体から C++ クラスへのマッピングを示しています。

// C++

```
struct example_struct
{
         CORBA::Long abc;
};
class example_union
{
   private:
         CORBA::Long _disc;
         CORBA::Long _x;
         CORBA::String_var _y;
         example_struct _z;
   public:
         example_union();
         ~example_union();
         example_union(const example_union& obj);
         example_union& operator=(const example_union& obj);
         void x(const CORBA::Long val);
         const CORBA::Long x() const;
         void y(char *val);
         void y(const char *val);
         void y(const CORBA::String_var& val);
         const char *y() const;
         void z(const example_struct& val);
         const example_struct& z() const;
         example_struct& z();
         CORBA::Long _d();
         void _d(CORBA::Long);
```
};

...

次の表では、example\_union クラスのメソッドの一部について説明します。

表 **5.3** example\_union クラスに生成されるメソッド

| メソッド                                   | 説明                                                                                                    |
|----------------------------------------|----------------------------------------------------------------------------------------------------|
| d()                                    | ディスクリミネータの値を返します。                                                                                       |
| d(CORBA::Long)                         | ディスクリミネータの値を設定するために使用します。<br>この例では、ディスクリミネータは long 型です。ディ<br>スクリミネータのデータ型により、入力引数の型が異な<br>ることに注意してください。 |
| example union()                        | デフォルトコンストラクタは、ディスクリミナントをデ<br>フォルト値に設定しますが、その他のデータメンバーは<br>初期化しません。                                      |
| example_union(const example_union&obj) | コピーコンストラクタは、ソースオブジェクトのディー<br>プコピーを実行します。                                                                |
| $\sim$ example union()                 | デストラクタは、共用体が所有しているすべてのメモリ<br>を解放します。                                                                    |
| operator=(const example_union& obj)    | 代入演算子は、ディープコピーを実行し、必要に応じて<br>古い格納領域を解放します。                                                              |

#### 共用体に対して管理される型

次のサンプルコードに示した example\_union クラスのほかに,example\_union\_var も生成さ れます。\_var クラスの詳細については,「<class\_name>\_var」を参照してください。

#### 共用体のメモリ管理

共用体内の複合データ型のメモリ管理について,次の点に注意してください。

- アクセッサメソッドでデータメンバーに値を設定すると、ディープコピーが実行されま す。アクセッサメソッドにパラメータを渡す場合,小さい型に対しては値を,大きい型 に対しては定数リファレンスを使用してください。
- アクセッサメソッドでデータメンバーを設定する場合, それまでそのメンバーに関連付 けられていたメモリは解放されます。代入されるメンバーがオブジェクトリファレンス の場合,そのオブジェクトのリファレンスカウントは,アクセッサメソッドが戻る前に インクリメントされます。
- char \* を受け取るアクセッサメソッドは,渡されたポインタの所有権を取得する前に, 格納領域をすべて解放します。
- const char \* と String var を受け取るアクセッサメソッドは、新しいパラメータの格 納領域がコピーされる前に,古いメモリをすべて解放します。
- 配列データメンバーのアクセッサメソッドは、配列スライスへのポインタを返します。 詳細については、44[ページの「配列スライス」を](#page-55-0)参照してください。

## シーケンス

IDL シーケンスは,固定長と可変長のどちらも,現在の長さと最大の長さを持つ C++ ク ラスにマッピングされます。固定長シーケンスの最大長は,シーケンスの型によって定義 されます。可変長シーケンスは,その C++ コンストラクタが呼び出されたときに,最大長 を指定できます。現在の長さは,プログラム的に変更できます。次のサンプルコードに示 すように,IDL シーケンスは,アクセッサメソッドを持つ C++ クラスにマッピングされ ます。

メモ 可変長シーケンスの長さが指定の最大長を超えた場合,VisiBroker は,より大きいバッ ファを透過的に割り当て,古いバッファを新しいバッファにコピーして古いバッファに割 り当てられていたメモリを解放します。ただし,最大長が減少しても,未使用のメモリは 解放されません。

```
このサンプルコードは、IDL の可変長シーケンスを示しています。
  // IDL
  typedef sequence<long> LongSeq;
次のサンプルコードは,IDL 可変長シーケンスから C++ クラスへのマッピングを示して
います。
  // C++
  class LongSeq
   {
       public:
             LongSeq(CORBA::ULong max=0);
             LongSeq(CORBA::ULong max=0, CORBA::ULong length,
                               CORBA::Long *data, CORBA::Boolean release = 0);
             LongSeq(const LongSeq&);
             ~LongSeq();
            \begin{minipage}[c]{0.9\linewidth} \texttt{LongSeq& \texttt{operator=(const LongSeq&};} \\ \texttt{CORBA::} \texttt{ULong} & \texttt{maximum(}) & \texttt{const;} \end{minipage}maximum() const; void length(CORBA::ULong len);
             CORBA::ULong length() const;
             const CORBA::ULong& operator[](CORBA::ULong index) const;
            ...<br>static LongSeq
                                  \text{\texttt{\texttt{*}}\_dupdate}(\texttt{LongSeq*} \texttt{ptr}); static void _release(LongSeq *ptr);
             static CORBA::Long *allocbuf(CORBA::ULong nelems);
            static void freebuf(CORBA::Long *data);
       private:
             CORBA::Long * _contents;
             CORBA::ULong _count;
             CORBA::ULong _num_allocated;
             CORBA::Boolean _release_flag;
            CORBA::Long    _ref_count;
  };
```
#### 表 **5.4** 可変長シーケンスに対して生成されたメソッドの一覧

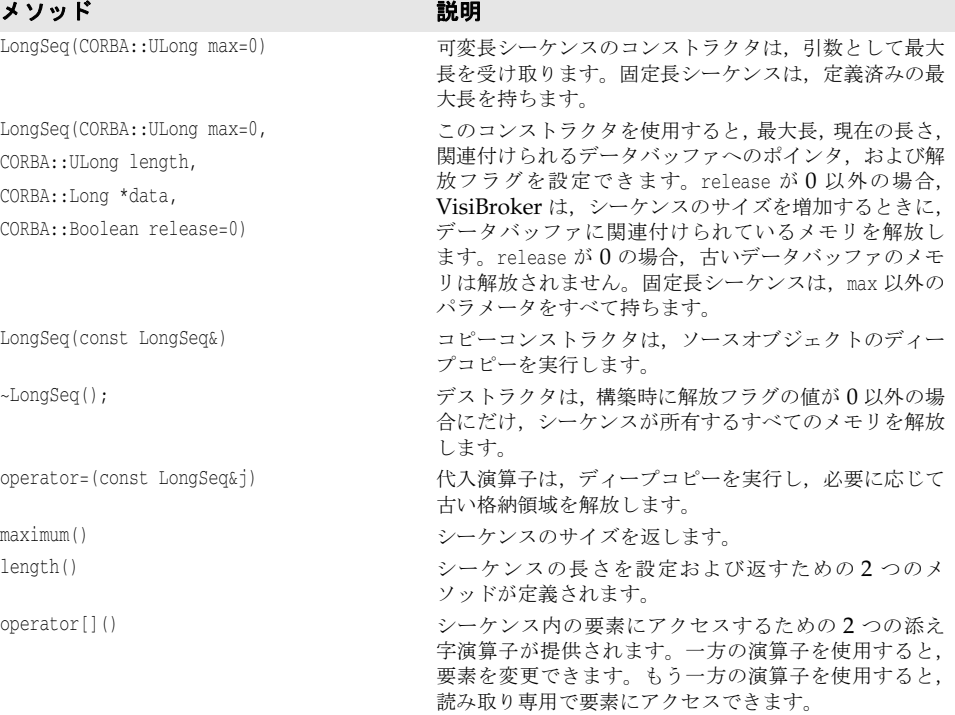

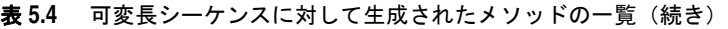

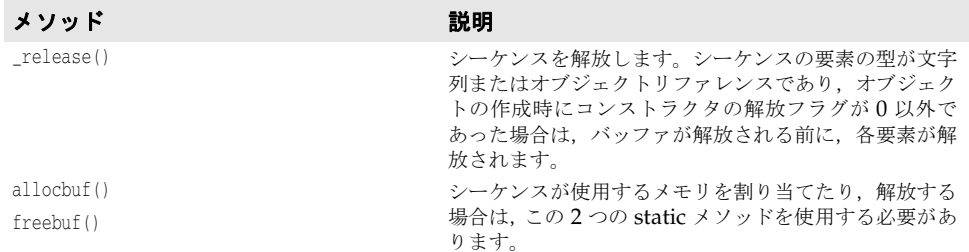

#### シーケンスに対して管理される型

次のサンプルコードに示した LongSeq クラスのほかに, LongSeq var も生成されます。クラ スの詳細については,「<class\_name>\_var」を参照してください。通常のメソッドのほ か,シーケンスには 2 つの添え字演算子が定義されます。

CORBA::Long& **operator[]**(CORBA::ULong index);

const CORBA::Long& **operator[]**(CORBA::ULong index) const;

#### シーケンスのメモリ管理

次にリストアップしているメモリ管理に関する注意点をよくお読みください。このサンプ ルコードは,このリストで挙げた点に関する C++ コードを示しています。

- シーケンスの作成時に解放フラグを 0 以外の値に設定した場合は、シーケンスがユー ザーのメモリを管理します。要素が代入されると,シーケンスは,式の右辺のメモリの 所有権を取得する前に,古いメモリを解放します。
- 文字列またはオブジェクトリファレンスを保持するシーケンスの作成時に、解放フラグ を0以外の値に設定した場合は、シーケンス内容のバッファが解放され、オブジェクト が破棄される前に,各要素が解放されます。
- 解放フラグを 1 に設定しなかった場合, [] 演算子を使ってシーケンスの要素を代入する と,メモリ管理に関するエラーが発生する可能性があります。
- 解放フラグを 0 に設定して作成したシーケンスを入力/出力パラメータとして使用し てはなりません。オブジェクトサーバーでメモリ管理に関するエラーが発生する可能性 があります。
- シーケンスで使用される格納領域を作成および解放する場合は,必ず allocbuf と freebuf を使用してください。

このサンプルコードは、可変長シーケンスの IDL 仕様を示しています。

// IDL

typedef **sequence**<string, 3> **String\_seq**;

次のサンプルコードは,2 つの固定長シーケンスを使ったメモリ管理の例です。

// C++

char \*static\_array[] = ("1", "2", "3"}; char \*dynamic\_array = StringSeq::allocbuf(3);

#### // Create a sequence, release flag is set to **FALSE** by default

```
StringSeq static seq(3, static array);
// 別のシーケンスを作成し,解放フラグを TRUE に設定します。
StringSeq dynamic_seq(3, dynamic_array, 1);
```
static\_seq[1] = "1"; // old memory **not** freed, no copying occurschar \*str = string\_alloc(2);

dynamic\_seq[1] = str; インプロレメモリが解放され、コピーはされません

## 配列

IDL の配列は,C++ の配列にマッピングされます。C++ 配列は静的に初期化できます。配 列要素が文字列またはオブジェクトリファレンスである場合, C++ 配列の要素の型は var になります。次の表は,要素の型が異なる 3 つの配列を示します。

このサンプルコードは,IDL 配列定義を示しています。

```
// IDL
interface Intf
{
};
typedef long L[10];
typedef string S[10];
typedef Intf A[10];
```
次のサンプルコードは. IDL 配列から C++ 配列へのマッピングを示しています。

```
// C++
```

```
typedef CORBA::Long L[10];
typedef CORBA::String_var S[10];
typedef Intf_var A[10];
```
文字列とオブジェクトリファレンスに対して管理される型\_var を使用すると,配列要素の 代入時にメモリを透過的に管理できます。

#### <span id="page-55-0"></span>配列スライス

配列 slice 型は、多次元配列をパラメータとして渡す場合に使用されます。VisiBroker の IDL コンパイラは,配列に対して,その最初の次元を除いたすべての次元を持つ \_slice 型も生成します。パラメータを渡したり、返すには、配列の slice 型を使用すると便利で す。次のサンプルコードは, slice 型の例を 2 つ示しています。

このサンプルコードは,多次元配列の IDL 定義を示しています。

```
// IDL
```

```
typedef long L[10];
typedef string str[1][2][3];
```
次のサンプルコードは、\_slice 型の生成を示しています。

```
// C++
typedef CORBA::Long L_slice;
typedef CORBA::String_var str_slice[2][3];
```
#### 配列に対して管理される型

VisiBroker の IDL コンパイラは,IDL 配列に対応する C++ 配列を生成するほかに,\_var クラスも生成します。このクラスは,配列に次の追加機能を提供します。

- 配列要素をわかりやすくアクセスできるように,operator[] がオーバーロードされま す。
- 引数として配列の slice オブジェクトへのポインタを受け取るコンストラクタと代入 演算子が提供されます。

次のサンプルコードは、配列の IDL 定義を示しています。

// IDL

typedef long **L**[10];

```
このサンプルコードは、配列の_var クラス生成を示しています。
```

```
// C++
```
class **L\_var** {

```
 public:
          L_var();
          L_var(L_slice *slice);
          L_var(const L_var& var);
          ~L_var();
          L_var& operator=(L_slice *slice);
          L_var& operator=(const L_var& var);
          CORBA::Long& operator[](CORBA::ULong index);
          operator L_slice *();
          operator L &() const;
          ...
   private:
         L_slice *_ptr;
};
```
## タイプセーフ配列

any 型にマッピングされる要素を持つ配列を処理するために,特別な \_forany クラスが生成 されます。\_var クラスの場合と同様に,\_forany クラスを使用すると,基底の配列型にア クセスできます。 any 型がメモリの所有権を維持するため, forany クラスは,破棄時に メモリを解放しません。オーバーロードが正しく機能するには,ほかの型と区別できなけ ればならないため、 forany クラスは typedef としては実装されません。

このサンプルコードは、IDL 配列定義を示しています。

```
// IDL
```
typedef long **L**[10];

```
このサンプルコードは、IDL 配列の for クラス生成を示しています。
```

```
// C++
class L_forany
{
    public:
         L_forany();
         L_forany(L_slice *slice);
          ~L_forany();
          CORBA::Long& operator[](CORBA::ULong index);
          const CORBA::Long& operator[](CORBA::ULong index) const;
          operator L_slice *();
          operator L &() const;
          operator const L & () const;
          operator const L& () const;
          L_forany& operator=(const L_forany obj);
          ...
   private:
        L_slice *_ptr;
};
```
#### 配列のメモリ管理

VisiBroker の IDL コンパイラは,配列に関連付けられたメモリを割り当て,複製,コピー, および解放するための 4 つの関数を生成します。これらの関数を使用すると,ORB によっ てメモリが管理され,new 演算子と delete 演算子をオーバーライドする必要がありません。

このサンプルコードは、IDL 配列定義を示しています。

```
// IDL
```
typedef long L[10];

このサンプルコードは,配列のメモリを割り当ておよび解放するために生成されるメソッ ドです。

```
// C++
```

```
inline L slice *L alloc();
```

```
// 配列を動的に割り当てます。
```
// 失敗すると NULL が返されます inline void **L\_free**(L\_slice \*data); // L\_alloc を使って割り当てられた // L\_alloc. inline void L\_copy(L:slice \*\_to, L\_slice \*\_from) //\_from 配列の内容を \_to 配列にコピーします。 inline L\_slice \*L\_dup(const L\_slice \*\_date) // 新しくコピーされた \_date 配列を返します。

## プリンシパル

Principal は、object インプリメンテーションに対して処理を要求しようとするクライア ントアプリケーションに関する情報を表します。Principal の IDL インターフェースで定 義されるオペレーションはありません。Principal は、Octet のシーケンスとして実装され ます。Principal はクライアントアプリケーションによって設定され, VisiBroker ORB イ ンプリメンテーションによって検査されます。VisiBroker for C++ では、Principal を不 透過な型として処理します。その内容が VisiBroker ORB によって検査されることはあり ません。

## **valuetype**

IDL の valuetype は,それと同じ名前で C++ クラスにマッピングされます。このクラス は、valuetype の各状態メンバーに対応する純粋仮想関数(アクセッサとモディファイア) および valuetype の各オペレーションに対応する純粋仮想関数を持つ抽象基底クラスで す。

valuetype の完全スコープ名に「OBV」を追加して名前を形成する C++ クラスは、抽象基 底クラスのアクセッサとモディファイアのデフォルトインプリメンテーションを提供しま す。

valuetype のインスタンスはアプリケーションで作成する必要があります。インスタンス の作成後,アプリケーションでは,ポインタだけを使用してそれらのインスタンスを処理 します。オブジェクトリファレンスが,実際の C++ ポインタまたは類似のオブジェクトと して実装される C++の\_ptr types 型にマッピングされるのとは異なり, C++ valuetype インスタンスのハンドルは実際の C++ ポインタです。これは,オブジェクトリファレンス との区別に役立ちます。

インターフェースでのマッピングとは異なり, valuetype のリファレンスカウントは, valuetype のインスタンスで実装します。valuetype の \_var 型は,リファレンスカウント を自動化します。次のサンプルコードは,これらの機能について示しています。

```
 valuetype Example {
```

```
Short op1():
  Long op2( in Example x ); 
  Private short val1; 
 Public long val2; 
};
```
次のサンプルコードでは, 3 つのクラスについて, IDL 定義から C++ へのマッピングを示 しています。

```
class Example : public virtual CORBA::ValueBase { 
 public: 
    virtual CORBA::Short op1() = 0; 
    virtual CORBA::Long op2(Example_ptr _x) = 0; 
  // すべてのパブリックな状態に対する純粋仮想ゲッター/セッター関数 
  // アクセッサはリファレンスによって読み取り/書き込みアクセスが可能なので 
 // これらのアクセッサは C++ の共用体メンバーに似ています。 virtual void val2(const CORBA::Long _val2) = 0; 
 virtual const CORBA::Long val2() const = 0;
protected:
```

```
 Example() {} 
  virtual ~Example() {} 
  virtual void val1(const CORBA::Short _val1) = 0; 
 virtual const CORBA::Short val1() const = 0; 
    private: 
  void operator=(const Example&);
  };
class OBV_Example: public virtual Example{ 
  public: 
 virtual void val2(const CORBA::Long _val2) { 
 \text{obv}_\text{val2} = \text{val2}; } 
 virtual const CORBA::Long val2() const { 
 return _obv_val2; 
 }
protected: 
  virtual void val1(const CORBA::Short _val1) { 
 \text{\_}obv_val1 = \text{\_}val1;
 } 
 virtual const CORBA::Short val1() const { 
return _obv_val1; }
 OBV_Example() {} 
 virtual ~OBV_Example() {} 
  OBV_Example(const CORBA::Short _val1, 
      const CORBA::Long _val2) { 
    _obv_val1 = _val1;_obv_val2 = _val2; } 
  CORBA::Short _obv_val1; 
 CORBA::Long _obv_val2;
 };
class Example_init : public CORBA::ValueFactoryBase {
 };
```
\_init クラスは, valuetype のファクトリを実装する方法を提供します。valuetype は,有 線上を値で渡されるため,通常は,ストリームとして送信された valuetype の受信側が ファクトリを実装して,ストリームから valuetype のインスタンスを作成します。スト リームを介して valuetype を受信する可能性がある場合は,サーバーとクライアントの両 方でファクトリを実装する必要があります。次のサンプルコードに示すように,\_init クラ スでは、CORBA::ValueBase \* を返す create\_for\_unmarshal も実装する必要があります。

このサンプルコードは、init クラスの例を示しています。

```
class Example init impl: public Example init{
public: 
   Example_init; _impl();
   virtual ~Example_init(); 
CORBA::ValueBase * create_for_unmarshal() { 
 ...// Example_ptr を返します。
 } 
};
```
次のように、valuetype をほかの valuetype から派生させることができます。

このサンプルコードは,ほかの valuetype から派生された valuetype の IDL を示してい ます。

valuetype DerivedExample: Example{ Short op3(); };

DerivedExample クラスの C++ インターフェースは次のとおりです。

// IDL valuetype: DerivedExample class DerivedExample : public virtual Example { public:

```
virtual CORBA::Short op3() = 0;
  protected: 
   DerivedExample() {} 
    virtual ~DerivedExample() {} 
  private: 
    void operator=(const DerivedExample&); 
}; 
class OBV_DerivedExample: public virtual DerivedExample, public virtual OBV_Example{ 
  protected: 
    OBV_DerivedExample() {} 
   virtual ~OBV_DerivedExample() {} 
}; 
class DerivedExample_init : public CORBA::ValueFactoryBase { };
```
次のサンプルコードに示すように、派生された valuetype はベースの valuetype に切り 詰めることができます。これは,ストリームの受信側で,派生 valuetype を構築できず, ベースの valuetype しか構築できない場合に必要です。

このサンプルコードは、切り詰められた派生 valuetype を示しています。

```
valuetype DerivedExample : truncatable Example { };
```
DerivedExample クラスの Type 情報に,基底クラス Example が切り詰め可能であることを 示す情報が追加される点を除くと,この場合のマッピングは,通常の派生 valuetype と同 じです。

valuetype をインターフェースから派生させることはできませんが,インターフェースの すべてのオペレーションを提供することにより,1 つ以上のインターフェースをサポートす ることはできます。IDL のキーワード **supports,** は,この目的で使用されます。

```
このサンプルコードは,派生した valuetype をサポートしている IDL キーワードを示し
ています。
```

```
interface myInterface{
long op5();
};
valuetype IderivedExample supports myInterface { 
 Short op6(); 
};
```
この IDL 定義に対する C++ マッピングは次のとおりです。

```
このサンプルコードは、派生した valuetype の C++ を示しています。
```

```
// IDL valuetype: DerivedExample
class IderivedExample : public virtual CORBA::ValueBase { 
  public: 
  virtual CORBA::Short op6() = 0;
  virtual CORBA::Long op5() = 0;
  protected: 
   IderivedExample() {} 
   virtual ~IderivedExample() {} 
 private: 
   void operator=(const IderivedExample&); 
};
class OBV_IderivedExample: public virtual IderivedExample{ 
 protected: 
    OBV_IderivedExample() {} 
    virtual ~OBV_IderivedExample() {} 
};
```
リファレンスカウント用に,C++ マッピングには 2 つの標準クラスがあります。 CORBA::DefaultValueRefCountBase クラスは,アプリケーションが提供する具象 valuetype がどの IDL インターフェースからも派生しない場合に,基底クラスとして機能します。こ のような valuetype に対しても,アプリケーションは,独自のリファレンスカウントメカ ニズムを自由に実装できます。もう 1 つの PortableServer::ValueRefCountBase クラスは,

アプリケーションが提供する具象 valuetype クラスが 1 つ以上の IDL インターフェース から派生する場合に,基底クラスを提供します。

#### 値ボックス

valuebox は,構造体,共用体, any, 文字列, プリミティブ型, オブジェクトリファレン ス,列挙体,シーケンス,および配列の各型に適用される valuetype です。これらの型は, メソッド,継承,およびインターフェースをサポートしません。valuebox にはリファレン スカウントがあり、CORBA::DefaultValueRefCountBase から派生します。マッピングは、基 底の型によって異なります。すべての valuebox の C++ クラスは,基礎になる型へのマッ ピング用に\_boxed\_in(), \_boxed\_out(), および \_boxed\_inout() を提供します。valuebox のファクトリは,生成されたスタブによって自動的に登録されます。

詳細については,『CORBA 2.3 IDL2CPP specification』の「Chapter 1.17」を参照して ください。valuebox のファクトリは、生成されたスタブによって自動的に登録されます。

## 抽象インターフェース

抽象インターフェースは、オブジェクトがリファレンス (IOR) によって渡されるか, そ れとも値(valuetype)によって渡されるかを実行時に判定する場合に使用されます。こ の目的で,プレフィクス「abstract」をインターフェース宣言の前で使用します。 このサンプルコードは,IDL サンプルコードを示しています。 abstract interface foo { Void func(): } 抽象インターフェースをサポートする valuetype は,その抽象インターフェースとして渡 すことができます。抽象インターフェースは次のように宣言されます。 valuetype vt supports foo { ... }; 同様に、抽象インターフェースとして渡す必要があるインターフェースは、次のように宣 言されます。 interface intf : foo { } 前に宣言されている抽象インターフェース foo に対する C++ マッピングにより,次のクラ スが生成されます。 class foo\_var : public CORBA::\_var{ ... } class foo\_out{ ... }; class foo : public virtual CORBA:::AbstractBase{ private: ... void operator=(const foo&) {} protected: foo(); foo(const foo& ref) {} virtual  $~1$ <sub>00</sub> $~$  public: static CORBA::Object\* \_factory(): foo\_ptr \_this(); static foo\_ptr \_nil() { ... } static foo\_ptr \_narrow(CORBA::AbstractBase\* \_obj); static foo\_ptr \_narrow(CORBA::Object\_ptr \_obj);

```
 static foo_ptr _narrow(CORBA::ValueBase_ptr _obj);
        virtual void func() = 0;
       ...
 };
  class _vis_foo_stub : public virtual foo, public virtual CORBA_Object {
     public :
        _vis_foo_stub() {}
        virtual ~_vis_foo_stub() {}
        ...
       virtual void func():
 }
このサンプルには,_var クラス,_out クラス,および前のサンプルコードで説明したメ
```
ソッドを実装する CORBA::AbstractBase の派生クラスがあります。

50 VisiBroker for C++ 開発者ガイド

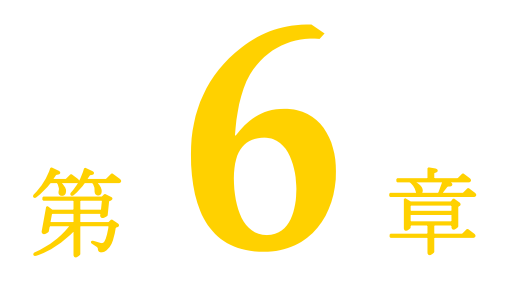

# <sup>第</sup> 6 <sup>章</sup> **VisiBroker** のプロパティ

ここでは、Borland VisiBroker のプロパティについて説明します。

## スマートエージェントおよびスマートエージェント通信のプロパティ

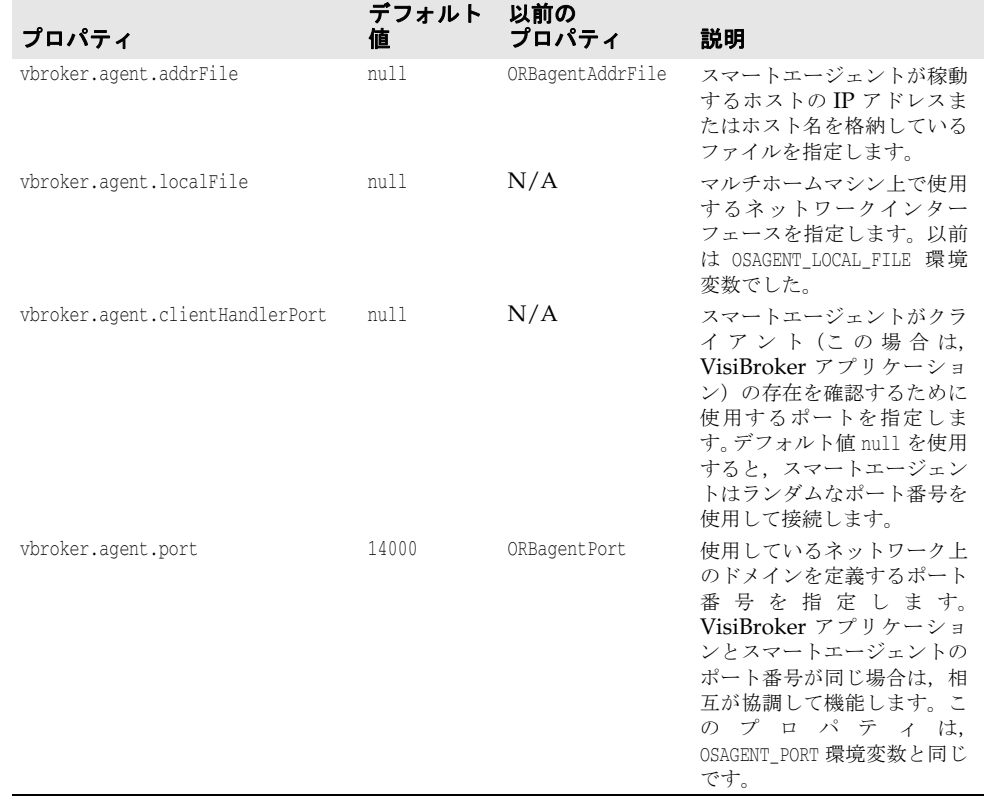

#### 表 **6.1** スマートエージェントのプロパティ

次の表で説明するプロパティは,スマートエージェント通信のために ORB によって使用 されます。

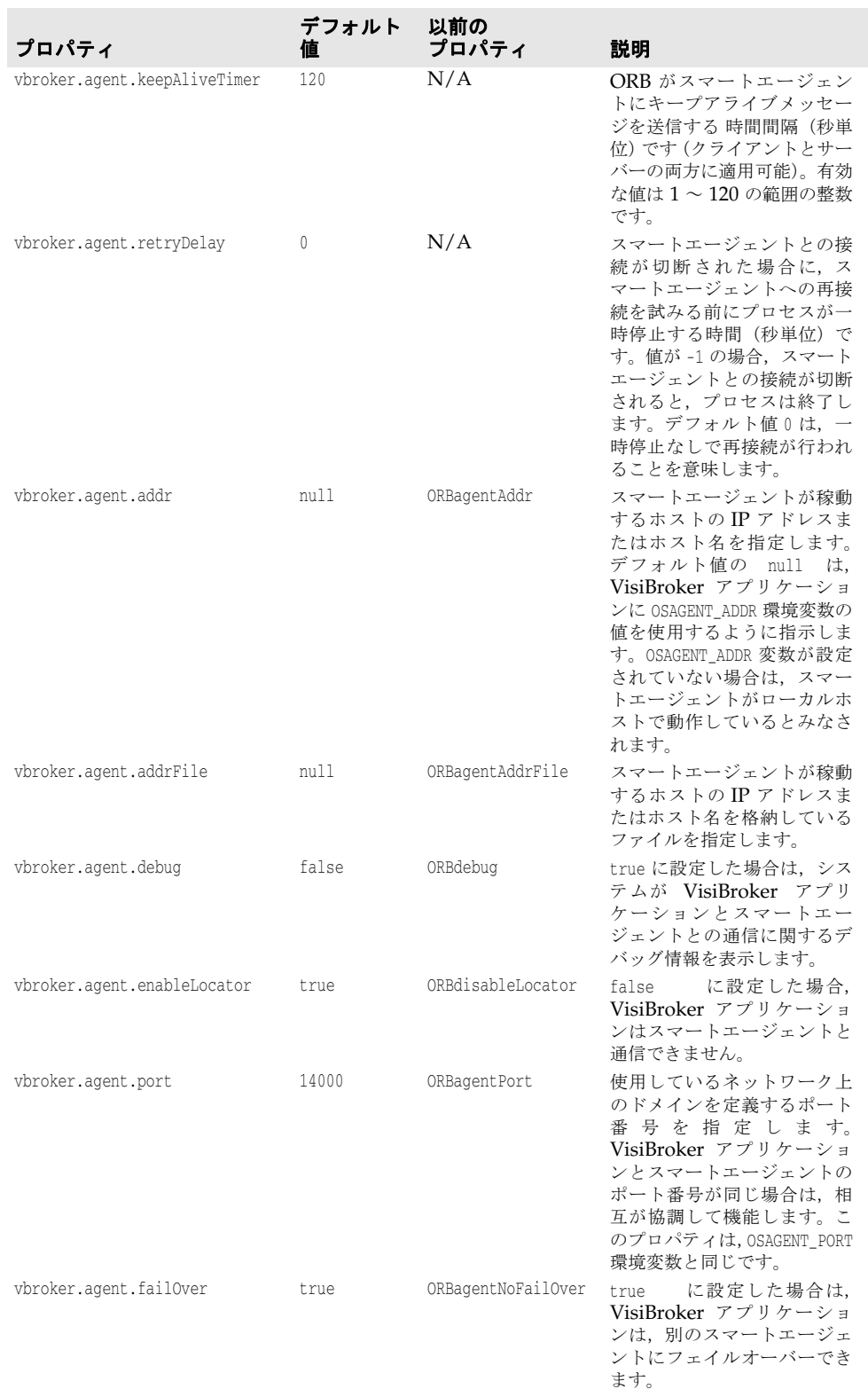

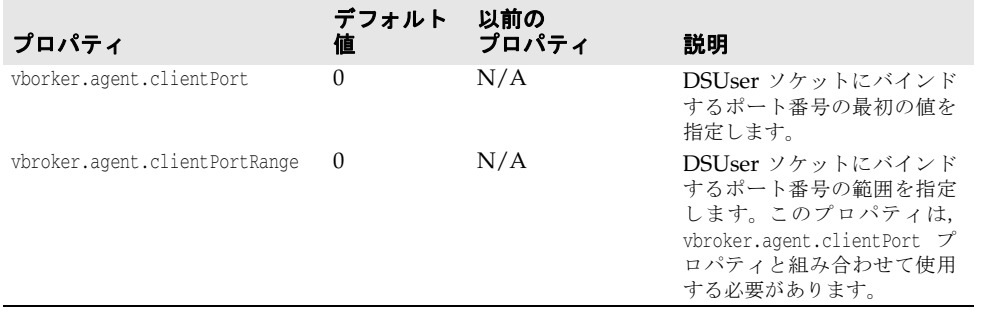

## **VisiBroker ORB** のプロパティ

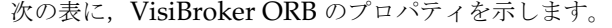

#### 表 **6.2** VisiBroker ORB のプロパティ

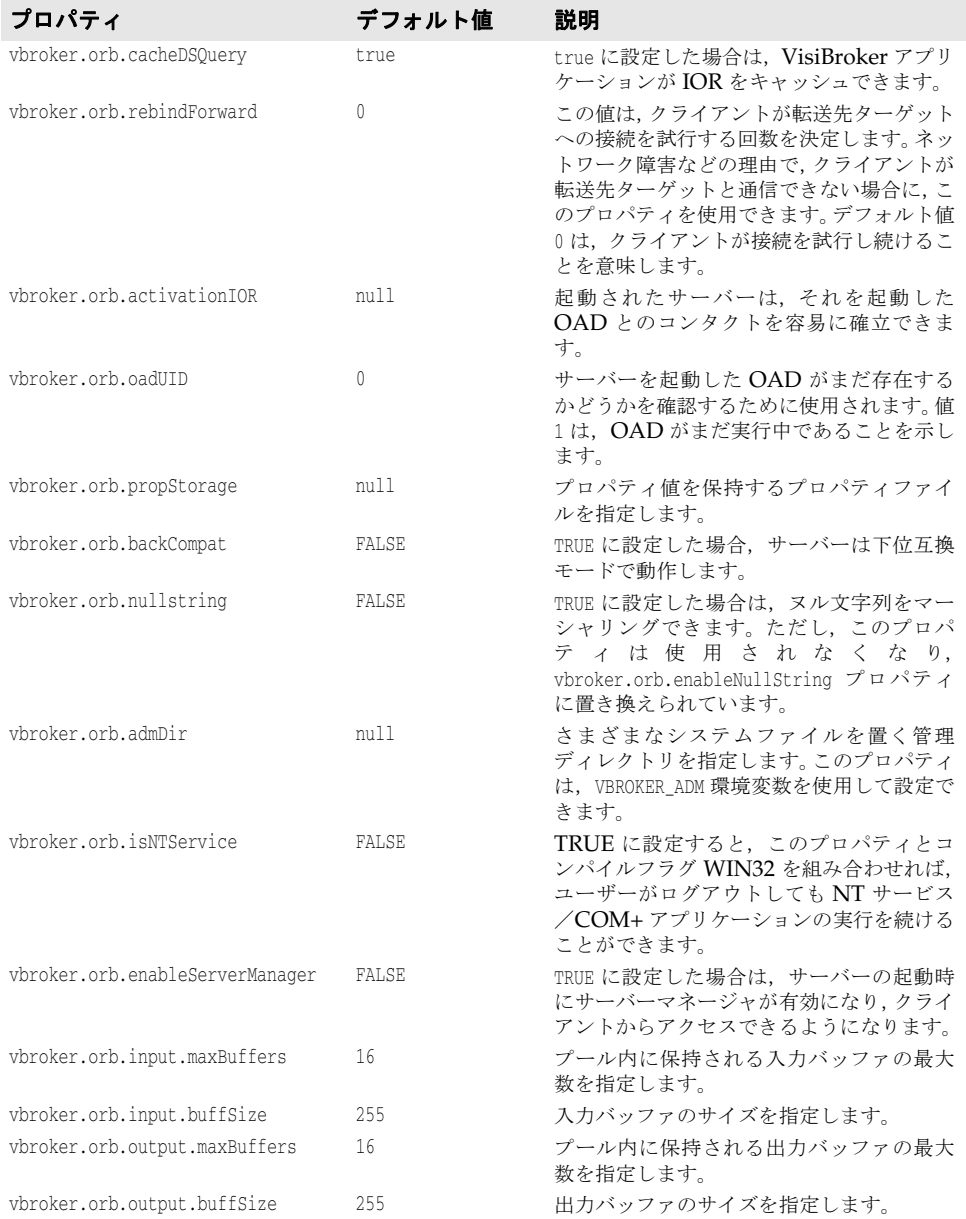

| プロパティ                          | デフォルト値    | 説明                                                                                                    |
|--------------------------------|-----------|----------------------------------------------------------------------------------------------------|
| vbroker.orb.initRef            | nu11      | 初期リファレンスを指定します。 文字列化<br>された IOR に加えて、corbaloc などのオブ<br>ジェクト URL フォーマットも使用できま<br>す。文字列化された IOR がファイル内にあ<br>る場合は、下で説明されている "file://"<br>URL もサポートされます。                                                          |
| vbroker.orb.defaultInitRef     | null      | デフォルトの初期リファレンスを指定しま<br>す。文字列化された IOR に加えて,<br>corbaloc などのオブジェクト URL フォー<br>マットも使用できます。文字列化された<br>IOR がファイル内にある場合は、下で説明<br>されている "file://" URL もサポートされ<br>ます。                                                 |
| vbroker.orb.boa_map.TSingle    | boa_s     | シングルスレッドの BOA bid ポリシーを<br>boa_s にマップします。                                                                                                    |
| vbroker.orb.boa_map.TPool      | boa_tp    | スレッドプールの BOA ビッドポリシーを<br>boa_tp にマップします。                                                                                                    |
| vbroker.orb.boa_map.TSession   | boa_ts    | スレッドセッションの BOA bid ポリシー<br>を boa ts にマップします。                                                                                                    |
| vbroker.orb.boa_map.TPool_LIOP | boa_ltp   | ローカルスレッドプールの BOA ビッドポ<br>リシーを boa 1tp にマップします。                                                                                                    |
| vbroker.orb.alwaysProxy        | false     | true に設定した場合は、クライアントが必<br>ず GateKeeper を使用してサーバーに接続<br>する必要があることを示します。                                                                                                    |
| vbroker.orb.gatekeeper.ior     | null      | IOR の提供元の GateKeeper を介してサー<br>バーに接続するようにクライアントアプリ<br>ケーションに強制します。                                                                                                    |
| vbroker.locator.ior            | null      | スマートエージェントへのプロキシとして<br>使用される GateKeeper の IOR を指定し<br>ます。このプロパティを設定しなかった場<br>合, vbroker.orb.gatekeeper.ior プロパティ<br>で指定されている GateKeeper がこの目的<br>のために使用されます。詳細は,<br>『VisiBroker GateKeeper ガイド』を参照し<br>てください。 |
| vbroker.orb.exportFirewallPath | false     | サーバーが公開する任意のサーバントの<br>IOR の一部としてファイアウォール情報を<br>挿入するようにサーバーアプリケーション<br>に強制します。これを POA ごとに選択的に<br>指定するには, コード内で<br>Firewall::FirewallPolicy を使用します。                                                             |
| vbroker.orb.proxyPassthru      | false     | true に設定された場合は、アプリケーショ<br>ンスコープ内でグローバルに PASSTHROUGH<br>ファイアウォールモードを強制します。これ<br>をオブジェクトごと、または ORB ごとに選<br>択 的 に 指 定 す る に は、 コ ー ド 内 で<br>QoSExt::ProxyModePolicy を使用します。                                      |
| vbroker.orb.bids.critical      | inprocess | クリティカルビッドは、ビッド順の中のどこ<br>で指定されていても, 最高の優先順位を持ち<br>ます。クリティカルビッドの値が複数ある場<br>合,それらの相対的な重要度は, bidOrder プ<br>ロパティによって決まります。                                                                                         |

表 **6.2** VisiBroker ORB のプロパティ(続き)

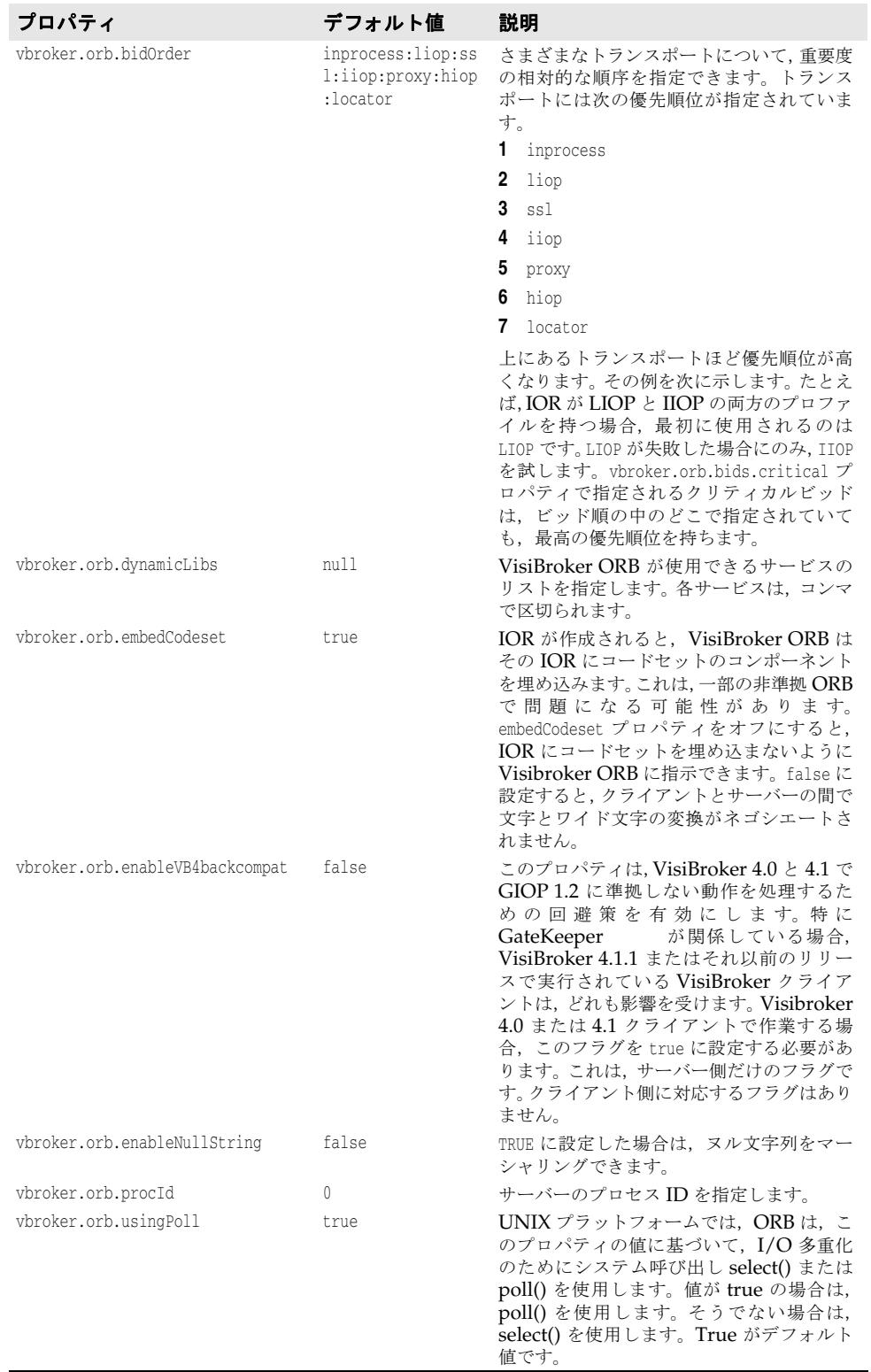

#### 表 **6.2** VisiBroker ORB のプロパティ(続き)

ファイルの URL は, "file:// ドメイン名 / パス / ファイル"の標準フォーマットにしたが います。ただし,VisiBroker for C++ がサポートするフォーマットにはいくつかの制約が あります。

● URL のプロトコル部分は「file://」である必要があります。

- URL の ドメイン名は空である必要があります。
- すべてのパスは絶対パスで指定されます (相対パスは使用できません)。
- パスには文字「:」を入れることができません。パス区切り文字は「/」にする必要があ ります。
- Windows の場合は,ドライブ文字のコロン「:」を「|」に置き換える必要があります。 次は有効なパスの例です。
- file:///home/user/appl.ior
- file:///C | / My Documents/User/root.txt

## サーバーマネージャのプロパティ

次の表は,サーバーマネージャのプロパティの一覧です。

#### 表 **6.3** サーバーマネージャのプロパティ

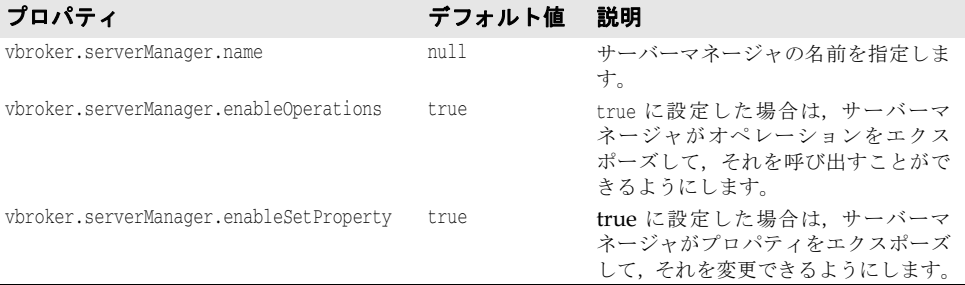

## 追加プロパティ

ここでは,サーバーマネージャでサポートされている新しいプロパティについて説明しま す。これらのプロパティは,コンテナを介して照会できます。

#### サーバー側のリソース使用量関連のプロパティ

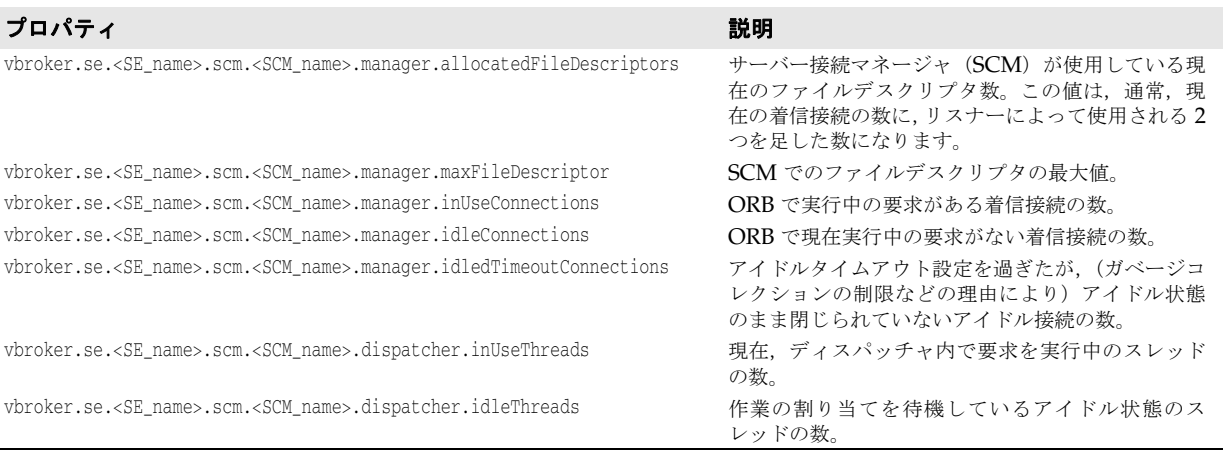

## クライアント側のリソース使用量関連のプロパティ

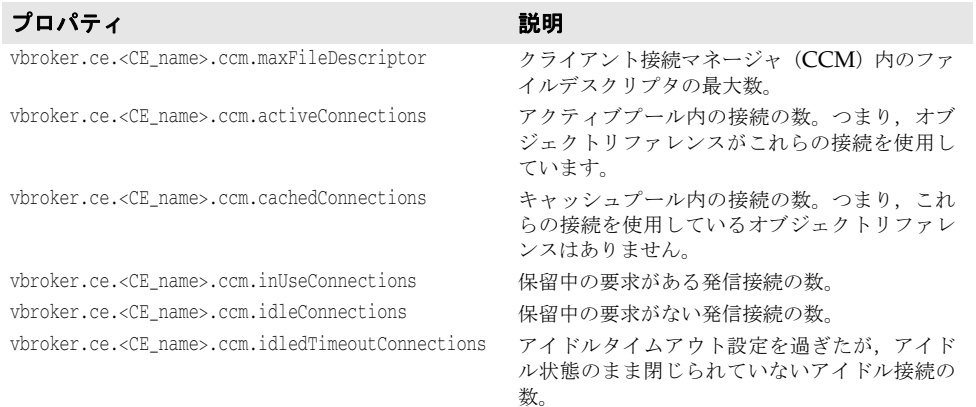

## スマートエージェント関連のプロパティ

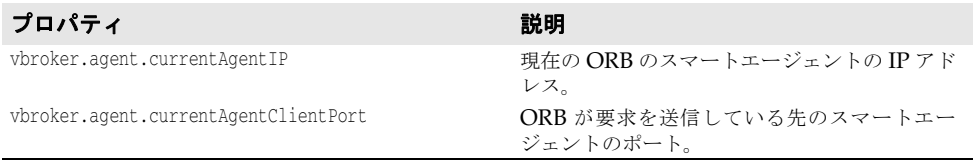

## その他のプロパティ

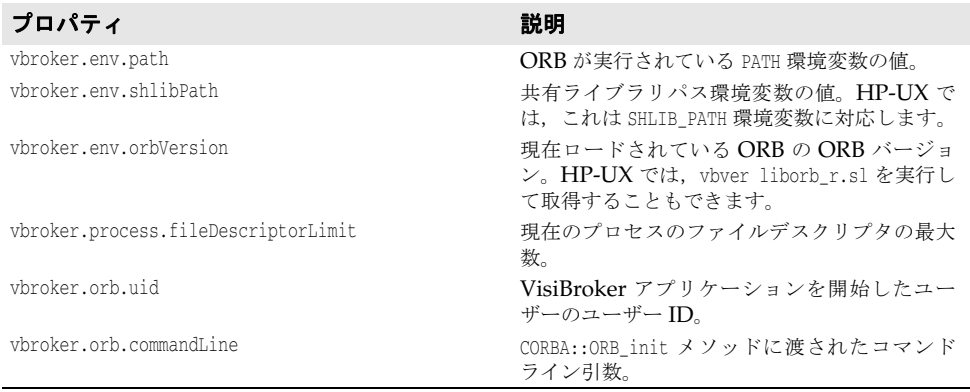

## ロケーションサービスのプロパティ

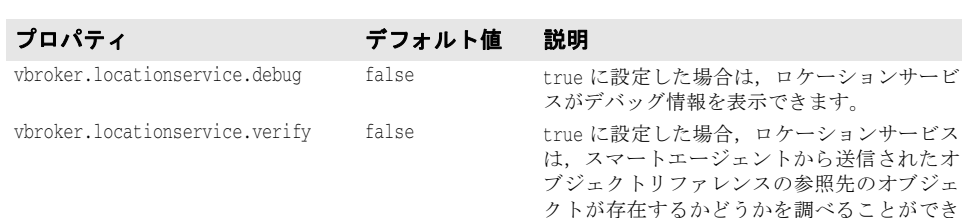

ます。存在を確認する対象は、BY\_INSTANCE に 登録されているオブジェクトだけです。OAD または BY\_POA ポリシーに登録されているオブ ジェクトの存在は確認の対象外です。

続,受信,および送信のタイムアウト(秒)を

次の表は,ロケーションサービスのプロパティの一覧です。

## イベントサービスのプロパティ

次の表は,イベントサービスのプロパティの一覧です。

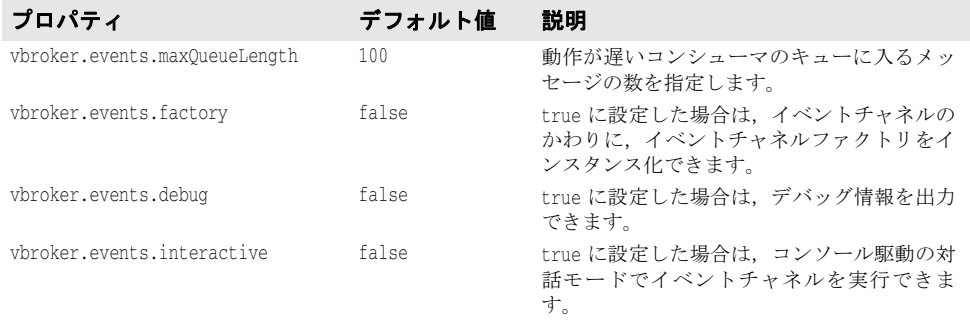

vbroker.locationservice.timeout 1 ロケーションサービスと対話する場合の接

指定します。

## ネーミングサービス(**VisiNaming**)のプロパティ

次の表は、VisiNaming サービスのプロパティを一覧です。

表 **6.4** VisiNaming サービスのコアプロパティ

| プロパティ                      | デフォルト<br>値 | 説明                                                                                                    |
|----------------------------|------------|----------------------------------------------------------------------------------------------------|
| vbroker.naming.adminPwd    | inprise    | Visibroker ネーミングサービスの管理操作に必要なパス<br>ワード。                                                                                                    |
| vbroker.naming.enableSlave | 0          | 1に設定した場合は、マスター/スレーブのネーミング<br>サービス設定が有効になります。マスター/スレーブの<br>ネーミングサービスの設定方法については、203ページの<br>「VisiNaming サービスクラスタによるフェイルオー<br>バーと自荷分散」を参照してください。                          |
| vbroker.naming.iorFile     | ns.ior     | ネーミングサービス IOR を格納するためのフルパス名を<br>指定します。このプロパティを設定しないと、ネーミング<br>サービスは IOR を現在のディレクトリにある ns.ior と<br>いう名前のファイルに出力します。ネーミングサービス<br>は、IORの出力時にファイルアクセス許可の例外を暗黙<br>的に無視します。 |

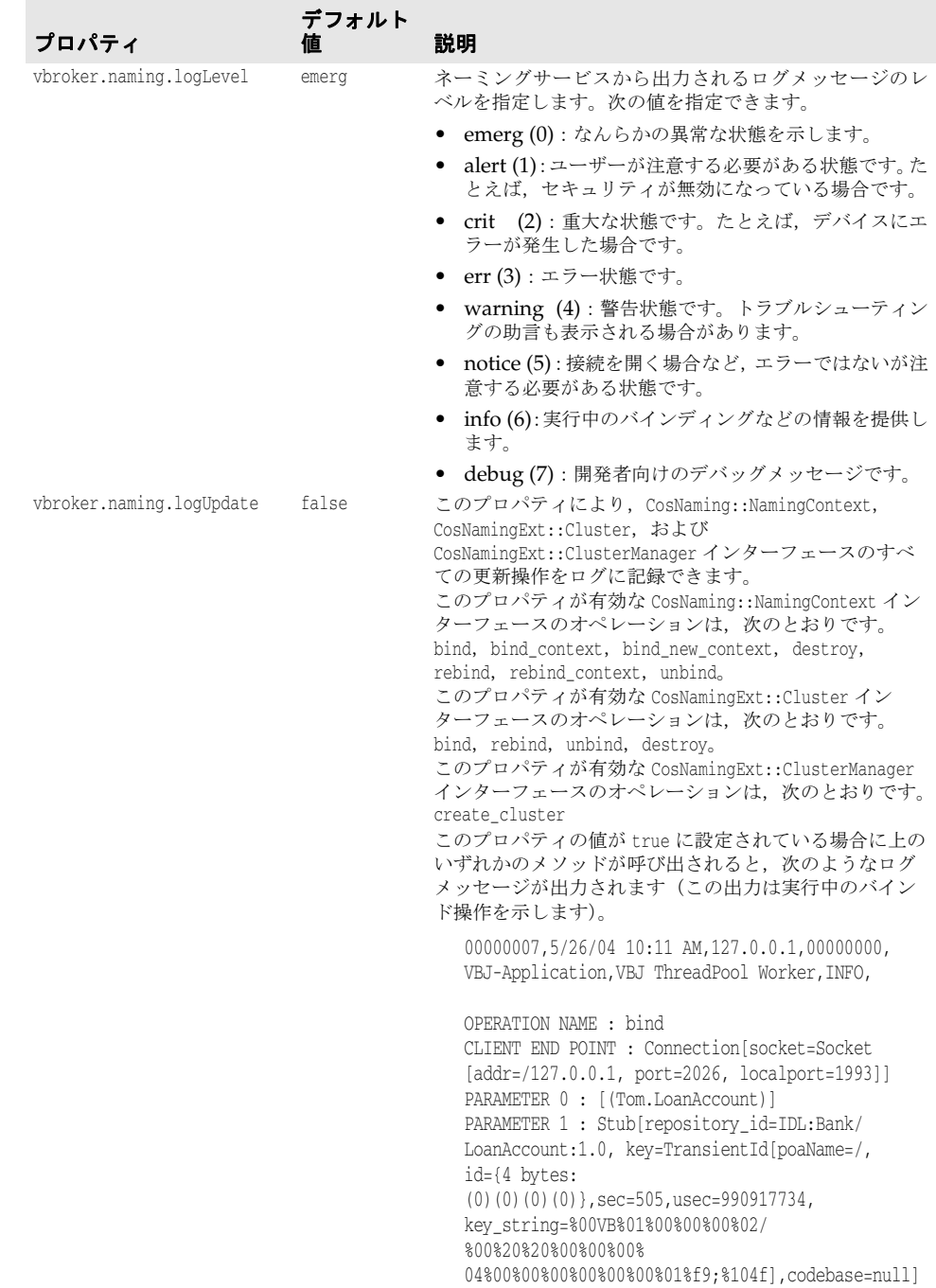

表 **6.4** VisiNaming サービスのコアプロパティ(続き)

詳細は[,「クラスタ」](#page-210-0)を参照してください。

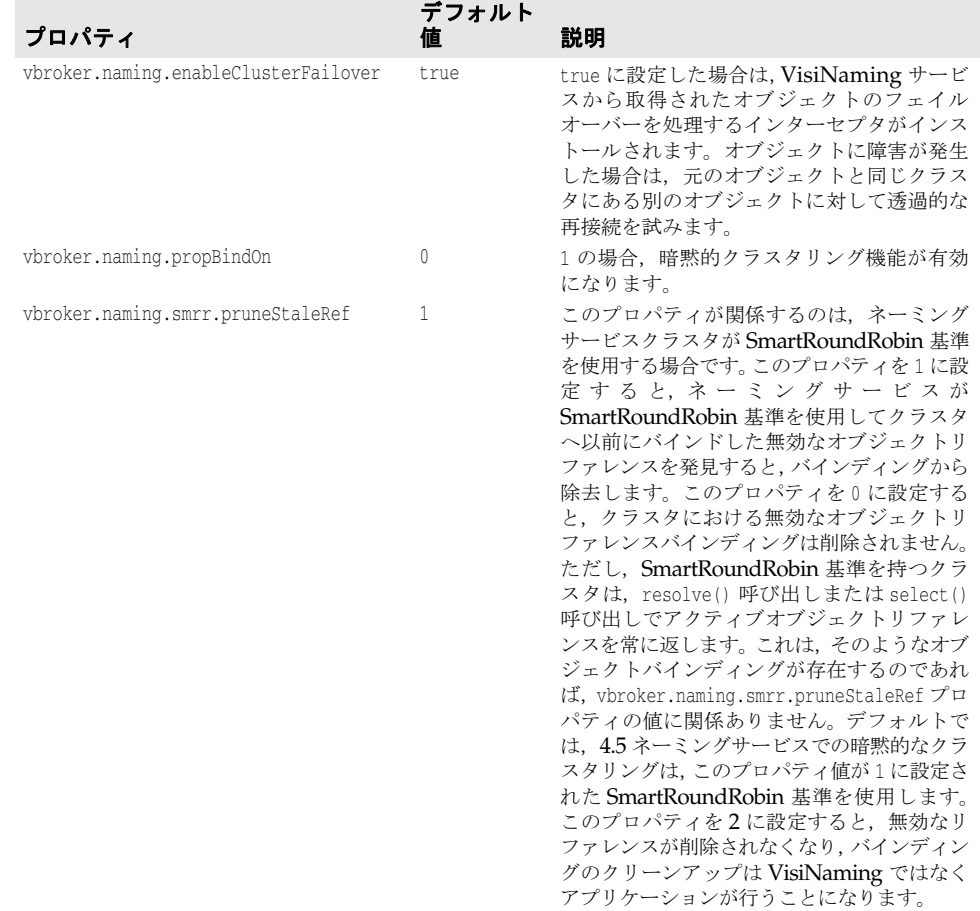

#### 表 **6.5** オブジェクトクラスタ関連のプロパティ

詳細は, 203ページの「VisiNaming [サービスクラスタによるフェイルオーバーと負荷分](#page-214-0) [散」](#page-214-0)を参照してください。

| プロパティ                      | デフォルト<br>値                                                 | 説明                                                                                                    |
|----------------------------|------------------------------------------------------------|----------------------------------------------------------------------------------------------------|
| vbroker.naming.enableSlave | 0                                                          | 「VisiNaming サービスのコアプロパティ」を参照<br>してください。                                                                                                    |
| vbroker.naming.slaveMode   | デフォルト<br>し。<br>な<br>cluster また<br>は slave に<br>設定できま<br>す。 | このプロパティを使用して、クラスタモードまたはマ<br>スター/スレーブモードの VisiNaming サービスイ<br>ンスタンスを設定します。このプロパティを有効にす<br>るには、vbroker.naming.enableSlaveプロパティを<br>1に設定する必要があります。<br>クラスタモードの VisiNaming サービスインスタン<br>スを設定するには、このプロパティを cluster に設<br>定します。これで、クラスタを構成する VisiNaming<br>サービスインスタンス間で VisiNaming サービスク<br>ライアントが負荷分散されます。これらのインスタン<br>ス間でのクライアントのフェイルオーバーが有効に<br>なります。<br>マスター/スレーブモードのVisiNaming サービス<br>インスタンスを設定するには、このプロパティを<br>slave に設定します。VisiNaming サービスクライア<br>ントは、マスターの実行中は常にマスターサーバーに<br>バインドされますが、マスターサーバーがダウンした<br>場合はスレーブサーバーにフェイルオーバーします。 |

表 **6.6** VisiNaming サービスクラスタ関連のプロパティ
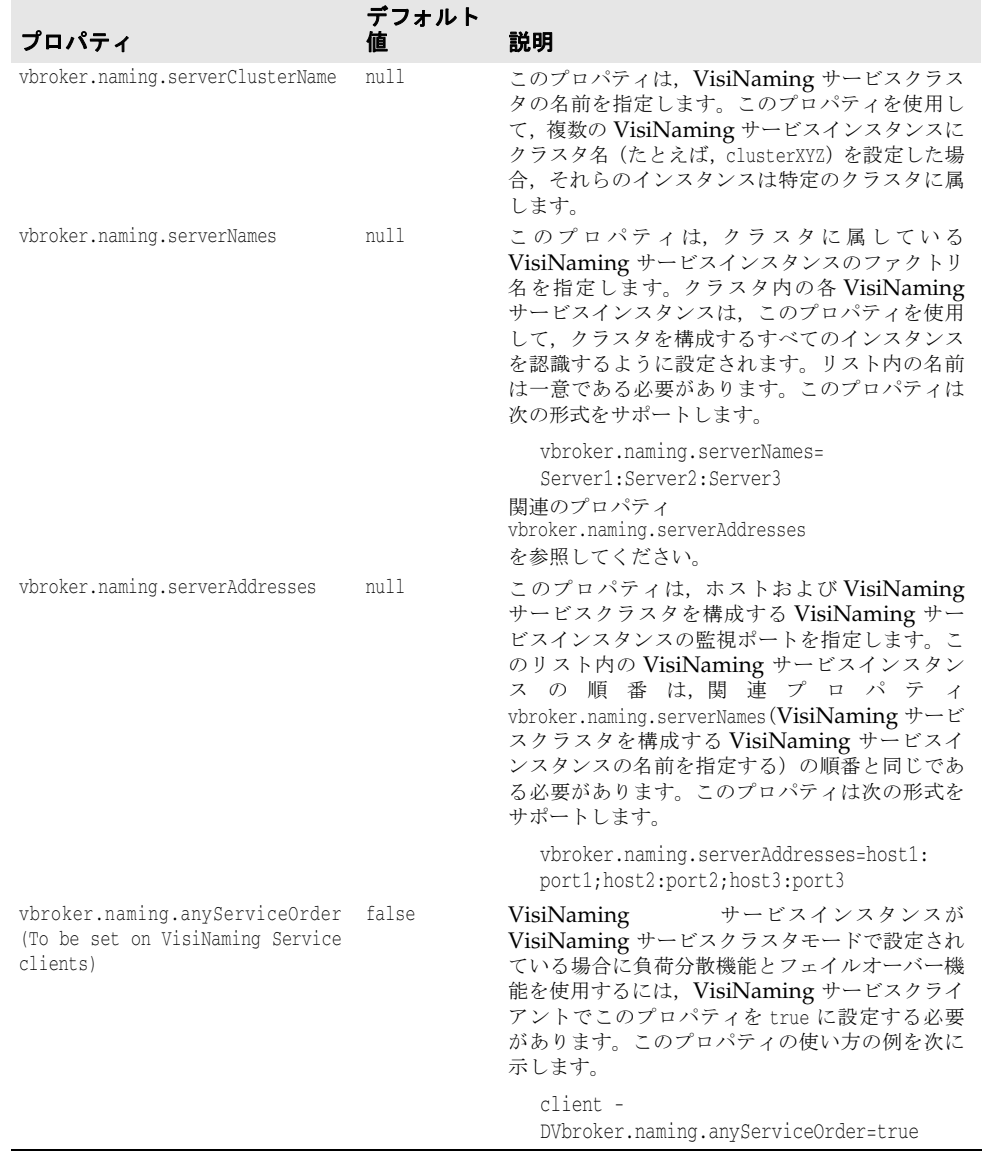

#### 表 **6.6** VisiNaming サービスクラスタ関連のプロパティ(続き)

## 取り替え可能なバックストアプロパティ

次の表は、VisiNaming サービスの取り替え可能なバックストアのタイプに対するプロパ ティ情報を示します。

## すべてのアダプタに共通するデフォルトのプロパティ

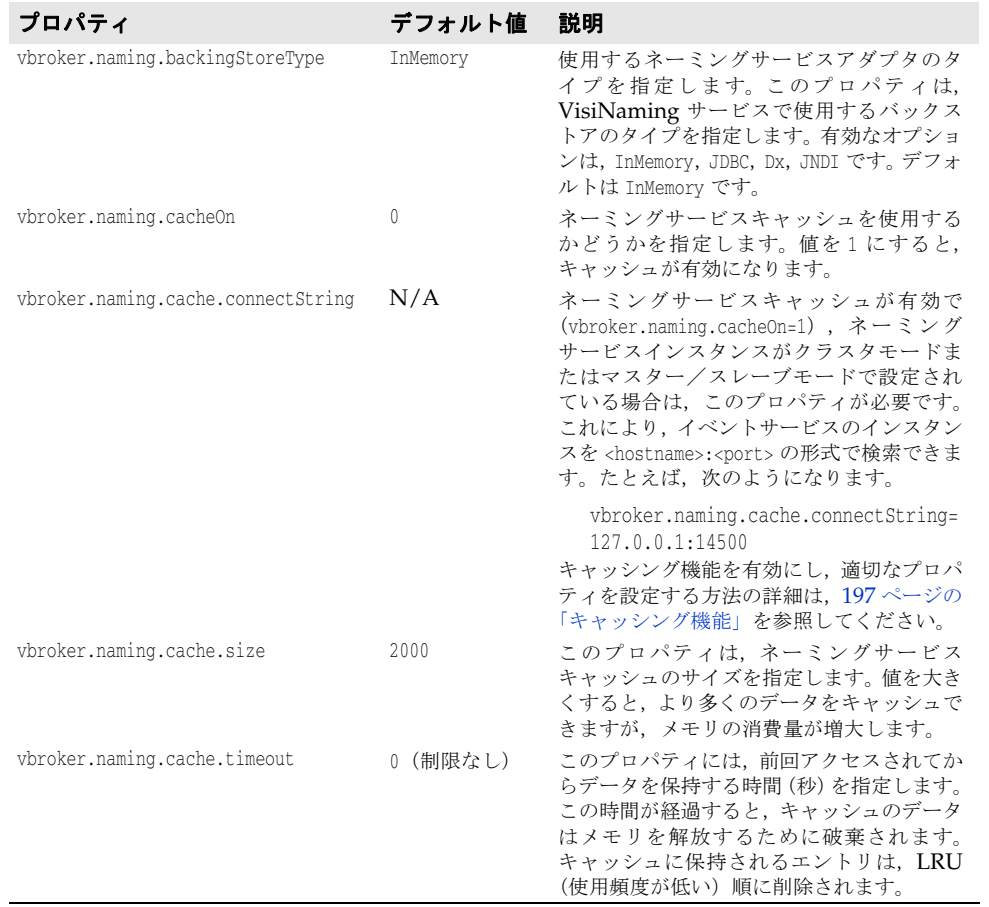

## **JDBC** アダプタのプロパティ

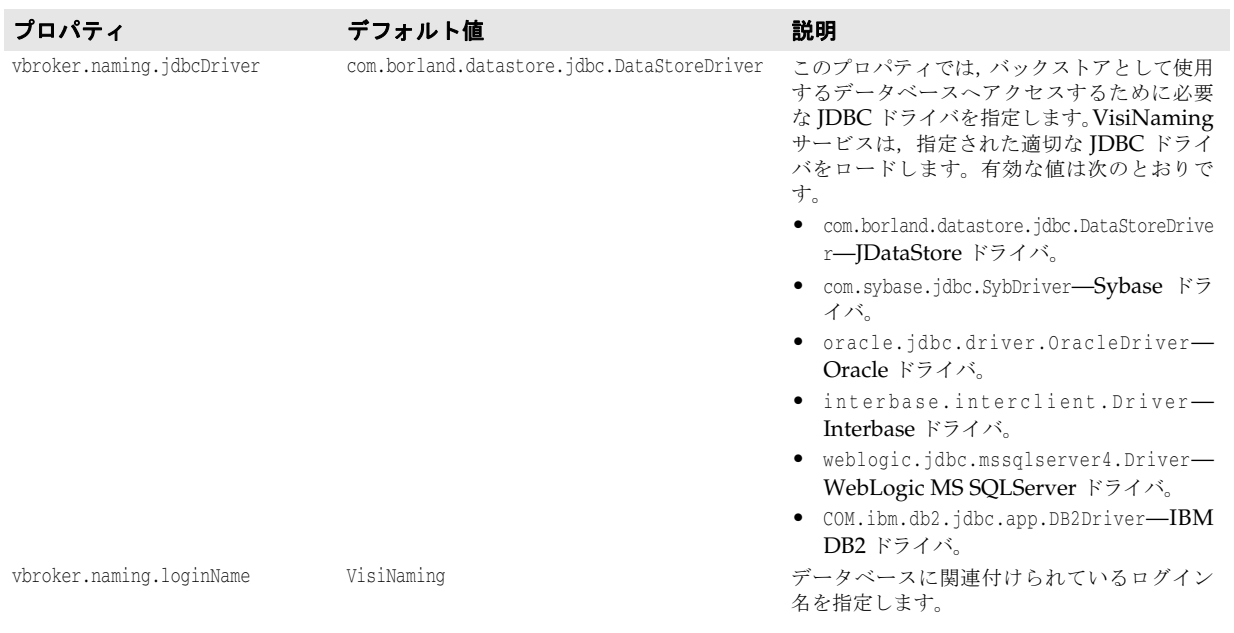

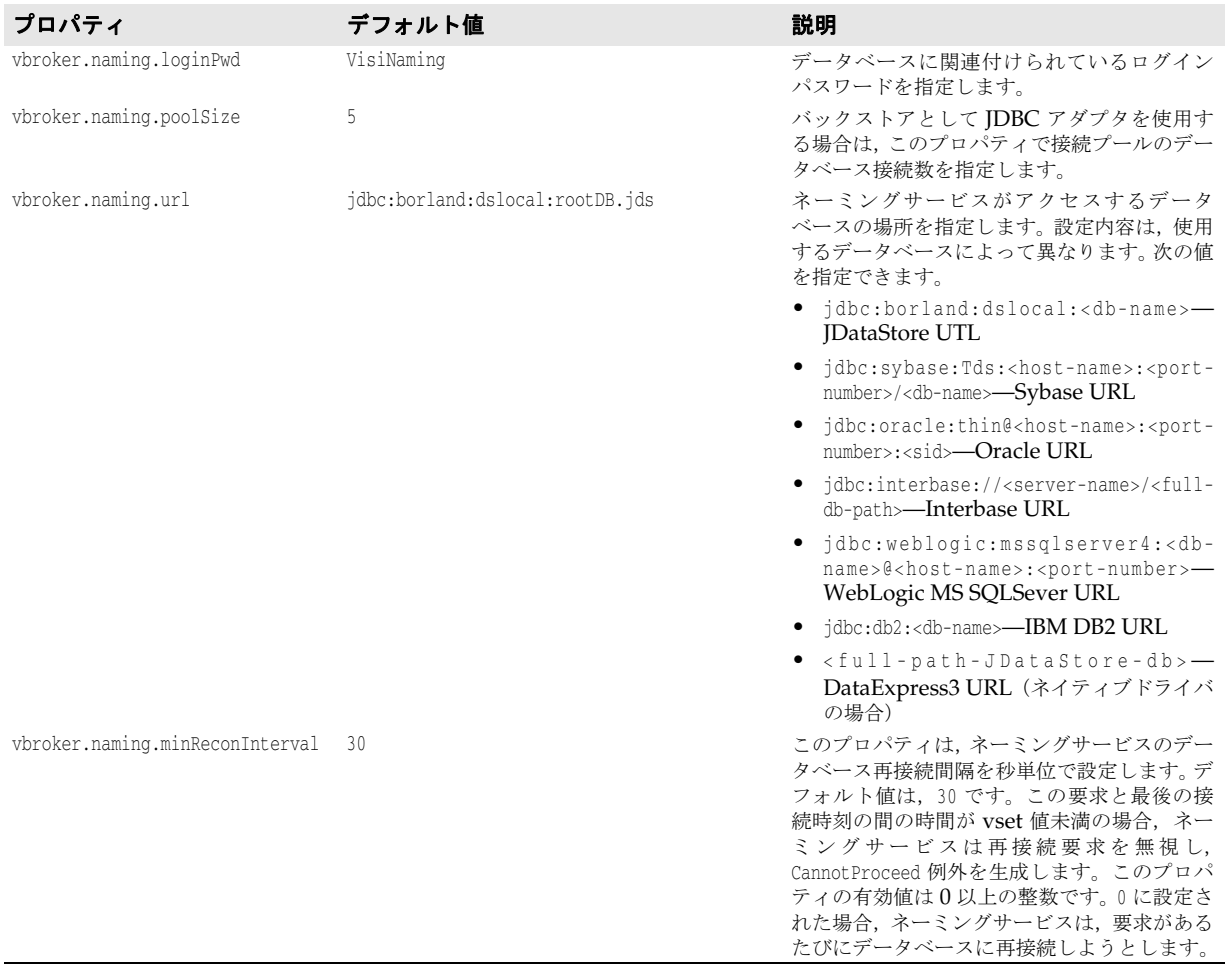

#### **DataExpress** アダプタのプロパティ

次に,DataExpress アダプタのプロパティについて説明します。

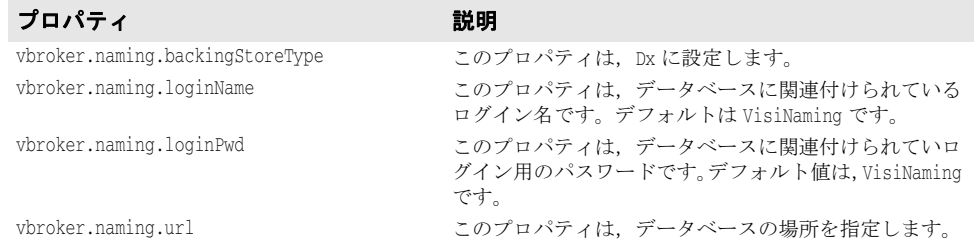

#### **JNDI** アダプタのプロパティ

次に示すのは,JNDI アダプタの設定ファイルで指定できる設定のサンプルです。

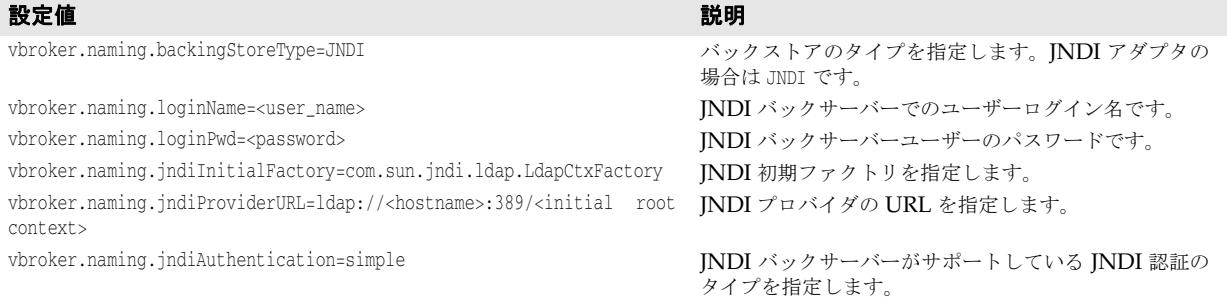

## **VisiNaming** サービスのセキュリティ関連プロパティ

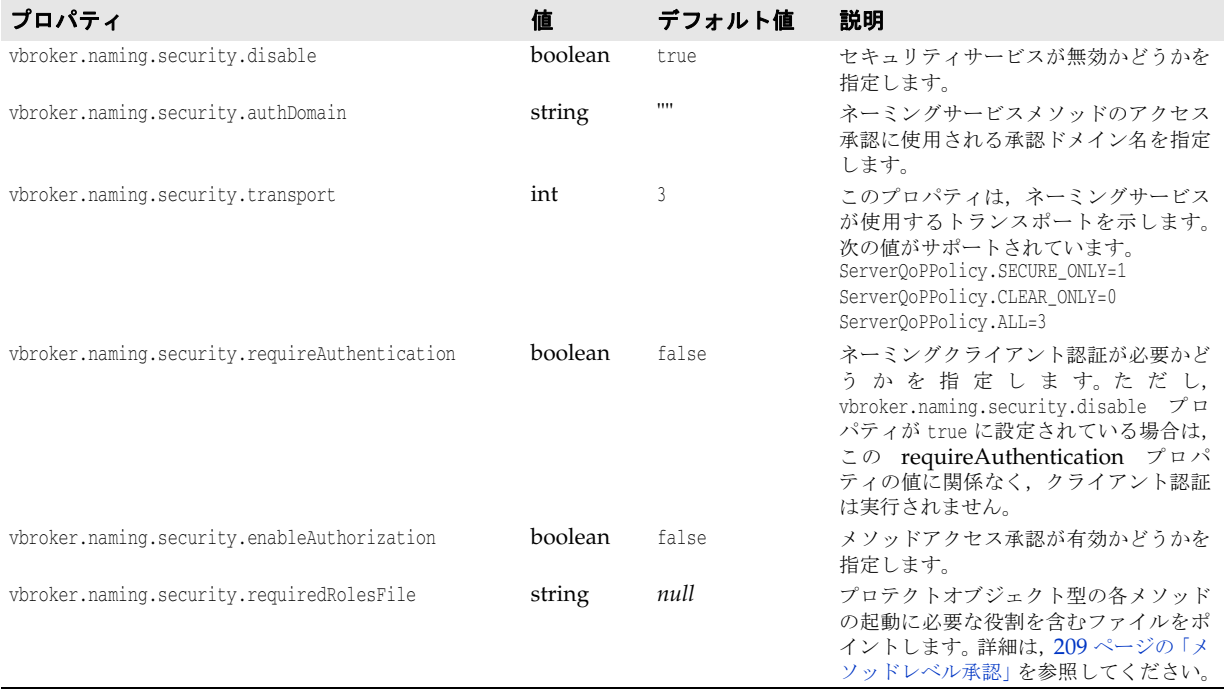

# **OAD** のプロパティ

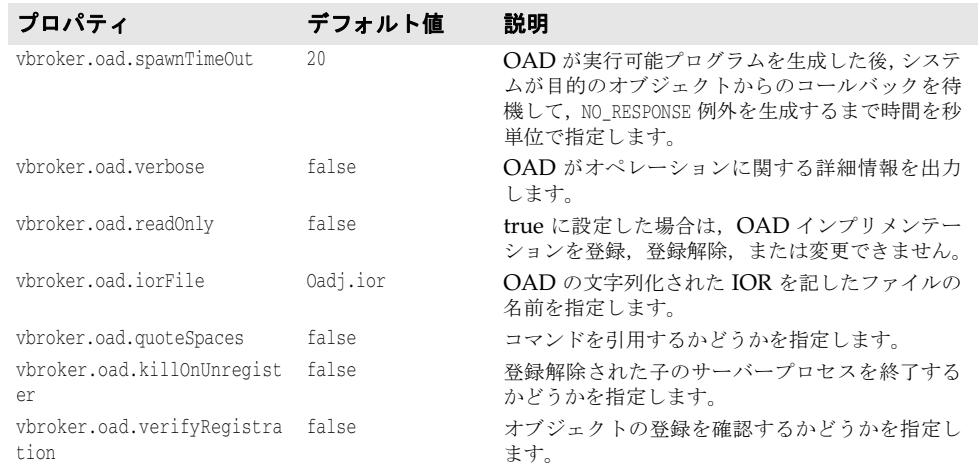

次の表は、設定可能 OAD のプロパティの一覧です。

次の表は,プロパティファイルで上書きできない OAD のプロパティの一覧です。ただし, 環境変数またはコマンドラインを使用すると,これらのプロパティを上書きできます。

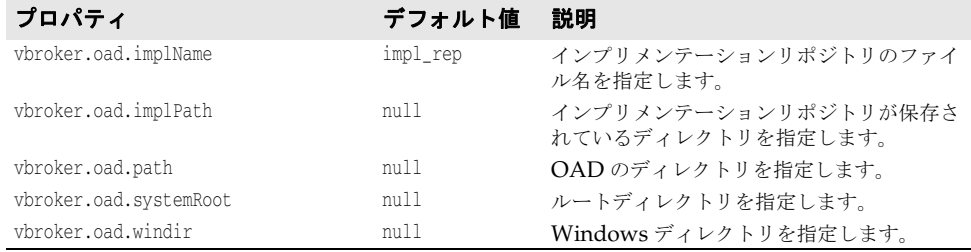

# インターフェースリポジトリのプロパティ

次の表は,インターフェースリポジトリ(IR)のプロパティの一覧です。

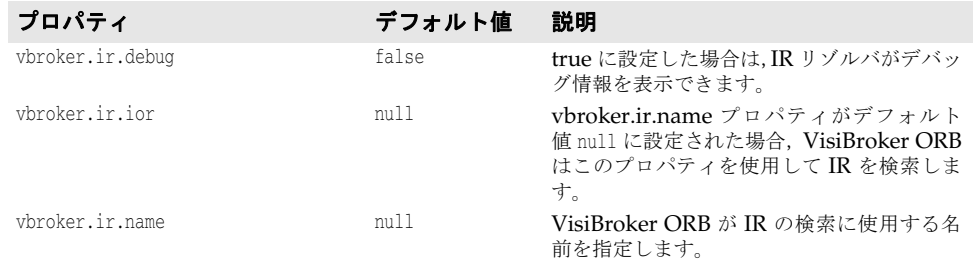

# **TypeCode** のプロパティ

次の表は、VisiBroker for C++ の TypeCode のプロパティの一覧です。

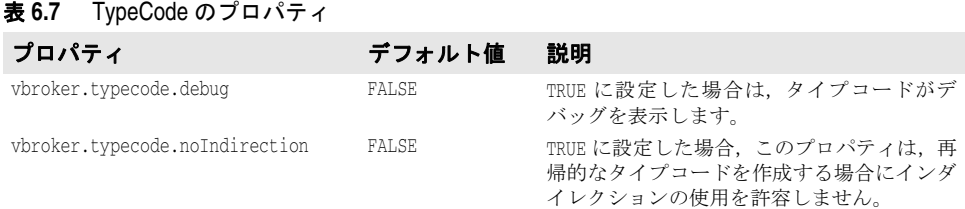

# クライアント側 **LIOP** 接続のプロパティ

次の表は、VisiBroker for C++ のクライアント側 LIOP 接続のプロパティの一覧です。

#### 表 **6.8** クライアント側 LIOP 接続のプロパティ

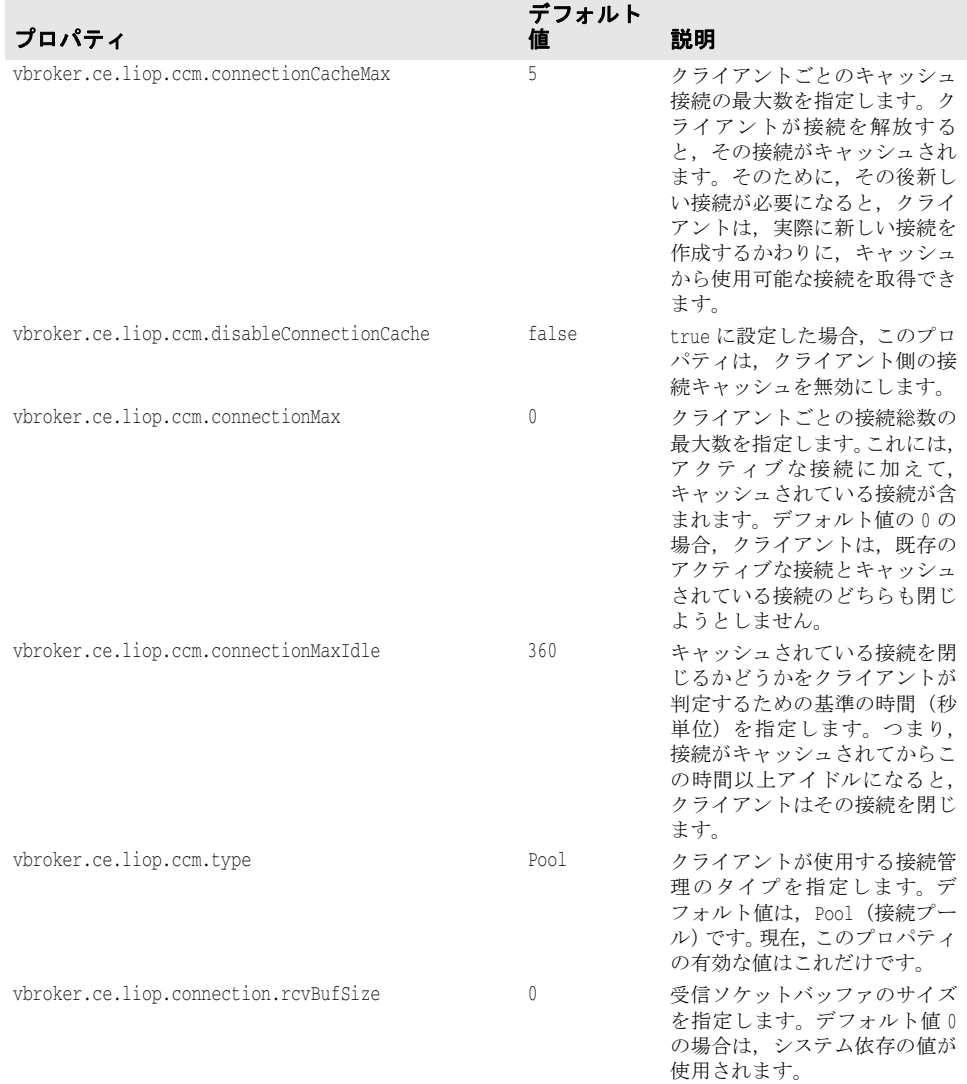

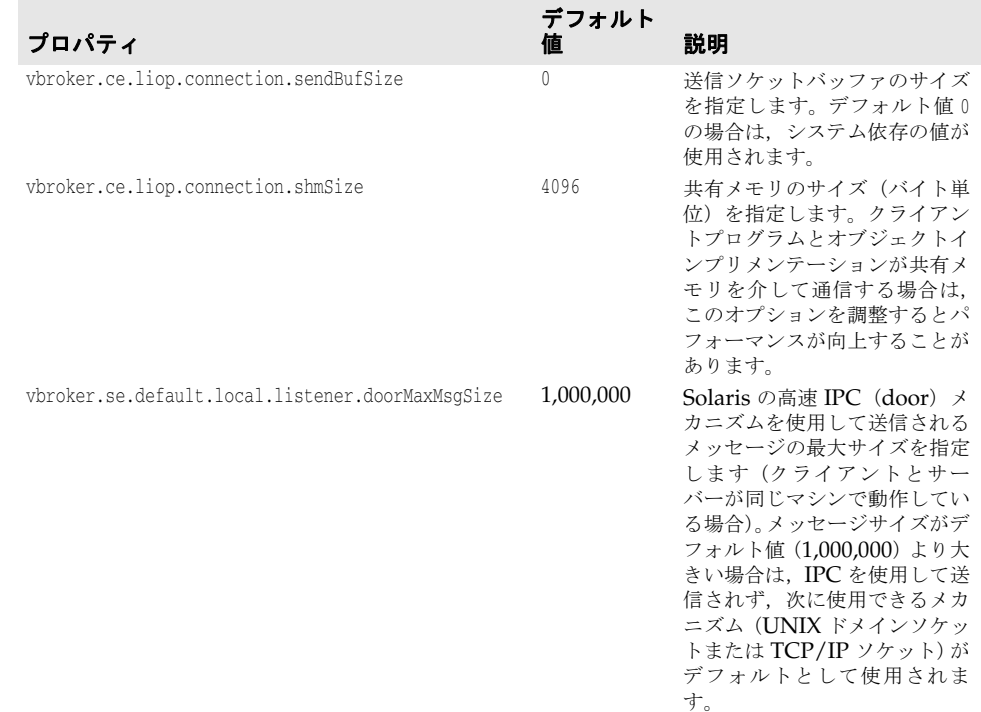

#### 表 **6.8** クライアント側 LIOP 接続のプロパティ(続き)

# クライアント側 **IIOP** 接続のプロパティ

次の表は、VisiBroker for C++ クライアント側 IIOP 接続のプロパティの一覧です。

#### 表 **6.9** クライアント側 IIOP 接続のプロパティ

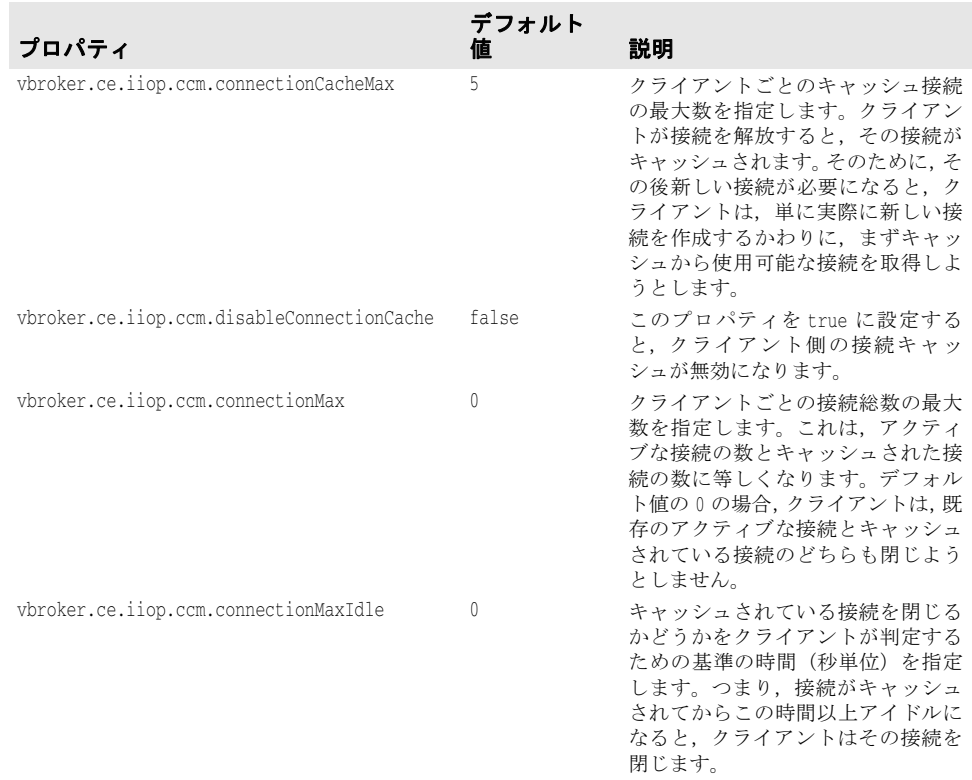

| プロパティ                                   | デフォルト<br>値   | 説明                                                                                                    |
|-----------------------------------------|--------------|----------------------------------------------------------------------------------------------------|
| vbroker.ce.iiop.ccm.type                | Pool         | クライアントが使用する接続管理の<br>タイプを指定します。Pool 値は、接<br>続プールを意味します。現在、この<br>プロパティの有効な値はこれだけで<br>す。                     |
| vbroker.ce.iiop.connection.rcvBufSize   | 0            | 受信ソケットバッファのサイズを指<br>定します。デフォルト値0の場合は,<br>システム依存の値が使用されます。                                                 |
| vbroker.ce.iiop.connection.sendBufSize  | 0            | 送信ソケットバッファのサイズを指<br>定します。 デフォルト値 0 の場合は,<br>システム依存の値が使用されます。                                              |
| vbroker.ce.iiop.connection.tcpNoDelay   | <b>FALSE</b> | TRUE に設定した場合、サーバーのソ<br>ケットは、バッファがいっぱいにな<br>るたびにデータを一括して送信する<br>のではなく、書き込まれたデータを<br>ただちに送信するように設定されま<br>す。 |
| vbroker.ce.iiop.host                    | かし           | クライアント側のソケットを目的の<br>インターフェースにバインドしま<br>す。 値が null の場合は、 ワイルド<br>カードインターフェースが使用され<br>ます。                   |
| vbroker.ce.iiop.connection.noCallback   | <b>FALSE</b> | TRUE に設定した場合. サーバーがク<br>ライアントにコールバックできま<br>す。                                                             |
| vbroker.ce.iiop.connection.socketLinger | 0            | TCP/IP 設定。                                                                                                |
| vbroker.ce.iiop.connection.keepAlive    | <b>TRUE</b>  | TCP/IP 設定。                                                                                                |

表 **6.9** クライアント側 IIOP 接続のプロパティ(続き)

## **QoS** 関連のプロパティ

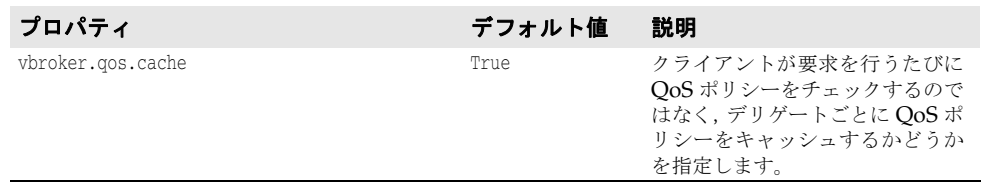

# クライアント側インプロセス接続のプロパティ

次の表は,クライアント側インプロセス接続のプロパティの一覧です。

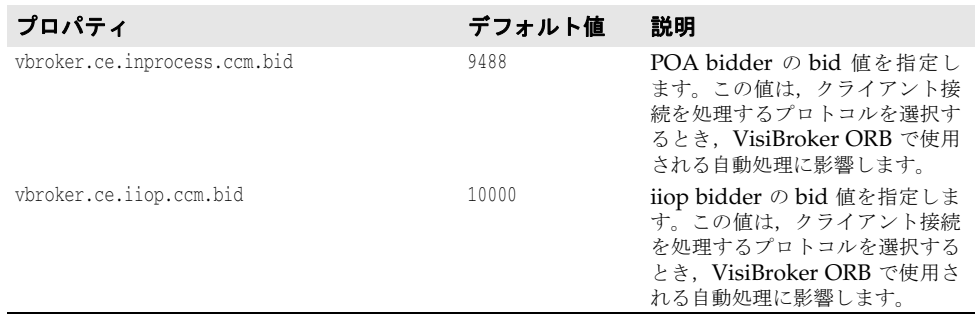

## サーバー側サーバーエンジンのプロパティ

次の表は,サーバー側サーバーエンジンのプロパティの一覧です。

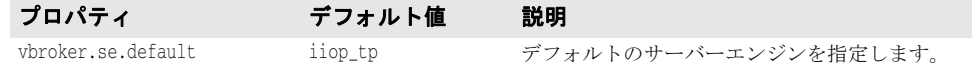

# サーバー側スレッドセッション **IIOP\_TS/IIOP\_TS** 接続のプロパティ

次の表は,サーバー側スレッドセッション IIOP\_TS/IIOP\_TS 接続のプロパティの一覧です。

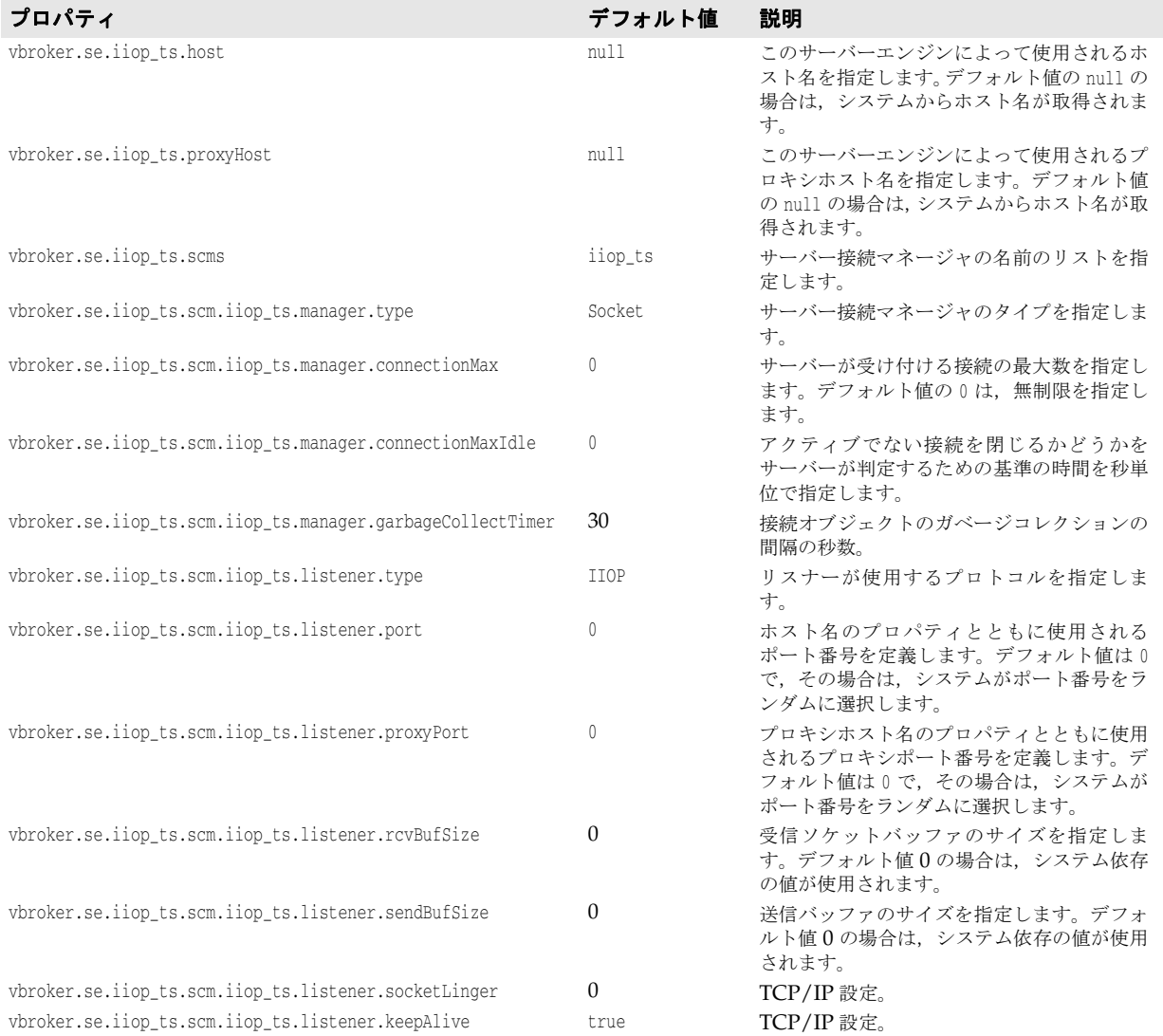

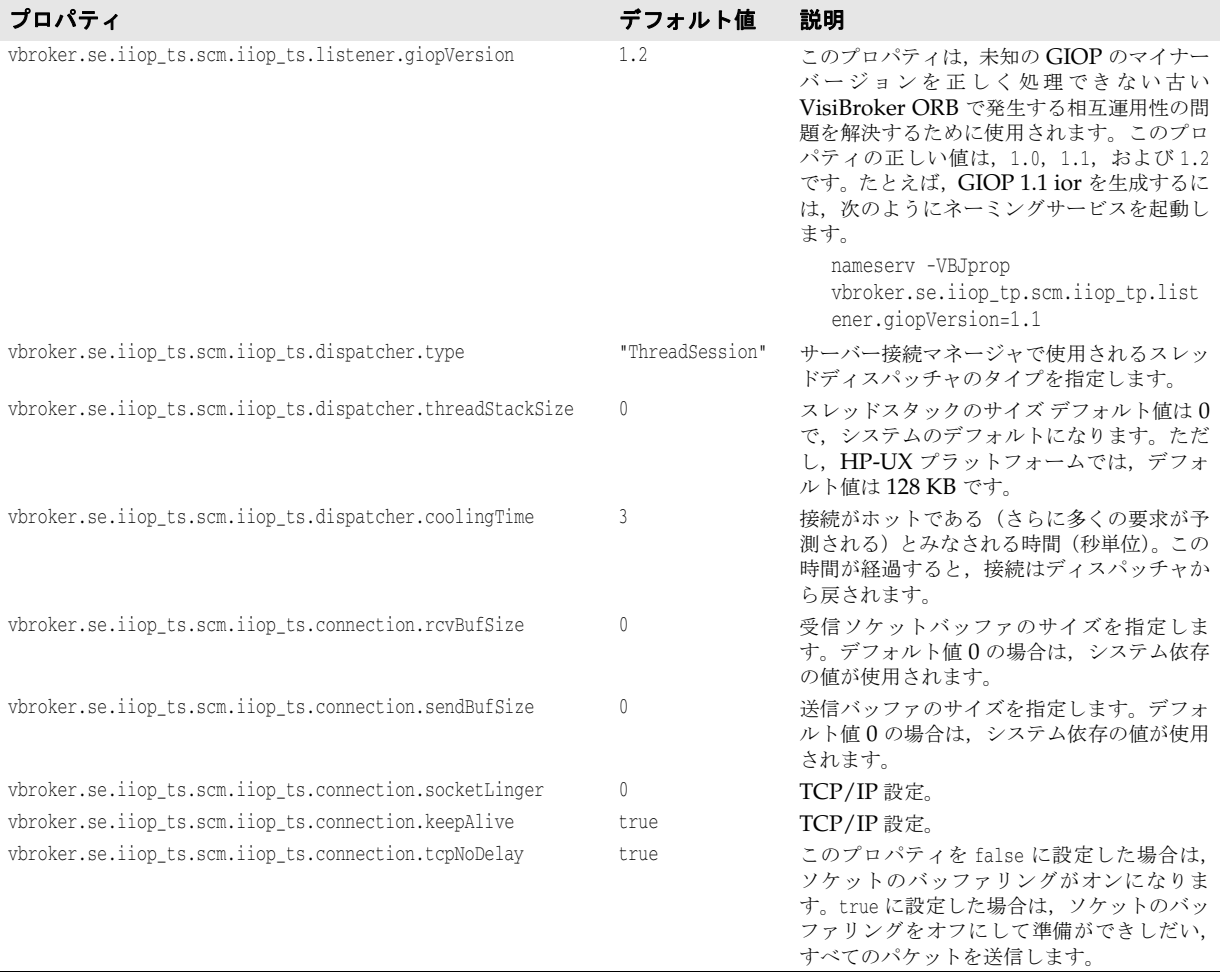

## サーバー側スレッドセッション **BOA\_TS/BOA\_TS** 接続のプロパティ

このプロトコルは,スレッドセッション iiop\_ts/iiop\_ts 接続プロパティと同じプロパティ を持ちます。ただし,各プロパティの iiop\_ts が boa\_ts にかわります。たとえば, vbroker.se.iiop\_ts.scm.iiop\_ts.manager.connectionMax は vbroker.se.boa\_ts.scm.boa\_ts.manager.connectionMax になります。また, vbroker.se.boa\_ts.scms のデフォルト値は boa\_ts です。

## サーバー側スレッドプール **IIOP\_TP/IIOP\_TP** 接続のプロパティ

次の表は,サーバー側スレッドプール IIOP\_TP/IIOP\_TP 接続のプロパティの一覧です。

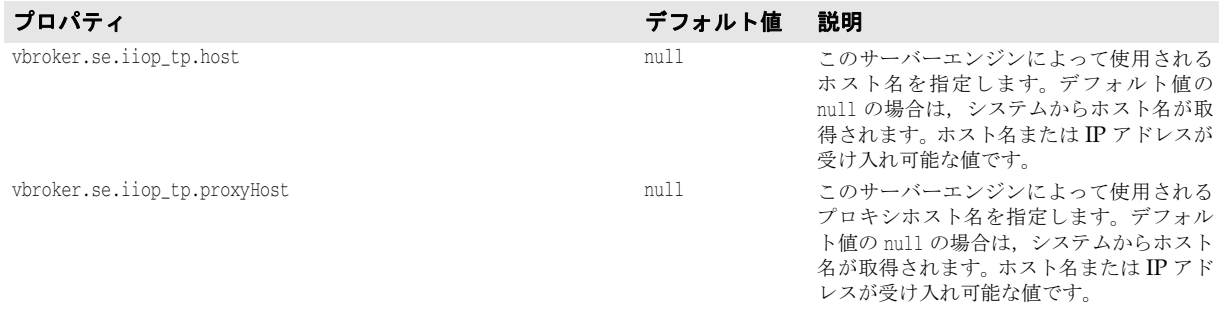

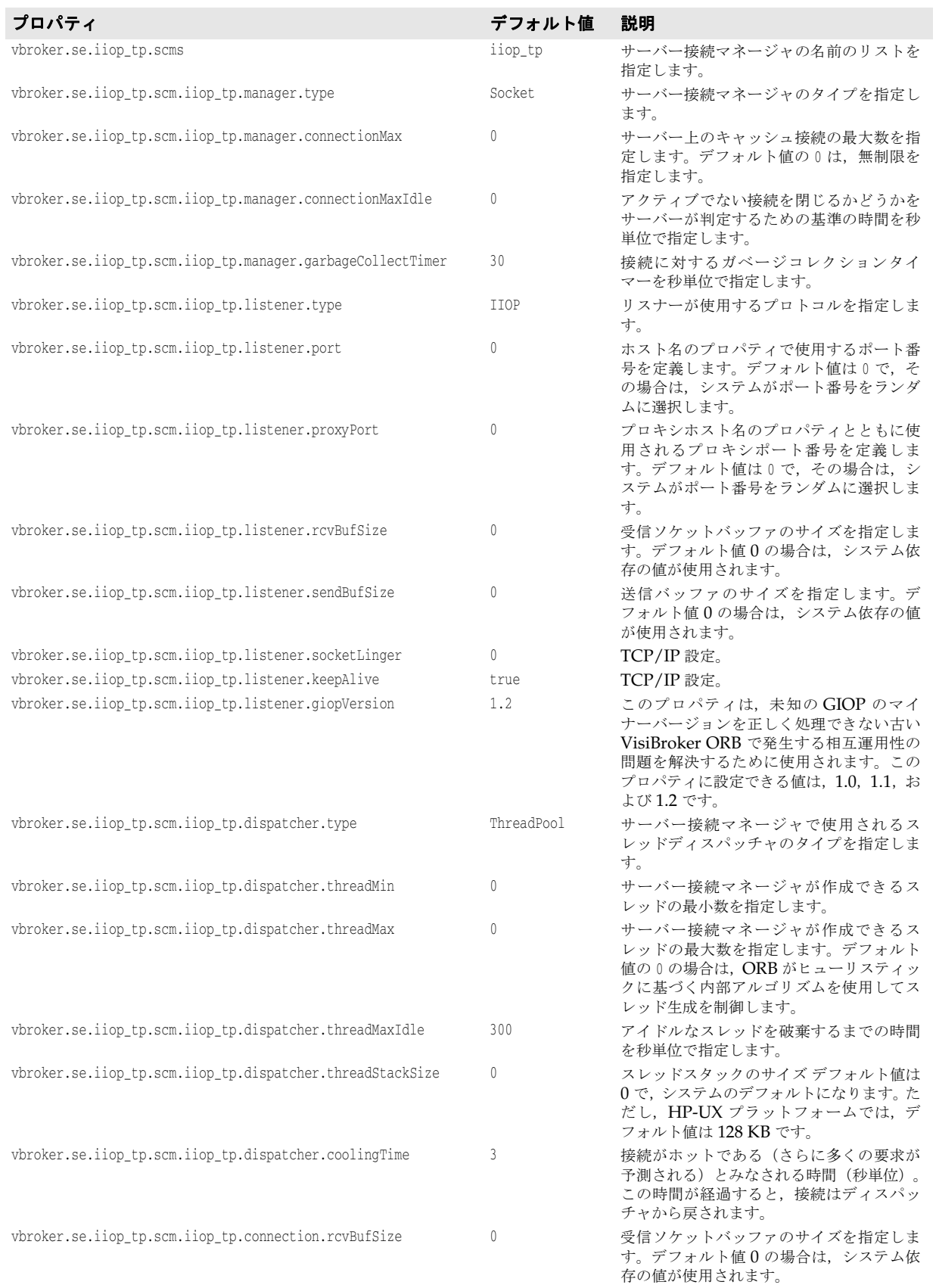

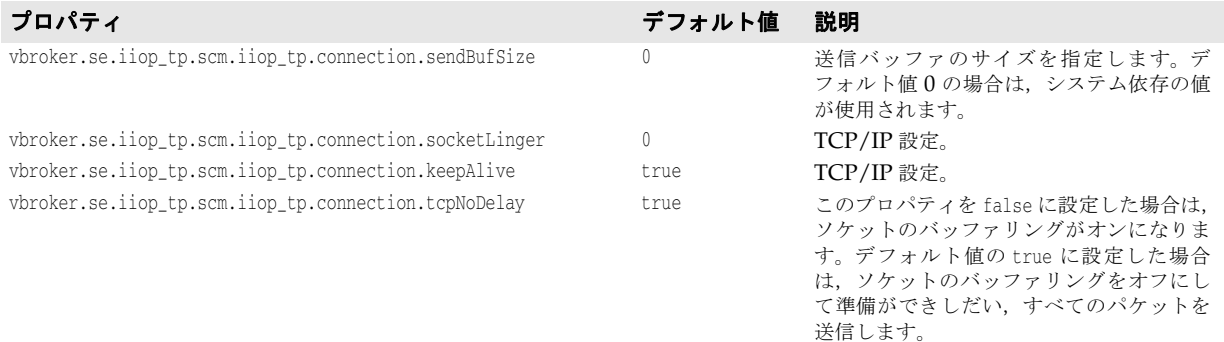

# サーバー側スレッドプール **BOA\_TP/BOA\_TP** 接続のプロパティ

このプロトコルは,スレッドプール iiop\_tp/iiop\_tp 接続プロパティと同じプロパティを 持ちます。ただし,各プロパティの iiop\_tp が boa\_tp にかわります。たとえば, vbroker.se.iiop\_tp.scm.iiop\_tp.manager.connectionMax は vbroker.se.boa\_tp.scm.boa\_tp.manager.connectionMax になります。また, vbroker.se.boa\_tp.scms のデフォルト値は boa\_tp です。

## サーバー側スレッドプール **LIOP\_TP/LIOP\_TP** 接続のプロパティ

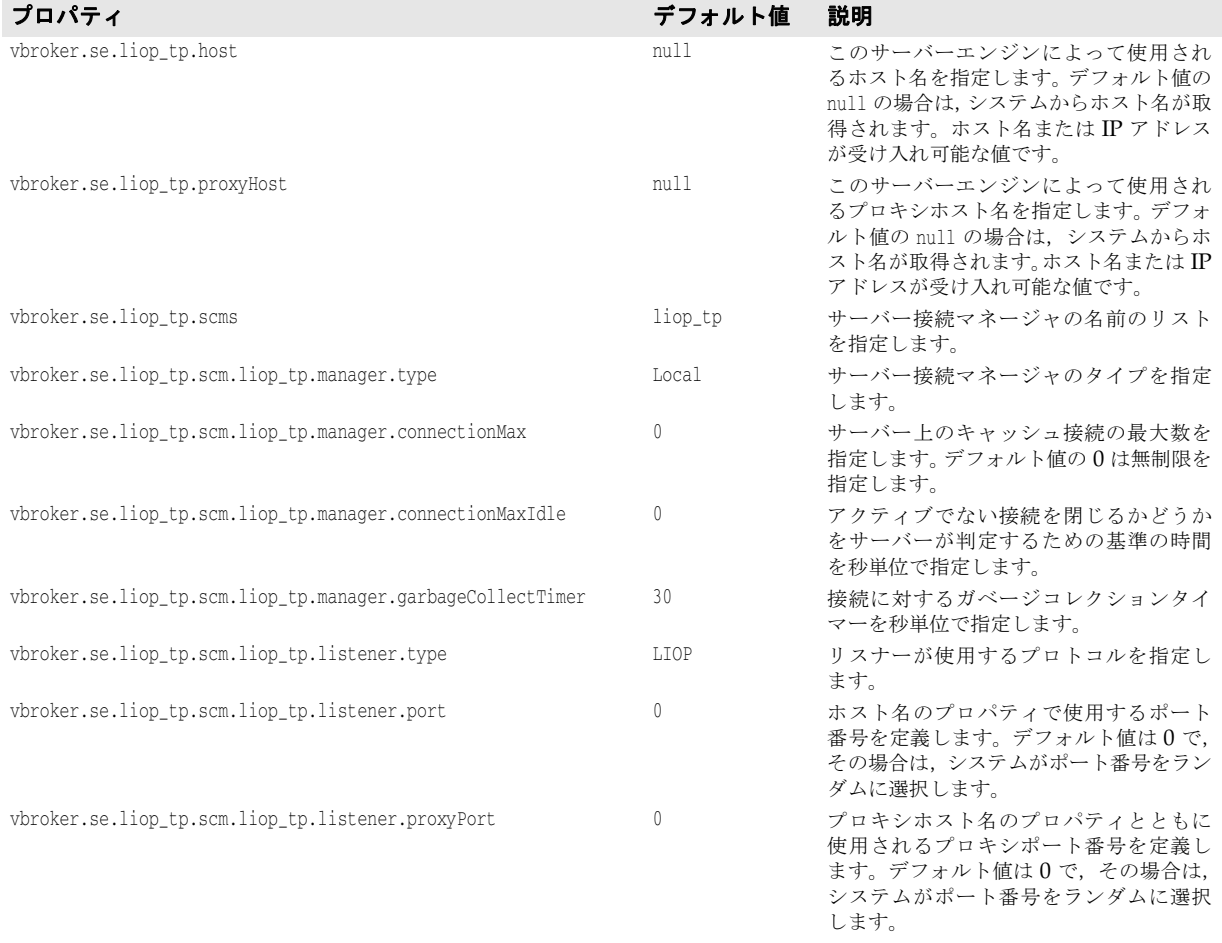

次の表は,サーバー側スレッドプール LIOP\_TP/LIOP\_TP 接続のプロパティの一覧です。

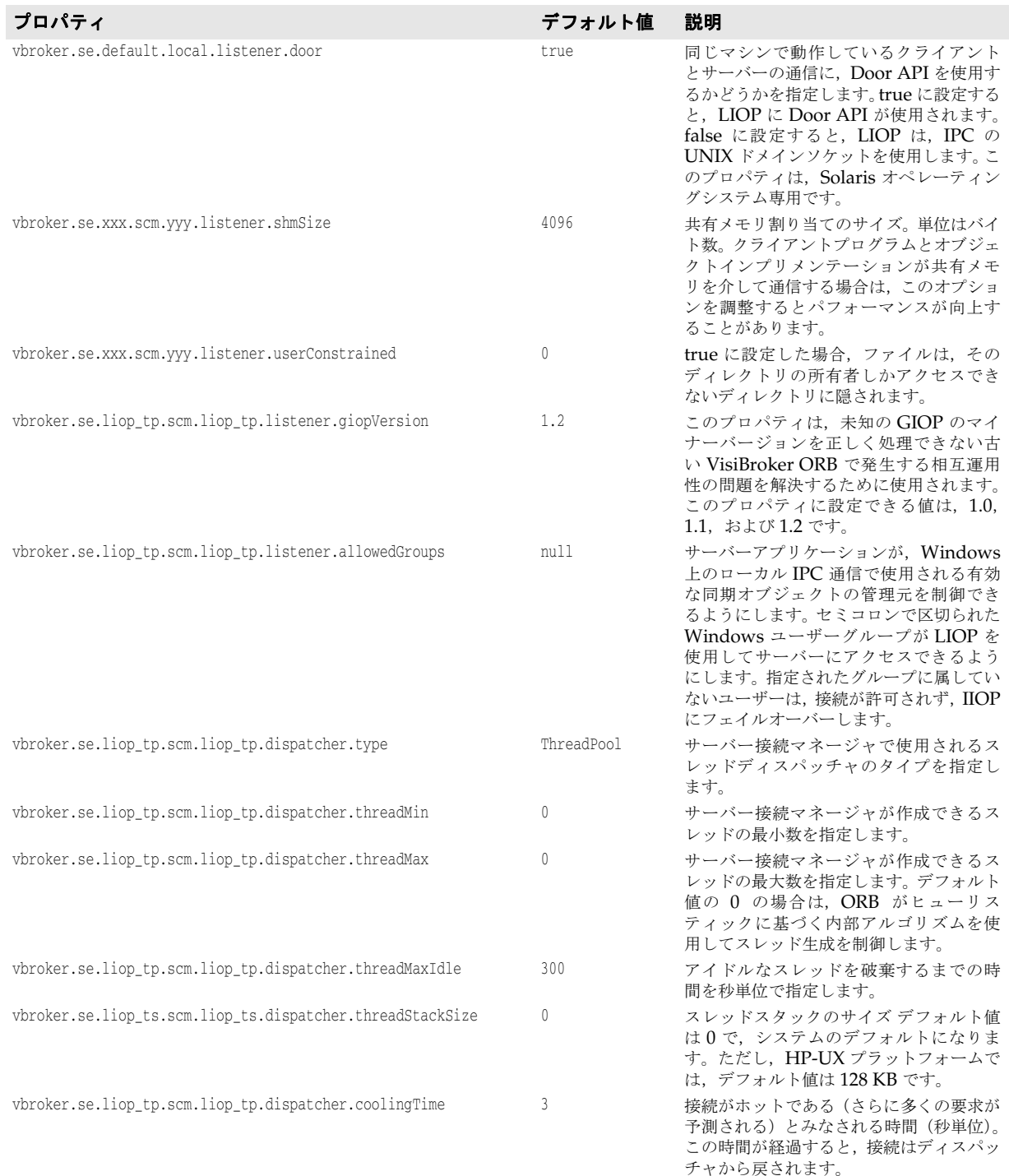

# サーバー側スレッドプール **BOA\_LTP/BOA\_LTP** 接続のプロパティ

このプロトコルは,スレッドプール liop\_tp/liop\_tp 接続プロパティと同じプロパティを 持ちます。ただし,各プロパティの liop\_tp が boa\_ltp にかわります。たとえば, vbroker.se.liop\_tp.scm.liop\_tp.manager.connectionMax は vbroker.se.boa\_ltp.scm.boa\_ltp.manager.connectionMax になります。また, vbroker.se.boa\_ltp.scms のデフォルト値は boa\_ltp です。

# 双方向通信をサポートするプロパティ

次の表は、双方向通信をサポートするプロパティの一覧です。これらのプロパティは、SCM の作成時に一度だけ評価されます。どの場合も, SCM の exportBiDir プロパティと importBiDir プロパティは、enableBiDir プロパティより優先します。両方のプロパティに 相反する値を設定すると,SCM 固有のプロパティが適用されます。このため,enableBiDir プロパティをグローバルに設定して、各 SCM では選択的に双方向通信をオフにすること ができます。

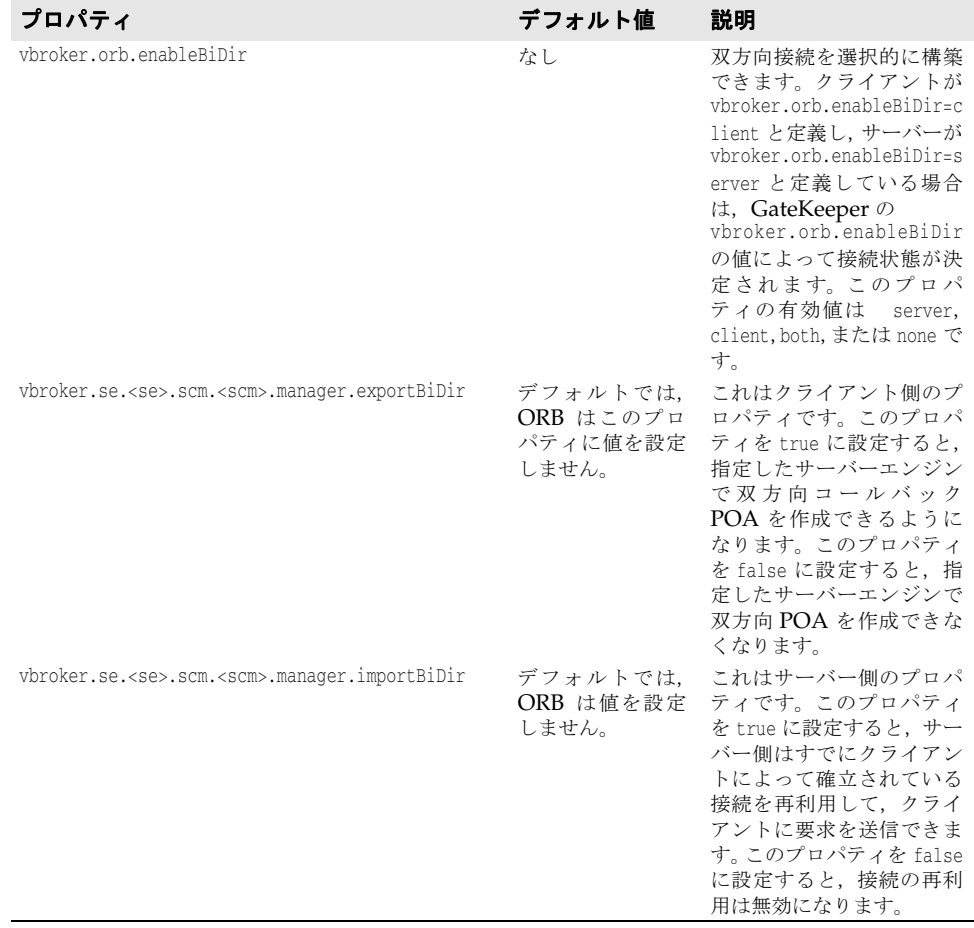

# デバッグログのプロパティ

ここでは、デバッグログステートメントの出力を制御および設定するために使用できるプ ロパティの詳細について説明します。

デバッグログステートメントは、記録された ORB の領域にしたがってカテゴリに分類さ れます。このカテゴリをソース名と言います。現在,次のソース名が記録されます。

- connection:クライアント側接続,サーバー側接続,接続プールなどの接続関連ソース 領域のログ
- client クライアント側呼び出しパスのログ
- agent Osagent 通信のログ
- cdr GIOP 領域のログ
- se-ディスパッチャ, リスナーなどのサーバーエンジンのログ
- server サーバー側呼び出しパスのログ
- orb ORB のログ

次の表では,ログとフィルタリングを有効にするために使用されるプロパティについて説 明します。

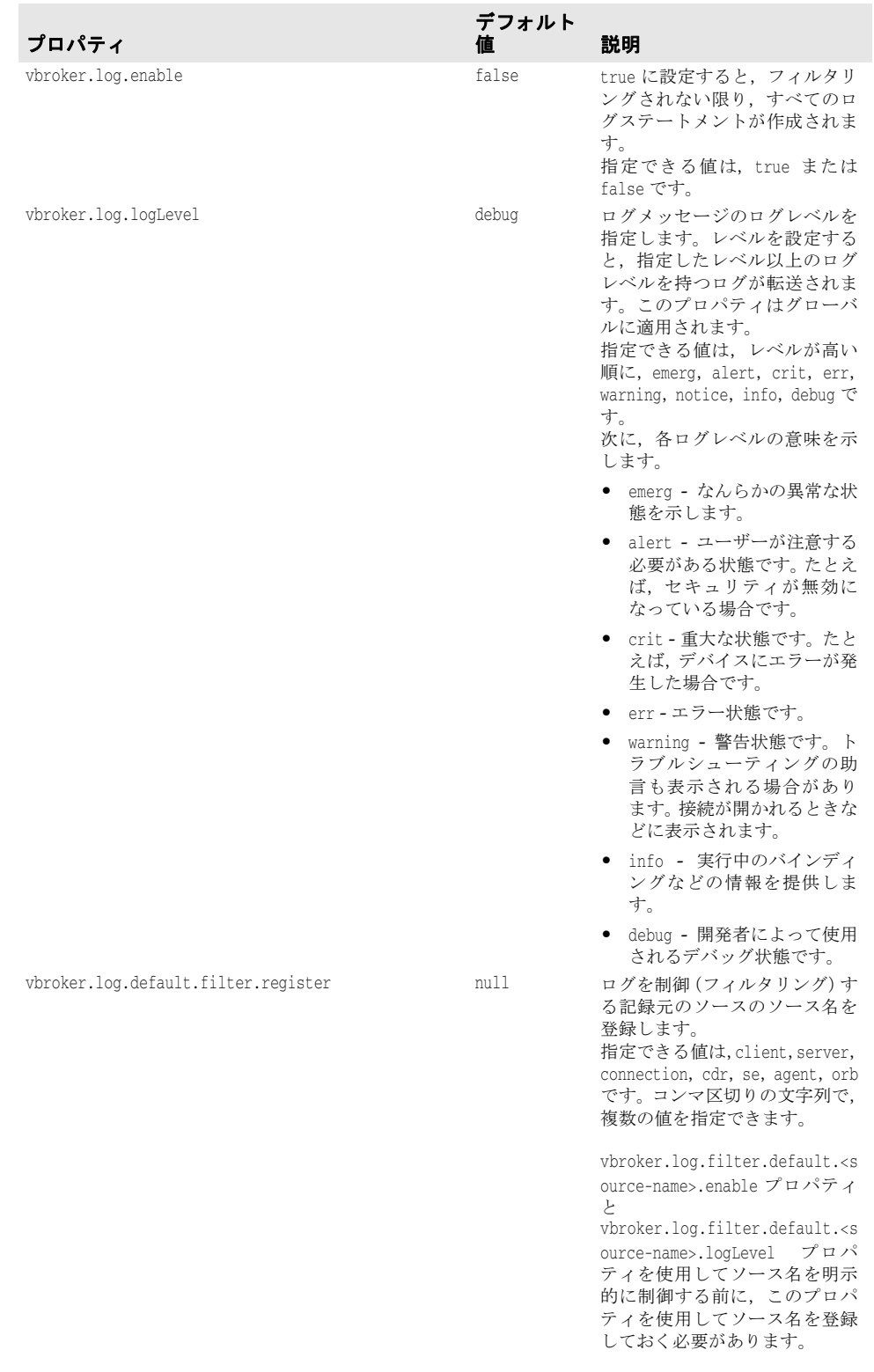

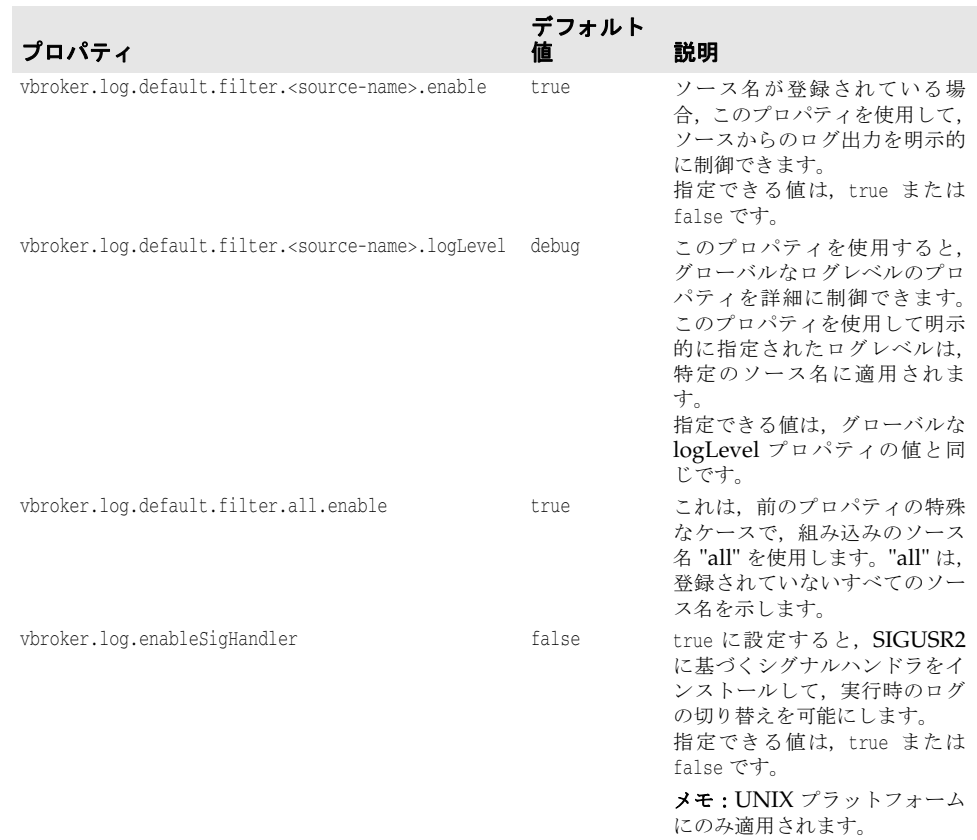

ログの出力は,簡単なレイアウトまたは複雑な Log4J XML イベントレイアウト(形式) で、コンソールまたはローリングローカルシステムファイルの一方または両方に追加(転 送)できます。デフォルトでは,ログは簡単なレイアウトでコンソールに追加されます。サ ポートされているさまざまなアペンダとレイアウトは、次のとおりです。

- stdout コンソールアペンダの名前。
- rolling ローリングファイルアペンダの名前。
- simple 簡単な定義済み出力レイアウトの名前。
- xml Log4J XML イベントレイアウトの名前。
- full 全レコードフィールド出力レイアウトの名前。

次の表に,ログの出力先と形式を設定するためのプロパティおよびその説明を示します。

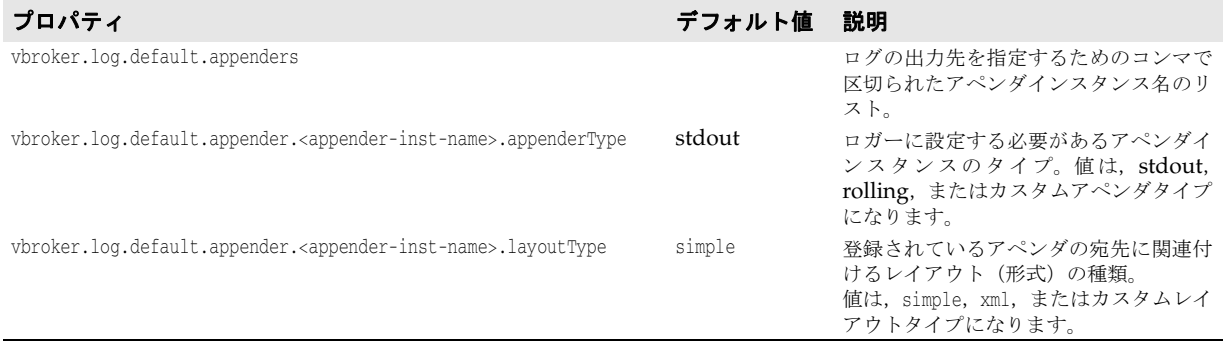

#### 例

組み込みローリングアペンダタイプの場合は、次の設定を作成できます。プロパティは下 で説明されています。各アペンダインスタンスについて,アペンダタイプが "rolling" に指 定されているとします。

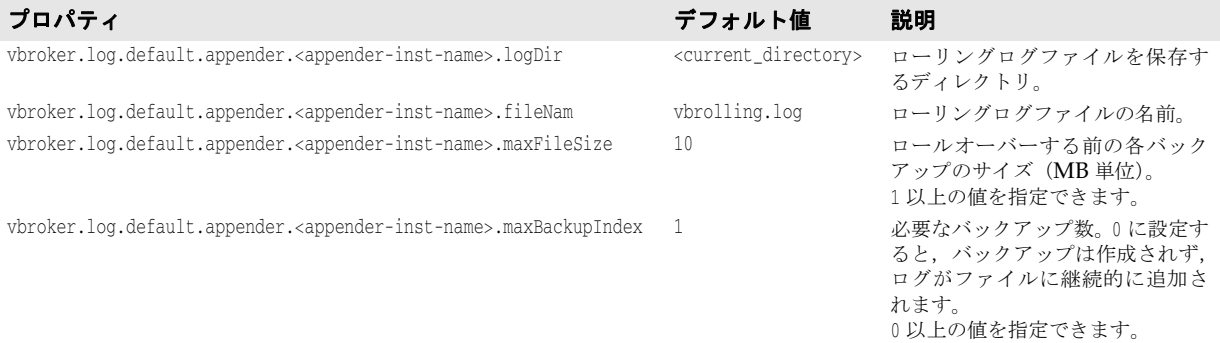

カスタムアペンダ/レイアウトタイプを定義する場合は,次のプロパティを使用できます。

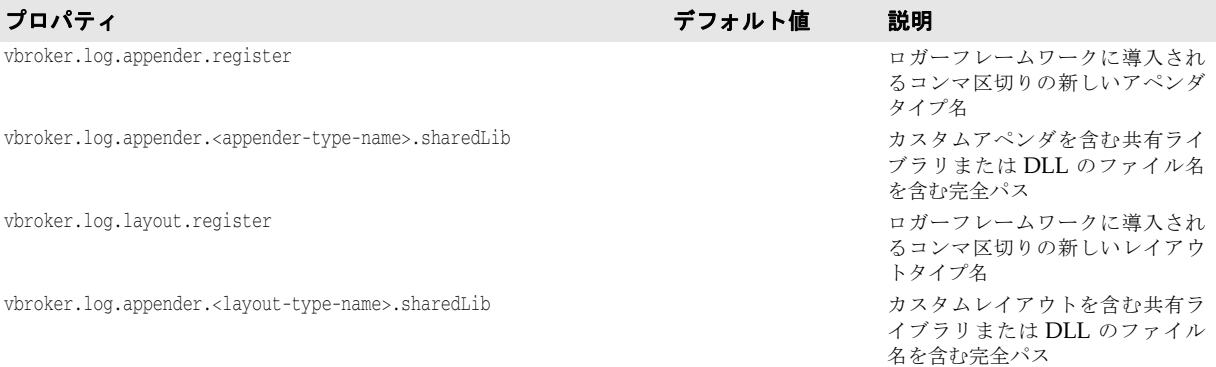

#### 例

次に,デバッグログのプロパティの使用例を示します。サンプルコマンドで,*vbapp* は VisiBroker for C++ アプリケーションです。

**1** デフォルトのログレベルのログをオンにする

prompt> vbapp -Dvbroker.log.enable=true

**2** info レベル以上のログだけを追跡する

prompt> vbapp -Dvbroker.log.enable=true -Dvbroker.log.logLevel=info

**3** エージェント関連のコンポーネントステートメントをオフにする

```
prompt> vbapp -Dvbroker.log.enable=true \
-Dvbroker.log.default.filter.register=agent \
-Dvbroker.log.default.filter.agent.enable=false
```
**4** クライアントおよび接続関連領域だけを追跡する

prompt> vbapp -Dvbroker.log.enable=true \ -Dvbroker.log.default.filter.all.enable=false \ -Dvbroker.log.default.register=client,connection

**5** se 領域の emerg レベルのログ, cdr 領域の err レベルのログ, およびその他の info レ ベルのログを追跡する

prompt> vbapp -Dvbroker.log.enable=true \ -Dvbroker.log.logLevel=info \

-Dvbroker.log.default.filter.register=se,cdr \ -Dvbroker.log.default.filter.se.logLevel=emerg \ -Dvbroker.log.default.filter.cdr.logLevel=err

**6** バックアップを 3 つ作成するようにローカルファイルシステムへの出力を設定する

prompt> vbapp -Dvbroker.log.enable=true -Dvbroker.log.default.appenders=myappinst1 \

-Dvbroker.log.default.appender.myappinst1.appenderType=rolling \ -Dvbroker.log.default.appender.myappinst1.logDir=/opt/vbc \ -Dvbroker.log.default.appender.myappinst1.fileName=vbc.log \ -Dvbroker.log.default.appender.myappinst1.maxBackupIndex=3

**7** コンソールとローカルファイルシステムの両方への XML 形式での出力を設定する

prompt> vbapp -Dvbroker.log.enable=true - Dvbroker.log.default.appenders=myappinst1,myappinst2\

-Dvbroker.log.default.appender.myappinst1.appenderType=rolling \ -Dvbroker.log.default.appender.myappinst2.appenderType=stdout \ -Dvbroker.log.default.appender.myappinst1.logDir=/opt/vbc \ -Dvbroker.log.default.appender.myappinst1.fileName=vbc.log \ -Dvbroker.log.default.appender.myappinst1.layoutType=xml \ -Dvbroker.log.default.appender.myappinst2.layoutType=xml

**8** 2 つのアペンダインスタンス(stdout とカスタムアペンダ)への出力を設定する

prompt> vbapp -Dvbroker.log.enable=true \ -Dvbroker.log.appender.register=mycustomapp \ -Dvbroker.log.appender.mycustomapp.sharedLib=libCustomApp.so \ -Dvbroker.log.layout.register=mycustomlyt \ -Dvbroker.log.layout.mycustomlyt.sharedLib=libCustomLyt.so \ -Dvbroker.log.default.appenders=myappinst1,myappinst2 \ -Dvbroker.log.default.appender.myappinst1.appenderType=mycustomapp \ -Dvbroker.log.default.appender.myappinst1.layoutType=simple \ -Dvbroker.log.default.appender.myappinst2.appenderType=stdout \ -Dvbroker.log.default.appender.myappinst2.layoutType=mycustomlyt

# **Web** サービスランタイムのプロパティ

## ランタイムを有効にする

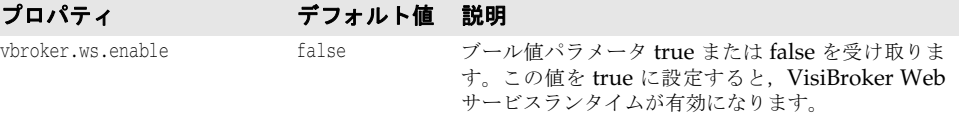

## **Web** サービス **HTTP** リスナープロパティ

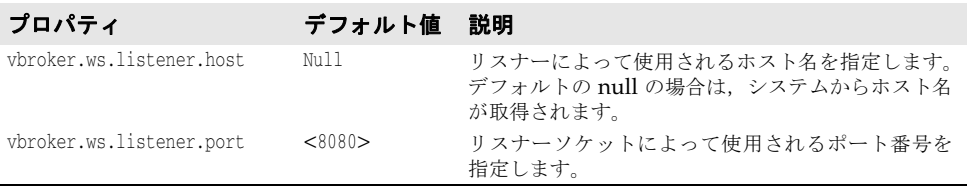

## **Web** サービス接続マネージャのプロパティ

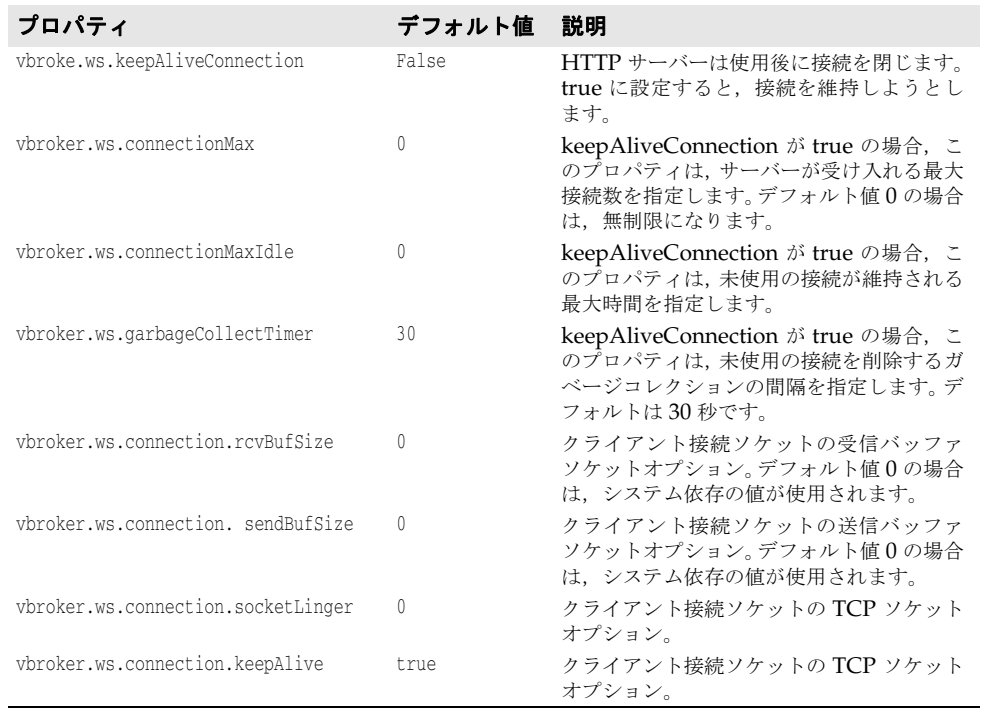

## **SOAP** 要求ディスパッチャのプロパティ

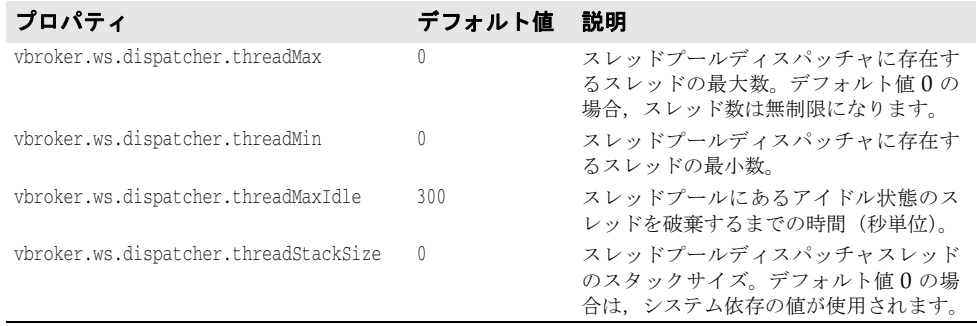

# 第 / 章

# 例外処理

## **CORBA** モデルにおける例外

CORBA モデルにおける例外には,システム例外とユーザー例外があります。CORBA 仕 様では、システム例外のセットが定義されています。システム例外は、クライアント要求 の処理中にエラーが発生すると生成されます。また,通信エラーがあった場合にも生成さ れます。システム例外は特に決まった場合でなくても生成されることがあり,インター フェース内で宣言する必要はありません。

ユーザー例外を作成したオブジェクトの IDL 内で定義しておき,生成される条件を指定で きます。定義はメソッドのシグニチャに入れます。クライアント要求の処理中にオブジェ クトが例外を生成した場合は,VisiBroker ORB がその情報をクライアントに通知する役 割を果たします。

## システム例外

インターセプタを介してオブジェクトインプリメンテーションから生成することもありま すが,システム例外は通常 VisiBroker ORB によって生成されます。インターセプタの詳 細については、第25章「VisiBroker [インターセプタの使い方」](#page-350-0)を参照してください。 SystemException は,下に表示するように CORBA 定義のエラー条件の 1 つです。

これらの例外の説明および考えられる原因の一覧については,第 34 章「[CORBA](#page-444-0) 例外」を 参照してください。

#### 表 **7.1** CORBA 定義のシステム例外

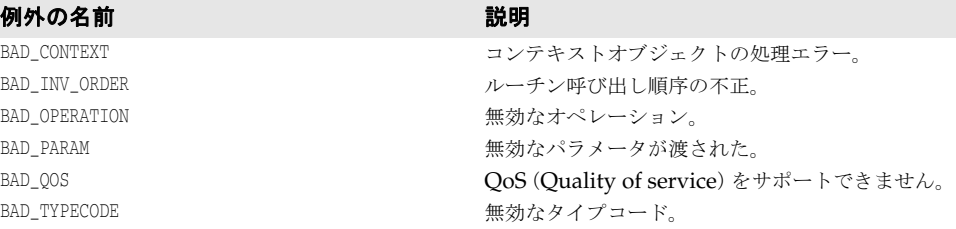

#### 表 **7.1** CORBA 定義のシステム例外

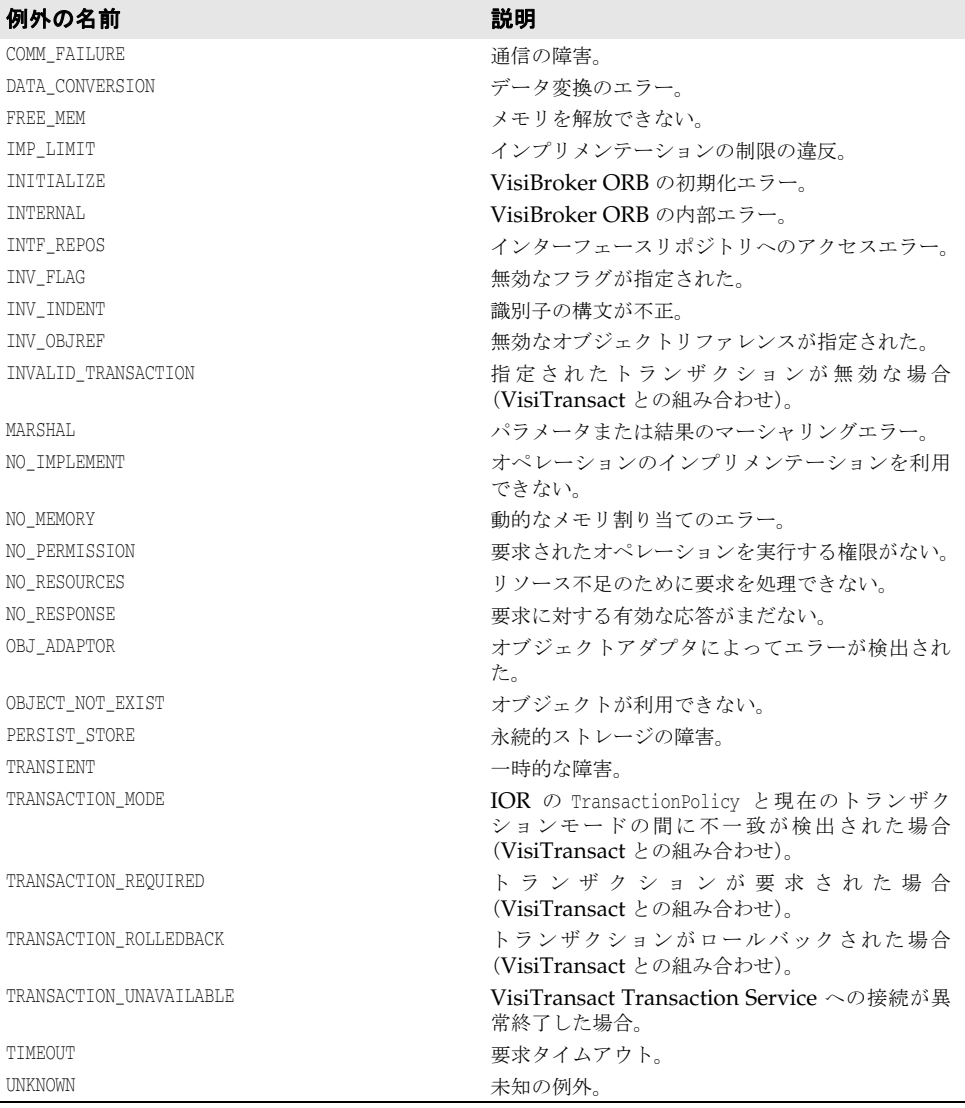

上記の例外の説明および考えられる原因の一覧については、第34章「[CORBA](#page-444-0) 例外」を 参照してください。

## **SystemException** クラス

```
class SystemException : public CORBA::Exception {
   public:
     static const char *<sub>-</sub>id;
     virtual ~SystemException();
      CORBA::ULong minor() const;
      void minor(CORBA::ULong val);
      CORBA::CompletionStatus completed() const;
      void completed(CORBA::CompletionStatus status);
       ...
      static SystemException *_downcast(Exception *);
       ...
};
```
#### 完了状態の取得

システム例外は,例外を生成した処理が完了したかどうかを通知するための完了状態を持 ちます。下のサンプルは、CompletionStatus が CompletionStatus 用に列挙した値です。 処理の完了状態が判定できない場合は、COMPLETED MAYBE が返されます。

```
enum CompletionStatus {
    COMPLETED_YES = 0;
    COMPLETED_NO = 1;
    COMPLETED_MAYBE = 2;
};
```
これらの SystemException メソッドを使って完了状態を取得できます。

CompletionStatus **completed**();

#### マイナーコードの取得と設定

これらの SystemException メソッドを使って minor の取得と設定ができます。マイナーコー ドは,エラータイプに関する詳しい情報を取得するために使用します。

ULong **minor**() const; void **minor**(ULong val);

#### システム例外の種類の判定

VisiBroker の例外クラスでは,プログラムで任意の例外をキャッチして \_downcast() メ ソッドを使ってタイプを判定できます。静的メソッド \_downcast() は,任意の Exception オ ブジェクトへのポインタを受け取ります。CORBA::Object で定義された \_downcast() メソッ ドと同様に,ポインタの種類が SystemException の場合,\_downcast() はユーザーにポイン タを返します。ポインタが SystemException 型でない場合,\_downcast() は NULL ポインタ を返します。

#### システム例外のキャッチ

アプリケーションでは、VisiBroker ORB とリモート呼び出しを try ブロックと catch ブ ロックで囲む必要があります。下のサンプルコードは,第 3 章「VisiBroker [を使ったサン](#page-26-0) [プルアプリケーションの開発」](#page-26-0)で説明したアカウントクライアントプログラムが例外を出 力する方法を示したものです。

```
#include "Bank_c.hh"
int main(int argc, char* const* argv) {
    try {
      CORBA::ORB_var orb = CORBA::ORB_init(argc, argv);
       PortableServer::ObjectId_var managerId =
             PortableServer::string_to_ObjectId("BankManager");
       Bank::AccountManager_var manager =
             Bank::AccountManager::_bind("/bank_agent_poa", managerId);
      const char* name = \text{argc} > 1 ? \text{argv[1]} : "Jack B. Quick";
       Bank::Account_var account = manager->open(name);
       CORBA::Float balance = account->balance();
       cout << "The balance in " << name << "'s account is $" << balance << endl;
    } catch(const CORBA::Exception& e) {
       cerr << e << endl;
       return 1;
 }
    return 0;
}
```
このように変更したクライアントプログラムをサーバーが存在しない状態で実行すると, 次のように処理が終了しなかったこと,およびその例外が生成された原因が出力されます。 prompt>Client Exception: CORBA::OBJECT\_NOT\_EXIST Minor: 0 Completion Status: NO

#### 例外をシステム例外にダウンキャスト

キャッチした例外に対して SystemException にダウンキャストを試みるように, Account クライアントプログラムを変更できます。下のサンプルコードは,クライアントプログラ ムの変更方法を示します。

```
int main(int argc, char* const* argv) {
   try {
      // ORB を初期化します。
      CORBA::ORB_ptr orb = CORBA::ORB_init(argc, argv);
      // 口座にバインドします。
      Account_var account = Account::_bind();
      // 口座の残高を取得します。
      CORBA::Float acct_balance = account->balance();
      // 残高を印刷します。
      cout << "The balance in the account is $"
            << acct_balance << endl;
      } catch(const CORBA::Exception& e) {
      CORBA::SystemException* sys_excep;
         sys_excep = CORBA::SystemException::_downcast((CORBA::Exception*)&e);
         if(sys_excep != NULL) {
            cerr << "System Exception occurred:" << endl;
           cerr << "exception name: " <<
            sys_excep->_name() << endl;
         cerr << "minor code: " << sys_excep->minor() << endl;
         cerr << "completion code: " << sys_excep->completed() << endl;
      } else {
         cerr << "Not a system exception" << endl;
         cerr << e << endl;
 }
      }
}
```
次のサンプルコードは,システム例外が発生した場合の出力結果を示します。

System Exception occurred: exception name: CORBA:: NO\_IMPLEMENT minor code: 0 completion code: 1

#### 特定のシステム例外のキャッチ

すべての種類の例外をキャッチするのではなく,特定の例外だけをキャッチできます。次 のサンプルコードは,この方法を示します。

```
...
int main(int argc, char* const* argv) {
   try {
      // ORB を初期化します。
      CORBA::ORB_ptr orb = CORBA::ORB_init(argc, argv);
      // 口座にバインドします。
     Account_var account = Account::\_bind();
      // 残高を取得します。
      CORBA::Float acct_balance = account->balance();
      // 残高を印刷します。
      cout << "The balance in the account is $" << acct_balance << endl;
   }
   // システムエラーをチェックします。
   catch(const CORBA::SystemException& sys_excep) {
```

```
 cout << "System Exception occurred:" << endl;
    cout << " exception name: " << sys_excep->_name() <<
endl;<br>cout << "
              minor code: " << sys_excep->minor() << endl;
  cout << " completion code: " << sys_excep->completed() << endl;
   }
}
...
```
#### -ザー例外

オブジェクトのインターフェースを IDL で定義する際に,そのオブジェクトが生成する ユーザー例外を指定できます。次のサンプルコードは UserException のコードです。 idl2cpp コンパイラは,オブジェクトに指定されたユーザー例外をこのコードから派生しま す。

```
class UserException: public Exception {
   public:
       ...
      static const char *_{id};
      virtual ~UserException();
     static UserException *_downcast(Exception *);
};
```
#### ユーザー例外の定義

第3章「VisiBroker [を使ったサンプルアプリケーションの開発」で](#page-26-0)紹介した Bank Account アプリケーションをさらに拡張して、account オブジェクトが例外を生成するよ うにします。account オブジェクトに十分な資金がない場合は,AccountFrozen という名前 のユーザー例外を生成します。ユーザー例外を追加するために Account インターフェース の IDL 仕様に必要になる部分を太字で示します。

```
// Bank.idl
  module Bank {
      interface Account {
         exception AccountFrozen {
         };
         float balance() raises(AccountFrozen);
      };
  };
idl2cpp コンパイラは、AccountFrozen 例外クラスに次のコードを生成します。
  class Account : public virtual CORBA::Object {
    ...
      class AccountFrozen: public CORBA_UserException {
         public:
            static const CORBA_Exception::Description description;
            AccountFrozen() {}
            static CORBA::Exception *_factory() {
               return new AccountFrozen();
    }
            ~AccountFrozen() {}
            virtual const CORBA_Exception::Description& _desc() const;
            static AccountFrozen *_downcast(CORBA::Exception *exc);
            CORBA::Exception *_deep_copy() const {
              return new AccountFrozen(*this);
    }
            void _raise() const {
              raise *this;
            }
      ...
  }
```
#### 例外を生成するためのオブジェクトの変更

適切なエラー条件下で例外が生成されるように,AccountImpl オブジェクトを変更する必要 があります。 CORBA::Float AccountImpl::balance() { if(  $\Delta$ balance < 50 ) { **raise Account::AccountFrozen();** } else { return \_balance; }

#### ユーザー例外のキャッチ

オブジェクトインプリメンテーションが例外を生成した場合は,ORB がその例外をクライ アントプログラムに通知する役割を果たします。UserException のチェック方法は, SystemException チェックと似ています。AccountFrozen 例外をキャッチするようにアカウ ントクライアントプログラムを変更するには,下に示すようにコードを変更します。

```
...
   try {
```

```
 // ORB を初期化します。
     CORBA::ORB_ptr orb = CORBA::ORB_init(argc, argv);
      // 口座にバインドします。
     Account_var account = Account::_bind();
      // 口座の残高を取得します。
      CORBA::Float acct_balance = account->balance();
   }
   catch(const Account::AccountFrozen& e) {
     cerr << "AccountFrozen returned:" << endl;
     cerr << e << endl;
     return(0);
   }
   // システムエラーをチェックします。
   catch(const CORBA::SystemException& sys_excep) {
   }
...
```
#### ユーザー例外へのフィールドの追加

ユーザー例外に値を関連付けることができます。下のサンプルコードは,原因コードを AccountFrozen ユーザー例外に追加するために,IDL インターフェース仕様を変更する方法 です。例外を生成させるオブジェクトインプリメンテーションで原因コードを設定します。 原因コードは、例外が出力ストリームに書き込まれるときに自動的に出力されます。

```
// Bank.idl
module Bank {
    interface Account {
       exception AccountFrozen {
          int reason;
       };
       float balance() raises(AccountFrozen);
    };
};
```
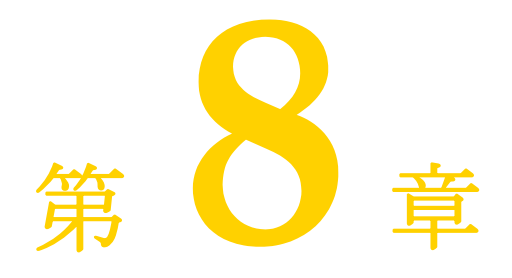

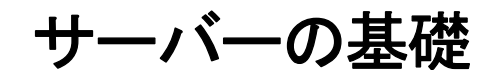

この章では,クライアントの要求を受け取るサーバーを設定するために必要な作業を簡単 に説明します。

概要

サーバーを準備する作業には,基本的に次のような操作を行います。

- VisiBroker ORB の初期化
- POA の作成と設定
- POA マネージャをアクティブ化します。
- オブジェクトのアクティブ化
- クライアント要求の待機

この章では,特に注意が必要な概念を紹介するために,各作業の概要について説明します。 各手順の詳細は,個別の必要条件によって異なります。

## **VisiBroker ORB** の初期化

前の章で説明したように、VisiBroker ORB は、クライアント要求とオブジェクトインプ リメンテーションの間の通信リンクを提供します。VisiBroker ORB で通信するには、次 のように,事前に各アプリケーションで VisiBroker ORB を初期化する必要があります。

// VisiBroker ORB の初期化 CORBA::ORB\_ptr orb = CORBA::ORB\_init(argc, argv);

## **POA** の作成

以前のバージョンの CORBA オブジェクトアダプタ(基本オブジェクトアダプタ,*BOA*) では,ポータブルオブジェクトサーバーのコードを使用できませんでした。この問題に対 処するため、OMGは新しい仕様を開発し、ポータブルオブジェクトアダプタ (POA)を 作成しました。

メモ POA について説明し始めるとページがいくらあっても足りなくなるので、ここでは POA の基本機能の一部だけを紹介します。詳細については、第9章「POA [の使い方」](#page-104-0)とOMG 仕様を参照してください。

POA とそのコンポーネントを一言でいうと,クライアント要求を受け取ったときに呼び出 されるサーバントを決定するものです。サーバントは抽象オブジェクトのインプリメン テーションを提供するプログラミングオブジェクトであり, サーバントは CORBA オブ ジェクトではありません。

各 VisiBroker ORB は POA(*rootPOA*)を 1 つずつ提供します。新しい POA を追加作 成して別の動作を設定することができます。また,POA が制御するオブジェクトの特性を 定義することもできます。

POA にサーバントを設定するには、次のような作業を実行します。

- ルート POA へのリファレンスの取得
- POA ポリシーの定義
- ルート POA の子 POA の作成
- サーバントの作成とアクティブ化
- POA マネージャを介した POA のアクティブ化

手順はアプリケーションによって異なる場合もあります。

#### ルート **POA** へのリファレンスの取得

すべてのサーバーアプリケーションは、オブジェクトを管理したり、新しい POA を作成 するために、ルート POA へのリファレンスを取得する必要があります。

// ルート POA へのリファレンスを取得します。

CORBA::Object\_var obj = orb->resolve\_initial\_references("RootPOA"); // オブジェクトリファレンスを POA へのリファレンスにナローイングします。 PortableServer::POA\_var rootPOA = PortableServer::POA::\_narrow(obj);

ルート POA へのリファレンスは, resolve initial references で取得します。 resolve initial references は、CORBA::Object 型の値を返します。返されるオブジェク トリファレンスは、目的の型にナローイングする必要があります。この例では、PortableServer::POA にナローイングしています。

さらに,必要に応じてこのリファレンスを使って別の POA を作成することも可能です。

#### 子 **POA** の作成

ルート POA には定義済みのポリシーのセットがあり、これらのポリシーは変更できませ ん。ポリシーは,POA の動作や POA が管理するオブジェクトを制御するオブジェクトで す。異なる存続期間のポリシーなど,別の動作が必要な場合は新しい POA を作成する必 要があります。

新しい POA は create POA で作成し, 既存の POA の子 POA になります。POA は必要 な数だけ作成できます。

メモ 子 POA は、親 POA のポリシーを継承しません。

次の例では,ルート POA から永続的な存続期間ポリシーを持つ子 POA を作成していま す。子POAの状態を制御するには、ルートPOAのPOAマネージャを使用します。

CORBA::PolicyList policies; policies.length(1); policies[(CORBA::ULong)0] = rootPOA->create\_lifespan\_policy( PortableServer::PERSISTENT); // 適切なポリシーで myPOA を作成します。 PortableServer::POAManager\_var rootManager = rootPOA->the\_POAManager(); PortableServer::POA\_var myPOA = rootPOA->create\_POA( "bank\_agent\_poa", rootManager, policies );

#### サーバントメソッドの実装

IDL は C++ と似た構文を持っており,モジュール,インターフェース,データ構造など の定義に使用します。インターフェースを含む IDL をコンパイルすると、サーバントの基 底クラスとして機能するクラスが生成されます。たとえば,Bank.IDL ファイルには AccountManager インターフェースを記述します。

```
module Bank{
    interface Account {
          float balance();
    };
    interface AccountManager {
          Account open (in string name);
    };
};
```
次に示すのは,サーバー側の AccountManager インプリメンテーションです。

```
class AccountManagerImpl : public POA_Bank::AccountManager {
   private:
      Dictionary _accounts;
   public:
      virtual Bank::Account_ptr open(const char* name) {
         // account ディレクトリ内で口座を検索します。
         Bank::Account_ptr account = (Bank::Account_ptr) _accounts.get(name);
        if(account == Bank::Account::__nil()) { } // 0 ~ 1000 ドルの範囲で口座に残高を設定します。
           float balance = abs(rand()) % 100000 / 100.0;
           // その残高で口座のインプリメンテーションを作成します。
           AccountImpl *accountServant = new AccountImpl(balance);
           try {
              // デフォルト POA(このサーバントのルート POA)でアクティブ化します。
                         servant
             PortableServer::POA_var_rootPOA = _default_POA();
              CORBA::Object_var obj =
                         rootPOA->servant_to_reference(accountServant);
              account = Bank::Account::_narrow(obj);
           } catch(const CORBA::Exception& e) {
             cerr << "_narrow caught exception: " << e << endl;
 }
           // 新しい口座を出力します。
           cout << "Created " << name << "'s account: " << account << endl;
           // 口座を account ディレクトリに保存します。
           _accounts.put(name, account);
 }
         // 口座を返します。
         return Bank::Account::_duplicate(account);
 }
};
```
## サーバントの作成およびアクティブ化

AccountManager インプリメンテーションはサーバーのコード内で作成して,アクティブ 化する必要があります。このサンプルで, AccountManager は activate\_object\_with\_id でアクティブ化され,アクティブオブジェクトマップにオブジェクト ID を渡して記録しま す。アクティブオブジェクトマップは,ID をサーバントにマッピングするテーブルです。 この方法では、POA がアクティブなときにいつでもこのオブジェクトを使用できます。こ の方法を明示的なオブジェクトのアクティブ化と呼びます。

// サーバントを作成します。

AccountManagerImpl managerServant; // サーバントの ID を決定します。 PortableServer::ObjectId\_var managerId = PortableServer::string\_to\_ObjectId("BankManager"); // その ID を使って myPOA でサーバントをアクティブ化します。 myPOA->activate\_object\_with\_id(managerId,&managerServant);

#### **POA** のアクティブ化

最後に行う操作として,POA に関連付けられている POA マネージャをアクティブ化しま す。デフォルトの POA マネージャは、作成された時点で停止状態になります。この状態 ではすべての要求が停止キューに入れられ,すぐには処理されません。要求を送るには, POA に関連付けられている **POA** マネージャを停止状態からアクティブな状態に変更す る必要があります。POA マネージャは POA の状態を制御するオブジェクトです。POA の状態には要求がキューに入る状態,処理される状態,および破棄される状態があります。 POA マネージャは、POA の作成時に POA に関連付けられます。使用する POA マネー ジャは指定できます。また, create\_POA() で POA マネージャ名に null を指定して、シス テムに新しい POA マネージャの作成を任せることもできます。

// POA マネージャをアクティブ化 rootPOA.the\_POAManager().activate();

## オブジェクトのアクティブ化

前の節では明示的なオブジェクトのアクティブ化について簡単に説明しましたが、実際に オブジェクトをアクティブ化するには,次のような方法があります。

- 明示的: POA の呼び出しを介して、サーバーの起動時にすべてのオブジェクトがアク ティブ化されます。
- オンデマンド: オブジェクト ID に関連付けられていないサーバントへの要求を受け取 ると,サーバントマネージャがオブジェクトをアクティブ化します。
- 暗黙的:任意のクライアント要求ではなく, POA によるオペレーションへの応答の中 でサーバーが暗黙的にオブジェクトをアクティブ化します。
- **デフォルトサーバント: POA** がデフォルトサーバントでクライアント要求を処理しま す。

オブジェクトのアクティブ化の詳細については、第9章「POA [の使い方」](#page-104-0)を参照してくだ さい。ここでは,オブジェクトは,いくつかの方法でアクティブ化できることだけ気に留 めておいてください。

#### クライアント要求の待機

POA の設定が完了したら, orb.run() でクライアント要求を待機します。このプロセスは, サーバーが終了するまで実行を続けます。

```
// 着信要求を待機します。
orb.run();
```
## 完全なサンプルコード

次にサンプルコード全体を示します。

// Server.C #include "Bank\_s.hh"

```
#include <math.h>
class Dictionary {
   private:
      struct Data {
        const char* name;
         void* value;
      };
      unsigned _count;
      Data* _data;
   public:
      Dictionary() {
        _{\text{count}} = 0; }
      void put(const char* name, void* value) {
         Data* oldData = _data;
        _data = new Data[count + 1];for(unsigned i = 0; i < \text{\_count}; i++) {
           _data[i] = oldData[i]; }
         _data[_count].name = strdup(name);
         _data[_count].value = value;
         _count++;
      }
      void* get(const char* name) {
        for(unsigned i = 0; i < \text{count}; i++) {
 if(!strcmp(name, _data[i].name)) {
 return _data[i].value;
            }
         }
         return 0;
      }
};
class AccountImpl : public POA_Bank::Account {
   private:
      float _balance;
   public:
      AccountImpl(float balance) {
         _balance = balance;
 }
      virtual float balance() {
         return _balance;
 }
};
class AccountManagerImpl : public POA_Bank::AccountManager {
   private:
      Dictionary _accounts;
   public:
      virtual Bank::Account_ptr open(const char* name) {
         // account ディレクトリ内で口座を検索します。
         Bank::Account_ptr account = (Bank::Account_ptr) _accounts.get(name);
        if(account == Bank::Account::__nil()) {} // 0 ~ 1000 ドルの範囲で口座に残高を設定します。
           float balance = abs(rand()) % 100000 / 100.0;
            // その残高で口座のインプリメンテーションを作成します。
            AccountImpl *accountServant = new AccountImpl(balance);
            try {
            // デフォルト POA(このサーバントのルート POA)でアクティブ化します。
               servant
               PortableServer::POA_var rootPOA = _default_POA();
               CORBA::Object_var obj =
                       rootPOA->servant_to_reference(accountServant);
               account = Bank::Account::_narrow(obj);
            } catch(const CORBA::Exception& e) {
              cerr << "_narrow caught exception: " << e << endl;
 }
            // 新しい口座を出力します。
```

```
 cout << "Created " << name << "'s account: " << account << endl;
           // 口座を account ディレクトリに保存します。
           _accounts.put(name, account);
 }
         // 口座を返します。
         return Bank::Account::_duplicate(account);
      }
};
int main(int argc, char* const* argv) {
   try {
      // ORB を初期化します。
      CORBA::ORB_ptr orb = CORBA::ORB_init(argc, argv);
      // ルート POA へのリファレンスを取得します。
      CORBA::Object_var obj = orb->resolve_initial_references("RootPOA");
      // オブジェクトリファレンスを POA へのリファレンスにナローイングします。
      PortableServer::POA_var rootPOA = PortableServer::POA::_narrow(obj);
      CORBA::PolicyList policies;
      policies.length(1);
      policies[(CORBA::ULong)0] = rootPOA->create_lifespan_policy(
           PortableServer::PERSISTENT
      );
      // 適切なポリシーで myPOA を作成します。
      PortableServer::POAManager_var rootManager = rootPOA->the_POAManager();
      PortableServer::POA_var myPOA = rootPOA->create_POA( "bank_agent_poa",
           rootManager, policies );
      // サーバントを作成します。
      AccountManagerImpl managerServant;
      // サーバントの ID を決定します。
      PortableServer::ObjectId_var managerId =
           PortableServer::string_to_ObjectId("BankManager");
      // その ID を使って myPOA でサーバントをアクティブ化します。
      myPOA->activate_object_with_id(managerId,&managerServant);
      // POA マネージャをアクティブ化します。
      rootPOA->the_POAManager()->activate();
      cout << myPOA->servant_to_reference(&managerServant) << " is ready" << endl;
      // 着信要求を待機します。
      orb->run();
   } catch(const CORBA::Exception& e) {
      cerr << e << endl;
   }
}
```
92 VisiBroker for C++ 開発者ガイド

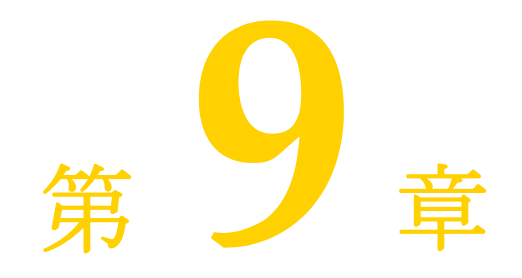

# <span id="page-104-0"></span>POA の使い方

## ポータブルオブジェクトアダプタの概要

ポータブルオブジェクトアダプタ (POA) は、サーバー側に移植性を提供するために開発 され,基本オブジェクトアダプタに代わるオブジェクトアダプタです。

POA は,オブジェクトのインプリメンテーションと VisiBroker ORB を仲介します。 POA は、仲介役として、要求をサーバントに送ります。その結果、サーバントが実行さ れ,必要に応じて子 POA が作成されます。

サーバーは複数の POA をサポートできます。POA は少なくとも 1 つ存在する必要があ り,これはルート POA と呼ばれます。ルート POA は自動的に作成されます。POA の集 合は階層構造で,すべての POA の上位にルート POA があります。

サーバントマネージャは,POA のためにサーバントを探し,それをオブジェクトに割り当 てます。サーバントに割り当てられた抽象オブジェクトをアクティブオブジェクトと呼び ます。このサーバントは,アクティブオブジェクトを具現化していると言えます。各 POA は 1 つのアクティブオブジェクトマップを持ち,そこでアクティブオブジェクトのオブ ジェクト ID および関連するサーバントの最新情報を管理します。

メモ VisiBroker 6.0 より前のバージョンをご使用だったユーザーは,継承階層の変更点に注意してくだ さい。これは,ローカルインターフェースを必要とする CORBA 仕様 2.6 をサポートするためで<br>す。たとえば,ServantLocator インプリメンテーションは, す。たとえば, ServantLocator org.omg.PortableServer.ServantLocatorPOA ではなく, org.omg.PortableServer.\_ServantLocatorLocalBase から拡張されるようになります。

図 **9.1** POA の概要

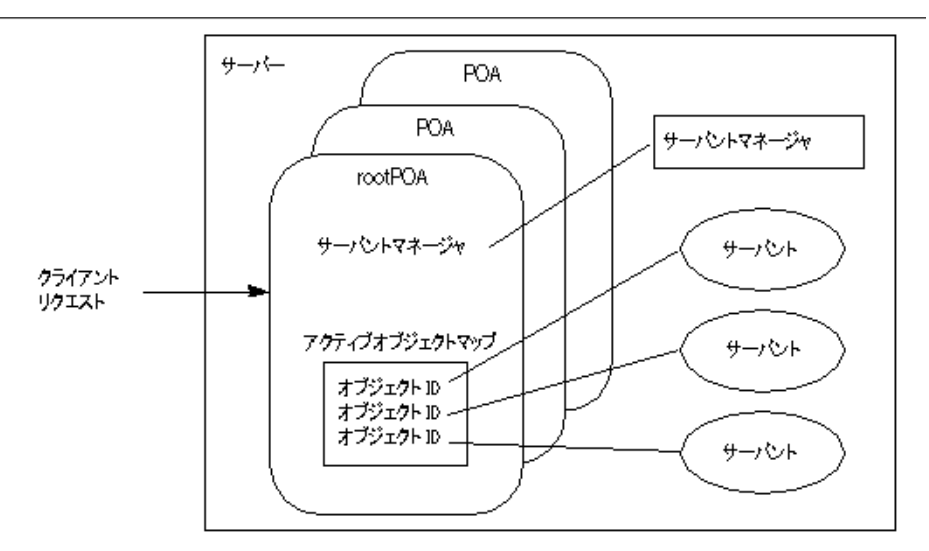

### **POA** の用語

この章を読み進める上で必要な各用語の定義を次に示します。

表 **9.1** ポータブルオブジェクトアダプタ(POA)の用語

| 用語             | 説明                                                                                                    |
|----------------|----------------------------------------------------------------------------------------------------|
| アクティブオブジェクトマップ | オブジェクトIDを介して、アクティブな VisiBroker CORBA<br>オブジェクトをサーバントにマッピングするためのテーブルで<br>す。POA ごとに1つのアクティブオブジェクトマップがありま<br>す。                                                      |
| アダプタアクティベータ    | 存在しない子 POA への要求を受け取ったとき、オンデマンド<br>でオブジェクトを作成できるオブジェクトです。                                                                                                    |
| 気化             | サーバントと抽象 CORBA オブジェクトの関連を削除するこ<br>とです。                                                                                                    |
| 具現化            | サーバントを抽象 CORBA オブジェクトに関連付けることで<br>す。                                                                                                    |
| ObjectID       | オブジェクトアダプタ内で CORBA オブジェクトを識別する<br>手段になります。 オブジェクト ID は、 オブジェクトアダプタま<br>たはアプリケーションによって割り当てられ、作成されたオブ<br>ジェクトアダプタ内でのみ一意です。サーバントは、オブジェ<br>クトIDを介して抽象オブジェクトに関連付けられます。 |
| 永続的オブジェクト      | 作成元になったサーバープロセスの外部でも有効なCORBA<br>オブジェクトです。                                                                                                    |
| POA マネージャ      | POA の状態を制御するオブジェクトです。 たとえば、 POA が、<br>着信した要求を受信するか、それとも破棄するかを制御します。                                                                                               |
| ポリシー           | 関連する POA. およびその POA が管理するオブジェクトの動<br>作を制御するオブジェクトです。                                                                                                    |
| rootPOA        | 作成された VisiBroker ORB は、ルート POA と呼ばれる POA<br>をそれぞれ1つずつ持ちます。必要に応じて、ルート POA か<br>ら追加の POA を作成することもできます。                                                              |
| servant        | CORBA オブジェクトのメソッドを実装するコードです。<br>CORBA オブジェクトそのものではありません。                                                                                                    |
| サーバントマネージャ     | サーバントとオブジェクトの関連付けを管理したり、オブジェ<br>クトの存在を確認する役割を持つオブジェクトです。複数の<br>サーバントマネージャが存在できます。                                                                                 |
| 一時的オブジェクト      | 作成元になったプロセスの内部でのみ有効な CORBA オブ<br>ジェクトです。                                                                                                    |

#### **POA** の作成と使用の手順

手順の細部は異なりますが,ここでは,POA の存続期間内に行う基本的な手順を示します。

- **1** POA ポリシーを定義します。
- **2** POA を作成します。
- **3** POA マネージャを使って POA をアクティブ化します。
- **4** サーバントを作成し,アクティブ化します。
- **5** サーバントマネージャを作成し,使用します。
- **6** アダプタアクティベータを使用します。

目的に応じて,これらの手順の一部は省略できます。たとえば,POA で要求を処理する場 合は,その POA をアクティブ化するだけです。

#### **POA** ポリシー

各 POA は、その特性を定義するポリシーのセットを持ちます。新しい POA の作成時に は,デフォルトのポリシーセットも使用できますが,必要に応じて別の値も使用できます。 ポリシーは、POA の作成時にだけ設定でき、既存の POA のポリシーは変更できません。 POA は、親 POA のポリシーを継承しません。

次に、POA ポリシーとその値、およびルート POA が使用するデフォルト値を示します。

スレッドポリシー スレッドポリシーは,POA が使用するスレッドモデルを指定します。

ThreadPolicy の値は、次のいずれかになります。

**ORB CTRL MODEL**:デフォルトです。POA は、要求をスレッドに割り当てる役割を 果たします。マルチスレッド環境では,同時に複数の要求があった場合,それらに複数の スレッドを提供します。VisiBroker はマルチスレッドモデルを使用します。

**SINGLE\_THREAD\_MODEL**: POA は要求を逐次処理します。マルチスレッド環境で は,POA からサーバントやサーバントマネージャへの呼び出しは,すべてスレッドセーフ です。

**MAIN THREAD MODEL**:呼び出しは、識別された「メイン」スレッドで処理されま す。すべてのメインスレッド POA に対する要求は、順番に処理されます。マルチスレッ ド環境では、このポリシーを持つ POA によって処理された呼び出しは、すべてスレッド セーフです。アプリケーションプログラマは,ORB::run() または ORB::perform\_work() を呼び出してメインスレッドを指定します。以上のメソッドの詳細については、98[ページ](#page-109-0) [の「オブジェクトのアクティブ化」](#page-109-0)を参照してください。

存続期間ポリシー存続期間ポリシーには、POA に実装されているオブジェクトの存続期 間を指定します。

LifespanPolicy の値は、次のいずれかになります。

**TRANSIENT**:デフォルトです。POA がアクティブ化した一時的オブジェクトは,作成 元の POA より長く存続することはできません。POA が非アクティブ化された後で、その POA によって生成されたオブジェクトリファレンスを使用しようとすると, OBJECT\_NOT\_EXIST 例外が生成されます。

**PERSISTENT**:POA がアクティブ化した永続的オブジェクトは,最初に作成されたプロ セスより長く存続できます。永続的オブジェクトに対して要求を行うと,プロセス,POA, およびそのオブジェクトを実装するサーバントが暗黙的にアクティブ化されます。

オブジェクト **ID** の一意性ポリシー オブジェクト ID の一意性ポリシーを利用すると,複 数の抽象オブジェクトが単一のサーバントを共有できます。

IdUniquenesspolicy の値は、次のいずれかになります。

**UNIQUE\_ID**:デフォルトです。アクティブ化されたサーバントは,1 つのオブジェクト ID だけをサポートします。

**MULTIPLE\_ID**:アクティブ化されたサーバントは,1 つ以上のオブジェクト ID を持つ ことができます。 オブジェクト ID は,実行時に起動されるメソッド内で決定する必要があ ります。

**ID** の割り当てポリシー ID の割り当てポリシーには,オブジェクト ID をサーバーアプリ ケーションと POA のどちらから生成するかを指定します。

IdAssignmentPolicy の値は、次のいずれかになります。

**USER\_ID**:オブジェクトは,アプリケーションからオブジェクト ID を割り当てられます。

**SYSTEM ID**:デフォルトです。オブジェクトは、POA からオブジェクト ID を割り当 てられます。同時に PERSISTENT ポリシーが設定されている場合,オブジェクト ID は, 同じ POA のすべてのインスタンス化で一意である必要があります。

通常, USER\_ID は永続的オブジェクト用であり, SYSTEM\_ID は一時的オブジェクト用 です。永続的オブジェクトに SYSTEM ID を使用する場合は、サーバントまたはオブジェ クトリファレンスからオブジェクトを抽出できます。

サーバント管理ポリシー サーバント管理ポリシーには,POA がアクティブオブジェクト マップでアクティブなサーバントを保持するかどうかを指定します。

ServantRetentionPolicy の値は、次のいずれかになります。

**RETAIN**:デフォルトです。POA は,アクティブオブジェクトマップでオブジェクトの アクティブ化を追跡します。RETAIN は,通常,サーバントアクティベータまたは POA の明示的なアクティブ化メソッドとともに使用します。

**NON\_RETAIN**:POA は,アクティブオブジェクトマップでアクティブなサーバントを 保持しません。NON RETAIN は、サーバントロケータとともに使用する必要があります。

サーバントアクティベータとサーバントロケータは,サーバントマネージャの一種です。 サーバントマネージャの詳細については,102 [ページの「サーバントとサーバントマネー](#page-113-0) [ジャの使い方」を](#page-113-0)参照してください。

要求処理ポリシー 要求処理ポリシーには,POA が要求を処理する方法を指定します。

**USE\_ACTIVE\_OBJECT\_MAP\_ONLY**:デフォルトです。アクティブオブジェクトマッ プ内のリストにオブジェクト ID がない場合は、OBJECT\_NOT\_EXIST 例外が返されま す。この値には、RETAIN ポリシーと組み合わせて使用する必要があります。

**USE\_DEFAULT\_SERVANT**:アクティブオブジェクトマップのリストにオブジェクト ID がない場合,または NON\_RETAIN ポリシーが設定されている場合は,デフォルトの サーバントに要求が送られます。デフォルトのサーバントが登録されていない場合は, OBJ\_ADAPTER 例外が返されます。この値は、MULTIPLE\_ID ポリシーと組み合わせ て使用する必要があります。

**USE\_SERVANT\_MANAGER**:アクティブオブジェクトマップのリストにオブジェク ト ID がない場合,または NON\_RETAIN ポリシーが設定されている場合は、サーバン トマネージャでサーバントを取得します。

暗黙的アクティブ化ポリシー 暗黙的アクティブ化ポリシーは, POA が暗黙的なサーバン トのアクティブ化をサポートするかどうかを指定します。

ImplicitActivationPolicy の値は、次のいずれかになります。

**IMPLICIT\_ACTIVATION: POA** が暗黙的なサーバントのアクティブ化をサポートし ます。サーバントをアクティブ化するには、次の2とおりの方法があります。

- POA::servant\_to\_reference() を使用して,サーバントをオブジェクトリファレンスに 変換する。
- サーバントの this() を呼び出す。

この値は、SYSTEM ID ポリシーおよび RETAIN ポリシーと組み合わせて使用する必要 があります。
**NO\_IMPLICIT\_ACTIVATION:**デフォルトです。POA は、暗黙的なサーバントのア クティブ化をサポートしません。

バインドサポートポリシー バインドサポートポリシー (VisiBroker 固有のポリシー)は, VisiBroker osagent による POA とアクティブオブジェクトの登録を制御します。数千も のオブジェクトがある場合,それらのすべてを osagent に登録することは困難です。この ような場合は, POA を osagent に登録します。クライアントが要求を行うとき, POA の 名前とオブジェクト ID がバインド要求に入れられるため、osagent は正しく要求を転送 することができます。

BindSupportPolicy の値は、次のいずれかになります。

**BY\_INSTANCE**:すべてのアクティブオブジェクトが osagent に登録されます。この値 は、PERSISTENT ポリシーおよび RETAIN ポリシーと組み合わせて使用します。

**BY\_POA**:デフォルトです。POA だけが osagent に登録されます。この値は, PERSISTENT ポリシーと組み合わせて使用します。

**None**:POA とアクティブオブジェクトのどちらも osagent に登録されません。

メモ rootPOA は、NONE アクティブ化ポリシーを使って作成されます。

### **POA** の作成

POA でオブジェクトを実装するには,少なくとも 1 つの POA オブジェクトがサーバー上 に存在する必要があります。POA の存在を確実にするため、ORB の初期化中にルート POA が提供されます。この POA は、先に説明したデフォルトの POA ポリシーを使用し ます。

ルート POA を取得した後は,サーバー側の特定のポリシーセットを実装した子 POA を 作成できます。

### **POA** の命名規則

各 POA は、その名前と完全な POA 名(すべての階層を明示したパス名)を認識してい ます。階層は,スラッシュ (/)で表されます。たとえば, /A/B/C は, POA C が POA B の子 POA であり, POA B が POA A の子 POA であることを意味します。この例の最初 のスラッシュは、ルート POA を表します。POA C に BindSupport:BY\_POA ポリシー が設定されている場合,osagent には /A/B/C が登録され,クライアントは /A/B/C にバイ ンドします。

POA 名にエスケープ文字やデリミタが含まれている場合,これらの文字を内部的に記録す るとき,VisiBroker はその直前に 2 つのバックスラッシュ(¥¥)を付けます。たとえば, 2 つの POA を次の階層でコーディングしたとします。

PortableServer::POA\_var myPOA1 = rootPOA->create\_POA("A/B", poa\_manager, policies); PortableServer::POA\_var myPOA2 = myPOA1->create\_POA("¥t", poa\_manager, policies);

クライアントは,次のようにバインドします。

Bank::AccountManager\_var manager = Bank::AccountManager::\_bind("/A¥¥/B/¥t", managerId);

### ルート **POA** の取得

次のサンプルコードに,サーバーアプリケーションがルート POA を取得する手続きを示 します。

// ORB を初期化します。 CORBA::Object\_var obj = orb->resolve\_initial\_references("RootPOA"); // ルート POA へのリファレンスを取得します。 PortableServer::POA\_var rootPOA = PortableServer::POA::\_narrow(obj);

メモ resolve\_initial\_references メソッドは,CORBA::Object 型の値を返します。返されるオ ブジェクトリファレンスは,目的の型にナローイングする必要があります。前の例の, PortableServer::POA です。

### **POA** ポリシーの設定

親 POA のポリシーは継承されません。POA に固有の特性を持たせる場合は、デフォルト 値とは異なるすべてのポリシーを指定する必要があります。POA ポリシーの詳細について は,95 [ページの「](#page-106-0)POA ポリシー」を参照してください。

```
CORBA::PolicyList policies;
policies.length(1);
policies[(CORBA::ULong)0] = rootPOA->create_lifespan_policy(PortableServer::PERSISTENT);
```
### **POA** の作成およびアクティブ化

POA は create\_POA で親 POA に作成されます。POA には任意の名前を付けることがで きますが,同じ親を持つ POA どうしに同じ名前を付けることはできません。2 つの POA に同じ名前を付けようとすると, CORBA 例外 (AdapterAlreadyExists) が発生します。

新しい POA を作成するには、次のように create POA を使用します。

POA create\_POA(*POA\_Name*, *POAManager*, *PolicyList*);

POA マネージャは、POA の状態(要求の処理中であるかどうかなど)を制御します。POA マネージャの名前として null が create POA に指定されると,新しい POA マネージャオ ブジェクトが作成され,POA に関連付けられます。通常,すべての POA に同じ POA マ ネージャを関連付けます。POA マネージャの詳細については,107 [ページの「](#page-118-0)POA マネー [ジャによる](#page-118-0) POA の管理」を参照してください。

POA マネージャと POA は、作成後、自動的にはアクティブ化されません。POA に関連 付けられた POA マネージャをアクティブ化するには、activate() を使用します。次のサ ンプルコードは,POA を作成する例です。

CORBA::PolicyList policies; policies.length(1); policies[(CORBA::ULong)0] = rootPOA->create\_lifespan\_policy(PortableServer::PERSISTENT); // 適切なポリシーで myPOA を作成します。 PortableServer::POAManager\_var rootManager = rootPOA->the\_POAManager(); PortableServer::POA\_var myPOA = rootPOA->create\_POA("bank\_agent\_poa", rootManager, policies);

# <span id="page-109-0"></span>オブジェクトのアクティブ化

CORBA オブジェクトがアクティブなサーバントに関連付けられ,POA のサーバント管 理ポリシーが RETAIN であれば,関連付けられているオブジェクト ID がアクティブオブ ジェクトマップに記録され、オブジェクトがアクティブ化されます。アクティブ化は、次 のいずれかの方法で行われます。

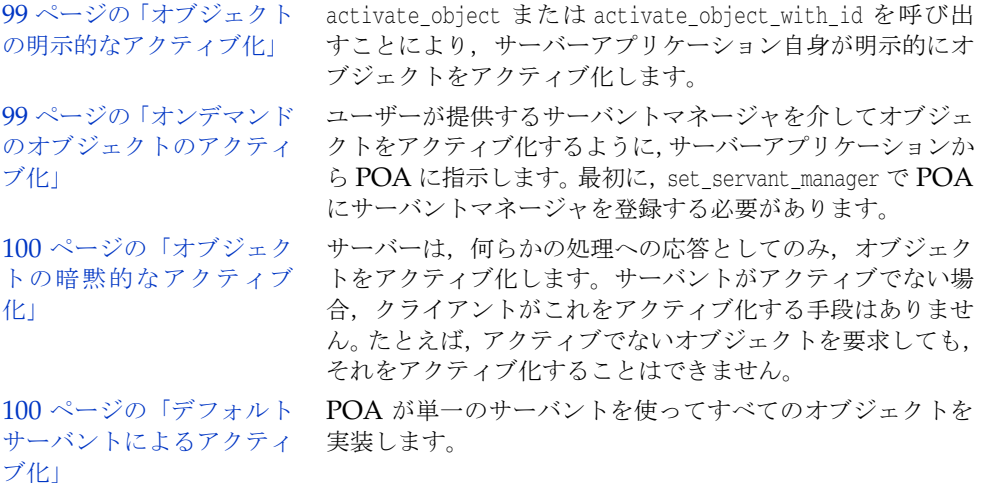

### <span id="page-110-0"></span>オブジェクトの明示的なアクティブ化

POA に IdAssignmentPolicy::SYSTEM\_ID を設定すると,オブジェクト ID を指定しなくて も、オブジェクトを明示的にアクティブ化できます。サーバーが POA で activate object を呼び出すと,オブジェクトがアクティブ化され,オブジェクト ID が割り当てられて返さ れます。一時的オブジェクトには,このアクティブ化方法がよく使用されます。オブジェ クトとサーバントのどちらも長期間必要になることがないので,サーバントマネージャは 不要です。

オブジェクト ID を使用して、明示的にオブジェクトをアクティブ化することもできます。 たとえば、サーバーの初期化中に、ユーザーが activate\_object\_with\_id を呼び出し、そ のサーバーに管理されるすべてのオブジェクトをアクティブ化する操作は一般的です。す べてのオブジェクトがアクティブ化されるので,サーバントマネージャは不要です。存在 しないオブジェクトに対する要求を受け取ると,OBJECT\_NOT\_EXIST 例外が生成されます。 サーバーが大量のオブジェクトを管理している場合,この例外は明らかに悪影響を及ぼし ます。

次のサンプルコードは,activate\_object\_with\_id を使った明示的アクティブ化の例です。

// サーバントを作成します。 AccountManagerImpl managerServant; // サーバントの ID を決定します。 PortableServer::ObjectId\_var managerId = PortableServer::string\_to\_ObjectId("BankManager"); // その ID を使って myPOA でサーバントをアクティブ化します。 myPOA->activate\_object\_with\_id(managerId,&managerServant); // POA マネージャをアクティブ化します。 PortableServer::POAManager\_var rootManager = rootPOA->the\_POAManager(); rootManger->activate();

# <span id="page-110-1"></span>オンデマンドのオブジェクトのアクティブ化

クライアントが、関連付けられたサーバントを持たないオブジェクトを要求すると、オン デマンドのアクティブ化が行われます。POA は,要求を受け取るとアクティブオブジェク トマップから,オブジェクト ID に関連付けられているアクティブなサーバントを探しま す。該当するサーバントが見つからない場合は,サーバントマネージャの incarnate を呼 び出して,サーバントマネージャにそのオブジェクト ID 値を渡します。サーバントマネー ジャは、次の3つのいずれかの処理を行います。

- 要求に対して適切なオペレーションを実行するサーバントを探します。
- OBJECT NOT EXIST 例外を生成します。これはクライアントに返されます。
- 要求を別のオブジェクトに転送します。

POA ポリシーによっては、その他の処理も行われます。たとえば、RequestProcessingPolicy:: USE\_SERVANT\_MANAGER と ServantRetentionPolicy::RETAIN が有効な場合,アクティブオブ ジェクトマップはサーバントとオブジェクト ID の関連付けによって更新されます。

次に,オンデマンドアクティブ化の例を示します。

### <span id="page-111-0"></span>オブジェクトの暗黙的なアクティブ化

POA  $\mathcal{P}$   $\mathcal{D}$   $\mathcal{D}$  IdAssignmentPolicy::SYSTEM\_ID, および ServantRetentionPolicy::RETAIN で作成済みの場 合,サーバントは一定のオペレーションで暗黙的にアクティブ化できます。暗黙的なアク ティブ化は次のように実行します。

- POA::servant to reference メンバー関数
- POA::servant\_to\_id メンバー関数
- this() サーバントメンバー関数

POA に IdUniquenessPolicy::UNIQUE\_ID が設定されている場合は,アクティブでないサー バントで上記のいずれかのオペレーションが実行されると,暗黙的なアクティブ化が行わ れます。

POA に IdUniquenessPolicy::MULTIPLE\_ID が設定されている場合は,サーバントがアク ティブになっていても, servant to reference オペレーションと servant to id オペレー ションが常に暗黙的アクティブ化を実行します。

# <span id="page-111-1"></span>デフォルトサーバントによるアクティブ化

RequestProcessing::USE\_DEFAULT\_SERVANT ポリシーを使用すると,オブジェクト ID に関 係なく、POA は常に同じサーバントを呼び出すようになります。この方法は、各オブジェ クトに関連付けられているデータがほとんどない場合に便利です。

次に,同じサーバントですべてのオブジェクトをアクティブ化する例を示します。

```
int main(int argc, char* const* argv) {
   try {
       // ORB を初期化します。
      CORBA::ORB_ptr orb = CORBA::ORB_init(argc, argv);
      PortableServer::Current_var cur = PortableServer::Current::_instance();
       // ルート POA へのリファレンスを取得します。
      CORBA::Object_var obj = orb->resolve_initial_references("RootPOA");
      PortableServer::POA_var rootPOA = PortableServer::POA::_narrow(obj);
      CORBA::PolicyList policies;
      policies.length(3);
      // 永続的 POA のポリシーを作成します。
      policies[(CORBA::ULong)0] =
            rootPOA->create_lifespan_policy(PortableServer::PERSISTENT);
      policies[(CORBA::ULong)1] =
   rootPOA>create_request_processing_policy(PortableServer::USE_DEFAULT_SERVANT);
      policies[(CORBA::ULong)2] =
            rootPOA->create_id_uniqueness_policy(PortableServer::MULTIPLE_ID);
      // 適切なポリシーで myPOA を作成します。
      PortableServer::POAManager_var rootManager = rootPOA->the_POAManager();
      PortableServer::POA_var myPOA =
            rootPOA->create_POA("bank_default_servant_poa", rootManager,policies);
       // デフォルトサーバントを設定します。
```

```
AccountManagerImpl managerServant(cur);
      myPOA->set_servant( &managerServant );
      // POA マネージャをアクティブ化します。
      rootManager->activate();
      // 当座と貯金のために,2 つのリファレンスを生成します。
      // ここではサーバントを作成するのではなく,
      // サーバントの裏付けのない参照を生成しているだけ
      // であることに注意してください
      PortableServer::ObjectId_var an_oid =
           PortableServer::string_to_ObjectId("CheckingAccountManager");
      CORBA::Object_var cref = myPOA->create_reference_with_id(an_oid.in(),
           "IDL:Bank/AccountManager:1.0");
      an_oid = PortableServer::string_to_ObjectId("SavingsAccountManager");
      CORBA::Object_var sref = myPOA->create_reference_with_id(an_oid.in(),
           "IDL:Bank/AccountManager:1.0");
      // チェック用のリファレンスを書き出します。
      CORBA::String_var string_ref = orb->object_to_string(cref.in());
      ofstream crefFile("cref.dat");
      crefFile << string_ref << endl;
      crefFile.close();
      // 貯金用のリファレンスを書き出します。
      string_ref = orb->object_to_string(sref.in());
      ofstream srefFile("sref.dat");
      srefFile << string_ref << endl;
      srefFile.close();
      cout << "Bank Manager is ready" << endl;
 // 着信要求を待機します。
orb->run();
   }
    catch(const CORBA::Exception& e) {
    cerr << e << endl;
    } 
    return 1;
```
### }

### <span id="page-112-0"></span>オブジェクトの非アクティブ化

POA では、アクティブオブジェクトマップから任意のサーバントを削除できます。このよ うな処理は,たとえば,ガベージコレクション方式で行われます。マップから削除された サーバントは,非アクティブになります。オブジェクトは deactivate\_object() で非アク ティブ化できます。オブジェクトを非アクティブ化しても,そのオブジェクトが永久に失 われるわけではありません。後でいつでも再アクティブ化できます。

これは、オブジェクトを非アクティブ化する例です。

```
// DeActivatorThread
class DeActivatorThread: public VISThread {
   private :
      PortableServer::ObjectId _oid;
      PortableServer::POA_ptr _poa;
   public :
      virtual ~DeActivatorThread(){}
      // コンストラクタ
      DeActivatorThread(const PortableServer::ObjectId& oid,
            PortableServer::POA_ptr poa ): _oid(oid), _poa(poa) {
         // スレッドを起動します。
              run();
 }
      // begin() コールバックを実装します。
```

```
 void begin() {
         // 15 秒待ちます。
         VISPortable::vsleep(15);
         CORBA::String_var s = PortableServer::ObjectId_to_string (_oid);
         // オブジェクトを非アクティブ化します。
        cout \langle "¥nDeActivating the object with ID ="\langle < s \langle endl;
         if ( _poa )
            _poa->deactivate_object( _oid );
      }
};
// サーバントアクティベータ
class AccountManagerActivator : public PortableServer::ServantActivator {
   public:
      virtual PortableServer::Servant incarnate (const
                 PortableServer::ObjectId& oid,
                  PortableServer::POA_ptr poa) {
         CORBA::String_var s = PortableServer::ObjectId_to_string (oid);
         cout << "¥nAccountManagerActivator.incarnate called with ID = " << s <<
         endl;
         PortableServer::Servant servant;
         if ( VISPortable::vstricmp( (char *)s, "SavingsAccountManager" ) == 0 )
            // CheckingAccountManager サーバントを作成します。
           servant = new SavingsAccountManagerImpl;
         else if ( VISPortable::vstricmp( (char *)s,
                           "CheckingAccountManager")==0)
            // CheckingAccountManager サーバントを作成します。
           servant = new CheckingAccountManagerImpl;
         else
            throw CORBA::OBJECT_NOT_EXIST();
         // ディアクティベータのスレッドを作成します。
         new DeActivatorThread( oid, poa );
         // サーバントを返します。
         return servant;
 }
      virtual void etherealize (const PortableServer::ObjectId& oid,
            PortableServer::POA_ptr adapter,
            PortableServer::Servant servant,
            CORBA::Boolean cleanup_in_progress,
            CORBA::Boolean remaining_activations) {
         // アクティベーション(サーバントに関連付けられた ObjectId)が
         // 残っていない場合は,サーバントを削除します。
         CORBA::String_var s = PortableServer::ObjectId_to_string (oid);
         cout << "¥nAccountManagerActivator.etherealize called with ID = " << s
            << endl;
         if (!remaining_activations)
            delete servant;
       }
};
```
# サーバントとサーバントマネージャの使い方

サーバントマネージャでは,サーバントの検索と返し,およびサーバントの非アクティブ 化という2種類のオペレーションを実行します。サーバントマネージャにより, POA は, アクティブでないオブジェクトへの要求を受信したときに,オブジェクトをアクティブ化 できます。サーバントマネージャはオプションです。たとえば,起動時にサーバーがすべ てのオブジェクトをロードする場合,サーバントマネージャは不要です。サーバントマネー ジャは,ForwardRequest 例外で別のオブジェクトに要求を転送するようにクライアントに 指示することもできます。

サーバントとは,あるインプリメンテーションのアクティブなインスタンスです。POA は, アクティブなサーバントとそれらのサーバントのオブジェクト ID のマップを管理します。 POA は、クライアント要求を受け取ると、まずこのマップをチェックし、クライアント要 求に埋め込まれているオブジェクト ID が記録されているかどうかを確認します。オブジェ クトID が見つかった場合, POA は、要求をサーバントに転送します。オブジェクトID がマップに見つからなかった場合は,適切なサーバントを見つけてアクティブ化するよう に,サーバントマネージャに要求します。これは,あくまでも 1 つの例です。実際の処理 の流れは,使用している POA ポリシーによって異なります。

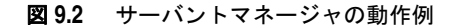

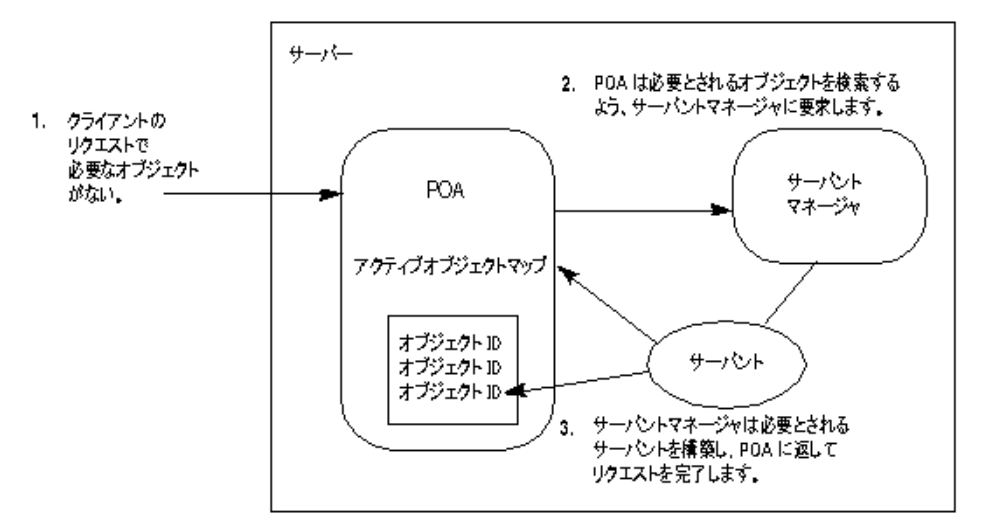

サーバントマネージャには,*ServantActivator* と *ServantLocator* の 2 種類があります。ど ちらの種類のサーバントマネージャが使用されるかは,現在設定されているポリシーに よって決まります。POA ポリシーの詳細については, 95 ページの「POA [ポリシー」を](#page-106-0)参 照してください。通常、サーバントアクティベータは永続的オブジェクトをアクティブ化 し,サーバントロケータは一時的オブジェクトをアクティブ化します。

サーバントマネージャを使用するには,サーバントマネージャの種類を定義するポリシー (サーバントアクティベータの場合は ServantRetentionPolicy::RETAIN,サーバントロケータ の場合は ServantRetentionPolicy::NON\_RETAIN) とともに RequestProcessingPolicy::USE\_SERVANT\_MANAGER を設定する必要があります。

### **ServantActivators**

ServantActivator は,ServantRetentionPolicy::RETAIN および RequestProcessingPolicy:: USE\_SERVANT\_MANAGER が設定されている場合に使用されます。

このサーバントマネージャによってアクティブ化されたサーバントは,アクティブオブ ジェクトマップに記録されます。

サーバントアクティベータで要求を処理している間に,次の動作が実行されます。

- **1** クライアント要求が受信されます。クライアント要求は,POA 名やオブジェクト ID な どを保持しています。
- **2** まず,POA はアクティブオブジェクトマップをチェックします。ここでオブジェクト ID が見つかった場合は,処理がサーバントに渡され,クライアントに応答が返されます。
- **3** アクティブオブジェクトマップにオブジェクト ID が見つからなかった場合,POA は, サーバントマネージャの incarnate を呼び出します。incarnate は,オブジェクト ID, およびオブジェクトがアクティブ化される POA を渡します。
- **4** サーバントマネージャが適切なサーバントを探します。
- **5** アクティブオブジェクトマップにサーバント ID が入力され,クライアントに応答が返 されます。

メモ etherealize メソッドインプリメンテーションと incarnate メソッドインプリメンテー ションは,ユーザー定義コードです。

サーバントは,後で非アクティブ化されることがあります。これには,deactivate\_object オペレーション, POA に関連付けられている POA マネージャの非アクティブ化など, い くつかの場合が考えられます。オブジェクトの非アクティブ化の詳細については,[101](#page-112-0) ペー [ジの「オブジェクトの非アクティブ化」](#page-112-0)を参照してください。

```
このサンプルコードは,サーバントアクティベータタイプのサーバントマネージャです。
```

```
int main(int argc, char* const* argv) {
   try {
      // ORB を初期化します。
      CORBA::ORB_ptr orb = CORBA::ORB_init(argc, argv);
      // ルート POA へのリファレンスを取得します。
      CORBA::Object_var obj = orb->resolve_initial_references("RootPOA");
      PortableServer::POA_var rootPOA = PortableServer::POA::_narrow(obj);
      CORBA::PolicyList policies;
      policies.length(2);
      policies[(CORBA::ULong)0] =
           rootPOA->create_lifespan_policy(PortableServer::PERSISTENT);
      policies[(CORBA::ULong)1] =
           rootPOA->create_request_processing_policy(
                 PortableServer::USE_SERVANT_MANAGER);
      // 適切なポリシーで myPOA を作成します。
      PortableServer::POAManager_var rootManager = rootPOA->the_POAManager();
      PortableServer::POA_var myPOA = 
           rootPOA->create_POA("bank_servant_activator_poa", rootManager,
                 policies);
      // サーバントアクティベータを作成します。
      AccountManagerActivator servant_activator_impl;
      // サーバントアクティベータを設定します。
      myPOA->set_servant_manager(&servant_activator_impl);
      // 当座と貯金のために,2 つのリファレンスを生成します。
      // ここではサーバントを作成するのではなく,
      // サーバントの裏付けのない参照を生成しているだけ
      // であることに注意してください
      PortableServer::ObjectId_var an_oid =
          PortableServer::string to ObjectId("CheckingAccountManager");
     CORBA::Object var cref = myPOA->create reference with id(anoid.in(), "IDL:Bank/AccountManager:1.0");
      an_oid = PortableServer::string_to_ObjectId("SavingsAccountManager");
      CORBA::Object_var sref = myPOA->create_reference_with_id(an_oid.in(),
           "IDL:Bank/AccountManager:1.0");
      // POA マネージャをアクティブ化します。
      rootManager->activate();
      // チェック用のリファレンスを書き出します。
     CORBA::String var string ref = orb->object to string(cref.in());
      ofstream crefFile("cref.dat");
     crefFile << string ref << endl;
      crefFile.close();
      // 貯金用のリファレンスを書き出します。
      string_ref = orb->object_to_string(sref.in());
      ofstream srefFile("sref.dat");
     srefFile << string ref << endl;
      srefFile.close();
      // 要求の着信を待機します。
      cout << " BankManager Server is ready" << endl;
      orb->run();
   catch(const CORBA::Exception& e) {
```
}

```
 cerr << e << endl;
      }
      return 1;
  }
次に,このサーバントアクティベータの例でのサーバントマネージャを示します。
  // サーバントアクティベータ
  class AccountManagerActivator : public PortableServer::ServantActivator {
      public:
         virtual PortableServer::Servant incarnate (const
              PortableServer::ObjectId& oid,
              PortableServer::POA_ptr poa) {
           CORBA::String_var s = PortableServer::ObjectId_to_string (oid);
           cout << "¥nAccountManagerActivator.incarnate called with ID = " << s <<
         endl;
           PortableServer::Servant servant;
         if ( VISPortable::vstricmp( (char *)s, "SavingsAccountManager" ) == 0 )
           // CheckingAccountManager サーバントを作成します。
          servant = new SavingsAccountManagerImpl;
        else if ( VISPortable::vstricmp( (char *)s, "CheckingAccountManager" ) ==
                   0 )
           // CheckingAccountManager サーバントを作成します。
          servant = new CheckingAccountManagerImpl;
         else
           throw CORBA::OBJECT_NOT_EXIST();
         // ディアクティベータのスレッドを作成します。
         new DeActivatorThread( oid, poa );
         // サーバントを返します。
         return servant;
    }
      virtual void etherealize (const PortableServer::ObjectId& oid,
           PortableServer::POA_ptr adapter,
           PortableServer::Servant servant,
           CORBA::Boolean cleanup_in_progress,
           CORBA::Boolean remaining_activations) {
         // アクティベーション(サーバントに関連付けられた ObjectId)が
         // 残っていない場合は,サーバントを削除します。
         CORBA::String_var s = PortableServer::ObjectId_to_string (oid);
         cout << "¥nAccountManagerActivator.etherealize called with ID = " << s <<
      endl;
        if (!remaining_activations)
           delete servant;
      }
  };
```
### **ServantLocators**

一般に,POA のアクティブオブジェクトマップのサイズはかなり大きくなり,メモリに負 担がかかります。メモリ消費を削減するため、POA の作成時に RequestProcessingPolicy::

USE\_SERVANT\_MANAGER と ServantRetentionPolicy::.NON\_RETAIN を使用します。この場合, サーバントとオブジェクトの関連付けは,アクティブオブジェクトマップに保存されませ ん。関連付けが保存されていないので,要求があるたびに ServantLocator サーバントマ ネージャが呼び出されます。

サーバントロケータを使って要求を処理している間に,次の動作が実行されます。

**1** クライアント要求が受信されます。クライアント要求は,POA 名とオブジェクト ID を 保持しています。

- **2** ServantRetentionPolicy::NON\_RETAIN を使用しているので,POA は,アクティブオブ ジェクトマップからオブジェクト ID を検索しません。
- **3 POA** は, サーバントマネージャで preinvoke を呼び出します。preinvoke は, オブジェ クト ID, オブジェクトを起動する POA, 2, 3 その他パラメータを渡します。
- **4** サーバントロケータが適切なサーバントを探します。
- **5** サーバントで処理が行われ,クライアントに応答が返されます。
- **6** POA は,サーバントマネージャで postinvoke を呼び出します。
- メモ preinvoke メソッドと postinvoke メソッドは,ユーザー定義コードです。

```
これは,サーバントロケータタイプのサーバントマネージャを使ったサーバーコードの例
です。
  int main(int argc, char* const* argv) {
      try {
        // ORB を初期化します。
        CORBA::ORB_ptr orb = CORBA::ORB_init(argc, argv);
        // ルート POA へのリファレンスを取得します。
        CORBA::Object_var obj = orb->resolve_initial_references("RootPOA");
        PortableServer::POA_var rootPOA = PortableServer::POA::_narrow(obj);
        CORBA::PolicyList policies;
        policies.length(3);
        // PERSISTENT 存続期間ポリシーで子 POA を作成します
        // NON_RETAIN 管理ポリシー(アクティブオブジェクトマップがない)
        // を持つサーバントマネージャを使用するため,POA が
        // サーバントロケータを使用します
        policies[(CORBA::ULong)0] =
             rootPOA->create_lifespan_policy(PortableServer::PERSISTENT);
        policies[(CORBA::ULong)1] =
            rootPOA->create_servant_retention_policy(PortableServer::NON_RETAIN);
        policies[(CORBA::ULong)2] =
     rootPOA->create_request_processing_policy(PortableServer::USE_SERVANT_MANAGER);
       PortableServer::POAManager var rootManager = rootPOA->the_POAManager();
       PortableServer:: POA_var myPOA =
             rootPOA->create_POA("bank_servant_locator_poa",rootManager,policies);
        // サーバントロケータを作成します。
       AccountManagerLocator servant locator impl;
       myPOA->set servant manager(&servant locator impl);
        // 当座と貯金のために,2 つのリファレンスを生成します。
        // ここではサーバントを作成するのではなく,
        // サーバントの裏付けのない参照を生成しているだけ
        // であることに注意してください
        PortableServer::ObjectId_var an_oid =
             PortableServer::string_to_ObjectId("CheckingAccountManager");
        CORBA::Object_var cref = myPOA->create_reference_with_id(an_oid.in(),
             "IDL:Bank/AccountManager:1.0");
       an oid = PortableServer::string to ObjectId("SavingsAccountManager");
       CORBA::\n    \text{Object} var sref = myPOA->create reference with id(anoid.in(), "IDL:Bank/AccountManager:1.0");
        // POA マネージャをアクティブ化します。
        rootManager->activate();
        // チェック用のリファレンスを書き出します。
        CORBA::String_var string_ref = orb->object_to_string(cref.in());
        ofstream crefFile("cref.dat");
        crefFile << string_ref << endl;
        crefFile.close();
        // 貯金用のリファレンスを書き出します。
        string_ref = orb->object_to_string(sref.in());
        ofstream srefFile("sref.dat");
```

```
 srefFile << string_ref << endl;
        srefFile.close();
        // 着信要求を待機します。
        cout << "Bank Manager is ready" << endl;
        orb->run();
   \qquad \qquad \} catch(const CORBA::Exception& e) {
        cerr << e << endl;
      }
      return 1;
  }
次に,この例でのサーバントマネージャを示します。
  // サーバントロケータ
  class AccountManagerLocator : public PortableServer::ServantLocator {
      public:
        AccountManagerLocator (){}
         // preinvoke は ServantActivators の incarnate メソッドと似ていますが,
        // 要求が着信するたびに呼び出されます。これに対して,incarnate() は
        // POA がアクティブオブジェクトマップにサーバントを発見できないときにだけ呼び出さ
  れます。
         virtual PortableServer::Servant preinvoke (const PortableServer::ObjectId& oid,
             PortableServer::POA_ptr adapter,
              const char* operation,
              PortableServer::ServantLocator::Cookie& the_cookie) {
           CORBA::String_var s = PortableServer::ObjectId_to_string (oid);
           cout << "¥nAccountManagerLocator.preinvoke called with ID = " << s << endl;
           PortableServer::Servant servant;
           if ( VISPortable::vstricmp( (char *)s, "SavingsAccountManager" ) == 0 )
              // CheckingAccountManager サーバントを作成します。
             servant = new SavingsAccountManagerImpl;
           else if ( VISPortable::vstricmp( (char *)s, "CheckingAccountManager" ) == 0 )
           // CheckingAccountManager サーバントを作成します。
             servant = new CheckingAccountManagerImpl;
           else
              throw CORBA::OBJECT_NOT_EXIST();
           // サーバントアクティベータとは異なり,ここではオブジェクトを明示的に非アクティブ化
           // するスレッドを起動しません。これは,POA 自身が,要求の完了後に postinvoke 
           // を呼び出すからです。サーバントアクティベータでは,poa->de_activateobject を
           // 呼び出してオブジェクトが非アクティブ化されたか,POA 自身が
           // 破棄された場合にだけ,POA は etherealize() を呼び出します
           // サーバントを返します。
           return servant;
        }
      virtual void postinvoke (const PortableServer::ObjectId& oid,
           PortableServer::POA_ptr adapter,
           const char* operation,
           PortableServer::ServantLocator::Cookie the_cookie,
           PortableServer::Servant the_servant) {
        CORBA::String_var s = PortableServer::ObjectId_to_string (oid);
        cout << "¥nAccountManagerLocator.postinvoke called with ID = " << s <<
      endl;
        delete the_servant;
    }
  };
```
## <span id="page-118-0"></span>**POA** マネージャによる **POA** の管理

POA マネージャは、POA の状態(要求をキューに入れるか、破棄するか)を制御します。 また, POA を非アクティブ化することもできます。POA は、それぞれ 1 つの POA マ

ネージャオブジェクトに関連付けられており,POA マネージャは,1 つ以上の POA を制 御できます。

POA マネージャは、POA の作成時に POA に関連付けられます。POA マネージャを使 用するか, null を指定して、新しい POA マネージャを作成するかはユーザーが選択しま す。

次に,POA とその POA マネージャを指定する例を示します。

PortableServer::POAManager\_var rootManager = rootPOA->the\_POAManager(); PortableServer::POA\_var myPOA = rootPOA->create\_POA("bank\_servant\_locator\_poa", rootManager, policies); PortableServer::POA\_var myPOA = rootPOA->create\_POA(

"bank\_servant\_locator\_poa",null,policies );

関連付けられている POA がすべて破棄されると,POA マネージャも「破棄」されます。

POA マネージャには、次の4種類の状態があります。

- 停止
- アクティブ
- 破棄
- 非アクティブ

これらの状態によって POA の状態も決まります。これらの状態の詳細については、以下 の節で説明します。

### 現在の状態の取得

POA マネージャの現在の状態を取得するには、次の構文を使用してください。

enum State{HOLDING, ACTIVE, DISCARDING, INACTIVE}; State get\_state();

### 停止状態

POA マネージャは、作成時にデフォルトで停止状態になります。POA マネージャが停止 状態の場合, POA は、着信した要求をすべてキューに入れます。

POA マネージャが停止状態の場合は,アダプタアクティベータを必要とする要求もキュー に入ります。

POA マネージャを停止状態にするには、次の構文を使用してください。

void hold\_requests (in boolean wait\_for\_completion) raises (AdapterInactive);

wait for completion は Boolean です。FALSE の場合,このオペレーションは POA マネー ジャを停止状態にし,すぐに戻ります。TRUE の場合,このオペレーションは,状態の変更 前に開始したすべての要求が完了するか,POA マネージャが停止以外の状態に変化しない と戻りません。AdapterInactive は,このオペレーションを呼び出した時点で POA マネー ジャがすでに非アクティブ状態の場合に生成される例外です。

メモ 非アクティブ状態の POA マネージャは、停止状態に変更できません。

キューに入っており,まだ起動されていない要求は,停止状態の間,そのままキューの中 に保持されます。

### アクティブ状態

POA マネージャがアクティブ状態の場合,関連する POA は,要求を処理します。 POA マネージャをアクティブ状態にするには、次の構文を使用してください。

void activate() raises (AdapterInactive);

AdapterInactive は,このオペレーションを呼び出した時点で POA マネージャがすでに非 アクティブ状態の場合に生成される例外です。

メモ 非アクティブ状態の POA マネージャは,アクティブ状態に変更できません。

### 破棄状態

POA マネージャが破棄状態の場合,関連する POA は、まだ起動されていない要求をすべ て破棄します。このとき,POA に登録されているアダプタアクティベータは呼び出されま せん。POA が受け取る要求の数が多すぎる場合は、この状態が便利です。その場合は、破 棄された要求を再送信するようにクライアントに通知する必要があります。POA が受け取 る要求の数が多すぎるかどうかを判定するための機能は用意されていません。必要に応じ て,ユーザー自身でスレッドの監視機能を設定してください。

POA マネージャを破棄状態にするには、次の構文を使用してください。

void discard\_requests(in boolean wait\_for\_completion) raises (AdapterInactive);

wait\_for\_completion オプションはブール値です。FALSE の場合,このオペレーションは POA マネージャを停止状態にし,すぐに戻ります。TRUE の場合,このオペレーションは, 状態の変更前に開始したすべてのリクエストが完了するか,POA マネージャが破棄以外の 状態に変化しないと戻りません。AdapterInactive は,このオペレーションを呼び出した時 点で POA マネージャがすでに非アクティブ状態の場合に生成される例外です。

メモ 非アクティブ状態の POA マネージャは、破棄状態に変更できません。

### 非アクティブ状態

POA マネージャが非アクティブ状態の場合,関連する POA は,着信した要求を受け付け ません。この状態は,関連する POA をシャットダウンするときに使用します。

メモ 非アクティブ状態の POA マネージャは、ほかの状態に変更できません。

POA マネージャを非アクティブ状態にするには、次の構文を使用してください。

void deactivate (in boolean etherealize\_objects, in boolean wait\_for\_completion) raises (AdapterInactive);

状態の変更後に, etherealize objects が TRUE の場合, Servant RetentionPolicy::RETAIN と RequestProcessingPolicy::USE SERVANT\_MANAGER が設定されているすべての関連する POA は, すべてのアクティブオブジェクトについてサーバントマネージャの etherealize を呼び出しま す。etherealize\_objects が FALSE の場合,etherealize は呼び出されません。 wait\_for\_completion オプションはブール値です。FALSE の場合,このオペレーションは,状態 を非アクティブ化してすぐに戻ります。TRUE の場合,このオペレーションは,状態の変更前に 開始されたすべての要求が完了するか,すべての関連する POA (ServantRetentionPolicy::RETAIN と RequestProcessingPolicy::USE\_SERVANT\_MANAGER が設定) で etherealize が呼び出される まで戻りません。AdapterInactive は、このオペレーションを呼び出した時点で POA マ ネージャがすでに非アクティブ状態の場合に生成される例外です。

# リスナーとディスパッチャ:サーバーエンジン,サーバー接続マ ネージャ,およびそれらのプロパティ

メモ POA には,これまで BOA によってサポートされていたリスナー機能とディスパッチャ機 能に関するポリシーがありません。これらの機能を提供するため、VisiBroker 固有のポリ シー(ServerEnginePolicy)を使用できます。

Visibroker では,Visibroker サーバーのエンドポイントを定義および調整するために,た いへん柔軟性のあるメカニズムが提供されています。この場合のエンドポイントとは、ク ライアントがサーバーと通信するための通信チャネルの接続先です。サーバーエンジンは, 設定可能なプロパティのセットとして提供される接続エンドポイントのための仮想抽象コ ンポーネントです。

抽象 ServerEngine は、次の項目を制御できます。

- 接続リソースの種類
- 接続管理
- スレッドモデルと要求のディスパッチ

### サーバーエンジンと **POA**

Visibroker の POA は、ServerEngine と多対多の関係を持つことができます。1 つの POA を複数の ServerEngine に,また 1 つの ServerEngine を複数の POA に関連付け ることができます。そのため,POA(および POA 上の CORBA オブジェクト)は,複 数の通信チャネルをサポートできます。

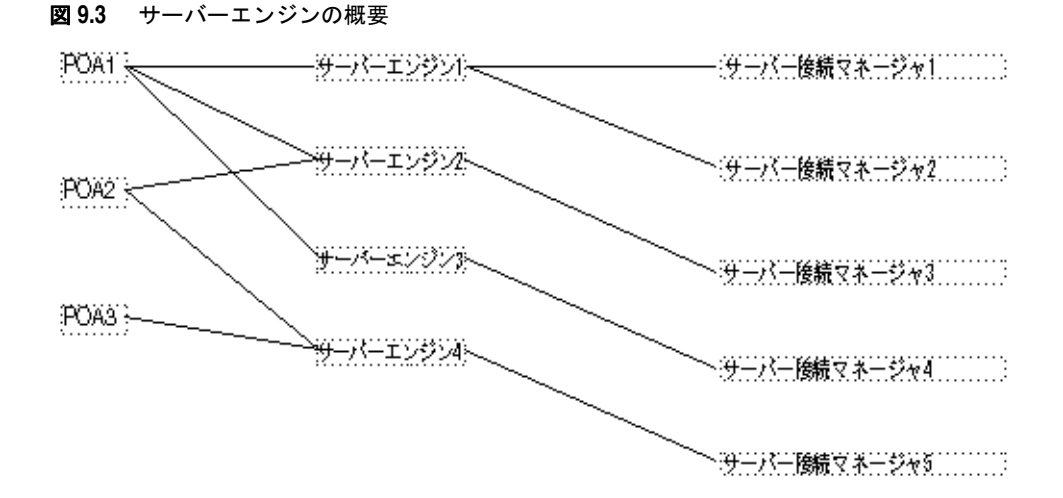

最も単純な例は,POA がそれぞれに固有のサーバーエンジンを 1 つだけ持つ場合です。こ の場合,各 POA への要求は,それぞれ異なるポートで受信されます。また,1 つの POA が複数のサーバーエンジンを持つこともできます。この場合は,その POA が複数の入力 ポートから着信する要求をサポートします。

POA は,サーバーエンジンを共有できます。サーバーエンジンが共有されている場合は, 複数の POA が同じポートを監視します。複数の POA への要求が同じポートに着信して も、それらの要求は、埋め込まれている POA 名を利用して正しくディスパッチされます。 このような状況は,デフォルトのサーバーエンジンを使用し,新しいサーバーエンジンを 指定しないで複数の POA を作成する場合などに起こります。

サーバーエンジンは名前によって識別され,その名前が最初に組み込まれるときに定義さ れます。Visibroker では,デフォルトで次の 3 つのサーバーエンジン名が定義されていま す。

- iiop\_tp:スレッドプールディスパッチャを使用した TCP トランスポート
- iiop\_ts : セッションごとスレッドディスパッチャを使用した TCP トランスポート
- iiop\_tm: メインスレッドディスパッチャを使用した TCP トランスポート

さらに、VisiBroker for C++ は次のサーバーエンジンを定義します。

- liop\_tp:スレッドプールディスパッチャを使用した TCP トランスポート
- liop ts:セッションごとのスレッドディスパッチャを使用した TCP トランスポート

• liop\_tm: Local ICP:メインスレッドディスパッチャを使用した TCP トランスポート

BOA の下位互換性を保持するために,さらに 2 つのサーバーエンジン boa\_tp と boa\_ts を使用できます。

### **POA** とサーバーエンジンの関連付け

POA に関連付けられているデフォルトのサーバーエンジンを変更するには、プロパティ vbroker.se.default を使用します。たとえば,次のように設定します。

vbroker.se.default=MySE

これは、MySE という名前の新しいサーバーエンジンを定義しています。ルート POA と, 作成されたすべての子 POA は,デフォルトでこのサーバーエンジンに関連付けられます。

また, SERVER ENGINE POLICY TYPE POA ポリシーを使用すると, POA を特定のサーバー エンジンに明示的に関連付けることができます。次に例を示します。

```
// ServerEngine ポリシー値を作成します。
CORBA::Any_var se(new CORBA::Any);
CORBA::StringSequence_var engines =
  new CORBA::StringSequence(1UL);
engines->length(1UL);
engines[(CORBA::ULong)0] = CORBA::string_dup("MySE");
se <<= engines;
// POA のポリシーを作成します。
```

```
CORBA::PolicyList_var policies = 
  new CORBA::PolicyList(2UL);
policies->length(2UL);
policies[(CORBA::ULong)0] = 
  orb->create_policy(
```

```
 PortableServerExt::SERVER_ENGINE_POLICY_TYPE,
```

```
 se);
policies[(CORBA::ULong)1] = 
   rootPOA->create_lifespan_policy(
   PortableServer::PERSISTENT);
```

```
// ポリシー付きで POA を作成します。
PortableServer::POA_var myPOA = rootPOA->create_POA(
  "bank_se_policy_poa", manager,
  policies);
```
POA は IOR テンプレートを持ち,そのプロファイルは,POA に関連付けられているサー バーエンジンから取得されます。

サーバーエンジンポリシーを指定しないと, POA は, サーバーエンジン名が iiop tp であ るとみなして,次のデフォルト値を使用します。

vbroker.se.iiop\_tp.host=null vbroker.se.iiop\_tp.proxyHost=null vbroker.se.iiop\_tp.scms=iiop\_tp vbroker.se.liop\_tp.host=null vbroker.se.liop\_tp.proxyHost=null vbroker.se.liop\_tp.scms=liop\_tp

デフォルトのサーバーエンジンポリシーを変更するには,vbroker.se.default プロパティ を使って新しいサーバーエンジンポリシー名を入力し,新しいサーバーエンジンのすべて の要素に値を定義してください。次に例を示します。

vbroker.se.default=abc,def vbroker.se.abc.host=cob vbroker.se.abc.proxyHost=null vbroker.se.abc.scms=cobscm1,cobscm2 vbroker.se.def.host=gob vbroker.se.def.proxyHost=null vbroker.se.def.scms=gobscm1

### サーバーエンジンのエンドポイントのホストの定義

サーバーエンジンは接続のエンドポイントの定義に使用されるため,エンドポイントのホ ストを指定するために次のプロパティが提供されています。

- vbroker.se.<se-name>.host=<host-URL>: vbroker.se.mySE.host=host.borland.com(例)
- vbroker.se.<se-name>.proxyHost=<proxy-host-URL-or-IP-address> : vbroker.se.mySE.proxyHost=proxy.borland.com(例)

proxyHost プロパティの値には、IP アドレスを指定することもできます。その場合は、IOR 内のデフォルトホスト名がその IP アドレスに置き換えられます。

ServerEngine の抽象エンドポイントは、サーバー接続マネージャ (SCM) と呼ばれる設 定可能な一連のエンティティによってさらに詳細に設定できます。ServerEngine は、複 数の SCM を持つことができます。SCM は、複数の ServerEngine で共有できません。 SCM も名前によって識別され、ServerEngine に対して次のように定義されます。

vbroker.se.<se-name>.scms=<SCM-name>[,<SCM-name>,...]

メモ iiop tp および liop tp の Server Engine には, それぞれ iiop tp および liop tp という SCM が指定されています。

### サーバー接続マネージャ

サーバー接続マネージャ (SCM) は、エンドポイントの設定可能なコンポーネントを定義 します。SCMは、接続リソースを管理し、要求を監視し、関連付けられている POA に要 求をディスパッチします。これらの機能を実行するため,プロパティグループを介して定 義される次の 3 つの論理エンティティが SCM によって提供されます。

- マネージャ
- リスナー
- ディスパッチャ

各 SCM は,マネージャ,リスナー,ディスパッチャを 1 つずつ持ちます。この 3 つがす べて定義されている場合に,単一のエンドポイント定義が形成され,クライアントはサー バーと通信できるようになります。

### マネージャ

マネージャは,接続リソースの設定可能部分を定義する一連のプロパティです。VisiBroker は、Socket 型のマネージャを提供します。

さらに,VisiBroker for C++ は,Local 型の別のマネージャを定義します。Local 型は Local IPC 接続に対応し、Socket マネージャ型は TCP 接続に対応します。Local または Socket を選択するには、次のプロパティを設定します。

vbroker.se.<se-name>.scm.<scm-name>.manager.type=Local|Socket

サーバーのエンドポイントで受け入れることができる最大同時接続数を指定するには, connectionMax プロパティを使用します。

vbroker.se.<se-name>.scm.<scm-name>.manager.connectionMax=<integer>

connectionMax を 0 に設定すると,接続数に制限がないことを示します。これはデフォルト の設定です。

最大アイドル時間を指定するには,connectionMaxIdle プロパティを使用します。

vbroker.se.<se-name>.scm.<scm-name>.manager.connectionMaxIdle=<seconds>

connectionMaxIdle を 0 に設定すると,タイムアウトがないことを示します。これはデフォ ルトの設定です。

マネージャがアイドル状態の接続を回収するためのガベージコレクション時間を指定する こともできます。connectionMaxIdle 時間の経過後も,ガベージコレクションによって回収

されるまでの間,接続はアイドル状態のままです。garbageCollectTimer プロパティを使用 して、ガベージコレクションの周期を秒単位で指定できます。

vbroker.se.<se-name>.scm.<scm-name>.manager.garbageCollectTimer=<seconds>

0 を指定すると,接続はガベージコレクションによって回収されません。

### リスナー

リスナーは、SCM がメッセージを監視する方法を決定する SCM コンポーネントです。マ ネージャと同様に、リスナーも一連のプロパティで構成されます。VisiBroker では、TCP 接続に対して IIOP リスナーが定義されています。

さらに, VisiBroker for C++ は, ローカル IPC 接続用に LIOP リスナーを定義します。 次のプロパティで,どちらのタイプのリスナーを使用するかを指定します。

vbroker.se.<se-name>.scm.<scm-name>.listener.type=LIOP|IIOP

リスナーは,実際の基底のトランスポートメカニズムに密接しているため,異なるリスナー タイプ間ではリスナーのプロパティに可搬性がありません。次に定義されるように, 各リ スナータイプが独自のプロパティセットを持ちます。

### **LIOP** リスナーのプロパティ

共有メモリのローカル IPC を使用しているシステムの場合は,shmSize プロパティを使用 して,共有メモリサイズをバイト単位で制御します。

vbroker.se.<se-name>.scm.<scm-name>.listener.shmSize=<bytes>

共有メモリマップファイルを,このユーザーだけがアクセスできるディレクトリに隠す必 要がある場合は,次の論理プロパティを設定する必要があります。

vbroker.se.<se-name>.scm.<scm-name>.listener.userConstrained=true|false

#### **IIOP** リスナーのプロパティ

IIOP リスナーでは、ホストと組み合わせて、ポートと(必要に応じて)プロキシポートを 定義する必要があります。これらは,port プロパティと proxyPort プロパティを使用して, 次のように設定されます。

vbroker.se.<se-name>.scm.<scm-name>.listener.port=<port> vbroker.se.<se-name>.scm.<scm-name>.listener.proxyPort=<proxy-port>

メモ port プロパティを設定しない場合、または 0 に設定した場合は、ポートが無作為に選択さ れます。proxyPort プロパティの値を 0 にすると, listener.port プロパティによって定義 されるか,システムによって無作為に選択された実際のポートが IOR に含まれます。実際 のポートを宣言する必要がない場合は、プロキシポートを正数(0以外)に設定してくださ い。

送信/受信のバッファサイズ,ソケット遅延時間,アクティブでないソケットを存続させ るかどうかなど,標準の TCP ソケットオプションを定義するためのプロパティ設定もサ ポートされています。これらのメカニズムのために,次のプロパティが提供されています。

vbroker.se.<se-name>.scm.<scm-name>.listener.rcvBuffSize=<bytes> vbroker.se.<se-name>.scm.<scm-name>.listener.sendBuffSize=<bytes> vbroker.se.<se-name>.scm.<scm-name>.listener.socketLinger=<seconds> vbroker.se.<se-name>.scm.<scm-name>.connection.keepAlive=true|false

何らかの理由で,TCP ソケットのプロパティとして単にシステムのデフォルト値を使用す る場合は、該当するプロパティの値を 0 に設定します。

### ディスパッチャ

ディスパッチャは,SCM がスレッドに要求をディスパッチする方法を決定する一連のプロ パティを定義します。ThreadPool, ThreadSession, MainThread の 3 つのタイプのディス パッチャが提供されています。ディスパッチャのタイプは、次のように type プロパティを 使って設定します。

vbroker.se.<se-name>.scm.<scm-name>.dispatcher.type=ThreadPool|ThreadSession|MainThread

ディスパッチャタイプが ThreadPool の場合は、SCM を介してさらに詳細な制御が提供 されます。ThreadPool は,スレッドプール内に作成できる最小スレッド数と最大スレッ ド数,およびアイドル状態のスレッドが破棄されるまでの最大時間(秒)を定義します。こ れらの値は、次のプロパティで制御されます。

vbroker.se.<se-name>.scm.<scm-name>.dispatcher.threadMin=<integer> vbroker.se.<se-name>.scm.<scm-name>.dispatcher.threadMax=<integer> vbroker.se.<se-name>.scm.<scm-name>.dispatcher.threadMaxIdle=<seconds>

ThreadPool ディスパッチャで,「冷却時間」を設定できます。接続の作成時または要求の 到着時に,サービスを提供されている GIOP 接続が読み取り可能な場合,スレッドは「ホッ ト」です。冷却時間(秒)が経過すると,スレッドはスレッドプールに戻すことができます。

次のプロパティを使って冷却時間を設定します。

vbroker.se.<se-name>.scm.<scm-name>.dispatcher.coolingTime=<seconds>

### 以上のプロパティを使用するタイミング

サーバーエンジンのプロパティの一部は,何度も変更する必要があります。これらのプロ パティを変更する方法は,目的に応じて異なります。たとえば,ポート番号を変更する場 合は,次の方法があります。

- デフォルトの listener.port プロパティを変更する。
- 新しいサーバーエンジンを作成する。

デフォルト listener.port プロパティの変更が最も簡単ですが,デフォルトサーバーエン ジンを使用するすべての POA に影響が出ます。そして,それで問題がない場合と,問題 になる場合があります。

特定の POA においてポート番号を変更する場合は、新しいサーバーエンジンを作成し、そ のプロパティを定義して,POA の作成時にそのサーバーエンジンを参照する必要がありま す。前の節では,サーバーエンジンのプロパティを更新する方法を示しました。ここでは, サーバーエンジンのプロパティを定義し,ユーザー定義のサーバーエンジンポリシーを 使って POA を作成する方法を示します。次のコードを参照してください。

 // 静的初期化 AccountRegistry AccountManagerImpl::\_accounts; int main(int argc, char\* const\* argv)  $\left\{ \begin{array}{cc} 0 & 0 & 0 \\ 0 & 0 & 0 \\ 0 & 0 & 0 \\ 0 & 0 & 0 \\ 0 & 0 & 0 \\ 0 & 0 & 0 \\ 0 & 0 & 0 \\ 0 & 0 & 0 \\ 0 & 0 & 0 \\ 0 & 0 & 0 \\ 0 & 0 & 0 \\ 0 & 0 & 0 & 0 \\ 0 & 0 & 0 & 0 \\ 0 & 0 & 0 & 0 \\ 0 & 0 & 0 & 0 & 0 \\ 0 & 0 & 0 & 0 & 0 \\ 0 & 0 & 0 & 0 & 0 \\ 0 & 0 & 0 & 0 & 0 \\ 0 & 0 & 0 & 0 & 0$  try { // orb を初期化します。 CORBA::ORB\_var orb = CORBA::ORB\_init(argc, argv); // プロパティマネージャを取得します。戻り値は var 型には // 格納されません VISPropertyManager\_ptr pm = orb->getPropertyManager(); pm->addProperty("vbroker.se.mySe.host", ""); pm->addProperty("vbroker.se.mySe.proxyHost", ""); pm->addProperty("vbroker.se.mySe.scms", "scmlist"); pm->addProperty("vbroker.se.mySe.scm.scmlist.manager.type", "Socket"); pm->addProperty("vbroker.se.mySe.scm.scmlist.manager.connectionMax", 100UL); pm->addProperty("vbroker.se.mySe.scm.scmlist.manager.connectionMaxIdle", 300UL); pm->addProperty("vbroker.se.mySe.scm.scmlist.listener.type", "IIOP"); pm->addProperty("vbroker.se.mySe.scm.scmlist.listener.port", 55000UL); pm->addProperty("vbroker.se.mySe.scm.scmlist.listener.proxyPort", 0UL); pm->addProperty("vbroker.se.mySe.scm.scmlist.dispatcher.type", "ThreadPool"); pm->addProperty("vbroker.se.mySe.scm.scmlist.dispatcher.threadMax", 100UL); pm->addProperty("vbroker.se.mySe.scm.scmlist.dispatcher.threadMin", 5UL); pm->addProperty("vbroker.se.mySe.scm.scmlist.dispatcher.threadMaxIdle", 300UL);

114 VisiBroker for C++ 開発者ガイド

```
 // ルート POA へのリファレンスを取得します。
             CORBA::Object_var obj = orb->resolve_initial_references("RootPOA");
             PortableServer::POA_var rootPOA = PortableServer::POA::_narrow(obj);
             // Create the policies
             CORBA::Any_var seAny(new CORBA::Any);
             // 1 つのエンジンを指定する場合でも,SERVER_ENGINE_POLICY_TYPE では
             // シーケンスを指定する必要があります。
             CORBA::StringSequence_var engines = new CORBA::StringSequence(1UL);
             engines->length(1UL);
            engines[0UL] = CORBA::string_dup("mySe");
            seAny <<= engines;
             CORBA::PolicyList_var policies = new CORBA::PolicyList(2UL);
             policies->length(2UL);
             policies[0UL] = orb->create_policy(
                             PortableServerExt::SERVER_ENGINE_POLICY_TYPE, seAny);
            policies[1Ul] = rootPOA-
>create_lifespan_policy(PortableServer::PERSISTENT);
             // 独自のポリシーで独自の POA を作成します。
             PortableServer::POAManager_var manager = rootPOA->the_POAManager();
             PortableServer::POA_var myPOA = rootPOA->create_POA(
                              "bank_se_policy_poa", manager, policies);
             // サーバントを作成します。
             AccountManagerImpl* managerServant = new AccountManagerImpl();
             // サーバントをアクティブ化します。
             PortableServer::ObjectId_var oid = 
                    PortableServer::string_to_ObjectId("BankManager");
            myPOA->activate_object_with_id(oid ,managerServant);
             // リファレンスを取得します。
             CORBA::Object_var ref = myPOA->servant_to_reference(managerServant);
           CORBA::String\_var string\_ref = orb->object_to_string(ref.in()); ofstream refFile("ref.dat");
            refFile << string_ref << endl;
            refFile.close();
            // POA マネージャをアクティブ化
            manager->activate();
            // 要求の着信を待ちます。
            cout << "AccountManager Server ready" << endl;
            orb->run();
 }
            catch(const CORBA::Exception& e) {
            cerr << e << endl;
            return (1);
 }
          return (0);
 }
```
## アダプタアクティベータ

アダプタアクティベータは,POA に関連付けられており,オンデマンドで子 POA を作成 する機能を提供します。これは、find POA オペレーションの間か、特定の子 POA を指定 する要求が受信されたときに行われます。

POA は、アダプタアクティベータを利用して、オンデマンドで子 POA を作成できます。 オンデマンドで子 POA が作成されるのは,子 POA(またはその 1 つ)を指定する要求を 受信したときの処理過程か,アクティブ化パラメータ値が TRUE の状態で find\_POA が呼 び出されたときです。実行の開始時に,必要な POA をすべて作成するようなアプリケー ションサーバーでは,アダプタアクティベータの使用や提供は不要です。アダプタアクティ ベータは,要求の処理中に POA を作成する場合にだけ必要です。

POA からアダプタアクティベータへの要求が処理されている間、新しい POA (または子 以下の POA)によって管理されるオブジェクトへの要求は、すべてキューに入れられま す。このシリアライゼーションにより、新しい POA に要求が配信される前に、アダプタ アクティベータは POA の初期化を完了できます。

 $\nabla$ ダプタアクティベータの使用例については、製品に付属している POA の adaptor activator サンプルを参照してください。

### 要求の処理

要求では, ターゲットオブジェクトのオブジェクト ID, およびそのオブジェクトリファレ ンスを作成した POA を保持します。クライアントが要求を送信すると、まず VisiBroker ORB が適切なサーバーを探すか、必要に応じてサーバーを起動します。次に、そのサー バー内の適切な POA を探します。

VisiBroker ORB は,適切な POA を見つけると,その POA に要求を配信します。この 時点で要求がどのように処理されるかは,POA のポリシーおよびオブジェクトのアクティ ブ化状態によって異なります。オブジェクトのアクティブ化状態については、98[ページの](#page-109-0) [「オブジェクトのアクティブ化」](#page-109-0)を参照してください。

- POA に ServantRetentionPolicy::RETAIN がある場合は,POA はアクティブオブジェ クトマップを参照して,要求のオブジェクト ID に関連付けられたサーバントを探しま す。サーバントが見つかった場合は,そのサーバントの適切なメソッドを起動します。
- POA  $\bullet$  is retrantRetentionPolicy::NON\_RETAIN または ServantRetentionPolicy::RETAIN があり,適切なサーバントが見つからなかった場合 は,次の処理に続きます。
	- POA に RequestProcessingPolicy::USE DEFAULT SERVANT がある場合, POA はデ フォルトサーバントで適切なメソッドを呼び出します。
	- POA に RequestProcessingPolicy::USE SERVANT MANAGER がある場合は、サーバン トマネージャの incarnate または preinvoke を呼び出します。
	- POA に RequestProcessingPolicy::USE\_OBJECT\_MAP\_ONLY がある場合, 例外が発生 します。

サーバントマネージャを起動しても,オブジェクトを具現化できない場合は,サーバント マネージャが ForwardRequest 例外を生成することがあります。

# 第工业章

# スレッドと接続の管理

ここでは,クライアントプログラムやオブジェクトインプリメンテーションで複数のス レッドを使用する方法について説明します。さらに,VisiBroker スレッドおよび接続のモ デルについて理解を深めます。

### スレッドの使い方

スレッドは,プロセス内の一連の制御の流れのことで,軽量プロセスとも呼ばれます。ス レッドでは,ほかのスレッドと基本要素を共有して,オーバーヘッドを減らします。また, 軽量なので,1 つのプロセス内に多数のスレッドが共存できます。

マルチスレッドでは、単一のアプリケーション内で同期が可能になるので、パフォーマン スが向上します。また、複数の独立した計算を同時に行うスレッドを使用すれば、効率的 なアプリケーションを構成できます。たとえば,複数のファイル操作やネットワークオペ レーションを同時に実行しながら,多くのユーザーと対話するようなデータベースシステ ムが考えられます。

ある要求から別の要求へ非同期に移動する 1 つの制御スレッドとしてソフトウェアを記述 することもできますが,各要求を独立したシーケンスとして記述し,さまざまなオペレー ションの同期インターリーブは基底のシステムで処理した方が,コードはシンプルになり ます。

マルチスレッドは,次のような場合に有効です。

- ほかの処理には必ずしも依存しない複数の長いオペレーショングループ(ウィンドウの 描画,ドキュメントの印刷,マウスクリックに対する反応,スプレッドシートの計算, シグナル処理など)がある場合。
- データがほとんどロックされてない場合。つまり、共有データの量が明らかで、少量の 場合。
- タスクを複数の役割に分割できる場合。たとえば,シグナルを処理するスレッドとユー ザーインターフェースを処理するスレッドに分割できる場合。

スレッドと接続の管理は,サーバーエンジンと呼ばれるエンティティのスコープ内で行い ます。複数のデフォルトのサーバーエンジンが VisiBroker によって自動的に作成されま す。これには,IIOP 向けや LIOP 向けのスレッドプールエンジンなどが含まれます。アプ リケーションにより, VisiBroker サーバー内で追加のサーバーエンジンを使用したり作成 することができます。次のディレクトリにあるサンプルを参照してください。

<install\_dir>/examples/vbe/poa/server\_engine\_policy/Server.C

サーバーエンジンは個別に作成,設定,および使用することができます。サーバーエンジ ンの作成や設定を行っても,同じサーバー内のほかのサーバーエンジンには影響しません。 通常,各サーバーエンジンには、*監視ポイント/ソケット*と呼ばれる 1 つのトランスポー トエンドポイントがあります。

サーバーエンジンと POA の関係は多対多です。各サーバーエンジンを複数の POA が使 用できます。また,各 POA は複数のサーバーエンジンを使用できます。

サーバーエンジンは,複数のサーバー接続マネージャ(SCM)で構成されます。SCM は, マネージャ,リスナー,およびディスパッチャで構成されます。マネージャ,リスナー,お よびディスパッチャのプロパティを設定して, SCM の機能を決定できます。これらのプロ パティについては,127 [ページの「接続管理プロパティの設定」](#page-138-0)を参照してください。

# リスナースレッド,ディスパッチャスレッド,および作業スレッド

各サーバーエンジンには,リスナースレッドとディスパッチャスレッドがあります。リス ナースレッドは次の役割を分担します。

- 新しい接続の受け付け。したがって,リスナースレッドは監視エンドポイントを監視し ます。
- アイドル状態の GIOP 接続の可読性の監視
- 監視リストの更新
- プロパティ設定に基づくアイドル状態の接続のガベージコレクション

ディスパッチャは,要求の送信先のスレッドを決定します。

各サーバーエンジンは,一定数の作業スレッドを使用して,要求の受け取りと処理を行い ます。要求は,それぞれ異なる作業スレッドによって処理されます。特定の要求の読み取 り,処理(サーバー側インターセプタのインターセプトなど),および応答は、すべて同じ スレッドによって処理されます。サーバーエンジンが使用する作業スレッドの数は、次の 要素によって異なります。

- スレッドモデル
- 同時処理する要求または接続の数
- プロパティ設定

# スレッドポリシー

VisiBroker がサポートする主な 2 つのスレッドモデルは,スレッドプール(要求ごとのス レッドまたは TPool とも呼ばれる)とセッションごとのスレッド(接続ごとのスレッドま たは TSession とも呼ばれる)です。シングルスレッドモデルとメインスレッドモデルにつ いては、ここでは扱いません。スレッドプールとセッションごとのスレッドのモデルは、次 の点で基本的に異なっています。

- 作成される状況
- 同じクライアントから複数の要求を同時に受け取った場合の処理方法
- スレッドを解放するタイミングと方法

デフォルトのスレッドポリシーは,スレッドプールです。セッションごとのスレッドの設 定やスレッドプールモデルのプロパティの変更については,125 [ページの「ディスパッチ](#page-136-0) [のポリシーとプロパティの設定」を](#page-136-0)参照してください。

### スレッドプールポリシー

サーバーがスレッドプールポリシーを使用する場合,クライアント要求を処理するために 割り当てることができる最大のスレッド数が定義されます。各クライアント要求ごとに 1 つの作業スレッドが割り当てられますが,この作業スレッドはその要求が存続している間 のみ有効です。要求が完了すると、その要求に割り当てられていた作業スレッドは、使用 可能なスレッドのプールに入れられ,その後,任意のクライアントから受け取る要求の処 理に割り当てられます。

このモデルでは,サーバーオブジェクトへの要求トラフィックの量に基づいてスレッドが 割り当てられます。つまり,サーバーに同時に多くの要求を送る非常にアクティブなクラ イアントは,要求をすばやく実行できるように複数のスレッドによって処理されます。一 方,あまりアクティブでないクライアントは,別のクライアントと 1 つのスレッドを共有 することになりますが,それでも要求はすぐに処理されます。さらに,スレッドを破棄し ないで再利用し,複数の新しい接続に割り当てることができるので,作業スレッドの作成 や破棄にかかるオーバーヘッドを削減できます。

VisiBroker は,デフォルトの同時クライアント要求の数に基づき,スレッドプール内のス レッド数を動的に割り当てことにより,システムリソースの消費を抑えます。クライアン トがビジーになると,それに応じて新しいスレッドが割り当てられます。アクティブでな いスレッドは、VisiBroker によって解放され、現在のクライアントの要求に必要な数だけ スレッドを保持します。このように,サーバーでは常に最適な数のスレッドをアクティブ 化しておくことができます。

スレッドプールのサイズは、サーバーのアクティビティに応じて変化します。ただし、特 定の分散システムのニーズに合わせ、サーバーの実行前または実行中でも、完全に設定が 可能です。スレッドプールモデルでは,次の項目を設定できます。

- 最大および最小のスレッド数
- 最大アイドル時間

クライアント要求が受信されるたびに,その要求を処理するためにスレッドプールからス レッドの割り当てが行われます。それが最初のクライアント要求で,プールが空の場合は, スレッドが 1 つ作成されます。同様に,すべてのスレッドがビジーである場合も,新しい スレッドが作成されて,要求を処理します。

サーバーでは,クライアント要求の処理を割り当てることができる最大のスレッド数を定 義できます。使用可能なスレッドがプール内になく,すでに最大数のスレッドが作成され ている場合は,現在使用されているスレッドが解放されてプールに戻されるまで,要求は ブロックされます。

スレッドプールは,デフォルトのスレッドポリシーです。この環境を定義するために必要 な設定はありません。スレッドプールのプロパティを設定する場合は,125 [ページの「ディ](#page-136-0) [スパッチのポリシーとプロパティの設定」を](#page-136-0)参照してください。

図 **10.1** 使用可能なスレッドプール

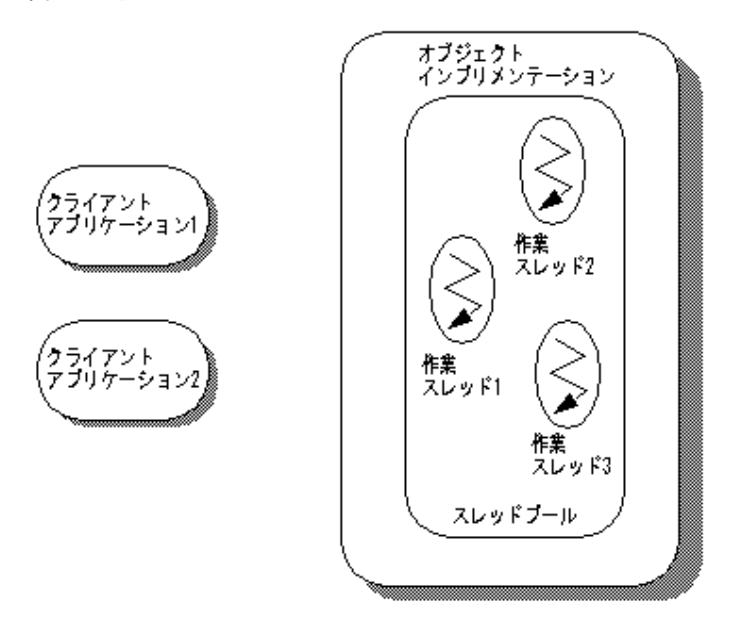

上の図は,スレッドプールポリシーによるオブジェクトインプリメンテーションです。名 前からわかるように,このポリシーには,作業スレッドとして使用できるプールがありま す。

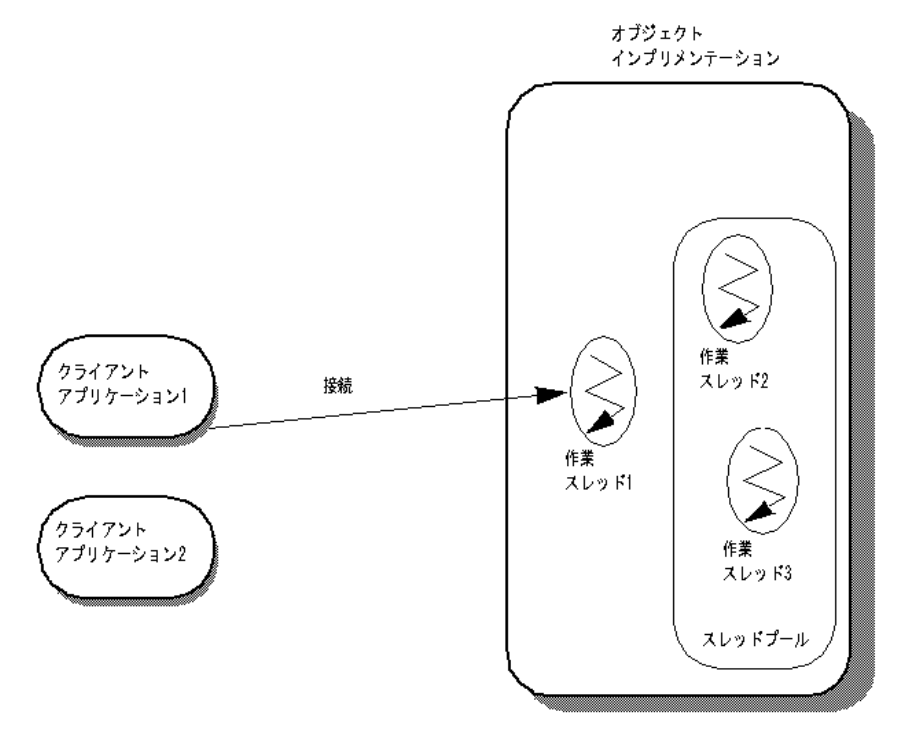

図 **10.2** クライアントアプリケーション # 1 による要求の送信

上の図で、クライアントアプリケーション #1は、オブジェクトインプリメンテーション との接続を確立し,要求を処理するスレッドが作成されます。スレッドプールでは,クラ イアントごとに 1 つずつ接続が確立され,接続ごとに 1 つのスレッドが作成されます。着 信した要求を作業スレッドが受け取ると,その作業スレッドはプールから削除されます。

スレッドプールから除去された作業スレッドは,常時要求を監視しています。要求が着信 すると,作業スレッドは要求を読み取り,適切なオブジェクトインプリメンテーションに その要求を送ります。作業スレッドが要求をオブジェクトインプリメンテーションに送る 前に,その作業スレッドは次の要求を監視する別の作業スレッドを起動します。

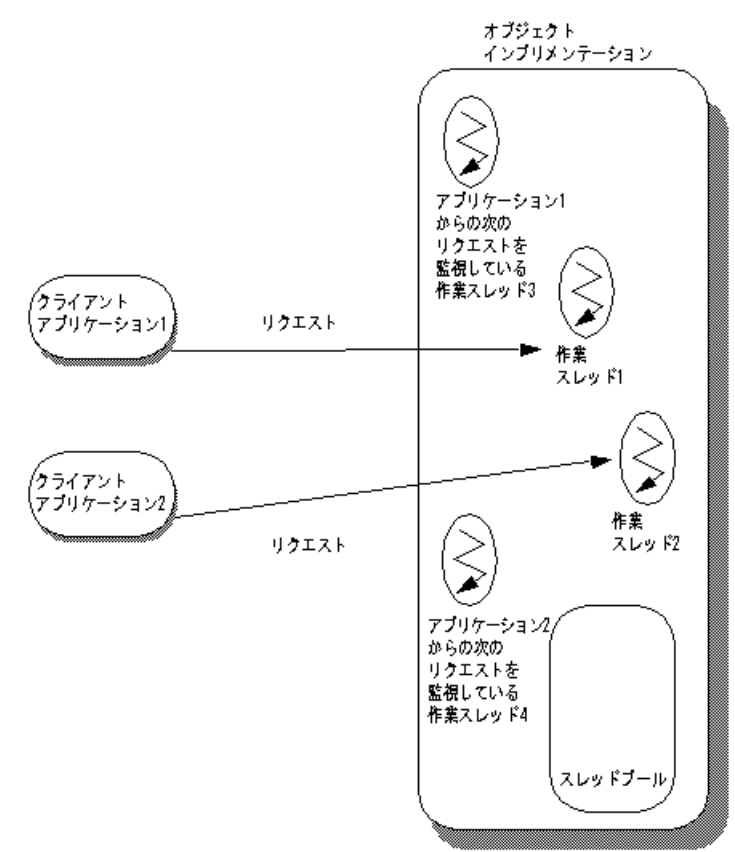

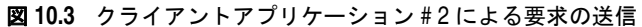

上の図では,クライアントアプリケーション # 2 が接続を確立し,要求を送信します。そ の結果, 2番めの作業スレッドが作成されます。作業スレッド#3は,要求の着信を監視し ている状態です。

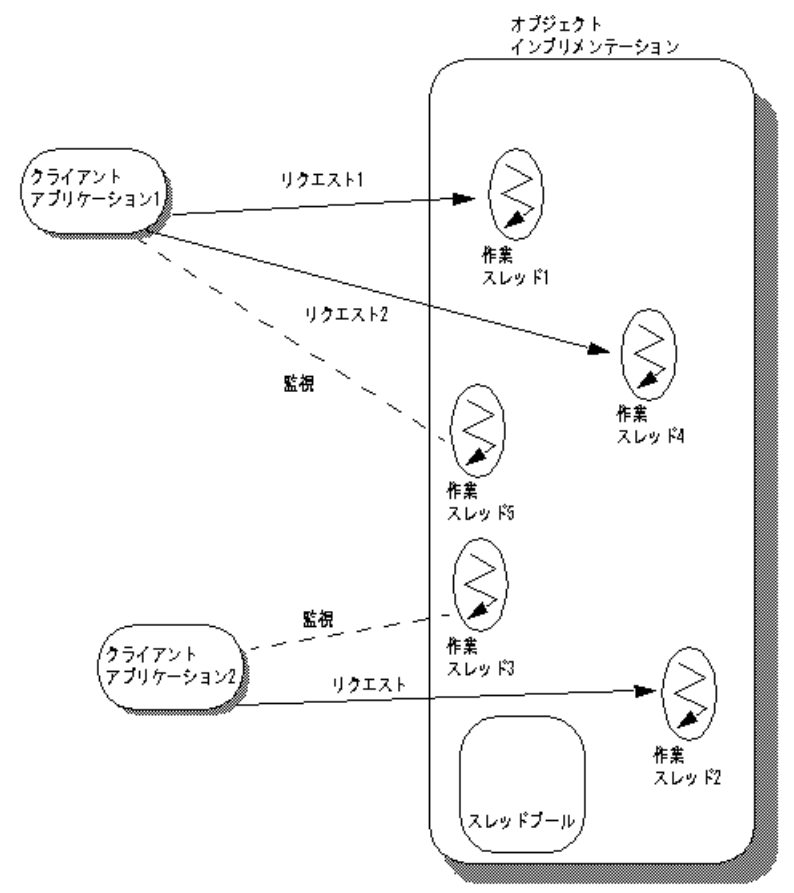

図 **10.4** クライアントアプリケーション # 1 による第 2 の要求の送信

上の図では,クライアントアプリケーション # 1 から 2 番めの要求が着信し,作業スレッ ド # 4 が使用されています。このとき、新しい要求を監視する作業スレッド # 5 が作成さ れます。クライアントアプリケーション#1からさらに要求が着信すると, 監視中のスレッ ドが要求を受信するたびに新しいスレッドが生成され,要求の処理に割り当てられます。作 業スレッドは,タスクを完了するとプールに戻り,再びクライアントからの要求を処理で きる状態になります。

# セッションごとのスレッドポリシー

セッションごとのスレッド(TSession)ポリシーでは,クライアントとサーバーのプロセ ス間の接続によってスレッドが駆動されます。サーバーでセッションごとのスレッドポリ シーを選択すると,新しいクライアントがサーバーに接続するたびに,新しいスレッドが 割り当てられます。特定のクライアントから受信したすべての要求を処理するために,1 つ のスレッドが割り当てられます。このため、セッションごとのスレッドポリシーは、接続 ごとのスレッドポリシーとも呼ばれます。クライアントがサーバーから切断すると,スレッ ドは破棄されます。クライアント接続に割り当てることのできる最大のスレッド数を制限 する場合は,vbroker.se.iiop\_ts.scm.iiop\_ts.manager.connectionMax プロパティを設定し ます。

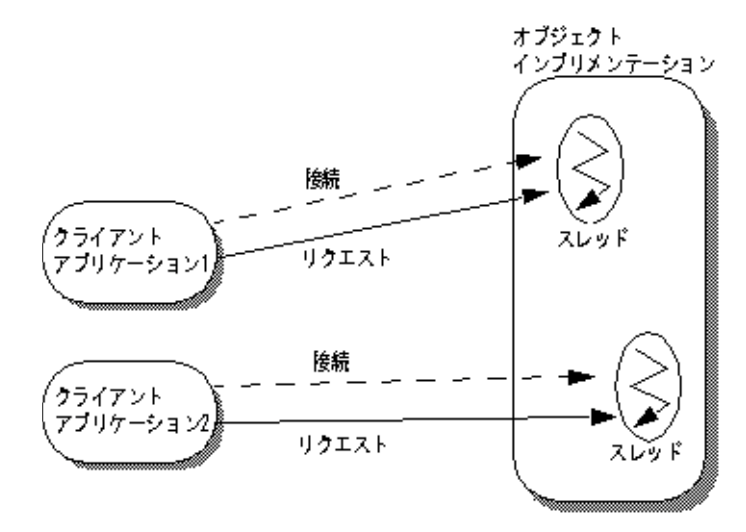

図 **10.5** セッションごとのスレッドポリシーを使用するオブジェクトインプリメンテーション

上の図は,セッションごとのスレッドポリシーの使い方です。まず,クライアントアプリ ケーション # 1 がオブジェクトインプリメンテーションとの接続を確立します。クライア ントアプリケーション#2 とオブジェクトインプリメンテーションの間には、別の接続が 確立されています。クライアントアプリケーション #1 からオブジェクトインプリメン テーションに要求が着信した場合は,作業スレッドがこの要求を処理します。クライアン トアプリケーション # 2 から要求が着信した場合は、別の作業スレッドが割り当てられ、そ の要求を処理します。

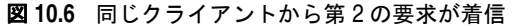

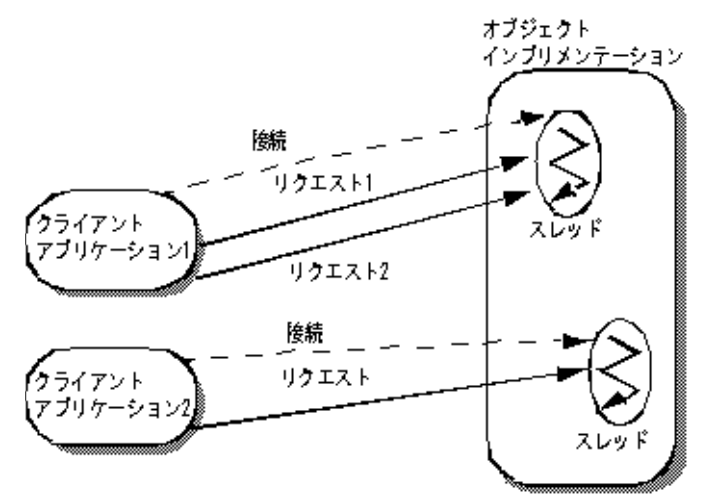

上の図では,クライアントアプリケーション # 1 からオブジェクトインプリメンテーショ ンに 2 番めの要求が着信しています。この要求 2 は,要求 1 を処理したスレッドと同じス レッドによって処理されます。このため,このスレッドは,要求 1 の処理を完了するまで, 要求 2 をブロックします。セッションごとのスレッドポリシーでは、同じクライアントか らの要求は同時に処理されません。要求 1 が完了すると,スレッドはクライアントアプリ ケーション # 1 からの要求 2 を処理します。クライアントアプリケーション # 1 から複数 の要求を着信することができます。この複数の要求は着信順に処理され,クライアントア プリケーション # 1 に別のスレッドが割り当てられることはありません。

### 接続管理

VisiBroker の接続管理は,クライアントからサーバーへの接続数を最小限に抑えます。言 い換えれば,共有されるサーバープロセスにつき 1 つの接続があるだけです。1 つのクラ イアントアプリケーションからのすべての要求は,異なるスレッドから生じたものであっ ても、同じ接続上に多重化されます。また、解放されたクライアント接続は、その後、同 じサーバーに再び接続するときに再利用されます。したがって,クライアントが同じサー バーに新しく接続するためのオーバーヘッドの必要性がなくなります。

次の例では,サーバープロセス内の 2 つのオブジェクトに 1 つのクライアントアプリケー ションがバインドされています。bind() ごとに対象となるサーバープロセス内のオブジェ クトは異なりますが,bind() は,サーバープロセスへの接続は共有しています。

図 **10.7** 同じサーバープロセス内の 2 つのオブジェクトへのバインディング

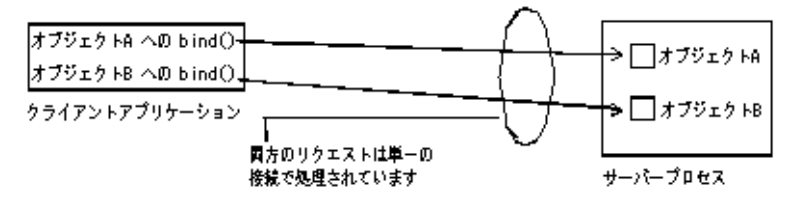

次の図は,複数のスレッドを使用するクライアントの接続を示します。このクライアント が持つ複数のスレッドは,サーバーの単一のオブジェクトにバインドされています。

#### 図 **10.8** 1 つのサーバープロセス内の 1 つのオブジェクトへのバインディング

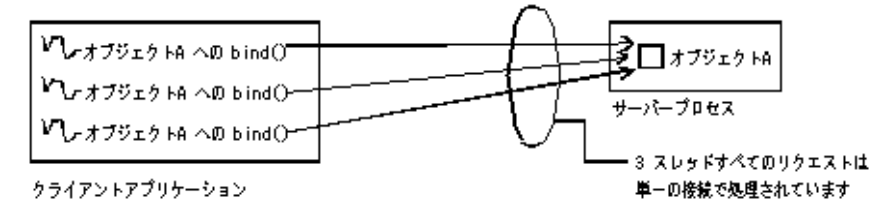

上の図のように,すべてのスレッドからのすべての呼び出しは,同じ接続で処理します。そ の場合,最も効率的なマルチスレッドモデルは,スレッドプールモデルです(これがデフォ ルトです)。この例でセッションごとのスレッドモデルを使用すると,サーバーの 1 つのス レッドがクライアントアプリケーションのすべてのスレッドからのすべての要求を処理す ることになるので,通常,パフォーマンスが低下します。

サーバーへの接続またはクライアントからの接続の最大数を設定できます。最大接続数に 達すると,非アクティブな接続が再利用されるので,リソースを節約できます。

### **ServerEngines**

サーバー側のスレッドと接続の管理は ServerEngine によって実行され, ServerEngine は1つ以上のサーバー接続マネージャ (SCM)で構成されます。SCM は、マネージャ, リスナー,およびディスパッチャのプロパティの集まりです。

ServerEngine は,プロパティファイルに一連のプロパティを指定することで定義されま す。たとえば、UNIX では、myprops.properties というプロパティファイルがホームディ レクトリにあり,コマンドラインで次のように指定します。

prompt> vbj -DORBpropStorage=~/myprops.properties myServer

### **ServerEngine** のプロパティ

vbroker.se.<srvr\_eng\_name>.scms=<srvr\_connection\_mngr\_name1>,<srvr\_connection\_mngr\_name2>

ServerEngine に関連付けられるサーバー接続マネージャは,このプロパティによって定 義されます。上のプロパティで <svr eng name> として指定される名前は、ServerEngine の名前です。ここにリストされる SCM は,関連するサーバーエンジンの SCM のリスト です。SCM は ServerEngine 間で共有できません。ただし,ServerEngine は複数の POA で共有できます。

ほかのプロパティは次のとおりです。

vbroker.se.<se>.host

host プロパティは,サーバーエンジンがメッセージを監視するための IP アドレスです。

vbroker.se.<se>.proxyHost

proxyHost プロパティは,サーバーが実際のホスト名を公開しない場合にクライアントに送 信するプロキシの IP アドレスを指定します。

# <span id="page-136-0"></span>ディスパッチのポリシーとプロパティの設定

マルチスレッドオブジェクトのサーバーにある各 POA は,2 つのディスパッチモデル (セッションごとのスレッドまたはスレッドプール)から選択できます。ディスパッチポリ シーを選択するには、ServerEngine の dispatcher.type プロパティを設定します。

vbroker.se.<srvr\_eng\_name>.scm.<srvr\_connection\_mngr\_name>.dispatcher.type= ThreadPool

vbroker.se.<srvr\_eng\_name>.scm.<srvr\_connection\_mngr\_name>.dispatcher.type= ThreadSession

以上のプロパティの詳細については,第 9 章「POA [の使い方」と](#page-104-0)『*VisiBroker* プログラ マーズリファレンス』を参照してください。

### スレッドプールディスパッチポリシー

ServerEnginePolicy を指定しないで POA を作成した場合は、ThreadPool (スレッドプー ル)がデフォルトのディスパッチポリシーになります。

ThreadPool には、次のプロパティを設定できます。

• vbroker.se.default.dispatcher.tp.threadMax

このプロパティは,TPool サーバーエンジンにスレッドプール内の作業スレッドの最大 数を設定します。このプロパティは,サーバーの起動時に静的に設定するか,プロパティ API で動的に再設定できます。たとえば、次の起動時プロパティがあるとします。

vbroker.se.default.dispatcher.tp.threadMax=32

または

vbroker.se.iiop\_tp.scm.iiop\_tp.dispatcher.threadMax=32

これは,デフォルトの TPool サーバーエンジンに,作業スレッドの最大数の初期値とし て 32 を設定します。このプロパティのデフォルト値は 0 (無制限)です。使用可能なス レッドがプール内になく、すでに最大数のスレッドが作成されている場合は、現在使用 されているスレッドが解放されてプールに戻されるまで,要求はブロックされます。

• vbroker.se.default.dispatcher.tp.threadMin

このプロパティは,TPool サーバーエンジンにスレッドプール内の作業スレッドの最小 数を設定します。このプロパティは,サーバーの起動時に静的に設定するか,プロパティ API で動的に再設定できます。たとえば、次の起動時プロパティがあるとします。

vbroker.se.default.dispatcher.tp.threadMin=8

または

vbroker.se.iiop\_tp.scm.iiop\_tp.dispatcher.threadMin=8

これは,デフォルトの TPool サーバーエンジンに,作業スレッドの最小数の初期値とし て8を設定します。このプロパティのデフォルト値は0(作業スレッドなし)です。

• vbroker.se.default.dispatcher.tp.threadMaxIdle

このプロパティは,TPool サーバーエンジンのアイドルスレッドのチェック間隔を設定 します。このプロパティは,サーバーの起動時に静的に設定するか,プロパティ API で 動的に再設定できます。たとえば,次の起動時プロパティがあるとします。

vbroker.se.default.dispatcher.tp.threadMaxIdle=120

または

vbroker.se.iiop\_tp.scm.iiop\_tp.dispatcher.threadMaxIdle=120

これは,デフォルトの TPool サーバーエンジンに,アイドル状態の作業スレッドのチェッ ク間隔として 120 秒を設定します。このプロパティのデフォルト値は 300 秒です。この 設定の場合,サーバーエンジンは,各作業スレッドのアイドル状態を 120 秒ごとに チェックします。2 回のチェックで連続してアイドル状態の作業スレッドは,2 回めの チェックで再利用(終了)されます。したがって,上の設定の場合,アイドルスレッド の実際のガベージコレクション時間は,120 秒ちょうどではなく 120 ~ 240 秒になりま す。

• vbroker.se.default.dispatcher.tp.coolingTime

ThreadPool ディスパッチャで,「冷却時間」を設定できます。接続の作成時または要求 の到着時に,サービスを提供されている GIOP 接続が読み取り可能な場合,スレッドは 「ホット」です。冷却時間(秒)が経過すると、スレッドはスレッドプールに戻すことが できます。このプロパティは,サーバーの起動時に静的に設定するか,プロパティ API で動的に再設定できます。たとえば,次の起動時プロパティがあるとします。

vbroker.se.default.dispatcher.tp.coolingTime=6

または

vbroker.se.iiop\_tp.scm.iiop\_tp.dispatcher.coolingTime=6

これは、デフォルトのエンジン (IIOP TPool サーバーエンジン)の冷却時間の初期値と して 6 秒を設定します。

このプロパティのデフォルト値は 3 秒です。最大値は 10 秒です。

メモ vbroker.se.default.xxx.tp.xxx プロパティは,vbroker.se.default=iiop\_tp の場合に使用 することをお勧めします。ThreadSession で使用する場合は, vbroker.se.iiop\_ts.scm.iiop\_ts.xxx プロパティの使用をお勧めします。

### セッションごとのスレッドのディスパッチポリシー

ディスパッチャタイプとして ThreadSession を使用する場合は、se.default プロパティを iiop\_ts に設定してください。

vbroker.se.default=iiop\_ts

メモ セッションごとのスレッドには,threadMin,threadMax,threadMaxIdle,coolingTimeの各 ディスパッチャプロパティがありません。ThreadSession では、接続とマネージャのプロ パティだけが有効なプロパティです。

### コーディングにおける留意点

VisiBroker ORB オブジェクトを実装するサーバー内のすべてのコードは,スレッドセー フである必要があります。オブジェクトインプリメンテーション内でシステム全体のリ ソースにアクセスする場合は,特に注意が必要です。たとえば,多くのデータベースアク

セスメソッドは,スレッドセーフではありません。オブジェクトインプリメンテーション からそのようなリソースにアクセスする前に,同期ブロックを使用して,そのリソースへ のアクセスを最初にロックしておく必要があります。

オブジェクトへのシリアライゼーションアクセスが必要な場合は,ThreadPolicy の SINGLE THREAD MODEL 値に設定して、このオブジェクトをアクティブ化する POA を作成す る必要があります。

# <span id="page-138-0"></span>接続管理プロパティの設定

次のプロパティを使用して,接続管理を設定します。名前が vbroker.se で始まるプロパ ティは,サーバー側のプロパティです。クライアント側のプロパティは,名前が vbroker.ce で始まります。

メモ VisiBroker 3.x 下位互換のコマンドラインオプションは,オプションがクライアント側で あるかサーバー側であるかの表現が不明確です。ただし,プレフィクス -ORB で始まる接続 とスレッドの管理オプションはクライアント側のオプションで使用され,プレフィクス -OA で始まるオプションはサーバー側のオプションで使用されます。クライアント側とサー バー側の両方で使用されるスレッドと接続の管理の共通プロパティはありません。

コールバックまたは双方向の GIOP が使用される場合,クライアントとサーバーの区別は なくなります。

• vbroker.se.default.socket.manager.connectionMax

このプロパティは,サーバーエンジンにクライアント接続の最大許容数を設定します。 このプロパティは,サーバーの起動時に静的に設定するか,プロパティ API で動的に再 設定できます。たとえば,次の起動時プロパティがあるとします。

-Dvbroker.se.default.socket.manager.connectionMax=128

または

-Dvbroker.se.iiop\_tp.scm.iiop\_tp.manager.connectionMax=128

これは,このサーバーエンジンの最大接続数の初期値として 128 を設定します。このプ ロパティのデフォルト値は 0(無制限)です。新しいクライアント接続を受け入れる前 にサーバーエンジンがこの制限値に達した場合,サーバーエンジンはアイドル状態の接 続を再利用する必要があります。これは接続スワップと呼ばれます。新しい接続がサー バーに到達すると,サーバーは,最も古い未使用の接続を解除しようとします。すべて の接続がビジーである場合,新しい接続は無視されます。クライアントは、タイムアウ トになるまで再試行できます。

• vbroker.se.default.socket.manager.connectionMaxIdle

このプロパティは,アイドル状態の接続をサーバーエンジンで開いたままにできる最大 時間を設定します。このプロパティは、サーバーの起動時に静的に設定するか、プロパ ティ API で動的に再設定できます。たとえば、次の起動時プロパティがあるとします。

-Dvbroker.se.default.socket.manager.connectionMaxIdle=300

または

-Dvbroker.se.iiop\_tp.scm.iiop\_tp.manager.connectionMaxIdle=300

これは,アイドル状態の接続の最大存続期間の初期値として 300 秒を設定します。この プロパティのデフォルト値は 0(無制限)です。クライアント接続がこの値より長くア イドル状態を続けると,ガベージコレクションの候補になります。

• vbroker.ce.iiop.ccm.connectionMax

クライアントごとの接続総数の最大数を指定します。これは,アクティブな接続の数と キャッシュされている接続の数の合計です。デフォルト値の 0 の場合,クライアントは, 既存のアクティブな接続とキャッシュされている接続のどちらも閉じようとしません。 新しいクライアント接続がこのプロパティで設定された制限値を超えると,VisiBroker for C++ は,キャッシュされた接続の 1 つを解放しようとします。キャッシュされた接 続がない場合は,最も古いアイドル状態の接続を閉じようとします。両方の試行がとも に失敗すると, CORBA::NO\_RESOURCE 例外が発生します。

### 適用できるプロパティの有効値

次のプロパティには,有効な値がいくつかに固定されているか,有効な値の範囲がありま す。

• vbroker.ce.iiop.ccm.type=Pool

現時点では、Pool だけがサポートされるタイプです。

以下のプロパティで,xxx はサーバーエンジンの名前, yyy はサーバー接続マネージャの名 前です。

• vbroker.se.xxx.scm.yyy.manager.type=Socket

ほかの有効な値には、Local (LIOP) と BIDIR (双方向 SCM) があります。

• vbroker.se.xxx.scm.yyy.listener.type=IIOP

LIOP (ローカル IPC) と SSL (セキュリティ) も使用できます。

• vbroker.se.xxx.scm.yyy.disptacher.type=ThreadPool

ほかの有効な値は、ThreadSession と MainThread です。

• vbroker.se.iiop\_tp.scm.iiop\_tp.dispatcher.coolingTime

デフォルト値は 3,最大値は 10 です。したがって,10 を超える値は 10 とみなされます。

### プロパティの変更の影響

プロパティ値の変更の影響は,プロパティに関連付けられた動作によって異なります。ほ とんどの動作は、システムリソースの利用に直接または間接的に関係しています。CORBA アプリケーションに対するシステムリソースの可用性と制限は,システムやアプリケー ションの性質によって異なります。

たとえば,ガベージコレクタタイマーの値を減らすと,ガベージコレクタが頻繁に実行さ れるようになり,システムの動作が増加します。一方,この値を増やすと,アイドルスレッ ドが回収されないままシステムに長時間残るようになります。

### 動的に変更できるプロパティ

次のプロパティは動的に変更できます。特に断らない限り,変更内容はすぐに反映されま す。

```
vbroker.ce.iiop.ccm.connectionCacheMax=5
vbroker.ce.iiop.ccm.connectionMax=0
vbroker.ce.iiop.ccm.connectionMaxIdle=360
vbroker.ce.iiop.connection.rcvBufSize=0
vbroker.ce.iiop.connection.sendBufSize=0
vbroker.ce.iiop.connection.tcpNoDelay=false
vbroker.ce.iiop.connection.socketLinger=0
vbroker.ce.iiop.connection.keepAlive=true
vbroker.ce.liop.ccm.connectionMax=0
vbroker.ce.liop.ccm.connectionMaxIdle=360
vbroker.ce.liop.connection.rcvBufSize=0
vbroker.ce.liop.connection.sendBufSize=0
vbroker.se.iiop_tp.scm.iiop_tp.manager.connectionMax=0
vbroker.se.iiop_tp.scm.iiop_tp.manager.connectionMaxIdle=0
vbroker.se.iiop_tp.scm.iiop_tp.dispatcher.threadMin=0
vbroker.se.iiop_tp.scm.iiop_tp.dispatcher.threadMax=100
```
ディスパッチャの新しい threadMax 関連のプロパティは、次のガベージコレクタの実行 後に反映されます。

vbroker.se.iiop\_tp.scm.iiop\_tp.dispatcher.threadMaxIdle=300 vbroker.se.iiop\_tp.scm.iiop\_tp.dispatcher.coolingTime=3 vbroker.se.iiop\_tp.scm.iiop\_tp.manager.garbageCollectTimer=30 vbroker.se.liop\_tp.scm.liop\_tp.listener.userConstrained=false

### プロパティ値の変更が有効かどうかの確認

これを確認するには,プロパティ vbroker.orb.enableServerManager=true を使ってサー バーマネージャを有効にし,コンソールまたはコマンドラインユーティリティのいずれか でサーバーマネージャに照会してプロパティを取得します。

### プロパティ値の変更による影響

プロパティの値をデフォルト以外の値に変更した場合の影響を判断することは、非常に困 難です。スレッドと接続の制限の場合,使用できるシステムリソースは,コンピュータの 設定と実行中のほかのプロセスの数によって異なります。プロパティを設定することで,各 システムのパフォーマンスを調整できます。

# ガベージコレクション

VisiBroker のディスパッチャのスレッドプールには,アイドルタイムアウト vbroker.se.xxx.scm.xxx.dispatcher.threadMaxIdle があります。デフォルト値は 300 秒で す。アイドル時間がタイムアウトになると,ディスパッチャがスレッドプール内のアイド ル状態の作業スレッドを削除します。

サーバー接続マネージャ (SCM)には、独自にガベージコレクションのタイムアウト vbroker.se.xxx.scm.xxx.manager.garbageCollectTimer があります。デフォルト値は 30 秒 です。タイムアウトになると,アイドル状態の接続にガベージコレクションが実行されま す。

SCM はアイドル状態の接続にガベージコレクションを実行するだけなので,接続がアイド ル状態に移行するように,プロパティ vbroker.se.xxx.scm.xxx.manager.connectionMaxIdle を0より大きい値に設定する必要があります。デフォルト値は0です。これは, SCM のガ ベージコレクションタイムアウトが発生しても,ガベージコレクションが実行されるアイ ドル状態の接続が存在しないことを示します。

ディスパッチャと SCM は個別にガベージコレクションを実行し,ORB 自体が実行するガ ベージコレクションはありません。したがって,次のように値を指定します。

vbroker.se.iiop\_tp.scm.iiop\_tp.dispatcher.threadMaxIdle=5 vbroker.se.iiop\_tp.scm.iiop\_tp.manager.connectionMaxIdle=5 vbroker.se.iiop\_tp.scm.iiop\_tp.manager.garbageCollectTimer=10

スレッドプールの作業スレッド T1 は,5 秒間アイドル状態になると,ディスパッチャのス レッドプールからすぐに削除されます。5 秒間アイドル状態にある接続 C1 には,10 秒後に SCM によってガベージコレクションが実行されます。

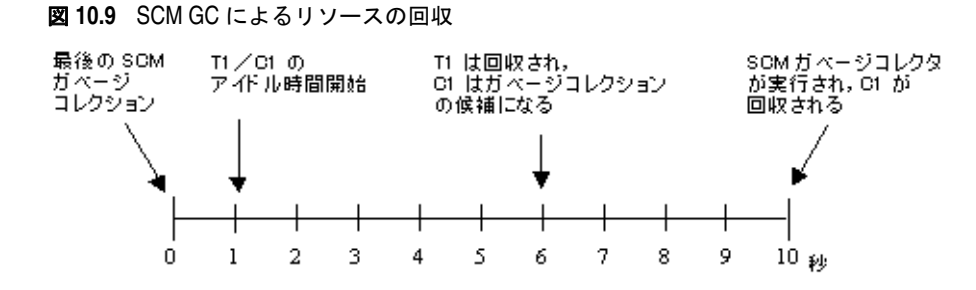

クライアント側でクライアント接続マネージャ(CCM)のキャッシュされた接続にアイド ルタイムアウトを指定するには,プロパティ vbroker.ce.xxx.ccm.connectionMaxIdle を設 定します。デフォルト値は 0 で、キャッシュされた接続がアイドルタイムアウトにならな いことを示します。アイドルタイムアウトを指定すると,接続プール/キャッシュ内に キャッシュされたアイドル状態の接続がガベージコレクションの候補としてマークされま す。SCM とは異なり, CCM にはガベージコレクションタイマーがありません。ただし, 接続がキャッシュされるたびに, CCM は, 候補としてマークされた接続にガベージコレ クションを実行しようとします。

# 第工工章

# <sup>第</sup> 11 <sup>章</sup> **tie** メカニズムの使い方

ここでは、tie メカニズムの使い方について説明します。tie メカニズムを使用して、既存 の C++ コードを分散オブジェクトシステムに統合できます。この節を通して,デリゲー ションインプリメンテーションを作成する方法やインプリメンテーションを継承する方法 を学びます。

# **tie** メカニズムのしくみ

オブジェクトインプリメンテーションクラスは,idl2cpp コンパイラで生成されるサーバン トクラスを継承しています。一方,サーバントクラスは,PortableServer.Servant::Servant を継承します。既存のクラスを変更して VisiBroker サーバントクラスを継承することが難 しい場合は,かわりに *tie* メカニズムを使用できます。

tie メカニズムは, PortableServer::Servant クラスを継承するデリゲータインプ リメンテーションクラスをオブジェクトサーバーに提供します。デリゲータインプリ メンテーションが自身のセマンティクスを提供することはありません。デリゲータイ ンプリメンテーションは,受け取る要求に対して,別個に実装する実際のインプリメ ンテーションクラスを代理するだけです。実際のインプリメンテーションクラスが PortableServer::Servant を継承する必要はありません。

tie メカニズムを使用した場合は,IDL コンパイラによって 2 つの追加ファイルが生成され ます。

- <interface\_name>POATie は、すべての IDL 定義メソッドのインプリメンテーションを デリゲートに任せます。デリゲートは、インターフェース <interface\_name>Operations を実装します。レガシーインプリメンテーションを少し拡張してオペレーションイン ターフェースを実装すると,実際のインプリメンテーションを代理できます。
- <interface\_name>Operations は、オブジェクトインプリメンテーションで実装が必要な すべてのメソッドを定義します。tie メカニズムを使用する場合,このインターフェース は,関連する <interface\_name>POATie クラスのデリゲートオブジェクトとして機能し ます。

# サンプルプログラム

### **tie** メカニズムを使用するサンプルプログラムの場所

tie メカニズムを使用する Bank サンプルのバージョンは、次の場所にあります。

<install\_dir>¥vbe¥examples¥basic¥bank\_tie

### **tie** テンプレートの概要

...

idl2cpp コンパイラは、次のサンプルコードに示す\_tie\_Account テンプレートクラスを自 動的に生成します。POA Bank Account tie クラスは、オブジェクトサーバーでインスタン ス化され, AccountImpl のインスタンスで初期化されます。POA Bank Account tie クラス は,受信した各オペレーションリクエストを実際のインプリメンテーションクラス AccountImpl にデリゲートします。この例では、クラス AccountImpl は、POA Bank::Account クラスを継承しません。

```
template <class T> class POA_Bank_Account_tie : 
    public POA_Bank::Account {
   private:
     CORBA::Boolean _rel;
     PortableServer::POA_ptr _poa;
    T *_ptr;
     POA_Bank_Account_tie(const POA_Bank_Account_tie&) {}
     void operator=(const POA_Bank_Account_tie&) {}
   public:
     POA_Bank_Account_tie (T& t): _ptr(&t), _poa(NULL), 
       _rel((CORBA::Boolean)0) {}
     POA_Bank_Account_tie (T& t, 
      PortableServer::POA_ptr poa): _ptr(&t),
      _poa(PortableServer::_duplicate(poa)), 
       _rel((CORBA::Boolean)0) {}
     POA_Bank_Account_tie (T *p, CORBA::Boolean release= 1) : _ptr(p),
       _poa(NULL), _rel(release) {}
     POA_Bank_Account_tie (T *p, PortableServer::POA_ptr poa, 
      CORBA::Boolean release =1): _ptr(p), 
       _poa(PortableServer::_duplicate(poa)), _rel(release) {}
     virtual ~POA_Bank_Account_tie() {
       CORBA::release(_poa);
       if (_rel) {
         delete _ptr;
       }
     }
     T* _tied_object() { return _ptr; }
     void _tied_object(T& t) {
      if (_rel) {
         delete _ptr;
 }
      ptr = \&t;\_rel = 0;\qquad \qquad \} void _tied_object(T *p, CORBA::Boolean release=1) {
      if (_rel) {
        delete _ptr;
 }
      ptr = p; _rel = release;
\qquad \qquad \} CORBA::Boolean _is_owner() { return _rel; }
```
```
 void _is_owner(CORBA::Boolean b) { _rel = b; }
     CORBA::Float balance() {
       return _ptr->balance();
\qquad \qquad \} PortableServer::POA_ptr _default_POA() {
       if ( !CORBA::is_nil(_poa) ) {
        return _poa;
       } else {
         return PortableServer_ServantBase::_default_POA();
       }
     }
};
```
# \_tie\_account クラスを使用するためのサーバーの変更

```
次のサンプルコードは,_tie_account クラスを使用するために必要な Server.C ファイルに
対する変更を示しています。
```

```
#include "Bank_s.hh"
#include <math.h>
. . .
int main(int argc, char* const* argv) {
  try {
    // ORB を初期化します。
    CORBA::ORB_var orb = CORBA::ORB_init(argc, argv);
    // ルート POA へのリファレンスを取得します。
    PortableServer::POA_var rootPOA = 
      PortableServer::POA::_narrow(
        orb->resolve_initial_references("RootPOA"));
    CORBA::PolicyList policies;
    policies.length(1);
    policies[(CORBA::ULong)0] = rootPOA->create_lifespan_policy(
      PortableServer::PERSISTENT);
    // POA マネージャを取得します。
    PortableServer::POAManager_var poa_manager = 
      rootPOA->the_POAManager();
    // 適切なポリシーで myPOA を作成します。
    PortableServer::POA_var myPOA = rootPOA->create_POA(
      "bank_agent_poa", poa_manager, policies);
    // サーバントを作成します。
    AccountManagerImpl managerServant(rootPOA);
    // デリゲータを作成します。
    POA_Bank_AccountManager_tie<AccountManagerImpl> 
      tieServer(managerServant);
    // サーバントの ID を決定します。
    PortableServer::ObjectId_var managerId =
      PortableServer::string_to_ObjectId("BankManager");
    // その ID を使って myPOA でサーバントをアクティブ化します。
    myPOA->activate_object_with_id(managerId, &tieServer);
    // POA マネージャをアクティブ化します。
    poa_manager->activate();
    cout << myPOA->servant_to_reference(&tieServer) << 
      " is ready" << endl;
    // 着信要求を待機します。
    orb->run();
   } catch(const CORBA::Exception& e) {
    cerr << e << endl;
    return 1;
  }
  return 0;
}
```
# **tie** サンプルのビルド

「「VisiBroker [を使ったサンプルアプリケーションの開発」」](#page-26-0)で説明されている手順は、tie サンプルのビルドにも適用できます。

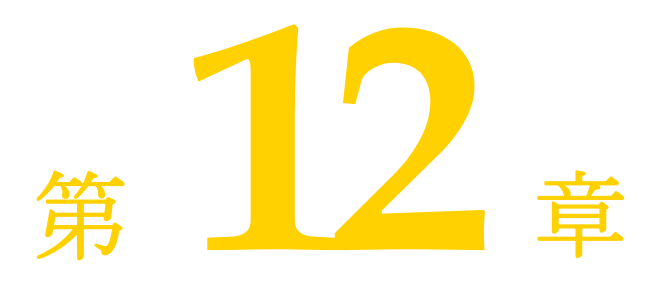

# <span id="page-146-0"></span>クライアントの基礎

この節では、クライアントプログラムから分散オブジェクトにアクセスして使用する方法 について説明します。

# **VisiBroker ORB** の初期化

Object Request Broker (ORB) は、クライアントとサーバーの間の通信リンクを提供し ます。クライアントから要求があると, VisiBroker ORB がそのオブジェクトインプリメ ンテーションを検索し,必要に応じてそのオブジェクトをアクティブ化し,要求をそのオ ブジェクトに渡し,応答をクライアントに返します。オブジェクトがクライアントと同じ マシン上にあるか,ネットワーク上にあるかは,クライアントにはわかりません。

VisiBroker ORB が行う作業の多くは開発者に透過的ですが,作成するクライアントプロ グラムの中では,VisiBroker ORB を明示的に初期化する必要があります。『*VisiBroker* プ ログラマーズリファレンス』の第 4 章「C++ [対応プログラマツール」](#page-36-0)で説明されている VisiBroker ORB オプションは,コマンドライン引数として指定できます。これらのオプ ションを有効にするには、argc 引数と argv 引数を ORB\_init に渡す必要があります。次の サンプルコードは、VisiBroker ORB の初期化の具体例です。

```
#include <fstream.h>
#include "Bank_c.hh"
int main(int argc, char* const* argv) {
  CORBA::ORB_var orb;
  CORBA::Float balance;
  try {
     // ORB を初期化します。
    orb = CORBA::ORB_init(argc, argv);
    \ldots .
}
```
# オブジェクトへのバインド

クライアントプログラムは,リモートオブジェクトへのリファレンスを取得することに よってリモートオブジェクトを使用します。通常,オブジェクトリファレンスは, <interface> bind() メソッドを使って取得します。VisiBroker ORB は、オブジェクトを 実装しているサーバーの検索やそのサーバーへの接続の確立など,オブジェクトリファレ ンスの取得に関する大部分の処理をクライアントから隠します。

# バインド処理中に実行される動作

サーバーのプロセスが起動すると,サーバーは,CORBA::ORB.init() を実行して,自分自身 をネットワーク上のスマートエージェントに通知します。

クライアントプログラムが bind() メソッドを呼び出すと,VisiBroker ORB は,プログ ラムにかわっていくつかの機能を実行します。

- VisiBroker ORB は、スマートエージェントにコンタクトして、要求されたインター フェースを提供するオブジェクトインプリメンテーションを検索します。オブジェクト 名を指定して \_bind() が呼び出された場合は,その名前を使用して,ディレクトリサー ビスの検索をさらに限定します。サーバーオブジェクトが Object Activation Daemon (OAD)を使って登録されている場合は,OAD がこの処理にかかわることがあります。 OAD については、第20章「オブジェクトアクティベーションデーモン (OAD)の使 [い方」を](#page-280-0)参照してください。
- オブジェクトインプリメンテーションが見つかった場合, VisiBroker ORB は, そのオ ブジェクトインプリメンテーションとクライアントプログラムとの間に接続を確立しよ うとします。
- 正しく接続が確立されると, VisiBroker ORB はプロキシオブジェクトを作成し, その オブジェクトへのリファレンスを返します。クライアントによってプロキシオブジェク トのメソッドが呼び出されると,プロキシオブジェクトがサーバーオブジェクトと対話 します。
- 図 **12.1** クライアントとスマートエージェントとの対話

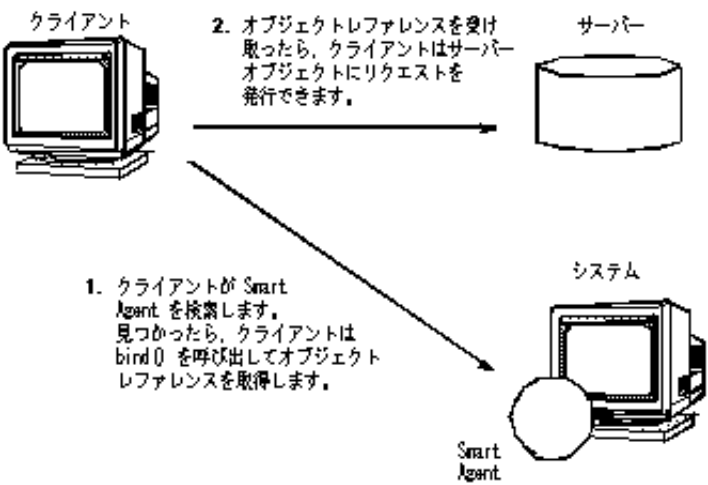

メモ クライアントプログラムがサーバークラスのコンストラクタを呼び出すことはありませ ん。かわりに,静的 bind() メソッドを呼び出して,オブジェクトリファレンスを取得し ます。

```
PortableServer::ObjectId_var manager_id = 
PortableServer::string_to_ObjectId("BankManager");
Bank:: AccountManager var =
  Bank::AccountManager::_bind("/bank_agent_poa", manager_id);
```
# オブジェクトのオペレーションの呼び出し

クライアントプログラムは,オブジェクトリファレンスを使用して,オブジェクトのオペ レーションを呼び出したり,オブジェクトが保持するデータを参照します。オブジェクト リファレンスの操作方法については,137 [ページの「オブジェクトリファレンスの操作」](#page-148-0)を 参照してください。

次のサンプルは,オブジェクトリファレンスを使ってオペレーションを呼び出します。

// balance オペレーションを呼び出します。 balance = account->balance(); cout << "Balance is \$" << balance << endl;

# <span id="page-148-0"></span>オブジェクトリファレンスの操作

bind() メソッドは、クライアントプログラムに CORBA オブジェクトのリファレンスを 返します。クライアントプログラムは、このオブジェクトリファレンスを使用して、オブ ジェクトの IDL インターフェース仕様で定義されているオブジェクトのオペレーション を呼び出すことができます。さらに,すべての VisiBroker ORB オブジェクトが CORBA::Object クラスから継承するメソッドがあります。これらのメソッドを使用して,オ ブジェクトを操作できます。

# **nil** リファレンスをチェックする

次に示す CORBA クラスのメソッド is\_nil() を使用すると, オブジェクトリファレンスが nil であるかどうかを判定できます。このメソッドは,渡されたオブジェクトリファレンス が nil の場合は1を返し, nil でない場合は 0 を返します。

```
class CORBA {
   . . .
  static Boolean is nil(CORBA::Object ptr obj);
 . . .
};
```
# **nil** リファレンスを取得する

nil オブジェクトリファレンスは, CORBA::Object クラスの\_nil() メンバー関数を使って 取得できます。このメンバー関数は、Object\_ptr にキャストされた NULL 値を返します。

```
class Object {
   . . .
   static CORBA::Object_ptr _nil();
   . . .
};
```
# オブジェクトリファレンスを複製する

クライアントプログラムが \_duplicate メンバー関数を呼び出すと,オブジェクトリファレ ンスのリファレンスカウントが 1 だけインクリメントされ,同じオブジェクトリファレン スが返されます。クライアントプログラムでオブジェクトリファレンスをデータ構造に保 存したり,パラメータとして渡すには、duplicate メンバー関数を使用して,そのオブジェ クトリファレンスのリファレンスカウントを増やします。リファレンスカウントを増やす ことにより、リファレンスカウントが 0 になるまで、そのオブジェクトリファレンスに関 連付けられているメモリは解放されません。

IDL コンパイラは,指定されたオブジェクトインターフェースごとに \_duplicate メンバー 関数を生成します。\_duplicate メンバー関数は,汎用の Object\_ptr を受け取って返します。

```
class Object {
   . . .
   static CORBA::Object_ptr _duplicate(CORBA::Object_ptr obj);
 . . .
};
```
メモ POA や VisiBroker ORB はリファレンスカウントをサポートしないため,これらのオブ ジェクトに対して \_duplicate メンバー関数を使用することは意味がありません。

# オブジェクトリファレンスを解放する

必要なくなったオブジェクトリファレンスは,解放する必要があります。オブジェクトリ ファレンスを解放する方法の 1 つとして,CORBA::Object クラスの \_release メンバー関数 の呼び出しがあります。

注意: 必ず release メンバー関数を使用してください。オブジェクトリファレンスに対して delete 演算子を呼び出さないでください。

```
class CORBA {
   class Object {
     . . .
     void _release();
     . . .
  };
};
```
CORBA クラスの release メンバー関数を使用することもできます。この関数は,CORBA 仕 様との互換性を保つために用意されています。

```
class CORBA {
  . . .
  static void release();
 . . .
};
```
# リファレンスカウントを取得する

オブジェクトリファレンスは,それぞれのリファレンスカウントを持ちます。リファレン スカウントを使用すると,オブジェクトリファレンスが何回複製されたかを判定できます。 最初に bind() を呼び出してオブジェクトリファレンスを取得したとき、リファレンスカ ウントは 1 に設定されます。オブジェクトリファレンスを解放すると,リファレンスカウ ントは1だけ減らされます。リファレンスカウントが0になると、VisiBrokerは自動的に そのオブジェクトリファレンスを削除します。次のサンプルコードは,リファレンスカウ ントを取得するための\_ref\_count メンバー関数を示しています。

メモ リモートクライアントがオブジェクトリファレンスを複製または解放しても、サーバーの オブジェクトリファレンスのカウントは影響を受けません。

```
class Object {
  . . .
  CORBA::Long _ref_count() const;
 . . .
};
```
# リファレンスを文字列に変換する

VisiBroker では,オブジェクトリファレンスを文字列に変換したり,文字列を元のオブ ジェクトリファレンスに再変換できるメソッドが VisiBroker ORB クラス用に用意されて います。CORBA 仕様では,この処理のことを文字列化と呼んでいます。

表 **12.1** リファレンスの文字列化とその復元のためのメソッド

| メソッド             | 説明                      |
|------------------|-------------------------|
| object_to_string | オブジェクトリファレンスを文字列に変換します。 |
| string_to_object | 文字列をオブジェクトリファレンスに変換します。 |

クライアントプログラムは, object to string メソッドを使ってオブジェクトリファレン スを文字列に変換し,その文字列を別のクライアントプログラムに渡すことができます。そ の後、その2番めのクライアントが string to object メソッドを使ってオブジェクトリ ファレンスを復元すると,オブジェクトに明示的にバインドする必要なく,そのオブジェ クトリファレンスを使用できます。

返された文字列に対して, object to string の呼び出し元が CORBA::string free() を呼び 出す必要があります。

メモ VisiBroker ORB や POA などのローカルスコープ付きのオブジェクトリファレンスは文 字列化できません。文字列化しようとすると、マイナーコード4とともに MARSHAL 例外が 生成されます。

# オブジェクト名とインターフェース名を取得する

次の表に,Object クラスによって提供されるメソッドを示します。これらのメソッドは, オブジェクト名とインターフェース名を取得するほか,オブジェクトリファレンスに関連 付けられたリポジトリ ID を取得するために使用できます。インターフェースリポジトリの 詳細については,第 21 [章「インターフェースリポジトリの使い方」](#page-292-0)を参照してください。

メモ オブジェクト名を指定しないで bind() を呼び出した場合は、取得したオブジェクトリ ファレンスを使って \_object\_name() メソッドを呼び出すと, NULL が返されます。

## 表 **12.2** インターフェース名とオブジェクト名を取得するためのメソッド

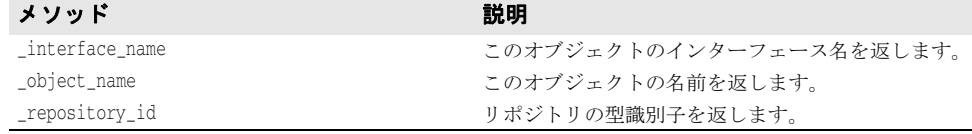

# オブジェクトリファレンスの型を判定する

hash() メンバー関数を使用すると,オブジェクトリファレンスのハッシュ値を取得できま す。この値の一意性は保証されませんが,オブジェクトリファレンスの存続期間を通して 整合性が保たれ,ハッシュテーブルに保存できます。

\_is\_a() メソッドを使用すると,オブジェクトリファレンスが特定の型であるかどうかを チェックできます。最初に,\_repository\_id() メソッドを使用して,チェックする型のリ ポジトリ ID を取得する必要があります。このメソッドは、オブジェクトが \_repository\_id() で表された型のインスタンスであるか,そのサブタイプである場合,1 を返します。このメ ンバー関数は,オブジェクトが指定された型でない場合,0 を返します。型の判定にはリ モート呼び出しが必要であることに注意してください。

is equivalent () を使用して、2 つのオブジェクトリファレンスが同じオブジェクトイン プリメンテーションを参照するかどうかをチェックできます。2 つのオブジェクトリファレ ンスが等しい場合,このメソッドは 1 を返します。オブジェクトリファレンスが等しくな い場合は,0 を返しますが,これは必ずしもこの 2 つのオブジェクトリファレンスが別の オブジェクトであることを示しません。これは簡易メソッドであり,実際にサーバーオブ ジェクトとは通信しません。

| メソッド          | 説明                                                         |
|---------------|------------------------------------------------------------|
| hash          | オブジェクトリファレンスのハッシュ値を返します。                                   |
| is a          | 指定されたインターフェースをオブジェクトが実装しているかど<br>うかを判定します。                 |
| is equivalent | 2つのオブジェクトが同一のインターフェースインプリメンテー<br>ションを参照している場合は、true を返します。 |

表 **12.3** オブジェクトリファレンスの型を判定するためのメソッド

# バインドされたオブジェクトの場所と状態を判定する

有効なオブジェクトリファレンスを取得できた場合,クライアントプログラムは is bound() を使用して、オブジェクトがバインドされているかどうかを判定できます。こ のメソッドは,オブジェクトがバインドされている場合は 1 を返し,オブジェクトがバイ ンドされていない場合は 0 (zero) を返します。

is\_local() メソッドは,クライアントプログラムとオブジェクトインプリメンテーション が同じプロセス内に存在する(メソッドの呼び出し元のアドレス空間に存在する)場合に, 1 を返します。

\_is\_remote() メソッドは,クライアントプログラムとオブジェクトインプリメンテーショ ンが異なるプロセスに存在する場合に,1 を返します。この場合,それらのプロセスは,同 じホスト上にある場合もそうでない場合もあります。

#### 表 **12.4** オブジェクトリファレンスの場所と状態を判定するためのメソッド

## メソッド 説明

\_is\_bound このオブジェクトに対する接続が現在アクティブであるかどうかを判定します。 \_is\_local このオブジェクトがローカルのアドレス空間で実装されているかどうかを判定します。 \_is\_remote このオブジェクトのインプリメンテーションがローカルのアドレス空間に存在していな いかどうかを判定します。

# 存在しないオブジェクトをチェックする

non existent() メンバー関数を使用すると,オブジェクトリファレンスに関連付けられて いるオブジェクトインプリメンテーションが存在するかどうかを確認できます。このメ ソッドは,オブジェクトを実際に「ping」して,オブジェクトが存在しているかどうかを 判定し,存在している場合は 1 を返します。

# オブジェクトリファレンスをナローイングする

オブジェクトリファレンスの型を汎用のスーパータイプからより具体的なサブタイプに変 換する処理を「ナローイング」と呼びます。

narrow() メンバー関数は、新しい C++ オブジェクトを生成し、このオブジェクトへのポ インタを返します。オブジェクトが不要になった場合は,\_narrow() から返されたオブジェ クトリファレンスを解放する必要があります。

各オブジェクトの narrow() メソッドを使ってナローイングを実行できるように, VisiBroker には,各オブジェクトインターフェースのタイプグラフが用意されています。

narrow メンバー関数は,要求された型にオブジェクトをナローイングできないと判定した 場合,NULL を返します。

Account \*acct; Account \*acct2; Object \*obj;  $\text{acct} = \text{Account}::\text{bind}()$ ; obj = (CORBA::Object \*)acct; acct2 = Account::\_narrow(obj);

# オブジェクトリファレンスをワイドニングする

オブジェクトリファレンスの型をスーパータイプに変換する処理を「ワイドニング」と呼 びます。次のサンプルコードは, Account ポインタを Object ポインタにワイドニングする 例を示します。Account クラスは Object クラスを継承しているので,ポインタ acct は Object のポインタにキャストできます。

```
. . .
Account *acct;
CORBA::Object *obj;
\text{acct} = \text{Account}::\text{bind}();
obj = (CORBA::Object *)acct;. . .
```
# **Quality of Service (QoS) の使用**

Quality of Service(QoS)は,ポリシーを使用して,クライアントアプリケーションと その接続先のサーバーとの間の接続を定義および管理します。

# **Quality of Service**(**QoS**)の概要

QoS ポリシー管理は, 次のような状況で利用できる操作を通して実行されます。

- VisiBroker ORB レベルのポリシーは,局所性制約付きの PolicyManager によって処理 されます。この PolicyManager を介して,ポリシーを設定したり,現在の Policy オー バーライドを取得することができます。VisiBroker ORB レベルで設定されたポリシー は,システムデフォルトを上書きします。
- スレッドレベルのポリシーは、PolicyCurrent を介して設定されます。 PolicyCurrent に は,スレッドレベルの Policy オーバーライドを取得および設定するためのオペレーショ ンがあります。スレッドレベルで設定されたポリシーは,システムデフォルト,および VisiBroker ORB レベルで設定された値をオーバーライドします。
- メモ VisiBroker for C++ は,スレッドレベルのポリシーをまだサポートしていません。
	- オブジェクトレベルのポリシーを適用するには, ベースオブジェクトのインターフェー スの QoS 操作を利用します。オブジェクトレベルで適用されたポリシーは、システム デフォルト,および VisiBroker ORB とスレッドレベルで設定された値をオーバーライ ドします。
- メモ ORB レベルでインストールされた QoS ポリシーは,ポリシーをインストールする前にメ ソッドが呼び出されていないオブジェクトだけに影響します。たとえば,non\_existent 呼 び出しは,内部的にサーバーオブジェクトに対して呼び出しを行います。non\_existent 呼 び出しの後に ORB レベルの QoS ポリシーがインストールされても,ポリシーは適用され ません。

## ポリシーオーバーライドと有効なポリシー

有効なポリシーとは,適用可能なポリシーオーバーライドがすべて適用された上で,要求 に適用されるポリシーです。有効なポリシーは,IOR によって指定されたポリシーを有効 なオーバーライドと比較することによって判定されます。有効なポリシーは,有効なオー バーライドと IOR 指定の Policy が許容する値の共通部分になります。共通する値がない 場合は,org.omg.CORBA.INV\_POLICY 例外が生成されます。

# **QoS** のインターフェース

OoS ポリシーの取得および設定には、次のインターフェースが使用されます。

## CORBA::Object

次のメソッドを使用して,有効なポリシーを取得したり,ポリシーオーバーライドを取得 または設定します。

- \_get\_policy は,このオブジェクトリファレンスの有効なポリシーを返します。
- set policy override は,新規のオブジェクトリファレンスとともに,オブジェクトレ ベルの Policy オーバーライドのリストを返します。

## CORBA::Object

- get client policy は,このオブジェクトリファレンスの有効な Policy を返します。 サーバー側のポリシーとの共通部分は調べません。有効なオーバーライドは、オブジェ クトレベル,スレッドレベル,VisiBroker ORB レベルの順序で,指定されたオーバー ライドをチェックすることによって取得されます。要求対象の PolicyType に対してオー バーライドを指定しない場合,PolicyType のシステムデフォルト値が使用されます。
- \_get\_policy\_overrides は、オブジェクトレベルで設定され、指定されたポリシータイ プを持つ Policy オーバーライドのリストを返します。指定されたシーケンスが空の場合 は,オブジェクトレベルのすべてのオーバーライドが返されます。オブジェクトレベル でオーバーライドされるポリシータイプがない場合は,空のシーケンスが返されます。
- \_validate\_connection は、オブジェクトの現在有効なポリシーが呼び出しを実行できる かどうかを表すブール値を返します。オブジェクトリファレンスがバインドされていな い場合は,バインドされます。オブジェクトリファレンスがすでにバインドされており, 現在のポリシーオーバーライドが変更されている場合,またはバインドが有効でない場 合は,RebindPolicy オーバーライドの設定にかかわらず,リバインドが試みられます。 現在有効なポリシーが INV POLICY 例外を生成する場合は、false が返されます。現在有 効なポリシーどうしに互換性がない場合は,PolicyList のシーケンスに互換性のないポ リシーがリストされて返されます。

## **CORBA::PolicyManager**

PolicyManager は, VisiBroker ORB レベルの Policy オーバーライドを取得および設定す るメソッドを提供するインターフェースです。

- get policy overrides は, 要求された PolicyTypes のオーバーライドされたポリシーの シーケンスを示す PolicyList を返します。指定されたシーケンスが空の場合は、現在の コンテキストレベルのすべての Policy オーバーライドが返されます。要求された PolicyTypes が,目的の PolicyManager でオーバーライドされていない場合は,空のシー ケンスが返されます。
- set\_policy\_overrides は、要求された Policy オーバーライドのリストを使用して、現 在のオーバーライドセットを変更します。最初の入力パラメータ policies は,複数の Policy オブジェクトを示すリファレンスのシーケンスです。2 番めのパラメータ set\_add は, SetOverrideType 型です。このパラメータに ADD\_OVERRIDE を使用して, PolicyManager にすでに存在するほかのオーバーライドに指定したポリシーを追加する ように指定できます。または、SET OVERRIDES を使用すると、オーバーライドを含まな い PolicyManager に指定したポリシーを追加するように指定できます。ポリシーの空の シーケンスと SET\_OVERRIDES モードを使って set\_policy\_overrides を呼び出すと, PolicyManager からすべてのオーバーライドが除去されます。クライアントに適用され ないポリシーを上書きしようとすると,NO\_PERMISSION が生成されます。この要求にっ て指定された PolicyManager に矛盾が起こる場合,ポリシーはまったく変更または追加 されず,InvalidPolicies 例外が生成されます。

## **QoSExt::DeferBindPolicy**

DeferBindPolicy は、VisiBroker ORB がリモートオブジェクトにコンタクトするタイミン グを決定します。VisiBroker ORB は、リモートオブジェクトが初めて作成されたときに それにコンタクトするか,オブジェクトが初めて呼び出されるまでコンタクトを遅延しま す。DeferBindPolicy の値は, true と false です。DeferBindPolicy を true に設定すると,

バインド先のインスタンスが初めて呼び出されるまですべてのバインドが遅延されます。 デフォルト値は、false です。

クライアントオブジェクトを作成し,DeferBindPolicy を true に設定した場合は,サーバー の起動を最初の呼び出しまで遅延できます。このオプションは以前からあり,当初は,生 成されるヘルパークラスの Bind メソッドに対するオプションでした。

次のサンプルコードは,DeferBindPolicy を作成し,VisiBroker ORB でポリシーを設定 する例を示します。

// フラグとリファレンスを初期化します。 CORBA::Boolean deferMode = (CORBA::Boolean) 1; CORBA::Any policy\_value; policy\_value <<= CORBA::Any::from\_boolean(deferMode);

CORBA::Policy var policy = orb->create\_policy(QoSExt::DEFER\_BIND\_POLICY\_TYPE, policy\_value);

CORBA::PolicyList policies; policies.length(1); policies[0] = CORBA::Policy::\_duplicate(policy);

// スレッドマネージャへのリファレンスを取得します。 CORBA::Object\_var obj = orb->resolve\_initial\_references("ORBPolicyManager"); CORBA::PolicyManager\_var orb\_mgr = CORBA::PolicyManager::\_narrow(obj);

// ORB レベルでポリシーを設定します。 orb\_mgr->set\_policy\_overrides(policies, CORBA::SET\_OVERRIDE);

## **QoSExt::RelativeConnectionTimeoutPolicy**

RelativeConnectionTimeoutPolicy には,利用可能なエンドポイントの 1 つからオブジェク トへの接続の試行が打ち切られるまでのタイムアウト値を指定できます。タイムアウトは, ファイアウォールで保護されているため接続方法が HTTP トンネリングに限られるよう なオブジェクトで使用する場合が大半です。

## **Messaging::RebindPolicy**

RebindPolicy は,ORB がターゲットに正しくバインドした後で透過的に再バインドできるか どうかを指定するために使用されます。LocateRequest メッセージの結果として OBJECT\_HERE というステータスの LocateReply メッセージが戻される状態になると,オブジェクトリファレ ンスはバインドされているとみなされます。RebindPolicy は、Messaging::RebindMode 型の 値を受け取り,クライアント側でのみ設定されます。これは,オブジェクトリファレンスがバ インドされた後の接続の切断,オブジェクト転送要求,またはオブジェクト障害の場合の動作 を決定する 6 つの値の 1 つになります。次の値を指定できます。

- Messaging::TRANSPARENT を使用すると, ORB は, リモート要求を行う間に, オブジェ クト転送および必要な再接続を暗黙的に処理します。
- Messaging::NO\_REBIND を使用すると, VisiBroker ORB は、リモート要求の実行中に, 閉じた接続の再オープンを無条件に処理します。ただし,クライアントに可視の有効な QoS ポリシーを変更するような透過的なオブジェクト転送は許可しません。RebindMode が NO REBIND に設定されている場合は、明示的なリバインドだけを実行できます。
- Messaging::NO\_RECONNECT を使用すると, VisiBroker ORB は、オブジェクト転送また は閉じた接続の再オープンを暗黙的に処理できません。RebindMode を NO\_RECONNECT に 設定している場合は,リバインドや再接続を明示的に行う必要があります。
- OoSExt::VB TRANSPARENT はデフォルトのポリシーです。このポリシーは、暗黙的バイン ディングと明示的バインディングのどちらの場合でも透過的なリバインドを可能にする ことにより, TRANSPARENT の機能を拡張しています。VB TRANSPARENT の目的は, VisiBroker 3.x のオブジェクトフェイルオーバーインプリメンテーションとの互換性 を維持することです。
- このポリシーのデフォルト値は OoSExt::VB\_NOTIFY\_REBIND です。クライアントはこの例 外をキャッチし,2 度めの呼び出しでバインドを行います。CloseConnection メッセージ を事前に受け取っているクライアントは,閉じた接続も再確立します。
- QoSExt::VB\_NO\_REBIND はフェイルオーバーを無効にします。クライアントのVisiBroker ORB は、閉じた接続を同じサーバーに向けて再オープンできるだけで、どのようなオ ブジェクト転送も許可されません。
- メモ クライアントの有効なポリシーが VB\_TRANSPARENT であり、クライアントがサーバーの状態 データを保持している場合は、次の点に注意が必要です。VB\_TRANSPARENT を使用すると, クライアントは,サーバーの変更に気付かないまま新しいサーバーに接続し,元のサーバー が保持していた状態データは失われます。
- メモ クライアントが RebindPolicy を設定し, RebindMode がデフォルト (VB\_TRANSPARENT) 以外 に設定されている場合, RebindPolicy は、CORBA 仕様にしたがって特別な ServiceContext で伝達されます。ServiceContext の伝達は,クライアントが GateKeeper または RequestAgent を使ってサーバーを呼び出す場合にだけ行われます。この伝達は,通常のクライアント/ サーバーのシナリオでは行われません。

NO\_REBIND または NO\_RECONNECT を使用する場合, 閉じた接続の再オープンおよび転送を明 示的に可能にするには, CORBA::Object インターフェースの\_validate\_connection を呼び 出します。

次の表で,さまざまな RebindMode 型の動作について説明します。

表 **12.5** RebindMode ポリシー

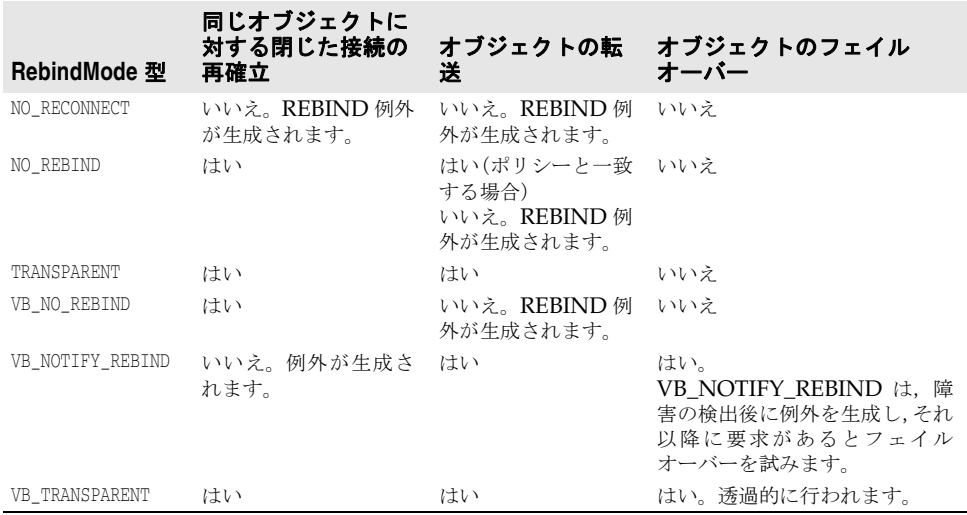

通信で障害が発生したり、オブジェクトでエラーが発生した場合は、該当する CORBA 例 外が生成されます。

QoS のポリシーとタイプの詳細については,CORBA 仕様のメッセージングに関する節を 参照してください。

Messaging::RelativeRequestTimeoutPolicy

RelativeRequestTimeoutPolicy には,要求またはその応答を送信する相対的な時間を指定 します。この時間を過ぎると,要求はキャンセルされます。このポリシーは同期および非 同期呼び出しの両方に適用されます。指定されたタイムアウトの時間内に要求が完了する と,タイムアウトのために応答が破棄されることはありません。タイムアウト値は,100 ナ ノ秒 (ns) 単位で指定されます。このポリシーは確立された接続だけに有効で,接続の確 立には適用されません。

Messaging::RelativeRoundTripTimeoutPolicy

RelativeRoundTripTimeoutPolicy には,要求またはその応答を送信する相対的な時間を表 します。この時間を過ぎても応答が送信されない場合,要求はキャンセルされます。また, 要求がすでに送信済みで応答が送信先から返されている場合,この時間が過ぎると応答は 破棄されます。このポリシーは同期および非同期呼び出しの両方に適用されます。指定さ れたタイムアウトの時間内に要求が完了すると,タイムアウトのために応答が破棄される ことはありません。タイムアウト値は、100 ナノ秒 (ns) 単位で指定されます。このポリ シーは確立された接続だけに有効で,接続の確立には適用されません。

Messaging::SyncScopePolicy

SyncScopePolicy では,要求の対象に関する要求の同期レベルを定義します。SyncScope 型 の値を SyncScopePolicy と組み合わせて使用して,一方向オペレーションの動作を制御し ます。

デフォルトの SyncScopePolicy は SYNC\_WITH\_TRANSPORT です。OAD を介して一方向オペ レーションを実行するには、SyncScopePolicy=SYNC\_WITH\_SERVER を使用する必要がありま す。SyncScopePolicy の有効な値は OMG によって定義されます。

メモ アプリケーションでは、VisiBroker ORB レベルの SyncScopePolicy を明示的に設定して、 VisiBroker ORB のインプリメンテーション全体で可搬性を確保する必要があります。 SyncScopePolicy のインスタンスを作成すると, Messaging::SyncScope 型の値が CORBA::ORB:: create policy に渡されます。このポリシーは、クライアント側オーバーライドとしてのみ 適用できます。

## 例外

#### 表 **12.6** 例外

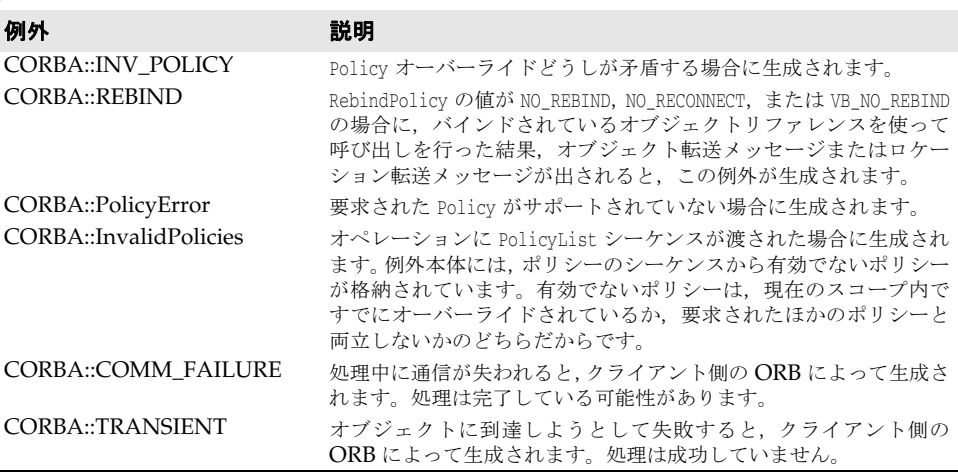

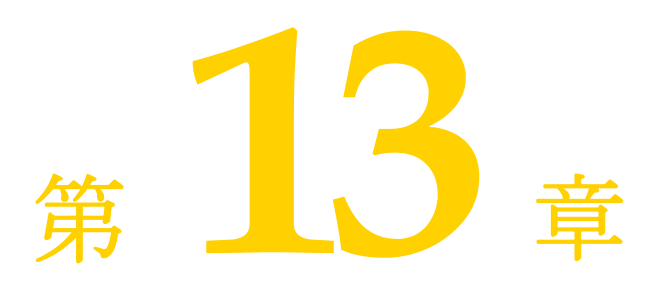

# <sup>第</sup> 13 <sup>章</sup> **IDL** の使い方

この節では、CORBA インターフェース定義言語(IDL)の使い方について説明します。

# **IDL** の概要

インターフェース定義言語(IDL)は、プログラミング言語ではなく、リモートオブジェ クトが実装するインターフェースを記述するための*記述言語*です。IDL では,インター フェースの名前,属性やメソッドの名前などを定義します。IDL ファイルを作成すると, IDL コンパイラを使用して,C++ プログラミング言語で記述したクライアントスタブファ イルとサーバースケルトンファイルを生成できます。

詳細については,『VisiBroker プログラマーズリファレンス』の第 4 章「C++ [対応プログ](#page-36-0) [ラマツール」](#page-36-0)を参照してください。

このような言語マッピング仕様は、OMGが定義します。VisiBroker は OMG が設定し た仕様に準拠しているため,このマニュアルでは言語マッピングに関する情報は取り扱っ ていません。言語マッピングの詳細については,OMG の Web サイト http:// www.omg.org を参照してください。

メモ CORBA 2.6 の正式な仕様は,http://www.omg.org/technology/documents/ vault.htm#CORBA\_IIOP を参照してください。

IDL について説明し始めるとページがいくらあっても足りなくなってしまいます。 VisiBroker は OMG 定義の仕様に準拠しているので、IDL の詳細については、OMG の サイトを参照してください。

# **IDL** コンパイラでコードを生成する方法

クライアントプログラムで使用するオブジェクトのインターフェースを定義するには,イ ンターフェース定義言語(IDL)を使用します。idl2cpp コンパイラは,インターフェース 定義を使ってコードを生成します。

# **IDL** 仕様のサンプル

インターフェース定義では,オブジェクトの名前だけでなく,オブジェクトが提供するす べてのメソッドの名前も定義します。各メソッドは、メソッドに渡されるパラメータ,そ の種類、およびそれらが入力用か出力用か、またはその両方かを定義します。下の IDL サ ンプルは,example という名前のオブジェクトの IDL 仕様を示したものです。example オ ブジェクトには op1 メソッドがあります。

// サンプルオブジェクトの IDL 仕様 interface **example** { long **op1**(in char x, out short y); };

# クライアント用に生成されたコードの検討

次のサンプルコードは,IDL コンパイラが「IDL の使い方」から 2 つのクライアントファ イル example c.hh と example c.cc を生成する方法を示します。この 2 つのファイルは, ク ライアントが使用する example クラスを提供します。IDL コンパイラの生成するファイル には,プログラマが自分で作成するファイルと区別するために,命名規則にしたがって .cc または .hh という拡張子が付けられます。必要に応じて,この命名規則にしたがわずに別 の拡張子の付いたファイルを作成することもできます。

重要 IDL コンパイラが生成したファイルの内容は変更しないでください。

```
class example : public virtual CORBA_Object {
  protected:
    example() {}
     example(const example&) {}
  public:
     virtual ~example() {}
    static const CORBA::TypeInfo *_desc();
    virtual const CORBA::TypeInfo *_type_info() const;
    virtual void *_safe_narrow(const CORBA::TypeInfo& ) const;
    static CORBA::Object*_factory();
    example_ptr _this();
     static example_ptr _duplicate(example_ptr _obj) { /* . . . */ }
   static example_ptr _nil() { /* . . . . */ static example_ptr _narrow(CORBA::Object* _obj);
     static example_ptr _clone(example_ptr _obj) { /* . . . */ }
     static example_ptr _bind(
      const char *_object_name = NULL,
      const char *_host_name = NULL,
     const CORBA::BindOptions* opt = NULL,
      CORBA::ORB_ptr _orb = NULL);
     static example_ptr _bind(
      const char *_poa_name,
      const CORBA::OctetSequence& _id,
      const char *_host_name = NULL,
      const CORBA::BindOptions* opt = NULL,
      CORBA::ORB_ptr _orb = NULL);
    virtual CORBA::Long op1(
      CORBA::Char _x, CORBA::Short_out _y);
```
## };

# **IDL** コンパイラが生成するメソッド(スタブ)

上のサンプルコードは,いくつかのその他のメソッドとともに,IDL コンパイラによって 生成された op1 メソッドを示しています。op1 メソッドは、クライアントプログラムから呼 び出されると,実際にインターフェース要求と引数を 1 つのメッセージにパッケージし, そのメッセージをオブジェクトインプリメンテーションに送信して応答を待ち、その応答 をデコードして結果をプログラムに返すので、スタブと呼ばれます。

example クラスは CORBA::Object クラスから派生するため,継承されたいくつかのメソッド をプログラムで使用できます。

# ポインタ型 **<interface\_name>\_ptr** の定義

IDL コンパイラは常にポインタ型の定義を示します。下のサンプルコードは、example ク ラスの型定義を示しています。

typedef example **\*example\_ptr**;

## 自動メモリ管理 **<interface\_name>\_var** クラス

IDL コンパイラは,example\_var という名前のクラスも生成します。これは example\_ptr の かわりに使用できます。example\_var クラスは,動的に割り当てられたオブジェクトリファ レンスと関連するメモリを自動的に管理します。example\_var オブジェクトが削除されると き,example\_ptr に関連しているオブジェクトを解放します。example\_var オブジェクトに 新しい値が代入されると,example\_ptr がポイントしていた古いオブジェクトリファレンス は,代入の後に解放されます。キャスト演算子も提供されるため,それを使って example\_var を example\_ptr に代入できます。

```
class example_var : public CORBA::_var {
```

```
 . . .
  public:
    static example_ptr _duplicate(example_ptr);
    static void _release(example_ptr);
    example_var();
    example_var(example_ptr);
   example var(const example var &);
    ~example_var();
    example_var& operator=(example_ptr);
   example_var& operator=(const example_var& _var) { /* \ldots */ }
    operator example* () const { return _ptr; }
    \ldots .
};
```
次の表は, \_var クラスのメソッドの説明です。

### 表 **13.1** \_var クラスのメソッド

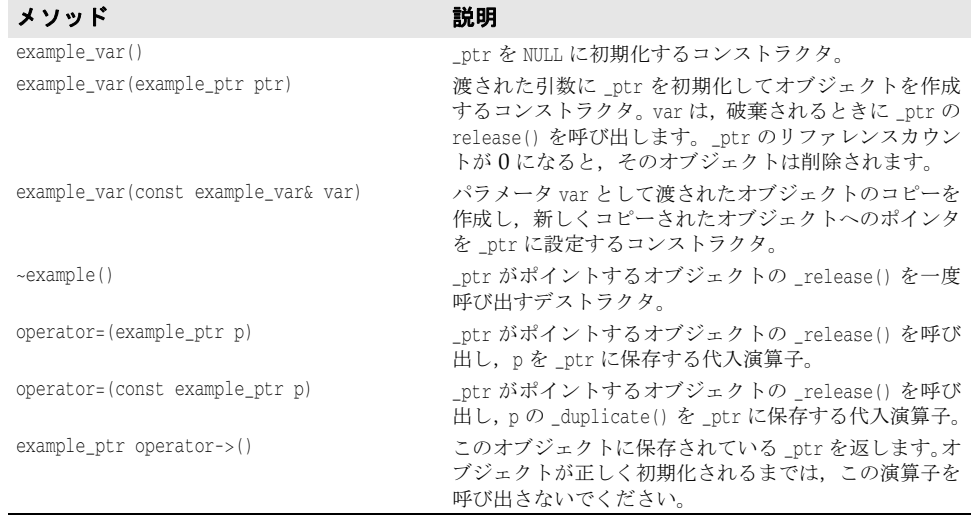

# サーバー用に生成されたコードの検討

下のサンプルコードは,IDL コンパイラが 2 つのサーバーファイル example\_s.hh と example\_s.cc を生成する方法を示します。この2つのファイルは、サーバーがインプリメ ンテーションクラスを派生するために使用する POA\_example クラスを提供します。 PortableServer ServantBase クラスから, POA example クラスが派生します。

```
重要 IDL コンパイラが生成したファイルの内容は変更しないでください。
```

```
class POA_example : public virtual PortableServer_ServantBase {
  protected:
    POA_example() {}
    virtual ~POA_example() {}
   public:
    static const CORBA::TypeInfo _skel_info;
    virtual const CORBA::TypeInfo *_type_info() const;
    example_ptr _this();
    virtual void *_safe_narrow(const CORBA::TypeInfo& ) const;
    static POA_example * _narrow(PortableServer_ServantBase *_obj);
     // 以下のオペレーションを実装する必要があります。
    virtual CORBA::Long op1(CORBA::Char _x, CORBA::Short_out _y) = 0;
     // 自動的に実装されるスケルトンオペレーション
    static void _op1(void *_obj, CORBA::MarshalInBuffer &_istrm,
    const char *_oper, VISReplyHandler& handler);
};
```
# **IDL** コンパイラが生成するメソッド(スケルトン)

\_op1 メソッドとともに,下の IDL 仕様で宣言されている op1 メソッドが生成されます。 POA\_example クラスは、op1 という名前の純粋仮想メソッド宣言します。POA\_example から 派生するインプリメンテーションクラスは,このメソッドのインプリメンテーションを提 供しなければなりません。

POA\_example クラスはスケルトンと呼ばれ、そのメソッド (\_op1)は、クライアント要求を 受信したときに POA が呼び出します。スケルトンの内部メソッドはクライアント要求用 のすべてのパラメータをマーシャリングし,実装された op1 メソッドを呼び出した後,返 されたパラメータまたは例外を応答メッセージにマーシャリングします。次に,ORB がそ の応答メッセージをクライアントプログラムに送信します。

コンストラクタとデストラクタはどちらもプロテクテッドメンバーで,派生されたメン バーからしか呼び出すことができません。コンストラクタは 1 つのオブジェクト名を受け 取り、1つのサーバーで複数のオブジェクトを個別にインスタンス化できます。

# **IDL** コンパイラが生成するクラステンプレート

POA example クラスに加えて, IDL コンパイラは tie example という名前のクラステンプ レートを生成します。このテンプレートを使用すると, POA example からクラスを派生させ る必要がありません。テンプレートは,新しいクラスを継承するようは変更できない既存 のアプリケーションのラッパークラスを提供する場合に便利です。下のサンプルは,IDL コンパイラによって example クラス用に生成されたテンプレートクラスを示しています。

```
template <class T>
class POA_example_tie : public POA_example {
  public:
     POA_example_tie (T& t): _ptr(&t), 
       _poa(NULL), _rel((CORBA::Boolean)0) {}
     POA_example_tie (T& t, 
      PortableServer::POA_ptr poa): _ptr(&t),
      _poa(PortableServer::_duplicate(poa)), 
       _rel((CORBA::Boolean)0) {}
     POA_example_tie (T *p, CORBA::Boolean release= 1)
```

```
 : _ptr(p),_poa(NULL), _rel(release) {}
     POA_example_tie (T *p, PortableServer::POA_ptr poa, 
       CORBA::Boolean release =1)
       : _ptr(p), _poa(PortableServer::_duplicate(poa)), _rel(release) {}
     virtual ~POA_example_tie() { /* . . . */ }
    T* _tied_object() { /* \cdot \cdot \cdot * / }
     void _tied_object(T& t) { /* . . . */ }
     void _tied_object(T *p, CORBA::Boolean release=1) { /* . . . */ }
     CORBA::Boolean _is_owner() { /* . . . */ }
     void _is_owner(CORBA::Boolean b) { /* . . . */ }
     CORBA::Long op1(CORBA::Char _x, CORBA::Short_out _y) { /* . . . */ }
    PortableServer::POA_ptr _default_POA() { /* . . . . * / }
};
```
\_tie テンプレートクラスの使用方法については,第 11 章「tie [メカニズムの使い方」を](#page-142-0)参 照してください。

ptie テンプレートを生成して、オブジェクトデータベースをサーバーと統合することもで きます。

# **IDL** のインターフェース属性の定義

インターフェース仕様では,インターフェースの一部としてオペレーションのほかに属性 を定義できます。デフォルトでは、すべての属性が**読み取り/書き込み**用です。IDL コン パイラは、属性ごとに2つのメソッド(属性値を設定するメソッドと属性値を取得するメ ソッド)を生成します。また,読み取り専用の属性を指定することもできます。この場合 は,取得用のメソッドだけが生成されます。

下の IDL サンプルは,2 つの属性を定義する IDL 仕様を示しています。1 つは読み書き用 で,もう 1 つは読み取り専用です。

```
interface Test {
   attribute long count;
   readonly attribute string name;
};
```
このサンプルコードは,この IDL で宣言されたインターフェースに対して生成されたオペ レーションクラスを示しています。

```
class test : public virtual CORBA::Object {
      ...
   // 読み取り/書き込み属性のためのメソッド
  virtual CORBA::Long count();
  virtual void count(CORBA::Long __count); 
  // 読み取り専用属性のためのメソッド
  virtual char * name();
      ...
};
```
# 戻り値がない一方向メソッドの指定

IDL では,一方向メソッドと呼ばれる戻り値のないオペレーションを指定できます。これ らのオペレーションには,入力パラメータだけがあります。oneway メソッドが呼び出され るとサーバーに要求が送信されますが,オブジェクトインプリメンテーションは,その要 求が実際に受信されたかどうかの確認を返しません。

VisiBroker は,クライアントからサーバーへの接続に TCP / IP を使用します。これによ り,すべてのパケットに信頼できる配信が提供されます。サーバーが使用可能な状態であ る限り,クライアントは確実に要求をサーバーに送信できます。ただし、クライアントは, 実際にオブジェクトインプリメンテーション自身によって要求が処理されたかどうかを確 認することはできません。

メモ 一方向オペレーションは,例外を生成したり値を返すことはできません。

interface oneway\_example { **oneway void set\_value(in long val);** };

# 別のインターフェースを継承する **IDL** インターフェースの指定

IDL では、別のインターフェースを継承するインターフェースを指定できます。IDL コン パイラの生成したクラスは,継承関係を反映します。親インターフェースで宣言されたす べてのメソッド,データ型定義,定数,および列挙体は,派生したインターフェースに可 視です。 interface **parent** { void operation1();  $\}$ ; interface **child** : **parent** { . . . long operation2(in short s); }; 次のサンプルコードは,上のインターフェース仕様から生成されるコードを示します。 class **parent** : public virtual CORBA::Object { ... void operation1( ); ... }; class **child** : public virtual **parent** { ... CORBA::Long operation2(CORBA::Short s);

 ... };

# 第工工章

# <span id="page-164-0"></span>スマートエージェントの使い方

ここでは、スマートエージェント (osagent) について説明します。スマートエージェント は,オブジェクトインプリメンテーションを検索できるように,クライアントプログラム を登録します。カスタム VisiBroker ORB ドメインの設定方法,異なるローカルネット ワーク上にあるスマートエージェントどうしの接続方法,および 1 つのホストから別のホ ストへのオブジェクトの移行方法について説明します。

# スマートエージェントの概要

VisiBroker のスマートエージェント (osagent) は、動的な分散ディレクトリサービスで あり,クライアントプログラムとオブジェクトインプリメンテーションの両方のために機 能します。ローカルネットワーク内では,少なくとも 1 つのホストでスマートエージェン トを起動する必要があります。クライアントプログラムがオブジェクトで bind() を呼び出 すと,自動的にスマートエージェントが問い合わせを受けます。スマートエージェントは, 指定されたインプリメンテーションを検索して,クライアントとそのインプリメンテー ションとの間に接続を確立します。スマートエージェントとの通信は,クライアントプロ グラムに対して完全に透過的です。

POA で PERSISTENT ポリシーが設定されている場合,activate\_object\_with\_id を使用する と,スマートエージェントは,クライアントプログラムがオブジェクトまたはインプリメ ンテーションを使用できるように,そのオブジェクトを登録します。オブジェクトまたは インプリメンテーションが非アクティブ化された場合,スマートエージェントは、使用可 能なオブジェクトのリストからそのオブジェクトを削除します。スマートエージェントと の通信は、クライアントプログラムの場合と同様に、オブジェクトインプリメンテーショ ンに対しても完全に透過的です。POA の詳細については,第 9 章「POA [の使い方」を](#page-104-0)参 照してください。

# スマートエージェントの設定と同期に関する推奨事項

スマートエージェントがサポートするオブジェクトの数やタイプに厳しい制限はありませ んが,スマートエージェントを大規模なアーキテクチャに組み込む場合にしたがうとよい 推奨の方法があります。

スマートエージェントは,フラットで単純な名前空間で構成された軽量なディレクトリ サービスとして設計されており,ローカルネットワーク内の少数の既知のオブジェクトを サポートできます。

すべてのオブジェクトの登録済みのサービスはメモリに格納されるため,スケーラビリ ティの最適化とフォールトトレランスを同時に満たすことはできません。アプリケーショ ンは、すべてのディレクトリ要求をスマートエージェントに依存しないように、既知のオ ブジェクトを使って別の分散サービスにブートストラップする必要があります。必要とす るサービス検索の負荷が大きい場合は、VisiBroker ネーミングサービス (VisiNaming) を使用することをお勧めします。VisiNaming には永続的ストレージ機能とクラスタ負荷 分散機能がありますが,スマートエージェントでは osagent 単位の単純なラウンドロビン だけが提供されます。スマートエージェントはインメモリ設計なので,適切にシャットダ ウンした場合でも異常終了した場合でも、同じ ORB ドメイン内の別のスマートエージェ ント(同じ OSAGENT\_PORT 番号)にフェイルオーバーすることがありません。これに対して, VisiNaming サービスは,そのようなフェイルオーバー機能を提供します。VisiBroker ネーミングサービスの詳細については、第16章「VisiNaming [サービスの使い方」](#page-190-0)を参 照してください。

## 全般的なガイドライン

スマートエージェントの使い方として推奨される一般的なガイドラインを次に示します。

- サーバー登録数は, ORB ドメインあたりのオブジェクトインスタンス数または POA 数 で 100 未満に制限します。
- スマートエージェントは, CORBA サーバーだけでなくすべてのクライアントを追跡す るため,スマートエージェントには各クライアントの負荷が少量ずつかかります。任意 の10分間に、クライアント数が100を超えないようにします。
- メモ GateKeeper は、実際には多くのクライアントのかわりとして機能しても、1つのクラ イアントとしてカウントします。
	- アプリケーションは、起動時に少数の既知のオブジェクトにまとめてバインドし、これ らのオブジェクトを後で検索に使用することで,スマートエージェントを分散的に使用 する必要があります。スマートエージェントの通信は UDP ベースです。UDP 上に構 築されたメッセージプロトコルの信頼性は高いですが,UDP は一般に信頼性が低く,ワ イドエリアネットワークでは使用されません。スマートエージェントはイントラネット 向けに設計されているため,ファイアウォール構成を含むワイドエリアネットワークで は使用をお勧めしません。
	- スマートエージェントホストに直接接続されていないサブネット上のクライアントから スマートエージェントの実際のデフォルト IP にアクセスできる必要があります。ネッ トワークアドレス変換(NAT)ファイアウォールの背後からのクライアントアクセス用 にスマートエージェントを設定することはできません。
	- スマートエージェントは、起動時に入手できるネットワーク情報を使用して、自分自身 を設定します。スマートエージェントは,ダイヤルアップ接続に関連付けられたインター フェースなど,後で追加された新しいネットワークインターフェースを検出できません。 したがって,スマートエージェントは,静的なネットワーク構成に適しています。

## 負荷分散とフォールトトレランスのガイドライン

- スマートエージェントは,ORB ドメインベースではなくエージェントベースで単純な ラウンドロビンアルゴリズムを使用して,負荷分散を実装します。ORB ドメインに複 数のスマートエージェントがある場合、複製サーバー間で負荷分散を実現するには、す べてのサーバーを同じスマートエージェントに登録します。
- ORB ランタイムはスマートエージェントへのアクセスをキャッシュするため、同じ ORB プロセスから同じサーバーオブジェクトに複数のバインドを実行しても,ラウン ドロビン動作は行われません。後の方のオブジェクトへのバインドでは,スマートエー ジェントに新しい要求が送信されず,キャッシュが使用されます。この動作は,ORB の

プロパティで変更できます。詳細については,『*VisiBroker* プログラマーズリファレン <sup>ス</sup>』の第 6 章「VisiBroker [のプロパティ」](#page-62-0)を参照してください。

● スマートエージェントが終了すると、そのエージェントに登録されていたすべてのサー バーは,別のエージェントを探して登録を試みます。このプロセスは自動的に実行され ますが,サーバーがこれを実行するために最大 2 分かかる場合があります。その 2 分の 間、サーバーは ORB ドメインに登録されないため、新しいクライアントがサーバーを 使用できなくなります。ただし,すでにバインドされているサーバーとクライアントの 間で進行中の IIOP 通信には影響しません。

## ロケーションサービスのガイドライン

ロケーションサービスは,スマートエージェント技術の上に構築されています。したがっ て,ロケーションサービスも上と同じガイドラインにしたがいます。

- ロケーションサービスのトリガーにより, アプリケーションによって登録されたトリ ガーハンドラとスマートエージェントの間に UDP トラフィックが発生します。この機 能を使用するには,オブジェクトの数と監視プロセスの数をそれぞれ 10 未満に制限す る必要があります。
- ロケーションサービスのトリガーは, オブジェクトが動作している, またはダウンして いることをスマートエージェントが確認するときに発行されます。「ダウン」トリガーの 発行は、最大4分遅延する場合があります。このため、タイムクリティカルなアプリ ケーションでは,この機能の使用を控える必要があります。

ロケーションサービスの詳細については、第15[章「ロケーションサービスの使い方」を](#page-178-0)参 照してください。

## スマートエージェントを使用しない場合

- ORB ドメインが多くの(6 以上) サブネットにまたがる場合。多くのサブネットにまた がる大規模な ORB ドメインでは、agentaddr ファイルの管理が困難です。
- 名前空間が多くの (100 を超える) 既知のオブジェクトを必要とする場合。
- スマートエージェントを必要とするアプリケーション(クライアント)の数が 10 分間 に常時 100 を超える場合。
- メモ 上の状況では,ネーミングサービスなどの別のディレクトリが適切です。詳細については, 第 16 章「VisiNaming [サービスの使い方」を](#page-190-0)参照してください。

## スマートエージェントの検索

VisiBroker は,クライアントプログラムまたはオブジェクトインプリメンテーションが使 用するスマートエージェントを検索するために,ブロードキャストメッセージを使用しま す。最初に応答したスマートエージェントが使用されます。スマートエージェントが見つ かると、ポイントツーポイント UDP 接続で、そのスマートエージェントに登録および検 索要求を送信します。

UDP プロトコルが使用されるのは,TCP 接続より消費するネットワークリソースが少な いからです。すべての登録および検索要求は動的に行われるので,設定ファイルやマッピ ングを維持する必要はありません。

メモ ブロードキャストメッセージは,スマートエージェントの検索専用です。その他のスマー トエージェントとの通信では,ポイントツーポイント通信が使用されます。ブロードキャ ストメッセージの使い方を上書きする方法については,162 [ページの「ポイントツーポイ](#page-173-0) [ント通信の使い方」を](#page-173-0)参照してください。

# スマートエージェント間の協力によるオブジェクトの検索

スマートエージェントがローカルネットワーク上の複数のホストで起動されると、各ス マートエージェントは、利用できるオブジェクトのサブセットを認識します。また、ほか のスマートエージェントと通信して,発見できないオブジェクトを検索します。スマート エージェントのプロセスの 1 つが突然終了すると,そのスマートエージェントに登録され ていたすべてのインプリメンテーションがこのイベントを発見し,使用可能な別のスマー トエージェントに自動的に登録されます。

# **OAD** との協力によるオブジェクトへの接続

オブジェクトインプリメンテーションをオンデマンドで起動するために、オブジェクトイ ンプリメンテーションをオブジェクトアクティベーションデーモン(OAD)に登録するこ とができます。このようなオブジェクトは,OAD 内でオブジェクトが実際にアクティブ であって検索が可能な場合と同様に,スマートエージェントに登録されています。クライ アントがこれらのオブジェクトの 1 つを要求すると,その要求は OAD に送信されます。 次に,OADは、そのクライアント要求を*実際の*サーバーに転送します。オブジェクトイ ンプリメンテーションが実際には OAD 内でアクティブでないことを、スマートエージェ ントは認識しません。OAD の詳細については、第20[章「オブジェクトアクティベーショ](#page-280-0) ンデーモン (OAD[\)の使い方」を](#page-280-0)参照してください。

# スマートエージェント(osagent)の起動

ローカルネットワーク内のホストで,少なくとも 1 つのスマートエージェントのインスタ ンスを実行しておく必要があります。ローカルネットワークは,ブロードキャストメッセー ジを送信できる範囲内のサブネットワークを参照します。

- Windows: スマートエージェントを起動するには、次の手順にしたがいます。
	- 次のディレクトリにある osagent 実行可能ファイル osagent.exe をダブルクリックし ます。

<install\_dir¥bin¥

または

- コマンドプロンプトで, 「osagent [options]」と入力します。次に例を示します。 prompt> osagent [options]
- **UNIX**: スマートエージェントを起動するには,「osagent &」と入力します。次に例を示します。 prompt> osagent &
	- メモ シグナル処理が変更されたため,bourne シェルと korn シェルのユーザーは、ユーザーが ログアウトする際にハングアップ (hup) シグナルによってプロセスが終了しないように, osagent の起動時に ignoreSignal hup パラメータを使用する必要があります。次に例を示 します。

nohup \$VBROKERDIR/bin/osagent ignoreSignal hup &

osagent コマンドは、次のコマンドライン引数を受け取ります。

#### オプション 説明

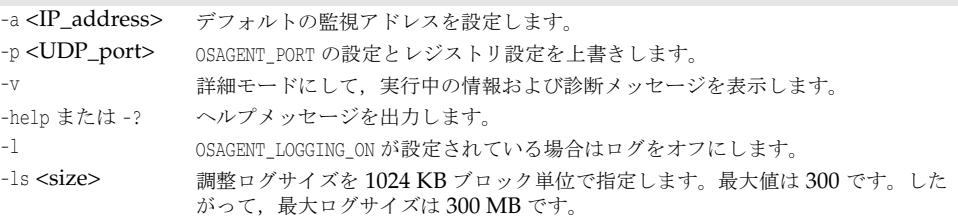

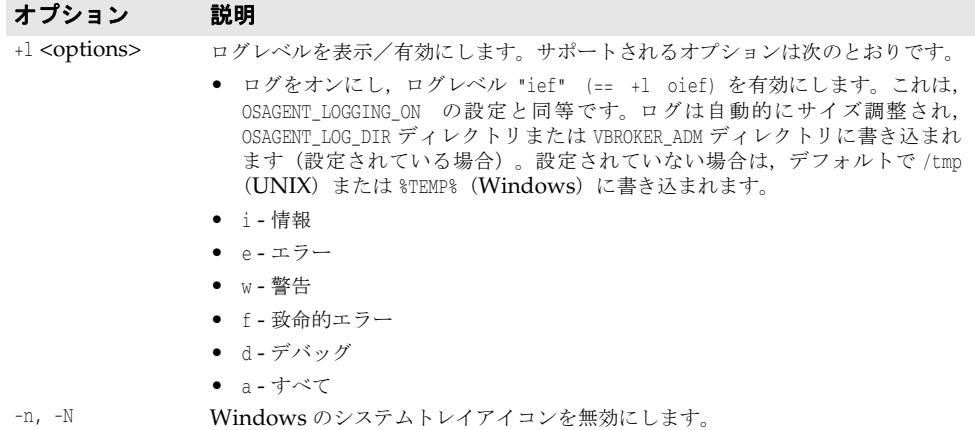

例

osagent コマンドの次の例では,特定の UDP ポートを指定します。

osagent -p 17000

## 詳細出力

- **UNIX**: UNIX では,詳細出力は stdout に送信されます。
- 
- **Windows**: Windows では,詳細出力は次のいずれかの場所にあるログファイルに書き込まれます。
	- C:¥TEMP¥vbroker¥log¥osagent.log.
	- 環境変数 VBROKER ADM によって指定されたディレクトリ
	- メモ ログファイルの書き込み先として別のディレクトリを指定するには,OSAGENT\_LOG\_DIR を使用します。ログオプションを設定するには,スマートエージェントのアイコンを右 クリックし, [Log Options]を選択します。

## エージェントを無効にする

実行時に次のプロパティを VisiBroker ORB に渡すことにより、スマートエージェントと の通信を無効にできます。

prompt> Server -Dvbroker.agent.enableLocator=false

文字列リファレンスまたはネーミングサービスを使用しているか,URL リファレンスを渡 す場合,スマートエージェントは不要なので無効にできます。bind() メソッドにオブジェ クト名を渡す場合は,スマートエージェントを使用する必要があります。

# スマートエージェントの有効性の確認

ローカルネットワーク内の複数のホストでスマートエージェントを起動すると,スマート エージェントの1つが予期せずに終了しても、クライアントはオブジェクトにバインドし 続けることができます。スマートエージェントが利用できなくなると,そのスマートエー ジェントに登録されていたすべてのオブジェクトインプリメンテーションは、別のスマー トエージェントに自動的に再登録されます。ローカルネットワークでスマートエージェン トが動作していない場合,オブジェクトインプリメンテーションは,新しいスマートエー ジェントと交信できるまで再試行を続けます。

スマートエージェントが終了すると,終了前に確立されていた任意のクライアントとオブ ジェクトインプリメンテーションとの間の接続は,中断なく継続されます。ただし,クラ イアントが任意の新しい bind() 要求を発行すると,新しいスマートエージェントが起動し ます。

これらのフォールトトレランス機能を利用するには,特別なコーディング技術は必要あり ません。ローカルネットワークの 1 つ以上のホストで,スマートエージェントが起動され ていることを確認する必要があるだけです。

## クライアントの確認

スマートエージェントは,「Are You Alive」メッセージ(ハートビートメッセージともい う)を2分ごとにクライアントに送信して、クライアントがまだ接続されているかどうか を確認します。クライアントが応答しない場合,スマートエージェントは,クライアント が接続を終了したとみなします。

クライアントをポーリングする間隔は変更できません。

メモ 「クライアント」という用語は,必ずしもオブジェクトまたはプロセスの機能を指していま せん。オブジェクトリファレンスを取得するためにスマートエージェントに接続する任意 のプログラムをクライアントと呼びます。

# **VisiBroker ORB** ドメインの操作

同時に複数の VisiBroker ORB ドメインを実行すると便利なことがあります。たとえば, 一方のドメインを製品版のクライアントプログラムとオブジェクトインプリメンテーショ ンで構成し,もう一方のドメインを一般の使用に向けてまだリリースされていないテスト 版で構成します。何人かの開発者が同じローカルネットワーク上で作業している場合は,テ スト作業が互いに競合しないように,それぞれが独自の VisiBroker ORB ドメインを確立 することができます。

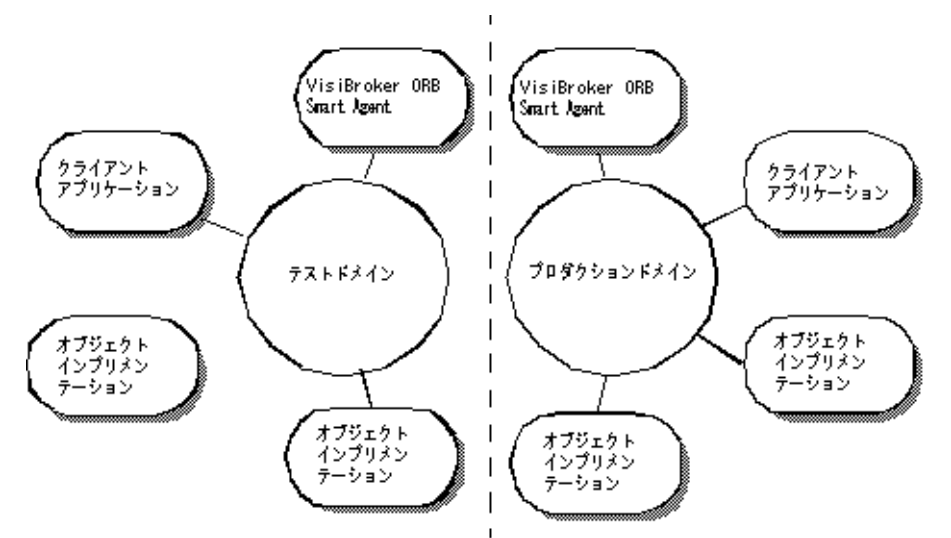

## 図 **14.1** 異なる VisiBroker ORB ドメインの同時実行

VisiBroker では、各ドメインのスマートエージェントに一意の UDP ポート番号で,同じ ネットワーク上にある複数の ORB ドメインを区別できます。デフォルトでは, OSAGENT\_PORT 変数は 14000 に設定されています。別のポート番号を使用する場合は、使用 できるポート番号をシステム管理者に問い合わせてください。

デフォルトの設定を上書きするには、VisiBroker ORB ドメインに割り当てられているス マートエージェント,OAD,オブジェクトインプリメンテーション,およびクライアント プログラムを実行する前に, OSAGENT PORT 変数を適切に設定する必要があります。たとえ ば,次のようにします。

```
prompt> setenv OSAGENT_PORT 5678
prompt> osagent &
prompt> oad &
```
スマートエージェントは、TCPプロトコルと UDPプロトコルの両方に対して追加の内部 ポート番号を使用します。ただし,ポート番号はともに同じです。このポート番号は, OSAGENT CLIENT HANDLER PORT 環境変数で設定できます。

# 異なるローカルネットワーク上のスマートエージェントの接続

ローカルネットワークで複数のスマートエージェントを起動すると,各スマートエージェ ントは,UDP ブロードキャストメッセージで互いを見つけます。ネットワークアドミニス トレータは,IP サブネットマスクでブロードキャストメッセージの範囲を指定してローカ ルネットワークを設定します。次の図はネットワークリンクによって接続された 2 つの ローカルネットワークです。

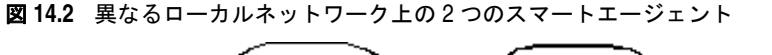

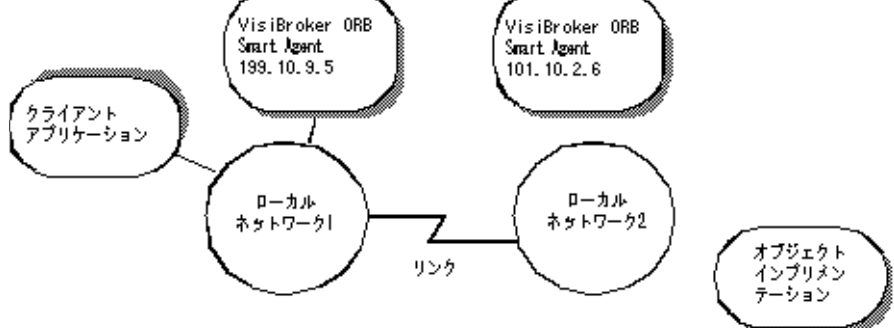

あるネットワーク上のスマートエージェントが別のローカルネットワーク上のスマート エージェントと通信できるようにするには、次の例に示すように, OSAGENT\_ADDR\_FILE 環境 変数を使用します。

setenv OSAGENT\_ADDR\_FILE=<path to agent addr file>

または、次の例に示すように vbroker.agent.addrFile プロパティを使用します。

vbj -Dvbroker.agent.addrFile=<path to agent addr file> ....

次の例は,ローカルネットワーク #1 のスマートエージェントが別のローカルネットワーク のスマートエージェントに接続するための agentaddr ファイルの内容を示しています。

101.10.2.6

適切な agentaddr ファイルを使用して,ネットワーク #1 上のクライアントプログラムは, ネットワーク #2 上のオブジェクトインプリメンテーションを見つけて使用します。環境変 数の詳細については,「Borland VisiBroker インストールガイド」を参照してください。

メモ リモートネットワーク上で複数のスマートエージェントが実行されている場合は,リモー トネットワーク上のスマートエージェントのすべての IP アドレスをリストしてください。

# スマートエージェントが互いを検出する方法

たとえば, 2 つのエージェント (エージェント 1 とエージェント 2)が,同じサブネット上 の 2 つのマシンから同じ UDP ポートを監視している状況を考えてください。エージェン ト1は,エージェント2より先に起動します。その後のイベントは,次のようになります。

- エージェント2が起動すると, その存在を UDP ブロードキャストし, その他のスマー トエージェントを検索するために要求メッセージを送信します。
- エージェント 1 は, エージェント 2 がネットワーク上で使用可能であることを認識し, 要求メッセージに応答します。
- エージェント 2 は、ほかのエージェント (エージェント 1) がネットワーク上で使用可 能であることを認識します。

〔Ctrl〕+〔C〕などの終了操作でエージェント 2 を正常に終了すると,エージェント 2 が利用できなくなったことがエージェント 1 に通知されます。

# マルチホームホストのしくみ

複数の IP アドレスを持つホスト(マルチホームホスト)でスマートエージェントを起動す ると,異なるローカルネットワークに配置されたオブジェクトどうしをブリッジする強力 なメカニズムを提供できます。このホストに接続されているすべてのローカルネットワー クが単一のスマートエージェントと通信できるようになり,効率的にローカルネットワー クがブリッジされます。

#### 図 **14.3** マルチホームホスト上のスマートエージェント

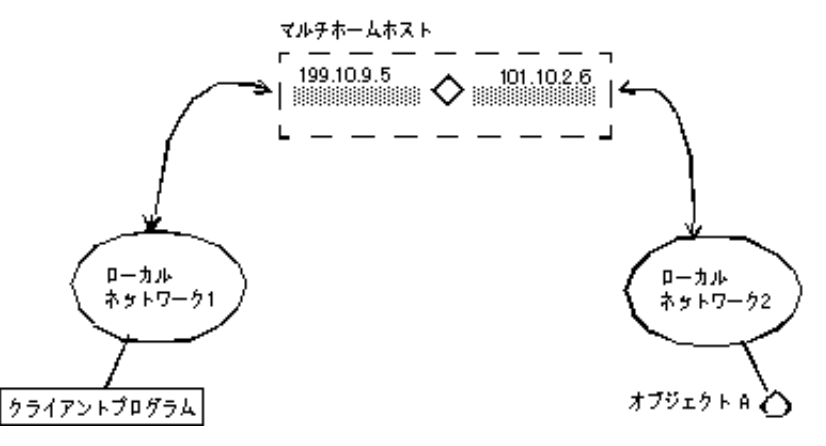

- UNIX: マルチホームの UNIX ホストでは、スマートエージェントは自分自身を動的に設定して, ポイントツーポイント接続やブロードキャスト接続をサポートするすべてのホストのイン ターフェースで監視およびブロードキャストを行います。161 [ページの「スマートエージェ](#page-172-0) [ントのインターフェースの用法の指定」で](#page-172-0)説明している localaddr ファイルを使用すると, 明示的にインターフェース設定を指定できます。
- **Windows**: マルチホームの Windows ホストでは,スマートエージェントは正しいサブネットマスク とブロードキャストアドレス値を動的に判定できません。この制約に対処するには, localaddr ファイルで,スマートエージェントが使用するインターフェース設定を明示的に 指定する必要があります。

-v(verbose)オプションでスマートエージェントを起動すると,生成されるメッセージの 先頭に,スマートエージェントが使用するインターフェースが表示されます。次のサンプ ルは,マルチホームホストの詳細オプションで起動したスマートエージェントのサンプル 出力を示しています。

Bound to the following interfaces: Address: 199.10.9.5 Subnet: 255.255.255.0 Broadcast:199.10.9.255 Address: 101.10.2.6 Subnet: 255.255.255.0 Broadcast:101.10.2.255 ...

上のように,出力には,マシンの各インターフェースに対応するアドレス,サブネットマ スク,ブロードキャストアドレスがあります。

**UNIX**: 上の出力は,UNIX コマンド ifconfig -a の結果と一致する必要があります。

これらの設定を上書きする場合は,localaddr ファイルにインターフェース情報を設定しま す。詳細については,次の 161 [ページの「スマートエージェントのインターフェースの用](#page-172-0) [法の指定」を](#page-172-0)参照してください。

# <span id="page-172-0"></span>スマートエージェントのインターフェースの用法の指定

メモ シングルホームホストでは,インターフェース情報を指定する必要はありません。

マルチホームホストでスマートエージェントが使用する各インターフェースのインター フェース情報は,localaddr ファイルで指定できます。localaddr ファイルには,各インター フェースの行にホストの IP アドレス,サブネットマスク,およびブロードキャストアドレ スを記述する必要があります。VisiBroker は、デフォルトで VBROKER ADM ディレクトリの localaddr ファイルを検索します。この場所を上書きするには、OSAGENT LOCAL FILE 環境変 数の宛先をこのファイルに設定します。このファイルで,先頭が「#」文字の行はコメント として扱われ,無視されます。次のサンプルコードは,上のマルチホームホストの localaddr ファイルです。

#entries of format <address> <subnet\_mask> <broadcast address> 199.10.9.5 255.255.255.0 199.10.9.255 101.10.2.6 255.255.255.0 101.10.2.255

**UNIX**: UNIX 上のマルチホームホストでは,スマートエージェントが自動的に設定されますが, localaddr ファイルで,ホストが持つインターフェースを明示的に指定することもできま す。UNIX ホストで利用できるすべてのインターフェースの値は、次のコマンドで表示で きます。

prompt> ifconfig -a

このコマンドの出力は,次のように表示されます。

- lo0: flags=849<UP,LOOPBACK,RUNNING,MULTICAST> mtu 8232 inet 127.0.0.1 netmask ff000000
- le0: flags=863<UP,BROADCAST,NOTRAILERS,RUNNING,MULTICAST> mtu 1500 inet 199.10.9.5 netmask ffffff00 broadcast 199.10.9.255
- le1: flags=863<UP,BROADCAST,NOTRAILERS,RUNNING,MULTICAST> mtu 1500 inet 101.10.2.6 netmask ffffff00 broadcast 101.10.2.255

**Windows**: Windows を実行しているマルチホームホストでは,スマートエージェントが自動的に設 定されないので,localaddr ファイルを使用する必要があります。[Network Control Panel] から TCP/IP プロトコルのプロパティにアクセスすると、このファイルに記述す る適切な値を取得できます。ホストで Windows が動作している場合は、ipconfig コマン ドで必要な値を取得できます。このコマンドは,次のように実行します。

prompt> ipconfig

このコマンドの出力は、次のように表示されます。

Ethernet adapter El90x1:

 IP Address. . . . . . . . . : 172.20.30.56 Subnet Mask . . . . . . . . : 255.255.255.0 Default Gateway . . . . . . : 172.20.0.2 Ethernet adapter Elnk32: IP Address. . . . . . . . . : 101.10.2.6 Subnet Mask . . . . . . . . : 255.255.255.0 Default Gateway . . . . . . : 101.10.2.1

# <span id="page-173-0"></span>ポイントツーポイント通信の使い方

VisiBroker では,UDP ブロードキャストメッセージを使用しないでスマートエージェン トのプロセスを検索する方法を 3 とおり用意しています。これらの方法の 1 つでスマート エージェントが検索されると,そのスマートエージェントがそれ以降のすべての対話で使 用されます。これらの方法でスマートエージェントを検索できない場合, VisiBroker は, ブロードキャストメッセージ方式に戻ってスマートエージェントを検索します。

# 実行時パラメータとしてのホストの指定

次のサンプルコードは,スマートエージェントが実行する場所をクライアントプログラム やオブジェクトインプリメンテーションの実行時パラメータとして IP アドレスで指定す る方法を示しています。IP アドレスを指定すると,ポイントツーポイント接続が確立され るので,ローカルネットワークの外部にあるホストの IP アドレスを指定することもできま す。この方法は,ほかのホストの指定方法より優先されます。

prompt> Server -Dvbroker.agent.addr=<ip\_address>

また,プロパティファイルを使って IP アドレスを指定することもできます。vbroker.agent.addr エントリを見つけてください。

vbroker.agent.addr=<ip\_address>

デフォルトで,プロパティファイルの vbroker.agent.addr は NULL に設定されます。

エージェントが常駐するホスト名をリストして,そのファイルをプロパティファイルの vbroker.agent.addrFile オプションで指定することもできます。

# 環境変数による **IP** アドレスの指定

クライアントプログラムまたはオブジェクトインプリメンテーションを起動する前に, OSAGENT ADDR 環境変数を設定して、スマートエージェントの IP アドレスを指定できます。 ホストが実行時パラメータとして指定されていない場合は,この環境変数が優先します。

- **UNIX**: prompt> setenv OSAGENT\_ADDR 199.10.9.5 prompt> client
- **Windows**: Windows システムで OSAGENT\_ADDR 環境変数を設定するには,[System control panel] で環境変数を編集します。
	- **1** [System Variables]から,任意の現在の変数を選択します。
	- **2** [Variable]編集ボックスに「OSAGENT\_ADDR」と入力します。
	- **3** [Value]編集ボックスに IP アドレスを入力します。例:199.10.9.5。

## **agentaddr** ファイルによるホストの指定

クライアントプログラムまたはオブジェクトインプリメンテーションは,UDP ブロード キャストメッセージのかわりに agentaddr ファイルを使用して,スマートエージェントを 見つけます。それには、スマートエージェントが動作している各ホストの IP アドレスまた は完全なホスト名を記述したファイルを作成します。次に, OSAGENT ADDR FILE 環境変数を 設定してそのファイルへのパスを指示します。クライアントプログラムまたはオブジェク トインプリメンテーションにこの環境変数が設定されている場合, VisiBroker は, スマー トエージェントが見つかるまでこのファイル内の各アドレスを試します。このメカニズム は,ホストを指定するすべてのメカニズムの中で最も優先順位が低いものです。このファ イルを指定しなければ, VBROKER\_ADM/agentaddr ファイルが適用されます。

# オブジェクトの有効性の確認

オブジェクトのインスタンスを複数のホストで起動することにより,それらのオブジェク トにフォールトトレランスを提供することができます。1 つのインプリメンテーションが無 効になると,VisiBroker ORB は,クライアントプログラムとオブジェクトインプリメン テーションの間の接続が失われたことを検出します。そして,自動的にスマートエージェ ントとコンタクトし,クライアントによって確立されている有効なリバインドポリシーに 基づいて,そのオブジェクトインプリメンテーションの別のインスタンスと接続を確立し ます。クライアントポリシーの確立の詳細については,「クライアントの基礎」の第 [12](#page-146-0) 章 [「クライアントの基礎」](#page-146-0)を参照してください。

- メモ スマートエージェントは,ORB ドメインベースではなくエージェントベースで単純なラウ ンドロビンアルゴリズムを使用して,負荷分散を実装します。ORB ドメインに複数のス マートエージェントがある場合,複製サーバー間で負荷分散を実現するには,すべてのサー バーを同じスマートエージェントに登録します。
- 重要 VisiBroker がクライアントをインスタンスオブジェクトインプリメンテーションに再接 続する場合,リバインドオプションを有効にする必要があります。この再接続がデフォル トの動作です。

## 状態を保持しないオブジェクトのメソッドの呼び出し

クライアントプログラムは,そのオブジェクトの新しいインスタンスが使用されるかどう かに関係なく,状態を保持しないオブジェクトインプリメンテーションのメソッドを呼び 出すことができます。

## 状態を保持するオブジェクトのフォールトトレランスの実現

状態を保持するオブジェクトインプリメンテーションでもフォールトトレランスを実現で きます。ただし,これはクライアントプログラムに透過的ではありません。この場合,ク ライアントプログラムは Quality of Service (QoS) ポリシーの VB\_NOTIFY\_REBIND を使用 するか、VisiBroker または、ORB オブジェクトのインターセプタを登録する必要があり ます。QoS の使用方法については、第12[章「クライアントの基礎」を](#page-146-0)参照してください。

オブジェクトインプリメンテーションへの接続が失敗し,VisiBroker がクライアントをオ ブジェクトインプリメンテーションの複製に再接続するとき,VisiBroker によってバイン ドインターセプタの bind メソッドが呼び出されます。この bind メソッドのインプリメン テーションを提供して,複製の状態を最新に保つのはクライアントの役目です。クライア ントインターセプタについては,第 25 章「VisiBroker [インターセプタの使い方」](#page-350-0)を参照 してください。

## **OAD** に登録されたオブジェクトの複製

いったんオブジェクトの起動が失敗しても,OAD によってそのオブジェクトが再起動さ れるので,オブジェクトの可用性が確実に高まります。ホストが利用できなくなるような 状況でフォールトトレランスが必要な場合は、OAD を複数のホストで起動し、オブジェ クトを各 OAD のインスタンスに登録します。

メモ VisiBroker によって提供されるオブジェクトの複製には,マルチキャスト機能やミラーリ ング機能が提供されません。クライアントプログラムと特定のオブジェクトインプリメン テーションとの間には、常に1対1の対応があります。

# ホスト間のオブジェクトの移行

オブジェクトの移行とは,あるホストでオブジェクトインプリメンテーションを終了し,別 のホストでそれを起動する処理です。オブジェクトの移行を利用すると,負荷のかかりす ぎたホストから,リソースや処理能力に余裕のあるホストにオブジェクトを移動して,負 荷を分散できます(ただし,異なるスマートエージェントに登録されているサーバー間で は負荷を分散できません)。ハードウェアまたはソフトウェアの保守のためにホストを シャットダウンする場合にも,オブジェクトを移行することにより,そのオブジェクトを 継続して使用できます。

メモ 状態を保持しないオブジェクトの移行は,クライアントプログラムには透過的に行われま す。移行されたオブジェクトインプリメンテーションにクライアントが接続すると,スマー トエージェントが失われた接続を検出し,クライアントを新しいホストの新しいオブジェ クトに透過的に再接続します。

# 状態を保持するオブジェクトの移行

状態を保持するオブジェクトの移行もできますが,移行処理が開始される前に接続してい たクライアントプログラムには透過的には行われません。このような場合,クライアント プログラムは,そのオブジェクトのインターセプタを登録する必要があります。

元のオブジェクトとの接続が失われ, VisiBroker がクライアントをそのオブジェクトに再 接続すると. VisiBroker によってインターセプタの rebind\_succeeded() メソッドが呼び 出されます。クライアントは,このメソッドを実行して,オブジェクトの状態を最新に保 つことができます。

インターセプタの使用方法については,第 24 [章「ポータブルインターセプタの使い方」](#page-324-0)を 参照してください。

# インスタンス化されたオブジェクトの移行

移行するオブジェクトが,インプリメンテーションのクラスをインスタンス化するサー バープロセスで作成済みの場合,必要なのは,新しいホストでそのオブジェクトを起動し, そのサーバープロセスを終了するだけです。元のインスタンスが終了すると,スマートエー ジェントへの登録が解除されます。新しいホストで新しいインスタンスが起動すると、ス マートエージェントに登録されます。その時点から,クライアントによる呼び出しが新し いホストのオブジェクトインプリメンテーションに送信されます。

# **OAD** に登録されたオブジェクトの移行

移行する VisiBroker オブジェクトが OAD に登録されている場合は,最初に元のホスト の OAD の登録を解除する必要があります。次に,そのオブジェクトを新しいホストの OAD に登録します。

すでに OAD に登録されているオブジェクトを移行するには、次の手順を実行します。

- **1** 元のホストの OAD からオブジェクトインプリメンテーションの登録を解除します。
- **2** 新しいホストの OAD にオブジェクトインプリメンテーションを登録します。
- **3** 元のホストのオブジェクトインプリメンテーションを終了します。

オブジェクトインプリメンテーションの登録と登録解除の詳細については、第20[章「オブ](#page-280-0) [ジェクトアクティベーションデーモン\(](#page-280-0)OAD)の使い方」を参照してください。

# すべてのオブジェクトとサービスのレポート

Smart Finder(osfind)コマンドは,指定されたネットワークで現在使用可能な VisiBroker 関連のすべてのオブジェクトおよびサービスをレポートします。

osfind を使用すると,ネットワーク上で実行されているスマートエージェントのプロセス 数,および稼動中の正確なホストを調べることができます。また,オブジェクトがスマー トエージェントに登録されている場合には、osfind コマンドはネットワーク上で有効なす べての VisiBroker オブジェクトもレポートします。osfind を使用すれば、ネットワーク の状態を監視したり,デバッグ中に孤立したオブジェクトを検索することができます。

osfind コマンドの構文は次のとおりです。

osfind [options]

osfind では、次のオプションを使用できます。オプションを何も指定しない場合, osfind は,ドメイン内のすべてのエージェント,OAD,およびインプリメンテーションをリスト します。

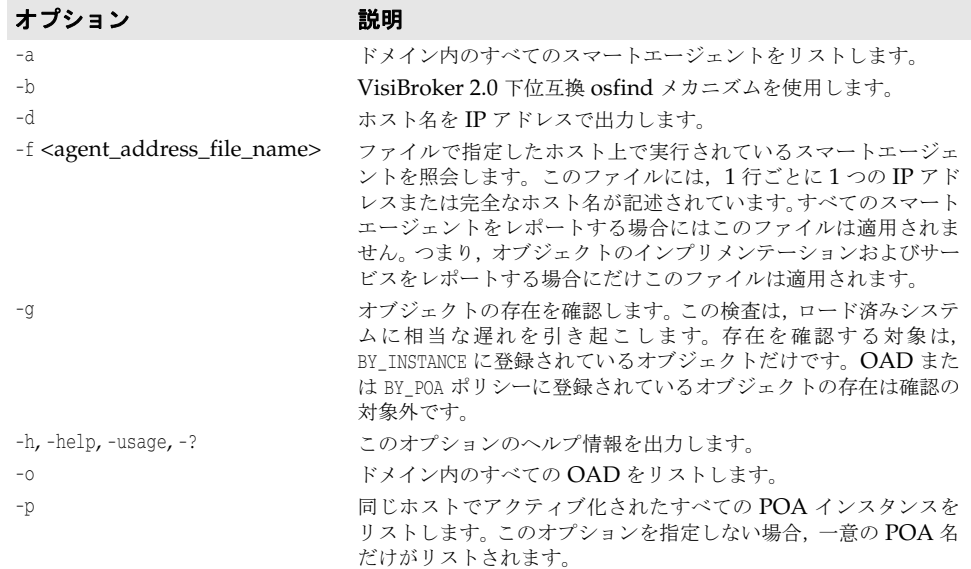

**Windows**: osfind はコンソールアプリケーションです。[スタート]メニューから osfind を起動する と,そのまま最後まで実行され,結果を確認する前に処理が終了してしまいます。

# オブジェクトへのバインド

クライアントアプリケーションでインターフェースのメソッドを呼び出すには,bind() メ ソッドでオブジェクトリファレンスを取得しておく必要があります。

クライアントアプリケーションが bind() メソッドを呼び出すと, VisiBroker はアプリ ケーションにかわっていくつかの処理を実行します。その内容は次のとおりです。

- VisiBroker は,osagent にアクセスし,要求されたインターフェースを提供するオブ ジェクトサーバーを探します。オブジェクト名とホスト名(または IP アドレス)を指 定した場合は,その名前で,ディレクトリサービスの検索条件が限定されます。
- オブジェクトインプリメンテーションが見つかると, VisiBroker は、見つかったオブ ジェクトインプリメンテーションとクライアントアプリケーションを接続します。
- 正しく接続が確立されると,VisiBroker は,必要に応じてプロキシオブジェクトを作 成し,そのオブジェクトへのリファレンスを返します。

メモ VisiBroker は独立したプロセスではありません。VisiBroker は、クライアントとサー バーとの通信に利用されるクラスとリソースの集まりです。

# 第上し章

# <span id="page-178-0"></span>ロケーションサービスの使い方

VisiBroker ロケーションサービスは,特定の属性に基づいてオブジェクトインスタンスを 検索する高度なオブジェクト検索機能です。ロケーションサービスは,VisiBroker スマー トエージェントとともに機能し,ネットワーク上にある現在アクセス可能なオブジェクト, およびそのオブジェクトの場所を通知します。ロケーションサービスは,CORBA 仕様を 拡張した VisiBroker の機能であり, VisiBroker を使って実装されたオブジェクトの検索 にだけ利用できます。スマートエージェント (osagent) の詳細については、第14[章「ス](#page-164-0) [マートエージェントの使い方」](#page-164-0)を参照してください。

# ロケーションサービスの概要

ロケーションサービスは、オブジェクトインスタンスを検索するために、CORBA 仕様が 提供する汎用の機能を拡張したものです。ロケーションサービスは,スマートエージェン トの 1 つと直接通信します。スマートエージェントは,それぞれ 1 つの「カタログ」を維 持しており,そのカタログには,スマートエージェントが認識しているインスタンスのリ ストが保持されます。ロケーションサービスから照会があると、スマートエージェントは, ほかのすべてのスマートエージェントにその照会を転送し,応答を集計してその結果をロ ケーションサービスに返します。

ロケーションサービスは, BY\_INSTANCE ポリシーを使って POA で登録されているすべての オブジェクトインスタンス,および BOA で永続的として登録されているオブジェクトを 認識します。これらのオブジェクトを持つサーバーは,手動で起動されるか,OAD によっ て自動的に起動されます。詳細については,第 9 章「POA [の使い方」](#page-104-0)第 31 章「[VisiBroker](#page-412-0) における BOA [の使い方」](#page-412-0),および第20[章「オブジェクトアクティベーションデーモン](#page-280-0) (OAD[\)の使い方」](#page-280-0)を参照してください。

次に,このしくみについて図解します。

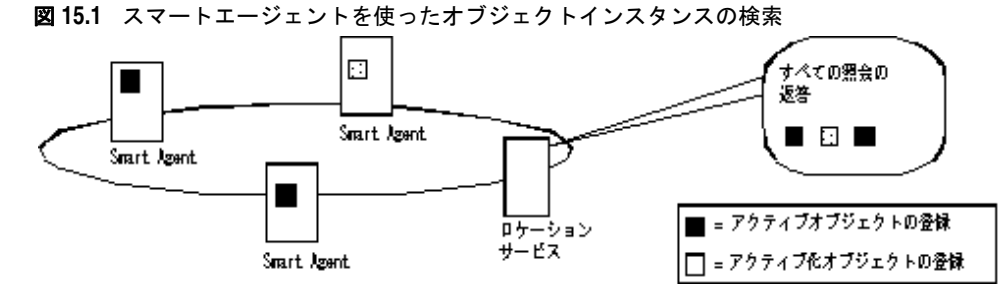

メモ サーバーは,インスタンスを作成するとき,そのインスタンスのスコープを指定します。グ ローバルなスコープを持つインスタンスだけがスマートエージェントに登録されます。

ロケーションサービスは,スマートエージェントが各オブジェクトインスタンスに関して 保持する情報を活用できます。ロケーションサービスは,オブジェクトインスタンスごと に,下に示す ObjLocation::Desc 構造体にその情報をカプセル化して維持します。

```
struct Desc {
   Object ref;
   ::IIOP::ProfileBodyValue iiop_locator;
   string repository_id;
   string instance_name;
   boolean activable;
   string agent_hostname;
};
```
typedef sequence<Desc> DescSeq;

Desc 構造体の IDL には、次の情報が含まれます。

- ref はオブジェクトリファレンス,つまりオブジェクトを呼び出すためのハンドルです。
- iiop locator インターフェースは、インスタンスのサーバーのホスト名とポートにアク セスするために使用されます。この情報は,オブジェクトが IIOP を使って接続されて いる場合にだけ意味があります。サポートされるのは IIOP だけです。ホスト名は、イ ンスタンスの記述内の文字列として返されます。
- repository id はリポジトリ ID, つまりオブジェクトインスタンスのインターフェー ス名です。インターフェースリポジトリおよびインプリメンテーションリポジトリ内で これが検索されます。1 つのインスタンスが複数のインターフェースを備えている場合 は、各インターフェースごとに1つのインスタンスがあるかのように、各インター フェースのエントリがカタログに保持されます。
- instance name は、サーバーによってオブジェクトに与えられる名前です。
- activable フラグは,OAD によってアクティブ化されるインスタンスと手動で起動さ れるインスタンスを区別します。
- agent\_hostname は,インスタンスが登録されるスマートエージェントの名前です。

ロケーションサービスは、負荷分散や監視などの目的に使用できます。たとえば、あるオ ブジェクトの複製(コピー)が複数のホストにあるとします。複製を提供するホスト名の キャッシュ,および各ホストの最新の負荷平均を維持するバインドインターセプタを配布 します。このインターセプタは,現在オブジェクトのインスタンスを提供しているホスト をロケーションサービスに問い合わせことにより,そのキャッシュを更新します。また,そ れらのホストにその負荷平均を問い合わせて取得します。そして,インターセプタは,最 も負荷が小さいホストにある複製へのオブジェクトリファレンスを返します。インターセ プタの記述の詳細については,第 24 [章「ポータブルインターセプタの使い方」と](#page-324-0)第 [25](#page-350-0) 章 「VisiBroker [インターセプタの使い方」を](#page-350-0)参照してください。
# ロケーションサービスのコンポーネント

ロケーションサービスには, Agent インターフェースを介してアクセスできます。Agent イ ンターフェースのメソッドは,2 つのグループに分けることができます。それらは,インス タンスを記述するデータをスマートエージェントに照会するメソッド、およびトリガーを 登録および登録解除するメソッドです。トリガーは,インスタンスの有効性に変更があっ たときに,ロケーションサービスのクライアントが通知を受けるためのメカニズムを提供 します。

### ロケーションサービスエージェントの概要

ロケーションサービスエージェントは,スマートエージェントのネットワーク上にあるオ ブジェクトを検索するためのメソッドの集合です。インターフェースのリポジトリ ID, ま たはインターフェースのリポジトリ ID とインスタンス名の組み合わせに基づいて照会を 行うことができます。照会の結果は、オブジェクトリファレンスまたはさらに完全なイン スタンス記述として戻すことができます。オブジェクトリファレンスは、スマートエージェ ントによって検索されたオブジェクトの特定のインスタンスのハンドルにすぎません。イ ンスタンス記述は,オブジェクトリファレンスのほかに,インスタンスのインターフェー ス名,インスタンス名,ホスト名,ポート番号,および状態に関する情報(実行中か,ア クティブ化可能かなど)を保持します。

メモ ロケーションサービスはコア VisiBroker ORB の一部になったので、locserv 実行可能 ファイルはなくなっています。

下の図は、次のサンプル IDL で指定されたインターフェースリポジトリ ID とインスタン ス名の使用例を示します。

```
module Automobile {
   interface Car{...};
   interface Sedan:Car {...};
}
```
#### 図 **15.2** インターフェースリポジトリ ID とインスタンス名の使用

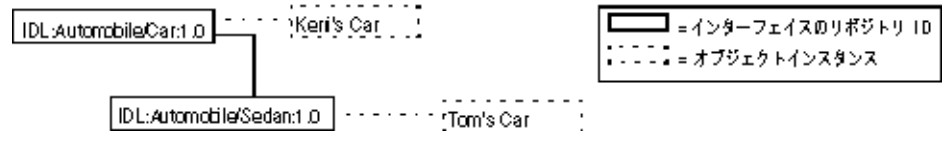

上のサンプルに基づいて,Car の複数のインスタンスへのリファレンスを持つネットワー ク上のスマートエージェントを次の図に示します。この例には、Keri's Car のインスタン スが1つと Tom's Car の複製が2つ, 合わせて3つのインスタンスがあります。

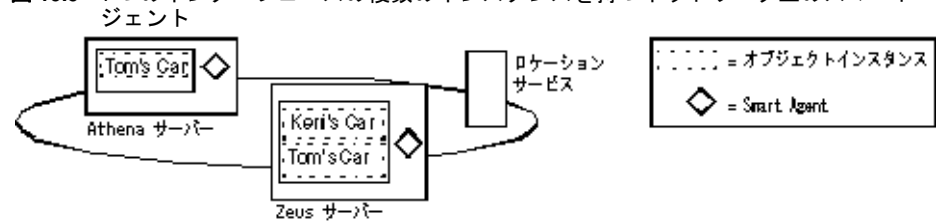

#### 図 **15.3** 1 つのインターフェースの複数のインスタンスを持つネットワーク上のスマートエー

以下の節では、Agent クラスによって提供されるメソッドを使用して、VisiBroker スマー トエージェントに情報を照会する方法について説明します。各照会メソッドは、Fail 例外 を生成することがあります。この例外は,エラーの原因を示します。

#### スマートエージェントが動作するすべてのホストのアドレスを取得する

HostnameSeq メソッドを使用して、VisiBroker スマートエージェントをホストするサー バーを検索できます。次の図に示すサンプルで,このメソッドは,2 つのサーバー「Athena」 と「Zeus」のアドレス (IP アドレス文字列など)を返します。

#### アクセス可能なすべてのインターフェースを検索する

ネットワーク上の VisiBroker スマートエージェントに照会して,アクセス可能なすべての インターフェースを検索できます。検索するためには,RepositoryIDSeq メソッドを使用し ます。下の図に示すサンプルで、このメソッドは、2つのインターフェース Car と Sedan のリポジトリ ID を返します。

メモ 以前のバージョンの VisiBroker ORB では、IDL インターフェース名を使ってインター フェースを識別しましたが,ロケーションサービスではかわりにリポジトリ ID を使用しま す。たとえば,次の名前のインターフェースがあるとします。

::module1::module2::interface

これに相当するリポジトリ ID は、次のようになります。

IDL:module1/module2/interface:1.0

上の図に示すサンプルで, Car のリポジトリ ID は、次のようになります。

IDL:Automobile/Car:1.0

Sedan のリポジトリ ID は、次のようになります。

IDL:Automobile/Sedan:1.0

### **1** つのインターフェースの複数のインスタンスへのリファレンスを取得 する

ネットワーク上の VisiBroker スマートエージェントに照会して、特定のインスタンスで利 用可能なすべてのインスタンスを検索できます。照会を実行する場合は、次のメソッドの どちらかを使用できます。

#### 表 **15.1** 特定のインターフェースを実装するオブジェクトへのリファレンスの取得

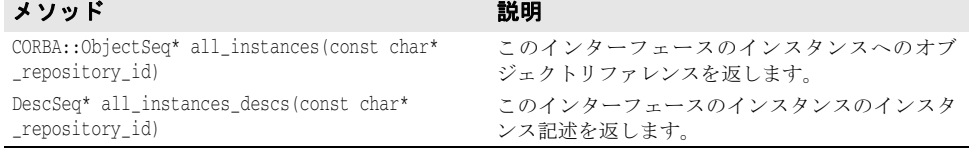

上の図に示されている例の場合は,どちらのメソッドを呼び出して IDL:Automobile/ Car:1.0 を要求しても,Car インターフェースの 3 つのインスタンス,つまり Athena の Tom's Car,および Zeus の Tom's Car と Keri's Car が返されます。Tom's Car のイン スタンスは,2 つの異なるスマートエージェントに見つかるので,2 度返されます。

#### **1** つのインターフェースの名前が同じ複数のインスタンスへのリファレ ンスを取得する

次のメソッドのどちらかを使用すると,ネットワーク上の VisiBroker スマートエージェン トに照会し,特定のインスタンス名を見つけてそれらをすべて取得することができます。

#### 表 **15.2** 1 つのインターフェースの名前が同じインスタンスへのリファレンスの取得

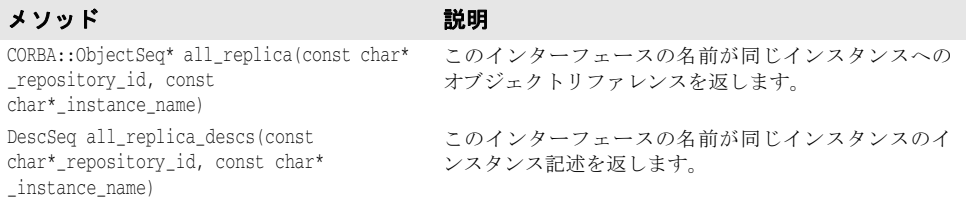

上の図に示されている例の場合は,リポジトリ ID IDL:Automobile/Sedan:1.0 とインスタン ス名 Tom's Car を指定してどちらかのメソッドを呼び出すと,2 つの異なるスマートエー ジェントで見つかった 2 つのインスタンスが返されます。

### トリガーの概要

トリガーは,本質的に,指定されたインスタンスの有効性に変更があったかどうかを判定 するためのコールバックメカニズムです。これは, Agent をポーリングするための非同期の 代替手段であり,通常,オブジェクトへの接続が失われた後の回復のために使用されます。 照会は多くの目的で使用できますが、トリガーは特別な目的に使用します。

#### トリガーメソッド

次の表に、Agent クラスのトリガーメソッドを示します。

#### 表 **15.3** トリガーメソッド

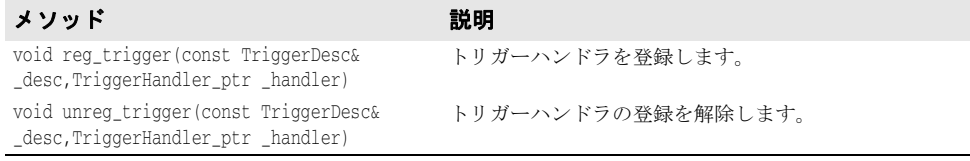

Agent トリガーメソッドは,どちらも Fail 例外を生成することがあります。この例外は, エラーの原因を示します。

TriggerHandler インターフェースは次の表に説明するメソッドで構成されます。

#### 表 **15.4** TriggerHandler インターフェースのメソッド

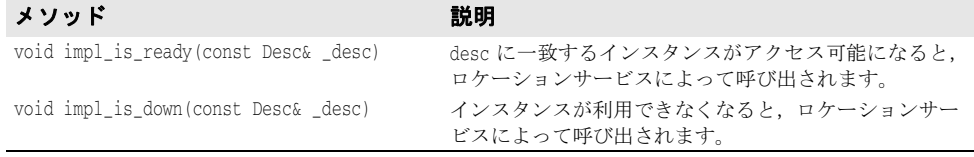

#### トリガーの作成

TriggerHandler は,コールバックオブジェクトです。TriggerHandlerPOA クラス(または BOA では TriggerHandlerImpl クラス)から派生させて TriggerHandler を実装し,その impl is ready() と impl is down() メソッドを実装します。ロケーションサービスにトリ ガーを登録するには、Agent インターフェースの reg\_trigger() メソッドを使用します。こ のメソッドには、監視するインスタンスの記述、およびインスタンスの有効性が変化した ときに呼び出される TriggerHandler オブジェクトを提供する必要があります。インスタン スの記述 (TriggerDesc) には、リポジトリ ID, インスタンス名、およびホスト名のイン スタンス情報を組み合わせて挿入できます。インスタンス情報を多く提供するほど、より インスタンスを特定できます。

```
struct TriggerDesc {
 string repository id;
  string instance_name;
  string host_name;
```
};

メモ 空文字列("")に設定された TriggerDesc のフィールドは無視されます。各フィールド値の デフォルトは、空文字列です。

たとえば,リポジトリ ID だけを含む TriggerDesc は,そのインターフェースのすべてのイ ンスタンスと一致します。上のサンプルに戻ると,IDL:Automobile/Car:1.0 の任意のイン スタンスに対するトリガーは, Athena の Tom's Car, および Zeus の Tom's Car と Keri's Car のいずれか 1 つのインスタンスが使用可能になるか,使用できなくなった場合 に発生します。TriggerDesc にインスタンス名「Tom's Car」を追加すると、指定範囲が狭

まり、2つの「Tom's Car」インスタンスのどちらかの有効性が変化した場合にだけトリ ガーが発生するようになります。最後に,ホスト名 Athena を追加してさらにトリガーを 特定すると, Athena サーバーの Tom's Car インスタンスが使用可能になるか, 使用でき なくなった場合にだけトリガーが発生するようになります。

#### トリガーによって検出される最初のインスタンス

トリガーは多少冗長です。トリガー記述を満たすオブジェクトがアクセス可能になるたび に,TriggerHandler が呼び出されます。最初のインスタンスがアクセス可能になるときを 調べるだけの場合は,最初のインスタンスが見つかった後で, Agent の unreg\_trigger() メ ソッドを呼び出してトリガーの登録を解除します。

# エージェントの照会

この節では,ロケーションサービスを使ってインターフェースのインスタンスを検索する 2つの例を示します。最初の例では、次の IDL の抜粋に示された Account インターフェー スを使用します。

```
// Bank.idl
module Bank {
  interface Account {
    float balance();
  };
  interface AccountManager {
    Account open (in string name);
  };
};
```
#include "corba.h"

# **1** つのインターフェースのすべてのインスタンスを検索する

次のサンプルコードは、all\_instances() メソッドを使用して、Account インターフェー スのすべてのインスタンスを検索します。スマートエージェントに照会するために, ORB::resolve initial references() メソッドに「LocationService」を渡し, そのメソッ ドから返されたオブジェクトを ObjLocation::Agent にナローイングしています。また, Account のリポジトリ ID の IDL:Bank/Account:1.0 の形式にも注目してください。

AccountManager インターフェースのすべてのインスタンスの検索

```
#include "locate_c.hh"
// USE_STD_NS は, std 名前空間 USE_STD_NS を使用するために VisiBroker によって設定され
る定義です
int main(int argc, char** argv) {
  try {
    // ORB を初期化します。
    CORBA::ORB_var the_orb = CORBA::ORB_init(argc, argv);
    // ロケーションサービスへのリファレンスを取得します。
    CORBA::Object_var obj = the_orb->
     resolve_initial_references("LocationService");
    if ( CORBA::is_nil(obj) ) {
     cout << "Unable to locate initial LocationService" << endl;
     return 0;
 }
    ObjLocation::Agent_var the_agent = ObjLocation::Agent::_narrow(obj);
    // Account インターフェースのすべてのインプリメンテーションに対して,ロケーション
    // サービスを照会します。
```

```
 ObjLocation::ObjSeq_var accountRefs = 
      the_agent->all_instances("IDL:Bank/AccountManager:1.0");
    cout << "Obtained " << accountRefs->length() 
      << " Account objects" << endl;
    for (CORBA::ULong i=0; i < accountRefs->length(); i++) {
      cout << "Stringified IOR for account #" << i << 
        ":" << endl;
      CORBA::String_var stringified_ior(the_orb
        ->object_to_string(accountRefs[i]));
      cout << stringified_ior << endl;
      cout << endl;
    }
  } 
  catch (const CORBA::Exception& e) {
   cout << "Caught exception: " << e << endl;
    return 0;
 }
  return 1;
}
```
# スマートエージェントに既知のインターフェースとインスタン スを検索する

下のサンプルコードは,スマートエージェントが認識しているすべてのインターフェース を検索する方法です。まず, all\_repository\_ids() メソッドを呼び出して、すべての既知 のインターフェースを取得します。次に、各インターフェースに対して all\_instances\_descs() メソッドを呼び出し,そのインスタンス記述を取得します。

```
スマートエージェントに既知のすべてのインターフェースの検索
```

```
#include "corba.h"
#include "locate_c.hh"
```

```
// USE_STD_NS は、std 名前空間が存在する場合に、それを使用するために
// VisiBroker によって設定される定義です
int DisplaybyRepID(CORBA::ORB_ptr the_orb, 
  ObjLocation::Agent_var the_agent,
```

```
 char * myRepId) {
```

```
 ObjLocation::ObjSeq_var accountRefs;
   accountRefs = the_agent->all_instances(myRepId);
   cout << "Obtained " << accountRefs->length() 
     << " Account objects" << endl;
   for (CORBA::ULong i=0; i < accountRefs->length(); i++) {
    cout << "Stringified IOR for account #" << i << ":"
       << endl;
    CORBA::String_var stringified_ior(
      the_orb->object_to_string(accountRefs[i]));
    cout << stringified_ior << endl;
    cout << endl;
   }
  return(1);
}
void PrintUsage(char * name) {
  cout << "¥nUsage: ¥n" << endl;
  cout << "¥t" << name << " [Rep ID]" << endl;
  cout << "¥n¥tWith no argument, finds and prints all objects" << endl;
   cout << "¥tOptional rep ID searches for specific rep ID¥n" << endl;
```

```
}
int main(int argc, char** argv) {
 char myRepId[255] = "";
 if (argc == 2) {
    if (!strcmp(argv[1], "-h") || !strcmp(argv[1], "/?") || 
       !strcmp(argv[1], "-?") ) {
      PrintUsage(argv[0]);
      exit(0);
    } else {
     strcpy(myRepId, argv[1]);
    }
 }
  else if (argc > 2) {
    PrintUsage(argv[0]);
    exit(0);
   }
  try {
    CORBA::ORB_ptr the_orb = CORBA::ORB_init(argc, argv);
    CORBA::Object_ptr obj = the_orb->
    resolve_initial_references("LocationService");
    if ( CORBA::is_nil(obj) ) {
      cout << "Unable to locate initial LocationService" << endl;
      return 0;
   }
  ObjLocation::Agent_var the_agent = ObjLocation::Agent::_narrow(obj);
   ObjLocation::DescSeq_var descriptors;
   // 要求された RepID の文字列化した IOR を表示して終了します。
  if (argc == 2) {
    DisplaybyRepID(the_orb, the_agent, myRepId);
    exit(0);
   }
   //osagent を実行しているすべてのホストをレポートします。
  ObjLocation::HostnameSeq_var HostsRunningAgents =
    the_agent->all_agent_locations();
   cout << "Located " << HostsRunningAgents->length() 
    << " Hosts running Agents" << endl;
   for (CORBA::ULong k=0; k<HostsRunningAgents->length(); k++) {
    cout << "¥tHost #" << (k+1) << ": " 
      << (const char*) HostsRunningAgents[k] << endl;
   }
   cout << endl;
   // すべてのリポジトリ ID を見つけて表示します。
  ObjLocation::RepositoryIdSeq_var repIds = the_agent->all_repository_ids();
   cout << "Located " << repIds->length() << 
    " Repository Ids" << endl;
   for (CORBA::ULong j=0; j<repIds->length(); j++) {
    cout << "¥tRepository ID #" << (j+1) << ": "
       << repIds[j] << endl;
   }
   // 各リポジトリ ID について,すべてのオブジェクトデスクリプタを検索します。
   for (CORBA::ULong i=0; i < repIds->length(); i++) {
    descriptors = the_agent->all_instances_descs(repIds[i]); 
    cout << endl;
    cout << "Located " << descriptors->length() 
      << " objects for " << (const char*) (repIds[i])
      << " (Repository Id #" << (i+1) << "):" 
        << endl;
     for (CORBA::ULong j=0; j < descriptors->length(); j++) {
      cout << endl;
     cout \langle (const char*) repIds[i] \langle " #" \langle (j+1)
```

```
<< ":" << endl;
      cout << "¥tInstance Name ¥t= " << descriptors[j].instance_name <<endl;
      cout << "¥tHost ¥t= " << descriptors[j].iiop_locator.host
   <<endl;
      cout << "¥tPort ¥t= " << descriptors[j].iiop_locator.port
   <<endl;
      cout << "¥tAgent Host ¥t= " << descriptors[j].agent_hostname <<endl;
      cout << "¥tActivable ¥t= " << (descriptors[j].activable?"YES":"NO") << endl;
    }
  }
  } catch (const CORBA::Exception& e) {
      cout << "CORBA Exception during execution of find_all: " << e << endl;
      return 0;
  }
  return 1;
}
```
# トリガーハンドラの書き込みと登録

次のサンプルコードは、TriggerHandler を実装して登録します。TriggerHandlerImpl の impl\_is\_ready() メソッドと impl\_is\_down() メソッドは,トリガーを呼び出す原因となっ たインスタンスの詳細を表示します。また,選択にしたがってトリガーハンドラ自身の登 録を解除します。

登録を解除した場合,それらのメソッドは CORBA::ORB::shutdown() メソッドを呼び出しま す。このメソッドは,メインプログラムの impl\_is\_ready() メソッドを終了するように BOA に指示し,プログラムは終了します。

TriggerHandlerImpl クラスは,作成時に使用された desc パラメータと Agent パラメータの コピーを保存していることに注目してください。unreg\_trigger() メソッドには,desc パラ メータが必要です。Agent パラメータは,メインプログラムからリファレンスが解放された 場合にコピーされます。

トリガーハンドラの実装:

```
// AccountTrigger.c
#include "locate_s.hh"
```
- // USE\_STD\_NS は、std 名前空間を使用するために VisiBroker によって設定される定義です USE\_STD\_NS
- // このクラスのインスタンスは,登録されているイベントが発生したときに
- // エージェントからコールバックされます。

```
class TriggerHandlerImpl : public _sk_ObjLocation::_sk_TriggerHandler 
{
    public:
      TriggerHandlerImpl(
                         ObjLocation::Agent_var agent,
                         const ObjLocation::TriggerDesc& initial_desc)
                         : _agent(ObjLocation::Agent::_duplicate(agent)),
                         _initial_desc(initial_desc) {}
       void impl_is_ready(const ObjLocation::Desc& desc) {
          notification(desc, 1);
 }
      void impl_is_down(const ObjLocation::Desc& desc) {
          notification(desc, 0);
 }
```
private:

```
 void notification(const ObjLocation::Desc& desc, CORBA::Boolean isReady) {
          if (isReady) {
            cout << "Implementation is ready:" << endl;
          } else {
            cout << "Implementation is down:" << endl;
 }
         cout << "¥tRepository Id = " << desc.repository_id << endl;
         cout << "¥tInstance Name = " << desc.instance_name << endl;
         cout << "¥tHost Name = " << desc.iiop_locator.host << endl;
         cout << "¥tPort = " << desc.iiop_locator.port << endl;
         cout << "¥tAgent Host = " << desc.agent_hostname << endl;
          cout << "¥tActivable = " << (desc.activable?"YES" : "NO") << endl;
         cout << endl;
         cout << "Unregister this handler and exit (yes/no)? " << endl;
          char prompt[256];
          cin >> prompt;
         if ((prompt[0] == 'y') || (prompt[0] == 'Y')) {
            try {
               _agent->unreg_trigger(_initial_desc, this);
 }
            catch (const ObjLocation::Fail& e) {
              cout << "Failed to unregister trigger with reason=[" 
                              << (int) e.reason << "]" << endl;
            }
            cout << "exiting..." << endl;
            CORBA::ORB::shutdown();
 }
       }
    private:
      ObjLocation::Agent_var _agent;
      ObjLocation::TriggerDesc _initial_desc;
};
int main(int argc, char* const * argv)
    try {
      CORBA::ORB_var the_orb = CORBA::ORB_init(argc, argv);
      CORBA::BOA_var boa = the_orb->BOA_init(argc, argv);
      CORBA::Object_var obj = the_orb->
      resolve_initial_references("LocationService");
      if ( CORBA::is_nil(obj) ) {
         cout << "Unable to locate initial LocationService" << endl;
         return 0;
 }
       ObjLocation::Agent_var the_agent = ObjLocation::Agent::_narrow(obj);
       // 該当する Account オブジェクトの OSAgent の変化を通知します。
       // トリガーデスクリプタを作成します。
       ObjLocation::TriggerDesc desc;
       desc.repository_id = (const char*) "IDL:Bank/AccountManager:1.0";
       desc.instance_name = (const char*) "";
       desc.host_name = (const char*) "";
      ObjLocation::TriggerHandler_var trig = new TriggerHandlerImpl(the_agent,
         desc);
      boa->obj_is_ready(trig);
      the_agent->reg_trigger(desc,trig);
      boa->impl_is_ready();
    }
```
{

```
 catch (const CORBA::Exception& e) {
     cout << "account_trigger caught Exception: " << e << endl;
     return 0;
   }
   return 1;
}
```
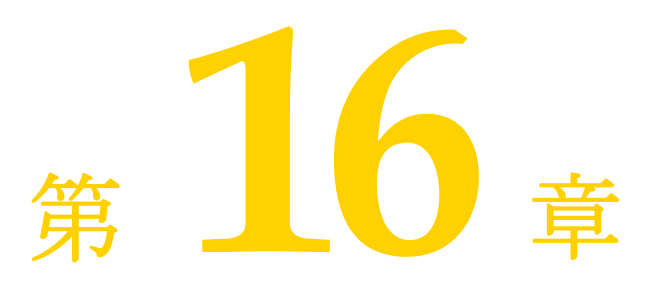

# <sup>第</sup> 16 <sup>章</sup> **VisiNaming** サービスの使い方

ここでは, CORBA ネーミングサービス仕様バージョン 1.2 (正式版 02-09-02) の完全な インプリメンテーションである VisiBroker VisiNaming サービスの使用方法について説 明します。

# 概要

VisiNaming サービスでは、1つのオブジェクトリファレンスに1つ以上の論理名を関連 付けることができます。また、これらの名前は*名前空間*に保管できます。VisiNaming サー ビスにより,クライアントアプリケーションは,オブジェクトに割り当てられた論理名を 使用してオブジェクトリファレンスを取得できます。

この後の図では、VisiNaming サービスの次の機能について概要を示します。

- **1** オブジェクトインプリメンテーションは,名前を名前空間内のオブジェクトの 1 つにバ インドできます。
- **2** クライアントアプリケーションは,同じ名前空間を使用して名前を解決し,ネーミング コンテキストやオブジェクトへのオブジェクトリファレンスを取得します。

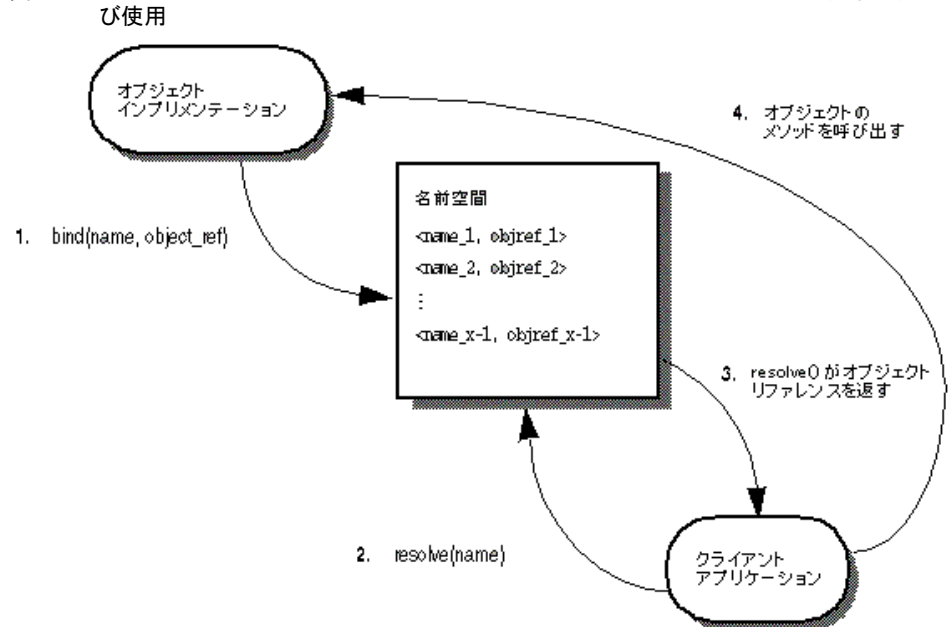

図 **16.1** 名前空間内のネーミングコンテキストにあるオブジェクト名のバインド,解決,およ

VisiNaming サービスとスマートエージェントとでは,オブジェクトインプリメンテー ションの検索に重要な違いがいくつかあります。

- スマートエージェントはフラットな名前空間を使用しますが, VisiNaming サービスで は階層構造を持つ名前空間を使用します。
- スマートエージェントを使用する場合、オブジェクトのインターフェース名は、クライ アントとサーバーアプリケーションをコンパイルするときに定義します。したがって, インターフェース名を変更すると,アプリケーションも再コンパイルする必要がありま す。これに対して、VisiNaming サービスでは、実行時にオブジェクトインプリメン テーションでそのオブジェクトに論理名をバインドできます。
- スマートエージェントを使用する場合, オブジェクトは1つのインターフェース名しか 実装できません。VisiNaming サービスでは,1 つのオブジェクトに複数の論理名をバ インドできます。

スマートエージェント (osagent)の詳細は、第14[章「スマートエージェントの使い方」](#page-164-0) を参照してください。

# 名前空間の理解

次の図は、受注管理システムを構成しているオブジェクトに、VisiNaming サービスで名 前を付ける方法を示します。この架空の受注管理システムでは,地域,部署などによって その名前空間を整理します。VisiNaming サービスでは、NamingContext オブジェクトの 階層構造で名前空間を整理し,そのオブジェクトをたどって特定の名前を探すことができ ます。たとえば、論理名 NorthAmerica/ShippingDepartment/Orders で Order オブジェクト を検索できます。

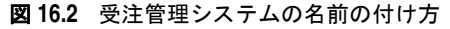

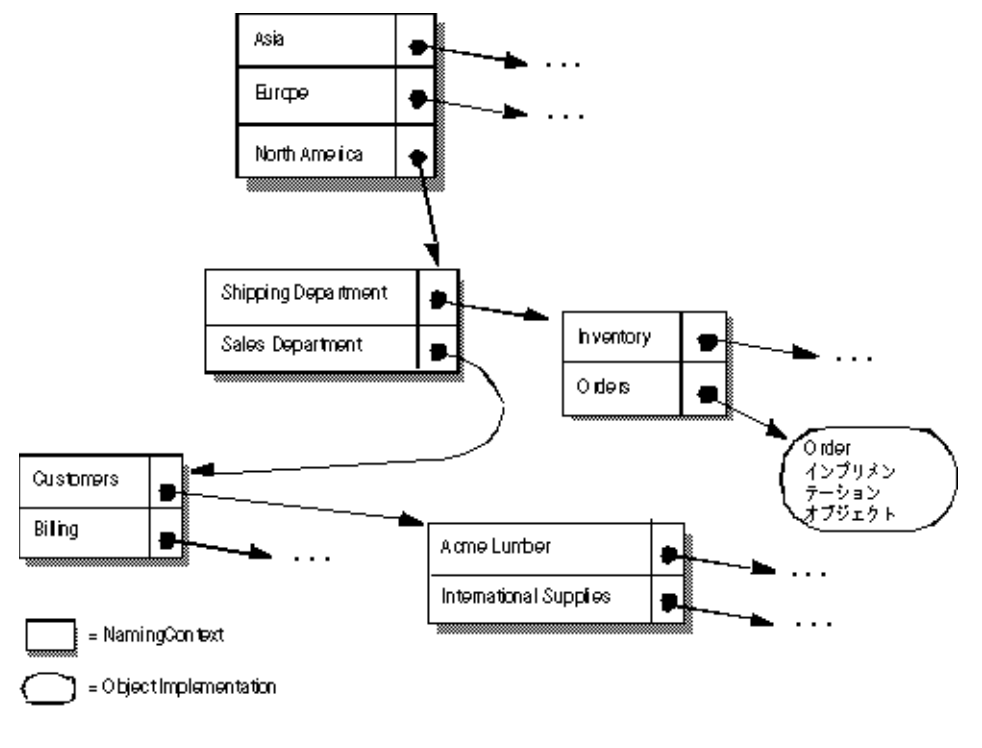

ネーミングコンテキスト

上に示す名前空間を VisiNaming サービスで実装するには,影付きのボックスをそれぞれ NamingContext オブジェクトで実装します。NamingContext オブジェクトには,オブジェク トインプリメンテーションや,他の NamingContext オブジェクトにバインドされた Name 構 造体のリストが収められています。NamingContext に論理名をバインドできますが, NamingContext にはデフォルトで論理名が関連付けられていないか,そのような名前が不要 なので注意してください。

オブジェクトインプリメンテーションは, NamingContext オブジェクトを使用して、提供す るオブジェクトに名前をバインドします。クライアントアプリケーションは, NamingContext を使用して、バインドされた名前をオブジェクトリファレンスに解決しま す。

NamingContextExt インターフェースも利用でき、このインターフェースでは、文字列化し たオブジェクトの使用時に必要なメソッドを提供します。

# ネーミングコンテキストファクトリ

ネーミングコンテキストファクトリでは、VisiNaming サービスをブートストラップする インターフェースを用意しています。このインターフェースには、VisiNaming サービス をシャットダウンしたり,コンテキストがない場合に新しいコンテキストを作成するため のオペレーションがあります。また,ファクトリにはルートコンテキストを返す追加の API

もあります。ルートコンテキストは,リファレンスポイントとして重要な役割を果たしま す。これは,パブリックで使用される予定のデータを保存する共通の開始位置になります。

名前空間を作成するために VisiNaming サービスによって提供されるクラスには,デフォ ルトネーミングコンテキストファクトリと拡張ネーミングコンテキストファクトリの 2 つ があります。デフォルトのネーミングコンテキストファクトリでは,ルート NamingContext なしの空の名前空間を作成します。拡張ネーミングコンテキストファクトリでは、ルート NamingContext 付きの名前空間が作成されるので,この方が便利です。

オブジェクトインプリメンテーションによるオブジェクトと名前のバインドや、クライア ントアプリケーションによる名前からオブジェクトリファレンスへの解決では,これらの NamingContext オブジェクトのうち最低1つを、事前に取得してください。

上の図に示す NamingContext オブジェクトは,1つのネーミングサービスプロセス内に実装 できます。または,最大 5 つの独立した名前サーバープロセス内に実装できます。

#### **Name** と **NameComponent**

CosNaming::Name は,オブジェクトインプリメンテーションまたは CosNaming::NamingContext にバインドできる識別子を表します。Name は,単純な英字の文字列ではなく,1 つ以上の NameComponent 構造体のシーケンスを表します。

各 NameComponent には、id と kind という2つの属性文字列が含まれています。ネーミング サービスは,各 id と kind が特定の NamingContext 内で一意であることを確認する以外に, これらの文字列の解釈や管理は行いません。

id 属性と kind 属性は,名前をバインドしたオブジェクトを一意で識別する文字列です。 kind メンバーは,名前に追加する特性を記述します。たとえば,「Inventory.RDBMS」と いう名前は,「Inventory」の id メンバーと「RDBMS」の kind メンバーで構成されてい ます。

```
module CosNaming
    typedef string Istring;
    struct NameComponent {
       Istring id;
       Istring kind;
    };
    typedef sequence<NameComponent> Name;
};
```
NameComponent の id 属性と kind 属性に使用できるのは、ISO 8859-1 (Latin-1) 文字セッ トだけです。null 文字(0x00)と,その他の印刷不可文字は使用できません。NameComponent の文字列は、どちらも255文字までです。また、VisiNaming サービスは、ワイド文字列 を使用する NameComponent をサポートしていません。

メモ 名前の id 属性を空の文字列にすることはできませんが、kind 属性では可能です。

#### 名前の解決

クライアントアプリケーションは,NamingContext の resolve メソッドを使用して,特定の 論理名(Name)のオブジェクトリファレンスを取得します。1 つの Name は,1 つまたは複 数の NameComponent オブジェクトから構成されるため,解決のプロセスでは Name を構成し ているすべての NameComponent 構造体を調べる必要があります。

#### 文字列化された名前

CosNaming::Name 表現は読み取りや変換に適した形式ではないため,この問題を解決するた めに文字列化した名前が定義されています。文字列化された名前は、文字列と CosNaming::Name とを 1 対 1 でマップします。2 つの CosNaming::Name オブジェクトが等し い場合は,それらの文字列化表現も等しくなり,その逆も同様です。文字列化された名前 では,名前の区切りにはスラッシュ(/),id と kind 属性の区切りにはピリオド(.),エス

ケープ文字にはバックスラッシュ(\)を使用します。規則により,Order など,空の kind 属性を持つ NameComponent ではピリオドを使用しません。

"Borland.Company/Engineering.Department/Printer.Resource"

メモ 次のサンプルでは,NameComponent 構造体が文字列化表現で示されています。

#### 単純な名前と複雑な名前

Billing などの単純な名前は、常に1つの NameComponent で構成され、その解決は目的の ネーミングコンテキストを基準に行われます。単純な名前は,1 つのオブジェクトインプリ メンテーションや 1 つの NamingContext にしかバインドできません。

NorthAmerica/ShippingDepartment/Inventory などの複雑な名前は, 複数の NameComponent 構造体のシーケンスで構成します。**n** 個の NameComponent オブジェクトからなる複雑な名 前が 1 つのオブジェクトインプリメンテーションにバインドされている場合, シーケンス 内の最初の (n-1) の NameComponent オブジェクトは、それぞれ必ず NamingContext に解決 され,最後の NameComponent オブジェクトはオブジェクトインプリメンテーションに解決 されます。

Name が 1 つの NamingContext にバインドされる場合,シーケンス内の各 NameComponent 構 造は、NamingContext を参照する必要があります。

次のサンプルコードは、3つのコンポーネントからなる複雑な名前であり、CORBA オブ ジェクトにバインドされています。この名前は文字列化された名前 NorthAmerica/ SalesDepartment/Order に対応しています。最上位のネーミングコンテキストの段階で解決 すると、この複雑な名前の最初の2つの要素は NamingContext オブジェクトに解決し、最 後の要素は論理名 Order を持つオブジェクトインプリメンテーションに解決します。

. . . // Name は文字列 "NorthAmerica/SalesDepartment/Order" を示します。 CosNaming::Name\_var\_continentName = rootNamingContext->to\_name("NorthAmerica"); CosNaming::NamingContext\_var continentContext = rootNamingContext->bind\_new\_context(continentName); CosNaming::Name\_var departmentName = continentContext->to\_name("SalesDepartment"); CosNaming::NamingContext\_var departmentContext = rootNamingContext->bind\_new\_context(departmentName); CosNaming::Name\_var objectName = departmentContext->to\_name("Order"); departmentContext->rebind(objectName, myPOA- >servant\_to\_reference(managerServant)); . . .

# **VisiNaming** サービスの実行

VisiNaming サービスは,次のコマンドで起動できます。起動したネーミングサービスの コンテンツは、VisiBroker コンソールで閲覧できます。

### **VisiNaming** サービスのインストール

VisiNaming サービスは, VisiBroker 5.0 をインストールすると自動的にインストールさ れます。ネーミングサービスは,ファイル nameserv と Java クラスファイルで構成されて います。nameserv は Windows NT ではバイナリ実行可能ファイル,UNIX ではスクリプ トです。また,Java クラスファイルは vbjorb.jar ファイルに格納されています。

### **VisiNaming** サービスの設定

以前のバージョンの VisiBroker では,フラットファイルに対するすべての変更操作を VisiNaming サービスで記録して、永続性を維持していました。バージョン 4.0 以降の VisiNaming サービスは、バックストアアダプタとともに機能します。ただし、すべての バックストアアダプタが永続性をサポートしているわけではないので注意してください。 デフォルトの InMemory アダプタは永続的ではありませんが,その他のアダプタは永続的で す。アダプタの詳細は,193 [ページの「取り替え可能なバックストア」](#page-204-0)を参照してください。

メモ ネーミングサービスは、起動時に自分自身をスマートエージェントに登録するように設計 されています。ほとんどの場合, VisiNaming サービスをブートストラップするには,ス マートエージェントを実行する必要があります。これにより,クライアントは, resolve initial references メソッドを呼び出して初期のルートコンテキストを取得でき ます。必要なリファレンスを取得するために,スマートエージェントで解決機能が動作し ます。同様に,このしくみに加わるネーミングサーバーも,同じメカニズムを使用して必 要なリファレンスを取得します。

スマートエージェントの詳細は,第 14 [章「スマートエージェントの使い方」を](#page-164-0)参照してく ださい。

### **VisiNaming** サービスの起動

VisiNaming サービスを起動するには,/bin ディレクトリの nameserv 起動プログラムを 使用します。nameserv カンナンストリックを動プログラムは、デフォルトで

com.inprise.vbroker.naming.ExtFactory ファクトリクラスを使用します。

UNIX nameserv [driver\_options] [nameserv\_options] <ns\_name> &

Windows start nameserv [driver\_options] [nameserv\_options] <ns\_name>

すべての VisiBroker プログラマツールで使用できるドライバオプションについては、[26](#page-37-0) [ページの「共通オプション」を](#page-37-0)参照してください。

#### 表 **16.1** nameserv\_option のオプションと説明

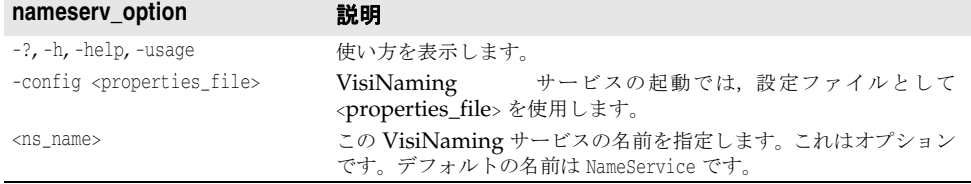

VisiNaming サービスを強制的に特定のポートで起動するには、次のコマンドラインオプ ションを使用して VisiNaming サービスを起動する必要があります。

prompt> nameserv -J-Dvbroker.se.iiop\_tp.scm.iiop\_tp.listener.port=<port number>

VisiNaming のデフォルト名は「NameService」ですが,これ以外の名前を指定する場合 は、次のようにして VisiNaming を起動します。

prompt> nameserv -J-Dvbroker.se.iiop\_tp.scm.iiop\_tp.listener.port=<port number> <ns\_name>

# コマンドラインからの **VisiNaming** サービスの起動

VisiNaming サービスユーティリティ(nsutil)を使用して,コマンドラインからバイン ディングを格納および取得できます。

### **nsutil** の設定

nsutil を使用するには,最初に次のコマンドを使用してネーミングサービスのインスタン スを設定します。

prompt>nameserv <ns\_name>

prompt>nsutil -VBJprop <option> <cmd> [args]

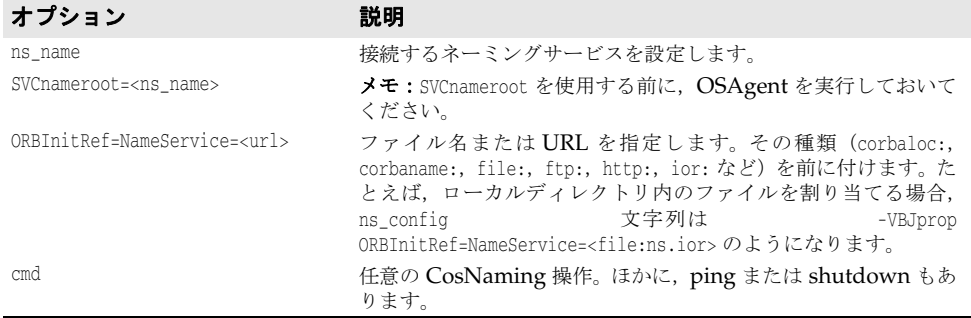

# **nsutil の実行**

VisiNaming サービスユーティリティでは,すべての CosNaming 操作と 3 つの追加コマ ンドを使用できます。サポートされている CosNaming 操作は次のとおりです。

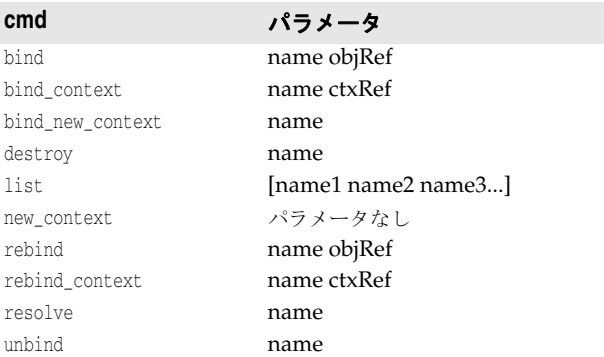

メモ destroy および list オペレーションでは、name パラメータが既存のネーミングコンテキス トを参照する必要があります。list オペレーションの場合にのみ, 0個以上のネーミング コンテキストがあればよく,その内容が表示されます。ネーミングコンテキストが指定さ れていない場合は,ルートネーミングコンテキストの内容が表示されます。

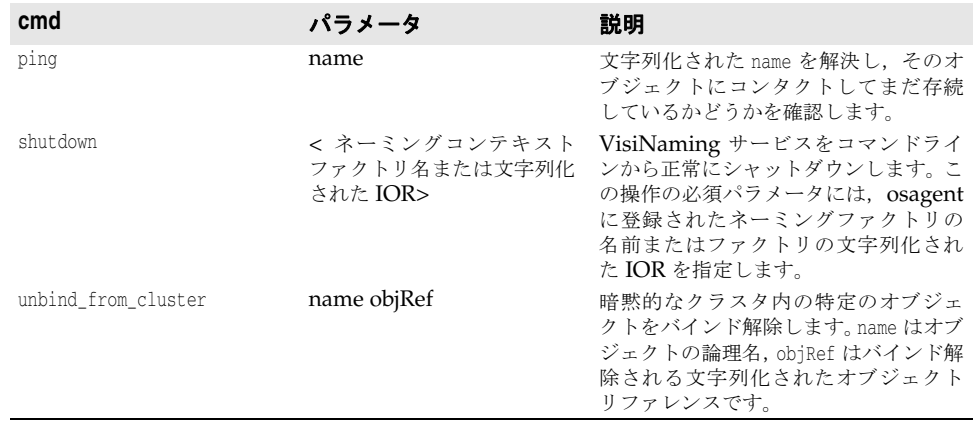

ほかにも,次の nsutil コマンドを使用できます。

nsutil コマンドからオペレーションを実行するには,オペレーション名とパラメータを <cmd> パラメータの位置に指定します。たとえば、次のようになります。

prompt>nsutil -VBJprop ORBInitRef=NameService=file://ns.ior resolve myName

### **nsutil** を使用して **VisiNaming** サービスを閉じる

nsutil を使用して VisiNaming サービスを閉じるには、shutdown コマンドを実行します。 prompt>nsutil -VBJprop ORBInitRef=NameService=file://ns.ior shutdown <ns\_name>

# **VisiNaming** サービスのブートストラップ

クライアントアプリケーションを起動して、指定した VisiNaming サービスへの初期のオ ブジェクトリファレンスを取得する方法は 3 つあります。VisiNaming サービスの起動時 には,次のコマンドラインオプションを使用できます。

- ORBInitRef
- ORBDefaultInitRef
- SVCnameroot

次の例に,オプションの使い方を示します。

ここでは、ホスト TestHost で次の3つの VisiNaming サービスが動作しているとします。 ns1, ns2, ns3

それぞれポート 20001,20002,および 20003 で実行されます。

さらに、次の3つのサーバーアプリケーションがあります。

sr1, sr2, sr3.

サーバー sr1 は自分自身を ns1 でバインドします。

サーバー sr2 は自分自身を ns2 でバインドします。

サーバー sr3 は自分自身を ns3 でバインドします。

#### **resolve\_initial\_references** の呼び出し

VisiNaming サービスメカニズムで resolve\_initial\_references メソッドを設定し,簡単 に共通ネーミングコンテキストを取得できます。クライアントプログラムが接続するネー

ミングサーバーのルートコンテキストを取得するには,resolve\_initial\_references メ ソッドを使用します。

```
. . .
  CORBA::ORB_ptr orb = CORBA::ORB_init(argv, argc, NULL);
   CORBA::Object_var rootObj = orb->resolve_initial_references("NameService");
. . .
```
### **-DSVCnameroot** の使用

-DSVCnameroot オプションでは,ブートストラップする VisiNaming サービスのインスタ ンスを指定します。これは,互いに無関係な複数のネーミングサービスのインスタンスが 実行されている場合,特に重要です。

たとえば ns1 にブートストラップする場合は、次のようにクライアントプログラムを起動 します。

<client\_application> -DSVCnameroot=ns1

これで次の図にも示したように、クライアントアプリケーションから ORB リファレンス の resolve initial references メソッドを呼び出して ns1 のルートコンテキストを取得で きます。このオプションを使用する前に,OSAgent を起動しておいてください。

-DSVCnameroot ブートストラップメカニズムは、VisiBroker OSAgent 固有の機能に基づ いており,他の CORBA インプリメンテーションとは相互運用できないことに注意してく ださい。

### **-ORBInitRef** の使用

ブートストラップする VisiNaming サービスは、corbaloc と corbaname のどちらかの URL 命名方式で指定できます。このメソッドはスマートエージェントに依存しません。

#### **corbaloc URL** の使用

VisiNaming サービス ns2 でブートストラップする場合は、次のようにクライアントアプ リケーションを起動します。

<client\_application> -ORBInitRef=NameService=corbaloc://TestHost:20002/NameService

これで,上の例で示したように,クライアントアプリケーションから VisiBroker ORB リ ファレンスの resolve initial references メソッドを呼び出して、ns2 のルートコンテキ ストを取得できます。

メモ 非推奨の iioploc と iiopname の URL 方式はそれぞれ, corbaloc と corbaname によって実 装されています。下位互換性を保つために,古いネーミング方式もサポートされています。

#### **corbaname URL** の使用

corbaname を使用して ns3 にブートストラップする場合は、次のようにクライアントプログ ラムを起動します。

<client\_application> -ORBInitRef NameService=corbaname://TestHost:20003/

これで,上に示したように,クライアントアプリケーションから VisiBroker ORB リファ レンスの resolve\_initial\_references メソッドを呼び出して、ns3 のルートコンテキスト を取得できます。

### **-ORBDefaultInitRef**

ブートストラップする VisiNaming サービスは,corbaloc と corbaname のどちらかの URL で指定できます。このメソッドはスマートエージェントに依存しません。

#### **-ORBDefaultInitRef** での **corbaloc URL** の使用

ns2 にブートストラップする場合は、次のようにクライアントプログラムを起動します。

<client\_application> -ORBDefaultInitRef corbaloc://TestHost:20002

これで,上の例に示したように,クライアントアプリケーションから VisiBroker ORB リ ファレンスの resolve\_initial\_references メソッドを呼び出して,ns2 のルートコンテキ ストを取得できます。

#### **-ORBDefaultInitRef** での **corbaname** の使用

-ORBDefaultInitRef または -DORBDefaultInitRef と corbaname を組み合わせると,予想とは 異なる動作を行います。-ORBDefaultInitRef または -DORBDefaultInitRef を指定すると,ス ラッシュと文字列化オブジェクト key が常に corbaname に追加されます。

たとえば, URL が corbaname::TestHost:20002 の場合は, -ORBDefaultInitRef を指定するこ とで, C++の resolve initial references の結果は新しい URL corbaname::TestHost:20003/ NameService になります。

# **NamingContext**

このオブジェクトは, VisiBroker ORB オブジェクトまたは他の NamingContext オブジェク トにバインドされている名前のリストを保持および操作するために使用されます。クライア ントアプリケーションはこのインターフェースを使用して,そのコンテキスト内のすべての 名前を解決,または一覧表示します。オブジェクトインプリメンテーションはこのオブジェ クトを使用して,オブジェクトインプリメンテーションや NamingContext オブジェクトに名 前をバインドします。次のサンプルに, NamingContext の IDL 仕様を示します。

```
Module CosNaming {
   interface NamingContext {
      void bind(in Name n, in Object obj)
          raises(NotFound, CannotProceed, InvalidName, AlreadyBound);
      void rebind(in Name n, in Object obj)
         raises(NotFound, CannotProceed, InvalidName);
       void bind_context(in Name n, in NamingContext nc)
         raises(NotFound, CannotProceed, InvalidName, AlreadyBound);
      void rebind_context(in Name n, in NamingContext NC)
         raises(NotFound, CannotProceed, InvalidName);
      Object resolve(in Name n)
         raises(NotFound, CannotProceed, InvalidName);
      void unbind(in Name n)
         raises(NotFound, CannotProceed, InvalidName);
      NamingContext new_context();
      NamingContext bind_new_context(in Name n)
         raises(NotFound, CannotProceed, InvalidName, AlreadyBound);
      void destroy()
         raises(NotEmpty);
       void list(in unsigned long how_many,
            out BindingList bl,
            out BindingIterator bi);
   };
```
};

# **NamingContextExt**

NamingContext を拡張した NamingContextExt インターフェースは、文字列化された名前と URL の使用に必要な操作を提供します。

```
Module CosNaming {
    interface NamingContextExt : NamingContext {
       typedef string StringName;
       typedef string Address;
       typedef string URLString;
       StringName to_string(in Name n)
         raises(InvalidName);
      Name to_name(in StringName sn)
         raises(InvalidName);
      exception InvalidAddress {};
      URLString to_url(in Address addr, in StringName sn)
         raises(InvalidAddress, InvalidName);
      Object resolve_str(in StringName n)
          raises(NotFound, CannotProceed, InvalidName);
   };
};
```
# デフォルトネーミングコンテキスト

クライアントアプリケーションでは、デフォルトのネーミングコンテキストを指定できま す。アプリケーションでは,これをルートコンテキストとみなします。デフォルトのネー ミングコンテキストはそのクライアントアプリケーションだけに対するルートで、実際は 別のコンテキストに属する場合もあります。

### デフォルトコンテキストの取得

クライアントアプリケーションでは,VisiBroker ORB メソッド resolve\_initial\_references でデフォルトのネーミングコンテキストを取得できます。デフォルトのネーミングコンテキス トは,クライアントアプリケーションの起動時に SVCnameroot または ORBInitRef コマンドラ イン引数で指定しておきます。次のサンプルは,C++ クライアントアプリケーションでこのメ ソッドを呼び出す方法を示しています。

```
#include "CosNaming_c.hh"
. . .
int main(int argc, char* const* argv) {
   try {
      CORBA::ORB_var orb = CORBA::ORB_init(argc, argv);
       . . .
       CORBA::Object_var ref = orb->resolve_initial_references("NameService");
       CosNaming::NamingContext_var rootContext =
            CosNaming::NamingContext::_narrow(ref);
 . . .
    } catch(const CORBA::Exception& e) {
      cout << "Failure: " << e << endl;
      exit(1); }
   exit(0);
}
```
### ネーミングコンテキストファクトリの取得

ネットワーク上で実行されている osagent がない場合、ネーミングサービスクライアント は,次のようにファクトリの初期リファレンスを解決することで,ネーミングコンテキス トファクトリへのリファレンスを取得できます。

CORBA::Object\_var factRef = orb->resolve\_initial\_references("VisiNamingContextFactory"); CosNamingExt::NamingContextFactory\_var factory = CosNamingExt::NamingContextFactory::\_narrow(factRef);

次の例に示すように,このクライアントを起動します。

Client -ORBInitRef = VisiNamingContextFactory = corbaloc::<host>:<port>/VisiNamingContextFactory

# **VisiNaming** サービスのプロパティ

...

...

次の表は、VisiNaming サービスのプロパティを一覧です。

表 **16.2** VisiNaming サービスのコアプロパティ

| プロパティ                      | デフォルト値  | 説明                                                                                                    |
|----------------------------|---------|----------------------------------------------------------------------------------------------------|
| vbroker.naming.adminPwd    | inprise | Visibroker ネーミングサービスの管理操作に必要な<br>パスワード。                                                                                                    |
| vbroker.naming.enableSlave | 0       | 1に設定した場合は、マスター/スレーブのネーミン<br>グサービス設定が有効になります。マスター/スレー<br>ブのネーミングサービスの設定方法については、203<br>ページの「VisiNaming サービスクラスタによるフェ<br>イルオーバーと負荷分散」を参照してください。                                                                                                    |
| vbroker.naming.iorFile     | ns.ior  | ネーミングサービス IOR を格納するためのフルパス<br>名を指定します。このプロパティを設定しないと、ネー<br>ミングサービスは IOR を現在のディレクトリにある<br>ns.ior という名前のファイルに出力します。ネーミン<br>グサービスは、IORの出力時にファイルアクセス許可<br>の例外を暗黙的に無視します。                                                                                                    |
| vbroker.naming.logLevel    | emerg   | ネーミングサービスから出力されるログメッセージの<br>レベルを指定します。次の値を指定できます。<br>• vbroker.log.enable=true<br>• vbroker.log.filter.default.enable=false<br>vbroker.log.filter.default.register=naming<br>• vbroker.log.filter.default.naming.enable=true<br>vbroker.log.filter.default.naming.logLevel=deb<br>ug |

| by: 10.4 Visilvalillity ツーヒスのコナノロハティ (統さノ |           |                                                                                                    |  |  |  |
|-------------------------------------------|-----------|----------------------------------------------------------------------------------------------------|--|--|--|
| プロパティ                                     | デフォルト値 説明 |                                                                                                    |  |  |  |
| vbroker.naming.logUpdate                  | false     | このプロパティにより、CosNaming::NamingContext,<br>CosNamingExt::Cluster, および<br>CosNamingExt::ClusterManager インターフェースのす<br>べての更新操作をログに記録できます。<br>このプロパティが有効な CosNaming::NamingContext<br>インターフェースのオペレーションは、次のとおりで<br>す。<br>bind, bind_context, bind_new_context, destroy,<br>rebind, rebind context, unbind.<br>このプロパティが有効な CosNamingExt::Cluster イン<br>ターフェースのオペレーションは、次のとおりです。<br>bind, rebind, unbind, destroy.<br>このプロパティが有効な<br>CosNamingExt::ClusterManager インターフェースのオ<br>ペレーションは、次のとおりです。<br>create_cluster<br>このプロパティの値が true に設定されている場合に<br>上のいずれかのメソッドが呼び出されると、次のよう<br>なログメッセージが出力されます(この出力は実行中<br>のバインド操作を示します)。<br>00000007,5/26/04 10:11 |  |  |  |
|                                           |           | AM, 127.0.0.1, 00000000,<br>VBJ-Application, VBJ ThreadPool Worker, INFO,                                                                                                    |  |  |  |
|                                           |           | OPERATION NAME : bind<br>CLIENT END POINT : Connection [socket=Socket<br>$[addr= / 127.0.0.1, port= 2026,$<br>localport=1993]]<br>PARAMETER 0 : [(Tom.LoanAccount)]<br>PARAMETER 1 : Stub[repository_id=IDL:Bank/<br>LoanAccount:1.0, key=TransientId[poaName=/,<br>$id = \{4 \text{ bytes:}$<br>$(0)$ $(0)$ $(0)$ $(0)$ }, sec=505, usec=990917734,<br>key_string=%00VB%01%00%00%00%02/<br>%00%20%20%00%00%00%<br>04%00%00%00%00%00%01%f9;%104fl,codebase=<br>null]                                                                                                    |  |  |  |

表 **16.2** VisiNaming サービスのコアプロパティ(続き)

詳細は,199 [ページの「クラスタ」](#page-210-0)を参照してください。

表 **16.3** オブジェクトクラスタ関連のプロパティ

| プロパティ                                         | デフォルト値 | 説明                                                                                                    |
|-----------------------------------------------|--------|----------------------------------------------------------------------------------------------------|
| vbroker.naming.enableClust true<br>erFailover |        | true に設定した場合は、VisiNaming サービスから<br>取得されたオブジェクトのフェイルオーバーを処理<br>するインターセプタがインストールされます。オブ<br>ジェクトに障害が発生した場合は、元のオブジェクト<br>と同じクラスタにある別のオブジェクトに対して透<br>渦的な再接続を試みます。 |
| vbroker.naming.propBindOn                     |        | 1の場合、暗黙的クラスタリング機能が有効になりま<br>す。                                                                                                    |

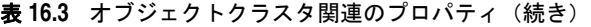

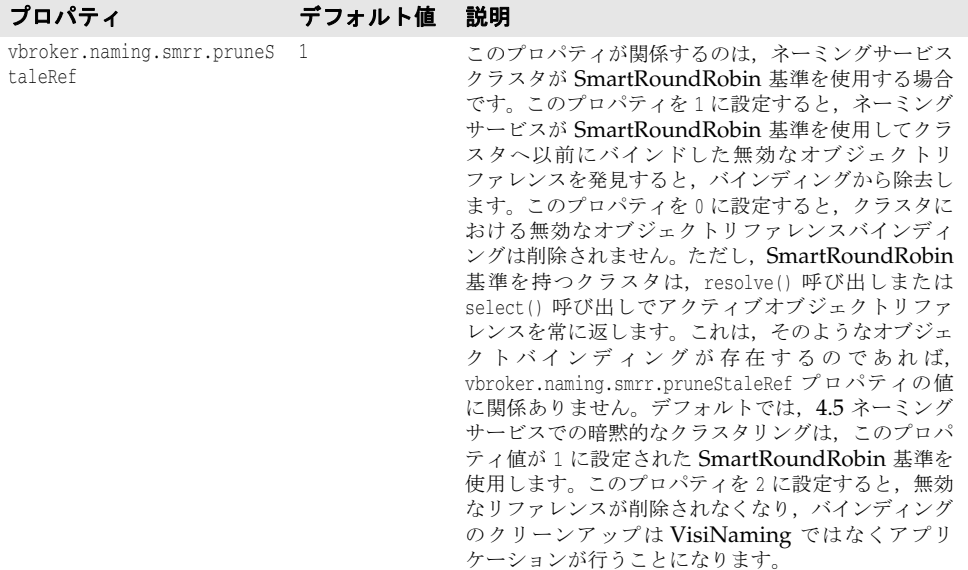

詳細は, 203ページの「VisiNaming [サービスクラスタによるフェイルオーバーと負荷分](#page-214-0) [散」](#page-214-0)を参照してください。

| プロパティ                                | デフォルト値                                         | 説明                                                                                                    |
|--------------------------------------|------------------------------------------------|----------------------------------------------------------------------------------------------------|
| vbroker.naming.enableSlave           | 0                                              | 「VisiNaming サービスのコアプロパティ」を参照し<br>てください。                                                                                                    |
| vbroker.naming.slaveMode             | デフォルトな<br>し。cluster また<br>は slave に設定<br>できます。 | このプロパティを使用して、クラスタモードまたはマ<br>スター/スレーブモードの VisiNaming サービスイ<br>ンスタンスを設定します。このプロパティを有効にす<br>るには、vbroker.naming.enableSlave プロパティを1<br>に設定する必要があります。<br>クラスタモードの VisiNaming サービスインスタン<br>スを設定するには、このプロパティを cluster に設定<br>します。これで、クラスタを構成する VisiNaming<br>サービスインスタンス間で VisiNaming サービスク<br>ライアントが負荷分散されます。これらのインスタン<br>ス間でのクライアントのフェイルオーバーが有効に<br>なります。<br>マスター/スレーブモードの VisiNaming サービス<br>インスタンスを設定するには、このプロパティを<br>slave に設定します。VisiNaming サービスクライア<br>ントは、マスターの実行中は常にマスターサーバーに<br>バインドされますが、マスターサーバーがダウンした<br>場合はスレーブサーバーにフェイルオーバーします。 |
| vbroker.naming.serverClust<br>erName | null                                           | このプロパティは、VisiNamingサービスクラスタ<br>の名前を指定します。このプロパティを使用して、複<br>数の VisiNaming サービスインスタンスにクラスタ<br>名(たとえば, clusterXYZ)を設定した場合, それら<br>のインスタンスは特定のクラスタに属します。                                                                                                    |
| vbroker.naming.serverNames           | null                                           | このプロパティは, クラスタに属している<br>VisiNaming サービスインスタンスのファクトリ名を<br>指定します。クラスタ内の各 VisiNaming サービスイ<br>ンスタンスは、このプロパティを使用して、クラスタ<br>を構成するすべてのインスタンスを認識するように設<br>定されます。リスト内の名前は一意である必要があり<br>ます。このプロパティは次の形式をサポートします。                                                                                                    |
|                                      |                                                | vbroker.naming.serverNames=<br>Server1:Server2:Server3<br>関連のプロパティ vbroker.naming.serverAddresses<br>を参照してください。                                                                                                    |

表 **16.4** VisiNaming サービスクラスタ関連のプロパティ

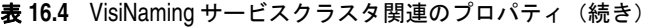

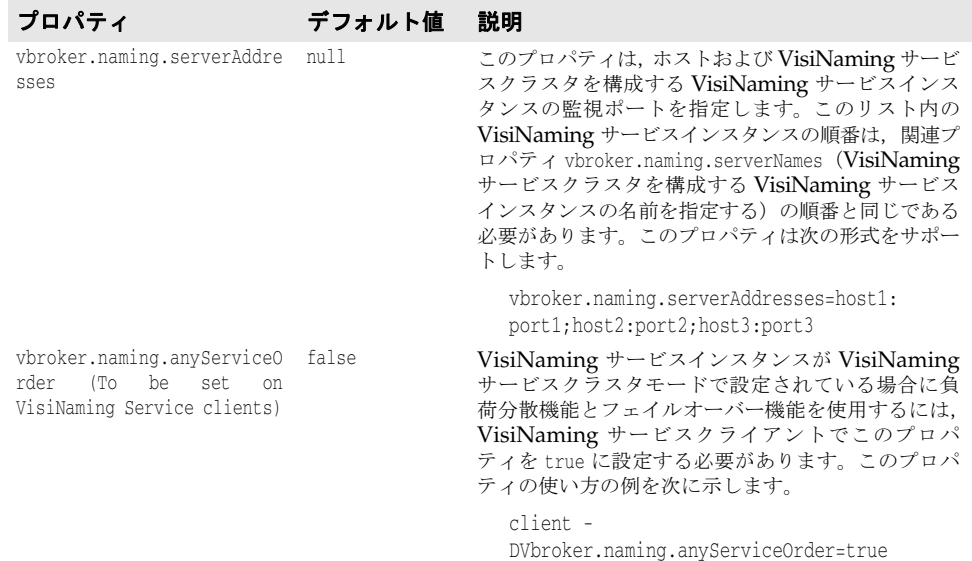

# <span id="page-204-0"></span>取り替え可能なバックストア

VisiNaming サービスでは、取り替え可能なバックストアを使用してその名前空間を維持 します。名前空間が永続的であるかどうかは、バックストアの設定、つまり JDBC アダプ タ, JNDI, またはインメモリアダプタ(デフォルト)のどれを使用するかよって異なりま す。JNDI は Java Naming and Directory Interface の略で,LDAP で動作保証されてい ます。

### バックストアの種類

サポートされているバックストアアダプタの種類は次のとおりです。

- インメモリアダプタ
- リレーショナルデータベース用の JDBC アダプタ
- DataExpress アダプタ
- INDI $(LDAP \oslash \nexists)$
- メモ 取り替え可能なアダプタの使い方については,次のディレクトリ内のサンプルコードを参 照してください。

<install dir>/vbe/examples/ins/pluggable\_adaptors

#### インメモリアダプタ

インメモリアダプタは名前空間情報をメモリに保持し,永続的ではありません。これは, VisiNaming サービスがデフォルトで使用するアダプタです。

#### **JDBC** アダプタ

リレーショナルデータベースは JDBC を介してサポートされます。VisiNaming サービス JDBC アダプタに対しては、次のデータベースが動作保証されています。

- IDataStore 7
- Oracle 10G, リリース 1
- Sybase 11.5
- Microsoft SQLServer 2000
- DB2 8.1
- InterBase 7

次のどちらかに該当する場合は、複数の VisiNaming サービスインスタンスが同じバック エンドリレーショナルデータベースを使用できます。

- VisiNaming サービスインスタンスが互いに独立しており,異なるファクトリ名を使用 している。
- VisiNaming サービスインスタンスがすべて同じ VisiNaming サービスクラスタに属 している。

#### **DataExpress** アダプタ

JDBC アダプタのほかには DataExpress アダプタがあります。これは,JDataStore デー タベースにネイティブにアクセスできます。JDBC を介して JDataStore にアクセスするよ りもかなり高速になりますが、DataExpress アダプタにはいくつかの制限があります。 DataExpress アダプタは,ネーミングサーバーと同じマシンで動作しているローカルデー タベースしかサポートしません。リモートの JDataStore データベースにアクセスするに は、JDBC アダプタを使用する必要があります。

#### **JNDI** アダプタ

JNDI アダプタもサポートしています。Sun の JNDI(Java naming and directory interface)は,企業全体の複数のネーミングサービスとディレクトリサービスに標準のイ ンターフェースを提供します。JNDI は SPI (Service Provider Interface) を持ち,さま ざまなネーミングおよびサービスベンダーがこの SPI にしたがっています。Netscape LDAP Server, Novell NDS, WebLogic Tengah などでは、さまざまな SPI モジュー ルを使用できます。VisiNaming サービスは JNDI をサポートするので,これらのネーミ ングサービス,ディレクトリサービス,およびその他の将来の SPI プロバイダへのアクセ スの可搬性が確保されます。

VisiNaming JNDI アダプタは,次の LDAP インプリメンテーションで動作が保証されま す。

- iPlanet Directory Server 5.0
- OpenLdap 2.2.26

LDAP を使用するには、Sun および Netscape JNDI Driver バージョン 1.2 を使用する 必要があります。

#### 設定と使用

バックストアアダプタは取り替え可能なので、VisiNaming サービスの起動時に設定(プ ロパティ)ファイルに保存されているユーザー定義情報に基づいて,使用するアダプタの 種類を指定できます。インメモリアダプタ以外のアダプタは,永続性を提供します。イン メモリアダプタは、名前空間をすべてメモリに保持する軽量な VisiNaming サービスが必 要な場合に使用してください。

メモ VisiNaming サービスの現在のバージョンでは、VisiNaming サービスの実行中に設定を 変更することはできません。設定を変更するには,サービスをいったん停止して設定ファ イルを変更してから、VisiNaming サービスを再起動する必要があります。

### <span id="page-206-0"></span>プロパティファイル

VisiNaming サービスの場合,基本的には,使用するアダプタの選択やアダプタの具体的 な設定は、VisiNaming サービスのプロパティファイルで処理します。すべてのアダプタ に共通するデフォルトのプロパティは次のとおりです。

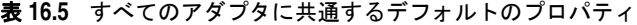

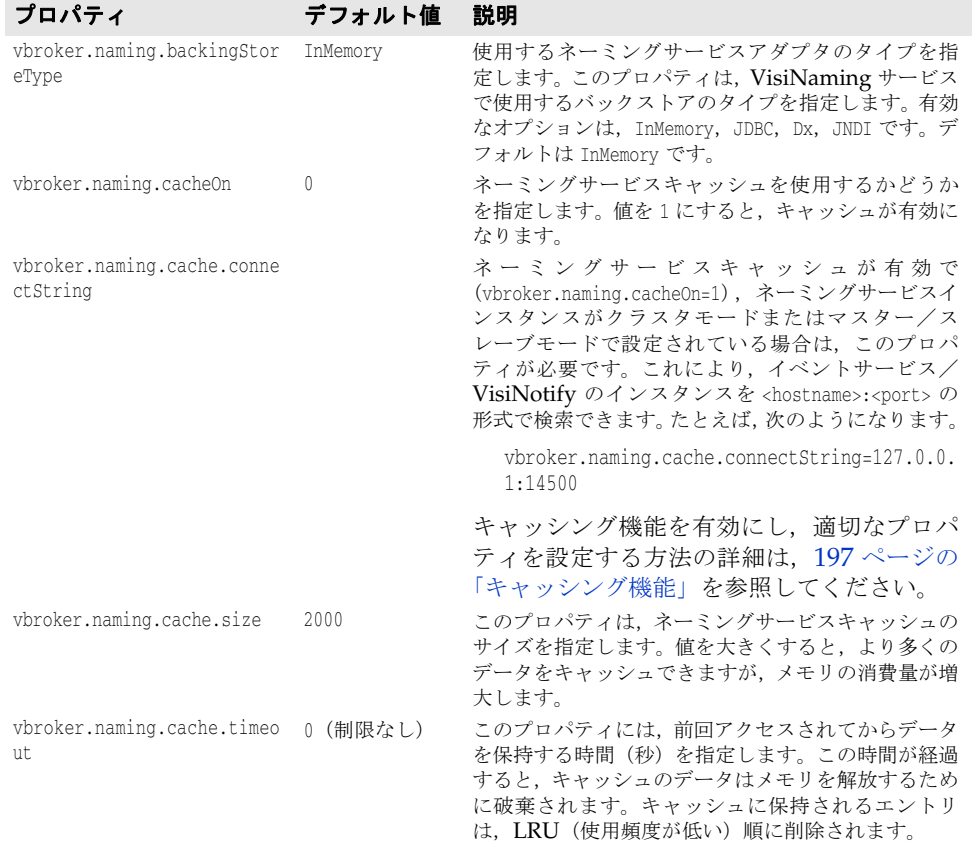

### **JDBC** アダプタのプロパティ

次に、JDBC アダプタのプロパティについて説明します。

vbroker.naming.backingStoreType

このプロパティは、JDBC に設定します。JDBC アダプタの場合は、poolSize, jdbcDriver, url, loginName, および loginPwd プロパティも設定する必要があります。

vbroker.naming.jdbcDriver

このプロパティでは、バックストアとして使用するデータベースへアクセスするために必 要な JDBC ドライバを指定します。VisiNaming サービスは、指定された適切な JDBC ド ライバをロードします。デフォルトは,Java DataStore JDBC ドライバです。

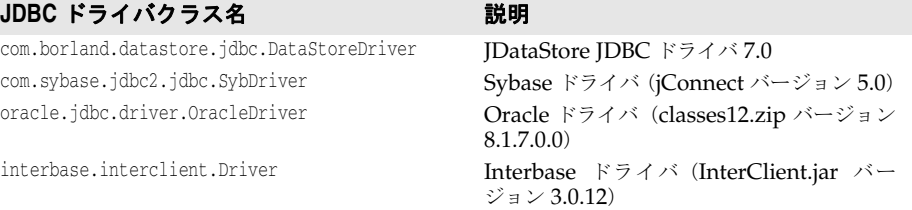

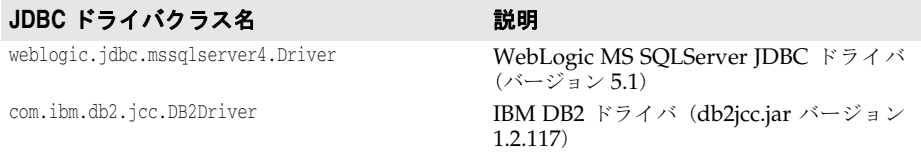

vbroker.naming.minReconInterval

このプロパティは,ネーミングサービスのデータベース再接続再試行時間を秒単位で設定 します。デフォルト値は,30 です。この要求と最後の接続時刻の間の時間間隔がこのプロ パティで設定された値未満の場合,ネーミングサービスは要求を無視し,CannotProceed 例 外を生成します。このプロパティの有効値は 0 以上の整数です。このプロパティ値が 0 の 場合に接続が解除されると,VisiNaming サービスは,要求があるたびにデータベースに 再接続しようとします。

vbroker.naming.loginName

このプロパティは,データベースに関連付けられているログイン名です。デフォルトは VisiNaming です。

vbroker.naming.loginPwd

このプロパティは,データベースに関連付けられていログイン用のパスワードです。デフォ ルト値は, VisiNaming です。

vbroker.naming.poolSize

バックストアとして JDBC アダプタを使用する場合は,このプロパティで接続プールの データベース接続数を指定します。デフォルト値は 5 ですが,データベースで処理できる 最大値まで増やすことができます。VisiNaming サービスに多くの要求があると予想され る場合は,この値を増やしてください。

vbroker.naming.url

このプロパティでは、アクセスするデータベースの場所を指定します。設定内容は、使用 するデータベースによって異なります。デフォルトは JDataStore で,データベースの場所 は現在のディレクトリであり,名前は rootDB.jds です。rootDB.jds 以外の名前を使用する こともできますが,名前の変更に合わせて設定ファイルも更新する必要があります。

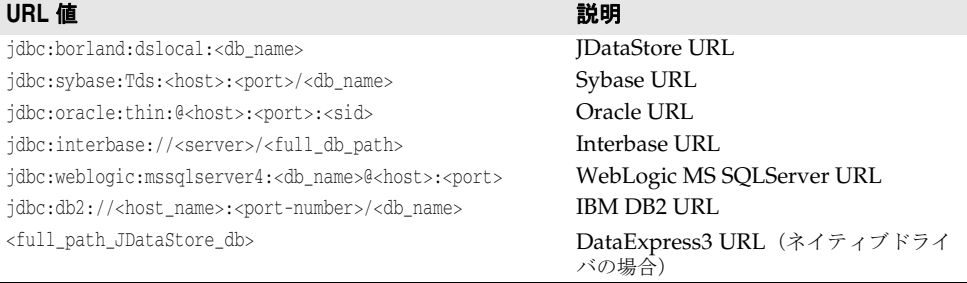

 $^1$ JDBC を介して InterBase にアクセスするには, その前に InterServer を起動する必要が あります。InterBase サーバーがローカルホストにある場合は, <server> を localhost と 指定します。これ以外の場合は,ホスト名を指定します。InterBase データベースが Windows NT 上にある場合は, <full db path> を driver:\\dir1\dir2\\db.gdb と指定し ます。ここで,最初の \ は2番めのバックスラッシュ \ をエスケープします。InterBase データベースが UNIX 上にある場合は、<full\_db\_path> を \dir1\dir2\db.gdb と指定しま す。詳細は, http://www.borland.co.jp/interbase/ を参照してください。

<sup>2</sup> JDBC を介して DB2 にアクセスするには、その前に Client Configuration Assistant で,エリアス <db\_name> をデータベースに登録する必要があります。データベースの登 録後は、vbroker.naming.url プロパティに対して <host> と <port> を指定する必要はあり ません。

<sup>3</sup> JDataStore データベースが Windows 上にある場合, <full path of the JDataStore database> は Driver:\\dir1\\dir2\\db.jds になります。ここで, 最初の \ は 2 番めのバッ

クスラッシュ \ をエスケープします。JDataStore データベースが UNIX 上にある場合, <full path of the JDataStore database> は /dir1/dir2/db.jds になります。

### **DataExpress** アダプタのプロパティ

次に,DataExpress アダプタのプロパティについて説明します。

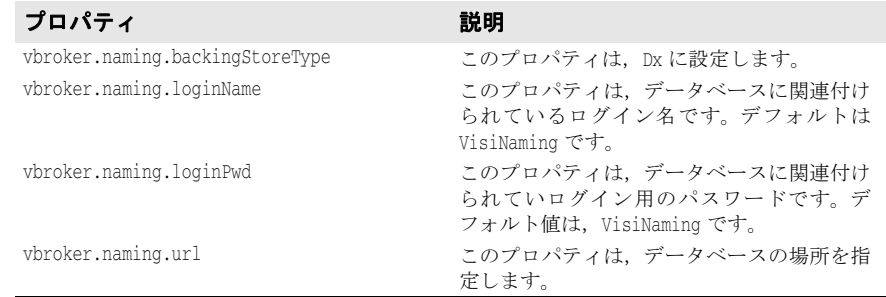

### **JNDI** アダプタのプロパティ

次に示すのは,JNDI アダプタの設定ファイルで指定できる設定のサンプルです。

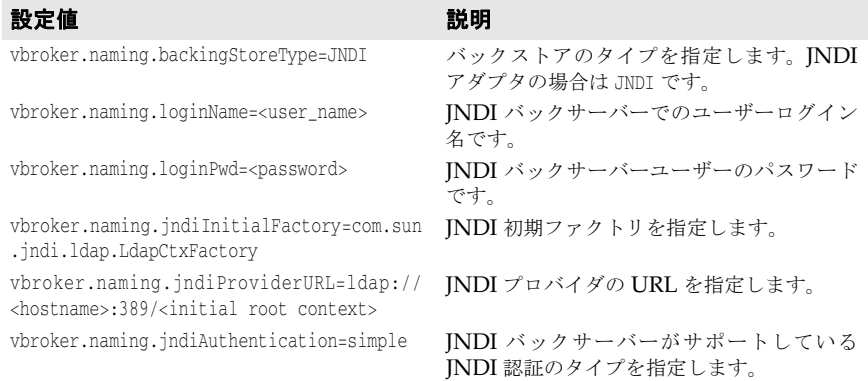

### **OpenLDAP** の設定

OpenLDAP は,サポートされている VisiNaming バックエンドストアの 1 つです。 OpenLDAP を使用する場合は,OpenLDAP サーバーで追加の設定が必要です。次の作業を 行う必要があります。

- **1** OpenLDAP サーバーの設定ファイルに corba.schema を追加します(デフォルトは slapd.conf)。corba.schema は OpenLDAP サーバーのインストールに付属しています。
- **2 OpenLDAP** の設定ファイルに openldap\_ns.schema を追加します。openldap\_ns.schema は VisiBroker に付属しており、次の場所にあります。

<install-dir>/etc/ns\_schema/

メモ ディレクトリサーバーにスキーマ/属性を追加するには,対応する権限が必要です。

### <span id="page-208-0"></span>キャッシング機能

キャッシング機能を有効にすると,バックストア使用時のネーミングサービスのパフォー マンスを改善できます。たとえば JDBC アダプタの場合,リゾルブやバインド操作がある たびにデータベースに直接アクセスすると,相対的に速度は低下してしまいます。しかし, 操作結果をキャッシングすることで,データベースへのアクセス回数を減らすことができ ます。また,バックストアのパフォーマンスに向上が見られるのは,同じデータに何度も アクセスする場合だけです。

メモ ネーミングサービスクラスタモードまたはマスター/スレーブモードでは、複数のネーミ ングサービスインスタンスが同じバックストアにアクセスできます。この 2 つのモードで キャッシング機能を使用するには、各ネーミングサービスインスタンスを vbroker.naming.cache.connectString プロパティで特別に設定する必要があります。 VisiBroker イベントサービスまたは VisiNotify を使用して,さまざまなネーミングサー ビスインスタンス間のキャッシング機能が調整されます。

キャッシング機能を有効にするには,設定ファイルで次のプロパティを設定します。

vbroker.naming.cacheOn=1

複数のクラスタモードまたはマスター/スレーブモードのネーミングサービスインスタン スがキャッシュにアクセスする場合は, vbroker.naming.cache.connectString プロパティ を設定して、ネーミングサービスがイベントサービス(または VisiNotify)を見つけるこ とができるようにします。

vbroker.naming.cache.connectString の形式は次のとおりです。

vbroker.naming.cache.connectString=<host>:<port>

ここで, <host> は VisiBroker イベントサービスが実行されているコンピュータのホスト 名または IP アドレスです。また, <port> は VisiBroker イベントサービス/ VisiNotify が使用するポート(デフォルトでは、イベントサービスの場合は 14500, VisiNotify の場 合は 14100)です。

たとえば、次のようになります。

vbroker.naming.cache.connectString=127.0.0.1:14500

または

vbroker.naming.cache.connectString=myhost:14100

ホストのアドレスが IPv6 形式の場合は,アドレスをブラケットで囲んでください。

メモ VisiBroker イベントサービス (バージョン 6.5 以降)は, ネーミングサービスインスタン スを起動する前に起動しておく必要があります。かわりに VisiNotify を使用する場合は, VisiNotify を起動しておく必要があります。ネーミングサービスインスタンスを起動する 前に,(デフォルト名が使用されるように)チャネル名を指定せずにイベントサービス/ VisiNotify を起動してください。

キャッシュの調整が必要な場合は,次のプロパティを設定します。

vbroker.naming.cache.size vbroker.naming.cache.timeout

キャッシング機能のプロパティについては,195 [ページの「プロパティファイル」](#page-206-0)を参照 してください。

#### キャッシング機能に関する重要事項

一貫性のある設定は重要です。クラスタ内のすべてのネーミングサービスインスタンスが 一貫した方法でキャッシング機能を使用するように設定することが,非常に重要です。ク ラスタを構成するすべてのネーミングサービスインスタンスがキャッシング機能を使用す るか、またはまったく使用しないかのどちらかにする必要があります。他のネーミングサー ビスインスタンスがキャッシング機能を使用しない場合に,一部のインスタンスがキャッ シング機能を使用すると,クラスタの動作に矛盾が生じます。これは,マスター/スレー ブモードに設定されているネーミングサービスの場合も同じです。マスターがキャッシン グ機能を使用するように設定されている場合は,スレーブもキャッシング機能を使用する ように設定する必要があり,その逆も同様です。

分散キャッシュはイベントサービス/ **VisiNotify** に依存します。ネーミングサービスの クラスタモード(またはマスター/スレーブモード)でキャッシング機能を使用する場合, 分散キャッシュは複数のネーミングサービスインスタンス間で同期をとる必要がありま す。それには,イベントサービス(または VisiNotify)を使用します。このような設定で は,キャッシュされたデータが無効な場合があることに注意してください。データの品質 は,イベントサービス/ VisiNotify の状態によって異なります。許容できない品質の場 合,アプリケーションでキャッシング機能を使用しないでください。テストを実行して,分

散キャッシング機能がアプリケーションに適しているかどうかを個別に判断することをお 勧めします。

# <span id="page-210-0"></span>クラスタ

VisiBroker では,複数のオブジェクトバインディングを 1 つの名前に関連付けるためのク ラスタリング機能をサポートしています。この機能を使用して、VisiNaming サービスは クラスタにある複数のバインディング間で負荷分散を実行できます。負荷分散の基準は,ク ラスタを作成するときに指定します。負荷分散の基準を指定した後,クライアントがクラ スタに対して名前とオブジェクトとのバインディングを解決すると,クラスタのサーバー メンバー間で負荷が分散されます。これらのオブジェクトバインディングクラスタを [203](#page-214-0) ページの「VisiNaming [サービスクラスタによるフェイルオーバーと負荷分散」](#page-214-0)と混同し ないでください。

クラスタは,1 つの Name とオブジェクトリファレンスのグループを関連付けるマルチバイ ンドメカニズムです。クラスタは,ClusterManager リファレンスを介して作成します。そ の際, ClusterManager の create\_cluster メソッドは、使用する基準を指定するための文字 列パラメータを受け取ります。このメソッドは,クラスタへのリファレンスを返します。ク ラスタメンバーの追加,除去,および巡回はこのリファレンスで行います。クラスタの構 造を決定したら,名前を指定してリファレンスを VisiNaming サービスの任意のコンテキ ストにバインドできます。その場合,Name に対する後続の解決動作ではクラスタ内の特定 のオブジェクトリファレンスが返ります。

# クラスタリングの基準

VisiNaming サービスは,デフォルトのクラスタで SmartRoundRobin 基準を使用します。 いったんクラスタを作成すると,その基準を変更することはできません。ユーザー定義の 基準は現在サポートされていませんが,サポートする基準は将来増やしていく予定です。 SmartRoundRobin はいくつかの検証を実行します。これにより, CORBA オブジェクトリ ファレンスがアクティブであること,つまりそのオブジェクトリファレンスが準備完了状 態にある CORBA サーバーを参照していることが保証されます。

### **Cluster** と **ClusterManager** インターフェース

クラスタはネーミングコンテキストに似ていますが,コンテキストにはクラスタに関係の ないメソッドがあります。たとえば,ネーミングコンテキストをクラスタにバインドして も意味がありません。クラスタは,ネーミングコンテキストではなく,オブジェクトリファ レンスのセットを保持しているからです。ただし,クラスタインターフェースは, NamingContext インターフェースと多くの同じメソッド (bind, rebind, resolve, unbind, list など)を共有します。この共通のオペレーションは、主にグループの操作に関係する ものです。クラスタ固有のオペレーションは pick だけです。両者の重要な相違点のもう 1 つは,クラスタが複合名をサポートしないことです。クラスタは階層ディレクトリ構造を 持たず、オブジェクトリファレンスをフラットな構造で保存するので、単一要素の名前だ けを使用します。

### **Cluster** インターフェースの **IDL** 仕様

```
CosNamingExt module {
   typedef sequence<Cluster> ClusterList;
    enum ClusterNotFoundReason {
      missing_node,
      not_context,
      not_cluster_context
    };
    exception ClusterNotFound {
```

```
 ClusterNotFoundReason why;
       CosNaming::Name rest_of_name;
    };
    exception Empty {};
    interface Cluster {
       Object select() raises(Empty);
       void bind(in CosNaming::NameComponent n, in Object obj)
          raises(CosNaming::NamingContext::CannotProceed,
             CosNaming::NamingContext::InvalidName,
             CosNaming::NamingContext::AlreadyBound);
       void rebind(in CosNaming::NameComponent n, in Object obj)
          raises(CosNaming::NamingContext::CannotProceed,
             CosNaming::NamingContext::InvalidName);
       Object resolve(in CosNaming::NameComponent n)
          raises(CosNaming::NamingContext::NotFound,
             CosNaming::NamingContext::CannotProceed,
             CosNaming::NamingContext::InvalidName);
       void unbind(in CosNaming::NameComponent n)
          raises(CosNaming::NamingContext::NotFound,
             CosNaming::NamingContext::CannotProceed,
             CosNaming::NamingContext::InvalidName);
       void destroy()
          raises(CosNaming::NamingContext::NotEmpty);
       void list(in unsigned long how_many,
          out CosNaming::BindingList bl,
          out CosNaming::BindingIterator BI);
};
```
#### **ClusterMangager** インターフェースの **IDL** 仕様

```
CosNamingExt module {
    interface ClusterManager
       Cluster create_cluster(in string algo);
       Cluster find_cluster(in CosNaming::NamingContext ctx, in CosNaming::Name n)
          raises(ClusterNotFound, CosNaming::NamingContext::CannotProceed,
       CosNaming::NamingContext::InvalidName);
       Cluster find_cluster_str(in CosNaming::NamingContext ctx, in string n)
          raises(ClusterNotFound, CosNaming::NamingContext::CannotProceed,
       CosNaming::NamingContext::InvalidName);
       ClusterList clusters();
    };
```
#### **NamingContextExtExtended** インターフェースの **IDL** 仕様

NamingContextExt を拡張した NamingContextExtExtended は、暗黙的なクラスタからオブ ジェクトリファレンスを削除するために必要ないくつかのオペレーションを提供します。 これらのオペレーションを使用するには,NamingContext を NamingContextExtExtended に ナローイングする必要があります。ただし,これらのオペレーションは VisiBroker 専用で す。 module CosNamingExt {

```
 interface NamingContextExtExtended : NamingContextExt {
    void unbind_from_cluster(in Name n, in Object obj)
     raises(NotFound, CannotProceed, InvalidName);
   boolean is ncluster type(in Name n, out Object cluster)
     raises(NotFound, CannotProceed, InvalidName);
  };
}
```
};

unbind\_from\_cluster() メソッドを使用して,クラスタ内の特定のオブジェクトをバインド 解除できます。オブジェクトの論理名(「London.Branch/Jack.SavingAccount」など) およびバインド解除するオブジェクトリファレンスをこのメソッドに渡す必要がありま す。クラスタ内のオブジェクトの数が 0 になった場合は,クラスタも削除されます。

クラスタ内の無効なオブジェクトリファレンスの自動削除が必要でない場合は,このメ ソッドが便利です。アプリケーション固有の規則に基づいてクラスタ内のオブジェクトを バインド解除するには,このメソッドを呼び出します。

メモ unbind from cluster() メソッドは、VisiNaming Service が暗黙的クラスタリングモード で実行されており,無効なオブジェクトリファレンスの自動削除が無効になっている場合 にのみ使用できます。つまり, VisiNaming Service 側で次の 2 つのプロパティが設定さ れている必要があります。 vbroker.naming.smrr.pruneStaleRef=0 vbroker.naming.propBindOn=1

is\_ncluster\_type()

is\_ncluster\_type() メソッドを使用して,コンテキストがクラスタタイプかどうかを チェックできます。オブジェクトの論理名をこのメソッドに渡す必要があります。コンテ キストがクラスタタイプである場合は、true を返し、第2引数の値にクラスタオブジェク トを設定します。コンテキストがクラスタタイプでない場合は、false を返し,第2引数の 値に null に設定します。

### クラスタの作成

クラスタを作成するには,ClusterManager インターフェースを使用します。ネーミング サーバーを起動すると,1 つの ClusterManager オブジェクトが自動的に作成されます。 ClusterManager は各ネーミングサービスに対して 1 つだけです。ClusterManager の役割は, ネーミングサーバー内のクラスタの作成,取得,追跡です。一般的なクラスタ作成手順を 次に示します。

- **1** クラスタオブジェクトの作成に使用するネーミングサーバーにバインドします。
- 2 get cluster manager メソッドをファクトリリファレンスで呼び出して Cluster Manager までのリファレンスを取得します。
- **3** 指定されたクラスタ基準でクラスタを作成します。
- **4** そのクラスタで,オブジェクトを Name にバインドします。
- **5** Cluster オブジェクトそのものを Name にバインドします。
- **6** 指定されたクラスタ基準のクラスタリファレンスを介して解決します。

```
. . .
ExtendedNamingContextFactory_var myFactory =
     ExtendedNamingContextFactory::_bind(orb, "NamingService");
ClusterManager_var clusterMgr = myFactory->get_cluster_manager();
Cluster var clusterObj = clusterMgr->create_cluster("RoundRobin");
clusterObj->bind(new NameComponent("member1", "aCluster"), obj1);
clusterObj->bind(new NameComponent("member2", "aCluster"), obj2);
clusterObj->bind(new NameComponent("member3", "aCluster"), obj3);
NameComponent_var myClusterName = new NameComponent("ClusterName", "");
root->bind(myClusterName, clusterObj);
root->resolve(myClusterName); // クラスタの 1 つのメンバーが返されます。
root->resolve(myClusterName); // クラスタの次のメンバーが返されます。
root->resolve(myClusterName); // クラスタの最後のメンバーが返されます。
. . .
```
#### 明示的クラスタと暗黙的クラスタ

VisiNaming サービスのクラスタリング機能を自動的に有効にすることができます。ただ し,この機能を有効にすると,オブジェクトをバインドするためにクラスタが透過的に作 成されるので注意してください。使用される基準は、ラウンドロビン(総当たり)方式だ けです。つまり,複数のオブジェクトがネーミングサーバー内の同じ名前にバインドされ ることがあります。逆に,その名前を解決すると,そのオブジェクトの 1 つが返されます。 また,unbind オペレーションは,その名前に結び付けられているクラスタを破棄します。 このような VisiNaming サービスは,CORBA 仕様に準拠していません。**Interoperable** Naming Specification では、複数のオブジェクトを同じ名前にバインドする機能の禁止 を明示しています。これに準拠した VisiNaming サービスでは,クライアントが同じ名前 で異なるオブジェクトにバインドしようとすると,AlreadyBound 例外が生成されます。ユー ザーは,サーバーでこの機能を使用するかどうかを最初に決定し,その後もその決定内容 に準拠する必要があります。

メモ 暗黙的なクラスタモードから明示的なクラスタモードへは切り替えないでください。バッ クストアが破棄されることがあります。

いったん暗黙的なクラスタリング機能とネーミングサーバーでクラスタリング機能を有効 にした場合は,そのまま「有効」にしておく必要があります。この機能を有効にするには, 設定ファイルで次のプロパティ値を定義します。

vbroker.naming.propBindOn=1

メモ 明示的クラスタリングラスタリングのサンプルについては、次のディレクトリ にあるサンプルコードを参照してください。

<install\_dir>/examples/vbe/ins/implicit\_clustering

<install\_dir>/examples/vbe/ins/explicit\_clustering

### 負荷分散

クラスタマネージャとスマートエージェントは, どちらにもラウンドロビン (総当たり) 方 式の負荷分散機能がありますが,その特性は大きく異なります。負荷分散は,スマートエー ジェントから透過的に取得できます。サーバーは,起動時に自動的に自分自身をスマート エージェントに登録します。これによって VisiBroker Edition 独自の方法で,クライアン トが簡単にサーバーへのリファレンスを取得できます。ただし,グループやグループのメ ンバーの構成を決定することはできません。スマートエージェントがこの構成をすべて決 定してしまいます。そこで,クラスタがその代替手段となります。所定の方法でクラスタ のプロパティを定義し,クラスタを作成できます。これはクラスタが使用する基準を定義 できるので,クラスタのメンバーをフレキシブルに選択できます。基準は作成時に確定し ますが,クライアントはクラスタが存在する限り,クラスタのメンバーの追加や除去が可 能です。

### オブジェクトのフェイルオーバー

オブジェクトクラスタリングを使用する利点の1つは、VisiNaming サービス内でクラス タリングされたオブジェクトの間のフェイルオーバー機能です。これらのクラスタリング オブジェクトは,同じインターフェースをサポートします。このようなクラスタが作成さ れ,ネーミングコンテキストにバインドされると,フェイルオーバーの動作は ORB によっ て透過的に処理されます。通常,このクラスタに対してネーミングサービスクライアント が解決を行う場合は,VisiNaming サービスがクラスタからメンバーを返します。クラッ シュしたり,一時的に使用できないメンバーがクラスタにある場合は, ORB と VisiNaming サービスが,次のクラスタメンバーをクライアントに渡すことで,透過的に フェイルオーバーを実行します。これにより,高可用性とフォールトトレランスが保証さ れます。

オブジェクトクラスタリングを使用するフェイルオーバー機能は,次のディレクトリに含 まれている例に示されています。

<install\_dir>/examples/vbe/ins/cluster\_failover

### **VisiNaming** オブジェクトクラスタ内の無効なオブジェクトリ ファレンスの削除

VisiNaming サービス内のオブジェクトリファレンスは,サーバーが使用できなくなるこ とで無効になる場合があります。暗黙的なオブジェクトクラスタリングには,無効なリファ レンスの削除の設定に使用できるさまざまな戦略が用意されています。ただし,この削除 機能は,スマートラウンドロビン技術を使用する暗黙的なクラスタリングでのみ動作しま す。VisiNaming サービスは、vbroker.naming.smrr.pruneStaleRef プロパティによる削除 設定付きで起動されます。このプロパティの値は,0,1(デフォルト),2のいずれかです。 削除機能の動作は次のように理解できます。

VisiNaming サービスは,名前とオブジェクトリファレンスの間のマッピングをメモリに 保持します。クライアントが名前に基づいてオブジェクトリファレンスを要求すると, VisiNaming が名前を解決し,IOR を修正して,オブジェクトリファレンスをクライアン トに渡します。IOR への修正は,このオブジェクトリファレンスによって表されるサーバー が使用不可能な場合に、クライアント ORB (このオブジェクトリファレンスが渡される ORB)が VisiNaming サービスに戻って別のオブジェクトリファレンスを探す(他の候補 へのフェイルオーバー)ためのロジックの適用に関連します。クライアントがサーバーを 発見できず, VisiNaming サービスに戻った場合, VisiNaming は、そのオブジェクトリ ファレンスを無効とマークします。

vbroker.naming.smrr.pruneStaleRef プロパティの値にしたがって,VisiNaming は,オブ ジェクトリファレンスを維持するか削除するかを決定します。指定できる値は次のとおり です。

- vbroker.naming.smrr.pruneStaleRef =0 この場合,オブジェクトリファレンスが無効であることが検出されると, VisiNaming は,それを無効とマークするだけです。メモリからは削除しません。ただし,サーバー が同じ名前でオブジェクトリファレンスを再バインドしない限り, VisiNaming は、こ のリファレンスをクライアントに渡さなくなります。
- vbroker.naming.smrr.pruneStaleRef =1 クライアントが VisiNaming サービスに戻り、オブジェクトリファレンスが無効であ ることが示されると, VisiNaming サービスは、ただちにメモリと永続的バックストア (バックストアを使用している場合)の両方からオブジェクトリファレンスを削除しま す。
- vbroker.naming.smrr.pruneStaleRef =2 この場合, VisiNaming は, クライアントに渡す前に IOR を修正しません。クライア ントがオブジェクトリファレンスで表されたサーバーにコンタクトできない場合は,ク ライアント ORB が OBIECT\_NOT\_EXISTS 例外をクライアントアプリケーションに 生成します。VisiNaming サービスは,アクティブなオブジェクトリファレンスをクラ イアントアプリケーションに提供することを保証しません。

# <span id="page-214-0"></span>**VisiNaming** サービスクラスタによるフェイルオーバーと負荷分散

VisiNaming サービスの複数のインスタンスをクラスタリングして,負荷分散とフェイル オーバーに提供できます。この VisiNaming サービスインスタンスのクラスタを [199](#page-210-0) ペー [ジの「クラスタ」で](#page-210-0)説明したオブジェクトバインディングのクラスタリングと混同しない でください。クライアントは,クラスタを構成する VisiNaming サービスインスタンスの いずれかにバインドでき,このクラスタによって複数の VisiNaming サービスインスタン ス間で負荷を共有できます。特定の VisiNaming サービスインスタンスが無効になるか終 了すると,そのクライアントは,同じクラスタ内の別の VisiNaming サービスインスタン スに自動的にフェイルオーバーします。

クラスタ内の VisiNaming サービスのすべてのインスタンスは、永続的バックストアにあ る基底の共通データを使用する必要があります。vbroker.naming.cache.connectString プ ロパティを介してネーミングサービスインスタンスで VisiBroker イベントサービス(また

は VisiNotify)インスタンスを使用できる場合は,キャッシング機能をネーミングサービ スインスタンスで使用できます。バックストアの選択については多少の制限があります。詳 細は,下の「メモ」を参照してください。

フェイルオーバーの発生は,クライアントにとっては透過的です。ただし,スレーブネー ミングサーバーのサーバーオブジェクトは要求の着信によってオンデマンドでアクティブ 化される必要があるので,多少の遅延が生じる可能性があります。また,反復子参照のよ うな一時的なオブジェクトリファレンスは無効になります。一時的な反復参照を使用する クライアントは参照が無効になる事態を予想して対処しているため,これは異常ではあり ません。一般に VisiNaming サービスは、リソースを大量に消費する反復子オブジェクト を過度に保存することはなく,いつでもクライアントの反復子参照を無効にする可能性が あります。これらの一時的な参照を除き,永続的な参照を使用するその他のクライアント 要求はすべて VisiNaming サービスインスタンスに再送されます。

VisiNaming サービスクラスタのほかに,マスター/スレーブモデルもサポートされてい ます。これは,2 つの VisiNaming サービスインスタンスで構成される特殊なクラスタで, フェイルオーバーが必要な場合には便利です。この 2 つの VisiNaming サービスインスタ ンスは,アクティブモードのマスターおよびスタンバイモードのスレーブとして,同時に 実行する必要があります。両方の VisiNaming サービスがアクティブな場合, VisiNaming サービスを使用しているクライアントは常にマスターを優先します。マス ターが予期せず終了した場合は,スレーブ VisiNaming サービスが機能を引き継ぎます。 マスターからスレーブへの切り替えは,クライアントに透過的にシームレスに行われます。 ただし,スレーブ VisiNaming サービスはマスターサーバーにはなりません。そのかわり, マスターサーバーが利用できなくなると,一時的にバックアップを提供します。ユーザー は,マスターサーバーの回復に必要な回復アクションを行う必要があります。マスターが 回復した後は、新しいクライアントからの要求だけがマスターサーバーに送信されます。す でにスレーブネーミングサーバーにバインドされているクライアントが自動的にマスター に切り替わることはありません。

- メモ すでにスレーブネーミングサーバーにバインドされているクライアントでは、提供される フェイルオーバーサポートは 1 レベルだけです。したがって,スレーブネーミングサーバー も停止してしまうと、VisiNaming サービスは使用できなくなります。
- メモ マスター/スレーブモードで設定された VisiNaming サービスクラスタは, JNDI アダプ タまたは JDBC アダプタのいずれかを使用します。マスター/スレーブモードで設定され ていないクラスタは,RDBMS 用の JDBC アダプタを使用する必要があります。クラスタ リングされた各サービスは,明確に同じバックストアをポイントする必要があります。ク ラスタのバックストアの設定については,193 [ページの「取り替え可能なバックストア」](#page-204-0)を 参照してください。

### **VisiNaming** サービスクラスタの設定

クラスタを構成する VisiNaming サービスインスタンスは,関連プロパティを下記のサン プルコードで示すように設定して開始する必要があります。設定は,enableSlave プロパ ティと slaveMode プロパティを使用してクラスタモードに設定します。クラスタを構成す る VisiNaming サービスのインスタンスは、serverAddresses プロパティで指定されるホ ストおよびポート上で開始する必要があります。このコードでは,サンプルクラスタの 3 つの VisiNaming サービスインスタンスに対するホストとポートのエントリを示してい ます。serverNames プロパティには、VisiNaming サービスインスタンスのファクトリ名 を一覧表示します。これらの名前は一意であり,順番は serverAddresses プロパティと同 じです。最後に,serverClusterName プロパティでクラスタの名前を指定します。

- メモ VisiBroker 6.0 から, VisiNaming サービスには、プロキシサポートのためのプロパティ がいくつか組み込まれています。
	- vbroker.naming.proxyEnableは, VisiNaming サービスがプロキシを使用できるように します。このプロパティをオフにすると(デフォルトはオフ), VisiNaming サービス は,プロキシ用の他のネーミングサービスプロパティを無視します。
● vbroker.naming.proxyAddresses は、クラスタ内の各ネーミングサービスにプロキシホス トとプロキシポートを提供します。proxyAddresses の順番は serverAddresses と同 じです。

C++ クライアントが VisiNaming サービスクラスタの負荷分散機能やフェイルオーバー 機能を利用するには,論理プロパティ vbroker.naming.anyServiceOrder を設定する必要が あります。osagent が使用されている場合,クライアントは、corbaloc メカニズムを使用 して,クラスタ内の VisiNaming サービスインスタンスに解決する必要があります。

クラスタを構成するネーミングサービスインスタンスは,ネーミングサービスのキャッシ ング機能を活用できます。vbroker.naming.cacheOn フロパティと vbroker.naming.cache.connectString プロパティを使用して,ネーミングサービスクラス タのキャッシングを設定してください。詳細は,197 [ページの「キャッシング機能」](#page-208-0)を参 照してください。

次に, VisiNaming サービスクラスタの設定のサンプルコードを示します。

vbroker.naming.enableSlave=1 vbroker.naming.slaveMode=cluster vbroker.naming.serverAddresses=host1:port1;host2:port2;host3:port3 vbroker.naming.serverNames=Server1:Server2:Server3 vbroker.naming.serverClusterName=ClusterX vbroker.naming.proxyEnable=1 //1 以外の値は,プロキシが無効であることを示します。 vbroker.naming.proxyAddresses=proxyHost1:proxyPort1;proxyHost2:proxyPort2;proxyHost3:pro xyPort3

メモ vbroker.naming.proxyAddresses プロパティを使用する場合は,ホストとポートのペアの間 をセミコロン(;)で区切ります。

# マスター/スレーブモードでの **VisiNaming** サービスの設定

2つの VisiNaming サービスが実行されている必要があります。一方をマスターに、もう 一方をスレーブに指定します。両方のサーバーで同じプロパティファイルを使用できます。 マスター/スレーブモードを設定する際のプロパティファイル内の関連プロパティの値を 次の例に示します。

vbroker.naming.enableSlave=1 vbroker.naming.slaveMode=slave vbroker.naming.masterServer=< マスターネーミングサーバー名 > vbroker.naming.masterHost=< マスターのホスト IP アドレス > vbroker.naming.masterPort=< マスターが監視するポート番号 > vbroker.naming.slaveServer=< スレーブネーミングサーバー名 > vbroker.naming.slaveHost=< スレーブのホスト IP アドレス > vbroker.naming.slavePort=< スレーブネーミングサーバーのポートアドレス > vbroker.naming.masterProxyHost=< マスターのプロキシホスト IP アドレス > vbroker.naming.masterPortPort=< マスターのプロキシポート番号 > vbroker.naming.slaveProxyHost=< スレーブのプロキシホスト IP アドレス > vbroker.naming.slavePortPort=< スレーブのプロキシポート番号 >

メモ マスターサーバーとスレーブサーバーの起動順序に指定はありません。

# 多数のクライアントが接続する環境での起動

多数のクライアントを抱える運用環境では,初期化中で要求を処理する準備ができていな い起動段階にあるネーミングサービスにクライアントが接続しようとするのを防ぐことが できない場合があります。起動が完了していないネーミングサービスは,受信した着信要 求を破棄します。受信後に破棄する必要がある要求の数によっては,この動作が大量の CPU リソースを使用して,起動プロセス自体の妨げになり,ネーミングサービスの起動に 時間がかかる場合があります。

この問題を解決し、ネーミングサービスが迅速に起動するようにするには、次の環境設定 を使用します。

**1** 次のプロパティを true に設定します。

vbroker.se.iiop\_tp.scm.iiop\_tp.listener.deferAccept=true

**2** 次のプロパティを設定して,固定リスナーポートを使用します。

vbroker.se.iiop\_tp.scm.iiop\_tp.scm.listener.port=<port\_number> vbroker.se.iiop\_tp.scm.iiop\_tp.listener.portRange=0

これが正しく動作するためには,ネーミングサービスが実行されているホストで <port\_number> を使用できる必要があります。portRange プロパティを 0 に設定する 必要があります。このプロパティは、デフォルトの設定のままにすることも、明示的に 設定することもできます。前述の port と portRange の両方の設定を適用する必要がある ことに注意してください。

このように設定されているネーミングサービスの起動中にクライアントが接続しようとす ると,すべての接続が拒否されます。ネーミングサービスクラスタにアクセスしている場 合,クライアントは初期化を完了した別のネーミングサービスにフェイルオーバーします。 実行中のネーミングサービスがない場合,クライアントアプリケーションは OBJECT\_NOT\_EXIST 例外を受け取ります。

これらの設定は,SCM(サーバー接続マネージャ)単位で行います。必要な場合は,この 機能を利用するようにすべての SCM を設定します。

ネーミングサービスで SSL を使用する場合は、前述の設定に加えて次の設定も必要です。

vbroker.se.iiop\_tp.scm.ssl.listener.deferAccept=true vbroker.se.iiop\_tp.scm.ssl.listener.port=<port\_number\_for\_ssl> vbroker.se.iiop\_tp.scm.ssl.listener.portRange=0

メモ deferAccept プロパティは,ネーミングサービスだけに使用してください。他のサービスま たはユーザーが記述したサーバーで使用すると,未定義の動作が起こる場合があります。

# **VisiNaming** サービスフェデレーション

フェデレーションを使用すると,複数の VisiNaming サービスを 1 つの分散名前空間とし て動作するように設定できます。それには,ネーミングサービス内のネーミングコンテキ ストを他のネーミングサービスのネーミングコンテキスト内の名前にバインドする必要が あります。これにより,1 つのオブジェクトに複数のネーミング階層からアクセスできるよ うになります。下の図には, ns1 および ns2 という 2 つのネーミングサービスのインスタ ンスが示されています。灰色のネーミングコンテキストは,対応するネーミングサービス の初期コンテキストです。AccountManager オブジェクト s1 は、ns1 の下のネーミング コンテキストに配置されています。

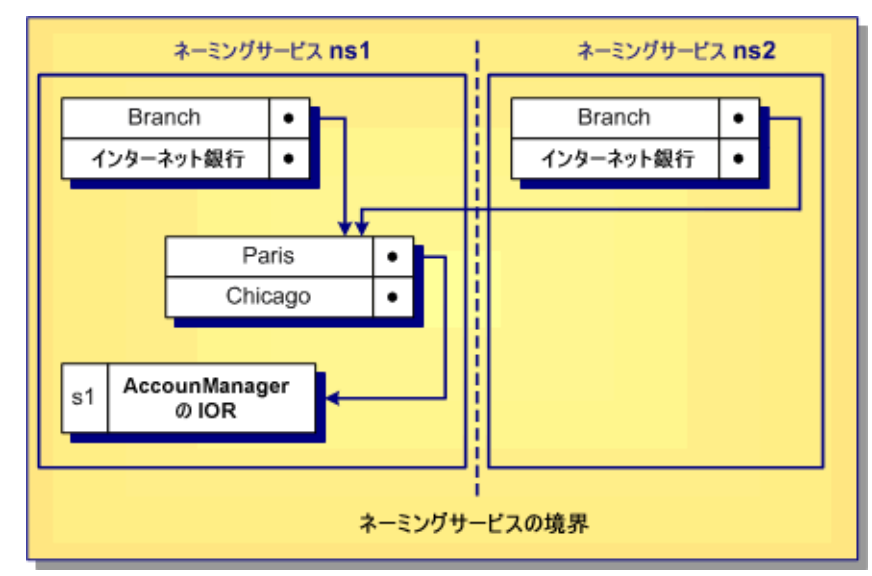

### 図 **16.3** 複数のアクセス階層を含むネーミングコンテキスト

図に示されているように,Paris を含むネーミングコンテキストは,ns1 ネーミングサービ スの下にある Branch にバインドされ,ns2 ネーミングサービスの下にある Remote にもバイ ンドされています。クライアントは,ns1: Branch/Paris/s1 または ns2: Branch/Paris/s1 のいずれかを解決することで,s1 に対する AccountManager オブジェクトの IOR を取得で きます。どちらの場合も、同じ IOR が取得されます。

フェデレーションの設定は、上の例の ns2 のルートコンテキスト内の名前 Branch を,ns1 内の名前 Paris を含むネーミングコンテキストにバインドすることと同じで簡単です。次 の場所にある例には、VisiNaming フェデレーションの使用が示されています。

<install\_dir>/examples/vbe/ins/federation

# **VisiNaming** サービスのセキュリティ

VisiBroker の VisiNaming サービスは、セキュリティサービスと統合されており、クラ イアント認証およびメソッドレベル承認という 2 つのレベルのセキュリティを提供しま す。これにより、どのクライアントが VisiNaming サービスを使用し、どのメソッドを呼 び出すことができるかを詳細に制御できます。次のプロパティを使用して,セキュリティ を有効または無効にしたり,セキュリティサービスを設定します。

表 **16.6** VisiNaming サービスのセキュリティ関連プロパティ

| プロパティ                              | 偭       | デフォルト値 | 説明                                                                                                    |
|------------------------------------|---------|--------|----------------------------------------------------------------------------------------------------|
| vbroker.naming.security.disable    | boolean | true   | セキュリティサービスが無効<br>かどうかを指定します。                                                                                                    |
| vbroker.naming.security.authDomain | string  | 1111   | ネーミングサービスメソッド<br>のアクセス承認に使用される<br>承認ドメイン名を指定します。                                                                                               |
| vbroker.naming.security.transport  | int     | 3      | 使用されるトランスポートを<br>指定します。次の値がサポート<br>されています。<br>ServerQoPPolicy.SECURE_ONLY<br>$-1$<br>ServerOoPPolicy.CLEAR ONLY=<br>0<br>ServerOoPPolicy.ALL=3 |

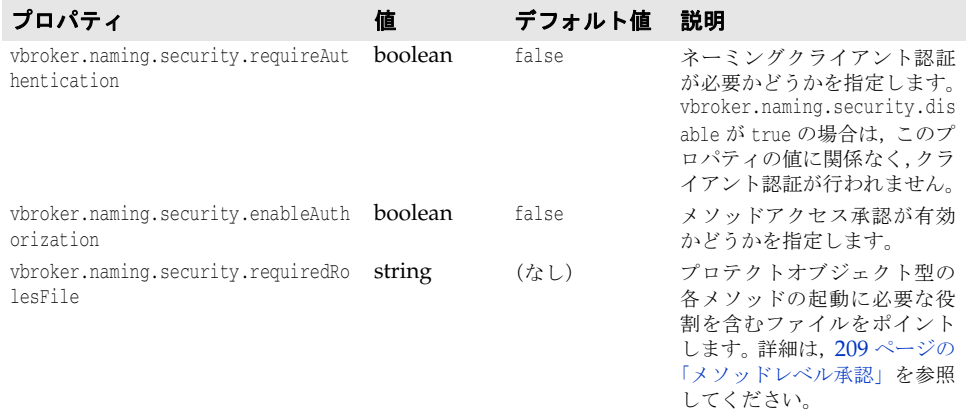

表 **16.6** VisiNaming サービスのセキュリティ関連プロパティ(続き)

### ネーミングクライアント認証

メモ 認証と承認の詳細は,「認証」と「承認」を参照してください。

# **SSL** を使用するように **VisiNaming** を設定する

セキュリティ要件に応じて,さまざまなプロパティを設定して VisiNaming サービスを構 成できます。セキュリティのプロパティとその説明の完全なリストについては,『セキュリ ティガイド』の「セキュリティプロパティ(Java)」または「セキュリティプロパティ (C++)」を参照してください。

重要 VisiNaming サービスでセキュリティを有効にするには,VisiSecure の有効なライセンス が必要です。

次に, SSL を使用するように VisiNaming サービスを設定するために使用できるプロパ ティの例を示します。

 # ネーミングサービスでのセキュリティの有効化 vbroker.naming.security.disable=false

 # セキュリティサービスの有効化 vbroker.security.disable=false

 # SSL 層属性の設定 vbroker.security.peerAuthenticationMode=REQUIRE\_AND\_TRUST

 vbroker.se.iiop\_tp.scm.ssl.listener.trustInClient=true vbroker.security.trustpointsRepository=Directory:./trustpoints

 # ウォレットプロパティを使用して VisiNaming サービスの証明書 ID を設定 vbroker.security.wallet.type=Directory:./identities vbroker.security.wallet.identity=delta vbroker.security.wallet.password=Delt@\$\$\$

クライアントが SSL を使用するように設定する方法については,『セキュリティガイド』の 「セキュリティで保護された接続の作成(Java)」または「セキュリティで保護された接続 の作成(C++)」を参照してください。

メモ 現在,IOR で corbaloc を使用してセキュリティおよびセキュリティで保護されたトラン スポートを指定する方法はありません。したがって、SSL の使用時にネーミングクライア ント側で corbaloc メソッドを使用して VisiNaming サービスをブートストラップするこ とはできません。ただし,SVCnameroot と文字列化された IOR メソッドは使用できます。

### <span id="page-220-0"></span>メソッドレベル承認

メソッドレベル承認は、次のオブジェクト型でサポートされています。

- Context
- ContextFactory
- Cluster
- ClusterManager

ネーミングサービスのセキュリティが有効で,enableAuthorization が true に設定されて いる場合は,これらのオブジェクト型の各メソッドについて承認されたユーザーだけが,対 応するメソッドを起動できます。

ネーミングサービスは,メソッドレベル承認をサポートする 2 つの役割を事前に定義して います。

- 管理者の役割
- ユーザーの役割

必要に応じて、他の役割も定義できます。ユーザーは、この2つの役割についてロールマッ プを設定して,クライアントに役割を割り当てる必要があります。次は,ロールマップ定 義の例です。

```
 Administrator { 
  *CN=admin 
  *group=admin
  uid=*, group=admin 
 } 
  User { 
  *CN=admin 
  *group=user 
  uid=*, group=user 
 }
```
上に示したオブジェクトの各メソッドを呼び出す前に,役割を指定する必要があります。 それには、各メソッドに対して required roles プロパティを使用します。次は、これらの プロパティと,対応するデフォルト値のリストです。これらのデフォルト値は, vbroker.naming.security.requiredRolesFile プロパティを使用して指定される required roles を定義していない場合にのみ使用されます。これらのプロパティの値は, スペースまたはコンマで区切られます。

```
 #
  # naming_required_roles.properties
  #
  # すべての役割
  required_roles.all=Administrator User
  required_roles.Context.bind=Administrator
  required_roles.Context.rebind=Administrator
  required_roles.Context.bind_context=Administrator
  required_roles.Context.rebind_context=Administrator
  required_roles.Context.resolve=Administrator User
  required_roles.Context.unbind=Administrator
  required_roles.Context.new_context=Administrator User
  required_roles.Context.bind_new_context=Administrator User
  required_roles.Context.list=Administrator User
  required_roles.Context.destroy=Administrator
```
 required\_roles.ContextFactory.root\_context=Administrator User required\_roles.ContextFactory.create\_context=Administrator

 required\_roles.ContextFactory.get\_cluster\_manager=Administrator User required\_roles.ContextFactory.remove\_stale\_contexts=Administrator required\_roles.ContextFactory.list\_all\_roots=Administrator required\_roles.ContextFactory.shutdown=Administrator

 required\_roles.Cluster.select=Administrator User required\_roles.Cluster.bind=Administrator required\_roles.Cluster.rebind=Administrator required\_roles.Cluster.resolve=Administrator User required\_roles.Cluster.unbind=Administrator required\_roles.Cluster.destroy=Administrator required\_roles.Cluster.list=Administrator User

 required\_roles.ClusterManager.create\_cluster=Administrator required\_roles.ClusterManager.find\_cluster=Administrator User required\_roles.ClusterManager.find\_cluster\_str=Administrator User required\_roles.ClusterManager.clusters=Administrator User

# プログラムのコンパイルとリンク

ネーミングサービスを使用する C++ アプリケーションは,次の生成ファイルをインクルー ドする必要があります。

#include "CosNaming\_c.hh" #include "CosNamingExt\_c.hh"

- UNIX UNIX アプリケーションは, cosnm\_r.so(マルチスレッド) ライブラリとリンクする必要 があります。
- Windows Windows アプリケーションは, cosnm\_r.lib (cosnm\_r\_6.dll)(マルチスレッド)ライブ ラリとリンクする必要があります。

# サンプルプログラム

VisiBroker には,VisiNaming サービスの使い方を紹介するサンプルプログラムがいくつ か含まれています。それらのサンプルプログラムでは、VisiNaming サービスの新しい機 能を解説しています。サンプルプログラムは <install dir>/examples/vbe/ins ディレクト リにあります。また, <install\_dir>/examples/vbe/basic/bank\_naming ディレクトリには, VisiNaming サービスの基本的な使い方を示した Bank Naming サンプルがあります。

サンプルプログラムを実行する前に,183 ページの「VisiNaming [サービスの実行」に](#page-194-0)し たがって VisiNaming サービスを起動しておいてください。さらに、次のいずれかの方法 で,少なくとも 1 つのネーミングコンテキストを作成する必要があります。

- 183 ページの「VisiNaming [サービスの実行」](#page-194-0)にしたがって VisiNaming サービスを 起動します。初期コンテキストが自動的に作成されます。
- VisiBroker コンソールを使用します。
- クライアントを NamingContextFactory にバインドし,create\_context メソッドを実行し ます。
- クライアントで ExtendedNamingContextFactory を実行します。
- 重要 ネーミングコンテキストが1つも作成されていない場合は、クライアントが CosNaming::NamingContext::bind を発行しようとすると,CORBA::NO\_IMPLEMENT 例外が生成 されます。

# **VisiNaming** で使用する **JdataStore HA** の設定

ここでは, VisiNaming で使用する JDataStore High Available (HA) の設定について 説明します。

このセクション全体で使用されている明示的なクラスタリングの例では、VisiNaming が JDataStore HA とともに使用されています。この例では,JDataStore が次のミラータイ プを持つように設定されます。

- 1 つのプライマリミラー。読み取りと書き込みの両方のトランザクションを受け付ける ミラータイプは,これだけです。一度に使用できるプライマリミラーは 1 つだけです。
- 3 つの読み取り専用ミラー。これらは読み取りトランザクションだけを実行でき,プラ イマリミラーデータベースとトランザクション的に整合性のあるビューを提供します。
- 1 つのディレクトリミラー。これは、ミラー設定テーブルなどのシステムセキュリティ テーブルだけを含みます。これは,読み取り専用接続要求を読み取り専用ミラーにリダ イレクトし,書き込み可能接続要求をプライマリミラーにリダイレクトします。また, すべての読み取り接続をすべての読み取り専用ミラーに負荷分散するという重要な機能 を提供します。ただし,この機能は,このバージョンのネーミングサービスではサポー トされていません。

JDataStore HA は、次の状況で自動フェイルオーバーをサポートします。

- プライマリミラーへの接続行われた後で障害が発生した場合,この接続は,接続オブジェ クトのロールバックメソッドを呼び出すことで自動フェイルオーバーをトリガーできま す。ただし,ここではこのシナリオについて説明しません。
- 接続要求が読み取り専用操作ではなく,現在のプライマリミラーにアクセスできない場 合は,書き込み可能接続の要求を満たすために,ディレクトリミラーが自動的にフェイ ルオーバー操作をトリガーします。それには,読み取り専用ミラーの 1 つをプライマリ ミラーに昇格させます。

ディレクトリミラーに対して接続が行われる場合, VisiNaming は, JDataStore HA と一 緒に動作します。プライマリミラーにアクセスできない場合は,読み取り専用ミラーの 1 つにフェイルオーバーします。VisiNaming の動作には、常に1つのプライマリミラーと 少なくとも 2 つの読み取り専用ミラーが必要です。

- メモ ディレクトリミラーは,ここで説明されているシナリオの単一障害ポイントです。別の ディレクトリミラーをポイントするようにマスター/スレーブネーミングサービスを設 定することで,より高い可用性を実現できます。
	- JDataStoreHA は, JDataStore Version 7.04 以降でのみ動作します。

# プライマリミラーの **DB** を作成する

JDataStore エクスプローラ(JdsExplorer)を使用して新しい DB を作成するには,[File] メニューから[New]を選択します。

### 各リスニング接続について **JdsServer** を呼び出す

この例では、次の接続を使用しています。

- JdsServer -port 2511 (プライマリミラー)
- JdsServer -port 2512 (読み取り専用ミラー)
- JdsServer -port 2513 (読み取り専用ミラー)
- JdsServer -port 2514 (読み取り専用ミラー)
- JdsServer -port 2515(ディレクトリミラー)
- メモ JdsServer は,必ず AutoFailover\_\* jds ファイルが配置されている場所から起動してくだ さい。vbroker.naming.url が正しく設定されていない限り,決して JdsServer を <JdataStore Install Directory>/bin から起動しないでください。必要な jar ファイルは次 のとおりです。
	- dbtools.jar
	- dbswing.jar
	- jdsremote.jar
	- jdsserver.jar
	- jds.jar

### **JDataStore HA** を設定する

JDataStore HA を設定するには、次の手順にしたがう必要があります。

- **1** JDataStore を設定するために JDS サーバーコンソールを呼び出します。
- 2 JDataStore サーバーコンソールで, NS AutoFailover という名前の新しいプロジェクト を作成します。
- メモ 新しい DataSource を作成する場合は、プロトコルをリモートに設定し、サーバー名に コンピュータの IP を入れることをお勧めします。
	- **3** (構造ペインで) DataSource1 をクリックして開き, 編集できるようにします。
	- **4** DataSource1 を右クリックし,コンテキストメニューから[Connect]を選択します。
	- **5** (構造ペインで)[Mirror]を右クリックし,コンテキストメニューから[Add mirror] を選択します。
	- **6** Mirror1 を編集して,Type プロパティを PRIMARY に設定します。 ホストがデフォルト値 localhost ではなく,ミラーが位置するコンピュータの IP を使 用するように,各ミラーを設定します。ミラーごとに異なる IP アドレスを使用できま すが,その IP のミラーに対して JdsServer を起動する必要があります。ディレクトリ ミラーは,各ミラーにアクセスできる必要があります。
	- **7** Auto Failover および Instant Synchronization プロパティを true に設定します。
	- **8** Mirror2 を追加し,それを読み取り専用ミラーに設定します。 事前に AutoFailover\_Mirror2 を作成する必要はありません。これは、JDataStore HA によって自動的に作成されます。
	- **9** すべての読み取り専用ミラーについて,Auto Failover および Instant Synchronization プロパティを true に設定します。
	- **10** Mirror3 および Mirror4 について,上の 2 つの手順を繰り返します。
	- **11** Mirror5 を追加し,それをディレクトリミラーに設定します。
	- **12** このディレクトリミラーについて,Auto Failover および Instant Synchronization プロ パティを false に設定します。
	- **13**[File]メニューから[Save Project "NS\_AutoFailover.datasources"]を選択します。
	- **14**(構造ペインで)[Mirrors]を右クリックし,[Synchronize all mirrors]を選択します。
	- **15** (構造ペインで) [Mirror Status] をクリックし, Mirror1 の [Validate Primary] だ けがチェックされていることを確認します。

### **VisiNaming** の明示的クラスタリングの例を実行する

VisiNaming の明示的クラスタリングの例を実行するには、次の手順にしたがいます。

**1** 次のコマンドを使用して,osagent を起動します。

osagent

**2** 次のプロパティを含むファイルを autofailover.properties という名前で作成します。

```
vbroker.naming.backingStoreType=JDBC
vbroker.naming.poolSize=5
vbroker.naming.jdbcDriver=com.borland.datastore.jdbc.DataStoreDriver
vbroker.naming.url=jdbc:borland:dsremote://143.186.141.14/AutoFailover_Mirror5.jds
vbroker.naming.loginName=SYSDBA
vbroker.naming.loginPwd=masterkey
vbroker.naming.traceOn=0
vbroker.naming.jdsSvrPort=2515
vbroker.naming.logLevel=debug
```
**3** 次のコマンドを使用して,ネーミングサービスを起動します。

nameserv -VBJclasspath <JDS\_Install>\lib\ jdsserver.jar -config autofailover.properties

4 次のコマンドを使用して、ServerA を起動します。

Server ServerA -ORBpropStorage ns\_client.properties &

5 次のコマンドを使用して、ServerB を起動します。

Server ServerB -ORBpropStorage ns\_client.properties &

**6** 次のコマンドを使用して,クライアントを起動します。

Client -ORBInitRef NameService=<nsIOR>

**7** 上の手順を数回繰り返し,出力を観察します。

1 つのプライマリミラーおよび 2 つの読み取り専用ミラーという最小要件を確認するに は、次の手順にしたがいます。

- **1** 2513 ポートを監視している JdsServer を停止します。
- **2** クライアント起動のステップを数回繰り返します。 動作は前の手順と同じです。
- **3** 2514 ポートを監視している JdsServer を停止します。
- **4** クライアント起動のステップを数回繰り返します。 クライアントが BAD\_PARAM 例外を生成し始めることがわかります。フェイルオーバーに は少なくとも 2 つの読み取り専用ミラーを使用できる必要があるため,これは予測され る動作です。
- **5** 2513 および 2514 ポートを監視している JdsServer を再起動します。 これにより,3 つの読み取り専用ミラーを含む元の設定が復元されます。

JDatastore HA の自動フェイルオーバーを確認するには,次の手順にしたがいます。

- **1** プライマリミラーに設定されていたポート 2511 を監視する JdsServer を停止し,クラ イアント起動の手順を数回繰り返します。 読み取り専用ミラーの 1 つがプライマリミラーに昇格されることがわかります。
- **2** 他のアクティブな読み取り専用ミラーを停止し,クライアント起動の手順を数回繰り返 します。 フェイルオーバーには少なくとも 2 つの読み取り専用ミラーを使用できる必要がある ため、クライアントが BAD PARAM 例外を生成し始めます。
- **3** 2511 ポートを監視している JdsServer を再起動します。 これは、以前にプライマリミラーに設定されていました。
- **4** クライアント起動のステップを数回繰り返します。

Mirror1 が読み取り専用ミラーに設定されることがわかります。このことは,ネーミン グサービスが使用するディレクトリミラーへのデータソース接続を行うことで. IDS サーバーコンソールから確認できます。

# **VisiNaming** のネーミングフェイルオーバーの例を実行する

VisiNaming サービスのフェイルオーバー機能を観察するには、次の例を実行します。

- メモ この手順を実行する前に,1 つのプライマリミラー(ポート 1111),3 つの読み取り専用ミ ラー(ポート 1112,1113,1114),および 2 つのディレクトリミラー(ポート 1115,1116) を含む JDataStore HA を作成します。
	- **1** 次のコマンドを使用して,osagent を起動します。

osagent

**2** 次のプロパティを含むファイルを autofailover.properties という名前で作成します。

```
# ネーミング
vbroker.naming.backingStoreType=JDBC
vbroker.naming.poolSize=5
vbroker.naming.jdbcDriver=com.borland.datastore.jdbc.DataStoreDriver
vbroker.naming.loginName=SYSDBA
vbroker.naming.loginPwd=masterkey
vbroker.naming.traceOn=0
vbroker.naming.jdsSvrPort=1115
#vbroker.naming.logLevel=debug
#enableslave のデフォルト値は 0 です。'1' はクラスタを示します。または
master-slave configuration 
vbroker.naming.enableSlave=1
# マスタースレーブ設定を示します
vbroker.naming.slaveMode=slave 
vbroker.naming.masterHost=143.186.141.14
vbroker.naming.masterPort=12372
vbroker.naming.masterServer=Master
vbroker.naming.slaveHost=143.186.141.14
vbroker.naming.slavePort=12373
vbroker.naming.slaveServer=Slave
```
3 次の例に示すように, JDataStore Server を起動します。

```
JdsServer.exe -port=1111
JdsServer.exe -port=1112 
JdsServer.exe -port=1113
JdsServer.exe -port=1114
JdsServer.exe -port=1115
JdsServer.exe -port=1116
```
**4** 次のコマンドを使用して,ネーミングサービスマスターを起動します。

Server -ORBInitRef NameService=<Master Server IOR> NamingClient -ORBInitRef NameService=<Master Server IOR>

**5** 次のコマンドを使用して,ネーミングサービススレーブを起動します。

Server -ORBInitRef NameService=<Slave Server IOR> NamingClient -ORBInitRef NameService=<Slave Server IOR>

**6** 次のコマンドを使用して,サーバーを起動します。

vbj -DSVCnameroot=Master Server

**7** 次のコマンドを使用して,クライアントを起動します。

vbj -DSVCnameroot=Master Client

- **8** Enter キーを押して出力を観察します。 残高が値を返します。
- **9** ネーミングサービスマスターを停止し,上の手順を繰り返して出力を観察します。 残高が値を返します。

**10** Enter キーを押して終了し,出力を観察します。 残高が値を返します。

2 つのディレクトリミラーが単一障害ポイントを処理するようすを観察するには,次の手順 にしたがいます。

- **1** 1115 ポートを監視している JdsServer を停止します。
- **2** ネーミングサービスマスターを起動せず,クライアント起動の手順を繰り返します。 CannotProceed 例外が発生しますが,これは予測された動作です。
- **3** クライアント起動のステップを数回繰り返します。 残高が値を返します。値を返すことができるようになると、ポート 1117 を監視してい るディレクトリミラーが使用されていることを観察できます。
- **4** クライアント起動の手順を繰り返し,Enter キーを 3 回押します。 残高が値を 3 回返します。

自動フェイルオーバーが2つのディレクトリミラーで動作するようすを観察するには、次 の手順にしたがいます。

- **1** ポート 1111 を監視している JdsServer を停止します。
- **2** クライアント起動のステップを繰り返します。
- **3** Enter キーを 3 回押します。 値を返し始める前に,CannotProceed 例外が数回生成されます。値が返されると,ミラー の1つがプライマリミラーに昇格されていることがわかります。これは, JDS サーバー コンソールを使用して観察できます。

# 第 上/ 章

# イベントサービスの使い方

この節では、VisiBroker によるイベントサービスについて説明します。

メモ OMG イベントサービスは,OMG 通知サービスに置き換えられています。VisiBroker イ ベントサービスは,下位互換性と軽量化の目的で引き続きサポートされています。ミッショ ンクリティカルなアプリケーションには、VisiBroker VisiNotify の使用を強くお勧めし ます。詳細については,『VisiNotify の概要』を参照してください。

# 概要

イベントサービスパッケージは,オブジェクト間の通信を分離する機能を提供します。こ の機能では、サプライヤ通信モデルが提供されます。このモデルを使用すると、複数のサ プライヤオブジェクトが複数のコンシューマオブジェクトにイベントチャネルを介して非 同期にデータを送信できます。サプライヤ/コンシューマ通信モデルにより,ディスクが 空き容量を使い果たしたなどの重要な状態の変化があれば,オブジェクトがこのようなイ ベントを必要とするほかのオブジェクトにそれを通知することができます。

### 図 **17.1** サプライヤ/コンシューマ通信モデル

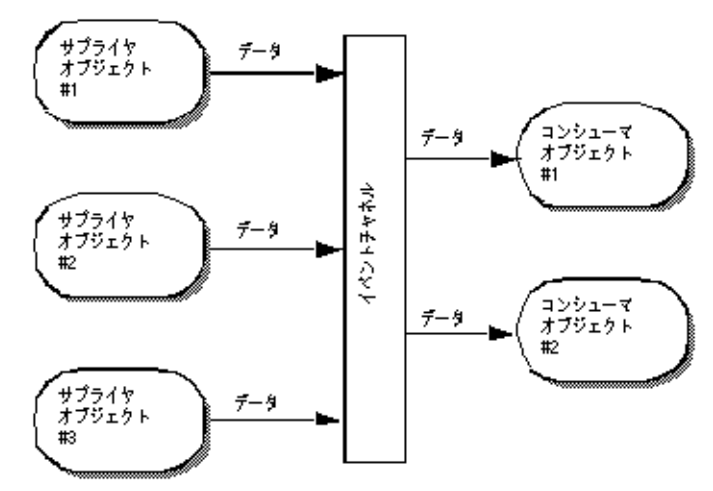

イベントチャネルを介して,3 つのサプライヤオブジェクトが 2 つのコンシューマオブ ジェクトと通信しているようすを示します。イベントチャネルへのデータの流れは,サプ ライヤオブジェクトによって処理され,イベントチャネルからのデータの流れは,コン シューマオブジェクトによって処理されます。上の図に示されている 3 つのサプライヤが それぞれ毎秒 1 つのメッセージを送信する場合,各コンシューマは毎秒 3 つのメッセージ を受け取り,イベントチャネルは毎秒合計 6 つのメッセージを転送します。

イベントチャネルは,イベントのコンシューマでもあり,サプライヤでもあります。サプ ライヤとコンシューマの間で通信されるデータは, Any クラスによって表され, 任意の CORBA 型をタイプセーフな方法で渡すことができます。サプライヤオブジェクトとコン シューマオブジェクトは、標準の CORBA 要求を使用し、イベントチャネルを介して通信 します。

# プロキシコンシューマおよびプロキシサプライヤ

コンシューマとサプライヤは、プロキシオブジェクトを使用すことにより、互いに完全に 分離されています。それらは互いに直接対話するのではなく,EventChannel からプロキシ オブジェクトを取得し、そのオブジェクトと通信します。サプライヤオブジェクトはコン シューマプロキシを、またコンシューマオブジェクトはサプライヤプロキシを取得します。 EventChannel は,コンシューマおよびサプライヤのプロキシオブジェクト間のデータ転送 を促進します。下の図は,1 つのサプライヤが複数のコンシューマにデータを配布するよう すを示します。

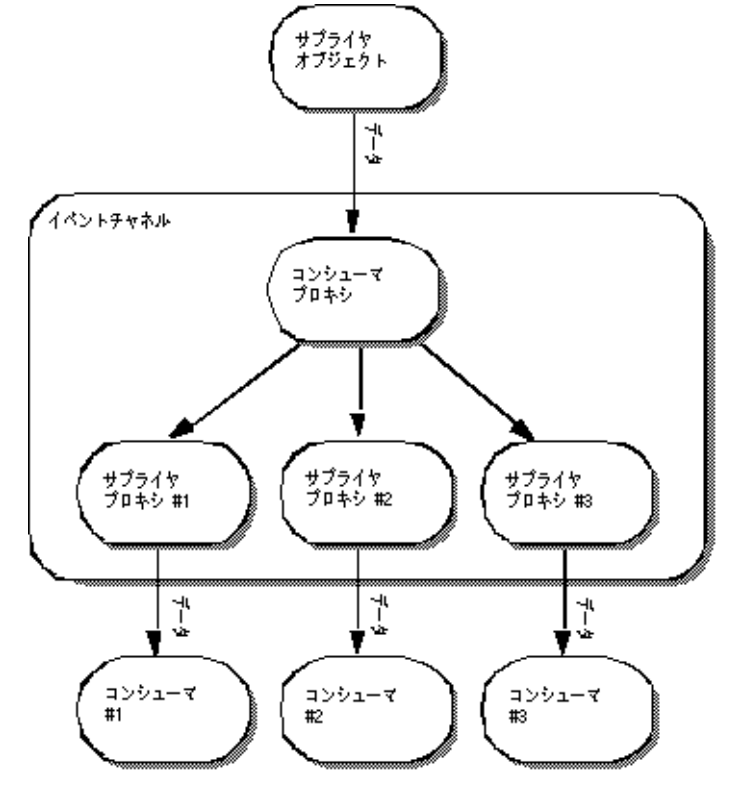

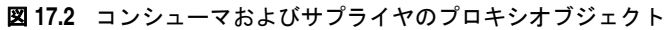

メモ 上に示したイベントチャネルは独立したプロセスとして示されていますが,サプライヤオ ブジェクトのプロセスの一部として実装される場合もあります。

### **OMG** コモンオブジェクトサービス仕様

VisiBroker によるイベントサービスのインプリメンテーションは、次の2点を除くと, OMG コモンオブジェクトサービス仕様に準拠しています。

- VisiBroker によるイベントサービスは,共通イベントだけをサポートします。現在, VisiBroker によるイベントサービスでは,型付きのイベントはサポートされていませ  $h<sub>o</sub>$
- VisiBroker によるイベントサービスは,イベントチャネルおよびコンシューマアプリ ケーションのいずれにも,データ配信の確認手段を提供しません。コンシューマ,サプ ライヤ,およびイベントチャネルの間の通信は,TCP/IP を使って実装され,これによ り,チャネルおよびコンシューマの両方に信頼できるデータ配信が提供されます。ただ し,これは,送信されたデータが実際にすべて受信者によって処理されたことを保証す るものではありません。

# 通信モデル

イベントサービスは,サプライヤとコンシューマにプルおよびプッシュの通信モデルを提 供します。プッシュモデルでは,サプライヤオブジェクトは,データをコンシューマ側に プッシュすることでその流れを制御します。プルモデルでは、コンシューマオブジェクト は,サプライヤからデータをプルすることでその流れを管理します。

EventChannel により,サプライヤとコンシューマは,チャネル上のほかのオブジェクトが 使用するモデルを認識する必要がなくなります。つまり,プルサプライヤがプッシュコン シューマにデータを提供したり,プッシュサプライヤがプルコンシューマにデータを提供 することができます。

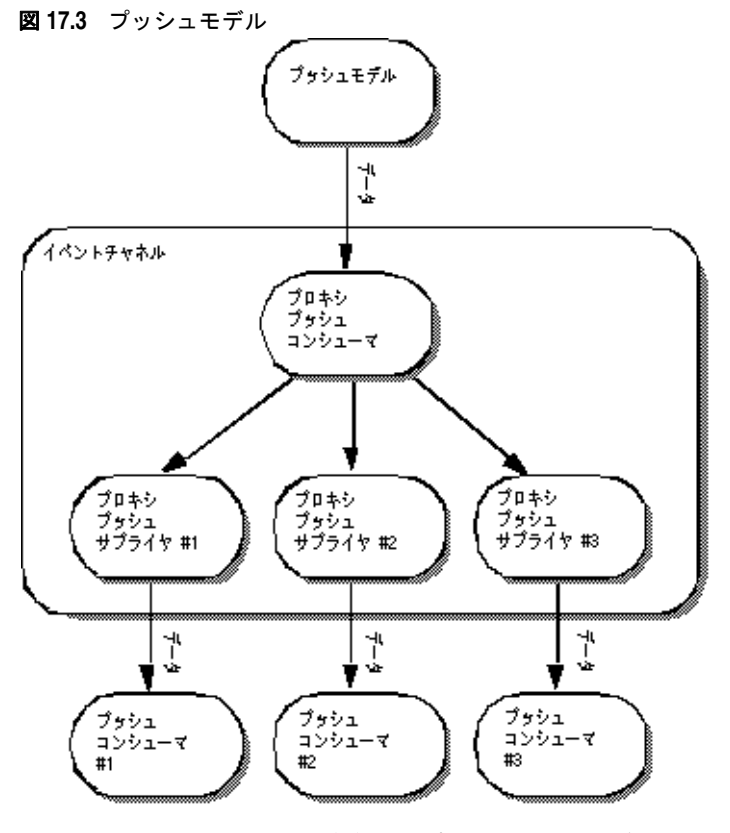

メモ 上に示した EventChannel は独立したプロセスとして示されていますが,サプライヤオブ ジェクトのプロセスの一部として実装される場合もあります。

# プッシュモデル

プッシュモデルは,2 つの通信モデルのうちでより一般的なモデルです。プッシュモデルの 使用例には、ディスクの使用可能な空き容量を監視し、ディスクを使い切ったとき、関係 するコンシューマに通知するサプライヤがあります。プッシュサプライヤは,監視してい るイベントに応答して,データを ProxyPushConsumer に送信します。

プッシュコンシューマは,ほとんどの時間をイベントループで費やし,ProxyPushSupplier から データが到着するのを待ちます。EventChannel は, ProxyPushSupplier から ProxyPushConsumer へのデータ転送を促進します。

下の図には,プッシュサプライヤとそれに対応する ProxyPushConsumer オブジェクトが示 されています。また,3 つのプッシュコンシューマとそれぞれの ProxyPushSupplier オブ ジェクトも示されています。

# プルモデル

プルモデルでは,イベントチャネルが定期的にサプライヤオブジェクトからデータを引き 出し、キューにそのデータを置いて、コンシューマオブジェクトがそのデータをプルでき るようにします。プルコンシューマとしては,1 つまた複数のネットワークモニタがネット ワークルーターを定期的にポーリングして統計をとる例があります。

プルサプライヤは,ほとんどの時間をイベントループで費やし,ProxyPullConsumer から データが到着するのを待ちます。プルコンシューマは、さらにデータを受け取る準備が整 うと、ProxyPullSupplier にデータを要求します。EventChannel は、サプライヤからキュー へデータを引き出し、ProxyPullSupplier がデータを使用できるようにします。

下の図には,プルサプライヤとそれに対応する ProxyPullConsumer オブジェクトが示され ています。また,3 つのプルコンシューマとそれぞれの ProxyPullSupplier オブジェクトも 示されています。

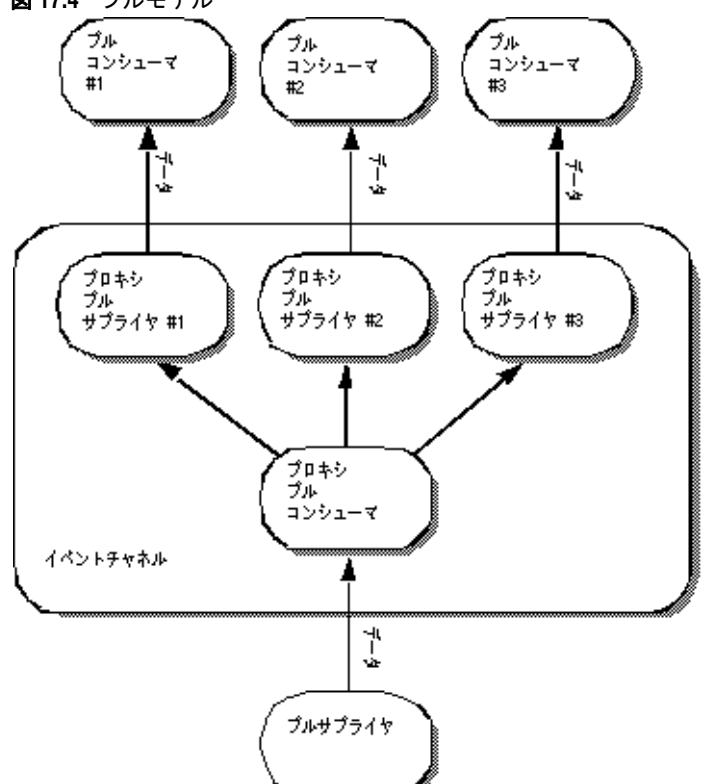

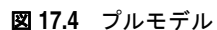

メモ 上に示したイベントチャネルは独立したプロセスとして示されていますが、サプライヤオ ブジェクトのプロセスの一部として実装される場合もあります。

# イベントチャネルの使い方

EventChannel を作成し,サプライヤまたはコンシューマと接続して使用するには

### **1** EventChannel を作成して起動します。

- Windows: prompt> start vbj com.inprise.vbroker.CosEvent.EventServer -ior <iorFilename> <channelName>
	- UNIX: prompt> vbj com.inprise.vbroker.CosEvent.EventServer -ior <iorFilename> <channelName> &
		- メモ EventChannel のインスタンスは 1 つだけサポートされます。EventChannel へのすべて のバインドは、orb.resolve\_initial\_references("EventService") への呼び出しを介し て行われます。EventService は,ハードコーディングされた EventChannel の名前です。
			- **2** EventChannel に接続します。
			- **3** チャネルから管理オブジェクトを取得し,それを使ってプロキシオブジェクトを取得し ます。
			- **4** プロキシオブジェクトに接続します。
			- **5** データの転送または受信を開始します。

これらのステップで使用するメソッドは,接続するオブジェクトがサプライヤかコン シューマかによって異なり,さらに使用する通信モデルによっても異なります。下の表は, サプライヤの正しい方法を示します。

### 表 **17.1** サプライヤの EventChannel への接続

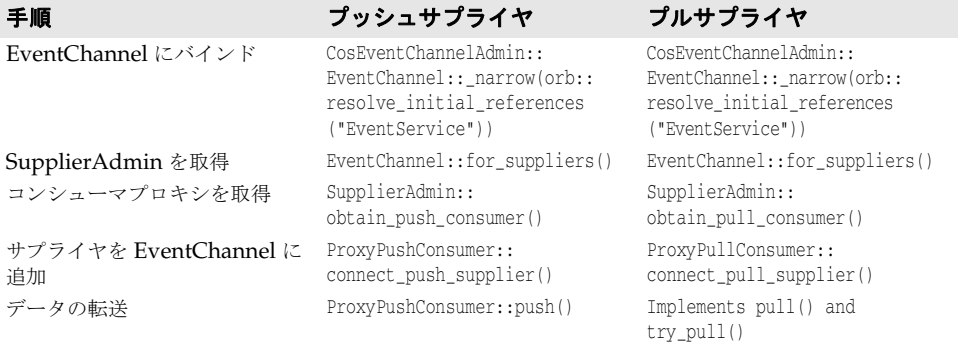

下の表は,コンシューマの正しい方法を示します。

### 表 **17.2** EventChannel へのコンシューマの接続

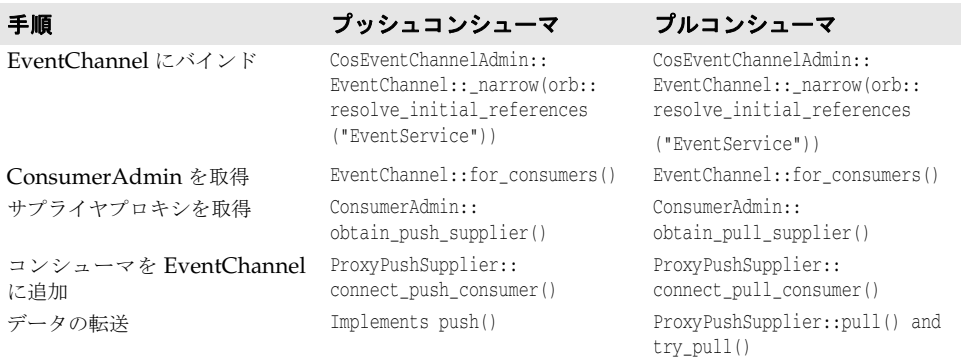

# イベントチャネルの作成

VisiBroker は,イベントサービスクライアントがオンデマンドでイベントチャネルを作成 できるように,CosEventChannelAdmin モジュールで独自のインターフェース EventChannelFactory を提供しています。この機能を使用するには、次のように、使用 するオペレーティングシステムでイベントサービスを開始します

**Windows** start vbj -Dvbroker.events.factory=true com.inprise.vbroker.CosEvent.EventServer <factoryName>

**UNIX** vbj -Dvbroker.events.factory=true com.inprise.vbroker.CosEvent.EventServer <factoryName>

> プロパティ vbroker.events.factory は,チャネルオブジェクトのかわりに <factoryName> という名前(デフォルト値は"VisiEvent")のファクトリオブジェクトを作成するように サービスに指示します。ファクトリの IOR をファイルに書き込むには、-ior オプションを使 用してファイル名を指定します。デフォルトでは,IOR はコンソールに書き込まれます

> 作成したファクトリオブジェクトは、ファイル(またはコンソール)に書き込まれた IOR を使用するか, osagent のバインドメカニズムを使用してファクトリオブジェクト名を渡 すことで,クライアント側でバインドされます。ファクトリオブジェクトリファレンスが 取得されると、これを使用して、イベントチャネルオブジェクトを作成、ルックアップ,ま たは破棄することができます。ファクトリオブジェクトから取得されたイベントチャネル オブジェクトは,サプライヤとコンシューマを接続するために使用できます。

# プッシュサプライヤおよびコンシューマのサンプル

この節では、プッシュサプライヤおよびコンシューマアプリケーションのサンプルについ て説明します。

# プッシュサプライヤ/コンシューマサンプル

この節では、プッシュサプライヤおよびコンシューマアプリケーションのサンプルについ て説明します。サプライヤアプリケーションを実行すると,アプリケーションはユーザー にデータの入力を要求し、入力されたデータをコンシューマアプリケーションにプッシュ します。コンシューマアプリケーションはデータを受け取り,それを画面に書き出します。

プッシュサプライヤアプリケーションは PushModel.C ファイルに実装され,プッシュコン シューマアプリケーションは PushView.C ファイルに実装されます。これらのファイルは, <install\_dir>/examples/vbe/events ディレクトリにあります。

### **PushSupplier** クラスの派生

サプライヤを実装するための最初の手順は,下に示す PushSupplier インターフェースから 独自の PushModel クラスを派生させることです。

```
module CosEventComm {
          interface PushSupplier {
             void disconnect_push_supplier();
          };
};
```
下のサンプルコードに, C++ で実装された PushModel クラスを示します。disconnect\_push\_supplier メソッドが EventChannel によって呼び出され,チャネルが破棄されるとサプライヤは切断 されます。このインプリメンテーションでは,単にメッセージを出力して終了します。 PushModel オブジェクトが持続する場合,このメソッドも deactivate\_obj を呼び出しオブ ジェクトを停止します。

// PushModel.C #include "CosEventComm\_s.hh" #include "CosEventChannelAdmin\_c.hh"

```
class PushModel : public POA_CosEventComm::PushSupplier, public VISThread {
public:
   void disconnect_push_supplier() {
       cout << "Model::disconnect_push_supplier()" << endl;
       try {
          PortableServer::ObjectId_var objId =
          PortableServer::string_to_ObjectId("PushModel");
          _myPOA->deactivate_object(objId);
       }
       catch(const CORBA::Exception& e) {
         cout << e << endl;
      }
    }
};
```
### **PushSupplier** の実装

サプライヤインプリメンテーションの最初の部分は,ほぼ決まりきった作業です。何らか の初期化を行った後,ローカルなスコープが設定された結果,ローカルなスコープ付きの PushModel オブジェクトになります。

```
int main(int argc, char* const* argv)
{
   try {
      // ORB を初期化します。
      CORBA::ORB_var orb = CORBA::ORB_init(argc, argv);
      // ルート POA へのリファレンスを取得します。
      CORBA::Object_var obj = orb->resolve_initial_references("RootPOA");
      //POA の serverPOA を作成します。
      ...
      CPushModel* model = NULL;
      CosEventChannelAdmin::ProxyPushConsumer_var pushConsumer = NULL;
      model = new PushModel(orb, pushConsumer, serverPOA);
      CORBA::String_var supplier_name(CORBA::string_dup("PushModel"));
      PortableServer::ObjectId_var objId =
      PortableServer::string_to_ObjectId(supplier_name);
      serverPOA->activate_object_with_id(objId, model);
      // POA マネージャをアクティブ化します。
      serverPOA->the_POAManager()->activate();
      CORBA::Object_var reference = serverPOA->servant_to_reference(model); 
      cout << "Created model: " << reference << endl;
   }
   ...
}
```
このサンプルでは,コマンドラインオプションを使って PushSupplier を実装します。コマ ンドラインオプションが「m」の場合は,PushModel オブジェクトが初期化およびインスタ ンス化されます。

コマンドラインオプションが「p」の場合,EventChannel にバインドし,EventChannel から SupplierAdmin オブジェクトを取得します。アプリケーションでは、特定の EventChannel に対してオブジェクト名を指定することもできます。リアルインプリメンテーションでは, 引数としてオブジェクトをアプリケーションに渡すことができます。また,ネーミングサー ビス(VisiNaming)が使用可能な場合は,そのネーミングサービスからオブジェクトを 取得できます。詳細については、第16章「VisiNaming [サービスの使い方」](#page-190-0)を参照して ください。次に SupplierAdmin オブジェクトを使用して,EventChannel から pushConsumer オブジェクトのプロキシを取得します。

```
コマンドラインオプションが「c」の場合,pushSupplier オブジェクトは EventChannel に
接続します。
   ...
  if (cmd == 'p') {
      if (channel == NULL) {
         cout << "Need to locate an [e]vent channel" << endl;
     \lambda else {
         pushConsumer = channel->for_suppliers()->obtain_push_consumer();
        cout << "Obtained push consumer: " << pushConsumer << endl;
        continue;
      }
  }
  else if (cmd == 'c') {
      if (model == NULL) {
        cout << "Need to create a [m]odel" << endl;
     \lambda else if (pushConsumer == NULL) {
        cout << "Need to obtain a [p]ush consumer" << endl;
      }
      else {
        cout << "Connecting..." << endl;
        pushConsumer->connect_push_supplier(model->_this());
        model->start();
        continue;
      }
  }
サプライヤアプリケーションの別のスレッドは,ユーザーに文字列の入力を求め,文字列
の入力を待ち、その文字列を Any 型のオブジェクトに変換します。最後に、そのデータが
コンシューマプロキシオブジェクトに「プッシュ」されます。
   . . .
  while(true) {
      VISPortable::vsleep(_delay);
      try {
         char buf[81];
        std::string str;
         sprintf(buf, "%s%d", "Hello #", ++_counter);
        str = but; CORBA::Any_var message = new CORBA::Any();
        *message <<= str.c_str();
         cout << "Supplier pushing: " << str.c_str() << endl;
         _pushConsumer->push(*message);
      }
      catch(CosEventComm::Disconnected e) {
         cout << "Disconnected #" << _counter << endl;
      }
      catch(CORBA::OBJECT_NOT_EXIST e)
      {
        cout << "Push Consumer has been disconnected" << endl;
        return; 
      }
      catch(const CORBA::Exception& e) {
        cout << e << endl;
        disconnect_push_supplier();
        return;
      }
      catch(...) {
         cout << "Unexpected exception" << endl;
```
disconnect\_push\_supplier();

```
 return;
      }
  }
サンプルプッシュサプライヤの完全なインプリメンテーション
  #include "corba.h"
  #include "CosEventComm_s.hh"
  #include "CosEventChannelAdmin_c.hh"
  #include "vport.h"
  #include <string>
  USE_STD_NS
  class PushModel : public POA_CosEventComm::PushSupplier, public VISThread{
      public:
         PushModel(CORBA::ORB_ptr orb, 
                  CosEventComm::PushConsumer_ptr pushConsumer, 
                  PortableServer::POA_ptr myPOA) : 
         _orb(orb), _pushConsumer(pushConsumer), _myPOA(myPOA), _counter(0),
                     _delay(1)
         {}
         void delay(int time) { delay = time; }
         void start() {
            // スレッドを起動します。
            run();
         }
         void disconnect_push_supplier() {
            cout << "Model::disconnect_push_supplier()" << endl;
            try {
               PortableServer::ObjectId_var objId =
                  PortableServer::string_to_ObjectId("PushModel");
               _myPOA->deactivate_object(objId);
            }
            catch(const CORBA::Exception& e) {
              cout << e << endl;
            }
         }
         // begin() コールバックを実装します。
         void begin() {
            while(true) {
            VISPortable::vsleep(_delay);
            try {
               char buf[81];
              std::string str;
              sprintf(buf, "%s%d", "Hello #", ++_counter);
              str = buf;
               CORBA::Any_var message = new CORBA::Any();
              *message <<= str.c_str();
              cout << "Supplier pushing: " << str.c_str() << endl;
               _pushConsumer->push(*message);
    }
            catch(CosEventComm::Disconnected e) {
               cout << "Disconnected #" << _counter << endl;
            }
            catch(CORBA::OBJECT_NOT_EXIST e)
            {
               cout << "Push Consumer has been disconnected" << endl;
               return; 
    }
            catch(const CORBA::Exception& e) {
               cout << e << endl;
```

```
 disconnect_push_supplier();
            return;
          }
         catch(...) {
            cout << "Unexpected exception" << endl; 
            disconnect_push_supplier();
            return;
          }
       }
    }
private :
      int _delay;
      int _counter;
      CORBA::ORB_var _orb; 
      PortableServer::POA_var _myPOA;
      CosEventComm::PushConsumer_var _pushConsumer;
};
int main(int argc, char* const* argv)
{
    try {
       // ORB を初期化します。
       CORBA::ORB_var orb = CORBA::ORB_init(argc, argv);
       // ルート POA へのリファレンスを取得します。
       CORBA::Object_var obj = orb->resolve_initial_references("RootPOA");
       PortableServer::POA_var rootPOA = PortableServer::POA::_narrow(obj);
       // 永続的 POA のポリシーを作成します。
      CORBA::PolicyList policies;
      policies.length(1);
      policies[(CORBA::ULong)0] = 
          rootPOA->create_lifespan_policy(PortableServer::PERSISTENT);
       PortableServer::POAManager_var poa_manager = rootPOA->the_POAManager();
       // 適切なポリシーで serverPOA を作成します。
       PortableServer::POA_var serverPOA = 
         rootPOA->create_POA("event_service_poa", poa_manager, policies);
       CosEventChannelAdmin::EventChannel_var channel = NULL;
       PushModel* model = NULL;
      CosEventChannelAdmin::ProxyPushConsumer_var pushConsumer = NULL;
      while(true) {
         try {
           cout \lt\lt "-> ";
            cout.flush();
            char cmd;
           if (cin \gg cmd ) {
              if (cmd == 'e') {
                  obj = orb->resolve_initial_references("EventService");
                 channel = CosEventChannelAdmin::EventChannel::_narrow(obj);
                  cout << "Located event channel: " << channel << endl;
                  continue;
 }
               else if (cmd == 'p') {
                  if (channel == NULL) {
                     cout << "Need to locate an [e]vent channel" << endl;
 }
                  else {
```

```
 pushConsumer = channel->
                                      for_suppliers()_>obtain_push_consumer();
                   cout << "Obtained push consumer: " << pushConsumer << endl;
                   continue;
 }
 }
             else if (\text{cmd} == 'm') {
                if (pushConsumer == NULL) {
                  cout << "Need to obtain a [p]ush consumer" << endl;
 }
                else {
                   model = new PushModel(orb, pushConsumer, serverPOA);
                   CORBA::String_var
                                   supplier_name(CORBA::string_dup("PushModel"));
                   PortableServer::ObjectId_var objId =
                    PortableServer::string_to_ObjectId(supplier_name);
                   serverPOA->activate_object_with_id(objId, model);
                   // POA マネージャをアクティブ化します。
                   serverPOA->the_POAManager()->activate();
                   CORBA::Object_var reference = serverPOA->
                                      servant_to_reference(model); 
                   cout << "Created model: " << reference << endl;
                   continue;
 }
 }
            else if (cmd == 's') {
                if (model == NULL) {
                  cout << "Need to create a [m]odel" << endl;
 } 
                else { 
                  int delay; 
                   if (cin >> delay ) {
                     if (delay < 0)
                        cout << "[s]leep delay must be positive" ;
                     else
                        model->delay(delay);
 } 
                   else {
                     cerr << "Invalid argument to [s]leep" << endl;
 }
 }
 }
            else if (cmd == 'c') {
                if (model == NULL) {
                  cout << "Need to create a [m]odel" << endl;
 }
                else if (pushConsumer == NULL) {
                   cout << "Need to obtain a [p]ush consumer" << endl;
 }
                else {
                  cout << "Connecting..." << endl;
                  pushConsumer->connect_push_supplier(model->_this());
                  model->start();
                  continue;
 }
 }
              else if (cmd == 'd') {
                if (pushConsumer == NULL) {
                  cout << "Need to obtain a [p]ush consumer" << endl;
 }
             else {
                cout << "Disconnecting..." << endl;
                pushConsumer->disconnect_push_consumer();
```

```
 continue;
 }
 }
               else if (cmd == 'q') {
                  cout << "Quitting..." << endl;
                   CORBA::ORB::shutdown();
                  break;
                } 
                else {
  cout << "Commands: e [e]vent channel" << endl 
                     << " s <# seconds> set [s]leep delay" << endl
                       << " p [p]ush consumer" << endl<br><< " m [m]ode1" << endl
                       <\!\!<\!\text{ " } \qquad \text{ m } \qquad \qquad \text{ [m] odd} \qquad \qquad <\!\!<\text{ endl } \qquad \qquad \newline<\!\!<\!\text{ " } \qquad \text{ c } \qquad \qquad \text{ [c] connect" } \qquad <\!\!<\text{ endl } \qquad \qquad \newline\begin{array}{cccc}<<\\ \times\end{array}\qquad \qquad \text{c}\qquad \qquad \text{[c]omect"} \qquad \qquad <<\text{ endl} \\<\times\end{array}d [d]isconnect" << endl
                        << " q [q]uit" << endl;
               }
            } 
        }
        catch(const CORBA::SystemException& e) {
          cerr << e << endl;
        }
    }
    }
    catch(const CORBA::Exception& e) {
       cerr << e << endl;
    }
    return 0;
}
```
### **PushConsumer** クラスの派生

次のサンプルコードは、サプライヤアプリケーションの最初の部分を示したもので、下に 示す PushConsumer インターフェースから派生した PushView クラスを定義します。

```
module CosEventComm {
         exception Disconnected();
          interface PushConsumer {
           void push(in any data) raises(Disconnected);
             void disconnect_push_consumer();
          };
};
```
push メソッドは Any 型を受け取り,それを文字列に変換して出力を試みます。 disconnect\_push\_supplier メソッドが EventChannel によって呼び出され、チャネルが破棄 されるとサプライヤは切断されます。

```
// PushView.C
#include "CosEventComm_s.hh"
#include "CosEventChannelAdmin_c.hh"
class PushView : public POA_CosEventComm::PushConsumer 
\left\{ \right. public:
       void push(const CORBA::Any& data) {
         cout << "Consumer being pushed: " << data << endl;
       }
       void disconnect_push_consumer() {
         cout << "PushView::disconnect_push_consumer" << endl;
       }
};
```
### **PushConsumer** の実装

{

コマンドラインオプションが「v」の場合, PushConsumer オブジェクトがインスタンス化お よびアクティブ化されます。その他のコマンドラインオプションの場合, PushConsumer オ ブジェクトは EventChannel にバインドし,サプライヤプロキシオブジェクトを取得してコ ンシューマオブジェクトに接続し,プッシュ要求の受信を待ちます。

```
// PushView.C
#include "CosEventComm_s.hh"
#include "CosEventChannelAdmin_c.hh"
. . .
int main(int argc, char* const* argv)
   try {
      // ORB を初期化します。
      CORBA::ORB_var orb = CORBA::ORB_init(argc, argv);
      // ルート POA へのリファレンスを取得します。
      CORBA::Object_var obj = orb->resolve_initial_references("RootPOA");
      PortableServer::POA_var rootPOA = PortableServer::POA::_narrow(obj);
      // 永続的 POA のポリシーを作成します。
      CORBA::PolicyList policies;
      policies.length(1);
      policies[(CORBA::ULong)0] = 
      rootPOA->create_lifespan_policy(PortableServer::PERSISTENT);
      PortableServer::POAManager_var poa_manager = rootPOA->the_POAManager();
       // 適切なポリシーで serverPOA を作成します。
      PortableServer::POA_var serverPOA = 
         rootPOA->create_POA("event_service_poa", poa_manager, policies);
      CosEventChannelAdmin::EventChannel_var channel = NULL;
      PushView* view = NULL;
      CosEventChannelAdmin::ProxyPushSupplier_var pushSupplier = NULL;
      while(true) {
         try {
           cout \lt\lt "-> ";
            cout.flush();
            char cmd;
            if (cin >> cmd) {
              if (cmd == 'e') {
                  obj = orb->resolve_initial_references("EventService");
                 channel = CosEventChannelAdmin::EventChannel:: narrow(obj);
                  cout << "Located event channel: " << channel << endl;
                  continue;
 }
              else if (\text{cmd} == 'v') {
                  view = new PushView();
                  CORBA::String_var consumer_name(CORBA::string_dup("PushView"));
                  PortableServer::ObjectId_var objId =
                  PortableServer::string_to_ObjectId(consumer_name);
                  serverPOA->activate_object_with_id(objId, view);
                  // POA マネージャをアクティブ化します。
                  serverPOA->the_POAManager()->activate();
                  CORBA::Object_var reference = serverPOA
                                                     ->servant_to_reference(view);
                 cout << "Created view: " << reference << endl;
                  continue;
 }
               else if (cmd == 'p') {
                  if (channel == NULL) {
```

```
 cout << "Need to locate an [e]vent channel" << endl;
 }
               else {
                  pushSupplier = channel->for_consumers()
                                          ->obtain_push_supplier();
                 cout << "Obtained push consumer: " << pushSupplier << endl;
                 continue;
 }
 }
             else if (cmd == 'c' ) {
               if (view == NULL) {
                 cout << "Need to create a [v]iew" << endl;
 }
               else if (pushSupplier == NULL) {
                cout << "Need to obtain a [p]ush supplier" << endl;
 }
               else {
                cout << "Connecting..." << endl;
                pushSupplier->connect_push_consumer(view->_this());
                 continue;
 }
 }
             else if (cmd == 'd') {
               if (pushSupplier == NULL) {
                cout << "Need to obtain a [p]ush supplier" << endl;
 }
               else {
                 cout << "Disconnecting..." << endl;
                 pushSupplier->disconnect_push_supplier();
                 continue;
 }
 }
             else if (cmd == 'q') {
               cout << "Quitting..." << endl;
               break;
 }
             cout << "Commands: e [e]vent channel" << endl
                << " p [p]ush supplier" << endl<br><< " v [v]iew" << endl
                 << " v [v]iew" << endl<br><< " v [v]iew" << endl
                 << " c [c]onnect" << endl<br><< " c [c]onnect" << endl
                  << " d [d]isconnect" << endl
                 \lt\lt " q [q]uit" \lt\lt endl;
          }
        }
        catch(const CORBA::SystemException& e) {
          cerr << e << endl;
 }
     }
   }
   catch(const CORBA::Exception& e) {
   cerr << e << endl;
   }
```
}

### キューの長さの設定

環境によっては,コンシューマアプリケーションがサプライヤアプリケーションより動作 が遅い場合があります。サプライヤからのメッセージの速度に追いつくことができないコ ンシューマには,未処理のメッセージがたまります。maxQueueLength パラメータを使用し てこのメッセージの数を制限すると,メモリ不足の状態を回避できます。

サプライヤが毎秒 10 のメッセージを生成し,コンシューマが毎秒 1 つのメッセージだけを 処理できる場合,キューはすぐにいっぱいになります。キュー内のメッセージは一定の最 大長を持ち,いっぱいのキューにメッセージを追加しようとすると,チャネルはキュー内 の最も古いメッセージを除去して,新しいメッセージのための領域を確保します。

各コンシューマは別のキューを持っているので、早いコンシューマは見逃しませんが、遅 いコンシューマはメッセージを見逃すこともあります。下のサンプルコードは,各コン シューマの未処理メッセージ数を 15 に限定する方法を示しています。

CosEventChannel -maxQueueLength=15 MyChannel

メモ maxQueueLength を指定しないか,不正な数を指定した場合は,デフォルトのキューの長さ 100 が使用されます。

# プログラムのコンパイルとリンク

イベントサービスを使用するアプリケーションでは、次の生成ファイルをインクルードす る必要があります。

#include "CosEventComm\_s.hh" #include "CosEventChannelAdmin\_c.hh"

- UNIX: UNIX アプリケーションは、次のどちらかのライブラリとリンクする必要があります。
	- libcosev.a
	- libcosev.so
- **Windows**: Windows アプリケーションは,cosev\_r.lib (cosev\_r.dll) ライブラリとリンクする必要 があります。

# 第工〇章

# <sup>第</sup> 18 <sup>章</sup> **VisiBroker** サーバーマネージャの 使用

VisiBroker サーバーマネージャを使用すると,クライアントアプリケーションがオブジェ クトサーバーを監視および管理したり,オブジェクトサーバーのプロパティを実行時に参 照して設定したり,サーバーマネージャオブジェクトのメソッドを参照して呼び出すこと ができます。サーバーマネージャは、コンテナと呼ばれる要素を使用して、主要なORB コ ンポーネントを表します。コンテナは,プロパティやオペレーションのほか,ほかのコン テナも保持できます。

メモ サーバーマネージャのコンテナと J2EE のコンテナとを混同しないでください。サーバー マネージャのコンテナは,ORB コンポーネントと選択された実行時プロパティを論理的に グループ化したものです。

# サーバーマネージャの概要

ここでは,サーバーでのサーバーマネージャの有効化,サーバーマネージャリファレンス の取得, コンテナの使用, Storage インターフェース, およびサーバーマネージャの IDL について説明します。

# サーバーでのサーバーマネージャの有効化

デフォルトでは,VisiBroker サーバーの管理は有効になっていません。VisiBroker サー バーを管理するには,サーバーを起動するコマンドで次のプロパティを設定する必要があ ります。

vbroker.orb.enableServerManager=true

このプロパティは,コマンドラインまたはサーバーのプロパティファイルのいずれかを介 して指定できます。

### <span id="page-245-0"></span>サーバーマネージャリファレンスの取得

サーバーマネージャと対話するには,最初にサーバーのサーバーマネージャへのリファレ ンスを取得します。このリファレンスは,最上位コンテナをポイントします。クライアン トは次の 2 つの方法でリファレンスを取得できます。

**1** サーバーランナーは,プロパティオプション vbroker.serverManager.name を使用して, サーバーマネージャを指定できます。たとえば,次のコマンドを使用します。

prompt> Server -Dvbroker.serverManager.name=BigBadBoss

これは,サーバーマネージャの名前 "BigBadBoss" をスマートエージェントの名前空間 に登録します。これ以降,クライアントは,この名前にバインドし,リファレンスのオ ペレーション呼び出しを開始できます。このプロパティは,プロパティファイルでも設 定できます。この方法でサーバーマネージャを検索できるのは,このサーバーによって 実装されるほかのオブジェクトのオブジェクトリファレンスをクライアントが持たない 場合です。次に例を示します。

ServerManager::Container var cont = ServerManager::Container:: bind("BigBadBoss");

**2** サーバーによって実装されるほかのオブジェクトのオブジェクトリファレンスをクライア ントが持つ場合,クライアントは,そのオブジェクトの\_resolve\_reference("ServerManager") を実行することで,そのオブジェクトに対応する ORB の ServerManager を取得でき ます。次のコードでは,サーバーマネージャの最上位コンテナを Bank::AccountManager オブジェクトから取得します。

Bank::AccountManager\_var manager = Bank::AccountManager::\_bind("/bank\_agent\_poa", managerId); ServerManager:: Container var cont; CORBA::Object\_var objCont = manager->\_resolve\_reference("ServerManager");

サーバーマネージャのインターフェースを使用するために,クライアントコードは, servermar c.hh をインクルードする必要があります。

### コンテナの使用

クライアントアプリケーションは、最上位コンテナへのリファレンスを取得すると、次の 操作を実行できます。

- 最上位コンテナのプロパティを取得、設定、および追加する。
- 最上位コンテナ内のコンテナを反復処理する。
- コンテナを取得, 設定, または追加する。
- コンテナで定義されたオペレーションを呼び出す。
- コンテナのストレージを取得または設定する。
- プロパティをプロパティストレージから復元またはプロパティストレージに永続化す る。

最上位コンテナにプロパティやオペレーションはなく,ORB コンテナを保持するだけで す。一方,その ORB コンテナには,ORB プロパティや shutdown メソッドのほか, RootPOA, Agent, OAD などのコンテナが含まれます。

コンテナとの対話の方法については, 235 ページの「Container [インターフェース」](#page-246-0)を参 照してください。239 [ページの「サーバーマネージャの例」節](#page-250-0)では, Java や C++ での対 話を示します。

### **Storage** インターフェース

サーバーマネージャには,任意の形式で実装できるストレージという抽象概念があります。 各コンテナは,各自のプロパティをそれぞれの方法で格納するように選択できます。プロ パティをデータベースに格納する場合もあれば,ファイルなどの別の方法で格納する場合 もあります。Storage インターフェースは,サーバーマネージャの IDL で定義されます。

各コンテナは、同じメソッドを使ってストレージを取得および設定するだけでなく、オプ ションで親のすべての子コンテナにストレージを設定できます。同様に,各コンテナは同 じメソッドを使用して,ストレージとの間でプロパティを読み書きします。

Storage インターフェースとそのメソッドについては,「Storage インターフェース」を参 照してください。

# <span id="page-246-0"></span>**Container** インターフェース

Container インターフェースは、オブジェクト,プロパティ,オペレーションなどを論理 的にグループ化するためのインターフェースと関連メソッドを定義します。

### **Container** のメソッド

コンテナは、プロパティ、オペレーション、およびほかのコンテナを保持できます。主要 な ORB コンポーネントは,コンテナとして表されます。最上位のコンテナは ORB 自体に 対応し,いいくつかの ORB プロパティ,shutdown メソッド,およびよく使用されるほかの コンテナ (RootPOA や Agent など)を含んでいます。

ここでは、Container インターフェースで実行できる C++ のメソッドについて説明しま す。これらのメソッドは次の 4 つのカテゴリに分けられます。

- プロパティの操作とクエリーに関連するメソッド
- オペレーションに関連するメソッド
- 子コンテナに関連するメソッド
- ストレージに関連するメソッド

### プロパティの操作とクエリーに関連するメソッド

CORBA::StringSequence list\_all\_properties();

コンテナ内にあるすべてのプロパティの名前を StringSequence として返します。

PropertySequence get\_all\_properties();

コンテナ内にあるすべてのプロパティの名前,値,読み取り/書き込みの状態を含む PropertySequence を返します。

Property get property(in string **name** raises(NameInvalid);

入力パラメータとして渡されたプロパティ **name** の値を返します。

void add\_property(in string **name**, in any **value**) raises(NameInvalid, ValueInvalid, ValueNotSettable);

プロパティ **name** の値を要求された **value** に設定します。

void persist\_properties(in boolean recurse) raises(StorageException);

コンテナは,関連付けられている 237 ページの「Storage [インターフェースのメソッド」](#page-248-0) にプロパティを実際に保存します。ストレージがコンテナに関連付けられていない場合は, StorageException が生成されます。パラメータ recurse=true を指定して呼び出すと, 子コ ンテナのプロパティもストレージに保存されます。すべてのプロパティを保存するか,変 更されたプロパティだけを保存するかは,コンテナによって異なります。

void restore\_properties(in boolean recurse) raises(StorageException);

ストレージからプロパティを取得するようにコンテナに指示します。コンテナは,管理し ているプロパティを正確に認識しており,それらをストレージから読み取ろうとします。 ORB に付属するコンテナは,ストレージからの復元をサポートしていません。この機能を サポートするコンテナは,独自に作成する必要があります。

### オペレーションに関連するメソッド

::CORBA::StringSeqence list\_all\_operations();

コンテナでサポートされているすべてのオペレーションの名前を返します。

OperationSequence get\_all\_operations();

すべてのオペレーション,オペレーションのパラメータ,およびパラメータのタイプコー ドを返します。これで,適切なパラメータを使ってオペレーションを呼び出すことができ ます。

Operation get\_operation(in string **name**) raises(NameInvalid);

**name** で指定されたオペレーションのパラメータ情報を返します。この情報を使用して,オ ペレーションを呼び出すことができます。

any do\_operation(in Operation op) raises(NameInvalid, ValueInvalid, OperationFailed);

オペレーションのメソッドを呼び出し,その結果を返します。

### 子コンテナに関連するメソッド

::CORBA::StringSequence list\_all\_containers();

```
現在のコンテナの子コンテナの名前をすべて返します。
```
NamedContainerSequence get\_all\_containers();

すべての子コンテナを返します。

NamedContainer get\_container(in string **name**) raises(NameInvalid);

**name** パラメータで指定された子コンテナを返します。この名前の子コンテナがない場合 は、NameInvalid 例外が生成されます。

void add\_container(in NamedContainer **container**) raises(NameAlreadyPresent, ValueInvalid);

このコンテナの子コンテナとして,**container** を追加します。

void set\_container(in string **name**, in Container **value**) raises(NameInvalid, ValueInvalid, ValueNotSettable);

**name** パラメータで指定された子コンテナを **value** パラメータで指定されたコンテナに変 更します。

### ストレージに関連するメソッド

void set\_storage(in Storage s, in boolean recurse);

このコンテナのストレージを設定します。recurse=true の場合は、すべての子コンテナに 対してもストレージが設定されます。

Storage get\_storage();

コンテナの現在のストレージを返します。

# **Storage** インターフェース

サーバーマネージャには,任意の形式で実装できるストレージという抽象概念があります。 各コンテナは,プロパティの保存先をデータベースやフラットファイルなどの形式から選 択できます。VisiBroker ORB に用意されているストレージのインプリメンテーションで は,フラットファイルが使用されます。

# <span id="page-248-0"></span>**Storage** インターフェースのメソッド

void open() raises (StorageException);

ストレージを開き,プロパティを読み書きできるようにします。データベースに基づくイ ンプリメンテーションの場合は,このメソッドによってデータベースにログインします。

void close() raises (StorageException);

ストレージを閉じます。また、このメソッドは、最後に Container::persist\_properties が 呼び出されてから変更されたプロパティがあれば,ストレージを更新します。データベー スに基づくインプリメンテーションでは,このメソッドによってデータベース接続が閉じ られます。

Container::PropertySequence read\_properties() raises(StorageException);

ストレージからすべてのプロパティを読み取ります。

Container::Property read\_property(in string **propertyName**) raises(StorageException, Container::NameInvalid);

ストレージから読み取った **propertyName** のプロパティ値を返します。

void write\_properties(in Container::PropertySequence p) raises(StorageException);

- ストレージにプロパティシーケンスを保存します。
	- void write\_property(in Container::Property p) raises(StorageException);
- ストレージに 1 つのプロパティを保存します。

# サーバーマネージャに対するアクセスの制限

サーバーマネージャを取得するクライアントは ORB 全体を制御できるため,セキュリティ が重要になります。次のプロパティは,ユーザーによるサーバーマネージャ機能へのアク セスを制限します。

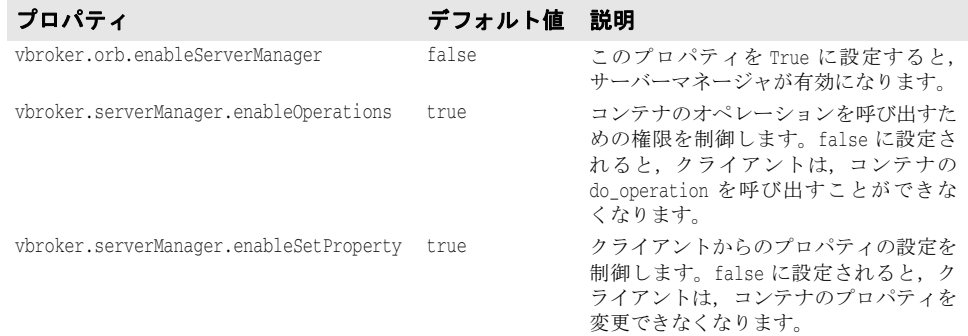

# サーバーマネージャ **IDL**

サーバーマネージャの IDL は次のとおりです。

```
module ServerManager { 
interface Storage; 
exception StorageException { 
     string reason; 
}; 
interface Container 
{ 
     enum RWStatus { 
         READWRITE_ALL,
```

```
 READONLY_IN_SESSION, 
        READONLY_ALL 
    }; 
    struct Property { 
        string name; 
        any value; 
        RWStatus rw_status; 
    }; 
    typedef sequence<Property> PropertySequence; 
    struct NamedContainer { 
        string name; 
        Container value; 
        boolean is_replaceable; 
    }; 
    typedef sequence<NamedContainer> NamedContainerSequence; 
    struct Parameter { 
        string name; 
        any value; 
    }; 
    typedef sequence<Parameter> ParameterSequence; 
    struct Operation { 
        string name; 
        ParameterSequence params; 
        ::CORBA::TypeCode result; 
    }; 
    typedef sequence<Operation> OperationSequence; 
    struct VersionInfo { 
        unsigned long major; 
        unsigned long minor; 
    }; 
   exception NameInvalid{};
   exception NameAlreadyPresent{};
   exception ValueInvalid{};
   exception ValueNotSettable{};
    exception OperationFailed{ 
         string real_exception_reason; 
    }; 
    ::CORBA::StringSequence list_all_properties(); 
    PropertySequence get_all_properties(); 
   Property get_property(in string name) raises (NameInvalid);
    void add_property(in Property prop) 
    raises(NameAlreadyPresent, NameInvalid, ValueInvalid); 
    void set_property(in string name, in any value) 
    raises(NameInvalid, ValueInvalid, ValueNotSettable); 
    ::CORBA::StringSequence get_value_chain(in string propertyName) raises 
(NameInvalid); 
    void persist_properties(in boolean recurse) raises (StorageException); 
    void restore_properties(in boolean recurse) raises (StorageException); 
    ::CORBA::StringSequence list_all_operations(); 
    OperationSequence get_all_operations(); 
    Operation get_operation(in string name) 
    raises (NameInvalid); 
    any do_operation(in Operation op) 
    raises(NameInvalid, ValueInvalid, OperationFailed); 
    ::CORBA::StringSequence list_all_containers(); 
    NamedContainerSequence get_all_containers();
```

```
 NamedContainer get_container(in string name) 
     raises (NameInvalid); 
     void add_container(in NamedContainer container) 
     raises(NameAlreadyPresent, ValueInvalid); 
     void set_container(in string name, in Container value) 
     raises(NameInvalid, ValueInvalid, ValueNotSettable); 
    void set_storage(in Storage s, in boolean recurse);
     Storage get_storage(); 
    readonly attribute VersionInfo version;
}; 
interface Storage 
{ 
     void open() raises (StorageException); 
     void close() raises (StorageException); 
     Container::PropertySequence read_properties() raises 
     (StorageException); 
     Container::Property read_property(in string propertyName) 
     raises (StorageException, Container::NameInvalid); 
     void write_properties(in Container::PropertySequence p) raises 
     (StorageException); 
    void write_property(in Container::Property p) raises (StorageException);
}; 
};
```
# <span id="page-250-0"></span>サーバーマネージャの例

以下では、次の処理を行う例を示します。

- **1** 最上位コンテナへのリファレンスを取得する。
- **2** すべてのコンテナとそれらのプロパティを再帰的に取得する。
- **3** 複数のコンテナのプロパティを取得,設定,および保存する。
- **4** ORB コンテナの shutdown() メソッドを呼び出す。

これらのサンプルファイルは、次のディレクトリにあります。

<install\_dir>/examples/vbe/ServerManager/

次の例では,bank\_agent サーバーを使用します。このサーバーを起動するには、プロパティ ストレージファイルを渡す必要があります。プロパティファイルには,初期値として,サー バーマネージャを有効にしたり,サーバーマネージャの名前を設定するためのプロパティ が含まれています。ユーザーがプロパティを変更すると,サーバーマネージャによってプ ロパティファイル内のプロパティが更新されます。サーバーマネージャを有効にしたり, サーバーマネージャの名前を設定するためのプロパティは,コマンドラインオプションと して渡すことができます。ただし,セッション中にいずれかのプロパティを変更して保存 する場合には,プロパティファイルが必要になります。

プロパティファイルには,初期値として,次のプロパティが含まれています。

# サーバーのプロパティ vbroker.orb.enableServerManager=true vbroker.serverManager.name=BigBadBoss

サーバーは,コマンドラインから次のように起動されます。

prompt> Server -ORBpropStorage prop.txt

### 最上位コンテナへのリファレンスの取得

サーバーマネージャが名前付きで起動されているため,この例では,2 番めの bind メソッ ドを使用します (234 [ページの「サーバーマネージャリファレンスの取得」](#page-245-0)を参照)。

ServerManager::Container\_var cont = ServerManager::Container::\_bind("BigBadBoss");

# すべてのコンテナとそれらのプロパティの取得

次の例は, get\_all\_properties, get\_all\_operations, および get\_all\_containers を使用 して、現在のコンテナの下にあるすべてのコンテナにすべてのプロパティとオペレーショ ンを再帰的に照会する方法を示します。

```
void SrvrmgrUtil::displayContainer(char * name, ServerManager::Container_ptr cont) {
   try {
         ServerManager::Container::PropertySequence * props = cont->get_all_properties();
        for (int i =0; i < props->length(); i++) {
                printProperty((*props)[i]);
 }
         ServerManager::Container::OperationSequence * ops = cont->get_all_operations();
        for (int j = 0; j < ops->length(); j_{++})
                printOperation((*ops)[j]);
 }
        catch (ServerManager::Container::NameInvalid& ne) {
        cerr << ne <<endl; 
         } catch (ServerManager::Container::ValueInvalid & ve) {
                cerr << ve <<endl;
         } // 残りの例外を main 関数に渡します。
         ServerManager::Container::NamedContainerSequence* nc = cont-
>get_all_containers();
       for (int j = 0; j < nc->length(); j++) {
               displayContainer((*nc)[j].name, (*nc)[j].value);
 }
}
```
# プロパティの取得と設定,およびファイルへの保存

次のコードは,コンテナにプロパティを照会する方法を示します。コンテナが最上位コン テナでない場合は,上位コンテナからすべての親をたどって最上位コンテナに到達する必 要があります。get メソッドと set メソッドは,そのプロパティを所有するコンテナでのみ 呼び出すことができます。

メモ READONLY ALL という RW STATUS 値を持つプロパティは、設定できません。

```
// プロパティを照会します。
ServerManager::Container::NamedContainer_var orbCont = cont->get_container("ORB");
ServerManager::Container::NamedContainer_var sesCont = 
                orbCont->value->get_container("ServerEngines");
ServerManager::Container::NamedContainer_var seCont = 
                sesCont->value->get_container("iiop_tp");
ServerManager::Container::NamedContainer_var scmCont = 
                seCont->value->get_container("iiop_tp");
SrvrmgrUtil::displayProperty("vbroker.se.iiop_tp.scm.iiop_tp.dispatcher.inUseThreads",
                scmCont->value);
CORBA::Any_var a = new CORBA::Any;
```

```
a \ll 1 (CORBA:: ULong) 34001UL;
scmCont->value->set_property("vbroker.se.iiop_tp.scm.iiop_tp.listener.port", a);
scmCont->value->persist_properties(true);
```
# **Container** でのオペレーションの呼び出し

ORB コンテナはオペレーション shutdown をサポートします。このオペレーションを取得す るには,コンテナの get\_operation を呼び出します。

```
void SrvrmgrUtil::invokeShutdown(ServerManager::Container_ptr orbCont)
{
         ServerManager::Container::Operation_var shutOp = orbCont-
>get_operation("shutdown");
        shutOp->params[0].value <<= CORBA::Any::from_boolean(0UL);
        orbCont->do_operation(shutOp.in());
}
```
get\_operation 呼び出しから返される operation には、デフォルトのパラメータがありま す。パラメータのデフォルト値が適切でない場合は,これらの値を変更してから do operation メソッドを呼び出す必要があります。

# カスタムコンテナ

ユーザーアプリケーションは,コンテナを定義してサーバーマネージャに追加することが できます。コンテナは 2 つのプロパティを管理し,1 つのオペレーションを定義します。さ らに,独自のストレージを使ってプロパティを格納することもできます。次の 2 つのプロ パティがあります。

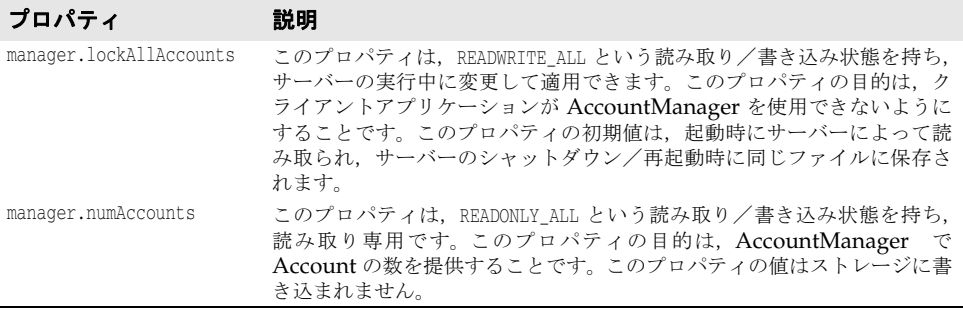

オペレーションは次のとおりです。

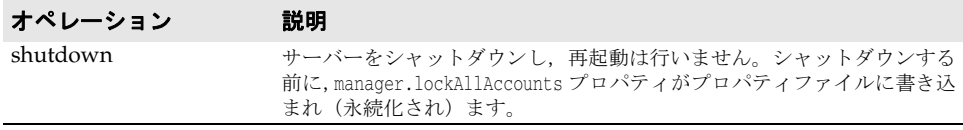

完全なサンプルについては,次のディレクトリを参照してください。

<install\_dir>/examples/vbe/ServerManager/custom\_container/ ]"-->

サーバーマネージャ : カスタムコンテナの書き込み "-->

カスタムコンテナの書き込み手順は次のとおりです。

- **1** サーバーマネージャの IDL で定義された Container インターフェースを実装します。
- **2** Container インターフェースを実装するサーバントをインスタンス化し,POA でアク ティブ化します。
- **3** サーバーマネージャの最上位コンテナへのリファレンスを取得します。カスタムコンテ ナをコンテナ階層に追加します。

サーバーマネージャを有効にしてサーバーを起動すると,クライアントはカスタムコンテ ナと対話できるようになります。

アプリケーションが独自のストレージを実装するには,サーバーマネージャの IDL で定義 された Storage インターフェースを実装する必要があります。基本的な手順は,カスタム コンテナの実装手順と同じです。

# 第 上ノ章

# <sup>第</sup> 19 <sup>章</sup> **VisiBroker** ネイティブ メッセージングの使用

# はじめに

ネイティブメッセージングは,CORBA および RMI/J2EE(RMI-over-IIOP)アプリケー ション用の OMG 準拠2フェーズ呼び出しフレームワークで、言語に依存しておらず,可 搬性があり,相互運用が可能で,かつサーバーに対して透過的です。

# **2** フェーズ呼び出し(**2PI**)

オブジェクト指向の用語では,呼び出しとは,ターゲットオブジェクト上で行われるメソッ ドの呼び出しをいいます。概念的には,呼び出しは次の 2 フェーズの通信で構成されます。

- 第1フェーズのターゲットへの要求の送信
- 第2フェーズのターゲットからの応答の受信

CORBA, RMI/J2EE, .NET など従来のオブジェクト指向分散フレームワークでは、オ ブジェクト上の呼び出しは **1** フェーズ呼び出し(1PI)であり,送信フェーズと受信フェー ズは個々に公開されるのではなく,単一の操作内に一緒にカプセル化されます。1 フェーズ 呼び出しでは、クライアントの呼び出し元スレッドは、第1フェーズ終了後、第2フェー ズが完了または中断するまで操作上でブロックします。

第1フェーズ終了後にクライアントをアンブロックでき、かつ第2フェーズを別個に実行 できる場合,そのような呼び出しを **2** フェーズ呼び出し(2PI:Two-phase invocation) といいます。また,2 つの呼び出し段階が完了する前にアンブロックする操作を,ネイティ ブメッセージングでは早期リターン (PR: premature return) といいます。

2PI では,クライアントアプリケーションは,要求送信フェーズが修了後,ただちにアン ブロックできます。したがって,クライアントは,応答を待機する間,呼び出し元スレッ ドを停止して転送接続を保持する必要がありません。クライアントは,別のクライアント 実行コンテキストから,あるいは別の転送接続を通して,応答を取得または受信できます。

# ポーリング/プルモデルとコールバックモデル

2 フェーズ呼び出しでは、クライアントアプリケーションは、各要求を送信後、次のいずれ かを実行できます。つまり,インフラストラクチャによって提供されるポーリングオブジェ クトを使って応答を積極的にポーリングおよびプルするか,あるいはインフラストラク チャが要求を通知し,指定された非同期コールバックハンドラ上で応答を返信するのを消 極的に待機することができます。通常,この2つの動作は、それぞれ同期ポーリング/プ ルモデルおよび非同期コールバックモデルと呼ばれます。

# 非ネイティブメッセージングと **IDL** の変形

CORBA Messaging などネイティブでないメッセージングでは,ネイティブの IDL また は RMI インターフェース上でネイティブのオペレーションシグニチャを使って 2 フェー ズ呼び出しを実行することはできません。かわりに,クライアントアプリケーションは,さ まざまな呼び出し段階で,さまざまな応答取得モデルを使用して,さまざまに変形された オペレーションを呼び出す必要があります。

たとえば CORBA Messaging では,ターゲット上で foo (<parameter\_list>) オペレー ションの 2 フェーズ呼び出しを実行するには,ネイティブのシグニチャ foo() ではなく, 次の変形シグニチャのいずれかを使って要求送信を実行します。

// ポーリング/プルモデルの場合 sendp\_foo(<input\_parameter\_list>);

```
// コールバックモデルの場合
sendc_foo(<callback_handler>, <input_parameter_list>);
```
応答ポーリングオペレーションのシグニチャは次のようになります。

foo(<timeout>, <return\_and\_output\_parameter\_list\_as\_output>);

応答配信コールバックオペレーションのシグニチャは次のようになります。

foo(<return\_and\_output\_parameter\_list\_**reversed**\_as\_input>);

これらの変形オペレーションは,アプリケーションで指定された元のインターフェースに 追加された追加シグニチャであるか,または追加の型固有のインターフェースまたは valuetype で定義された追加シグニチャのいずれかです。

非ネイティブメッセージングで IDL を変更する場合、次のような問題点があります。

- 元の IDL インターフェースとオペレーションシグニチャの直観的なわかりやすさが損 なわれます。
- Java RMI の場合など、ほかのオペレーション変形と競合する可能性があります。
- 元の IDL インターフェースによってすでに使用されているオペレーションシグニチャ と矛盾する可能性があります。
- インターフェースのバイナリ互換性が失われます。たとえば,シグニチャが変形されて いる場合,変形されていない場合のいずれでも,インターフェースは,言語マッピング でバイナリ互換であるとは限りません。
- IDL オペレーションとネイティブの GIOP メッセージとの間の自然なマッピングが重 視されないため,ポータブルインターセプタのようなほかの OMG CORBA 機能と併 用すると矛盾が発生したりジレンマに陥ります。

# ネイティブメッセージングソリューション

ネイティブメッセージングは、アプリケーションによって定義されているネイティブな IDL 言語マッピングとネイティブな RMI インターフェースだけを,インターフェースを まったく変形せずに、またアプリケーション固有のインターフェースまたは valuetype を 追加せずに使用します。

たとえば、ネイティブメッセージングでは、要求の foo(<parameter\_list>) への送信や, ポーリング/プルモデルまたはコールバックモデルでの応答の取得(または受信)は、完 全にネイティブな foo(<parameter\_list>) オペレーションを使用して,ネイティブの IDL または RMI インターフェース上で実行されます。変形されたオペレーションシグニチャや インターフェース,または valuetype が導入されたり使用されることはありません。

この完全にネイティブで変形を伴わない手法は,明快でわかりやすいだけでなく,オペレー ションシグニチャ変形による競合や名前の競合,矛盾などを完全に排除できます。

#### <span id="page-256-0"></span>リクエストエージェント

OMG のセキュリティサービスやトランザクションサービスと同様に,ネイティブメッ セージングは,オブジェクトサービスレベルのソリューションであり,完全に相互運用可 能なブローカーサーバーであるリクエストエージェントと,OMG ポータブルインターセ プタ仕様に完全に準拠しているクライアント側の可搬性のあるリクエストインターセプタ に基づいています。

2 フェーズ呼び出しを実行する際,ネイティブメッセージングアプリケーションは,要求を ターゲットオブジェクトへ直接送信しません。かわりに,指定されたリクエストエージェ ント上に作成されたデリゲート要求プロキシ上で、要求呼び出しが実行されます。要求プ ロキシは、指定されたターゲットオブジェクトに呼び出しをデリゲートし、クライアント のコールバックハンドラに応答を配信するか,またはクライアントのポーリング/プル時 に応答を返す役割を果たします。

したがって,リクエストエージェントをクライアントアプリケーションが認識する必要が あります。それには,通常,OMG 準拠の ORB 初期化コマンド引数を使ってクライアン ト ORB を初期化します。

-ORBInitRef RequestAgent=<request\_agent\_ior\_or\_url>

このコマンドにより,クライアントアプリケーションは,この ORB からのリクエストエー ジェントリファレンスを初期サービスとして解決します。次に例を示します。

// C++ でのリクエストエージェントリファレンス取得 CORBA::Object\_var ref = orb->resolve\_initial\_references("RequestAgent"); NativeMessaging::RequestAgentEx\_var agent = NativeMessaging::RequestAgentEx::\_narrow(ref);

デフォルトでは,リクエストエージェントの URL は次のとおりです。

corbaloc::<host>:<port>/RequestAgent

ここで, <host> はリクエストエージェントサーバーのホスト名またはドット付きの IP ア ドレスです。また、<port> は、このサーバーの TCP リスナーポート番号です。デフォル トでは,ネイティブメッセージングのリクエストエージェントはポート 5555 を使用しま す。

# <span id="page-256-1"></span>ネイティブメッセージングの **Current** オブジェクト

OMG のセキュリティサービスやトランザクションサービスと同様に,ネイティブメッ セージングは,スレッドローカルの Current オブジェクトを使用して,2 フェーズ呼び出 しを実行するための追加補助パラメータを提供およびアクセスします。このパラメータに は,ブロッキングタイムアウト,リクエストタグ,Cookie,ポーラーリファレンス,応答 の有効性フラグなどが含まれます。これらのパラメータのセマンティクス定義と使用方法 については,後で説明します。同様に,ネイティブメッセージングの Current オブジェク トリファレンスは,ORB から初期サービスとして解決できます。次に例を示します。

// C++ での Current オブジェクトリファレンス取得

= orb->resolve\_initial\_references("NativeMessagingCurrent");

NativeMessaging::Current\_var current

= NativeMessaging::Current::\_narrow(ref);

CORBA::Object\_var ref

# コアオペレーション

2 フェーズフレームワークでは,通常の呼び出しはすべて,クライアントアプリケーション による管理が可能な 2 つの独立した段階で実行できます。しかし,この 2 フェーズ呼び出 しサービスを実行または使用する際に,フレームワークやクライアントがフレームワーク のほかの基本コア機能を必要とする場合があります。基本コア機能にアクセスするために 使用されるオペレーションといいます。この場合,次のことが望ま れます。

- コアオペレーションが常に 1 フェーズ呼び出しで実行される。つまり, コアオペレー ション上での呼び出しは,完了または中断するまで,常にブロックする。
- コアオペレーションは、かかわっている通常の 2 フェーズ呼び出しのすべてに対して, 常に直交する。

ネイティブメッセージングでは,すべての擬似オペレーションはコアオペレーションとし て予約されます。

メモ このマニュアルでは,明示的に述べていない限り,「呼び出し」または「オペレーション」 は,コアオペレーションではない双方向オペレーションを意味します。

# **StockManager** サンプル

ここでは、StockManager サンプルを使ってネイティブメッセージングの使用例を示しま す。このサンプルは,<install\_dir>/examples/vbe/NativeMessaging/stock\_manager ディレ クトリにある製品添付の完全バージョンを短縮したものであり, CORBA Messaging StockManager サンプルと同等の機能を例示するために提供されています。

次のサンプルは、サーバーオブジェクトに次のように定義された IDL インターフェース StockManager があることを前提としています。

```
// 場所:<install_dir>/examples/vbe/NativeMessaging/
        // stock_manager/StockManager.idl
interface StockManager {
     boolean add_stock(in string symbol, in float price);
    boolean find closest symbol(inout string symbol);
};
```
従来の 1 フェーズ呼び出し add\_stock() または find\_closest\_symbol() は,対象となる株式 管理サーバーで,銘柄記号を追加または検索します。呼び出しコードのサンプルを次に示 します。

```
// 呼び出し、呼び出し元に戻るまでブロック
CORBA::Boolean stock_added
    = stock_manager->add_stock("ACME", 100.5);
CORBA::String_var symbol = (const char*)"ACMA";
CORBA::Boolean closest_found
    = stock_manager->find_closest_symbol(symbol.inout());
```
この1フェーズ呼び出しの場合、呼び出しは、クライアントが戻り値または例外を受信す るまでブロックされます。

ネイティブメッセージングを使用すると,2 フェーズ呼び出しを同じ株式管理サーバー上で 実行できます。これらの呼び出しに対する応答は,以降の 247 [ページの「ポーリング/プ](#page-258-0) [ルモデル」と](#page-258-0) 248 [ページの「コールバックモデル」](#page-259-0)に示すように,同期ポーリング/プル モデルまたは非同期コールバックモデルを使って取得または戻すことができます。

メモ このマニュアルでは,C++ の StockManager サンプルコードを示します。対応する Java コードは,『*VisiBroker for Java* 開発者ガイド』の「VisiBroker ネイティブメッセージング の使用」にあります。

# <span id="page-258-0"></span>ポーリング/プルモデル

ポーリング/プルモデルでは,2 フェーズ呼び出しの結果は,クライアントアプリケーショ ンによってプルバックされます。ネイティブメッセージングのポーリング/プル 2 フェー ズ呼び出しの手順を次に示します。

- **1** ネイティブメッセージングリクエストエージェントから要求プロキシを作成します。こ のプロキシは、特定のターゲットオブジェクト(このサンプルでは株式管理サーバー) 用に作成され,要求をターゲットにデリゲートするために使用されます。
- **2** このプロキシの型付き受信者または **I** インターフェースを取得します。この型付き受信 者は,クライアントアプリケーションが要求をプロキシに送信するために使用します。 プロキシの型付き受信者は,ターゲットオブジェクトと同じ IDL インターフェースをサ ポートします。この例では,型付き受信者は StockManager インターフェースをサポー トし、型付き StockManager スタブにナローイングできます。
- **3** 型付き受信者スタブ上で呼び出しを複数回行い,第 1 フェーズの呼び出しを実行しま す。デフォルトでは,型付き受信者上の呼び出しは,ダミーの出力と戻り値と一緒に返 されます。これを早期リターンといいます。プロキシの型付き受信者から例外を生成す ることなく早期リターンを受信した場合,それは,2 フェーズ呼び出しが正常に開始さ れたことを示します。また,要求が受け付けられ,リクエストエージェントによって別 個のポーリングオブジェクトに割り当てられたことを示します。2 フェーズ呼び出しの ポーリングオブジェクトは、ローカルの NativeMessaging Current から利用できま す。型付き受信者と同様に,すべてのポーリングオブジェクトも,ターゲットオブジェ クトと同じ IDL インターフェース (このサンプルでは StockManager) をサポートし ます。
- **4** 可用性をポーリングし,応答をポーリングオブジェクトからプルバックして,呼び出し の第 2 フェーズを実行します。クライアントアプリケーションはポーリングオブジェク トを対応する型付き受信者スタブ(このサンプルでは StockManager)にナローイング し,要求送信フェーズで呼び出されたのと同じオペレーションを呼び出します。ポーリ ングオブジェクト上で呼び出しを実行する場合,入力パラメータは無視されます。また, エージェントは,デリゲートされたターゲットオブジェクトへは新しい要求を配信しま せん。エージェントは,ポーリングオブジェクト上で実行されたすべての呼び出しをポー リング/プルリクエストとして扱います。通常,NativeMessaging Current を介して タイムアウト値を補助パラメータとして提供し,最大ポーリングブロッキングタイムア ウトを指定できます。タイムアウト前に応答があった場合,ポーリング呼び出しは、実 際の呼び出しから出力パラメータと戻り値とともに処理完了リターンを受信します。そ うではなく,タイムアウト経過後も応答がなかった場合,ポーリングは最終的に早期リ ターンをもう一度返します。アプリケーションは、Native Messaging Current の reply\_not\_available 属性を使用して,ポーリングリターンが早期リターンかどうかを 判別する必要があります。

次のサンプルコードは,ネイティブメッセージングを使って株式管理オブジェクト上で ポーリング/プル 2 フェーズ呼び出しを実行する方法を示したものです。

- // 場所:<install\_dir>/examples/vbe/NativeMessaging/
- // stock\_manager/polling\_client\_main.C
- // 1. 対象 stock\_manager サーバー上に非ブロッキング要求を作成するための
- // 要求プロキシをリクエストエージェントから作成します。
- NativeMessaging::RequestProxy\_var proxy
	- = agent->**create\_request\_proxy**( stock\_manager, "",
		- NULL, NativeMessaging::PropertySeq(0));

// 2. プロキシの要求(型付き)受信者を取得します。

CORBA::Object\_var ref;

StockManager\_var stock\_manager\_rcv

- = StockManager::\_narrow(ref = proxy->**the\_receiver**());
- // 3. 複数の要求を型付き受信者に送信し,

```
// ネイティブメッセージングの Current オブジェクトから応答ポーラーを取得します。
StockManager_var pollers[2];
stock_manager_rcv->add_stock("ACME", 100.5);
pollers[0] = StockManager::_narrow(ref = current->the_poller());
CORBA::String_var symbol = (const char*)"ACMA";
stock_manager_rcv->find_closest_symbol(symbol.inout());
pollers[1] = StockManager::_narrow(ref = current->the_poller());
```

```
// 4. 2 つの関連付けられた応答をポーリング/プルします。
current->wait_timeout(max_timeout);
```

```
CORBA::Boolean stock_added;
do { stock_added = pollers[0]->add_stock("", 0.0); }
while(current->reply not available());
```

```
CORBA::Boolean closest_found;
do { closest_found = pollers[1]->find_closest_symbol(symbol.inout()); }
while(current->reply_not_available());
```
- メモ ネイティブメッセージングでは, 2 フェーズ呼び出しの要求送信フェーズと応答ポーリ ング/プル段階はすべて同じオペレーションシグニチャを使用します。2 フェーズ呼び 出しの 2 つの段階の両方で使用されるこのオペレーションは,実際のターゲットの IDL インターフェースで定義されているのとまったく同じネイティブなオペレーションで す。
	- ポーリングオブジェクトは,ネットワーク上の位置透過性を持つ通常の CORBA オブ ジェクトです。したがって,ネイティブメッセージングでは,2 フェーズ呼び出しの要 求送信フェーズと応答ポーリング段階は、同じクライアント実行コンテキスト内で、か つ同じ転送接続を使って行う必要はありません。
	- ポーリング/プル段階で例外が発生した場合,アプリケーションは,Current の reply not available 属性を使用して、例外が応答ポーリング/プルのエラーによるも のなのか,デリゲートされた要求の実際の結果である例外を正常にプルしたものなのか を判別する必要があります。TRUE は、例外がクライアントとエージェント間のポーリン グ/プルエラーであることを示します。FALSE は、例外がデリゲートされた要求の実際 の結果であることを示します。
	- 早期リターンでは、ネイティブメッセージングは、すべての非プリミティブの出力パラ メータと戻り値を null に設定します。これは,ネイティブメッセージングが CORBA 環境ではなくローカルの Current オブジェクトを使用する点を除いて,OMG の例外処 理以外の C++ マッピングに似ています。

追加機能,さまざまなポーリング/プルモデル,ネイティブメッセージグの API の構文お よびセマンティクスの仕様については,251 [ページの「高度な項目」](#page-262-0)と 257 [ページの「ネ](#page-268-0) [イティブメッセージングの](#page-268-0) API 仕様」で説明します。

#### <span id="page-259-0"></span>コールバックモデル

ネイティブメッセージングのコールバックモデルを使用すると,アプリケーションは,要 求をプロキシの型付き受信者に送信後すぐにアンブロックされます。これらの呼び出しに 対する応答は,要求プロキシ作成時に指定されたコールバック応答受信者に配信されます。

ネイティブメッセージングの 2 フェーズ呼び出しをコールバックモデルで実行する手順を 次に示します。

**1** ネイティブメッセージングリクエストエージェントから要求プロキシを作成します。こ のプロキシは,特定のターゲットオブジェクト用に作成されます。ポーリング/プルモ デルと同様に,このプロキシは,指定されたターゲットに要求をデリゲートするために 使用されます。応答受信者コールバックハンドラは,ポーリング/プルモデルでは null リファレンスですが,この要求プロキシ作成時にも指定されます。リクエストエージェ ントは,このプロキシによってデリゲートされた要求に対して新しく行われた応答をす べてコールバックハンドラに配信します。

- **2** ポーリング/プルモデルの 2 番めの手順と同様に,このプロキシの型付き受信者または **I** インターフェースを取得し,それを型付き I スタブ(このサンプルでは StockManager スタブ)にナローイングします。
- **3** ポーリング/プルモデルの 3 番めの手順と同様に,プロキシの型付き受信者スタブ上で 呼び出しを複数回実行して第1呼び出し段階を実行します。デフォルトでは、型付き受 信者上の呼び出しは、ダミーの出力と戻り値と一緒に返されます。これを早期リターン といいます。プロキシの型付き受信者上での例外なしの早期リターンは,2フェーズ呼 び出しが正常に開始されたことを示します。
- **4** 応答を受信して,呼び出しの第 2 フェーズを完了します。コールバックモデルでは,こ れは,完全に独立した実行コンテキスト内で非同期に実行されます。クライアントアプ リケーションは,応答受信者オブジェクトを実装し,アクティブ化します。このコール バックオブジェクトはタイプ固有のオブジェクトではなく,実際のターゲットの IDL イ ンターフェースに依存しません。このコールバックハンドラのキーとなるオペレーショ ンは,サンプルコードの後で説明する reply\_available() メソッドです。

次のサンプルコードは,コールバックモデルの 2 フェーズ呼び出しを stock manager オブ ジェクト上で実行するためにネイティブメッセージングを使用するための最初の 3 手順を 示したものです。

```
// 場所:<install_dir>/examples/vbe/NativeMessaging/
```
// stock\_manager/callback\_client\_main.C

// タイプに依存しないコールバックハンドラリファレンスを取得します。 NativeMessaging::ReplyRecipient reply\_recipient = …;

// 1. 対象 stock\_manager サーバー上に非ブロッキング要求を作成するための

- 要求プロキシをリクエストエージェントから作成します。
- NativeMessaging::RequestProxy\_var proxy
	- = agent->**create\_request\_proxy**( stock\_manager, "", **reply\_recipient**, NativeMessaging::PropertySeq(0));
- // 2. プロキシの要求(型付き)受信者を取得します。
- StockManager\_var\_stock\_manager\_rcv
	- = StockManager::\_narrow(obj = proxy->**the\_receiver**());

// 3. 2 つの要求を受信者に送信します。 stock\_manager\_rcv->add\_stock("ACME", 100.5); CORBA::String\_var symbol = (const char\*)"ACMA"; stock\_manager\_rcv->find\_closest\_symbol(symbol.inout());

ここで, reply recipient コールバックハンドラは,特定のアプリケーションのターゲット タイプに関係なく,NativeMessaging::ReplyRecipient オブジェクトです。ReplyRecipient インターフェースは次のように定義されます。

```
// 場所:<install_dir>/idl/NativeMessaging.idl
```

```
interface NativeMessaging::ReplyRecipient {
    void reply_available(
        in object reply_holder,
        in string operation,
        in sequence<octet> the_cookie);
     );
```
};

reply\_available()の reply\_holder パラメータは反射コールバックリファレンスと呼ば れ,ポーリング/プルモデルの応答ポーラーオブジェクトと同じです。これは,ポーリン グ/プルモデルのクライアントがポーリングオブジェクトから応答結果をプルバックする のと同じ方法で,reply\_available() インプリメンテーションが応答結果をプルバックする ために使用できます。

メモ 応答をコールバックハンドラに配信する際,ネイティブメッセージングは,二重ディスパッ チパターンを使ってコールバックモデルをポーリング/プルモデルに反転させます。この

```
とき,応答受信者インプリメンテーションは、応答を取得するために型付き reply holder
リファレンス上で 2 番めの(反射)コールバックを実行します。
次のコードは, reply available() メソッドのサンプルインプリメンテーションです。
  // 場所:<install_dir>/examples/vbe/NativeMessaging/
         // stock_manager/AsyncStockRecipient.C
  void StockManagerReplyRecipientImpl::reply_available(
  CORBA:: Object ptr reply holder,
      const char* operation,
      const CORBA::OctetSequence& cookie)
  {
      StockManager_var poller
        = StockManager:: narrow(reply poller);
       // 反射コールバックを使って応答を取得します。
       if( strcmp(operation, "add_stock") == 0 ) {
          // add_stock() の戻り値を取得します。
          CORBA::Boolean stock_added
           = poller->add stock("", 0.0);
          ...
      }
      else 
       if( strcmp(operation, "find_closest_symbol") == 0 ) {
         CORBA::String_var symbol = (const char*)"";
          // find_closest_symbol() の戻り値を取得します。
         CORBA::Boolean closest_found
            = poller->find_closest_symbol(symbol.inout());
   ...
       }
  ...
  }
```
- メモ ネイティブメッセージングでは、2 フェーズ呼び出しの要求送信フェーズと応答受信 フェーズはどちらも同じオペレーションを使用します。2 フェーズ呼び出しの 2 つの段 階の両方で使用されるオペレーションは,実際のターゲットの IDL インターフェースで 定義されているのとまったく同じネイティブなオペレーションです。
	- 応答受信者オブジェクトは,通常の CORBA オブジェクトで,ネットワーク上での位置 が透過的です。したがって、ネイティブメッセージングでは、応答受信者コールバック オブジェクトは,必ずしも要求送信元のクライアントプロセス内にあるとは限りません。
	- reply\_available() インプリメンテーションが reply\_holder から応答を取得する際に例 外が発生した場合,アプリケーションは Current の reply\_not\_available 属性を使用し て,例外がエラーの取得を報告しているのか,デリゲートされた要求の実際の結果が例 外であり,その結果を正常に取得したことを報告しているのかを判別する必要がありま す。TRUE は,この例外がクライアントとエージェント間の応答取得エラーであることを 示します。FALSE は,この例外がデリゲートされた要求の実際の結果であることを示し ます。
	- reply holder での応答取得オペレーションは,reply available() メソッドの範囲内で のみ実行する必要があります。アプリケーションが reply\_available() から戻ると, reply\_holder は有効でなくなります。

追加機能,さまざまなポーリング/プルモデル,ネイティブメッセージングの API 仕様に ついては,251 [ページの「高度な項目」](#page-262-0)と 257 [ページの「ネイティブメッセージングの](#page-268-0) API [仕様」で](#page-268-0)説明します。

# <span id="page-262-0"></span>高度な項目

### <span id="page-262-1"></span>グループポーリング

前記の例で示したように,特定の要求プロキシが複数の要求をデリゲートできます。ただ し,要求によって処理時間が異なるため,要求からの応答は,必ずしも要求が呼び出され た順序で準備完了状態になっているとは限りません。個々の要求を 1 つずつポーリングす るかわりに,グループポーリングを使用すると,特定の要求プロキシによって複数の要求 がデリゲートされているポーリングクライアントアプリケーションは,多重化集合内で応 答の可用性を判別できます。

要求をグループポーリングに参加させるには,特定のプロキシに送信される要求にタグを 付ける必要があります。リクエストタグは,グループ,つまり要求プロキシのスコープ内 で要求を識別するために,クライアントによって割り当てられます。ネイティブメッセー ジングでは,スコープ(要求プロキシ)内で一意でなければならないことを除いて,リク エストタグの内容に制約はありません。タグが付けられていない要求(空白タグの要求)は グループポーリングには関与せず,そのような要求の応答の可用性は,グループポーリン グの結果では報告されません。

グループポーリングを使用する手順を次に示します。

- **1** タグ付き要求を送信します。要求にタグを付けるには,クライアントアプリケーション は、型付き受信者インターフェースで(要求の配信前に)呼び出しを行う前に、ローカ ルのネイティブメッセージング Current オブジェクトの request tag 属性を設定しま す。リクエストタグの内容は、スコープ(プロキシ)内で一意である限り、アプリケー ションが自身の都合に合わせて指定できます。
- **2** プロキシの poll(max\_timeout, unmask) オペレーションを呼び出すことにより,個々の ポーラーではなく要求プロキシに対して応答の可用性をポーリングします。このオペ レーションは,タイムアウトになるまで,またはプロキシによってデリゲートされたタ グ付き要求が処理完了リターンを返す準備が完了するまで,ブロックします。処理完了 リターンを返す準備が完了すると,タグは,返されるリクエストタグシーケンスに入れ られます。空白のタグシーケンスが返された場合,タイムアウトが終了したことを示し ます。
- **3** グループポーリングの戻り値によって処理完了リターンの準備ができたことを報告した 個々のポーラーから,応答結果を取得します。

次のサンプルコードは,ネイティブメッセージングのグループポーリング機能を使用する 上記の手順の例を示したものです。

```
// 場所:<install_dir>/examples/vbe/NativeMessaging/
// stock_manager/group_polling_client.C
// タグ付き要求を 1 つ送信します。
current->request_tag(NativeMessaging::RequestTag(2,2, (CORBA::Octet*)"0"));
stock_manager_rcv->add_stock("ACME", 100.5);
pollers[0] = StockManager:: narrow(ref = current->the poller());
// タグ付き要求をもう 1 つ送信します。
current->request tag(NativeMessaging::RequestTag(2,2, (CORBA::Octet*)"1"));
CORBA::String_var symbol = (const char*)"ACMA";
stock_manager_rcv->find_closest_symbol(symbol.inout());
pollers[1] = StockManager::_narrow(ref = current->the_poller());
...
// プロキシで要求の可用性をポーリングし、応答を取得します。
NativeMessaging::RequestTagSeq_var tags;
while(TRUE) {
```

```
 // 可用性をポーリングします。
 try {
```

```
 tags = proxy->poll(max_timeout, TRUE);
    }
    catch(NativeMessaging::RequestAgent::PollingGroupIsEmpty&) {
        proxy->destroy(TRUE);
        break;
    }
    // 応答を取得します。
   for(int i=0; i<tags->length(); i++) {
       int id = atoi((const char*)((tags.in())[i].get_buffer()));
        switch(id) {
            case 0: // 最初に送信されたタグ付き要求
                CORBA::Boolean stock_added;
               stock added = pollers[0]->add_stock("", 0.0);
                break;
            case 1: // 2 番めに送信されたタグ付き要求
                CORBA::Boolean closest_found;
               closest found = pollers[1]->find closest symbol(symbol.inout());
                break;
            default: 
                break;
        }
    }
}
```
- メモ 各呼び出し後, Current の request tag 属性は自動的に空または null にリセットされ ます。
	- すでに別の 2PI またはプロキシによって使用された request\_tag を使ってプロキシで 2PI スタックス アンチュー おんじょうとすると, マイナーコードが NativeMessaging::DUPLICATED\_REQUEST\_TAG の CORBA BAD\_INV\_ORDER 例外が生成され ます。
	- 要求プロキシの poll() オペレーションの unmask パラメータは, poll() がすべての処理 完了要求のマスクを解除するかどうかを指定します。マスクを解除した場合、その次の poll() は,それらの処理完了要求を処理せず,報告しません。
	- プロキシ上のすべての要求にタグが付けられておらず,マスクも解除されていない場合, poll() は PollingGroupIsEmpty 例外を生成します。

### <span id="page-263-0"></span>応答受信者における **Cookie** と応答逆多重化

前記の例で示したように,特定の要求プロキシが複数の要求をデリゲートできます。コー ルバックモデルでは,これらの要求への応答はすべて,プロキシ作成時に指定された同じ 応答受信者オブジェクトに送り返されます。問題は,クライアントが 1 つの ReplyRecipient コールバックハンドラ上でさまざまな応答をどのように逆多重化するかです。

OMG CORBA Messaging を使用するアプリケーションも同じ問題に直面します。多くの コールバックオブジェクトがアクティブ化されるのを避けるために、CORBA Messaging では,アプリケーションが POA のデフォルトサーバントまたはサーバントマネージャを 使ってコールバックオブジェクトを操作し,コールバックリファレンスごとに異なるオブ ジェクト ID を割り当てることが推奨されています。これは,応答受信者プロセス内で多く のコールバックオブジェクトがアクティブ化されるのを避けることができますが、各コー ルバック要求を送信するためにオブジェクトリファレンスを作成してマーシャリングする 必要があるため,柔軟性のない非効率的な方法です。

ネイティブメッセージングでは、2つの逆多重化メカニズムをサポートしており、それら は,逆多重化粒度の必要性に応じて一緒にまたは単独で使用できます。オペレーションシ グニチャによる逆多重化は,粗粒度ですが便利なメカニズムで,ReplyRecipient の reply\_available() コールバックメソッド内で使用できます。このメカニズムは,前述のサ ンプルの一部で使用されています。

ネイティブメッセージングのコールバックモデルにおけるさらに効率的な逆多重化メカニ ズムは,要求 **Cookie** の使用です。要求 Cookie は,Octet のシーケンス(またはバイト 配列)です。Cookie の内容は,要求を送信する前にネイティブメッセージングの Currento オブジェクトでクライアントアプリケーションによって指定されます。指定された Cookie は,その要求の応答を配信する際に応答受信者の reply\_available() メソッドに渡されま す。Cookie の内容に制約はまったくなく,一意性も必要ありません。Cookie の内容は, コールバックの逆多重化の際にアプリケーション自身にとって便利で効率がよいように, アプリケーションが決定します。

次のサンプルコードは、Cookie を要求に割り当てる方法を示したものです。

```
// Cookie 付きの要求を送信します。
current->the_cookie(CORBA::OctetSeq(9,9,"add stock"));
stock manager rcv->add stock("ACME", 100.5);
```

```
// 別の Cookie を付けた別の要求を送信します。
current->the_cookie(CORBA::OctetSeq(11,11,"find symbol"));
CORBA::String_var symbol = (const char*)"ACMA";
stock_manager_rcv.find_closest_symbol(symbol.inout());
```
次のサンプルコードは,応答受信者が添付 Cookie を使って逆多重化を行う方法を示した ものです。

```
void StockManagerReplyRecipientImpl::reply_available(
    CORBA::Object_ptr reply_poller,
    const char* operation,
    const CORBA::OctetSequence& cookie)
{
    StockManager_var poller 
        = StockManager::_narrow(reply_poller);
     CORBA::String_var id = PortableServer::
        ObjectId_to_string(cookie.get_buffer());
     // 反射コールバックを使って応答を取得します。
    if( strcmp(id, "add stock") == 0 ) {
        CORBA::Boolean stock_added 
             = poller->add_stock("", 0.0);
         ...
  }
     else
     if( strcmp(id, "find symbol") == 0 ) {
        CORBA::String_var symbol = (const char*)"";
        CORBA::Boolean closest_found
             = poller->find_closest_symbol(symbol.inout());
         ...
    }
         ...
}
```
#### <span id="page-264-0"></span>**2** フェーズ呼び出しへの展開

従来の1フェーズ呼び出しと比較して、2フェーズ呼び出しでは、応答ポーリング通信の 往復が追加で発生します。長時間かかる重いタスクでは,ほとんど発生しない追加の通信 往復による遅延は重要ではありません。しかし,軽い短時間の呼び出しでは,この遅延が 望ましくない場合があります。

アプリケーションにとって,軽い短時間の呼び出しは追加の遅延を発生させずに 1 フェー ズで完了でき,重くて長時間かかる呼び出しは,自動的に 2 フェーズで実行してクライア ントの実行コンテキストと転送接続を保持しなくて済むのが,理想的です。

ネイティブメッセージングでは,**2** フェーズ呼び出しへの展開機能を使用してこれを実現で きます。デフォルトでは,プロキシの型付き受信者で呼び出しを行うと,必ず,応答結果 と一緒に早期リターンがポーリングバックされるか,別の呼び出し段階で後でコールバッ クを通して配信されます。**2** フェーズ呼び出しへの展開機能を使用すると,プロキシの型付 き受信者での呼び出しは,指定されたタイムアウトが終了する前に完了できる場合は,ブ ロックして処理完了リターンを生成します。そうではなく,タイムアウトが終了するまで に呼び出しを完了できない場合は,早期リターンを生成することにより,2 フェーズ呼び出 しに展開します。プロキシの型付き受信者での呼び出しが 2 フェーズ呼び出しに展開した かどうかを確認するには,ローカルのネイティブメッセージング Current オブジェクトの reply\_not\_available 属性をリターン後に調べます。

この機能を使用するには、次の操作を実行します。

- 要求プロキシは, WaitReply プロパティの値を TRUE に設定して作成する必要がありま す。
- 呼び出しの前に、ネイティブメッセージング Current の wait\_timeout 属性をゼロ以外 の値(ミリ秒)に設定します。
- 型付き受信者での各呼び出しの後で,ローカルのネイティブメッセージング Current オ ブジェクトの呼び出し後の reply\_not\_available 属性を調べることにより,リターンが 早期リターンかどうかを判別します。
- リターンが早期リターンの場合,後で別の段階で応答をポーリングするために, ローカ ルの Current から返されたポーリングオブジェクトを取得します。

次のサンプルコードは,2 フェーズ呼び出しへの展開の使用方法を示したものです。

```
// WaitReply プロパティを TRUE に設定して要求プロキシを作成します。
NativeMessaging::PropertySeq props;
props.length(1);
props[0].id = (const char*)"WaitReply";
CORBA::Any::from_boolean fb((CORBA::Boolean)1);
props[0].value <<= fb;
NativeMessaging::RequestProxy_var proxy
    = agent->create_request_proxy(stock_manager, "", NULL, props);
// このプロキシの型付き受信者を取得します。
CORBA::Object_var ref;
StockManager_var_stock_manager_rcv
    = StockManager::_narrow(ref = proxy->the_receiver());
// wait_timeout 属性を 3 秒に設定します。
current->wait_timeout(3000); 
// 受信者上で呼び出しを行います。
CORBA::Boolean stock_added = stock_manager_rcv->add_stock("ACME", 100.5);
// 2 フェーズ呼び出しに展開したかどうかを確認します。
if( ! current->reply_not_available() ) {
    // 展開されていません。上記は処理完了リターンです。
    // ジョブは完了しました。
    return;
}
// 2 フェーズ呼び出しに展開しました。
// ポーラーを取得して応答をポーリングする必要があります。
StockManager_var poller
    = StockManager::_narrow(ref = current->the_poller());
do { stock_added = pollers->add_stock("", 0.0); }
while(current->reply_not_available())
```
メモ • プロキシの型付き受信者上のオペレーションが,タイムアウトになって 2 フェーズ呼び 出しに展開する前に完了できる場合,ポーラーは生成されず,応答を配信するためのコー ルバックも応答受信者上に作成されません。

● プロキシでブロックする際,または応答をポーリングする際に例外が発生した場合,ア プリケーションは、ネイティブメッセージングの Current の reply\_not\_available 属性 を使用して、例外が要求配信または応答ポーリングでのエラーを報告しているのか、ま たは要求をデリゲートした実際の結果を報告しているのかを判別する必要があります。 この属性の値が TRUE の場合,この例外が,クライアントとエージェント間における応 答の配信またはポーリングのエラーであることを示します。FALSE は,この例外が要求 をデリゲートした実際の結果であることを示します。

#### <span id="page-266-1"></span>応答ドロップ

コールバックモデルでは,リクエストエージェントは,デフォルトで,呼び出しの結果を すべて,戻り値か例外かに関係なく,応答受信者に送り返します。応答ドロップを使用す ると,特定のタイプの応答結果をフィルタアウトできます。この機能は,たとえば,アプ リケーションが結果が返されない 1 方向の要求を呼び出すが,呼び出しが失敗した場合に は通知を受ける場合に便利です。

ネイティブメッセージングでは,アプリケーションは要求プロキシ作成時に ReplyDropping プロパティを指定できます。このプロパティは,応答受信者に送信されないようにフィル タアウトする戻り型を指定します。このプロパティの値は Octet (またはバイト)で,次 のフィルタ規則にしたがいます。

- 値が 0x01 の場合, 通常の応答をドロップします。
- 値が 0x02 の場合, システム例外をドロップします。
- 値が 0x04 の場合, ユーザー例外をドロップします。

たとえば,このプロパティの値を 0x06 に設定すると,リクエストエージェントは,このプ ロキシによってデリゲートされた要求上のシステム例外とユーザー例外をすべてドロップ します。

次のサンプルコードは,ReplyDropping プロパティの設定方法を示したものです。

```
// ReplyDropping プロパティの値を 0x01(通常の応答をすべてドロップ)に
// 設定して要求プロキシを作成します
NativeMessaging::PropertySeq props;
props.length(1);
props[0].id = (const char*)"ReplyDropping";
CORBA::Any::from octet fo((CORBA::Octet)0x01);
props[0].value <<= fo;
```
NativeMessaging::RequestProxy\_var proxy = agent->**create\_request\_proxy**(stock\_manager, "", reply\_recipient, props);

...

- メモ 応答ドロップは,コールバックモデルにだけ適用されます。create\_request\_proxy() に 渡される reply\_recipient リファレンスが null の場合, 応答ドロッププロパティは無視 されます。
	- create request proxy() の応答ドロッププロパティの値が 0x00 ではなく,かつ reply\_recipient リファレンスが null でない場合,このプロキシの型付き受信者での呼 び出しは,ネイティブメッセージングの Current に対してポーリングオブジェクトを返 しません。

#### <span id="page-266-0"></span>コレクションの手動破棄

デフォルトでは、ポーラーオブジェクトは、ポーリングオペレーションの結果,処理完了 リターンが生成されるとすぐに破棄されます。コールバックモデルでは,コールバックが 返されると,アプリケーションがコールバックの reply\_available() オペレーション内で 応答を取得したかどうかにかかわらず,リクエストエージェントもポーラーを破棄します。

破棄されたオブジェクトに対してポーリングを行うと, CORBA OBJECT\_NOT\_EXIST 例外が 生成され, Current の reply not available 属性は TRUE に設定されます。

RequestManualTrash プロパティの値を TRUE に設定して要求プロキシを作成すると,このプ ロキシによってデリゲートされる要求のポーラーオブジェクトは,自動的に破棄されませ ん。応答が可能になった後でこれらのポーラーオブジェクトに対してポーリングを行うと, ポーリングが等べきになり,毎回同じ結果が返されます。

これらのポーラーオブジェクトは,アプリケーションで必要がなくなった場合,手動で破 棄できます。ポーラーオブジェクトを手動で破棄するには,リクエストエージェントで destroy\_request() オペレーションを破棄するポーラーをパラメータとして指定して呼び 出します。たとえば,次のようにします。

agent->**destroy\_request**(poller);

メモ 自動破棄プロキシによってデリゲートされた要求のポーラーも,手動で破棄できます。そ のようなポーラーで応答がまだ可能になっていないか,またはポーリングバックされてい ない場合,この機能は有効です。

#### <span id="page-267-0"></span>非抑制早期リターンモード

ネイティブメッセージングの主要な概念は、呼び出しの第1フェーズ後のネイティブオペ レーションのアンブロックです。ネイティブメッセージングでは、これを早期リターンと いいます。ネイティブメッセージングには, 抑制モードと非抑制モードの2つの早期リター ンモードがあります。ここまではすべて,デフォルトの抑制モードを使って説明を行って きました。抑制モードでは,早期リターンは,ダミー出力と戻り値を含む以外は,通常の オペレーションの戻りと同じです。これは,ネイティブメッセージングが追加の環境パラ メータではなくスレッドローカルの Current オブジェクトを使用する点を除いて、OMG の C++ マッピングの例外処理以外の処理における例外リターンに似ています。

抑制早期リターンモードは便利ですが,クライアント側のマッピングのサポートを必要と します。つまり,IDL プリコンパイラによって生成されたクライアント側のスタブコード が早期リターンの例外を補足して抑制することを前提としています。クライアントアプリ ケーションを ORB に移植する場合,IDL プリコンパイラは早期リターンが抑制されたク ライアント側スタブコードを生成しないため,非抑制早期リターンモードを使用します。

ネイティブメッセージングの非抑制早期リターンモードでは,ネイティブオペレーション は, RNA 例外, つまりマイナーコード REPLY\_NOT\_AVAILABLE の CORBA NO\_RESPONSE 例外を 生成するだけでアンブロックできます。非抑制早期リターンモードを使用するには,アプ リケーションで、ネイティブメッセージングの Current に対して suppress\_mode(false) を 呼び出して抑制モードをオフにする必要があります。また,これに伴って,アプリケーショ ンは、RNA 例外を補足して処理する必要があります。

メモ コードを抑制モードと非抑制モードの両方に移植できるようにするには,アプリケーショ ンで, RNA 例外とマイナーコードではなく, Current の reply not available 属性を非抑制 モードで使用して,戻りの完了状態を判別することをお勧めします。

次のサンプルコードは、非抑制モードでの StockManager のポーリング例を示したもので す。このコードはすべての ORB に移植できるだけでなく, 抑制モードにも移植できます。

```
// 場所:<install_dir>/examples/vbe/NativeMessaging/
// stock_manager/polling_client_portable.C
static void yield non rna(const CORBA::NO_RESPONSE& e)
{
    if(e.minor() != NativeMessaging::REPLY_NOT_AVAILABLE ) {
        throw e;
\qquad \qquad \}}
...
// このマクロは,RNA,つまりマイナーコードが NativeMessaging::REPLY_NOT_AVAILABLE
```

```
// の NO_RESPONSE 例外を抑制します
#define SUPPRESS_RNA(stmt) ¥
    try { stmt; } ¥
    catch(const CORBA::NO_RESPONSE& e) { yield_non_rna(e); }
...
// 抑制モードをオフにします。
current->suppress_mode(FALSE);
// 複数の要求を型付き受信者に送信し,
// ネイティブメッセージングの Current オブジェクトから応答ポーラーを取得します。
StockManager_var pollers[2];
SUPPRESS_RNA( stock_manager_rcv->add_stock("ACME", 100.5) )
pollers[0] = StockManager::_narrow(ref = current->the_poller());
CORBA::String_var symbol = (const char*)"ACMA";
SUPPRESS_RNA(stock_manager_rcv->find_closest_symbol(symbol.inout()))
pollers[1] = StockManager::_narrow(ref = current->the_poller());
// 関連付けられている応答をポーリングします。
current->wait_timeout(max_timeout);
CORBA::Boolean stock_added;
do { SUPPRESS_RNA(stock_added = pollers[0]->add_stock("", 0.0)) }
while(current->reply not available());
CORBA::Boolean closest_found;
do { SUPPRESS_RNA(closest_found
    = pollers[1]->find_closest_symbol(symbol.inout())) }
while(current->reply_not_available());
```
# <span id="page-268-1"></span>コールバックモデルでのポーラー生成の抑制

デフォルトでは、ポーラーはコールバックモデルでも生成されます。これにより、次の操 作が可能です。

- アプリケーションは、要求が完了する前に要求を破棄できます。
- アプリケーションは、応答受信者と関係なく応答を取得できます。

ただし,ポーラーリファレンスの生成と送信は,付加的なオーバーヘッドを発生させます。 ネイティブメッセージングでは,コールバックモデルでのポーラーリファレンスの生成を 抑制(無効化)できます。

コールバックモデルでのポーラーの生成を抑制するには、CallbackOnly プロパティを TRUE に設定して要求プロキシを作成する必要があります。この場合 null のポーラーが返されま す。

# <span id="page-268-0"></span>ネイティブメッセージングの **API** 仕様

メモ ネイティブメッセージングの IDL 定義のいくつかのオペレーションと属性については,こ のマニュアルでは扱っていません。扱っていないのは、付加価値を付けるための機能、非 推奨になった機能,将来の拡張のために予約されている機能などです。

# **RequestAgentEx** インターフェース

ネイティブメッセージングリクエストエージェントのインターフェースです。リクエスト エージェントは、指定されたターゲットオブジェクトに呼び出しをデリゲートし、クライ アントのコールバックハンドラに戻り値を配信するか,またはクライアントのポーリング 時に戻り値を返す役割を果たします。詳細については、245 [ページの「リクエストエージェ](#page-256-0) [ント」を](#page-256-0)参照してください。

#### <span id="page-269-0"></span>**create\_request\_proxy()**

RequestProxy create\_request\_proxy( in object target, in string repository\_id, in ReplyRecipient reply\_recipient, in PropertySeq properties) raises(InvalidProperty);

create\_request\_proxy() メソッドは、2 フェーズ呼び出しを指定したターゲットオブジェ クトにデリゲートするための要求プロキシを作成します。

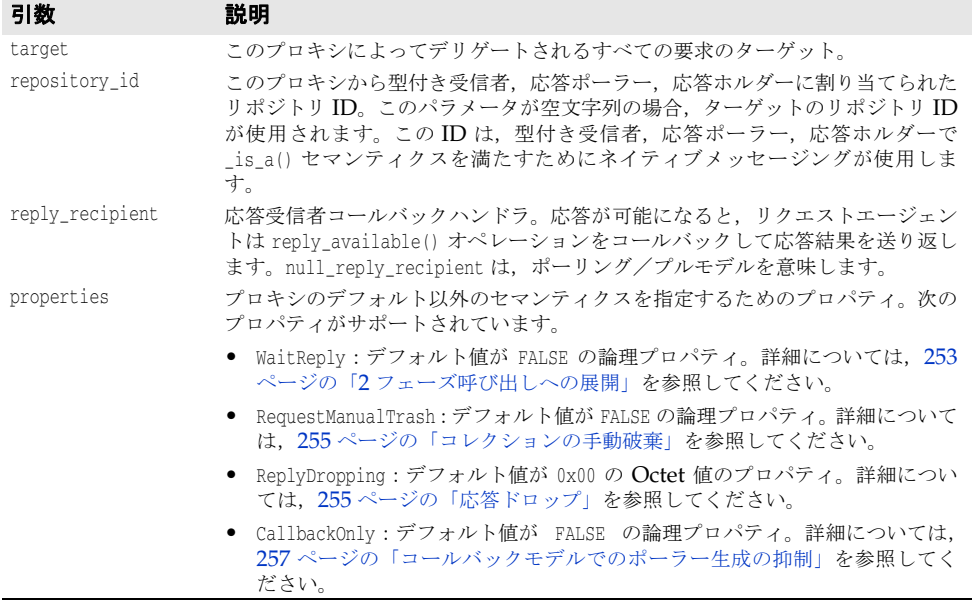

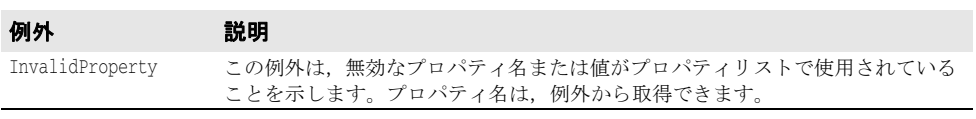

#### **destroy\_request()**

void destroy\_request( in object poller) raises(RequestNotExist);

このメソッドは,ポーラーオブジェクトを手動で破棄するために使用されます。詳細につ いては,255 [ページの「コレクションの手動破棄」](#page-266-0)を参照してください。

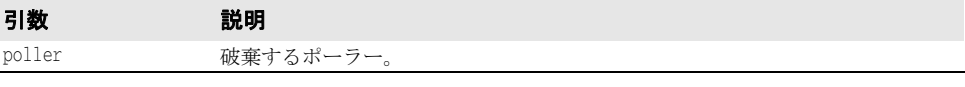

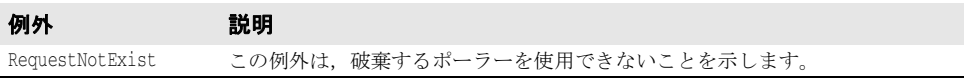

# **RequestProxy** インターフェース

要求プロキシは,要求を指定されたターゲットに指定されたセマンティクスプロパティを 使ってデリゲートするために,アプリケーションがリクエストエージェントから作成しま す。258 ページの「[create\\_request\\_proxy\(\)](#page-269-0)」を参照してください。

#### **the\_receiver**

readonly attribute object the\_receiver;

この属性は、プロキシの型付き受信者リファレンスです。プロキシの型付き受信者は、指 定されたターゲットと同じ IDL インターフェースをサポートし,アプリケーションがプロ キシによってデリゲートするために要求を送信する送信先です。

- メモ デフォルトでは、プロキシの型付き受信者でオペレーションを呼び出すと、2 フェーズ 呼び出しが開始され,このプロキシによってデリゲートされます。これらの呼び出しは アンブロックされ,別の応答ポーラーを生成します。
	- WaitReply プロパティの値を TRUE に設定してプロキシが作成され,ゼロ以外の wait timeout 値を持つ要求が the receiver で呼び出された場合, リクエストエージェ ントは,タイムアウトが終了する前に,要求を 1 フェーズ呼び出しとしてデリゲートし ようとします。タイムアウトが終了する前にエージェントがターゲットから応答を受信 しなかった場合,エージェントはクライアントをアンブロックし,要求は 2 フェーズ呼 び出しに展開します。the receiver での呼び出しをアンブロック後は、アプリケーショ ンは、Current の reply\_not\_available 属性を使って要求が 2 フェーズ呼び出しに展開 したかどうかを判別できます。261 ページの「[reply\\_not\\_available](#page-272-0)」を参照してくだ さい。
	- IDL の一方向オペレーションの呼び出しは,本来, 1 フェーズだけであり, したがって, プロキシの型付き受信者での一方向呼び出しはポーラーオブジェクトを生成しません。 エージェントは,一方向呼び出しを呼び出しの第 2 フェーズを通過させずにターゲット に転送します。
	- プロキシの型付き受信者でのコアオペレーションは同期的に処理され, 処理完了リター ンまたは例外が生成されるまでブロックされます。型付き受信者でコアオペレーション を呼び出しても,2 フェーズ呼び出しは開始されません。たとえば,プロキシの型付き 受信者での\_non\_existent() 呼び出しは、実際のターゲットではなく、受信者自身を ping するだけです。

#### <span id="page-270-0"></span>**poll()**

```
RequestIdSeq
poll(
    in unsigned long timeout,
    in boolean unmask)
   raises(PollingGroupIsEmpty);
```
このメソッドは,グループポーリングを実行します。詳細については,251 [ページの「グ](#page-262-1) [ループポーリング」を](#page-262-1)参照してください。

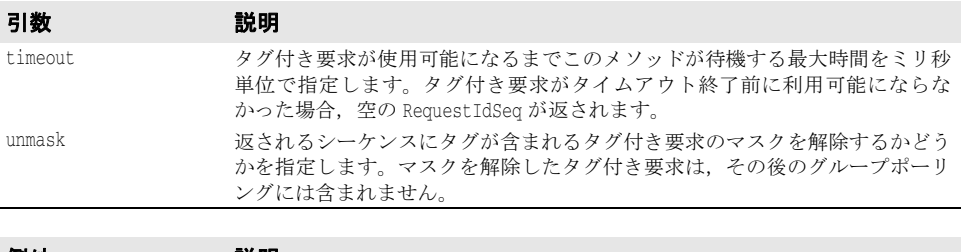

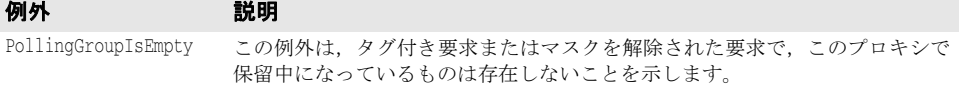

#### **destroy()**

```
void
destroy (
     in boolean destroy_requests);
```
このメソッドは,要求プロキシを破棄します。

#### 引数 説明

destroy\_requests TRUE の場合,このプロキシによってデリゲートされたすべての要求は破棄されます。

# ローカルインターフェースの **Current** オブジェクト

ローカルのネイティブメッセージングの Current オブジェクトは、2 フェーズ呼び出しの 前後に追加情報を指定およびアクセスするためにアプリケーションが使用します。 Current オブジェクトは,初期リファレンスとしてローカルの ORB から解決できます。詳 細については,245 [ページの「ネイティブメッセージングの](#page-256-1) Current オブジェクト」を参 照してください。

#### **suppress\_mode()**

void suppress\_mode( in boolean mode);

これは、現在の早期リターンモードを設定します。抑制モードでは、第1フェーズ終了後に アンブロックされ,ダミー出力と戻り値を含む以外は,通常どおりに戻ります。非抑制モー ドでは,2 フェーズ呼び出しは RNA 例外(マイナーコードが NativeMessaging::REPLY\_NOT\_AVAILABLE の CORBA NO\_RESPONSE 例外)によって第 1 フェー ズ後にアンブロックされます。詳細については,256 [ページの「非抑制早期リターンモー](#page-267-0) [ド」](#page-267-0)を参照してください。

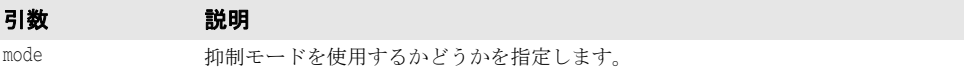

#### **wait\_timeout**

attribute unsigned long wait\_timeout;

この属性は,2 フェーズ呼び出しが要求を送信したり,応答をポーリングする際にブロック する最大時間をミリ秒単位で指定します。タイムアウトになると,ネイティブメッセージ ングは早期リターンを使って呼び出しをアンブロックします。

#### **the\_cookie**

attribute Cookie the\_cookie;

この属性は,プロキシの型付き受信者での呼び出しの直後に送信される Cookie を指定し ます。デフォルトでは、Cookie は空です。空でない Cookie を使用すると, reply\_recipient は,アプリケーション固有の逆多重化で行うことができる以上のことを実行できます。詳 細については,252 [ページの「応答受信者における](#page-263-0) Cookie と応答逆多重化」を参照して ください。

#### **request\_tag**

attribute RequestTag request\_tag;

この属性は,プロキシの型付き受信者での呼び出しの直後に続く要求を一意に識別します。 デフォルトでは,タグは最初に空です。また,要求の送信後,空にリセットされます。タ

グが空でない要求は,グループポーリングの対象となります。259 [ページの「](#page-270-0)poll()」と 251 [ページの「グループポーリング」](#page-262-1)を参照してください。

- メモ 各呼び出し後, Current の request\_tag 属性は自動的に空または null にリセットされ ます。
	- 以前にプロキシで別の 2PI によって使用された request tag を使ってプロキシで 2PI を開始しようとすると,マイナーコードが NativeMessaging::DUPLICATED\_REQUEST\_TAG の CORBA BAD\_INV\_ORDER 例外が生成されます。

#### **the\_poller**

readonly attribute object the\_poller;

この属性は,プロキシの型付き受信者上で行われた呼び出しを通して要求を配信した直後 に,ポーラーオブジェクトリファレンスを返します。ポーラーオブジェクトは,2 フェーズ 呼び出しの応答ポーリング/プル段階を実行するためにクライアントアプリケーションが 使用します。

- メモ クライアントアプリケーションは,2フェーズ呼び出し開始時に使用されたのと同じオペ レーションを指定されたポーラーオブジェクトに呼び出し,戻り値をポーリングして取 得する必要があります。2 フェーズ呼び出し開始時に使用されたのとは異なるポーラー 上にオペレーションを呼び出すと, CORBA BAD\_OPERATION 例外が生成され, Current の reply\_not\_available 属性の値が TRUE になります。
	- ポーリングオブジェクトは,ネットワーク上の位置透過性を持つ通常の CORBA オブ ジェクトです。したがって,ネイティブメッセージングでは,2 フェーズ呼び出しの要 求送信フェーズと応答ポーリング段階は,必ずしも同じクライアント実行コンテキスト 内で,かつ同じ転送接続を使って行われるとは限りません。クライアントアプリケーショ ンは、呼び出しの第1フェーズを完了してポーラーオブジェクトを取得した後、まった く別のクライアント実行コンテキスト,別のプロセス内で,別の転送接続を通してポー リングを実行できます。
	- 応答ポーリング/プル段階で例外が発生した場合,アプリケーションは Current の reply\_not\_available 属性を使用して、例外が応答ポーリング/プルのエラーを報告し ているのか,デリゲートされた要求の実際の結果が例外であり,その結果を正常にプル したことを報告しているのかを判別する必要があります。TRUE は,この例外がクライア ントとエージェント間のポーリング/プルエラーであることを示します。FALSE は、こ の例外がデリゲートされた要求の実際の結果であることを示します。
	- ポーラーオブジェクト上で実行されるコアオペレーションは、そのポーラーオブジェク ト上で保留中になっている2フェーズ呼び出しに対して直交します。たとえば、ポー ラーで is a() または non existent() を実行しても, 保留中の 2 フェーズ呼び出しで 応答をポーリング/プルすることにはならず、リポジトリID を比較して、ポーラーオ ブジェクト自身の存在の有無をチェックするだけです。

#### <span id="page-272-0"></span>**reply\_not\_available**

readonly attribute boolean reply not available;

この属性は、プロキシの型付き受信者、応答ポーラー、または応答ホルダーでアンブロッ クされた呼び出し(通常の戻りまたは例外のいずれか)の結果を次の表に示すように報告 します。

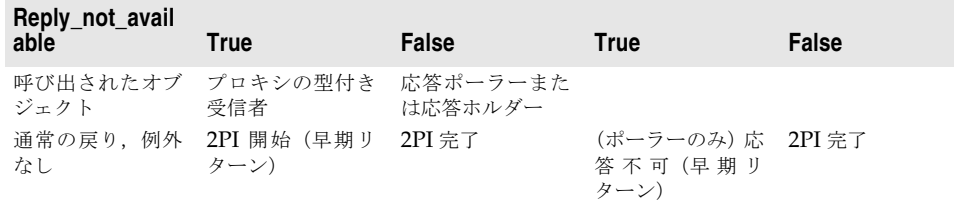

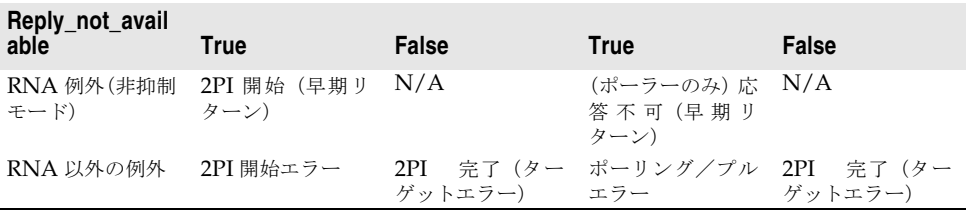

この表で使用されている語句について、次に説明します。

- **2PI** 開始:プロキシの型付き受信者で実行されたオペレーションの結果が通常の戻りま たは RNA 例外 (非抑制モード) であり, Current の reply not available 属性が TRUE で あるときに報告される結果です。これは,ネイティブメッセージングにおける 2 つの早 期リターンモードの 1 つです。デフォルトでは,この開始された 2 フェーズ呼び出しの 応答ポーラーは、呼び出し後に Current で使用できます。
- **2PI** 開始エラー:プロキシの型付き受信者で実行されたオペレーションの結果が RNA 以 外の例外であり、Current の reply not available 属性が TRUE のときに報告される結果 です。この結果は,エージェントが 2 フェーズ呼び出しを拒否したか,またはクライア ントがエージェントの早期応答メッセージの受信に失敗したことを示します。Current で応答ポーラーを使用することはできません。早期応答メッセージを受信する際の通信 エラーによってこの結果が発生した場合,エージェントは,依然として要求をデリゲー トし,応答受信者に対するコールバックを生成する場合もあります。
- 2PI 完了:プロキシの型付き受信者, 応答ポーラーまたは応答ホルダーで実行されたオ ペレーションの結果が通常の戻りまたは CORBA 例外であり, Current の reply not available 属性が FALSE であるときに報告される結果です。オペレーションの結果が RNA 以外の例 外であり, reply\_not\_available 属性の値が TRUE の場合, この例外は, ターゲットにデ リゲートされた要求の実際の結果です。
- 応答不可:応答ポーラーで実行されたオペレーションの結果が通常の戻りまたは RNA 例 外であり,Current の reply\_not\_available 属性が TRUE であるときに報告される結果で す。これは,2 つの早期リターンモードの 1 つです。
- ポーリング/プルエラー:応答ポーラーまたは応答ホルダーで実行されたオペレーショ ンの結果が RNA 以外の例外であり, Current の reply\_not\_available 属性が TRUE のとき に報告される結果です。この結果は、一致しないオペレーションを呼び出したり、ポー ラーがすでに破棄されているなど,応答を取得する際の使い方またはシステムのエラー を示します。
- 該当なし:該当する結果がありません。発生しません。

### **ReplyRecipient** インターフェース

ReplyRecipient オブジェクトは,コールバックモデルで応答結果を受信するためにネイ ティブメッセージングアプリケーションが実装します。248 [ページの「コールバックモデ](#page-259-0) [ル」](#page-259-0)と 252 [ページの「応答受信者における](#page-263-0) Cookie と応答逆多重化」のサンプルを参照し てください。

#### **reply\_available()**

```
void 
reply_available(
     in object reply_holder,
     in string operation,
     in Cookie the_cookie);
```
このメソッドは,応答を配信する際のリクエストエージェントによるコールバックです。実 際の応答結果は,通常の戻りか例外かにかかわらず,reply\_holder 入力オブジェクトによっ て保持され,そのオブジェクトに対してコールバックを実行することによって取得できま す。例外が reply holder での呼び出しから生成された場合,アプリケーションは, Current の reply\_not\_available 属性を使用して,例外がエラーの取得を報告しているのか,デリ ゲートされた要求の実際の結果を報告しているのかを判別する必要があります。TRUE は, この例外がクライアントとエージェント間の取得エラーであることを示します。FALSE は, この例外がデリゲートされた要求の実際の結果であることを示します。

248 [ページの「コールバックモデル」](#page-259-0)の例を参照してください。

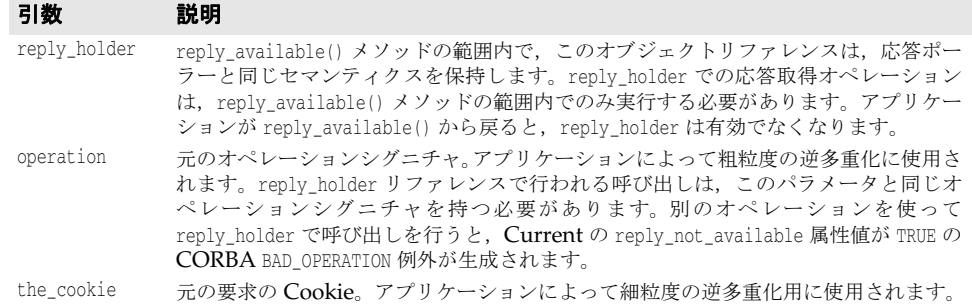

# コアオペレーションのセマンティクス

ネイティブメッセージングは、すべての擬似オペレーションをコアオペレーションとして 予約します。コアオペレーションは、次の規則を満たします。

- 常に1フェーズ呼び出しで実行されます。コアオペレーションは、処理完了リターンま たは RNA 以外の例外が生成されるまで,常にブロックします。
- プロキシの型付き受信者で呼び出された場合, 2 フェーズ呼び出しを開始して実際のター ゲットに転送されることはありません。たとえば,プロキシの型付き受信者で \_non\_existent() を呼び出しても,ターゲットではなく,受信者自身の存在の有無を確認 する ping が行われるだけです。
- コアオペレーションは、応答ポーラーまたは応答ホルダー上で保留中の2フェーズ呼び 出しに対して直交します。たとえば,応答ポーラーまたは応答ホルダーで is a() また は non existent() を呼び出しても, 保留中の 2 フェーズ呼び出しの応答結果は取得さ れず、リポジトリ ID を比較し、ポーラーまたはホルダーオブジェクト自身の存在の有 無を確認するだけです。

# ネイティブメッセージングの相互運用性仕様

ここで説明する内容は,ネイティブメッセージングアプリケーションの開発者向けではな く,サードパーティのネイティブメッセージングベンダー向けです。

# ネイティブメッセージングはネイティブ **GIOP** を使用

CORBA Messaging などネイティブでないメッセージングでは,OMG GIOP プロトコ ルは直接のメッセージプロトコルとして使用されません。別の特別なメッセージルーティ ングプロトコルのためのトンネリングプロトコルとして使用されます。

たとえば、CORBA Messaging で、次の変形オペレーションを呼び出した場合,

sendc\_foo(<input\_parameter\_list>);

ヘッダーに sendc\_foo オペレーションがあり, ペイロードとして <input\_parameter\_list> を保持するネイティブの OMG GIOP 要求メッセージは生成されません。かわりに,GIOP 要求を通してトンネリングするルーティングメッセージが送信されます。

ネイティブメッセージングは,ネイティブの OMG GIOP をメッセージレベルのプロトコ ルとして直接使用します。

- エージェント,要求プロキシの型付き受信者,応答ポーラー,応答受信者,応答ホルダー リファレンスなどでのメソッド呼び出しは,呼び出されたオペレーションの正しい名前 をヘッダーに持ち,送信されるペイロードとして OMG GIOP で定義されている正しい 入力パラメータを持つネイティブの GIOP 要求メッセージを生成します。
- 早期リターンは, RNA 例外, 特に, マイナーコードが REPLY\_NOT\_AVAILABLE の CORBA NO\_RESPONSE 例外を含むネイティブの GIOP 応答メッセージです。
- 処理完了リターンは,ターゲットからの <return\_value\_and\_output\_parameter\_list> ま たは例外をペイロードとして正確に保持するネイティブの GIOP 応答メッセージです。

# ネイティブメッセージングのサービスコンテキスト

OMG のセキュリティサービスやトランザクションサービスと同様に,ネイティブメッ セージングも,特定のセマンティクな結果を実現するためにサービスコンテキストを使用 します。クライアント側のネイティブメッセージングエンジンは、たとえばOMG準拠の PortableInterceptor で実装されますが,必要なサービスコンテキストを作成して特定の発 信要求に追加し,着信応答内の同じ種類のサービスコンテキストから情報を抽出します。

ネイティブメッセージングのサービスコンテキストが使用する context\_id は, NativeMessaging::NMService です。context\_data は、次のように定義されたカプセル化さ れた NativeMessaging::NMContextData です。

```
module NativeMessaging {
 …
     const IOP::ServiceID NMService = ...
     struct RequestInfo {
        RequestTag request_tag; 
        Cookie the cookie:
        unsigned long wait timeout;
     };
     union NMContextData switch(short s) {
        case 0: RequestInfo req_info;
         case 1: unsigned long wait_timeout;
        case 2: object the poller;
         case 3: string replier_name;
     };
};
```
ネイティブメッセージングでのコンテキストデータごとの規定の使用方法を次の表に示し ます。

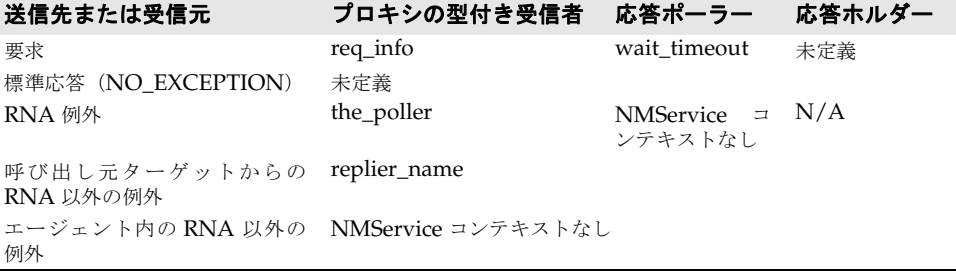

この表で使用されている語句について、次に説明します。

• **req\_info**:NMContextData は,コアオペレーション以外の双方向オペレーションが プロキシの型付き受信者に送信するすべての要求に対して規定されます。このコンテキ ストは、ネイティブメッセージングの Current からの request\_tag, Cookie, および wait\_timeout を 2 フェーズ呼び出しを開始するための補助パラメータとして保持しま す。このコンテキストの内容は,リクエストエージェントが要求にタグを付けたり,

Cookie 付きコールバックを配信する,2 フェーズ呼び出しに展開する前に待機する,な どの目的で使用します。前節の該当する項目を参照してください。

- **wait\_timeout**:NMContextData は,応答ポーラーに送信されるすべての通常の要求 (双方向,コア以外)に対して、ポーリングのための補助パラメータとしてネイティブ メッセージング Current の wait timeout を使用して、規定されます。内容,つまり wait\_timeout は,処理完了リターンまたは早期リターンの前に呼び出しをブロックする ためにリクエストエージェントが使用します。前節の該当する項目を参照してください。
- **the\_poller**:NMContextData は,プロキシの型付き受信者オブジェクトで 2 フェー ズ呼び出しを開始する際のすべての成功したリターンに対して規定されます。コンテキ ストの内容,つまりポーラーリファレンスは,抽出され,ネイティブメッセージング Current の the\_poller 属性にコピーされます。
- replier name: NMContextData は, 要求をデリゲートした結果, 正常な戻り値とし て例外が返された場合に,すべての例外リターンに対して規定されます。このコンテキ ストは、例外リターンが要求をデリゲートした結果生成されたエラーでない場合は、実 行されません。文字列の実際の内容は,空で,将来の拡張のために予約されています。
- 未定義:この場合,ネイティブメッセージングは NMService コンテキストを使用しま せん。
- 該当なし: 適用されません。発生しません。

#### **NativeMessaging** タグ付きコンポーネント

NativeMessaging::TAG NM REF タグが付けられたコンポーネントは、要求プロキシおよび ポーラーリファレンスの型付き受信者に埋め込む必要があります。このタグ付きコンポー ネントの component\_data は、Octet 値をカプセル化します。つまり、component data の最 初の Octet 値は,バイトオーダーのバイト値であり,2 番めのバイト値は Octet 値です。 この Octet 値が 0x01 の場合, リファレンスが要求プロキシの型付き受信者であることを, また 0x02 の場合は,リファレンスがポーラーリファレンスであることを示します。

このコンポーネントを使用して、PortableInterceptor の send\_request () メソッドは、要 求がネイティブメッセージングの要求プロキシの the receiver リファレンス, 応答ポー ラーなどに送信しているかどうかを判別し,発信要求にサービスコンテキストを追加する かどうか,またどのサービスコンテキストを追加するかを決定します。

# **Borland** ネイティブメッセージングの使用

### リクエストエージェントとクライアントモデルの使用

#### **Borland** リクエストエージェントの起動

リクエストエージェントサービスを起動するには,コマンド requestagent を実行します。 このコマンドを requestagent -? のように実行すると、使い方に関する情報を表示できま す。

#### **Borland** リクエストエージェントの **URL**

ネイティブメッセージングを使用するには,リクエストエージェントをクライアントアプ リケーションが認識する必要があります。それには、通常、OMG 準拠の ORB 初期化コ マンド引数を使ってクライアント ORB を初期化します。

-ORBInitRef RequestAgent=<request\_agent\_ior\_or\_url>

これにより、クライアントアプリケーションは、ORB からのリクエストエージェントリ ファレンスを初期サービスとして解決します。次に例を示します。

// C++ でのリクエストエージェントリファレンス取得 CORBA::Object\_var ref

 = orb->resolve\_initial\_references("RequestAgent"); NativeMessaging::RequestAgentEx\_var agent = NativeMessaging::RequestAgentEx::\_narrow(ref);

デフォルトでは,リクエストエージェントの URL は次のとおりです。

corbaloc::<host>:<port>/RequestAgent

ここで,<host> はリクエストエージェントサーバーのホスト名またはドット付きの IP アド レスです。また, <port>は、このサーバーの TCP リスナーポート番号です。デフォルト では,ネイティブメッセージングのリクエストエージェントは,ポート 5555 を使用します。

#### **Borland** ネイティブメッセージングクライアントモデルの使用

C++ での Borland ネイティブメッセージングのクライアント側モデルは,OMG のポー タブルインターセプタとして実装され,ネイティブメッセージングクライアントコンポー ネントと呼ばれます。ネイティブメッセージングの C++ クライアントコンポーネントは, ネイティブメッセージングクライアントアプリケーション(コールバックオブジェクトを 含む)とリンクすることにより(またはアプリケーションにロードすることにより),暗黙 的に有効化/無効化されます。

#### **Borland** リクエストエージェントの **vbroker** プロパティ

#### **vbroker.requestagent.maxThreads**

要求呼び出しの最大スレッド数を指定します。デフォルト値は 0 で,これは制限がないこ とを意味します。負数は指定できません。

#### **vbroker.requestagent.maxOutstandingRequests**

サービスを受けるために待機する要求の最大キューサイズを指定します。このプロパティは, maxThreads プロパティがゼロ以外の値に設定されている場合にだけ有効になります。デフォ ルト値は 0 で,これは制限がないことを意味します。負数は指定できません。キューサイズ が最大サイズと同じになったときに要求を受信すると,要求は,キューに空きができるまで タイムアウトの間待機します。266 ページの「[vbroker.requestagent.blockingTimeout](#page-277-0)」 を参照してください。

#### <span id="page-277-0"></span>**vbroker.requestagent.blockingTimeout**

要求がキューに追加される前に待機する最大時間をミリ秒単位で指定します。デフォルト 値は 0 で,これは待機しないことを意味します。負数は指定できません。値を 0 に設定し た場合,要求を受信したときにキューがいっぱいの場合,リクエストエージェントは, CORBA::IMP\_LIMIT 例外を生成します。ゼロ以外の値に設定した場合は,要求は指定された タイムアウトの間待機します。タイムアウト終了後,要求は,キューが空で,作業スレッ ドが使用可能な場合,ただちに実行されます。また,キューに空きがあり,要求がサービ スを受けるまでキューに留まる場合は,待機キューに入れられます。キューにまだ空きが ない場合は,リクエストエージェントによって CORBA::IMP\_LIMIT 例外が生成されます。

#### <span id="page-277-1"></span>**vbroker.requestagent.router.ior**

OMG メッセージングルーターの IOR を指定します。デフォルト値は、空の文字列です。

#### **vbroker.requestagent.listener.port**

リクエストエージェントが使用する TCP リスナーポートを指定します。デフォルト値は, 5555 です。

#### **vbroker.requestagent.requestTimeout**

このプロパティは,エージェントがクライアントのために応答結果を保持する最大時間を ミリ秒単位で指定します。リクエストエージェントが要求への応答結果を受信したが、ク ライアントが結果をプルしない,または要求を破棄しない場合,リクエストエージェント は,このプロパティによって設定される要求タイムアウトが終了すると,要求を(応答結 果とともに)破棄します。このプロパティのデフォルト値は,infinity です。これは,エー ジェントが,クライアントアプリケーションによって(手動または自動で)破棄されるま で,応答結果を保持することを意味します。

#### **CORBA** メッセージング との相互運用性

ネイティブメッセージングリクエストエージェントは,OMG の型なしメッセージング ルーターと相互運用性があります。特に,リクエストエージェントは,要求を指定された ターゲットに直接送信するのではなく,要求を OMG の型なしルーターを通してルーティ ングするように設定できます。それには,リクエストエージェントは,266 [ページの](#page-277-1) 「[vbroker.requestagent.router.ior](#page-277-1)」プロパティの値に有効な CORBA メッセージング ルーターの IOR を設定して起動する必要があります。

# 以前のバージョンの **VisiBroker** ネイティブメッセージングからの移行

VisiBroker 6.0 はネイティブメッセージング IDL が変更されており,VBE 5.x ネイティブ メッセージングを使って記述されたアプリケーションのソースレベルとバイナリレベルの 互換性に影響する可能性があります。

VBE 5.x アプリケーションの開発者が注意する必要がある変更が 2 つあります。1 つは Property 構造体に関するもので、もう1つは OctetSeq の定義です。

#### **Property**

VisiBroker 5.x では、Property 構造体は次のように定義されていました。

```
module NativeMessaging {
  struct Property {
        string name;
        any value;
  };
};
```
VisiBroker 6.0 では, Property は CORBA::NameValuePair の typedef です。次のよ うに指定されています。

typedef CORBA::NameValuePair Property; typedef CORBA::NameValuePairSeq PropertySeq;

したがって、ネイティブメッセージング 5.x アプリケーションを移行する場合は、Property に CORBA::NameValuePair を使用する必要があります。

#### **OctetSeq**

VisiBroker 5.x では、OctetSeq は次のように定義されていました。

typedef sequence<octet> OctetSeq;

RequestTag と Cookie は次のように定義されていました。

typedef OctetSeq RequestTag; typedef OctetSeq Cookie;

VisiBroker 6.0 では,この定義は削除され,RequestTag と Cookie は次のように定義されま す。

typedef CORBA:: OctetSeq RequestTag; typedef CORBA::OctetSeq Cookie;

この変更によって,ReplyRecipient インターフェースの reply\_available() メソッドを次 のように変更する必要があります。

void reply\_available (CORBA::Object\_ptr replyHolder, const char\* operation, const NativeMessaging::OctetSeq& cookie) これを次のように変更します。

void reply\_available (CORBA::Object\_ptr replyHolder, const char\* operation, const CORBA::OctetSeq& cookie)

したがって、ネイティブメッセージング 5.x アプリケーションを移行する場合は、RequestTag と Cookie に CORBA::OctetSeq を使用する必要があります。

これらの変更は手動で行う必要があります。使用できる移行ツールはありません。すべて の VisiBroker 5.x ネイティブメッセージングアプリケーションは,VisiBroker 6.0 リクエ ストエージェントと「ネットワーク経由」の互換性があります。

# 以前のバージョンの **VisiBroker** ネイティブメッセージングからの移行

VisiBroker 6.0 はネイティブメッセージング IDL が変更されており,VisiBroker 5.x ネイ ティブメッセージングを使って記述されたアプリケーションのソースレベルとバイナリレ ベルの互換性に影響する可能性があります。主な変更点は、Property 構造体に関するもの です。VisiBroker 5.x では,この構造体は次のように定義されていました。

```
module NativeMessaging {
   struct Property {
        string name;
        any value;
  };
};
```
VisiBroker 6.0 では, Property は CORBA::NameValuePair の typedef です。次のように指 定されています。

typedef CORBA::NameValuePair Property; typedef CORBA::NameValuePairSeq PropertySeq;

したがって,ネイティブメッセージング 5.x アプリケーションを移行する場合は,Property に CORBA::NameValuePair を使用する必要があります。これらの変更は手動で行う必要があ ります。使用できる移行ツールはありません。すべての VisiBroker 5.x ネイティブメッ セージングアプリケーションは,VisiBroker 6.0 リクエストエージェントと「ネットワー ク経由」の互換性があります。

# 第一一章

# オブジェクトアクティベーション デーモン (OAD) の使い方

この章では、オブジェクトアクティベーションデーモン (OAD)の使い方について説明し ます。

# オブジェクトとサーバーの自動アクティブ化

オブジェクトアクティベーションデーモン(OAD)は,VisiBroker によるインプリメン テーションリポジトリのインプリメンテーションです。インプリメンテーションリポジト リは、サーバーがサポートするクラス、インスタンス化されるオブジェクト,およびそれ らの ID に関する情報の実行時リポジトリを提供します。通常のインプリメンテーションリ ポジトリが提供するサービスに加えて, OAD は, クライアントがオブジェクトを参照す るときに,インプリメンテーションを自動的にアクティブ化するためにも使用します。オ ブジェクトインプリメンテーションを OAD に登録すると,この自動アクティブ化機能を オブジェクトに提供できます。

オブジェクトインプリメンテーションは,コマンドラインインターフェース(oadutil)で 登録できます。また、OAD の VisiBroker ORB インターフェースも使用できます。[279](#page-290-0) ページの「OAD の IDL [インターフェース」を](#page-290-0)参照してください。どちらの場合も, リポ ジトリ ID, オブジェクト名, アクティブ化ポリシー, およびインプリメンテーションを表 す実行可能プログラムを指定する必要があります。

#### メモ VisiBroker for Java および C++ で生成したサーバーは,VisiBroker OAD でインスタン ス化できます。

OAD は独立したプロセスであり,オブジェクトサーバーをオンデマンドでアクティブ化 するホストで起動するだけです。

# インプリメンテーションリポジトリデータの検索

OAD に登録されたすべてのオブジェクトインプリメンテーションに関するアクティブ化情 報は,インプリメンテーションリポジトリに保存されます。デフォルトでは,インプリメン テーションリポジトリデータは,<install\_dir>/adm/impl\_dir ディレクトリの impl\_rep と いう名前のファイルに保存されます。

# サーバーのアクティブ化

OAD は,クライアント要求に応じてサーバーをアクティブ化します。VisiBroker クライ アントと VisiBroker 以外の IIOP 準拠クライアントが OAD を介してサーバーをアク ティブ化できます。

プロトコルを使用するクライアントは,VisiBroker サーバーのリファレンスの使用時に, そのサーバーをアクティブ化できます。エキスポートされたサーバーのオブジェクトリ ファレンスは OAD を指し、クライアントは IIOP の規則にしたがって子のサーバーに転 送されます。ネーミングサービスなどを介して,サーバーのオブジェクトリファレンスを 正しく永続化するには,常に同じポートで OAD を起動する必要があります。たとえば, ポート 16050 で OAD を起動するには、次のように入力します。

prompt> oad -VBJprop vbroker.se.iiop\_tp.scm.iiop\_tp.listener.port=16050

メモ ポート 16000 がデフォルトのポートですが,listener.port プロパティを設定すればこれを 変更できます。

# **OAD** の使い方

OAD はオプションの機能です。この機能を使用すると、クライアントがオブジェクトに アクセスしようとしたとき,そのオブジェクトが自動的に起動されるように登録しておく ことができます。OAD を起動するには、その前にスマートエージェントを起動する必要 があります。詳細については,第 14 [章「スマートエージェントの使い方」](#page-164-0)を参照してくだ さい。

### **OAD** の起動

Windows: OAD を起動するには、次の手順にしたがいます。

- <install\_dir>¥bin¥ にある oad.exe を使用します。 または
- 次のようにコマンドプロンプトに入力します。

prompt> oad

oad コマンドは、次のコマンドライン引数を受け取ります。

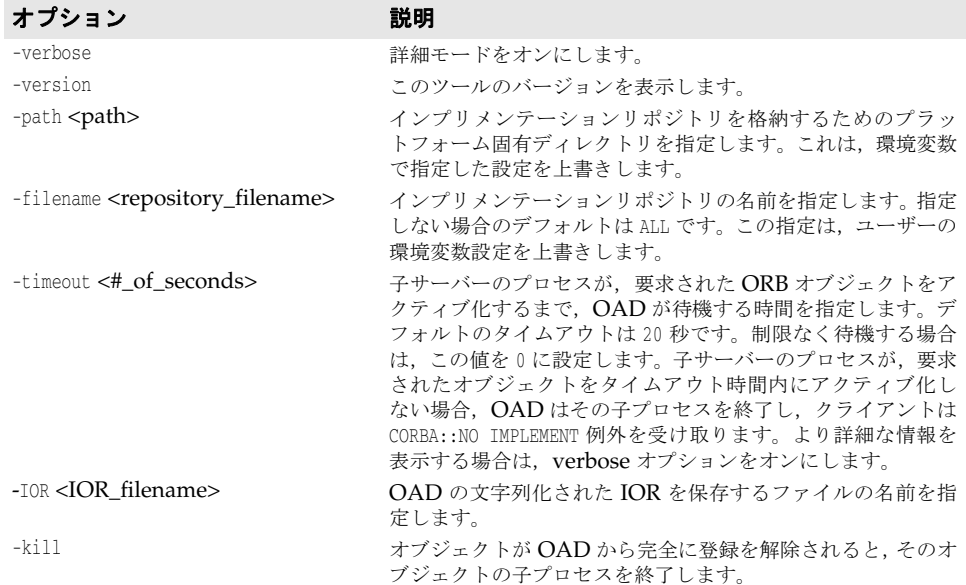

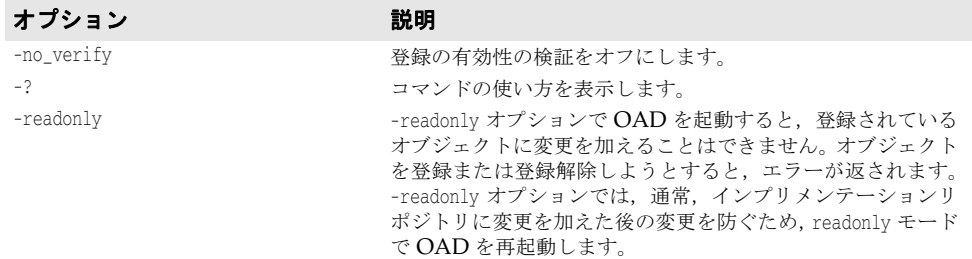

OAD は、Windows サービスとしてインストールされるので、Windows に用意されて いるサービスマネージャを使って制御できます。

UNIX: OAD を開始するには、次のコマンドを入力します。

prompt> oad &

# **OAD** ユーティリティの使い方

oadutil コマンドは、VisiBroker システムで使用可能なオブジェクトインプリメンテー ションを手動で登録,登録解除,およびリストする手段を提供します。oadutil コマンドは Java 言語で実装されており,コマンドラインインターフェースを使用します。各コマンド にアクセスするには、実行する処理の種類を最初の引数として渡して oadutil コマンドを 起動します。

メモ oadutil コマンドを使用するには,ネットワーク上の少なくとも 1 つのホストでオブジェク トアクティベーションデーモンプロセス(oad)を実行しておく必要があります。

oadutil コマンドの構文は次のとおりです。

oadutil {list|reg|unreg} [options]

このツールのオプションは,list,reg,または unreg のどれを指定するかによって異なり ます。

### <span id="page-282-0"></span>インターフェース名をリポジトリ **ID** に変換する

インターフェース名とリポジトリ ID は,アクティブ化されたオブジェクトが実装するイン ターフェースの型を表す 2 つの方法です。IDL で定義されたインターフェースには,一意 のリポジトリ識別子が割り当てられます。インターフェースリポジトリや OAD との通信, および VisiBroker ORB 自身への呼び出しの多くでは,この文字列で種類を識別します。

OAD にオブジェクトを登録したり, OAD への登録を解除する場合は、oadutil コマンド で,オブジェクトの IDL インターフェース名とオブジェクトのリポジトリ ID のいずれか を指定します。

インターフェース名は、次のようにリポジトリID に変換されます。

- **1** インターフェース名の前に「IDL:」を追加します。
- **2** 先頭以外のスコープ解決演算子(::)をすべてスラッシュ(/)に置き換えます。
- **3** インターフェース名の前に「:1.0」を追加します。

たとえば、次の IDL インターフェース名があるとします。

::Module1::Module2::IntfName

これは、次のリポジトリ ID に変換されます。

IDL:Module1/Module2/IntfName:1.0

インターフェース名からリポジトリ ID を生成するデフォルトの動作は、#pragma ID と #pragma プレフィクスのメカニズムでオーバーライドできます。ユーザー定義の IDL ファ イル内で #pragma ID のメカニズムを使用して,標準以外のリポジトリ ID を指定した場合 は、上記の変換プロセスが機能しません。その場合は,-r リポジトリ ID 引数で,オブジェ クトのリポジトリ ID を指定する必要があります。

C++ のオブジェクトインプリメンテーションで最下位の派生インターフェースのリ ポジトリ ID を取得するには,すべての CORBA オブジェクトに定義されたメソッ ド <interface\_name>.\_repository\_id() を使用します。

# **oadutil** リストによるオブジェクトの一覧表示

oadutil list ユーティリティを使用して,OAD に登録されたすべての VisiBroker ORB オブジェクトインプリメンテーションを一覧表示できます。各オブジェクトの情報は次の とおりです。

- VisiBroker ORB オブジェクトのインターフェース名
- そのインプリメンテーションが提供するオブジェクトのインスタンス名
- サーバーインプリメンテーションの実行可能プログラムのフルパス名
- VisiBroker ORB オブジェクトのアクティブ化ポリシー(共有または非共有)
- インプリメンテーションが OAD に登録されたときに指定されたリファレンスデータ
- アクティブ化のときにサーバーに渡される引数のリスト
- アクティブ化のときにサーバーに渡される環境変数のリスト

oadutil list コマンドは、OAD に登録されたすべての VisiBroker ORB オブジェクトイ ンプリメンテーションを返します。各 OAD には固有のインプリメンテーションリポジト リデータベースがあり,そこに登録情報が保存されています。

メモ oadutil list コマンドを使用するには,ネットワーク上の少なくとも 1 つのホストで OAD プロセスを実行しておく必要があります。

oadutil list コマンドの構文は次のとおりです。

oadutil list [options]

oadutil list コマンドは、次のコマンドライン引数を受け取ります。

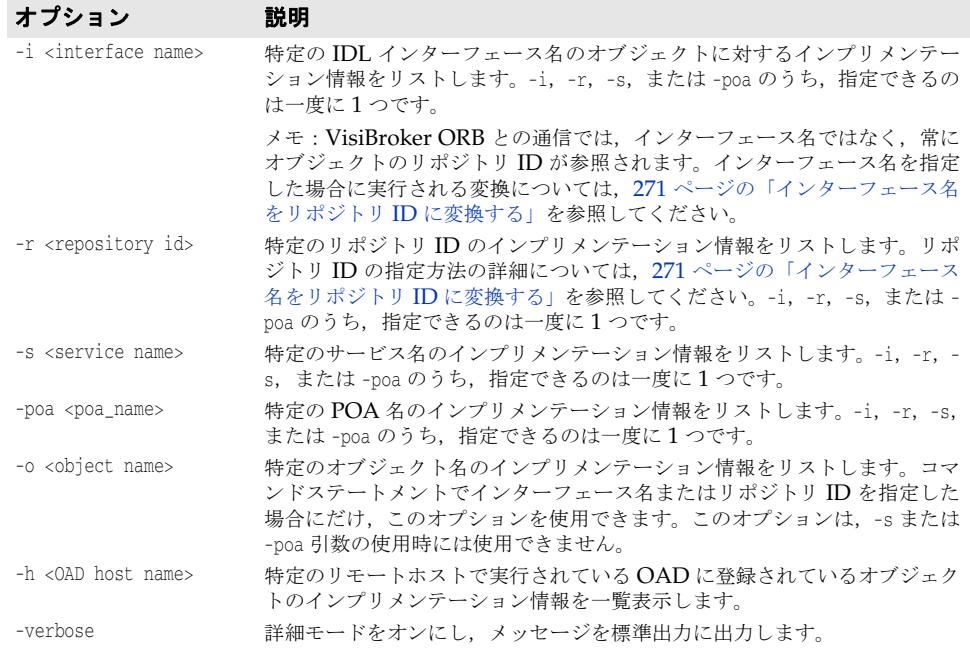

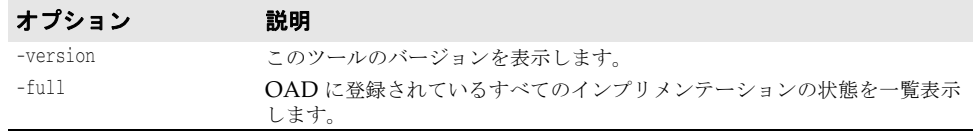

次のローカルのリスト要求では,インターフェース名とオブジェクト名を指定しています。 oadutil list -i Bank::AccountManager -o BorlandBank

次のリモートリスト要求の例では、ホストのIPアドレスを指定しています。

oadutil list -h 206.64.15.198

### **oadutil** によるオブジェクトの登録

oadutil コマンドでは,コマンドラインまたはスクリプトからオブジェクトインプリメン テーションを登録できます。パラメータは,インターフェース名とオブジェクト名の組み 合わせ、サービス名、および POA 名のいずれかと、インプリメンテーションを起動する 実行可能プログラムへのパス名です。アクティブ化ポリシーを指定しなかった場合は,デ フォルトで共有サーバーポリシーが適用されます。開発およびテスト段階では,インプリ メンテーションを記述し,手動でそれを起動することもできます。インプリメンテーショ ンの配布準備が整うと,oadutil だけでインプリメンテーションを OAD に登録できます。

メモ オブジェクトインプリメンテーションの登録時には、オブジェクトインプリメンテーショ ンの構築時と同じオブジェクト名を使用します。OAD に登録できるのは,名前付きオブ ジェクト(グローバルスコープを持つオブジェクト)だけです。

oadutil reg コマンドの構文は次のとおりです。

oadutil reg [options]

メモ oadutil reg コマンドを使用するには,ネットワーク上の少なくとも 1 つのホストで oad プ ロセス(oad)を実行しておく必要があります。

oadutil reg コマンドのオプションは、次のコマンドライン引数を受け取ります。

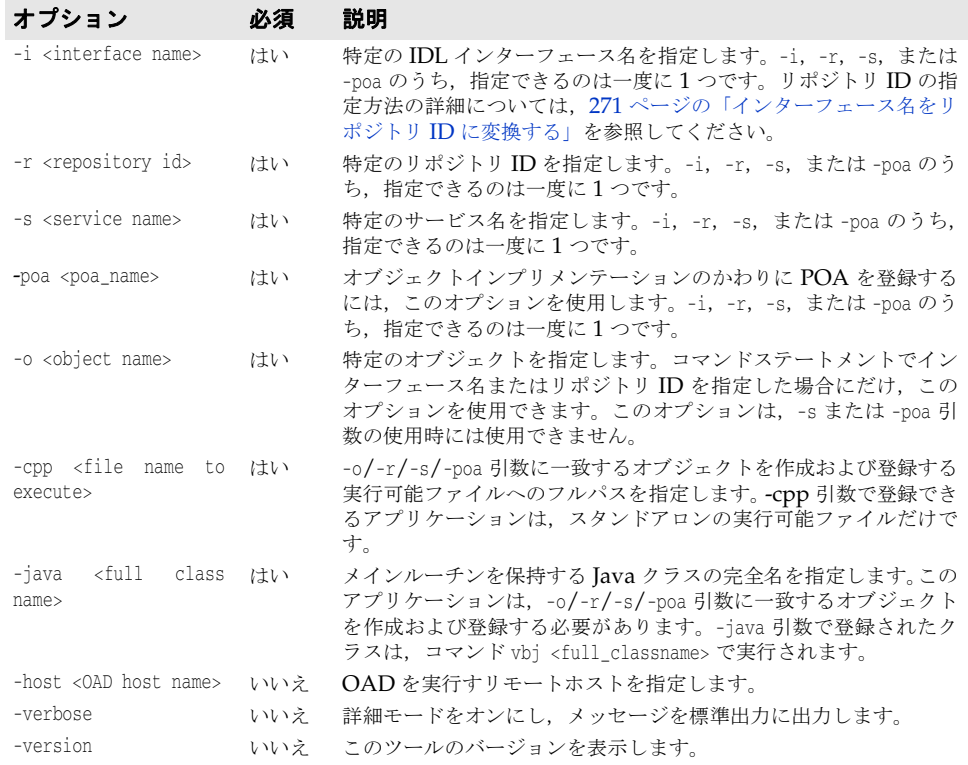

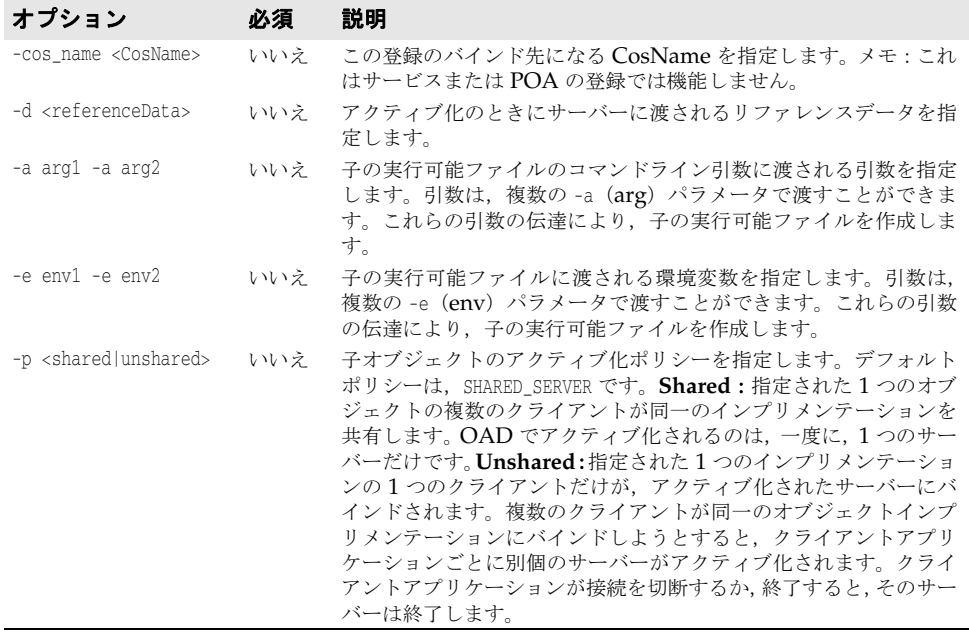

#### 例:リポジトリ **ID** の指定

次のコマンドは、OAD に VisiBroker プログラム factory を登録します。リポジトリ ID が IDL:ehTest/Factory:1.0(インターフェース名 ehTest::Factory に対応)のオブジェク トに対する要求でこのプログラムは起動します。アクティブ化されるオブジェクトのイン スタンス名は ReentrantServer であり,このインスタンス名は,コマンドライン引数とし て子の実行可能ファイルにも渡されます。このサーバーには,要求側のクライアントが子 サーバーへの接続を切断すると終了する非共有ポリシーが設定されています。

prompt> oadutil reg -r IDL:ehTest/Factory:1.0 -o ReentrantServer ¥ -cpp /home/developer/Project1/factory\_r -a ReentrantServer ¥ -p unshared

#### 例:**IDL** インターフェース名の指定

次のコマンドは、OAD に VisiBroker Server クラスを登録します。この例で、指定され たクラスは,リポジトリ ID が IDL:Bank/AccountManager:1.0(インターフェース名の IDL 名 Bank::AccountManager に対応)でインスタンス名が CreditUnion のオブジェクトをアク ティブ化します。サーバーは非共有ポリシーで起動され,要求したクライアントがサーバー への接続を切断すると終了されます。クライアントによって最初に起動される際,サーバー には,環境変数 DEBUG=1 も渡されます。

prompt> oadutil reg -i Bank::AccountManager -o CreditUnion \ -cpp Server -a CreditUnion -p unshared -e DEBUG=1

#### **OAD** にリモートで登録する

リモートホストの OAD にインプリメンテーションを登録するには、-h 引数を使って oadutil reg を実行します。

次の例は,UNIX シェルから Windows 上の OAD にリモート登録を実行する方法です。 oadutil に引数を渡す前に UNIX シェルがバックスラッシュを解釈しないように、二重の バックスラッシュでエスケープする必要があります。

```
prompt> oadutil reg -r IDL:Library:1.0 Harvard ¥
```
-cpp c:¥¥vbroker¥¥examples¥¥library¥¥libsrv.exe -p shared -h 100.64.15.198

#### スマートエージェントを使用しない **OAD** の使用

スマートエージェントを使用しないで OAD を使ってサーバーにアクセスするには, vbroker.orb.activationIOR プロパティを使って OAD の IOR を oadutil とサーバーに示 します。

たとえば,OAD の IOR が e:/adm ディレクトリ(Windows)にあり,製品に付属する bank\_portable サンプル(examples/basic/bank\_portable ディレクトリにある)を実行する とします。スマートエージェントを使用しないでこのサーバーにアクセスするには、次の 手順にしたがいます。

**1 OAD** を起動する:OAD が参照するクラスパスにサーバーのクラスパスが含まれる必 要があります。コマンドは次のとおりです。

prompt>start oad -VBJprop vbroker.agent.enableLocator=false -verbose

**2 oadutil** を使ってサーバーを登録する:コマンドは次のとおりです。

prompt> oadutil -VBJprop vbroker.orb.activationIOR=file:///e:/adm/oadj.ior -VBJprop vbroker.agent.enableLocator=false reg -i Bank::AccountManager -o BankManager -cpp Server

**3** サーバーの **IOR** を生成する:サーバーは,起動時に IOR をファイルに書き出します。 サーバーが実行中の場合はサーバーを終了し,OAD によるサーバーの起動を実際に確 認できるようにします。コマンドは次のとおりです。

prompt> Server -Dvbroker.orb.activationIOR=file:///e:/adm/oadj.ior Server

4 クライアントを実行する: OAD が実行中であることを確認した後,次のコマンドを使 用します。

prompt> Client -Dvbroker.agent.enableLocator=false

#### ネーミングサービスによる **OAD** の使用

OAD では、ブートストラップにネーミングサービスを使用できます。前節では、スマー トエージェントを使用せず,クライアントはサーバーの IOR ファイルを取得する必要があ りました。このブートストラップは,次の手順に示すように,ネーミングサービスをかわ りに使って実行することもできます。

**1** ネーミングサービスへのリファレンスを指定して,OAD を起動します。ネーミングサー ビスは、ホスト myhost のポート 1111 で実行しているものとします。

prompt>oad -verbose -VBJprop vbroker.orb.initRef=NameService=corbaloc::myhost:1111/ NameService

**2** サーバーを OAD に登録します。-cos\_name パラメータを使用して,このサーバーをネー ミングサービスに自動的にバインドすることを OAD に示します。

prompt>oadutil -VBJprop vbroker.orb.activationIOR=file:///e:/adm/oadj.ior -VBJprop vbroker.agent.enableLocator=false reg -i Bank::AccountManager -o BankManager -cos\_name simple\_test -cpp Server/pre>

prompt>oadutil -VBJprop vbroker.orb.activationIOR=file:///e:/adm/oadj.ior -VBJprop vbroker.agent.enableLocator=false reg -i Bank::AccountManager -o BankManager -cos\_name simple\_test -java Server

**3** これで,クライアントはネーミングサービスを使ってサーバーのリファレンスを解決お よび取得できます。Java クライアント用のコードを次に示します。

prompt>org.omg.CORBA.Object server= rootCtx.resolve(new NameComponent[] {new NameComponent("simple\_test","")});

-cos\_name パラメータを使用しているので, OAD はネーミングサービスでのサーバーのバ インディングを自動的に行います。

# オブジェクトの複数のインスタンスの区別

インプリメンテーションでは,ReferenceData により,同じオブジェクトの複数のインスタ ンスを区別できます。リファレンスデータの値は,オブジェクトの作成時にインプリメン テーションによって選択され,オブジェクトの存続期間中は一定です。ReferenceData typedef は,プラットフォーム間と VisiBroker ORB で移植可能です。

作成するオブジェクトのインターフェースを識別するために CORBA 仕様で定義された inf ptr を, VisiBroker では使用しません。VisiBroker で作成したアプリケーションで は,このパラメータに必ず NULL 値を指定します。

# **CreationImplDef** クラスによるアクティブ化プロパティの設定

CreationImplDef クラスは, OAD が VisiBroker ORB オブジェクトをアクティブ化するた めに必要なプロパティとして, path\_name, activation\_policy, args, および env を含んで います。次のサンプルは,CreationImplDef 構造体を示します。

path\_name プロパティは,このオブジェクトを実装する実行可能プログラムの正確なパス名 を設定します。activation\_policy プロパティは、サーバーのアクティブ化ポリシーを表し ます。このポリシーはオブジェクトの作成と登録に使用されます。args プロパティと env プロパティは,サーバーに渡すコマンドライン引数と環境設定を表します。

```
module extension {
...
   enum Policy {
     SHARED_SERVER,
     UNSHARED_SERVER
   };
   struct CreationImplDef {
     CORBA::RepositoryId repository_id;
     string object_name;
     CORBA::ReferenceData id;
     string path_name;
     Policy activation_policy;
     CORBA::StringSequence args;
     CORBA::StringSequence env;
   };
...
};
```
# **ORB** インプリメンテーションを動的に変更する

次のサンプルに,オブジェクトの登録を動的に変更するために使用する change\_implementation() メソッドを示します。このメソッドを使用して、オブジェクトのアクティブ化ポリシー,パ ス名,引数,および環境変数を変更できます。

```
module Activation
{
...
    void change_implementation(in extension::CreationImplDef old_info,
          in extension::CreationImplDef new_info)
       raises ( NotRegistered, InvalidPath, IsActive );
...
};
```
注意 change\_implementation() メソッドを使用すると、オブジェクトのインプリメンテーション 名とオブジェクト名を変更できますが,細心の注意が必要です。理由は,このような変更 を行うと,クライアントプログラムは古い名前でオブジェクトを探すことができなくなる からです。
#### **OAD::reg\_implementation** による **OAD** 登録

VisiBroker のクライアントアプリケーションでは,手動またはスクリプトで oadutil reg コマンドを使用するかわりに OAD::reg\_implementation オペレーションで,1 つ以上のオブ ジェクトをアクティベーションデーモンに登録できます。このオペレーションを使用する と,オブジェクトインプリメンテーションは OAD と osagent に登録されます。OAD は この情報をインプリメンテーションリポジトリに保存します。これは,クライアントが対 象のオブジェクトにバインドしようとすると,オブジェクトインプリメンテーションを検 索してアクティブ化するためです。

module Activation {

```
...
   typedef sequence<ObjectStatus> ObjectStatus List;
...
   typedef sequence<ImplementationStatus> ImplStatusList;
...
   interface OAD {
      // インプリメンテーションを登録します。
      Object reg_implementation(in extension::CreationImplDef impl)
         raises (DuplicateEntry, InvalidPath);
 }
}
```
CreationImplDef 構造体には、OAD に必要なプロパティが格納されます。それらのプロパ ティは, repository id, object name, id, path name, activation policy, args, および env です。これらのプロパティの値を設定および照会するためのオペレーションも用意され ています。これらの追加プロパティは,OAD が VisiBroker ORB オブジェクトをアクティ ブ化するためのプロパティです。

```
struct CreationImplDef {
   CORBA::RepositoryId repository_id;
   string object_name;
   CORBA::ReferenceData id;
   string path_name;
    Policy activation_policy;
   CORBA::StringSequence args;
   CORBA::StringSequence env;
};
```
path\_name プロパティは、このオブジェクトを実装する実行可能プログラムの正確なパス名 を設定します。activation\_policy プロパティは、サーバーのアクティブ化ポリシーを表し ます。args プロパティと env プロパティは,サーバーに渡されるオプションの引数と環境 設定を表します。

#### **OAD** で渡す引数

オブジェクトインプリメンテーションの起動時に, OAD は、そのインプリメンテーショ ンが OAD に登録されたときに指定された引数をすべて渡します。

## オブジェクトの登録解除

オブジェクトから提供されるサービスが使用できなくなるか,一時的に中断された場合は, そのオブジェクトは OAD から登録解除する必要があります。VisiBroker ORB オブジェ クトは,登録を解除されると,インプリメンテーションリポジトリから削除されます。ま た,スマートエージェントのディレクトリからも削除されます。登録解除したオブジェク トは,クライアントプログラムによる検索や使用ができなくなります。また, OAD.change\_implementation() メソッドでオブジェクトのインプリメンテーションも変更 できなくなります。登録の場合と同様に,登録解除もコマンドラインとプログラムのどち らかで実行できます。

#### **oadutil** ツールによるオブジェクトの登録解除

oadutil unreg コマンドでは,OAD に登録した 1 つ以上のオブジェクトインプリメンテー ションを登録解除できます。オブジェクトの登録が一度解除されると,クライアントがそ のオブジェクトを要求しても,OAD が自動的にそれをアクティブ化することはできなく なります。oadutil unreg で登録解除できるのは、oadutil reg コマンドで登録しておいた オブジェクトだけです。

インターフェース名だけを指定した場合は,そのインターフェースに関連付けられている すべての VisiBroker ORB オブジェクトが登録を解除されます。インターフェース名とオ ブジェクト名を指定して,特定の VisiBroker ORB オブジェクトだけを登録解除すること もできます。オブジェクトを登録解除すると,そのオブジェクトに関連付けられているす べてのプロセスが終了します。

メモ oadutil リストコマンドを使用するには,ネットワーク上の少なくとも 1 つのホストで oad プロセス(oad)を実行しておく必要があります。

oadutil unreg コマンドの構文は次のとおりです。

oadutil unreg [options]

oadutil unreg コマンドのオプションは、次のコマンドライン引数を受け取ります。

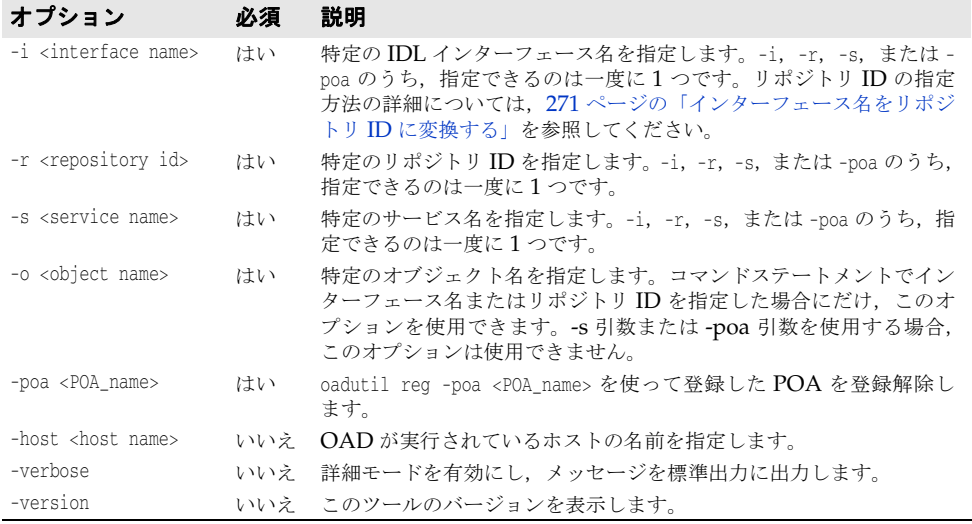

#### 登録解除のサンプル

oadutil unreg ユーティリティは、次の3つの場所にある VisiBroker ORB オブジェクト を登録解除できます。

- オブジェクトアクティベーションデーモン
- インプリメンテーションリポジトリ
- スマートエージェント

次のサンプルは, oadutil unreg コマンドの使い方を示しています。このコマンドは、ロー カル OAD から MyBank という名前の Bank::AccountManager のインプリメンテーションを 登録解除します。

oadutil unreg -i Bank::AccountManager -o MyBank

#### **OAD** からの登録解除の操作

オブジェクトのインプリメンテーションでは,OAD インターフェースのオペレーション または属性の1つを使用して、VisiBroker ORB オブジェクトの登録を解除できます。

- unreg\_implementation(in CORBA::RepositoryId repId, in string object\_name)
- unreg\_interface(in CORBA::RepositoryId repId)
- unregister all()
- attribute boolean destroy on unregister()

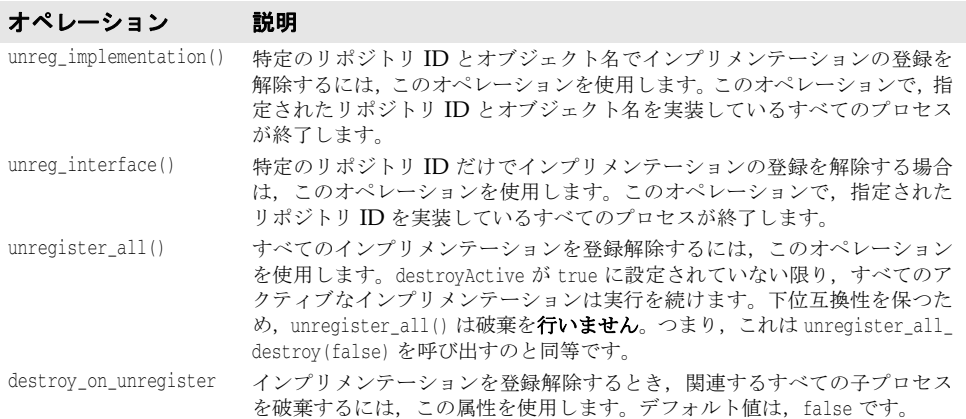

次は OAD の登録解除操作の例です。

```
module Activation {
...
  interface OAD {
 ...
    void unreg_implementation(in CORBA::RepositoryId repId, 
      in string object_name)
      raises(NotRegistered);
       ...
   }
}
```
## インプリメンテーションリポジトリの内容の表示

oadutil ツールを使用すると,特定のインプリメンテーションリポジトリの内容を一覧表示 できます。oadutil ツールは,インプリメンテーションリポジトリ内の各インプリメンテー ションについて,すべてのオブジェクトのインスタンス名,実行可能プログラムのパス名, アクティブ化モード,およびリファレンスデータを一覧表示します。実行可能プログラム に渡される引数または環境変数があれば,それらもすべて一覧表示されます。

## **OAD** の **IDL** インターフェース

OAD は,VisiBroker ORB オブジェクトとして実装されます。これは,OAD にバインド して,そのインターフェースで,登録済みのオブジェクトのステータスを照会するクライ アントプログラムを作成するときに使用します。次のサンプルは,OAD の IDL インター フェース仕様です。

```
module Activation
{
    enum state {
      ACTIVE,
       INACTIVE,
       WAITING_FOR_ACTIVATION
    };
    struct ObjectStatus {
      long unique_id;
       State activation_state;
```

```
 Object objRef;
 };
 typedef sequence<ObjectStatus> ObjectStatusList;
 struct ImplementationStatus {
   extension::CreationImplDef impl;
   ObjectStatusList status;
 };
 typedef sequence<ImplementationStatus> ImplStatusList;
 exception DuplicateEntry {};
exception InvalidPath {};
 exception NotRegistered {};
 exception FailedToExecute {};
exception NotResponding {};
 exception IsActive {};
exception Busy {};
 interface OAD {
   Object reg_implementation( in extension::CreationImplDef impl)
             raises (DuplicateEntry, InvalidPath);
    extension::CreationImplDef get_implementation(
            in CORBA::RepositoryId repId,
             in string object_name)
             raises ( NotRegistered);
    void change_implementation(in extension::CreationImplDef old_info,
             in extension::CreationImplDef new_info)
              raises (NotRegistered,InvalidPath,IsActive);
    attribute boolean destroy_on_unregister;
    void unreg_implementation(in CORBA::RepositoryId repId,
             in string object_name)
             raises ( NotRegistered );
    void unreg_interface(in CORBA::RepositoryId repId)
             raises ( NotRegistered );
    void unregister_all();
    ImplementationStatus get_status(in CORBA::RepositoryId repId,
             in string object_name) 
             raises ( NotRegistered);
    ImplStatusList get_status_interface(in CORBA::RepositoryId repId)
                                        raises (NotRegistered);
    ImplStatusList get_status_all();
```
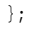

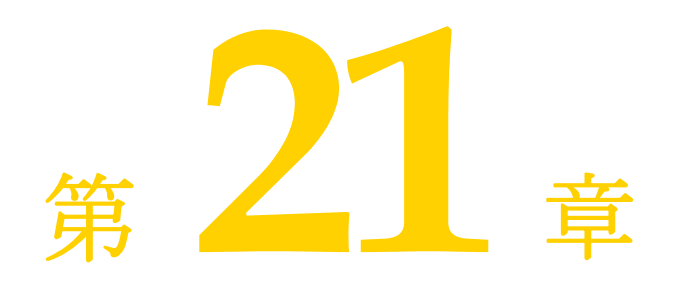

# <span id="page-292-0"></span>インターフェースリポジトリの使い方

インターフェースリポジトリ (IR) は、CORBA オブジェクトインターフェースの記述を 保持します。IR 内のデータは, IDL ファイル内のデータ (モジュール, インターフェー ス,オペレーション,およびパラメータ)の記述と同じですが、クライアントが実行時に アクセスできるように構成されている点が異なります。クライアントは,開発者がオンラ インリファレンスツールを使用したときなどに,このインターフェースリポジトリを参照 します。また、クライアントは、動的起動インターフェース (DII) を持つオブジェクトへ の呼び出しを準備するときなどに,参照先の任意のオブジェクトのインターフェースを検 索します。

この節では,インターフェースリポジトリの作成や,VisiBroker のユーティリティや独自 のコードを使ってインターフェースリポジトリにアクセスする方法について説明していま す。

## インターフェースリポジトリの概要

インターフェースリポジトリ (IR) は、CORBA オブジェクトのインターフェース情報を 格納したデータベースと考えられます。クライアントは,実行時にこの情報を使ってイン ターフェースの記述を取得したり,更新することができます。第 15 [章「ロケーションサー](#page-178-0) [ビスの使い方」](#page-178-0)に説明する VisiBroker ロケーションサービスが、オブジェクトインスタン スを記述するデータを保持するのに対して、IR のデータは、インターフェース(型)を記 述します。IR に保存されているインターフェースを備えたインスタンスが存在する場合 も,存在しない場合もあります。IR 内の情報は 1 つ以上の IDL ファイルの情報と等価で すが,IR の方が,クライアントが実行時に使いやすい形式で情報を表現しています。

また,インターフェースリポジトリを使用するクライアントは,第 22 [章「動的起動イン](#page-300-0) [ターフェースの使い方」に](#page-300-0)説明する動的起動インターフェース(DII:Dynamic Invocation Interface)を使用する場合があります。このようなクライアントは,インターフェースリ ポジトリを使って未知のオブジェクトのインターフェース情報を取得し,DII を使用して そのオブジェクトのメソッドを呼び出します。ただし,IR と DII の間に決められた関係が あるわけではありません。たとえば,IR を使用して,開発者用の「IDL ブラウザ」ツール を作成できます。そのようなツールで,メソッドの記述をブラウザからエディタにドラッ グすることにより,開発者のソースコードにそのメソッドを呼び出すテンプレートを挿入 することもできます。このサンプルでは,DII とは関係なく IR が使用されます。

インターフェースリポジトリを作成するには、VisiBroker irep プログラムを使用します。 このプログラムは IR サーバー (インプリメンテーション)です。インターフェースリポジ

トリを更新したり、それに記入するには、VisiBroker idl2ir プログラムを使用します。ま た,ユーザー自身が IR クライアントを記述して,インターフェースリポジトリを参照した り,更新することもできます。

#### インターフェースリポジトリの内容

インターフェースリポジトリはオブジェクトの階層を保持し,それらのオブジェクトのメ ソッドにより,インターフェースに関する情報が公開されます。インターフェースは,一 般にオブジェクトの記述と考えられますが,オブジェクトの集合を使ってインターフェー スを記述することは,CORBA 環境では意味のあることです。それは,データベースなど の新しいメカニズムが必要ないためです。

IR が保持できるオブジェクトの種類のサンプルとして,IDL ファイルが IDL モジュール 定義を保持し,モジュールがインターフェース定義を保持し,インターフェースがオペレー ション(メソッド)定義を保持する場合を例に取ります。これに対応して,インターフェー スリポジトリは ModuleDef オブジェクトを保持し, ModuleDef オブジェクトは InterfaceDef オブジェクトを保持し,InterfaceDef オブジェクトは OperationDef オブジェクトを保持し ます。このように, IR の ModuleDef から, 保持している InterfaceDef の情報を取得できま す。逆もまた同様で、既知の InterfaceDef から、それがどの ModuleDef に存在するかを知 ることができます。例外,属性,valuetype など,その他の IDL 構造のすべてがインター フェースリポジトリ内で表現されます。

インターフェースリポジトリは,タイプコードも保持します。タイプコードは,IDL ファ イル内に明示的には一覧表示されませんが,IDL ファイル内で定義または参照されている タイプ (long, string, struct)から自動的に派生します。タイプコードは、CORBA の any 型のインスタンスをエンコードまたはデコードするために使用されます。Any 型は任 意のタイプを表し,動的起動インターフェースで使用される共通タイプです。

#### 作成できるインターフェースリポジトリの数

インターフェースリポジトリは,ほかのオブジェクトと同様に,必要な数だけ作成できま す。IRの作成または使用に対して、VisiBroker から課される条件はありません。ユーザー のサイトでどのようにインターフェースリポジトリを配布し,それに名前を付けるかは, ユーザーが決定します。たとえば,1 つの中央インターフェースリポジトリに「製品版」オ ブジェクトのインターフェースをすべて入れ,開発者はテスト用に自分の IR を作成する, という規則を設けることもできます。

メモ インターフェースリポジトリは書き込み可能であり,アクセスコントロールによって保護 されません。クライアントが誤って,または故意に,IR を破棄したり,IR から機密扱いの 情報を取得する可能性があります。

すべてのオブジェクトに定義されている \_get\_interface\_def メソッドを使用するには, 少 なくとも 1 つのインターフェースリポジトリサーバーが実行されている必要があります。 そうでないと、ORB が IR 内でインターフェースを検索できません。使用可能なインター フェースリポジトリがない場合,または ORB のバインド先の IR がオブジェクトのイン ターフェース定義とともにロードされていない場合, get\_interface\_def は NO\_IMPLEMENT 例外を生成します。

## <span id="page-293-0"></span>**irep** を使ったインターフェースリポジトリの作成と表示

VisiBroker インターフェースリポジトリサーバーは、irep という名前で <install\_dir>/ bin ディレクトリ内に置かれています。irep プログラムは,デーモンとして実行されます。 オブジェクトインプリメンテーションと同様に,irep をオブジェクトアクティベーション デーモン (OAD)に登録することができます。oadutil ツールでは、(CORBA::Repository などのインターフェース名ではなく)IDL:org.omg/CORBA/Repository:2.3 などのオブジェ クト ID が必要です。

## **irep** を使ったインターフェースリポジトリの作成

インターフェースリポジトリを作成したり、その内容を表示するには、irep プログラムを 使用します。irep プログラムで使用する構文は次のとおりです。

irep <driver\_options> <other\_options> <IRepName> [file.idl]

次の表で,irep でインターフェースリポジトリを作成するための構文について説明します。

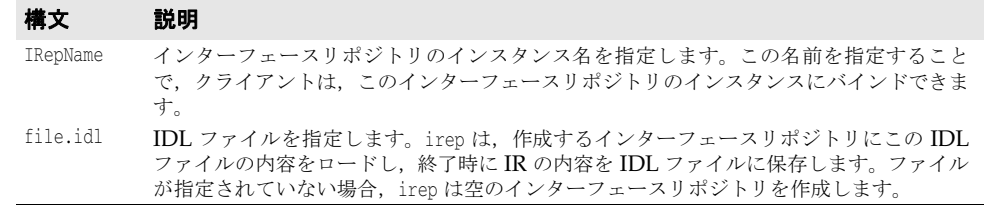

次の表に,irep 引数の定義を示します。第 4 章「C++ [対応プログラマツール」](#page-36-0)で定義され ているドライバオプションも使用できます。

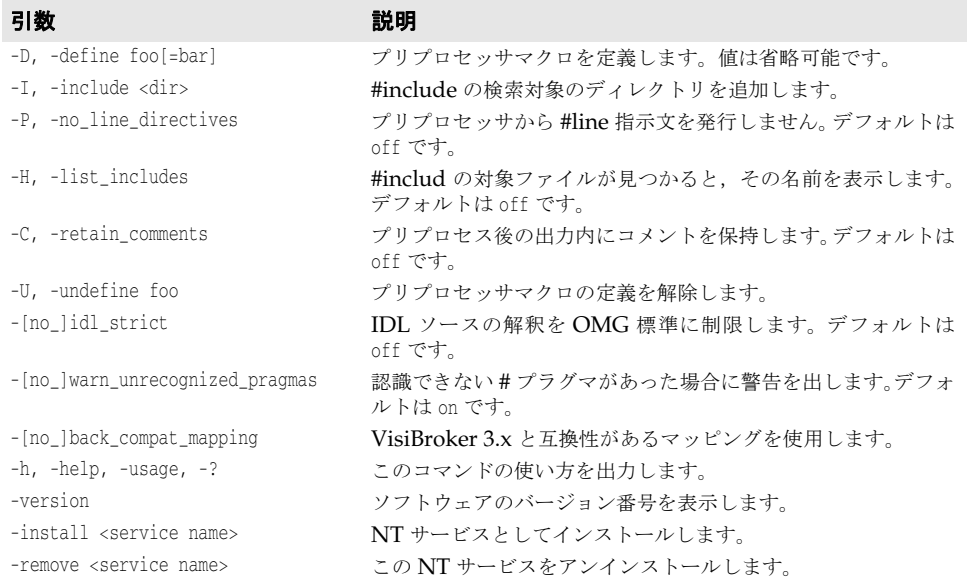

次のサンプルは,Bank.idl という名前のファイルから TestIR という名前のインターフェー スリポジトリを作成する方法を示します。

irep TestIR Bank.idl

## インターフェースリポジトリの内容の表示

インターフェースリポジトリの内容を表示するには,VisiBroker ir2idl ユーティリティま たは VisiBroker コンソールアプリケーションを使用します。ir2idl ユーティリティの構 文は次のとおりです。

ir2idl [-irep <IRname>]

次の表で,irep でインターフェースリポジトリの内容を表示するための構文について説明 します。

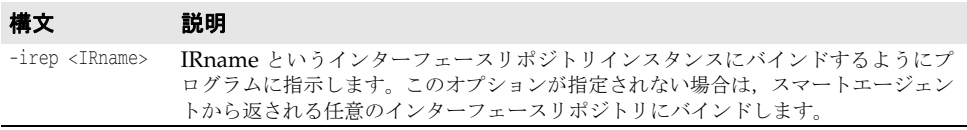

# <span id="page-295-0"></span>**idl2ir** を使ったインターフェースリポジトリの更新

インターフェースリポジトリを更新するには,VisiBroker idl2ir ユーティリティを使用し ます。このプログラムは IR クライアントです。idl2ir ユーティリティの構文は次のとお りです。

idl2ir [arguments] <idl\_file\_list>

次のサンプルは、TestIR インターフェースリポジトリを Bank.idl ファイルからの定義を 使って更新する方法です。

idl2ir -irep TestIR -replace Bank.idl

idl2ir または irep ユーティリティを使ってインターフェースリポジトリ内のエントリを 除去することはできません。項目を除去するには、次の手順にしたがいます。

- irep プログラムを終了します。
- irep コマンドラインで指定した IDL ファイルを編集します。
- 更新したファイルで irep を再度開始します。

インターフェースリポジトリには,簡単なトランザクションサービスがあります。指定さ れた IDL ファイルのロードに失敗した場合,インターフェースリポジトリは,自分の内容 を元の状態にロールバックします。IDL をロードした後は,インターフェースリポジトリ は,以降のトランザクションで使用するために,その状態をコミットします。どのリポジ トリでも,ホームディレクトリに <IRname>.rollback ファイルがあり,まだコミットされ ていない最後のトランザクションの状態が保存されます。

メモ インターフェースリポジトリ内のすべてのエントリを除去する場合は、その内容を新しい 空の IDL ファイルで置き換えます。たとえば, Empty.idl という名前の IDL ファイルを 使って次のコマンドを実行します。

idl2ir -irep TestIR -replace Empty.idl

# インターフェースリポジトリの構造体の概要

インターフェースリポジトリは,その中のオブジェクトを階層的に構成します。この階層 は,IDL 仕様で定義されているインターフェースの構造に対応するものです。1 つの IDL モジュール定義内に複数のインターフェース定義があるのと同様に,インターフェースリ ポジトリ内の一部のオブジェクトは,ほかのオブジェクトを含んでいます。下に示すサン プル IDL ファイルがどのようにインターフェースリポジトリ内のオブジェクトの階層に 変換されるかを示します。

```
// Bank.idl
module Bank {
    interface Account {
       float balance();
 };
    interface AccountManager {
       Account open(in string name);
    };
};
```
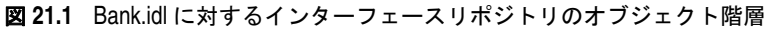

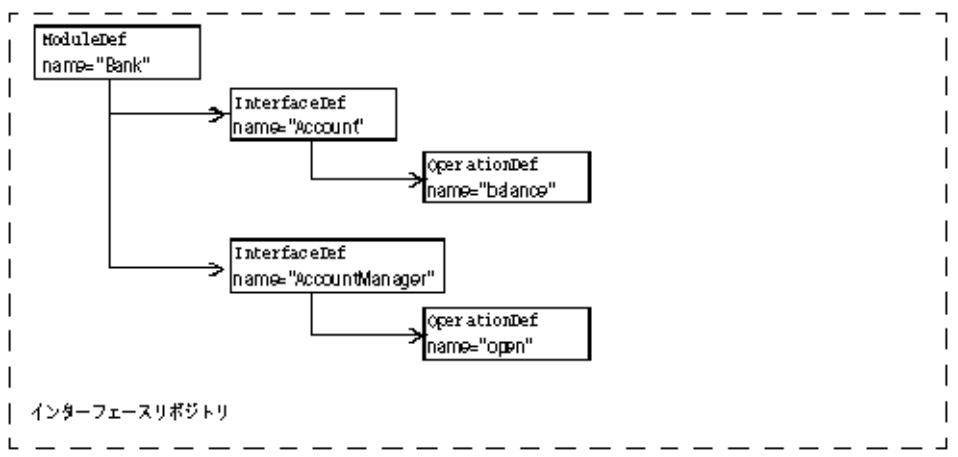

OperationDef オブジェクトは,パラメータと戻り値の型を保持する追加のデータ構造体(イ ンターフェースではない)へのリファレンスを保持します。

## インターフェースリポジトリ内のオブジェクトの識別

次の表に,インターフェースリポジトリのオブジェクトを識別および分類するために提供 されるオブジェクトを示します。

#### 表 **21.1** インターフェースリポジトリのオブジェクトを識別および分類するために使用される オブジェクト

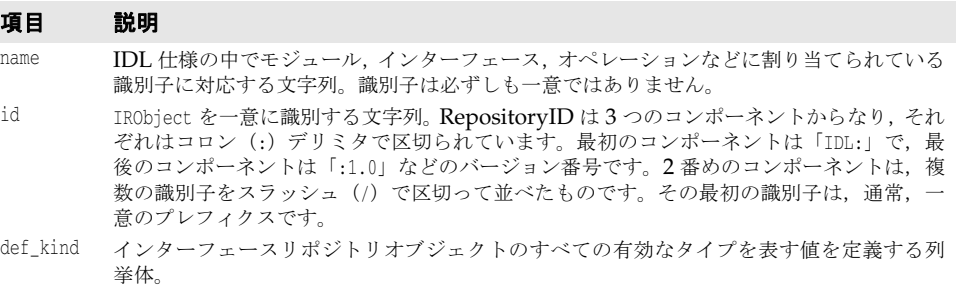

## インターフェースリポジトリに保存できるオブジェクトの型

下の表に,インターフェースリポジトリ内に保持できるオブジェクトをまとめます。これ らのオブジェクトのほとんどは、IDL の構文要素に対応しています。たとえば、StructDef は,IDL の構造体宣言と同じ情報を保持し,InterfaceDef は,IDL のインターフェース宣 言と同じ情報を保持します。同様に,IDL のプリミティブ(boolean,long など)宣言と同 じ情報を保持する PrimitiveDef までさまざまなタイプがあります。

#### 表 **21.2** インターフェースリポジトリに保存できるオブジェクトの型

#### オブジェクトの型 説明

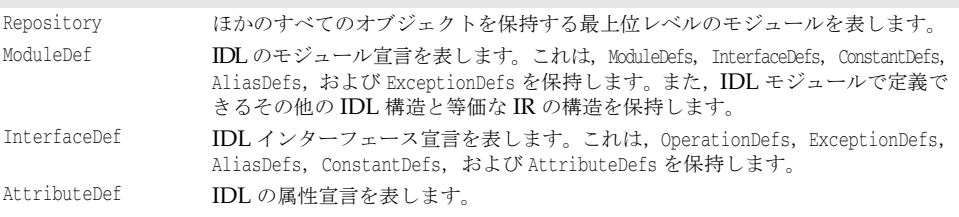

| オブジェクトの型       | 説明                                                                                                    |
|----------------|----------------------------------------------------------------------------------------------------|
| OperationDef   | IDL のオペレーション (メソッド) 宣言を表します。これは、インターフェース<br>の1つのオペレーションを定義します。この定義は、このオペレーションに必要<br>なパラメータのリスト、戻り値、このオペレーションによって生成される例外の<br>リスト、およびコンテキストのリストからなります。                                                  |
| ConstantDef    | IDLの定数宣言を表します。                                                                                                    |
| ExceptionDef   | IDLの例外宣言を表します。                                                                                                    |
| ValueDef       | valuetype 定義を表します。これは、定数、タイプ、値、例外、オペレーション,<br>および属性の各一覧を保持します。                                                                                                    |
| ValueBoxDef    | 単純にボックス化された別の IDL 型の valuetype を表します。                                                                                                    |
| ValueMemberDef | valuetype のメンバーを表します。                                                                                                    |
| NativeDef      | ネイティブ定義を表します。ユーザーが独自のネイティブを定義することはでき<br>ません。                                                                                                    |
| StructDef      | IDL 構造体宣言を表します。                                                                                                    |
| UnionDef       | IDL 共用体宣言を表します。                                                                                                    |
| <b>EnumDef</b> | IDL 列挙体宣言を表します。                                                                                                    |
| AliasDef       | IDL typedef 宣言を表します。IR の TypedefDef インターフェースは、StructDefs<br>や UnionDefs に共通するオペレーションを定義するベースインターフェースであ<br>ることに注意してください。                                                                               |
| StringDef      | IDLの固定長文字列宣言を表します。                                                                                                    |
| SequenceDef    | IDLのシーケンス宣言を表します。                                                                                                    |
| ArrayDef       | IDLの配列宣言を表します。                                                                                                    |
| PrimitiveDef   | <b>IDL</b> プリミティブ宣言を表します。null, void, long, ushort, ulong, float,<br>double, boolean, char, octet, any, TypeCode, Principal, string, objref, longlong,<br>ulonglong, longdouble, wchar, wstring があります。 |

表 **21.2** インターフェースリポジトリに保存できるオブジェクトの型(続き)

## 継承元のインターフェース

インスタンス化できない (つまり抽象) 3つの IDL インターフェースに、よく使用される メソッドが定義されています。これらのインターフェースは、IR 内の多くのオブジェクト (上の表を参照)に継承されます。次の表は,これらの広く継承されるインターフェースを まとめたものです。これらのインターフェースのその他のメソッドの詳細については, 『*VisiBroker* プログラマーズリファレンス』を参照してください。

表 **21.3** 多くの IR オブジェクトに継承されるインターフェース

| インターフェース  | 継承する側                                                        | 主なクエリーメソッド                                                                                                    |
|-----------|--------------------------------------------------------------|----------------------------------------------------------------------------------------------------|
| IRObject  | Repository を初めとするす<br>べての IR オブジェクト。                         | def kind() は、モジュールやインターフェース<br>など. IR オブジェクトの定義種類を返します。<br>destroy() は、IR オブジェクトを破棄します。                                                   |
| Container | ほかの IR オブジェクトを保<br>持できる IR オブジェクト<br>(モジュールやインター<br>フェースなど)。 | lookup()は、保持するオブジェクトを名前で検<br>索します。<br>contents() は、Container のオブジェクトをリ<br>ストします。<br>describe contents() は、Containerのオブジェ<br>クトを記述します。     |
| Contained | ほかのオブジェクト<br>(Containers) に保持される<br>IR オブジェクト。               | name()は、このオブジェクトの名前です。<br>defined in() は、 オブジェクトを保持する<br>Container です。<br>describe()は、オブジェクトを記述します。<br>move () は、別のコンテナにオブジェクトを移<br>動します。 |

# インターフェースリポジトリへのアクセス

クライアントプログラムは,インターフェースリポジトリの IDL インターフェースを使っ てインターフェースリポジトリにあるオブジェクトに関する情報を取得できます。クライ

アントプログラムは, Repository にバインドし, 次に下に示すメソッドを起動します。こ のインターフェースの詳細については,『プログラマーズリファレンス』を参照してくださ い。

メモ インターフェースリポジトリを使用するプログラムは,-D\_VIS\_INCLUDE\_IR フラグを付けて コンパイルする必要があります。

```
class CORBA {
   class Repository : public Container {
       CORBA::Contained_ptr lookup_id(const char * search_id);
       CORBA::PrimitiveDef_ptr get_primitive(CORBA::PrimitiveKind kind);
       CORBA::StringDef_ptr create_string(CORBA::ULong bound);
       CORBA::SequenceDef_ptr create_sequence(CORBA::ULong bound,
             CORBA::IDLType_ptr element_type);
       CORBA::ArrayDef_ptr create_array(CORBA::ULong length,
             CORBA::IDLType_ptr element_type);
       . . .
    };
```

```
 . . .
};
```
# インターフェースリポジトリのサンプルプログラム

この節では,アカウントを作成および開く(開き直す)ための単純な AccountManager イン ターフェースを保持する単純なインターフェースリポジトリの例について説明します。こ のサンプルコードは、次のディレクトリ内に置かれています。

<install\_dir>¥vbe¥examples¥ir

AccountManager インプリメンテーションは、初期化時に、管理される Account インター フェースのインターフェースリポジトリ定義をブートストラップします。これにより、 の特定の Account インプリメンテーションにすでに実装済みの追加オペレーションがクラ イアントにエクスポーズされます。これで、クライアントは,(IDL に記述されている)既 知のオペレーションすべてにアクセスできるようになります。また,インターフェースリ ポジトリにその他のオペレーションに対するサポートがあるかどうかを確認して、それら のオペレーションを呼び出すことができます。このサンプルでは,インターフェースリポ ジトリ定義オブジェクトを管理したり,インターフェースリポジトリを使ってリモートオ ブジェクトの詳細を調べる方法を具体的に示します。

このプログラムをテストするには、次の条件が必要です。

- OSAgent は実行中でなければなりません。詳細については,「スマートエージェントの使 い方」の第 14 [章「スマートエージェントの使い方」を](#page-164-0)参照してください。
- インターフェースリポジトリは irep を使って実行中でなければなりません。詳細につ いては,282 ページの「irep [を使ったインターフェースリポジトリの作成と表示」を](#page-293-0)参 照してください。
- インターフェースリポジトリの起動時にコマンドラインで指定するか, idl2ir を使用す るかのどちらかにより,インターフェースリポジトリに IDL ファイルがロードされてい なければなりません。詳細については,284 ページの「idl2ir [を使ったインターフェー](#page-295-0) [スリポジトリの更新」](#page-295-0)を参照してください。
- クライアントプログラムを起動します。

IR 内のインターフェースのオペレーションと属性の検索

/\* PrintIR.C \*/ #ifndef \_VIS\_INCLUDE\_IR #define \_VIS\_INCLUDE\_IR #endif #include "corba.h" #include "strvar.h" int main(int argc, char \*argv[]) {

```
 try {
       if (argc != 2) {
         cout << "Usage: PrintIR idlName" << endl;
         exit(1);
       }
       CORBA::String_var idlName = (const char *)argv[1];
       CORBA::ORB_ptr orb = CORBA::ORB_init(argc, argv);
       CORBA::Repository_var rep = CORBA::Repository::_bind();
      CORBA::Contained_var contained = rep->lookup(idlName);
      CORBA::InterfaceDef_var intDef = CORBA::InterfaceDef::_narrow(contained);
       if (intDef != CORBA::InterfaceDef::_nil()) {
         CORBA::InterfaceDef::FullInterfaceDescription_var fullDesc = intDef-
>describe_interface();
         cout << "Operations:" << endl;
        for(CORBA::ULong i = 0; i < fullDesc->operations.length(); i++)
            cout << " " << fullDesc->operations[i].name << endl;
             cout << "Attributes:" << endl;
            for(i = 0; i < fullDesc->attributes.length(); i++)
               cout << " " << fullDesc->attributes[i].name << endl;
       } else
         cout << "idlName is not an interface: " << idlName << endl;
    } catch (const CORBA::Exception& excep) {
      cerr << "Exception occurred ..." << endl;
      cerr << excep << endl;
      exit(1); }
   return 0;
}
```
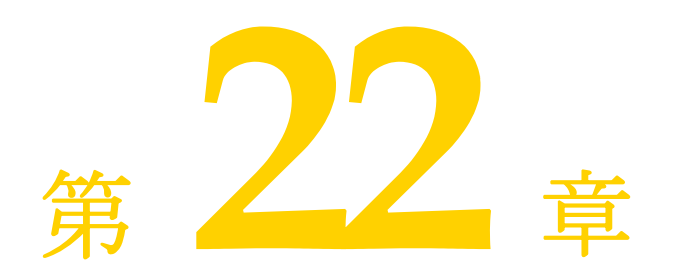

# <span id="page-300-0"></span>動的起動インターフェースの使い方

通常のクライアントプログラムの開発者は,自分のコードから起動する CORBA オブジェ クトの型を知っており,コンパイラでそれらの型のスタブを生成してコードに挿入します。 それに対して,汎用クライアントの開発者には,ユーザーが呼び出すオブジェクトの種類 がわかりません。その場合は、動的起動インターフェース (DII: Dynamic Invocation Interface)を使用して,実行時に取得する情報から任意の CORBA オブジェクトの任意の メソッドを起動できるようにクライアントを作成します。

## 動的起動インターフェースの概要

クライアントプログラムで動的起動インターフェース(DII:Dynamic Invocation Interface)を使用すると、記述された時点では型がわからなかった CORBA オブジェクト のメソッドを起動できます。DII は,デフォルトの静的起動とは対照的です。静的起動で は、クライアントが起動する各 CORBA オブジェクトのスタブをコンパイラで生成し、そ れをクライアントプログラムのソースコードに挿入する必要があります。つまり,静的起 動を使用するクライアントは,起動するオブジェクトの型をあらかじめ宣言します。DII を 使用するクライアントでは,どのような型のオブジェクトが起動されるかがプログラマに わからないため,そのような宣言はありません。DII の長所はその柔軟性です。DII を使用 すると、コンパイルの時点ではインターフェースが存在しなかったオブジェクトを含め、任 意のオブジェクトを起動できる汎用のクライアントを作成できます。DII には,次の2つ の短所があります。

- スタブに相当する作業を行うコードが必要なので, プログラミングが難しくなる。
- 実行時に行う処理が増えるため、起動に時間がかかる。

DII は完全なクライアントインターフェースです。オブジェクトインプリメンテーション という観点から見れば,静的起動と動的起動は同じものです。

DII を使用して、次のようなクライアントを作成できます。

• スクリプト環境と **CORBA** オブジェクト間のブリッジまたはアダプタ。たとえば,スク リプトがブリッジを呼び出して,オブジェクトとメソッドの識別子,およびパラメータ 値を渡します。ブリッジは,動的要求を作成して発行し,その結果を受け取り,それを スクリプト環境に返します。このようなブリッジでは,静的起動を使用できません。開 発者は,スクリプト環境が起動するオブジェクトの型をあらかじめ知ることができない からです。

- 共通オブジェクトのテスタ。たとえば、クライアントは、任意のオブジェクト識別子を 受け取り,そのインターフェースをインターフェースリポジトリ(第 21 [章「インター](#page-292-0) [フェースリポジトリの使い方」](#page-292-0)を参照)内で検索し,そのメソッドをそれぞれ仮の引数 値を使って起動します。やはり,静的起動を使用してこのような汎用のテスタを作成す ることはできません。
- メモ クライアントは、DII 要求で有効な引数を渡す必要があります。有効な引数を渡すことが できなかった場合は,サーバーのクラッシュを含む予期しない結果が生じる可能性があり ます。インターフェースリポジトリを使用して,パラメータ値の型の検査を動的に行うこ とは可能ですが,その処理は複雑になります。最適なパフォーマンスを得るには,DII を 使用するクライアントを呼び出すコード(スクリプトなど)の信頼性を高め,確実に有効 な引数を渡すようにします。

#### 重要な **DII** の概念

実際に動的起動インターフェースが配布される CORBA インターフェースは少数です。さ らに,DII では,1 つのタスクを実行するのに複数の方法がある場合がほとんどです。つま り,それぞれの状況において,プログラミングの容易さとパフォーマンスのどちらを優先 するかを選択できます。結果として、DII は、CORBA 機能の中でも難解な部類に入りま す。この節では,出発点として,DII の主要な概念を説明します。

DII を使用するには、最も基本的なものから順に次の概念を理解する必要があります。

- Request オブジェクト
- Any オブジェクトと Typecode オブジェクト
- Request の送信オプション
- Reply の受信オプション

#### **Request** オブジェクトの使用

Request オブジェクトは,1 つの CORBA オブジェクトの 1 つのメソッドの 1 つの起動を 表します。同じ CORBA オブジェクトの2つのメソッドを呼び出す場合,または2つの異 なるオブジェクトの同じメソッドを呼び出す場合は,2 つの Request オブジェクトが必要に なります。あるメソッドを呼び出すには,最初に,ターゲットリファレンス(目的の CORBA オブジェクトを表すオブジェクトリファレンス)が必要です。ターゲットリファレンスを 使って Request を作成し,それを引数を使って記入し,Request を送信して返事を待ち, Request から結果を取得します。

Request を作成する方法は 2 つあります。簡単な方法は,ターゲットオブジェクトの \_request メソッドを呼び出す方法です。このメソッドは,すべての CORBA オブジェクト によって継承されます。実際には,これはターゲットオブジェクトを呼び出しません。 request には、Request で呼び出すメソッドの IDL 名 (「get\_balance」など) を渡します。 \_request を使って作成された Request に引数を追加するには,呼び出すメソッドで必要な 引数ごとに Request の add\_value メソッドを呼び出します。1 つ以上の Context オブジェク トをターゲットに渡すには,その ctx メソッドを使用してそれらを Request に追加しなけ ればなりません。

すぐには理解しにくいですが, Request の結果の型も result メソッドを使って指定しなけ ればなりません。パフォーマンス上の理由から,VisiBroker ORB どうしで交換されるメッ セージには,型情報が含まれません。Request の中でプレースホルダーの結果型を指定する ことにより,ターゲットオブジェクトによる応答メッセージから結果を正しく抽出するた めに必要な情報を VisiBroker ORB に提供します。同様に、呼び出すメソッドがユーザー 例外を生成する可能性がある場合は,プレースホルダーの例外を Request に追加してから 送信する必要があります。

Request オブジェクトを作成する複雑な方法には,ターゲットオブジェクトの create request メソッドを起動する方法です。これは再度すべての CORBA オブジェク トを継承する方法です。このメソッドには複数の引数があります。それらの引数は,新規 の Request の引数に格納され,また結果の型を指定し,返されるユーザー例外があれば,そ

のユーザー例外を指定します。\_create\_request メソッドを使用するには,そのメソッドの 引数となるコンポーネントをあらかじめ作成しておく必要があります。 create\_request メ ソッドの潜在的な長所はパフォーマンスにあります。複数のターゲットオブジェクトにあ る同じメソッドを呼び出す場合は,複数回の \_create\_request の呼び出しの中で,そのメ ソッドの引数コンポーネントを再利用できます。

メモ \_create\_request メソッドには,オーバーロードされた 2 つの形式があります。一方には ContextList パラメータと ExceptionList パラメータがあり,もう一方にはどちらもありま せん。1 つ以上の Context オブジェクトを渡してメソッドを呼び出すか,呼び出すメソッド が1つ以上のユーザー例外を生成する可能性がある場合,またはその両方の場合は、追加 パラメータを持つ方の create request メソッドを使用する必要があります。

#### **Any** 型を使った引数のカプセル化

ターゲットメソッドの引数,結果,および例外は,Any という特殊なオブジェクトでそれぞ れ指定されます。Any は,すべての型の引数をカプセル化する汎用オブジェクトです。Any は,IDL で記述できるどの型でも保持できます。引数を Request に Any として指定すると, コンパイラが型不一致を指摘することもなく,Request が任意の引数型と値を保持できま す。結果と例外についても同様です。

Any は TypeCode と値で構成されます。値は値そのものであり, TypeCode は値の中のビット 列を解釈する方法,つまりその値の型を記述するオブジェクトです。long と Object などの 単純 IDL 型に対する単純な TypeCode 定数は,idl2cpp コンパイラによって生成されるヘッ ダーファイルに組み込まれます。structs, unions, typedefs などの IDL 構造型に対する TypeCode は構築する必要があります。これらが記述する型は再帰的に記述される場合があ るので,そのような TypeCode も再帰的になる可能性があります。

ある struct が 1 つずつの long と string で構成されるとします。この struct の TypeCode には、long の TypeCode と string の TypeCode が含まれます。idl2cpp コンパイラは, type code info オプション付きで呼び出されると, IDL ファイルの構造型に対する TypeCode を生成します。ただし,DII を使用している場合は,実行時に TypeCode を取得す る必要があります。TypeCode は、実行時にインターフェースリポジトリから取得できます (第 21 [章「インターフェースリポジトリの使い方」を](#page-292-0)参照)。または,ORB::create\_struct\_tc や ORB::create\_exception\_tc を呼び出して, VisiBroker ORB に TypeCode を作成するよう に要求することもできます。

create request メソッドを使用する場合, NVList と呼ばれる別の特殊なオブジェクトに, Any 型にカプセル化されたターゲットメソッドの引数を格納する必要があります。どのよう に Request を作成しても,その結果は NVList としてエンコードされます。この段落で引数 について説明している内容は,結果にも同様に当てはまります。「NV」は名前付きの値 (named value)という意味です。NVList は項目の数と複数の項目からなり、各項目は名 前,値,およびフラグを持ちます。名前は引数の名前,値はその引数をカプセルしている Any,またフラグは引数の IDL モード (in または out など)を表します。Request の結果 は,1 つの名前付き値として表されます。

#### 要求の送信オプション

Request を作成し,引数,結果の型,および例外の型を設定したら,これをターゲットオブ ジェクトに送信します。Request を送信する方法はいくつかあります。

- 最も簡単な方法は,Request の invoke メソッドを呼び出すことです。このメソッドは, 応答メッセージを受信するまでブロックします。
- ブロックを行わない方法として, 少し複雑な Request の send deferred メソッドがあり ます。これは,スレッドを使って並行処理を行う方法のかわりになります。多くのオペ レーティングシステムでは、send deferred メソッドの方がスレッドを生成するより経 済的です。
- send deferred メソッドを使用する目的が、複数のターゲットオブジェクトを並行して呼び出 すことである場合,そのかわりとして ORB オブジェクトの send\_multiple\_requests\_deferred メソッドを使用できます。このメソッドは,Request オブジェクトのシーケンスを受け 取ります。
- ターゲットメソッドが IDL で oneway と定義されている場合にだけ, Request の send\_oneway メソッドを使用します。
- VisiBroker ORB の send\_multiple\_requests\_oneway メソッドを使用すると, 複数の oneway メソッドを並行して呼び出すことができます。

#### 応答の受信オプション

invoke メソッドを呼び出して Request を送信した場合,結果を取得する方法は 1 つだけで す。Request オブジェクトの env メソッドを使用して,例外があるかどうかをテストしま す。例外がなければ、result メソッドを使用して、Request から NamedValue を抽出します。 send\_oneway メソッドを使用した場合,結果はありません。send\_deferred メソッドを使用 した場合は,そのオペレーションが完了したかどうかを定期的にチェックできます。それ には、Request の poll\_response メソッドを呼び出し、応答が受信されたかどうかを示す コードを取得します。しばらくポーリングした後,遅延送信の完了を待ちながらブロック する場合は, Request の get\_response を使用します。

send multiple requests deferred メソッドで Request を送信した場合, その Request の get response メソッドを呼び出すことで,特定の Request が完了したかどうかわかります。 未処理の Request が完了したかどうかを検出するには、VisiBroker ORB の get\_next\_response メソッドを使用します。ブロックすることなく、これと同じ処理を行うには、VisiBroker ORB の poll\_next\_response メソッドを使用します。

## オブジェクトのオペレーションを動的に呼び出すための手順

クライアントが DII を使用する場合の手順をまとめると、次のようになります。

- **1** idl コンパイラに -type\_code\_info オプションを渡して,IDL のインターフェースと型 に対するタイプコードが生成されるようにする。
- **2** 使用するターゲットオブジェクトへの共通リファレンスを取得する。
- **3** Request オブジェクトを作成する。
- **4** 要求のパラメータおよび返される結果を初期化する。
- **5** 要求を呼び出し,結果を待つ。
- **6** 結果を取得する。

## **DII** を使用するサンプルプログラム

次のディレクトリに,DII の使い方を紹介するいくつかのサンプルプログラムが用意され ています。

<install\_dir>/examples/vbe/bank\_dynamic

この節では、これらのサンプルプログラムを使用して、DII の概念を説明します。

これらのサンプルプログラムを VIS\_INCLUDE\_IR フラグ付きでコンパイルし,タイプコード 生成オプションを追加します。

## 共通オブジェクトリファレンスの取得

DII を使用する場合,クライアントプログラムは,コンパイル時にターゲットオブジェク トのクラス定義がわからない場合があるので,従来のバインドメカニズムを使ってター ゲットオブジェクトへのリファレンスを取得する必要はありません。

次のサンプルコードは,クライアントプログラムが VisiBroker ORB オブジェクトから提 供される bind メソッドを使用し、オブジェクトの名前を指定してオブジェクトにバインド する方法を示します。このメソッドは共通 CORBA::Object を戻します。

```
. . .
CORBA::Object_var account;
try {
    // ORB を初期化します。
   CORBA::ORB_ptr orb = CORBA::ORB_init(argc, argv);
} catch (const CORBA::Exception& e)
   cout << "Failure during ORB_init" << endl;
  cout \lt\lt e \lt\lt endl;
}
. . .
try {
   // Account インターフェースをサポートするオブジェクトにバインドするように ORB に要求
します。
   account = orb->bind("IDL:Account:1.0");
} catch (const CORBA::Exception& excep)
   cout << "Error binding to account" << endl;
   cout << excep << endl;
}
cout << "Bound to account object" << endl;
. . .
```
# <span id="page-304-0"></span>要求の作成と初期化

クライアントプログラムがオブジェクトのメソッドを呼び出すと,そのメソッドの呼び出 しを表す Request オブジェクトが作成されます。Request オブジェクトがバッファに書き込 まれるか、またはマーシャリングされ、そのオブジェクトのインプリメンテーションに送 信されます。クライアントプログラムがクライアントスタブを使用する場合,この処理は 透過的に行われます。DII を使用する場合は,クライアントプログラムが Request オブジェ クトを自分で作成して送信する必要があります。

メモ このクラスにコンストラクタはありません。Object の \_request メソッドまたは Object の \_create\_request メソッドを使用して、Request オブジェクトを作成します。

#### **Request** クラス

次のサンプルコードは Request クラスを示します。Request を作成するために使用されるオ ブジェクトリファレンスから,要求の target が暗黙的に設定されます。Request を作成す る際は,operation の名前を指定する必要があります。

```
class Request {
   public:
       CORBA::Object_ptr target() const;
       const char* operation() const;
       CORBA::NVList_ptr arguments();
       CORBA::NamedValue_ptr result();
       CORBA::Environment_ptr env();
       void ctx(CORBA::Context_ptr ctx);
       CORBA::Context_ptr ctx() const;
       CORBA::Status invoke();
       CORBA::Status send_oneway();
       CORBA::Status send_deferred();
       CORBA::Status get_response();
       CORBA::Status poll_response();
       . . .
    };
};
```
#### **DII** 要求を作成および初期化する方法

オブジェクトへのバインドを発行し,オブジェクトリファレンスを取得したら,2 つのメ ソッドのどちらかを使って Request オブジェクトを作成できます。

次のサンプルは、CORBA::Object クラスから提供されるメソッドを示します。

```
class Object {
   . . .
   CORBA::Request_ptr _request(Identifier operation);
   CORBA::Status _create_request(
      CORBA::Context_ptr ctx,
      const char *operation,
      CORBA::NVList_ptr arg_list,
      CORBA::NamedValue_ptr result,
      CORBA::Request_ptr request,
      CORBA::Flags req_flags);
   CORBA::Status _create_request(
      CORBA::Context_ptr ctx,
       const char *operation,
      CORBA::NVList_ptr arg_list,
      CORBA::NamedValue_ptr result,
      CORBA::ExceptionList_ptr eList,
      CORBA::ContextList_ptr ctxList,
      CORBA::Request_out request,
      CORBA::Flags req_flags);
 . . .
```

```
};
```
#### **create\_request** メソッドの使い方

\_create\_request メソッドを使って Request オブジェクトを作成し,Context,オペレーショ ン名,渡す引数リスト,および結果を初期化できます。オプションで,要求に ContextList を設定できます。これは,要求の IDL で定義される属性に対応します。このオペレーショ ンのために作成された Request オブジェクトを返します。

#### **\_request** メソッドの使い方

294 ページの「Request [オブジェクトを作成するサンプルコード」は](#page-305-0), \_request メソッド を使用し,オペレーション名だけを指定して Request オブジェクトを作成する方法を示し ます。浮動要求を作成した後に、add\_in\_arg メソッドを呼び出して入力パラメータのアカ ウント名を追加します。この結果型は,set\_return\_type メソッドの呼び出しを介してオブ ジェクトリファレンス型として初期化されます。この呼び出しの後、result メソッドの呼 び出しにより,戻り値が抽出されます。Account Manager インスタンスの別のメソッド を呼び出す場合も,パラメータと戻り値の型が異なるだけで,同じ手順が繰り返されます。

Any オブジェクトである req は,目的のアカウント name で初期化され,要求の引数リスト に入力引数として追加されます。要求の初期化の最後の手順は,result 値を設定して float を受け取ることです。

## <span id="page-305-0"></span>**Request** オブジェクトを作成するサンプルコード

Request オブジェクトのオペレーション,引数,および結果に関連付けられたすべてのメモ リは,そのオブジェクトが所有権を持ち続けるので,それらを解放しようとしてはなりま せん。次のサンプルコードは,Request オブジェクトを作成する例です。

```
. . .
CORBA::NamedValue_ptr result;
CORBA::Any_ptr resultAny;
CORBA::Request_var req;
```

```
CORBA::Any customer;
. . .
try {
   req = account->_request("balance");
   // 要求の引数を作成します。
    customer <<= (const char *) name;
   CORBA::NVList_ptr arguments = req->arguments();
   arguments->add_value("customer", customer, CORBA::ARG_IN);
    // 結果を設定します。
   result = req->result();
   resultAny = result->value();
   resultAny->replace(CORBA::_tc_float, &result);
} catch(CORBA::Exception& excep) {
. . .
```
## 要求のコンテキストの設定

サンプルプログラムでは使用されていませんが,Context オブジェクトを使用して,プロパ ティのリストを含めて NamedValue オブジェクトとして保存することができます。これはオ ブジェクトインプリメンテーションに Request の一部として渡されます。オブジェクトイ ンプリメンテーションに自動的に伝えられる情報を表します。

```
class Context {
   public:
       const char *context_name() const;
       CORBA::Context_ptr parent();
       CORBA::Status create_child(const char *name, CORBA::Context_ptr&);
       CORBA::Status set_one_value(const char *name, const CORBA::Any&);
       CORBA::Status set_values(CORBA::NVList_ptr);
       CORBA::Status delete_values(const char *name);
       CORBA::Status get_values(
            const char *start_scope,
             CORBA::Flags,
             const char *name,
             CORBA::NVList_ptr&) const;
```
#### 要求に引数を設定する方法

};

Request の引数は NVList オブジェクトで表され,名前/値のペアを NamedValue オブジェ クトとして保存します。arguments メソッドを使用すると,このリストへのポインタを取得 できます。次に,このポインタを使って各引数の名前と値を設定します。

メモ 常に引数は Request を送信する前に初期化します。引数を初期化しないと、マーシャリン グエラーが発生し,サーバーが停止してしまう可能性があります。

#### **NVList** クラスを使用して,引数リストを実装する

このクラスは,メソッド呼び出しの引数を表す NamedValue オブジェクトのリストを実装し ます。リスト内のオブジェクトを追加,削除,および照会するためのメソッドが用意され ています。次のサンプルコードは,NVList クラスを示します。

```
class NVList {
   public:
 . . .
       CORBA::Long count() const;
       CORBA::NamedValue_ptr add(Flags);
       CORBA::NamedValue_ptr add_item(const char *name, CORBA::Flags flags);
       CORBA::NamedValue_ptr add_value(
             const char *name,
             const CORBA::Any *any,
             CORBA::Flags flags);
```

```
 CORBA::NamedValue_ptr add_item_consume(char *name, CORBA::Flags flags);
       CORBA::NamedValue_ptr add_value_consume(
             char *name,
             CORBA::Any *any,
             CORBA::Flags flags);
       CORBA::NamedValue_ptr item(CORBA::Long index);
       CORBA::Status remove(CORBA::Long index);
       . . .
};
```
#### **NamedValue** クラスを使用して,入力引数と出力引数を設定する

このクラスは,メソッド呼び出し要求用の入力と出力の引数の両方を表す名前/値ペアを 実装します。NamedValue クラスは,クライアントプログラムに返される要求の結果を表す ためにも使用されます。name プロパティは単純な文字列であり,value プロパティは Any ク ラスによって表されます。次のサンプルコードは、NamedValue クラスを示します。

```
class NamedValue {
    public:
       const char *name() const;
       CORBA::Any *value() const;
       CORBA::Flags flags() const;
```
};

次の表は,NamedValue クラスのメソッドの説明です。

#### 表 **22.1** NamedValue のメソッド

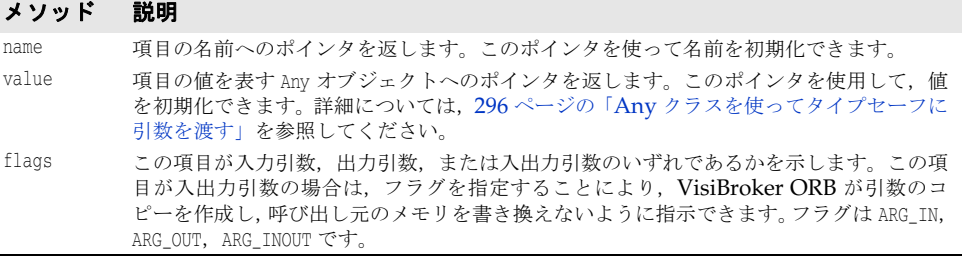

## <span id="page-307-0"></span>**Any** クラスを使ってタイプセーフに引数を渡す

このクラスは,IDL で指定された型を保持し,これをタイプセーフな方法で渡すために使 用されます。

このクラスのオブジェクトには,それが保持するオブジェクトの型およびそのオブジェク トへのポインタを定義する TypeCode へのポインタがあります。オブジェクトを構築,コ ピー,および解放するメソッドのほか,そのオブジェクトの値と型を初期化および照会す るためのメソッドが用意されています。また,ストリームからオブジェクトを読み込んだ り,ストリームにオブジェクトを書き込むためのストリーム演算子メソッドも用意されて います。次のサンプルコードは,このクラスの定義例です。

```
class Any {
```

```
 public:
      . . .
      CORBA_TypeCode_ptr type();
      void type(CORBA_TypeCode_ptr tc);
      const void *value() const;
      static CORBA::Any_ptr _nil();
      static CORBA::Any_ptr _duplicate(CORBA::Any *ptr);
     static void release(CORBA::Any *ptr);
      . . .
}
```
## **TypeCode** クラスを使用して,引数または属性の型を表す

このクラスは、引数や属性の型を表すために、インターフェースリポジトリおよび IDL コ ンパイラによって使用されます。Request オブジェクトで引数の型を指定するために, Any クラスとともに TypeCode オブジェクトも使用されます。

TypeCode オブジェクトには、kind とパラメータリストプロパティがあります。次のサンプ ルコードは, TypeCode クラスを示します。

次の表に,TypeCode オブジェクトの種類とパラメータを示します。

表 **22.2** TypeCode の種類とパラメータ

| 種類                    | パラメータリスト                                                                                                    |
|-----------------------|----------------------------------------------------------------------------------------------------|
| tk_abstract_interface | repository_id, interface_name                                                                                                    |
| tk_alias              | repository_id, alias_name, TypeCode                                                                                                    |
| tk_any                | なし                                                                                                    |
| tk_array              | length, TypeCode                                                                                                    |
| tk_boolean            | なし                                                                                                    |
| tk char               | なし                                                                                                    |
| tk_double             | なし                                                                                                    |
| tk_enum               | repository_id, enum-name, enum-id <sup>1</sup> , enum-id <sup>2</sup> ,  enum-id <sup>n</sup>                                                                                                    |
| tk_except             | repository_id, exception_name, StructMembers                                                                                                    |
| tk_fixed              | digits, scale                                                                                                    |
| tk_float              | なし                                                                                                    |
| tk_long               | なし                                                                                                    |
| tk_longdouble         | なし                                                                                                    |
| tk_longlong           | なし                                                                                                    |
| tk native             | id, name                                                                                                    |
| tk_null               | なし                                                                                                    |
| tk_objref             | repository_id, interface_id                                                                                                    |
| tk_octet              | なし                                                                                                    |
| tk_Principal          | なし                                                                                                    |
| tk_sequence           | TypeCode, maxlen                                                                                                    |
| tk_short              | なし                                                                                                    |
| tk_string             | maxlen-integer                                                                                                    |
| tk struct             | repository_id, struct-name, {member <sup>1</sup> , TypeCode <sup>1</sup> }, {member <sup>n</sup> ,<br>TypeCode <sup>n</sup> }                                                                                  |
| tk_TypeCode           | なし                                                                                                    |
| tk_ulonq              | なし                                                                                                    |
| tk_ulonglong          | なし                                                                                                    |
| tk_union              | repository_id, union-name, switch TypeCode, {label-value <sup>1</sup> , member-<br>name <sup>1</sup> , TypeCode <sup>1</sup> }, {label-value <sup>n</sup> , member-name <sup>n</sup> , TypeCode <sup>n</sup> } |
| tk_ushort             | なし                                                                                                    |
| tk_value              | repository_id, value_name, boxType                                                                                                    |
| tk_value_box          | repository_id, value_name, typeModifier, concreteBase, members                                                                                                    |
| tk void               | なし                                                                                                    |
| tk_wchar              | なし                                                                                                    |
| tk_wstring            | なし                                                                                                    |

#### TypeCode クラス:

class \_VISEXPORT CORBA\_TypeCode {

```
 public:
    . . .
   // すべての CORBA_TypeCode の種類について
   CORBA::Boolean equal(CORBA_TypeCode_ptr tc) const;
  CORBA::Boolean equivalent(CORBA_TypeCode_ptr tc) const;
  CORBA_TypeCode_ptr get_compact_typecode() const;
```
 CORBA::TCKind **kind**() const // . . . // tk\_objref, tk\_struct, tk\_union, tk\_enum, tk\_alias, および tk\_except について virtual const char\* id() const; // raises(BadKind); virtual const char \*name() const; // raises(BadKind); // tk\_struct,tk\_union,tk\_enum,および tk\_except について virtual CORBA::ULong member\_count() const; // raises((BadKind)); virtual const char \*member\_name(CORBA::ULong index) const; // raises((BadKind, Bounds)); // tk\_struct,tk\_union,および tk\_except について virtual CORBA\_TypeCode\_ptr member\_type(CORBA::ULong index) const; // raises((BadKind, Bounds)); // tk\_union について virtual CORBA::Any\_ptr member\_label(CORBA::ULong index) const; // raises((BadKind, Bounds)); virtual CORBA\_TypeCode\_ptr discriminator\_type() const; // raises((BadKind)); virtual CORBA::Long default\_index() const; // raises((BadKind)); // tk\_string, tk\_sequence, および tk\_array について virtual CORBA::ULong length() const; // raises((BadKind)); // tk\_sequence,tk\_array,および tk\_alias について virtual CORBA\_TypeCode\_ptr content\_type() const; // raises((BadKind)); // tk\_fixed について virtual CORBA::UShort fixed\_digits() const; // raises (BadKind) virtual CORBA::Short fixed\_scale() const; // raises (BadKind) // tk\_value について virtual CORBA::Visibility member\_visibility(CORBA::ULong index) const; // raises(BadKind, Bounds); virtual CORBA::ValueModifier type\_modifier() const; // raises(BadKind); virtual CORBA::TypeCode\_ptr concrete\_base\_type() const; // raises(BadKind); };

# **DII** 要求の送信と結果の受信

Request クラスは, 293 [ページの「要求の作成と初期化」](#page-304-0)で説明するように,正しく初期化 されると複数の要求送信メソッドを提供します。

#### 要求を呼び出す

要求を送信する最も簡単な方法は,要求の invoke メソッドを呼び出すことです。このメ ソッドは,要求を送信した後,応答を待ってからクライアントプログラムに戻ります。 return\_value メソッドは、戻り値を表す Any オブジェクトへのポインタを返します。次の サンプルコードは、invoke メソッドを使った要求の送信方法を示します。

```
try {
 . . .
   // Account オブジェクトに送信する要求を作成します。
   request = account->_request("balance");
   // 結果の型を設定します。
   request->set_return_type(CORBA::_tc_float);
   // Account オブジェクトへの要求を実行します。
request->invoke();
   // 残高を取得します。
   CORBA::Float balance;
```

```
 CORBA::Any& balance_result = request->return_value();
   balance result >>= balance;
    // 残高を出力します。
    cout << "The balance in " << name << "'s account is $" << balance << endl;
} catch(const CORBA::Exception& e) {
    cerr << e << endl;
    return 1;
\left\{ \right.return 0;
. . .
```
## **send\_deferred** メソッドを使用して,遅延 **DII** 要求を送信する

オペレーションリクエストを送信するメソッドには,ブロックを行わない send\_deferred メソッドもあります。クライアントは,このメソッドを使って要求を送信した後, poll\_response メソッドを使用して,有効な応答があるかどうかを判定できます。 get response メソッドは、応答を受信するまでブロックします。次のコードに、これらの メソッドの使い方を示します。次のサンプルは,send\_deferred メソッドと poll\_response メソッドを使用して、遅延 DII 要求を送信する方法を示します。

```
. . .
try {
   // マネージャオブジェクトに送信する要求を作成します。
   CORBA::Request_var request = manager->_request("open");
   // 要求の引数を作成します。
   CORBA::Any customer;
   customer <<= (const char *) name;
   CORBA::NVList_ptr arguments = request->arguments();
   arguments->add_value( "name" , customer, CORBA::ARG_IN );
   // 結果の型を設定します。
   request->set_return_type(CORBA::_tc_Object);
   // 新しい口座の作成には多少時間がかかります。
   // マネージャオブジェクトへの遅延要求を実行します。
request->send_deferred();
   VISPortable::vsleep(1);
  while (!request->poll response()) {
      cout << " Waiting for response..." << endl;
      VISPortable::vsleep(1); // 1 秒間隔でポーリングします。
 }
request->get_response();
   // 戻り値を取得します。
   CORBA::Object_var account;
   CORBA::Any& open_result = request->return_value();
   open_result >>= CORBA::Any::to_object(account.out());
. . .
}
```
#### **send\_oneway** メソッドを使用して,非同期 **DII** 要求を送信する

非同期要求を送信するには、send\_oneway メソッドを使用します。一方向要求には、オブ ジェクトインプリメンテーションからクライアントに返される応答がありません。

#### 複数の要求を送信する

DII Request オブジェクトのシーケンスは,Request オブジェクトの配列を使って作成で きます。要求シーケンスは, VisiBroker ORB メソッド, send multiple\_requests\_oneway または send\_multiple\_requests\_deferred を使って送信できます。要求のシーケンスを一方 向要求として送信した場合,どの要求にもサーバーからの応答はありません。

```
次のサンプルコードは,2 つの要求を作成し,それらを使って要求のシーケンスを作成する
方法を示します。シーケンスは次に,send_multiple_requests_deferred メソッドを使って
送信されます。
  . . .
  // 残高への要求を作成します。
  try {
      req1 = account->_request("balance");
     // 要求の引数を作成します。
      customer1 <<= (const char *) "Happy";
      CORBA::NVList_ptr arguments = req1->arguments();
      arguments->add_value("customer", customer1, CORBA::ARG_IN);
      // 結果を設定します。
    . . .
  } catch(const CORBA::Exception& excep) {
      cout << "Error while creating request" << endl;
      cout << excep << endl;
  }
  // slowBalance への要求 2 を作成します。
  try {
      req2 = account->_request("slowBalance");
      // 要求の引数を作成します。
      customer2 <<= (const char *) "Sleepy";
      CORBA::NVList_ptr arguments = req2->arguments();
      arguments->add_value("customer", customer2, CORBA::ARG_IN);
      // 結果を設定します。
    . . .
  } catch(const CORBA::Exception& excep) {
      cout << "Error while creating request" << endl;
      cout << excep << endl;
  }
  // 要求シーケンスを作成します。
  CORBA::Request_ptr reqs[2];
  reqs[0] = (CORBA::Request*) req1;
  reqs[1] = (CORBA::Request*) req2;
  CORBA::RequestSeq reqseq((CORBA::ULong)2, 2, (CORBA::Request_ptr *) reqs);
  // 要求を送信します。
  try {
      orb->send_multiple_requests_deferred(reqseq);
      cout << "Send multiple deferred calls are made..." << endl;
  } catch(const CORBA::Exception& excep) {
   . . .
```
## 複数の要求を受信する

send multiple requests deferred を使って要求のシーケンスが送信した場合,サーバーか ら各要求に送信される応答を受信するには,poll\_next\_response メソッドと get\_next\_response メソッドを使用します。

VisiBroker ORB メソッド poll\_next\_response は、サーバーから応答を受信したかどうか を判定するために使用されます。少なくとも 1 つの応答が使用可能である場合,このメソッ ドは true を返します。使用可能な応答がない場合,このメソッドは false を返します。

VisiBroker ORB の get\_next\_response メソッドは、応答の受信に使用されます。使用可 能な応答がない場合,このメソッドは,応答を受信するまでブロックします。クライアン トプログラムがブロックするのが不都合な場合は,まず poll\_next\_response メソッドを 使って有効な応答があるかどうかを判定し,次に get\_next\_response メソッドを使って結 果を受信します。次のサンプルコードは,複数の要求の受信方法を示します。

複数の要求を送信し,その結果を受信するための VisiBroker ORB メソッド

```
class CORBA {
   class ORB {
```

```
 . . .
      typedef sequence <Request_ptr> RequestSeq;
```

```
void send_multiple_requests_oneway(const RequestSeq &);
    void send_multiple_requests_deferred(const RequestSeq &);
    Boolean poll_next_response();
    Status get_next_response();
    . . .
 };
```
# **DII** によるインターフェースリポジトリの使い方

};

インターフェースリポジトリ (IR) 内の情報を DII の Request オブジェクトに格納する場 合もあります。第 21 [章「インターフェースリポジトリの使い方」](#page-292-0)を参照してください。次 の例では,インターフェースリポジトリを使ってオペレーションのパラメータを取得しま す。この例は、実際の DII アプリケーションの代表例とは異なり、リモートオブジェクト の型 (Account) とリモートオブジェクトの1つのメソッドの名前 (balance) をあらかじ め知っていることに注意してください。実際の DII アプリケーションでは、ユーザーなど, 外部の情報源から情報が取得されます。

- any Account オブジェクトにバインドする。
- IR の Account の balance メソッドをチェックし, IR OperationDef からオペレーション リストを構築する。
- 引数と結果のコンポーネントを作成し、これらを \_create\_request メソッドに渡す。 balance メソッドは例外を返さないことに注意してください。
- Request を呼び出し,結果を抽出して出力する。

```
// acctdii_ir.C
// このサンプルは,IR と DII の使い方を示します。
#include <iostream.h>
#include "corba.h"
int main(int argc, char* const* argv) {
   CORBA::ORB_ptr orb;
   CORBA::Object_var account;
   CORBA::NamedValue_var result;
   CORBA::Any_ptr resultAny;
   CORBA::Request_var req;
   CORBA::NVList_var operation_list;
   CORBA::Any customer;
   CORBA::Float acct_balance;
try {
    // 口座名として argv[1],またはデフォルトを使用します。
    CORBA::String_var name;
   if (\text{argc} == 2)name = (const char *) argv[1]; else
      name = (const char *) "Default Name";
    try {
      // ORB を初期化します。
      orb = CORBA::ORB_init(argc, argv);
    } catch(const CORBA::Exception& excep) {
      cout << "Failure during ORB_init" << endl;
      cout << excep << endl;
      exit(1);
    }
   cout << "ORB_init succeeded" << endl;
   // 従来のバインドとは異なり,このバインドは「orb」に対して呼び出され,
   // インターフェース名に基づく汎用のオブジェクトポインタを返します。
   try {
 account = orb->bind("IDL:Account:1.0");
   } catch(const CORBA::Exception& excep) {
      cout << "Error binding to account" << endl;
      cout << excep << endl;
```

```
exit(2); }
   cout << "Bound to account object" << endl;
   // Account の「balance」メソッドに対するオペレーション記述を
   // 取得します。
   try {
      CORBA::InterfaceDef_var intf = account->_get_interface();
      if (intf == CORBA::InterfaceDef::_nil()) {
         cout << "Account returned a nil interface definition. " << endl;
         cout << " Be sure an Interface Repository is running and" << endl;
        cout << " properly loaded" << endl;
        exit(3);
      }
CORBA::Contained_var oper_container = intf->lookup("balance");
CORBA::OperationDef_var oper_def =
      CORBA::OperationDef::_narrow(oper_container);
      orb->create_operation_list(oper_def, operation_list.out());
   } catch(const CORBA::Exception& excep) {
     cout << "Error while obtaining operation list" << endl;
      cout << excep << endl;
     exit(4);
 }
   // Account オブジェクトに送信する要求を作成します。
   try {
      // 結果のプレースホルダーを作成します。
      orb->create_named_value(result.out());
      resultAny = result->value();
      resultAny->replace( CORBA::_tc_float, &result);
      // operation_list 内に引数の値を設定します。
CORBA::NamedValue_ptr arg = operation_list->item(0);
CORBA::Any_ptr anyArg = arg->value();
      *anyArg <<= (const char *) name;
      // 要求を作成します。
  account->_create_request(CORBA::Context::_nil(),
            "balance",
            operation_list,
            result,
            req.out(),
            0);
   } catch(const CORBA::Exception& excep) {
      cout << "Error while creating request" << endl;
      cout << excep << endl;
      exit(5);
   }
   // 要求を実行します。
   try {
     req->invoke();
      CORBA::Environment_ptr env = req->env();
      if ( env->exception() ) {
        cout << "Exception occurred" << endl;
        cout << *(env->exception()) << endl;
        acct_balance = 0;
      } else {
         // 戻り値を取得します。
acct_balance = *(CORBA::Float *)resultAny->value();
     }
   } catch(const CORBA::Exception& excep) {
     cout << "Error while invoking request" << endl;
      cout << excep << endl;
     exit(6); }
   // 結果を出力します。
```

```
 cout << "The balance in " << name << "'s account is $";
   cout << acct_balance << "." << endl;
} catch ( const CORBA::Exception& excep ) {
   cout << "Error occurred" << endl;
   cout << excep << endl;
}
```
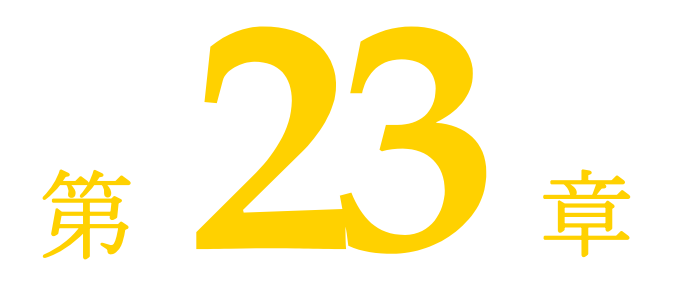

# 動的スケルトンインターフェース の使い方

この節では,クライアント要求に応答するためにオブジェクトサーバーが実行時にオブ ジェクトインプリメンテーションを動的に作成するしくみについて説明します。

## 動的スケルトンインターフェースの概要

動的スケルトンインターフェース (DSI: Dynamic Skeleton Interface)は、生成される スケルトンインターフェースを継承しないオブジェクトインプリメンテーションを作成す るメカニズムです。通常,オブジェクトインプリメンテーションは,idl2cpp コンパイラに よって生成されるスケルトンクラスから派生されます。DSI を使用すると、オブジェクト は,idl2cpp コンパイラによって生成されるスケルトンクラスを継承しなくても,自分自身 を ORB に登録し、クライアントからオペレーションリクエストを受信して処理し、その 結果をクライアントに返すことができます。

メモ クライアントプログラムから見ると,DSI で実装されたオブジェクトは,ほかの VisiBroker ORB オブジェクトとまったく同じように動作します。クライアントは、DSI を使用するオブジェクトインプリメンテーションと通信するために,特別なオペレーショ ンを提供する必要はありません。

VisiBroker ORB は,オブジェクトの invoke メソッドを呼び出し,それを ServerRequest オブジェクトに渡して,クライアントオペレーションリクエストを DSI オブジェクトイン プリメンテーションに提供します。オブジェクトインプリメンテーションの役割は,要求 されたオペレーションの判定,その要求にバインドされた引数の解釈,要求に応答するた めに内部の 1 つ以上のメソッドを呼び出すこと,および適切な値を返すことです。

オブジェクトスケルトンの提供する通常の言語マッピングを使用するよりも,DSI を使っ たオブジェクトインプリメンテーションの方が必要なプログラミング作業は増えてしまい ますが、DSI を使って実装されたオブジェクトは、プロトコル間ブリッジを提供する場合 にたいへん役立ちます。

# オブジェクトインプリメンテーションを動的に作成するための手順

DSI を使って動的にオブジェクトインプリメンテーションを作成するには、次の操作を実 行します。

- 1 IDL をコンパイルする場合は, -type\_code\_inf フラグを使用します。
- **2** スケルトンクラスから派生するのではなく,PortableServer::DynamicImplementation 抽 象クラスから派生するように,オブジェクトインプリメンテーションを設計します。
- **3** invoke メソッドを宣言して実装する。VisiBroker ORB がオブジェクトにクライアント 要求を送るためにこれを使用します。
- **4** オブジェクトインプリメンテーション(POA サーバント)をデフォルトのサーバント として POA マネージャに登録します。

## **DSI** を使用するサンプルプログラム

DSI の使い方を紹介するサンプルプログラムは、次のディレクトリにあります。

<install\_dir>/examples/vbe/basic/bank\_dynamic

この節では、このサンプルを使って DSI の概念を説明します。次に示す Bank.idl ファイル は,このサンプルで実装されているインターフェースを示します。

```
// Bank.idl
module Bank {
   interface Account {
     float balance();
 };
   interface AccountManager {
    Account open(in string name);
   };
};
```
## **DynamicImplementation** クラスの拡張

DSI を使用するには、次の DynamicImplementation クラスを基底クラスとしてオブジェク トインプリメンテーションを派生させる必要があります。このクラスは,複数のコンスト ラクタと invoke メソッドを提供するので,それらを実装する必要があります。

```
class PortableServer::DynamicImplementation : public virtual PortableServer::ServantBase
{
    public:
     virtual void invoke(PortableServer::ServerRequest ptr request) = 0;
. . .
```

```
};
```
#### 動的要求のオブジェクトを設計するサンプル

次のサンプルコードは、DSI を使って実装される AccountImpl クラスの宣言です。これは, DynamicImplementation クラスから派生し、invoke メソッドを宣言します。VisiBroker ORB は invoke メソッドを呼び出し,クライアントのオペレーションリクエストを ServerRequest オブジェクトの形式でインプリメンテーションに渡します。

下のサンプルコードは, Account クラスコンストラクタと primary interface 関数です。

class AccountImpl : public PortableServer::DynamicImplementation {

```
 public:
```
AccountImpl(PortableServer::Current\_ptr current,

```
 PortableServer::POA_ptr poa)
```
: \_poa\_current(PortableServer::Current::\_duplicate(current)),

```
 _poa(poa)
         {}
         CORBA::Object_ptr get(const char *name) {
           CORBA::Float balance;
            // 口座が存在するかどうかをチェックします。
            if (!_registry.get(name, balance)) {
               // 新しい口座を作成するまでの間を設けます。
              VISPortable::vsleep(3);
              // 0 ~ 1000 ドルの範囲で口座に残高を設定します。
             balance = abs(rand()) % 100000 / 100.0; // 新しい口座を出力します。
              cout << "Created " << name << "'s account: " << balance << endl;
              _registry.put(name, balance);
    }
            // オブジェクトリファレンスを返します。
            PortableServer::ObjectId_var accountId =
           PortableServer::string_to_ObjectId(name);
           return _poa->create_reference_with_id(accountId, "IDL:Bank/
                        Account:1.0");
         }
      private:
         AccountRegistry _registry;
         PortableServer::POA_ptr _poa;
         PortableServer::Current_var _poa_current;
         CORBA::RepositoryId _primary_interface(
              const PortableServer::ObjectId& oid, PortableServer::POA_ptr poa) {
           return CORBA::string_dup((const char *)"IDL:Bank/Account:1.0");
         };
         void invoke(CORBA::ServerRequest_ptr request) {
            // オブジェクト ID から口座名を取得します。
           PortableServer::ObjectId_var oid = _poa_current->get_object_id();
           CORBA::String_var name;
           try {
             name = PortableServer:: ObjectId_to_string(oid);
           } catch (const CORBA::Exception& e) {
              throw CORBA::OBJECT_NOT_EXIST();
           }
            // オペレーション名が正しいことを確認します。
            if (strcmp(request->operation(), "balance") != 0) {
              throw CORBA::BAD_OPERATION();
    }
           // 残高を求め、結果を格納します。
           CORBA::NVList_ptr params = new CORBA::NVList(0);
           request->arguments(params);
            CORBA::Float balance;
           if (!_registry.get(name, balance))
              throw CORBA::OBJECT_NOT_EXIST();
           CORBA::Any result;
           result <<= balance;
           request->set_result(result);
           cout << "Checked " << name << "'s balance: " << balance << endl;
         }
次のサンプルコードは、DSI を使って実装される AccountManagerImpl クラスのインプリメ
```
ンテーションです。これは,DynamicImplementation クラスから派生し,invoke メソッドを 宣言します。VisiBroker ORB は invoke メソッドを呼び出し,クライアントのオペレー ションリクエストを ServerRequest オブジェクトの形式でインプリメンテーションに渡し ます。

class AccountManagerImpl : public PortableServer::DynamicImplementation { public: **AccountManagerImpl**(AccountImpl\* accounts) { \_accounts = accounts; } CORBA::Object\_ptr open(const char\* name) { return \_accounts->get(name); }

};

```
 private:
      AccountImpl* _accounts;
      CORBA::RepositoryId _primary_interface(
            const PortableServer::ObjectId& oid,
            PortableServer::POA_ptr poa) {
         return CORBA::string_dup((const char *)"IDL:Bank/AccountManager:1.0");
      };
      void invoke(CORBA::ServerRequest_ptr request) {
         // オペレーション名が正しいことを確認します。
         if (strcmp(request->operation(), "open") != 0)
            throw CORBA::BAD_OPERATION();
         // 入力パラメータを取得します。
         char *name = NULL;
         try {
            CORBA::NVList_ptr params = new CORBA::NVList(1);
            CORBA::Any any;
           any <<= (const char*) ";
            params->add_value("name", any, CORBA::ARG_IN);
            request->arguments(params);
           *(params -|iem(0) -|value(1)) \geq -name; } catch (const CORBA::Exception& e) {
           throw CORBA::BAD_PARAM();
 }
         // 実際のインプリメンテーションを呼び出して,結果を格納します。
         CORBA::Object_var account = open(name);
         CORBA::Any result;
         result <<= account;
         request->set_result(result);
 }
};
```
## リポジトリ **ID** の指定

primary\_interface メソッドは、サポートしているリポジトリ識別子を返すように実装す る必要があります。リポジトリ識別子を正しく指定するには,オブジェクトの IDL イン ターフェース名から順に次の操作を実行します。

- **1** 先頭以外のデリミタスコープ解決演算子(::)をすべてスラッシュ(/)に置き換えます。
- **2** 文字列の先頭に「IDL:」を追加します。
- **3** 文字列の末尾に「:1.0」を追加します。
- たとえば,このサンプルコードは IDL インターフェース名です。

Bank::AccountManager

その名前から得たリポジトリ識別子は次のようになっています。

IDL:Bank/AccountManager:1.0

## **ServerRequest** クラスについて

ServerRequest オブジェクトは,オブジェクトインプリメンテーションの invoke メソッド に対するパラメータとして渡されます。ServerRequest オブジェクトはオペレーションリク エストを表し, 要求されたオペレーションの名前, パラメータリスト, およびコンテキス トを取得するためのメソッドを提供します。また,呼び出し元に返される結果を設定する メソッドと例外を反映するメソッドも提供します。

```
class CORBA::ServerRequest {
   public:
   const char* op_name() const { return _operation; }
    void params(CORBA::NVList_ptr);
    void result(CORBA::Any_ptr);
```

```
 void exception(CORBA::Any_ptr exception);
 ...
    CORBA::Context_ptr ctx() {
       ...
    }
    // POA 仕様のメソッド
   const char *operation() const { return _operation; }
    void arguments(CORBA::NVList_ptr param) { params(param); }
    void set_result(const CORBA::Any& a) { result(new CORBA::Any(a)); }
   void set_exception(const CORBA::Any& a) {
      exception(new CORBA::Any(a));
 }
};
```
arguments, set\_result, または set\_exception メソッドに渡されたすべての引数は, その 後 VisiBroker ORB によって所有されます。これらの引数のためのメモリは、VisiBroker ORB によって解放されるので,これを解放してはなりません。

- メモ 次のメソッドは使用しなくなっています。
	- op\_name
	- params
	- result
	- exception

# **Account** オブジェクトの実装

Account インターフェースが宣言するメソッドは 1 つだけなので, AccountImpl クラスの invoke メソッドで行う処理は比較的簡単です。

このメソッドは,最初に要求されたオペレーション名が「balance」であるかどうかをチェッ クします。名前が一致しない場合は、BAD\_OPERATION 例外が生成されます。Account オブジェ クトが複数のメソッドを提供する場合,invoke メソッドはすべてのオペレーション名を チェックし,適切な内部メソッドを使って要求を処理する必要があります。

balance メソッドはパラメータを受け取らないので,オペレーションリクエストと関連する パラメータリストはありません。balance メソッドが呼び出されるだけで,その結果が Any オブジェクトにパッケージされて、呼び出し元に返されます。これには、ServerRequest オ ブジェクトの set\_result メソッドが使用されます。

## **AccountManager** オブジェクトの実装

Account オブジェクト同様, AccountManager インターフェースも1つのメソッドを宣言し ます。しかし, AccountManagerImpl オブジェクトの open メソッドはアカウント名パラメー タを受け取りません。これにより,invoke メソッドによる処理は少し複雑なものになりま す。

このメソッドは,最初に要求されたオペレーション名が「open」であるかどうかをチェッ クします。名前が一致しない場合は、BAD OPERATION 例外が生成されます。AccountManager オブジェクトが複数のメソッドを提供する場合,invoke メソッドはすべてのオペレーショ ン名をチェックし,適切な内部メソッドを使って要求を処理する必要があります。

## 入力パラメータの処理

AccountManagerImpl オブジェクトの invoke メソッドは,次の順序でオペレーションリクエ ストの入力パラメータを処理します。

**1** オペレーションのパラメータリストを保持する NVList を作成する。

- **2** 所定のパラメータごとに Any オブジェクトを作成し,TypeCode とパラメータの種類 (ARG IN, ARG OUT, ARG INOUT) を設定して, NVList に追加する。
- **3** ServerRequest オブジェクトの arguments メソッドを呼び出し, NVList を渡して, リス トにあるすべてのパラメータを更新する。

open メソッドは口座名のパラメータを1つ受け取るので、ServerRequest 内でパラメータ を保持するために NVList オブジェクトが 1 つ作成されます。NVList クラスは,1 つ以上の NamedValue オブジェクトを含むパラメータリストを実装します。NVList クラスと NamedValue クラスについては,第 22 [章「動的起動インターフェースの使い方」](#page-300-0)を参照して ください。

アカウント名を保持するために Any オブジェクトが作成されます。次に,引数の名前を 「name」に,パラメータの種類を ARG\_IN に設定して,この Any が NVList に追加されます。

NVList が初期化されると, ServerRequest オブジェクトの arguments メソッドが起動され, リストにあるすべてのパラメータの値が取得されます。

メモ arguments メソッドを呼び出した後, NVList は VisiBroker ORB に所有されます。つまり, オブジェクトインプリメンテーションが NVList 内の ARG\_INOUT パラメータを変更した場 合,ORB は自動的にそれを認識します。この NVList を呼び出し元で解放することはでき ません。

入力引数の NVList を生成するかわりとして,VisiBroker ORB オブジェクトの create operation list メソッドを使用することもできます。このメソッドは OperationDef を受け取り,必要なすべての Any オブジェクトを完全に初期化して NVList オブジェクトを 返します。適切な OperationDef オブジェクトは,インターフェースリポジトリから取得で きます。281 [ページの「インターフェースリポジトリの使い方」](#page-292-0)を参照してください。

#### 戻り値の設定

ServerRequest オブジェクトの arguments メソッドを呼び出したら,name パラメータの値を 抽出して,新しい Account オブジェクトを作成するために使用できます。新しく作成され た Account オブジェクトを保持するために, Any オブジェクトが作成されます。 ServerRequest オブジェクトの set\_result メソッドを呼び出すと,これが呼び出し元に返 されます。

# サーバーインプリメンテーション

次のサンプルコードで示す main ルーチンのインプリメンテーションは,15 [ページの](#page-26-0) 「VisiBroker [を使ったサンプルアプリケーションの開発」](#page-26-0)で紹介した元のサンプルとほと んど同じです。 int main(int argc, char\* const\* argv) { try { // ORB を初期化します。 CORBA::ORB\_var orb = CORBA::ORB\_init(argc, argv); // ルート POA へのリファレンスを取得します。 CORBA::Object\_var obj = orb->resolve\_initial\_references("RootPOA"); PortableServer::POA\_var\_rootPOA = PortableServer::POA::\_narrow(obj); // POA マネージャを取得します。 PortableServer::POAManager\_var poaManager = rootPOA->the\_POAManager(); // 適切なポリシーで accountPOA を作成します。 CORBA::PolicyList accountPolicies; accountPolicies.length(3); accountPolicies[(CORBA::ULong)0] = rootPOA->create\_servant\_retention\_policy(PortableServer::NON\_RETAIN); accountPolicies[(CORBA::ULong)1] = rootPOA->create\_request\_processing\_policy( PortableServer::USE\_DEFAULT\_SERVANT); accountPolicies[(CORBA::ULong)2] = rootPOA->create\_id\_uniqueness\_policy(

```
 PortableServer::MULTIPLE_ID);
   PortableServer::POA_var accountPOA =
         rootPOA->create_POA("bank_account_poa",
         poaManager,
         accountPolicies);
    // accountPOA のデフォルトのサーバントを作成します。
   PortableServer::Current_var current = PortableServer::Current::_instance();
  AccountImpl accountServant(current, accountPOA);
  accountPOA->set_servant(&accountServant);
    // 適切なポリシーで managerPOA を作成します。
   CORBA::PolicyList managerPolicies;
   managerPolicies.length(3);
   managerPolicies[(CORBA::ULong)0] = rootPOA->create_lifespan_policy(
   PortableServer::PERSISTENT);
   managerPolicies[(CORBA::ULong)1] =
   rootPOA->create_request_processing_policy(
   PortableServer::USE_DEFAULT_SERVANT);
   managerPolicies[(CORBA::ULong)2] =
   rootPOA->create_id_uniqueness_policy(
   PortableServer::MULTIPLE_ID);
   PortableServer::POA_var managerPOA = rootPOA->create_POA("bank_agent_poa",
   poaManager,
   managerPolicies);
   // managerPOA のデフォルトのサーバントを作成します。
  AccountManagerImpl managerServant(&accountServant);
   managerPOA->set_servant(&managerServant);
   // POA マネージャをアクティブ化します。
   poaManager->activate();
   cout << "AccountManager is ready" << endl;
   // 着信要求を待機します。
   orb->run();
 } catch(const CORBA::Exception& e) {
   cerr << e << endl;
   return 1;
 }
 return 0;
```
DSI インプリメンテーションはデフォルトサーバントとしてインスタンス化されます。 POA の作成には、対応するポリシーが必要です。詳細については、第9章「POA [の使い](#page-104-0) [方」](#page-104-0)を参照してください。

}
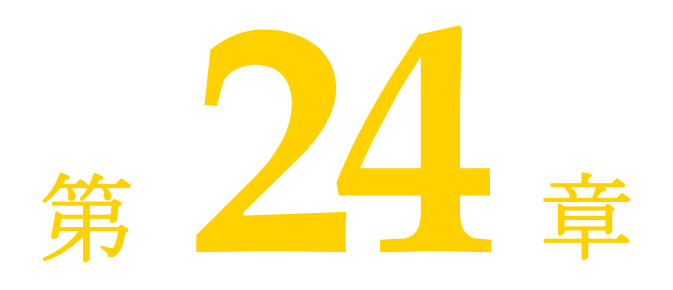

# <span id="page-324-0"></span>ポータブルインターセプタの使い方

ここでは,ポータブルインターセプタの概要について説明します。また,いくつかのポー タブルインターセプタのサンプルを紹介し,ポータブルインターセプタファクトリなどの 高度な機能についても説明します。

ポータブルインターセプタの詳細については、OMG Final Adopted Specification (最終 採用仕様)ptc/2001-04-03 の「Portable Interceptors」を参照してください。

# ポータブルインターセプタの概要

VisiBroker ORB は,「インターセプタ」と呼ばれるインターフェースのセットを提供しま す。インターセプタは、セキュリティ,トランザクション,ログなどの ORB の追加機能 を組み込むためのフレームワークを提供します。これらのインターセプタインターフェー スは,「コールバック」メカニズムに基づいています。たとえば,インターセプタを使用す ると,クライアントとサーバー間の通信を検知し,必要な場合にこれらの通信を変更して VisiBroker Edition ORB の動作を効率的に変更できます。

最も簡単な使い方として,インターセプタはコードのトレースに役立ちます。クライアン トとサーバー間で交わされるメッセージを監視できるので,ORB がどのように要求を処理 しているかを正確に判定できます。

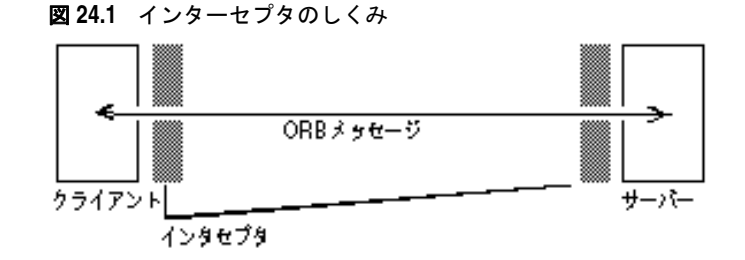

監視ツールやセキュリティ層などのさらに高度なアプリケーションを作成する場合,この ようなより低いレベルのアプリケーションの動作に必要な情報と制御は,インターセプタ から提供されます。たとえば,数多くのサーバーのアクティビティを監視して,負荷分散 を実行するアプリケーションを開発できます。

## インターセプタの種類

VisiBroker ORB では,2 種類のインターセプタがサポートされています。

表 **24.1** VisiBroker ORB でサポートされているインターセプタの種類

#### ポータブルインターセプタ **VisiBroker** インターセプタ

ポータブルコードのインターセプタを記述できる VisiBroker 固有のインターセプタです。詳細につ と一緒に使用できます。

### **OMG** の標準機能で,さまざまなベンダーの **ORB** いては,第 25 章「VisiBroker [インターセプタの](#page-350-0) [使い方」を](#page-350-0)参照してください。

## ポータブルインターセプタの種類

OMG 仕様で定義されているポータブルインターセプタには,リクエストインターセプタ と *IOR* インターセプタの 2 種類があります。

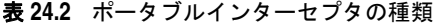

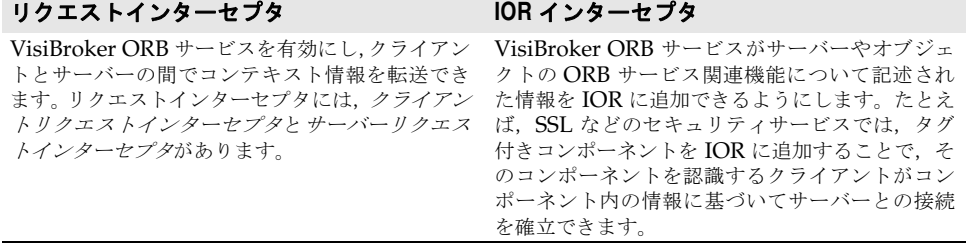

ポータブルインターセプタと VisiBroker インターセプタの詳細については、第25章 「VisiBroker [インターセプタの使い方」を](#page-350-0)参照してください。

「VisiBroker for Java APIs」と「ポータブルインターセプタのインターフェースとクラス」 も参照してください。

# ポータブルインターセプタと情報インターフェース

すべてのポータブルインターセプタは、次のベースインターセプタ API クラスの1つを実 装します。これらの API クラスは、VisiBroker Edition ORB によって定義および実装さ れています。

- リクエストインターセプタ
	- ClientRequestInterceptor
	- ServerRequestInterceptor
- IORInterceptor

#### **Interceptor** クラス

上記のインターセプタはすべて,よく使用するクラス Interceptor から継承されています。 Interceptor クラスでは、継承されたクラスでよく使用されるメソッドが定義されていま す。

#### Interceptor クラス:

```
class PortableInterceptor::Interceptor
{
    virtual char* name() = 0;
    virtual void destroy() = 0;
}
```
## リクエストインターセプタ

「リクエストインターセプタ」を使用して,特定のインターセプトポイントで要求/応答の シーケンスの流れをインターセプトします。これにより,サービスはクライアントとサー バー間でコンテキスト情報を送受信できます。各インターセプトポイントでは,VisiBroker Edition ORB がオブジェクトを与え,このオブジェクトによってインターセプタは要求情 報にアクセスできます。リクエストインターセプタには次の 2 種類あり,それぞれ対応す る要求情報インターフェースがあります。

- ClientRequestInterceptor と ClientRequestInfo
- ServerRequestInterceptor と ServerRequestInfo

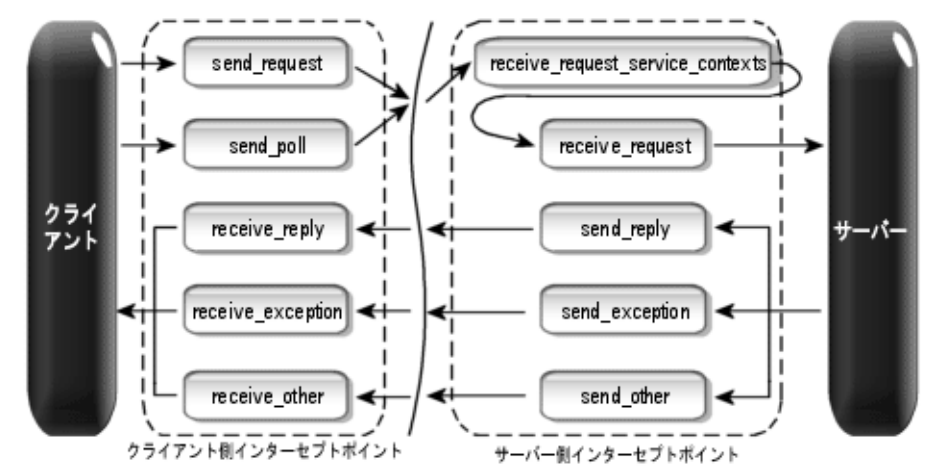

図 **24.2** 要求インターセプトポイント

リクエストインターセプタの詳細については,「VisiBroker for Java APIs」と「ポータブ ルインターセプタのインターフェースとクラス」を参照してください。

#### **ClientRequestInterceptor**

ClientRequestInterceptor には,クライアント側で実装されるインターセプトポイントが あります。次の表に示すように、OMGによって ClientRequestInterceptor で定義されて いるインターセプトポイントは 5 つあります。

表 **24.3** ClientRequestInterceptor インターセプトポイント

| インターセプトポイント       | 説明                                                                                          |
|-------------------|---------------------------------------------------------------------------------------------|
| send_request      | クライアント側のインターセプタは、要求がサーバーに送信される前に<br>要求を照会し、サービスコンテキストを変更できます。                               |
| send_poll         | TII (Time-Independent Invocation) 1 ポーリングが応答シーケンス<br>を取得する間に、クライアント側のインターセプタで要求を照会できま<br>す。 |
| receive_reply     | 応答情報がサーバーから戻されてクライアントが制御する前に、クライ<br>アント側のインターセプタで応答情報を照会できます。                               |
| receive_exception | 例外が発生してクライアントに送信される前に,クライアント側のイン<br>ターセプタがその例外の情報を照会できます。                                   |
| receive_other     | 通常の応答以外の要求結果や例外を受け取ったときに、クライアント側<br>のインターセプタで使用可能な情報を照会できます。                                |

<sup>1</sup>TII は VisiBroker Edition ORB では実装されません。その結果,send\_poll( ) インター セプトポイントは起動されません。

各インターセプトポイントの詳細については,「VisiBroker for Java APIs」と「ポータブ ルインターセプタのインターフェースとクラス」を参照してください。

```
class _VISEXPORT ClientRequestInterceptor: public virtual Interceptor
{
    public:
      virtual void send_request(ClientRequestInfo_ptr _ri) = 0;
       virtual void send_poll(ClientRequestInfo_ptr _ri) = 0;
       virtual void receive_reply(ClientRequestInfo_ptr _ri) = 0;
       virtual void receive_exception(ClientRequestInfo_ptr _ri) = 0;
       virtual void receive_other(ClientRequestInfo_ptr _ri) = 0;
};
```
### クライアント側の規則

次にクライアント側の規則を示します。

- 開始インターセプトポイントは send\_request と send\_poll です。指定した要求/応答の シーケンスで呼び出されるインターセプトポイントは,このうちの 1 つだけです。
- 終了インターセプトポイントは,receive\_reply,receive\_exception,および receive\_other です。
- 中間インターセプトポイントはありません。
- 終了インターセプトポイントは, send request または send poll の実行が成功した場合 にだけ呼び出されます。
- receive exception は, ORB がシャットダウンしたことで要求がキャンセルされると, システム例外 BAD\_INV\_ORDER(マイナーコード 4)とともに呼び出されます。マイナー コード 4 は ORB がシャットダウンしたことを表しています。
- 要求が何らかの理由でキャンセルされると, receive\_exception がマイナーコード 3 の システム例外 TRANSIENT とともに呼び出されます。
	- 正常な呼び出し send request の後に receive reply が続きます。開始ポイントの後に 終了ポイントが続きます。
	- 再試行 send\_request の後に receive\_other が続きます。開始ポイントの後に 終了ポイントが続きます。

#### **ServerRequestInterceptor**

ServerRequestInterceptor には,サーバー側で実装されるインターセプトポイントがあり ます。ServerRequestInterceptor で定義されているインターセプトポイントは,5 つありま す。次の表に,ServerRequestInterceptor のインターセプトポイントを示します。

#### 表 **24.4** ServerRequestInterceptor インターセプトポイント

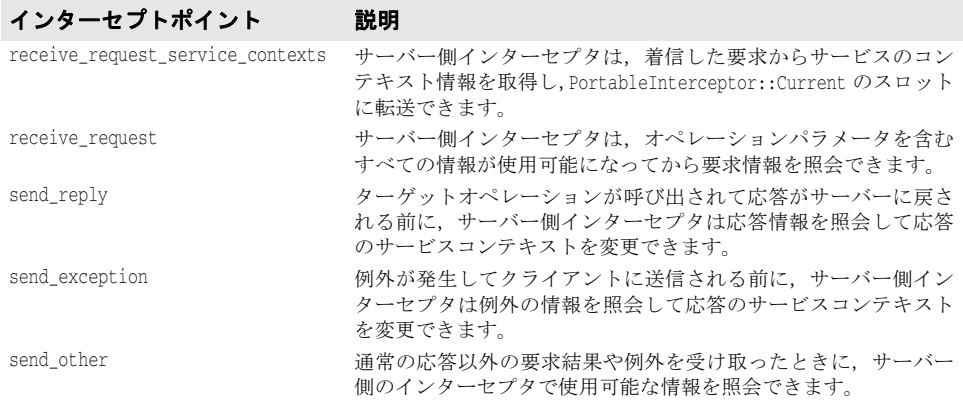

各インターセプトポイントの詳細については,「VisiBroker for Java APIs」と「ポータブ ルインターセプタのインターフェースとクラス」を参照してください。

ServerRequestInterceptor クラス:

```
class _VISEXPORT ServerRequestInterceptor: public virtual Interceptor
{
   public:
      virtual void receive_request_service_contexts(ServerRequestInfo_ptr _ri) = 0;
     virtual void receive request(ServerRequestInfo ptr ri) = 0;
      virtual void send_reply(ServerRequestInfo_ptr _ri) = 0;
      virtual void send_exception(ServerRequestInfo_ptr _ri) = 0;
     virtual void send other(ServerRequestInfo ptr ri) = 0;
};
```
#### サーバー側の規則

次にサーバー側の規則を示します。

- 開始インターセプトポイントは receive\_request\_service\_contexts です。このインター セプトポイントは,指定したすべての要求/応答シーケンス上で呼び出されます。
- 終了インターセプトポイントは, send\_reply, send\_exception, および send\_other です。 指定した要求/応答のシーケンスで呼び出されるインターセプトポイントは,このうち の 1 つだけです。
- 中間インターセプトポイントは receive\_request です。これは receive\_request\_service\_contexts の後と終了インターセプトポイントの前で呼び出されます。
- 例外では receive request は呼び出されません。
- 終了インターセプトポイントは, send request または send poll の実行が成功した場合 にだけ呼び出されます。
- send\_exception は, ORB がシャットダウンしたことで要求がキャンセルされると, シ ステム例外 BAD\_INV\_ORDER (マイナーコード 4) とともに呼び出されます。マイナーコー ド 4 は ORB がシャットダウンしたことを表しています。
- 要求が何らかの理由でキャンセルされると,send exception がマイナーコード 3 のシス テム例外 TRANSIENT とともに呼び出されます。
	- 正常な呼び出し インターセプトポイントの順序は,receive\_request\_service\_contexts, receive\_request, send\_reply です。開始ポイント, 中間ポイント. 終 了ポイントの順に続きます。

## **IOR** インターセプタ

アプリケーションで IORInterceptor を使用すると,サーバーまたはオブジェクトの ORB サービス関連の機能に関する情報をオブジェクトリファレンスに追加することができま す。これにより,クライアントの VisiBroker Edition ORB サービスインプリメンテーショ ンが適切に機能するようになります。これを実行するには,インターセプトポイント establish\_components を呼び出します。IORInfo のインスタンスが,インターセプトポイン トに渡されます。IORInfo の詳細については,「VisiBroker for Java APIs」と「ポータブ ルインターセプタのインターフェースとクラス」を参照してください。

```
class _VISEXPORT IORInterceptor: public virtual Interceptor
{
   public:
     virtual void establish components (IORInfo_ptr \intinfo) = 0;
      virtual void components_established(IORInfo_ptr _info) = 0;
      virtual void adapter_manager_state_changed(
         CORBA::Long _id, CORBA::Short _state) = 0;
       virtual void adapter_state_changed(
          const ObjectReferenceTemplateSeq& _templates, 
         CORBA::Short state) = 0;
};
```
## ポータブルインターセプタ(**PI**)**Current**

PortableInterceptor::Current(以降 PICurrent)は,ポータブルインターセプタが使用で きるスロットのテーブルで,スレッドのコンテキスト情報を要求コンテキストに転送する ことができます。PICurrent は不要な場合もあります。ただし,インターセプトポイントで クライアントのスレッドコンテキスト情報が必要な場合は,PICurrent を使用してこの情報 を転送します。

PICurrent は次の呼び出しを介して取得します。

ORB->resolve\_initial\_references("PICurrent");

PortableInterceptor::Current クラス:

```
class _VISEXPORT Current: public virtual CORBA::Current, public virtual CORBA_Object 
{
    public:
      virtual CORBA::Any* get_slot(CORBA::ULong _id);
       virtual void set_slot(CORBA::ULong _id, const CORBA::Any& _data);
};
```
## **Codec**

Codec には,インターセプタに対して,これらのコンポーネントを対応する IDL データ型 形式と CDR カプセル化形式の間で転送する機構があります。Codec は CodecFactory から 取得できます。詳細については、318 ページの「[CodecFactory](#page-329-0)」を参照してください。

```
Codec クラス:
```

```
class _VISEXPORT Codec
{
    public:
      virtual CORBA::OctetSequence* encode(const CORBA::Any& _data) = 0;
       virtual CORBA::Any* decode(const CORBA::OctetSequence& _data) = 0;
     virtual CORBA::OctetSequence* encode value(const CORBA::Any& data) = 0;
       virtual CORBA::Any* decode_value(const CORBA::OctetSequence& _data,
          CORBA::TypeCode_ptr _tc) = 0;
};
```
## <span id="page-329-0"></span>**CodecFactory**

このクラスを使用して,エンコード形式のメジャーバージョンとマイナーバージョンを指 定して,Codec オブジェクトを作成します。CodecFactory は次の呼び出しを介して取得し ます。

ORB->resolve\_initial\_references("CodecFactory")

CodecFactory クラス:

```
class _VISEXPORT CodecFactory
{
    public:
       virtual Codec_ptr create_codec(const Encoding& _enc) = 0;
};
```
## ポータブルインターセプタの作成

ポータブルインターセプタを作成する一般的な方法は次のとおりです。

- **1** インターセプタは,次のインターセプタインターフェースのいずれか 1 つから継承され る必要があります。
	- ClientRequestInterceptor
- ServerRequestInterceptor
- IORInterceptor
- **2** インターセプタは,インターセプタで使用できる 1 つ,または複数のインターセプトポ イントを実装します。
- **3** インターセプタには,名前を付けることも匿名にすることもできます。ただし,同じ型 のインターセプタに同じ名前を付けることはできません。しかし,VisiBroker Edition ORB には匿名のインターセプタをいくつでも登録できます。

#### 例:PortableInterceptor の作成

#include "PortableInterceptor c.hh"

```
class SampleClientRequestInterceptor: public 
PortableInterceptor::ClientRequestInterceptor
{
    char * name() {
      return "SampleClientRequestInterceptor";
    }
    void send_request(ClientRequestInfo_ptr _ri) {
      ....... // 実際のインターセプタコード
\qquad \qquad \} void send_request(ClientRequestInfo_ptr _ri) {
       ....... // 実際のインターセプタコード
 }
    void receive_reply(ClientRequestInfo_ptr _ri) {
      ....... // 実際のインターセプタコード
\qquad \qquad void receive_exception(ClientRequestInfo_ptr _ri) {
       ....... // 実際のインターセプタコード
\qquad \qquad \} void receive_other(ClientRequestInfo_ptr _ri) {
       ....... // 実際のインターセプタコード
\qquad \qquad};
```
## ポータブルインターセプタの登録

ポータブルインターセプタは,使用する前にまず VisiBroker Edition ORB に登録する必 要があります。ポータブルインターセプタを登録するには、ORBInitializer オブジェクト が実装されて登録されていなければなりません。ポータブルインターセプタは、その pre\_init() メソッドまたは post\_init() メソッド,あるいは両方を実装する関連 ORBInitializer オブジェクトを登録することで,ORB 初期化中にインスタンス化および登 録できます。VisiBroker Edition ORB は初期化中に ORBInitInfo オブジェクトを使用し て,登録された各 ORBInitializer を呼び出します。

ORBInitializer クラス:

```
class _VISEXPORT ORBInitializer
  {
      public:
         virtual void pre_init(ORBInitInfo_ptr _info) = 0;
         virtual void post_init(ORBInitInfo_ptr _info) = 0;
  };
ORBInitInfo クラス:
```

```
class _VISEXPORT ORBInitInfo 
{
    public:
      virtual CORBA::StringSequence* arguments() = 0;
       virtual char* orb_id() = 0;
       virtual IOP::CodecFactory_ptr codec_factory() = 0;
      virtual void register_initial_reference(const char* _id, CORBA::Object_ptr _obj) = 
\bigcap.
      virtual CORBA::Object_ptr resolve_initial_references(const char* _id) = 0;
      virtual void add_client_request_interceptor(
          ClientRequestInterceptor_ptr _interceptor) = 0;
       virtual void add_server_request_interceptor(
          ServerRequestInterceptor_ptr _interceptor) = 0;
       virtual void add_ior_interceptor(IORInterceptor_ptr _interceptor) = 0;
       virtual CORBA::ULong allocate_slot_id() = 0;
       virtual void register_policy_factory(CORBA::ULong _type,
          PolicyFactory_ptr _policy_factory) = 0;
};
```
#### **ORBInitializer** の登録

ORBInitializer を登録するために、グローバルメソッド register\_orb\_initializer が提供 されています。インターセプタを実装する各サービスは,ORBInitializer のインスタンス を提供します。サービスを使用するには,アプリケーションで次の操作を実行します。

- **1** サービスの ORBInitializer を使って register\_orb\_initializer( ) を呼び出します。
- **2** 新規の ORB 識別子を使用して,新規の ORB を生成するインスタンス化 ORB\_Init( ) 呼 び出しを作成します。

ORB.init( ) で次の処理が行われます。

- **1** org.omg.PortableInterceptor.ORBInitializerClass で始まるこれらの ORB プロパティ を回収します。
- **2** 各プロパティの <Service> 部分を回収します。
- **3** クラス名として <Service> 文字列を使用して,オブジェクトをインスタンス化します。
- **4** そのオブジェクトの pre\_init( ) メソッドと post\_init( ) メソッドを呼び出します。
- 5 例外があっても, ORBは無視して続行します。
- メモ 名前の競合を防ぐために、逆のDNS 命名規則をお勧めします。たとえば、ABC社に2つ の初期化子がある場合,次のプロパティを定義できます。

org.omg.PortableInterceptor.ORBInitializerClass.com.abc.ORBInit1

org.omg.PortableInterceptor.ORBInitializerClass.com.abc.ORBInit2

register orb initializer メソッドは PortableInterceptor モジュールで次のように定義 されます。

```
class _VISEXPORT PortableInterceptor {
    static void register_orb_initializer(ORBInitializer *init);
}
```
#### 例:ORBInitializer の登録

ABC 社が記述したクライアント側の監視ツールには、次の ORBInitializer が実装されて います。

#include "PortableInterceptor c.hh"

class MonitoringService: public PortableInterceptor::ORBInitializer

```
 void pre_init(ORBInitInfo_ptr _info)
 {
```
{

```
 // サービスのインターセプタをインスタンス化します。
      Interceptor* interceptor = new MonitoringInterceptor();
      // 監視のインターセプタを登録します。
      _info->add_client_request_interceptor(interceptor);
   }
   void post_init(ORBInitInfo_ptr _info)
   {
      // この init ポイントは必要ではありません。
   }
};
```
MonitoringService \* monitoring service = new MonitoringService(); PortableInterceptor::register\_orb\_initializer(monitoring\_service);

```
次のコマンドは,この監視サービスを使って MyApp と呼ばれるプログラムを実行します。
```
java - Dorg.omg.PortableInterceptor.ORBInitializerClass.com.abc.Monitoring.MonitoringService MyApp

## **VisiBroker** によるポータブルインターセプタの拡張機能

#### **POA** スコープ付きサーバーリクエストインターセプタ

OMG の指定したポータブルインターセプタは,グローバルにスコープされます。 VisiBroker は,新しいモジュール呼び出し PortableInterceptorExt を追加して,ポータブ ルインターセプタの public 拡張機能である「POA スコープ付きサーバーリクエストイン ターセプタ」を定義しています。この新しいモジュールには PortableInterceptor::IORInfo から継承されたローカルインターフェース IORInfoExt が保持されており、POA スコープ 付きサーバーリクエストインターセプタをインストールするためのメソッドが追加されて います。

#### IORInfoExt クラス:

#include "PortableInterceptorExt\_c.hh"

```
class IORInfoExt: public PortableInterceptor::IORInfo
{
   public:
       virtual void add_server_request_interceptor(
         ServerRequestInterceptor_ptr _interceptor) = 0;
      virtual char* full poa name();
};
```
## **VisiBroker** ポータブルインターセプタのインプリメンテーショ ンの制限

次に,VisiBroker におけるポータブルインターセプタのインプリメンテーションの制限を 示します。

#### **ClientRequestInfo** の制限

- arguments(), result(), exceptions(), contexts(), operation contexts(): DII 呼び出 しでのみ使用できます。
- operation\_context():使用できません。CORBA::NO\_RESOURCES が生成されます。
- received\_exception():タイプコード情報が利用できる場合にだけ使用できます(たと えば, -typecode\_info を使って IDL をコンパイルし、プログラムにリンクした場合)。 タイプコード情報がない場合は,常に CORBA::UNKNOWN が返されます。

#### **ServerRequestInfo** の制限

- arguments() と result(): DSI 呼び出しでのみ使用できます。詳細については、第23章 [「動的スケルトンインターフェースの使い方」を](#page-316-0)参照してください。
- exceptions(), contexts(), operation\_context():使用できません。CORBA::NO\_RESOURCES が生成されます。
- sending exception():タイプコード情報が利用できる場合にだけ使用できます(たとえ ば,-typecode\_info を使って IDL をコンパイルし,プログラムにリンクした場合)。タ イプコード情報がない場合は,常に CORBA::UNKNOWN が返されます。

# ポータブルインターセプタの概要

この節では,ポータブルインターセプタを利用するためにアプリケーションが実際に記述 される方法や,各リクエストインターセプタを実装する方法について説明します。各サン プルは、クライアントとサーバーのアプリケーションと, Java と C++ で記述されたクラ イアントとサーバーのインターセプタから構成されています。各インターフェースの定義 の詳細については,「VisiBroker for Java APIs」と「ポータブルインターセプタのイン ターフェースとクラス」を参照してください。ポータブルインターセプタを利用する開発 者は、最新の CORBA 仕様対応のポータブルインターセプタに関する章をお読みになるこ とをお勧めします。

ポータブルインターセプタのサンプルは次のディレクトリに置かれています。

<install\_dir>/examples/vbe/pi

各サンプルは,サンプルの目的をより明確にするために,次のディレクトリ名の 1 つと関 連付けられています。

- client\_server
- chaining

## 例: client\_server

この節では, client server のサンプルの目的, 説明, コンパイル手順, 実行方法, および 配布手順について説明します。

## サンプルの目的

このサンプルでは、コードを変更しないで、既存の CORBA アプリケーションにポータブ ルインターセプタを簡単に追加できる方法について説明します。ポータブルインターセプ タは,クライアント側とサーバー側のあらゆるアプリケーションに追加できます。追加す るには,実行時に設定できる指定オプションやプロパティを使用して,関連アプリケーショ ンをもう一度実行します。

使用されるクライアントおよびサーバーアプリケーションは,次の場所にあるアプリケー ションと同様のアプリケーションです。

<install\_dir>/examples/vbe/basic/bank\_agent

ポータブルインターセプタは、実行時設定でサンプル全体に追加されています。これで, VisiBroker インターセプタに慣れている場合も,VisiBroker インターセプタから OMB 固有のポータブルインターセプタへとすばやくコーディングを行うことができます。

## 必要なパッケージのインポート

ポータブルインターセプタインターフェースを使用するには,関連するパッケージまたは ヘッダーファイルをインクルードする必要があります。

メモ DuplicateName または InvalidName などのポータブルインターセプタ例外を使用する場合, ORBInitInfoPackage は省略可能です。

ポータブルインターセプタを使用するために必要なヘッダーファイル

#include "PortableInterceptor\_c.hh" #include "IOP\_c.hh"

クライアント側のリクエストインターセプタをロードするには,ORBInitializer インター フェースを使用するクラスを実装する必要があります。これは,初期化に関する限り,サー バー側のリクエストインターセプタについても同じです。次は,これを実行するコードで す。

サーバーリクエストインターセプタをロードするために必要な ORBInitializer の適切な 継承

class SampleServerLoader : public PortableInterceptor::ORBInitializer

メモ インターフェース ORBInitializer を実装する各オブジェクトも,LocalObject オブジェク トからそれぞれ継承する必要があります。これは ORBInitializer の IDL 定義がキーワー ド local を使用するためです。

IDL キーワード local の詳細については,第 29 章「[valuetype](#page-398-0) の使い方」を参照してく ださい。

ORB の初期化中, 各リクエストインターセプタは pre\_init() インターフェースのインプ リメンテーションを介して追加されます。このインターフェースの中では,メソッド add client request interceptor() を介してクライアントリクエストインターセプタが追 加されています。関連するクライアントリクエストインターセプタは,インスタンス化し てから ORB に追加する必要があります。

## クライアント側リクエストインターセプタの初期化と **ORB** へ の登録

public: void pre\_init(PortableInterceptor::ORBInitInfo\_ptr \_info) { SampleClientInterceptor \*interceptor = new SampleClientInterceptor; try {

\_info->add\_client\_request\_interceptor(interceptor);

OMG 仕様によると,必要なアプリケーションは register\_orb\_initializer メソッドを介 して各インターセプタを登録します。詳細については、334[ページの「クライアントおよ](#page-345-0) [びサーバーアプリケーションの開発」を](#page-345-0)参照してください。

VisiBroker では,ダイナミックリンクライブラリ(Dynamic Link Library:DLL)など のオプションの方法を使用して,各インターセプタを登録できます。この登録方法を使用 するメリットは,アプリケーションでコードを変更する必要がなく,実行方法だけを変更 すればよいことです。実行中にほかのオプションを使用して,インターセプタを登録して 実行できます。このオプションは, 4.x インターセプタと同じです。

vbroker.orb.dynamicLibs=<DLL filename>

<DLL filename> は, ダイナミックリンクライブラリ (UNIX の場合は .SO, Windows の 場合は.DLL 拡張子)のファイル名です。複数の DLL ファイルをロードするには、各ファ イル名をカンマ(,)で区切ります。

**Windows**: vbroker.orb.dynamicLibs=a.dll,b.dll,c.dll

...

**UNIX**: vbroker.orb.dynamicLibs=a.so,b.so,c.so

インターセプタを動的にロードするには,VISInit インターフェースを使用します。これ は,VisiBroker のインターセプタで使用されるインターフェースに似ています。詳細につ いては、第25章「VisiBroker [インターセプタの使い方」を](#page-350-0)参照してください。ORB\_init のインプリメンテーション内にある各インターセプタローダーの登録は,よく似ています。

DLL ロードによるクライアント側 ORBInitializer の登録

```
void ORB_init(int& argc, char* const* argv, CORBA::ORB_ptr orb) 
  { 
      if( _bind_interceptors_installed) return; 
      SampleClientLoader *client = new SampleClientLoader(); 
      PortableInterceptor::register_orb_initializer(client); 
    ...
クライアント側インターセプタローダーの完全なインプリメンテーション
  // SampleClientLoader.C 
  #include "PortableInterceptor_c.hh" 
  #include "IOP_c.hh" 
  #include "SampleClientInterceptor.h" 
  #if !defined( DLL_COMPILE ) 
  #include "vinit.h" 
  #include "corba.h" 
  #endif 
  // USE_STD_NS は, std 名前空間 USE_STD_NS を使用するために VisiBroker によって設定され
  る定義です
  class SampleClientLoader : 
      public PortableInterceptor::ORBInitializer 
  { 
  private: 
      short int _interceptors_installed; 
      #if defined( DLL_COMPILE ) 
      static SampleClientLoader _instance; 
      #endif 
  public: 
      SampleClientLoader() { 
           interceptors installed = 0;
      } 
      void pre_init(PortableInterceptor::ORBInitInfo_ptr _info) { 
            if(_interceptors_installed) return; 
            cout << "=====>SampleClientLoader: Installing ..." << endl; 
            SampleClientInterceptor *interceptor = new SampleClientInterceptor; 
            try { 
                  _info->add_client_request_interceptor(interceptor); 
                  _interceptors_installed = 1; 
                   cout << "=====>SampleClientLoader: Interceptors loaded." 
                        << endl; 
    } 
            catch(PortableInterceptor::ORBInitInfo::DuplicateName &e) { 
               cout << "=====>SampleClientLoader: " 
                   << e.name << " already installed!" << endl; 
            } 
           catch(...) {
```

```
 cout << "=====>SampleClientLoader: other exception occurred!"
```

```
 << endl; 
              } 
          } 
          void post_init(PortableInterceptor::ORBInitInfo_ptr _info) { 
    } 
}; 
#if defined( DLL_COMPILE ) 
class VisiClientLoader : VISInit 
{ 
private: 
       static VisiClientLoader _instance; 
       short int _bind_interceptors_installed; 
public: 
    VisiClientLoader() : VISInit(1) { 
    _bind_interceptors_installed = 0; 
    } 
    void ORB_init(int& argc, char* const* argv, CORBA::ORB_ptr orb) { 
          if( _bind_interceptors_installed) return; 
          try { 
                 SampleClientLoader *client = new SampleClientLoader(); 
                 PortableInterceptor::register_orb_initializer(client); 
                 _bind_interceptors_installed = 1; 
          } 
          catch(const CORBA::Exception& e) 
           { 
             cerr << e << endl; 
          } 
    } 
}; 
// 静的インスタンス
VisiClientLoader VisiClientLoader::_instance;
```
#endif

## サーバー側インターセプタの **ORBInitializer** の実装

この段階では、クライアントリクエストインターセプタが適切にインスタンス化され、追 加されている必要があります。その後に続くコードは,例外の処理と結果の表示だけを行 います。同様に,サーバー側では,サーバーリクエストインターセプタも同じ方法で実行 されますが,ORB の関連サーバーリクエストインターセプタを追加する際にメソッド add server request interceptor() を使用します。

サーバー側リクエストインターセプタの初期化と ORB への登録

public void pre\_init(PortableInterceptor::ORBInitInfo\_ptr \_info) { SampleServerInterceptor \*interceptor = new SampleServerInterceptor; try { \_info->add\_server\_request\_interceptor(interceptor); ...

これは,DLL インプリメンテーションを介したサーバー側の ORBInitializer クラスをロー ドする場合にも同じように適用されます。

```
DLL を介したサーバー側要求 ORB 初期化子のロード
  void ORB_init(int& argc, char* const* argv, CORBA::ORB_ptr orb) 
  { 
      if( _poa_interceptors_installed) return; 
      SampleServerLoader *server = new SampleServerLoader(); 
      PortableInterceptor::register_orb_initializer(server); 
       ...
サーバー側インターセプタローダーの完全なインプリメンテーション
   // SampleServerLoader.C
  #include "PortableInterceptor_c.hh" 
  #include "IOP_c.hh" 
  #if defined( DLL_COMPILE ) 
  #include "vinit.h" 
  #include "corba.h" 
  #endif 
  #include "SampleServerInterceptor.h"
    // USE_STD_NS は,std 名前空間 USE_STD_NS を使用するために VisiBroker によって
   // 設定される定義です
  class SampleServerLoader :
      public PortableInterceptor::ORBInitializer
  { 
  private: 
      short int _interceptors_installed; 
  public: 
      SampleServerLoader() { 
         _interceptors_installed = 0; 
   \qquad \} void pre_init(PortableInterceptor::ORBInitInfo_ptr _info) { 
      if(_interceptors_installed) return; 
      cout << "=====>SampleServerLoader: Installing ..." << endl; 
     SampleServerInterceptor *interceptor = new SampleServerInterceptor();
      try { 
            info->add_server_request_interceptor(interceptor);
     _interceptors_installed = 1; 
            cout << "=====>SampleServerLoader: Interceptors loaded." 
                << endl; 
      }
      catch(PortableInterceptor::ORBInitInfo::DuplicateName &e) { 
         cout << "=====>SampleServerLoader: " 
             << e.name << " already installed!" << endl;
      }
      catch(...) { 
         cout << "=====>SampleServerLoader: other exception occurred!" 
             << endl; 
         } 
   \rightarrow void post_init(PortableInterceptor::ORBInitInfo_ptr _info) {} 
   };
```

```
 #if defined( DLL_COMPILE ) class VisiServerLoader : VISInit 
{ 
private: 
   static VisiServerLoader _instance;
    short int _poa_interceptors_installed; 
public: 
    VisiServerLoader() : VISInit(1) { 
    _poa_interceptors_installed = 0; 
} 
  void ORB_init(int& argc, char* const* argv, CORBA::ORB_ptr orb) { 
       if( _poa_interceptors_installed) return; 
  try { 
              SampleServerLoader *server = new SampleServerLoader(); 
              PortableInterceptor::register_orb_initializer(server); 
  _poa_interceptors_installed = 1; 
       } 
    catch(const CORBA::Exception& e) 
      \left\{ \begin{array}{c} \end{array} \right. cerr << e << endl; 
       }
```

```
 } }; // 静的インスタンス
```
VisiServerLoader VisiServerLoader::\_instance;

#endif

## クライアント側またはサーバー側のリクエストインターセプタ の **RequestInterceptor** の実装

クライアント側かサーバー側のリクエストインターセプタのどちらかを実装する場合は, その他に 2 つのインターフェースを実装する必要があります。それは name() と destroy() です。

name() は、正しいインターセプタを識別するために ORB に名前を提供するために必要で す。このメソッドは、あらゆる要求や応答中にロードされて呼び出されます。CORBA 仕 様によると、インターセプタは匿名でもかまいません。その場合、name 属性に空の文字 列を指定します。このサンプルでは,「SampleClientInterceptor」という名前がクライアン ト側のインターセプタに,「SampleServerInterceptor」という名前がサーバー側のインター セプタに割り当てられています。

インターフェース属性,読み取り専用属性名のインプリメンテーション

```
public: char *name(void) {
           return _name;
 }
```
## クライアントの **ClientRequestInterceptor** 実装

リクエストインターセプタが適切に動作するように,クライアントリクエストインターセ プタに ClientRequestInterceptor インターフェースを実装する必要があります。

クラスでインターフェースを実装する場合は,インプリメンテーションのタイプに関係な く,次の5つのリクエストインターセプタのメソッドを実装する必要があります。

• send request()

- send\_poll()
- receive\_reply()
- receive exception()
- receive other()

...

また,リクエストインターセプタのインターフェースについては,事前に実装しておく必 要があります。クライアント側のインターセプタでは、次に示す要求インターセプトポイ ントがそのイベントに関連してトリガーされます。

send request: 要求がサーバーに送信される前にインターセプタが要求情報を照会し,サー ビスコンテキストを変更できるインターセプトポイントを提供します。

public void send request(ClientRequestInfo ri) インターフェースの インプリメンテーション

```
void send request(PortableInterceptor::ClientRequestInfo_ptr_ri) {
 ...
```
void send\_poll(ClientRequestInfo ri) インターフェースのインプリメ ンテーション

send\_poll: TII (Time-Independent Invocation) ポーリングが応答シーケンスを取得す る間にインターセプタが要求情報を照会するためのインターセプトポイントです。

void send\_poll(PortableInterceptor::ClientRequestInfo\_ptr ri) {

void receive reply(ClientRequestInfo ri) インターフェースのインプ リメンテーション

receive\_reply:サーバーから応答が返され,制御がクライアントに戻るまでの間にイン ターセプタが情報を照会するポイントです。

void receive\_reply(PortableInterceptor::ClientRequestInfo\_ptr ri) { ...

### void receive\_exception(ClientRequestInfo ri) インターフェースのイ ンプリメンテーション

receive exception:例外の情報がクライアントで生成される前に、インターセプタがその 情報を照会できるインターセプトポイントを提供します。

void receive\_exception(PortableInterceptor::ClientRequestInfo\_ptr ri) {

receive\_other:インターセプタは通常の応答や例外以外の要求の結果に関する情報を照会 します。たとえば、LOCATION\_FORWARD ステータスの GIOP Reply を受信した場合は要求が 再試行されます。また,非同期の呼び出しでは,要求の後すぐに応答が返されるとは限り ません。制御はクライアントに戻り,終了インターセプトポイントが呼び出されます。

void receive\_other(PortableInterceptor::ClientRequestInfo\_ptr ri) {

クライアント側リクエストインターセプタの完全なインプリメンテーションは次のとおり です。

// SampleClientInterceptor.h

...

...

#include "PortableInterceptor\_c.hh" #include "IOP\_c.hh"

// USE\_STD\_NS は, std 名前空間 USE\_STD\_NS を使用するために VisiBroker によって設定され る定義です

```
class SampleClientInterceptor : 
   public PortableInterceptor::ClientRequestInterceptor 
{ 
private: 
   char *_name; 
   void init(char *name) { 
      _name = new char[strlen(name)+1]; 
      strcpy(_name, name); 
    } 
public: 
   SampleClientInterceptor(char *name) { 
      init(name); 
         } 
    SampleClientInterceptor() { 
      init("SampleClientInterceptor"); 
    } 
char *name(void) { 
   return _name; 
} 
void destroy(void) { 
   // ここでは何もしません
   cout << "=====>SampleServerLoader: Interceptors unloaded" << endl; 
} 
/** 
* これは、VisiBroker 4.x ClientRequestInterceptor の次のメソッドに似ています。
* 
* void preinvoke_premarshal(CORBA::Object_ptr target, 
                          const char* operation,
* IOP::ServiceContextList&servicecontexts, 
* VISClosure& closure) = 0; 
*/ 
void send_request(PortableInterceptor::ClientRequestInfo_ptr ri) { 
   cout << "=====> SampleClientInterceptor id " << ri->request_id() 
       << " send_request => " << ri->operation() 
      << ": Target = " << ri->target()
       << endl; 
} 
/** 
* VisiBroker 4.x ClientRequestInterceptor に
* 対応するインターフェースはありません。
*/ 
void send_poll(PortableInterceptor::ClientRequestInfo_ptr ri) { 
   cout << "=====> SampleClientInterceptor id " << ri->request_id() 
       << " send_poll => " << ri->operation() 
       << ": Target = " << ri->target() 
        << endl; 
} 
/** 
* これは、VisiBroker 4.x ClientRequestInterceptor の次のメソッドに似ています。
```

```
* 
* void postinvoke(CORBA::Object_ptr target, 
                 const IOP::ServiceContextList& service_contexts,
                  CORBA_MarshalInBuffer& payload,
                  CORBA:: Environment_ptr env,
                  VISClosure& closure) = 0;
* 
* with env not holding any exception value. 
*/ 
void receive_reply(PortableInterceptor::ClientRequestInfo_ptr ri){ 
    cout << "=====> SampleClientInterceptor id " << ri->request_id() 
       << " receive_reply => " << ri->operation() 
       << endl; 
} 
/** 
* これは、VisiBroker 4.x ClientRequestInterceptor の次のメソッドに似ています。
* 
* void postinvoke(CORBA::Object_ptr target, 
                 const IOP::ServiceContextList& service_contexts,
                  CORBA_MarshalInBuffer& payload,
* CORBA::Environment_ptr env, 
                 VISClosure& closure) = 0;
* 
* with env holding the exception value. 
*/ 
void receive_exception(PortableInterceptor::ClientRequestInfo_ptr ri) { 
    cout << "=====> SampleClientInterceptor id " << ri->request_id() 
       << " receive_exception => " << ri->operation() 
        << ": Exception = " << ri->received_exception() 
       << endl; 
} 
/** 
* これは、VisiBroker 4.x ClientRequestInterceptor の次のメソッドに似ています。
* 
* void postinvoke(CORBA::Object_ptr target, 
                  const IOP::ServiceContextList& service_contexts,
                  CORBA_MarshalInBuffer& payload,
                  CORBA:: Environment_ptr env,
                  VISClosure& closure) = 0;
* 
* with env holding the exception value. 
*/ 
void receive_other(PortableInterceptor::ClientRequestInfo_ptr ri) { 
    cout << "=====> SampleClientInterceptor id " << ri->request_id() 
       << " receive_other => " << ri->operation() 
       << ": Exception = " << ri->received_exception() 
       << ", Reply Status = " <<
     getReplyStatus(ri->reply_status()) 
       << endl; 
    } 
protected: 
    char *getReplyStatus(CORBA::Short status) { 
      if(status == PortableInterceptor::SUCCESSFUL) 
            return "SUCCESSFUL"; 
       else if(status == PortableInterceptor::SYSTEM_EXCEPTION) 
            return "SYSTEM_EXCEPTION"; 
       else if(status == PortableInterceptor::USER_EXCEPTION)
```

```
 return "USER_EXCEPTION"; 
       else if(status == PortableInterceptor::LOCATION_FORWARD) 
            return "LOCATION_FORWARD"; 
       else if(status == PortableInterceptor::TRANSPORT_RETRY) 
            return "TRANSPORT_RETRY"; 
       else 
            return "invalid reply status id"; 
       } 
};
```
サーバー側のインターセプタでは,次のような要求インターセプトポイントが,そのイベ ントに関連してトリガーされます。

receive\_request\_service\_contexts:インターセプタは着信要求からサービスのコンテキス ト情報を取得し、PortableInterceptor::Current のスロットに転送できるインターセプト ポイントを提供します。このインターセプトポイントは,サーバントマネージャの前に呼 び出されます。詳細については,第 9 章「POA [の使い方」](#page-104-0)の「サーバントとサーバントマ ネージャの使い方」を参照してください。

void receive request service contexts (ServerRequestInfo ri) イン ターフェースのインプリメンテーション

void receive\_request\_service\_contexts(PortableInterceptor::ServerRequestInfo\_ptr ri) {

receive\_request:インターセプタはオペレーションのパラメータなど,すべての有効な情 報を照会できるインターセプトポイントを提供します。

void receive\_request (ServerRequestInfo ri) インターフェースのイ ンプリメンテーション

void receive\_request(PortableInterceptor::ServerRequestInfo\_ptr ri) { ...

...

...

...

send\_reply:ターゲットオペレーションを呼び出してその応答がサーバーに戻される前に, インターセプタは応答情報を照会して応答のサービスコンテキストを変更できるインター セプトポイントを提供します。

void receive reply (ServerRequestInfo ri) インターフェースのイン プリメンテーション

void send\_reply(PortableInterceptor::ServerRequestInfo\_ptr ri) {

send exception: クライアントで例外が生成される前にインターセプタが例外情報を照会 し,応答のサービスコンテキストを変更できるインターセプトポイントを提供します。

void receive\_exception (ServerRequestInfo ri) インターフェースの インプリメンテーション

void send\_exception(PortableInterceptor::ServerRequestInfo\_ptr ri) {

send other: インターセプタは通常の応答や例外以外の要求の結果に関する情報を照会し ます。たとえば, LOCATION FORWARD ステータスの GIOP Reply を受信した場合は要求が再 試行されます。また,非同期の呼び出しでは,要求の後すぐに応答が返されるとは限りま せん。制御はクライアントに戻り,終了インターセプトポイントが呼び出されます。

```
void receive_other (ServerRequestInfo ri) インターフェースのイン
プリメンテーション
```
void send\_other(PortableInterceptor::ServerRequestInfo\_ptr ri) {

どのインターセプトポイントを使用しても,クライアントとサーバーの両方で異なる呼び 出しポイントにある異なるタイプの情報を取得できます。次のサンプルでは,これらの情 報がデバッグとして画面に表示されています。

サーバー側リクエストインターセプタの完全なインプリメンテーションは次のとおりで す。

```
// SampleServerInterceptor.h
```
...

```
#include "PortableInterceptor_c.hh" 
#include "IOP_c.hh"
```

```
// USE_STD_NS は, std 名前空間 USE_STD_NS を使用するために VisiBroker によって設定され
る定義です
```

```
class SampleServerInterceptor : 
    public PortableInterceptor::ServerRequestInterceptor 
{
```
private:

```
 char *_name;
```

```
 void init(char *name) { 
    _name = new char[strlen(name)+1]; 
   strcpy(_name, name); 
 }
```

```
public:
```
}

}

 } /\*\*

\*

\*/

```
 SampleServerInterceptor(char *name) { 
  init(name); 
 }
```

```
 SampleServerInterceptor() { 
   init("SampleServerInterceptor");
```
char \*name(void) {

```
 return _name;
```

```
 void destroy(void) { 
      // ここでは何もしません
     cout << "=====>SampleServerLoader: Interceptors unloaded" << endl; 
* これは、VisiBroker 4.x ClientRequestInterceptor の次のメソッドに似ています。
```

```
* void preinvoke_premarshal(CORBA::Object_ptr target, 
                            const char* operation,
                            IOP::ServiceContextList& servicecontexts,
```

```
* VISClosure& closure) = 0; 
void
```

```
receive_request_service_contexts(PortableInterceptor::ServerRequestInfo_ptr
ri) { 
          cout << "=====> SampleServerInterceptor id " << ri->request_id()
```

```
 << " receive_request_service_contexts => " << ri->operation() 
             << endl; 
    } 
/** 
* VisiBroker 4.x SeverRequestInterceptor に
* 対応するインターフェースはありません。
*/ 
void receive_request(PortableInterceptor::ServerRequestInfo_ptr ri) 
{ 
   cout << "=====> SampleServerInterceptor id " << ri->request_id() 
       << " receive_request => " << ri->operation() 
       << ": Object ID = " << ri->object_id() 
       << ", Adapter ID = " << ri->adapter_id() 
       << endl; 
} 
/** 
* VisiBroker 4.x SeverRequestInterceptor に
* 対応するインターフェースはありません。
*/ 
void send_reply(PortableInterceptor::ServerRequestInfo_ptr ri) { 
    cout << "=====> SampleServerInterceptor id " << ri->request_id() 
       << " send_reply => " << ri->operation() 
      << endl; 
} 
/** 
* これは、VisiBroker 4.x ServerRequestInterceptor の次のメソッドに似ています。
* 
* virtual void postinvoke_premarshal(CORBA::Object_ptr _target, 
                                     * IOP::ServiceContextList&_service_contexts, 
                                     CORBA::Environment_ptr _env,
                                     VISClosure& _closure) = 0;
* 
* with env holding the exception value. 
*/ 
void send_exception(PortableInterceptor::ServerRequestInfo_ptr ri) { 
   cout << "=====> SampleServerInterceptor id " << ri->request_id() 
       << " send_exception => " << ri->operation() 
       << ": Exception = " << ri->sending_exception() 
       << ", Reply status = " << getReplyStatus(ri->reply_status()) 
       << endl; 
} 
/** 
* これは、VisiBroker 4.x ServerRequestInterceptor の次のメソッドに似ています。
*
* virtual void postinvoke_premarshal(CORBA::Object_ptr _target, 
                                     * IOP::ServiceContextList& _service_contexts, 
                                     CORBA::Environment_ptr _env,
                                     VISClosure& _closure) = 0;
* 
* with env holding the exception value. 
*/ 
void send_other(PortableInterceptor::ServerRequestInfo_ptr ri) { 
   cout << "=====> SampleServerInterceptor id " << ri->request_id() 
       << " send_other => " << ri->operation() 
       << ": Exception = " << ri->sending_exception()
```

```
 << ", Reply Status = " << getReplyStatus(ri->reply_status()) 
        << endl; 
    } 
protected: 
    char *getReplyStatus(CORBA::Short status) { 
       if(status == PortableInterceptor::SUCCESSFUL) 
          return "SUCCESSFUL"; 
             else if(status == PortableInterceptor::SYSTEM_EXCEPTION) 
          return "SYSTEM_EXCEPTION"; 
             else if(status == PortableInterceptor::USER_EXCEPTION) 
          return "USER_EXCEPTION"; 
             else if(status == PortableInterceptor::LOCATION_FORWARD) 
          return "LOCATION_FORWARD"; 
             else if(status == PortableInterceptor::TRANSPORT_RETRY) 
          return "TRANSPORT_RETRY"; 
             else 
          return "invalid reply status id"; 
       } 
};
```
## <span id="page-345-0"></span>クライアントおよびサーバーアプリケーションの開発

インターセプタのクラスを記述したら,それぞれのクライアントアプリケーションとサー バーアプリケーションに登録します。

C++ の場合,クライアントとサーバーは, PortableInterceptor::register\_orb\_initalizer(<class\_name>) メソッドを使用して,それぞれの ORBInitializer クラスを登録します。ここで,<class\_name> は登録されるクラス名です。

サンプルでは,別の方法を使ってインターセプタクラスをダイナミックリンクライブラリ (DLL: Dynamic Link Library)として登録する方法についても説明します。この登録方 法を使用するメリットは、実行時の変更が必要だが、アプリケーションで何もコードを変 更する必要がないことです。

メモ これは VisiBroker 独自の登録方法です。OMG に完全に準拠するには、次の方法は使用 しないでください。

インターセプタクラスを DLL としてロードする VisiBroker 独自の方法を使用する場合 は,クライアントアプリケーションとサーバーアプリケーションにコードを追加する必要 はありません。サンプルでは、DLL のコンパイルとリンクが指定されていない場合, マク ロを介してコードの一部を無効にできます。

## クライアントアプリケーションのインプリメンテーション

// Client.C

#include "Bank\_c.hh"

// USE\_STD\_NS は,std 名前空間 USE\_STD\_NS を使用するために VisiBroker によって設定され る定義です

```
#if !defined( DLL_COMPILE ) 
#include "SampleClientLoader.C" 
#endif 
int main(int argc, char* const* argv) 
{ 
    try { 
       // ロードの DLL メソッドを使用しない場合は,
        // ORB を初期化する「前に」ローダーをインスタンス化します
      #if !defined( DLL COMPILE )
```

```
 SampleClientLoader* loader = new SampleClientLoader; 
    PortableInterceptor::register_orb_initializer(loader); 
     #endif 
     // ORB を初期化します。
     CORBA::ORB_var orb = CORBA::ORB_init(argc, argv); 
     // マネージャの ID を取得します。
     PortableServer::ObjectId_var managerId = 
                   PortableServer::string_to_ObjectId("BankManager"); 
     // AccountManager を検索します。完全な POA 名とサーバント ID を指定します。
     Bank::AccountManager_var manager = 
            Bank::AccountManager:: bind("/bank agent poa", managerId);
     // 口座名として argv[1],またはデフォルトを使用します。
    const char* name = argc > 1 ? argv[1] : "Jack B. Quick";
     // アカウントマネージャに指定した口座を開くように要求します。
    Bank:: Account var account = manager->open(name);
     // 口座の残高を取得します。
     CORBA::Float balance = account->balance(); 
     // 残高を印刷します。
    cout << "The balance in " << name << "'s account is $" << balance
           << endl; 
 } 
 catch(const CORBA::Exception& e) { 
    cerr << e << endl; 
    return 1; 
 } 
 return 0;
```
## サーバーアプリケーションのインプリメンテーション

// Server.C

 $\mathbf{r}$ 

```
#include "BankImpl.h" 
// USE_STD_NS は,std 名前空間 USE_STD_NS を使用するために VisiBroker によって設定され
る定義です
#if !defined( DLL_COMPILE ) 
#include "SampleServerLoader.C" 
#endif 
int main(int argc, char* const* argv) 
{ 
    try { 
       // ORB を初期化する前にインターセプタローダーをインスタンス化します。
       #if !defined( DLL_COMPILE ) 
        SampleServerLoader* loader = new SampleServerLoader(); 
        PortableInterceptor::register_orb_initializer(loader); 
        #endif 
        // ORB を初期化します。
        CORBA::ORB_var orb = CORBA::ORB_init(argc, argv); 
        // ルート POA へのリファレンスを取得します。
        CORBA::Object_var obj = orb->resolve_initial_references("RootPOA");
```

```
 PortableServer::POA_var rootPOA = PortableServer::POA::_narrow(obj); 
        CORBA::PolicyList policies; 
        policies.length(1); 
        policies[(CORBA::ULong)0] = rootPOA->create_lifespan_policy( 
                                              PortableServer::PERSISTENT); 
        // POA マネージャを取得します。
        PortableServer::POAManager_var poa_manager = rootPOA->the_POAManager(); 
        // 適切なポリシーで myPOA を作成します。
        PortableServer::POA_var myPOA = rootPOA->create_POA("bank_agent_poa", 
                                                          poa_manager, 
                                                          policies); 
        // サーバントを作成します。
        AccountManagerImpl managerServant; 
        // サーバントの ID を決定します。
        PortableServer::ObjectId_var managerId = 
                          PortableServer::string_to_ObjectId("BankManager"); 
        // その ID を使って myPOA でサーバントをアクティブ化します。
        myPOA->activate_object_with_id(managerId, &managerServant); 
        // POA マネージャをアクティブ化します。
        poa_manager->activate(); 
        CORBA::Object_var reference = 
myPOA->servant_to_reference(&managerServant); 
       cout << reference << " is ready" << endl;
        // 着信要求を待機します。
        orb->run(); 
    } 
    catch(const CORBA::Exception& e) { 
      cerr << e << endl;
       return 1; 
    } 
    return 0;
```
## コンパイルの手順

}

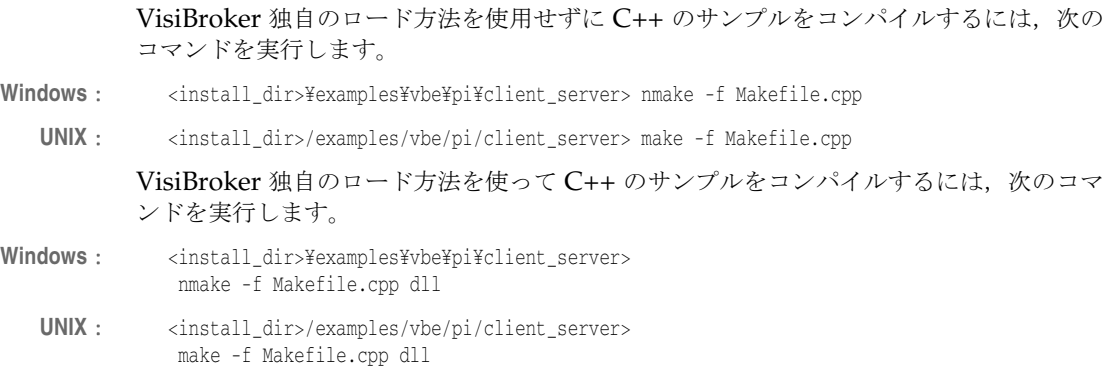

## クライアントアプリケーションとサーバーアプリケーションの 実行と配布

VisiBroker 独自のロード方法を使用せずに C++ のサンプルを実行するには、次の手順に したがってサーバーとクライアントを起動します。

Windows: <install\_dir>¥examples¥vbe¥pi¥client\_server> start Server (running under a new command prompt window)

<install\_dir>¥examples¥vbe¥pi¥client\_server> Client John (using a given name)

または

<install\_dir>¥examples¥vbe¥pi¥client\_server> Client (using a default name)

**UNIX**: 2 つのコンソールシェルを開きます。

<install\_dir>/examples/vbe/pi/client\_server> Server(in the first window) <install\_dir>/examples/vbe/pi/client\_server> Client John (in the second window, using a given name)

または

<install\_dir>/examples/vbe/pi/client\_server> Client (in the second window, using the default name)

VisiBroker 独自のロード方法を使って C++ のサンプルを実行するには、次の手順にした がってサーバーとクライアントを起動します。

Windows: <install\_dir>¥examples¥vbe¥pi¥client\_server> start Server -Dvbroker.orb.dynamicLibs= SampleServerLoader.dll(running under a new command prompt window) <install\_dir>¥examples¥vbe¥pi¥client\_server> Client John -Dvbroker.orb.dynamicLibs= SampleClientLoader.dll(using a given name)

または

<install\_dir>¥examples¥vbe¥pi¥client\_server> Client -Dvbroker.orb.dynamicLibs= SampleClientLoader.dll (using a default name)

#### **UNIX**: 2 つのコンソールシェルを開きます。

<install\_dir>/examples/vbe/pi/client\_server> Server -Dvbroker.orb.dynamicLibs=./SampleServerLoader.so (in the first window) <install\_dir>/examples/vbe/pi/client\_server> Client

-Dvbroker.orb.dynamicLibs=./SampleClientLoader.so John (in the second window, using a given name)

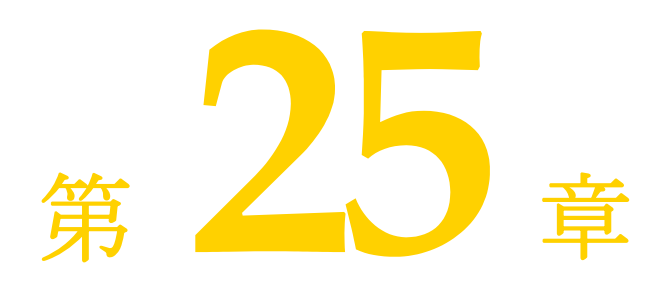

# <span id="page-350-0"></span><sup>第</sup> 25 <sup>章</sup> **VisiBroker** インターセプタの使い方

ここでは、VisiBroker インターセプタ(インターセプタ)というフレームワークの概要に ついて説明します。インターセプタのサンプルを紹介し,インターセプタファクトリやイ ンターセプタのチェイン化など,高度な機能についても解説します。また,ポータブルイ ンターセプタと VisiBroker インターセプタの両方を同じサービスで使用した場合に予想 される動作についても取り上げます。

# インターセプタの概要

ポータブルインターセプタと同様に,VisiBroker インターセプタも VisiBroker ORB サー ビスに ORB の通常の実行の流れをインターセプトするメカニズムを提供します。 VisiBroker インターセプタには、次の2種類があります。

- クライアントインターセプタはシステムレベルのインターセプタで、クライアントオブ ジェクトのメソッドを起動すると呼び出されます。
- サーバーインターセプタはシステムレベルのインターセプタで、サーバーオブジェクト のメソッドを起動すると呼び出されます。

VisiBroker インターセプタを使用するには,インターセプタインターフェースの 1 つを実 装するクラスを宣言します。インターセプタオブジェクトをインスタンス化してから、対 応するインターセプタマネージャにインスタンスを登録します。これにより,インターセ プタオブジェクトのメソッドの1つが起動された場合や、パラメータが マーシャリング/アンマーシャリングされた場合などに,インターセプタマネージャから 通知を受けます。

VisiBroker インターセプタとポータブルインターセプタの重要な違いは、VisiBroker イ ンターセプタが共用呼び出しのために起動できないことです。したがって,使用するイン ターセプタを選択する際は,注意が必要です。

メモ クライアント側でマーシャリングされる前に,またはサーバー側で処理される前にオペ レーションリクエストを捕捉するには,オブジェクトラッパーを使用します。オブジェク トラッパーの使用については,第 26 [章「オブジェクトラッパーの使い方」](#page-366-0)を参照してくだ さい。

# インターセプタインターフェースとインターセプタマネージャ

インターセプタの開発者は、次の1つまたは複数の基準インターセプタ API クラスからク ラスを派生させます。これらの API クラスは、VisiBroker で定義し、実装します。

- クライアントインターセプタ:
	- BindInterceptor
	- ClientRequestInterceptor
- サーバーインターセプタ:
	- POALifeCycleInterceptor
	- ActiveObjectLifeCycleInterceptor
	- ServerRequestInterceptor
	- IORCreationInterceptor
- サービスリゾルバインターセプタ

# クライアントインターセプタ

現在、次の2種類のクライアントインターセプタと、それぞれに対応したマネージャがあ ります。

- BindInterceptor と BindInterceptorManager
- ClientRequestInterceptor と ClientRequestInterceptorManager

クライアントインターセプタの詳細については,第 24 [章「ポータブルインターセプタの使](#page-324-0) [い方」を](#page-324-0)参照してください。

#### **BindInterceptor**

BindInterceptor オブジェクトは、グローバルなインターセプタであり、バインドの前と後 にクライアント側で呼び出されます。

```
class _VISEXPORT BindInterceptor : public virtual VISPseudoInterface {
   public:
       virtual IOP::IORValue_ptr bind(IOP::IORValue_ptr ior,
            CORBA_Object_ptr obj,
            CORBA::Boolean rebind,
            VISClosure& closure) = 0;
       virtual IOP::IORValue_ptr bind_failed(IOP::IORValue_ptr ior,
            CORBA_Object_ptr object,
            VISClosure& closure) = 0;
      virtual void bind_succeeded(IOP::IORValue_ptr ior,
           CORBA Object ptr object,
            CORBA::Long profile_index,
            interceptor::InterceptorManagerControl_ptr control,
            VISClosure& closure) = 0;
      virtual void exception_occurred(IOP::IORValue_ptr ior,
            CORBA_Object_ptr object,
             CORBA_Environment_ptr env,
            VISClosure& closure) = 0;
```
};

#### **ClientRequestInterceptor**

ClientRequestInterceptor オブジェクトは, BindInterceptor オブジェクトの bind\_succeeded 呼び出し中に登録され,接続が終了するまでアクティブな状態を維持します。そのメソッ ドのうちの 2 つは,クライアントオブジェクト側での実行前に呼び出されます。そのうち の 1 つ, preinvoke\_premarshal はパラメータがマーシャリングされる前に呼び出され, も う1つのメソッド, preinvoke postmarshal はマーシャリング後に呼び出されます。3番め のメソッド, postinvoke は要求完了後に呼び出されます。

```
class _VISEXPORT ClientRequestInterceptor : public virtual VISPseudoInterface {
   public:
       virtual void preinvoke_premarshal(CORBA::Object_ptr target,
            const char* operation,
            IOP::ServiceContextList& servicecontexts,
            VISClosure& closure) = 0;
       virtual void preinvoke_postmarshal(CORBA::Object_ptr target,
            CORBA_MarshalInBuffer& payload,
             VISClosure& closure) = 0;
       virtual void postinvoke(CORBA::Object_ptr target,
            const IOP::ServiceContextList& service_contexts,
             CORBA_MarshalInBuffer& payload,
            CORBA::Environment_ptr env,
            VISClosure& closure) = 0;
       virtual void exception_occurred(CORBA::Object_ptr target,
            CORBA::Environment_ptr env,
            VISClosure& closure) = 0;
};
```
## サーバーインターセプタ

次の種類のサーバーインターセプタがあります。

- POALifeCycleInterceptor と POALifeCycleInterceptorManager
- ActiveObjectLifeCycleInterceptor と ActiveObjectLifeCycleInterceptorManager
- ServerRequestInterceptor と ServerRequestInterceptorManager
- IORCreationInterceptor と IORCreationInterceptorManager

サーバーインターセプタの詳細については,第 24 [章「ポータブルインターセプタの使い](#page-324-0) [方」](#page-324-0)を参照してください。

#### **POALifeCycleInterceptor**

POALifeCycleInterceptor オブジェクトはグローバルなインターセプタであり,POA が (create メソッドを使って)作成されたり,(destroy メソッドを使って)破棄されるたび に呼び出されます。

```
class VISEXPORT POALifeCycleInterceptor : public virtual VISPseudoInterface {
    public:
       virtual void create(PortableServer::POA_ptr _poa,
             CORBA::PolicyList& _policies,
            IOP::IORValue*& _iorTemplate,
            interceptor::InterceptorManagerControl_ptr _poaAdmin) = 0;
      virtual void destroy(PortableServer::POA_ptr_poa) = 0;
};
```
#### **ActiveObjectLifeCycleInterceptor**

ActiveObjectLifeCycleInterceptor オブジェクトは,create メソッドでアクティブオブ ジェクトマップにオブジェクトを追加するとき,またはオブジェクトが非アクティブ化さ れ,destroy メソッドで霊化された後に呼び出されます。POALifeCycleInterceptor が POA の作成時に,このインターセプタを POA 単位で登録します。このインターセプタは,POA に RETAIN ポリシーがある場合にだけ登録されます。

```
class VISEXPORT ActiveObjectLifeCycleInterceptor : public virtual VISPseudoInterface {
    public:
       virtual void create(const PortableServer::ObjectId& _oid,
            PortableServer_ServantBase* _servant,
             PortableServer::POA_ptr _adapter) = 0;
       virtual void destroy(const PortableServer::ObjectId& _oid,
             PortableServer_ServantBase* _servant,
             PortableServer::POA_ptr _adapter) = 0;
};
```
#### **ServerRequestInterceptor**

ServerRequestInterceptor オブジェクトはリモートオブジェクトのサーバーインプリメン テーション呼び出しのさまざまな段階で呼び出されます。たとえば,呼び出しの前 (preinvoke メソッドによる), および応答のマーシャリングの前後の呼び出しの後(それ ぞれ postinvoke\_premarshal メソッドと postinvoke\_postmarshal メソッドによる)などが あります。このインターセプタは、POA 作成時に POALifeCycleInterceptor オブジェクト で POA 単位の登録を行うことができます。

```
class VISEXPORT ServerRequestInterceptor : public virtual VISPseudoInterface {
    public:
       virtual void preinvoke(CORBA::Object_ptr _target, const char* _operation,
            const IOP::ServiceContextList& service contexts,
             CORBA_MarshalInBuffer& _payload,
            VISClosure& _closure) = 0;
       virtual void postinvoke_premarshal(CORBA::Object_ptr _target,
             IOP::ServiceContextList& _service_contexts,
             CORBA::Environment_ptr _env,
            VISClosure& closure) = 0;
       virtual void postinvoke_postmarshal(CORBA::Object_ptr _target,
             CORBA_MarshalOutBuffer& _payload,
             VISClosure& _closure) = 0;
       virtual void exception_occurred(CORBA::Object_ptr _target,
             CORBA::Environment_ptr _env,
            VISClosure& closure) = 0;
};
```
メモ CORBA::SystemException または任意のサブクラス(CORBA::NO\_PERMISSION など)がサーバー 側で発生した場合,例外を暗号化することはできません。これは,ORB が一部の例外を内 部的に使用するためです(自動リバインドを実行するための TRANSIENT など)。

#### **IORCreationInterceptor**

IORCreationInterceptor オブジェクトは、POA によって create でオブジェクトリファレ ンスが作成されるたびに呼び出されます。このインターセプタは,POA 作成時に POALifeCycleInterceptor で POA 単位の登録を行うことができます。

```
class _VISEXPORT IORCreationInterceptor : public virtual VISPseudoInterface {
    public:
      virtual void create(PortableServer::POA_ptr _poa, 
            IOP::IORValue*& _ior) = 0;
};
```
## サービスリゾルバインターセプタ

```
後で動的にロードできるユーザーサービスをインストールするために,このインターセプ
タを使用します。
  class _VISEXPORT interceptor::ServiceResolverInterceptor :public virtual 
  VISPsuedoInterface {
      public:
         virtual CORBA::Object_ptr resolve(const char* _name) = 0;
  };
  class _VISEXPORT ServiceResolverInterceptorManager :public virtual InterceptorManager, 
      public virtual VISPseudoInterface {
        public:
           virtual void add(const char* _name, ServiceResolverInterceptor_ptr 
  _interceptor) =
                \theta:
           virtual void remove(const char* _name) = 0;
  };
```
resolve\_initial\_references を呼び出すと,インストールされたすべてのサービス上のリ ゾルバが呼び出されます。これで,resolve は適切なオブジェクトを返すことができます。

サービスイニシャライザを記述する場合は,サービスを追加できるように, InterceptorManagerControl の取得後に ServiceResolver を取得する必要があります。

## **VisiBroker ORB** によるインターセプタの登録

各インターセプタインターフェースには,対応するインターセプタマネージャインター フェースがあります。これでインターセプタオブジェクトを VisiBroker ORB に登録しま す。インターセプタを登録するには,次のような操作を実行します。

- 1 パラメータ VisiBrokerInterceptorControl を指定し, resolve initial references メ ソッドを ORB オブジェクトで呼び出して,InterceptorManagerControl オブジェクトへ のリファレンスを取得します。
- **2 InterceptorManagerControl** オブジェクトの get\_manager メソッドに渡す文字列値を 表す文字列値の 1 つを次の表から選択し,InterceptorManagerControl オブジェクトの get\_manager メソッドを呼び出します。このオブジェクトリファレンスは,対応するイ ンターセプタマネージャインターフェースに必ずキャストしてください。

表 **25.1** InterceptorManagerControl オブジェクトの文字列値

| 値                     | 対応するインターセプタインターフェース              |
|-----------------------|----------------------------------|
| ClientRequest         | ClientRequestInterceptor         |
| Bind                  | BindInterceptor                  |
| POALifeCycle          | POALifeCycleInterceptor          |
| ActiveObjectLifeCycle | ActiveObjectLifeCycleInterceptor |
| ServerRequest         | ServerRequestInterceptor         |
| IORCreation           | IORCreationInterceptor           |
| ServiceResolver       | ServiceResolverInterceptor       |

- **3** インターセプタのインスタンスを作成します。
- **4** add メソッドを呼び出して,インターセプタオブジェクトをマネージャオブジェクトに 登録します。
- **5** クライアントプログラムとサーバープログラムの実行中に,インターセプタオブジェク トをロードします。

## インターセプタオブジェクトの作成

最後に,ファクトリクラスを実装する必要があります。ファクトリクラスは,インターセ プタのインスタンスを作成し,それを VisiBroker ORB に登録します。ファクトリクラス は、VISInit クラスを継承する必要があります。

```
// vinit.h ファイル
class _VISEXPORT VISInit {
   public:
      VISInit();
      VISInit(CORBA::Long init_priority);
      virtual ~VISInit();
      // ORB_init は,CORBA::ORB_init() の最初の方で呼び出されます。
      virtual void ORB_init(int& /*argc*/,
           char* const* /*argv*/,
           CORBA_ORB* /*orb*/)
         {}
      // ORB_initialized は,CORBA::ORB_init() の最後で呼び出されます。
      virtual void ORB_initialized(CORBA_ORB* /*orb*/) {}
     // shutdown は, CORBA::ORB::shutdown() が呼び出されたとき, または
      // プロセスのシャットダウンが検出されたときに呼び出されます。
      virtual void ORB_shutdown() {}
      . . .
```
};

メモ 344 [ページの「サンプルインターセプタ」の](#page-355-0)サンプルのように,ほかのインターセプタ内 から,インターセプタの新しいインスタンスを作成し,それを VisiBroker ORB に登録す ることもできます。

## インターセプタのロード

インターセプタをロードするには,アプリケーションの中で CORBA::ORB\_init を呼び出す 前にファクトリをインスタンス化するだけです。

# <span id="page-355-0"></span>サンプルインターセプタ

このサンプルインターセプタでは,インターセプタ API のすべてのメソッド(第 [24](#page-324-0) 章 [「ポータブルインターセプタの使い方」を](#page-324-0)参照)を使用します。これにより,これらのメ ソッドの使い方や呼び出しのタイミングを理解できます。

## サンプルコード

346 [ページの「コードリスト」の](#page-357-0)各インターセプタ API メソッドは、標準出力に情報メッ セージを出力する簡単な実装になっています。

以下のサンプルアプリケーションは,次のディレクトリにあります。

<install\_dir>¥examples¥vbe¥interceptors¥

- active\_object\_lifecycle
- client server
- ior creation

### クライアント/サーバーインターセプタのサンプル

サンプルプログラムを実行するには,通常どおりにファイルをコンパイルします。その後, 次のようにサーバーとクライアントを起動します。

prompt>Server prompt>Client John

メモ VisiBroker 3.x の ServiceInit クラスは,ServiceLoader と ServiceResolverInterceptor の 2 つのインターフェースの実装に置き換えられています。その実行例については, 「ServiceResolverInterceptor の例」を参照してください。

サンプルインターセプタの実行結果を次の表に示します。クライアントとサーバーによる 実行結果が順に並んでいます。

#### 表 **25.2** サンプルインターセプタの実行結果

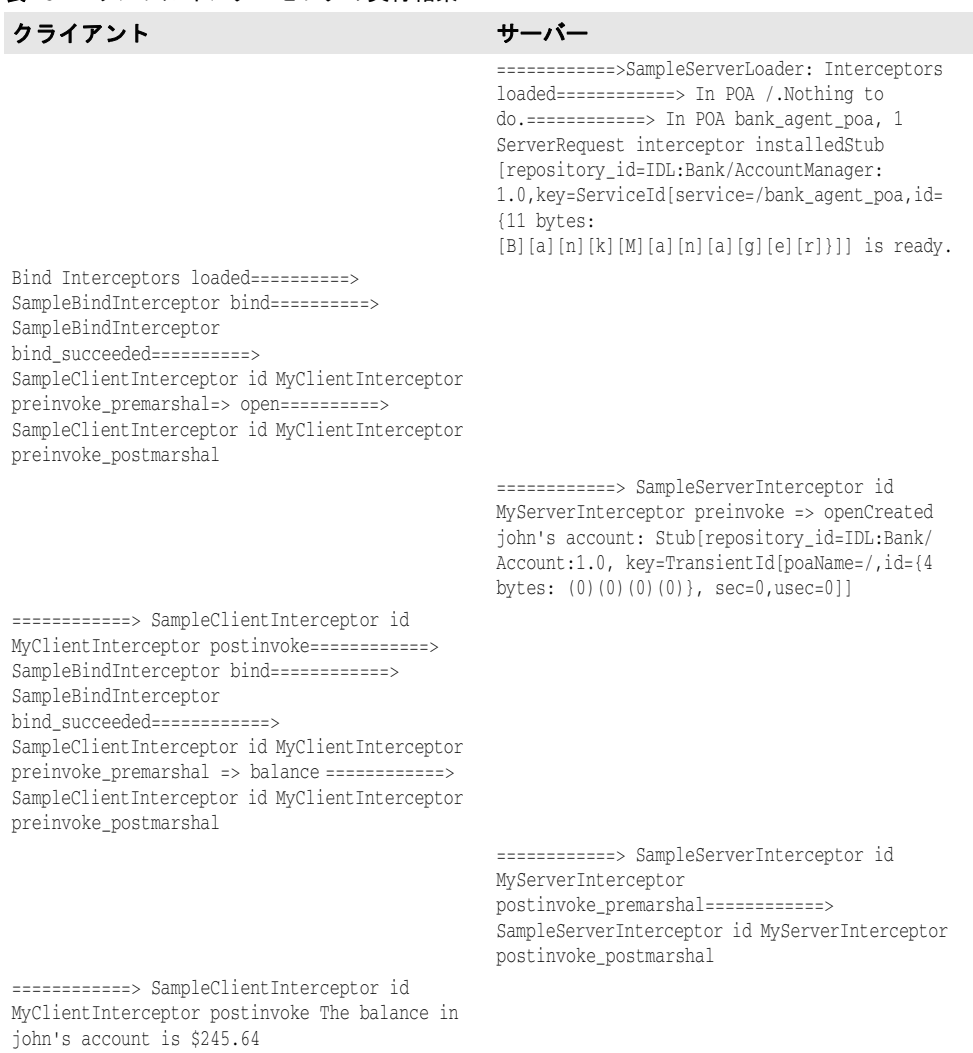

OAD は実行していないので, bind 呼び出しは失敗し,サーバーは実行を続けます。クラ イアントは Account オブジェクトにバインドし、次に balance メソッドを呼び出します。 この要求は,サーバーによって受信および処理され,その結果がクライアントに返されま す。クライアントはその結果を出力します。

サンプルコードとその結果が示しているように,クライアントとサーバーのインターセプ タはどちらも各プロセス開始時にインストールされます。インターセプタの登録について は,346 ページの「[SampleServerLoader](#page-357-1)」を参照してください。

## <span id="page-357-0"></span>コードリスト

#### <span id="page-357-1"></span>**SampleServerLoader**

SampleServerLoader オブジェクトは, POALifeCycleInterceptor クラスのロードとオブジェ クトのインスタンス化を担当します。このクラスは vbroker.orb.dynamicLibs によって VisiBroker ORB に動的にリンクされます。SampleServerLoader クラスには、init メソッ ドがあり、初期化時に VisiBroker ORB によって呼び出されます。このメソッドは, POALifeCycleInterceptor オブジェクトを作成して InterceptorManager に登録し,結果的に インストールする専用のメソッドです。

```
#include <iostream.h>
#include "vinit.h"
#include "SamplePOALifeCycleInterceptor.h"
class POAInterceptorLoader : VISInit {
   private:
       short int _poa_interceptors_installed;
   public:
      POAInterceptorLoader(){
          _poa_interceptors_installed = 0;
 }
     void ORB init(int& argc, char* const* argv, CORBA::ORB ptr orb) {
         if( _poa_interceptors_installed) return;
         cout << "Installing POA interceptors" << endl;
         SamplePOALifeCycleInterceptor *interceptor = new SamplePOALifeCycleInterceptor;
         // インターセプタマネージャの制御を取得します。
         CORBA::Object *object =
               orb->resolve_initial_references("VisiBrokerInterceptorControl");
          interceptor::InterceptorManagerControl_var control =
               interceptor::InterceptorManagerControl::_narrow(object);
          // POA マネージャを取得します。
          interceptor::InterceptorManager_var manager = 
               control->get_manager("POALifeCycle");
        PortableServerExt::POALifeCycleInterceptorManager_var_poa_mgr =
               PortableServerExt::POALifeCycleInterceptorManager::_narrow(manager);
         // POA インターセプタをリストに追加します。
         poa_mgr->add( (PortableServerExt::POALifeCycleInterceptor*)interceptor);
         cout << "POA interceptors installed" << endl;
         _poa_interceptors_installed = 1;
 }
};
```
**SamplePOALifeCycleInterceptor**

SamplePOALifeCycleInterceptor オブジェクトは、POA の作成や破棄のたびに呼び出され ます。client server のサンプルでは2つの POA を使用しているため,このインターセプ タは、最初に rootPOA の作成時に、次に myPOA の作成時に合わせて2回呼び出されます。 SampleServerInterceptorは、myPOA の作成時にだけインストールします。

```
#include "interceptor_c.hh"
#include "PortableServerExt_c.hh"
#include "IOP_c.hh"
#include "SampleServerInterceptor.h"
class SamplePOALifeCycleInterceptor : PortableServerExt::POALifeCycleInterceptor {
    public:
       void create( PortableServer::POA_ptr poa, 
            CORBA_PolicyList& policies,
             IOP::IORValue_ptr& iorTemplate,
             interceptor::InterceptorManagerControl_ptr control) {
```

```
if( strcmp( poa->the_name(), "bank_agent_poa") == 0 ) {
       // 要求レベルのインターセプタを追加します。
      SampleServerInterceptor* interceptor =
           new SampleServerInterceptor("MyServerInterceptor");
      // ServerRequest インターセプタマネージャを取得します。
      interceptor::InterceptorManager_var generic_manager =
            control->get_manager("ServerRequest");
      interceptor::ServerRequestInterceptorManager_var manager =
            interceptor::ServerRequestInterceptorManager::_narrow( 
                  generic_manager);
      // インターセプタを追加します。
     manager->add( (interceptor::ServerRequestInterceptor*)interceptor);
      cout <<"============>In POA " << poa->the_name() <<
             ", 1 ServerRequest interceptor installed"<< endl;
   } else
      cout << "============>In POA " << poa->the_name() << 
            ". Nothing to do." << endl;
 }
 void destroy( PortableServer::POA_ptr poa) {
   // トレース用
   cout << "============> SamplePOALifeCycleInterceptor destroy" <<
         poa->the_name() << endl;
 }
```
### **SampleServerInterceptor**

};

```
SampleServerInterceptor オブジェクトは,サーバーが要求を受信するか,それに応答する
たびに起動されます。
  #include <iostream.h>
  #include "vclosure.h"
  #include "interceptor_c.hh"
  #include "IOP_c.hh"
  // USE_STD_NS は,std 名前空間 USE_STD_NS を使用するために VisiBroker によって設定され
  る定義です
  class SampleServerInterceptor : interceptor::ServerRequestInterceptor {
      private:
         char * _id;
      public:
         SampleServerInterceptor( const char* id) { 
           _id = new char[ <code>strlen(id)</code> ];
           strcpy( _id, id);
         }
         ~SampleServerInterceptor() { _id = NULL;}
         void preinvoke( CORBA_Object* target, 
              const char* operation, 
               const IOP::ServiceContextList& service_contexts, 
               CORBA_MarshalInBuffer& payload, 
               VISClosure& closure) {
            closure.data = new char[ strlen(_id)];
           strcpy( (char*)(closure.data), _id);
            cout << "============> SampleServerInterceptor id " <<
                  (char*)(closure.data) <<
                  " preinvoke => " << operation << endl;
    }
         void postinvoke_premarshal( CORBA_Object* target, 
               IOP::ServiceContextList& service_contexts, 
               CORBA::Environment_ptr env, 
               VISClosure& closure) {
```

```
 cout << "============> SampleServerInterceptor id " <<
                (char*)(closure.data) <<
                " postinvoke_premarshal " << endl;
 } 
      void postinvoke_postmarshal(CORBA_Object* target, 
            CORBA_MarshalOutBuffer& payload, 
            VISClosure& closure) {
         cout << "============> SampleServerInterceptor id " <<
            (char*)(closure.data) <<
            " postinvoke_postmarshal " << endl;
      } 
      void exception_occurred( CORBA_Object* target,
            CORBA::Environment_ptr env,
            VISClosure& closure) {
         cout << "============> SampleServerInterceptor id " <<
                (char*)(closure.data) <<
                " exception_occurred" << endl;
 }
```
#### **SampleClientInterceptor**

};

```
SampleClientInterceptor オブジェクトは,サーバーが要求を受信するか,それに応答する
たびに起動されます。
   #include <iostream.h>
   #include "interceptor_c.hh"
   #include "IOP_c.hh"
   #include "vclosure.h"
  class SampleClientInterceptor : public interceptor::ClientRequestInterceptor {
      private:
         char * _id;
      public:
         SampleClientInterceptor( char * id) {
           _id = new char[ <code>strlen(id)+1]</code>; strcpy(_id,id);
    }
         void preinvoke_premarshal(CORBA::Object_ptr target,
               const char* operation,
               IOP::ServiceContextList& servicecontexts,
               VISClosure& closure) {
            closure.data = new char[ strlen(_id)];
           strcpy( (char*)(closure.data), _id);
            cout << "SampleClientInterceptor id " << closure.data 
                  << "=================> preinvoke_premarshal "
                  << operation << endl;
         }
         void preinvoke_postmarshal(CORBA::Object_ptr target,
               CORBA_MarshalInBuffer& payload,
               VISClosure& closure) {
            cout << "SampleClientInterceptor id " << closure.data 
                  << "=================> preinvoke_postmarshal "
                  << endl;
    }
         void postinvoke(CORBA::Object_ptr target,
               const IOP::ServiceContextList& service_contexts,
               CORBA_MarshalInBuffer& payload,
               CORBA::Environment_ptr env,
               VISClosure& closure) {
            cout << "SampleClientInterceptor id " << closure.data
```
```
 << "=================> postinvoke "
                << endl;
       }
       void exception_occurred(CORBA::Object_ptr target,
             CORBA::Environment_ptr env,
             VISClosure& closure) {
             cout << "SampleClientInterceptor id " << closure.data 
             << "=================> exception_occurred "
             << endl;
       }
};
```
#### **SampleClientLoader**

SampleClientLoader は,BindInterceptor オブジェクトのロードを担当します。このクラ スは vbroker.orb.dynamicLibs によって VisiBroker ORB に動的にリンクされます。 SampleClientLoader クラスは, bind メソッドと bind succeeded メソッドを含みます。これ らのメソッドは,オブジェクトのバインド中に ORB によって呼び出されます。バインド が成功すると, ORB が bind\_succeeded を呼び出し, BindInterceptor オブジェクトが作成 され InterceptorManager に登録されて結果的にインストールされます。

```
#include <iostream.h>
#include "vinit.h"
#include "SampleBindInterceptor.h"
class BindInterceptorLoader : VISInit {
   private:
      short int _bind_interceptors_installed;
   public:
      BindInterceptorLoader() {
        bind interceptors installed = 0;
 }
      void ORB_init(int& argc, char* const* argv, CORBA::ORB_ptr orb) {
         if( _bind_interceptors_installed) return;
         cout << "Installing Bind interceptors" << endl;
         SampleBindInterceptor *interceptor = 
               new SampleBindInterceptor;
         // インターセプタマネージャの制御を取得します。
         CORBA::Object *object =
               orb->resolve_initial_references("VisiBrokerInterceptorControl");
         interceptor::InterceptorManagerControl_var control =
               interceptor::InterceptorManagerControl::_narrow(object);
          // Bind マネージャを取得します。
         interceptor::InterceptorManager_var manager =
               control->get_manager("Bind");
         interceptor::BindInterceptorManager_var bind_mgr =
               interceptor::BindInterceptorManager::_narrow(manager);
          // POA インターセプタをリストに追加します。
        bind mgr->add( (interceptor::BindInterceptor*)interceptor);
         cout << "Bind interceptors installed" << endl;
          _bind_interceptors_installed = 1;
      }
```
};

#### **SampleBindInterceptor**

SampleBindInterceptor は、クライアントがオブジェクトをバインドしようとするときに起動 されます。ORBを初期化した後のクライアント側で実行する最初の手順は、AccountManager オブジェクトへのバインドです。このバインドで,SampleBindInterceptor が呼び出され, バインドが成功すると SampleClientInterceptor がインストールされます。

```
#include <iostream.h>
#include "interceptor_c.hh"
#include "IOP_c.hh"
#include "vclosure.h"
#include "SampleClientInterceptor.h"
class SampleBindInterceptor : public interceptor::BindInterceptor {
    public:
       IOP::IORValue_ptr bind(IOP::IORValue_ptr ior,
            CORBA_Object_ptr obj,
            CORBA::Boolean rebind,
            VISClosure& closure) {
         cout << "SampleBindInterceptor-----> bind" << endl;
         return NULL;
 }
       IOP::IORValue_ptr bind_failed(IOP::IORValue_ptr ior,
            CORBA_Object_ptr object,
            VISClosure& closure) {
         cout << "SampleBindInterceptor-----> bind_failed" << endl;
         return NULL;
 }
       void bind_succeeded(IOP::IORValue_ptr ior,
            CORBA_Object_ptr object,
            CORBA::Long profile_index,
            interceptor::InterceptorManagerControl_ptr control,
            VISClosure& closure) {
          cout << "SampleBindInterceptor-----> bind_succeeded" 
               << endl;
          // 要求レベルのインターセプタを追加します。
          interceptor::ClientRequestInterceptor_var interceptor =
                new SampleClientInterceptor((char*)"MyClientInterceptor");
          // ClientRequest インターセプタマネージャを取得します。
          interceptor::InterceptorManager_var generic_manager =
                control->get_manager("ClientRequest");
          interceptor::ClientRequestInterceptorManager_var manager =
                interceptor::ClientRequestInterceptorManager::_narrow(
                     generic_manager);
          // インターセプタを追加します。
          manager->add( (interceptor::ClientRequestInterceptor*)interceptor);
          cout <<"============>In bind_succeeded, 1 "
                <<"ClientRequest interceptor installed"<< endl;
       }
       void exception_occurred(IOP::IORValue_ptr ior,
            CORBA_Object_ptr object,
            CORBA_Environment_ptr env,
            VISClosure& closure) {
          cout << "SampleBindInterceptor-----> exception_occured" 
               << endl;
       }
};
```
## インターセプタ間の情報の受け渡し

インターセプタによる呼び出しのうち,あるシーケンスの開始時に,ORB によって Closure オブジェクトが作成されます。この特定のシーケンス内のすべての呼び出しに対して、同 じ Closure オブジェクトが使用されます。Closure オブジェクトには、java.lang.Object 型 の1つの public データフィールド object があります。このデータフィールドは、状態情 報を保存するためにインターセプタによって設定されます。Closure オブジェクトが作成さ れるシーケンスは,インターセプタのタイプによって異なります。 ClientRequestInterceptor では、preinvoke\_premarshal を呼び出す前に新しい Closure が

作成され、成功かどうかに関係なく要求が完了するまで、同じ Closure がその要求で使用 されます。同様に, ServerInterceptor では、preinvoke を呼び出す前に新しい Closure が 作成され、その特定の要求の処理に関連するすべてのインターセプタ呼び出しで同じ Closure が使用されます。

Closure の使い方のサンプルについては、次のディレクトリを参照してください。

<install\_dir>/examples/vbe/interceptors/client\_server

Closure オブジェクトを ExtendedClosure にキャストして、次のように response expected と request\_id を取得します。

CORBA::Boolean my\_response\_expected =  $(\verb|ExtendedClosure|) \verb|closure|), \verb|regInfo,res| \verb|opse_expected|;$ CORBA::ULong my\_request\_id = ((ExtendedClosure)closure).reqInfo.request\_id;

## ポータブルインターセプタと **VisiBroker** インターセプタの同時使用

VisiBroker ORB を使用して,ポータブルインターセプタと VisiBroker インターセプタ の両方を同時にインストールできます。ただし、インプリメンテーションが異なるため,両 方のインターセプタを使用する開発者は,操作全体の流れについて規則と制約を理解して おく必要があります。

## インターセプタの呼び出しポイントの順序

インターセプトポイントの呼び出し順序は,インターセプタのバージョンごとにインター セプトポイントを呼び出す順序の規則にしたがいます。これは,開発者が実際に複数のバー ジョンをインストールするかどうかに関係なく,したがう必要があります。

## クライアント側インターセプタ

インターセプタが例外を生成しないと仮定して,ポータブルと VisiBroker の両方のクライ アント側インターセプタがインストールされている場合のイベントの順序は次のようにな ります。

- 1 send request (ポータブルインターセプタ),次に preinvoke premarshal (インターセプ タ)
- **2** 要求メッセージの構築
- **3** preinvoke\_postmarshal(インターセプタ)
- **4** 要求メッセージを送信して,応答を待機
- **5** postinvoke (インターセプタ),次に received\_reply / receive\_exception / receive other (ポータブルインターセプタ) (応答のタイプによる)

### サーバー側インターセプタ

インターセプタが例外を生成しないと仮定して、ポータブルと VisiBroker の両方のサー バー側インターセプタがインストールされている場合の,受信するイベントの順序は次の ようになります(VisiBroker の場合と同じように検索要求が送られてもインターセプタは 起動されません)。

- 1 received request service contexts (ポータブルインターセプタ),次に preinvoke (イ ンターセプタ)
- **2** servantLocator.preinvoke(サーバントロケータを使用する場合)
- 3 receive request (ポータブルインターセプタ)
- **4** サーバント上でオペレーションを呼び出す
- **5** postinvoke\_premarshal(インターセプタ)
- **6** servantLocator.postinvoke(サーバントロケータを使用する場合)
- 7 send reply / send exception / send other (要求の結果による)
- 8 postinvoke postmarshal (インターセプタ)

#### **POA** 作成中の **ORB** イベントの順序

POA 作成中の ORB イベントの順序は次のとおりです。

- **1** POA を処理するサーバーエンジンのプロファイルを基に,IOR テンプレートを作成し ます。
- **2** インターセプタの POA ライフサイクルインターセプタの create() メソッドを呼び出 します。このメソッドでは、新しいポリシーを追加したり、前の手順で作成した IOR テ ンプレートを変更できます。
- **3** ポータブルインターセプタの IORInfo オブジェクトが作成され,IORInterceptor の establish components() メソッドが呼び出されます。このインターセプトポイントでは, インターセプタは,create\_POA() に送られたポリシーと前の手順で追加されたポリシー を照会し,これらのポリシーに基づいて IOR テンプレートにコンポーネントを追加で きます。
- **4** POA のオブジェクトリファレンスファクトリとリファレンステンプレートが作成さ れ,ポータブルインターセプタ IORInterceptor の components\_established() メソッド が呼び出されます。このインターセプトポイントでは,インターセプタはオブジェクト リファレンスの作成に使用する POA のオブジェクトリファレンスファクトリを変更で きます。

### **POA** リファレンス作成中の **ORB** イベントの順序

create reference(), create reference with id() などのオブジェクトリファレンスを作成 する POA の呼び出し中に発生するイベントは次のとおりです。

- 1 オブジェクトリファレンスファクトリの make\_object() メソッドを呼び出して,オブ ジェクトリファレンスを作成します。これにより,IOR 作成メソッドが呼び出されるこ とはありません。ユーザーがファクトリを作成することもできます。VisiBroker IOR 作成インターセプタがインストールされていない場合,これはアプリケーションに返さ れるオブジェクトリファレンスになります。それ以外の場合はステップ 2 に進んでくだ さい。
- **2** 返されたオブジェクトリファレンスのデリゲートから IOR を抽出し,VisiBroker IOR 作成インターセプタの create() メソッドを呼び出します。

**3** create\_reference(),create\_reference\_with\_id() の呼び出し元に,オブジェクトリファ レンスとしてステップ 2 の IOR が返されます。

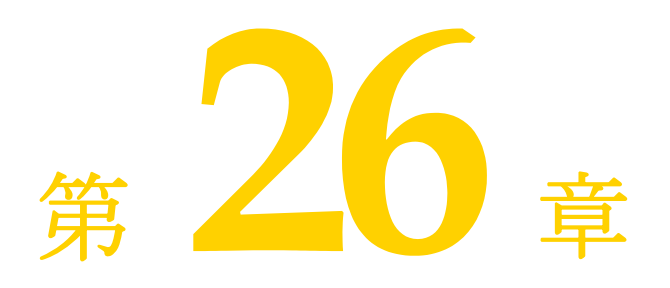

# オブジェクトラッパ一の使い方

ここでは、VisiBroker のオブジェクトラッパー機能について説明します。オブジェクト ラッパーを使用して,アプリケーションはオブジェクトオペレーションリクエストの通知 を受けたり,その要求をトラップすることができます。

# オブジェクトラッパーの概要

VisiBroker のオブジェクトラッパー機能を使用すると,バインドしたオブジェクトのメ ソッドをクライアントアプリケーションが呼び出す際,またはサーバーアプリケーション がオペレーションリクエストを受け取る際に呼び出すメソッドを定義できます。 VisiBroker ORB レベルで呼び出されるインターセプタ機能とは異なり,オブジェクト ラッパーはオペレーションリクエストがマーシャリングされる前に呼び出されます。この ためオブジェクトラッパーは,オペレーションリクエストをマーシャリングしたり,ネッ トワークを介して送信したり,あるいはオブジェクトインプリメンテーションに対して実 際に送信されなくても結果を返すように設計できます。VisiBroker インターセプタの詳細 については,第 25 章「VisiBroker [インターセプタの使い方」](#page-350-0)を参照してください。

オブジェクトラッパーは,単一のアプリケーションのクライアント側とサーバー側の両方, またはどちらか一方にインストールします。

次に,アプリケーションにおけるオブジェクトラッパーの使用例を示します。

- クライアントが発行したオペレーションリクエスト、またはサーバーが受信したオペ レーションリクエストに関する情報をログに記録します。
- オペレーションリクエストが完了するまでに要した時間を計測します。
- 毎回オブジェクトインプリメンテーションにコンタクトしなくてもすぐに結果を返せる ように,頻繁に発行されるオペレーションリクエストの結果をキャッシュします。
- メモ VisiBroker ORB オブジェクトの object to string メソッドを使用して、オブジェクトラッ パーがインストールされているオブジェクトへのリファレンスを外部化しても、受信側が 別のプロセスの場合ラッパーは文字列化されたリファレンスの受信側には伝達されませ  $h_{\circ}$

#### 型付きと型なしのオブジェクトラッパー

VisiBroker には,「型付き」と「型なし」の 2 種類のオブジェクトラッパーがあります。 これらのオブジェクトラッパーは,同じアプリケーション内で併用できます。型付きラッ パーの詳細については,361 [ページの「型付きオブジェクトラッパー」を](#page-372-0)参照してくださ い。型なしラッパーの詳細については,356 [ページの「型なしオブジェクトラッパー」](#page-367-0)を 参照してください。次の表は,この 2 種類のオブジェクトラッパーの主な相違点をまとめ たものです。

#### 表 **26.1** 型付きおよび型なしオブジェクトラッパーの機能の比較

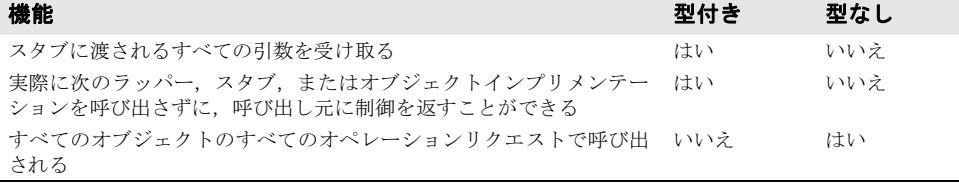

#### **idl2cpp** の特殊な要件

型付きまたは型なしのオブジェクトラッパーを使用する場合は,アプリケーションのコー ドを生成する際に -obj\_wrapper オプションを付けて idl2cpp コンパイラを実行する必要が あります。この結果,各インターフェース用のオブジェクトラッパーの基底クラスが生成 されます。

## **Object** ラッパーのサンプルアプリケーション

この章で,型付きおよび型なしオブジェクトラッパーの概念の説明に使用されるクライア ント/サーバーサンプルアプリケーションは,次のディレクトリにあります。

<install\_dir>¥examples¥vbe¥interceptors¥objectWrappers¥

## <span id="page-367-0"></span>型なしオブジェクトラッパー

型なしのオブジェクトラッパーを使用すると、オペレーションリクエストの処理前、処理 後,またはその両方で呼び出すメソッドを定義できます。型なしラッパーは,クライアン トとサーバーのどちらのアプリケーションにもインストールできます。また,複数のラッ パーをインストールすることも可能です。

同じクライアントアプリケージョンやサーバーアプリケーション内で、型付きと型なしの オブジェクトラッパーを併用することもできます。

デフォルトでは、型なしオブジェクトラッパーはグローバルスコープを持ち、あらゆるオ ペレーションリクエストで呼び出されます。型なしラッパーは,操作対象外のオブジェク トに対するオペレーションリクエストには影響しないように設計することもできます。

メモ 型付きオブジェクトラッパーとは異なり,型なしオブジェクトラッパーのメソッドは,ス タブやオブジェクトインプリメンテーションが受け取る引数を受け取りません。また、ス タブやオブジェクトインプリメンテーションの呼び出しも回避できません。

下図では,クライアントスタブメソッドの前に型なしオブジェクトラッパーの pre\_method を呼び出してから、その後で post\_method が呼び出される流れを示しています。また,オ ブジェクトインプリメンテーションについても,サーバー側の呼び出し経路を示します。

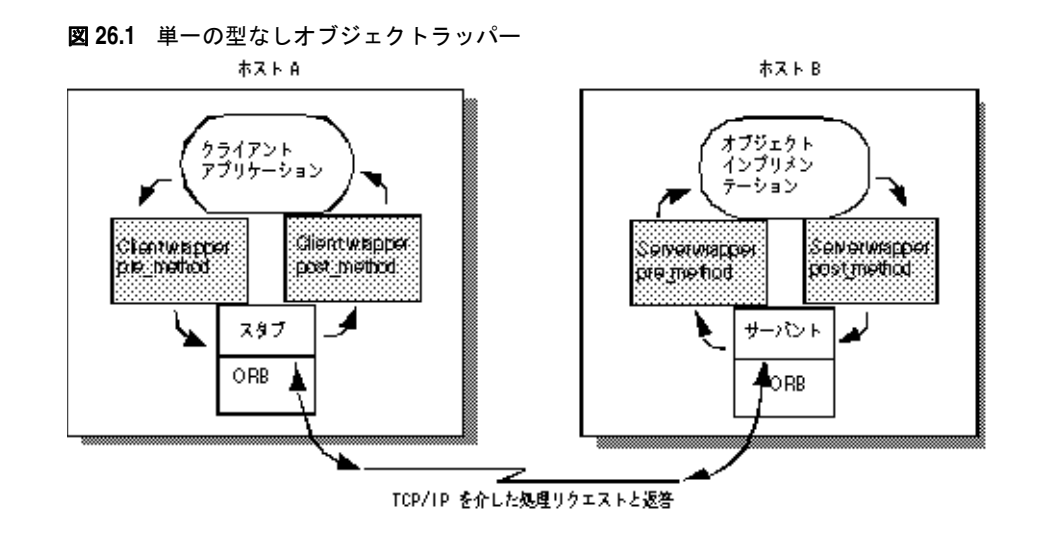

## 複数の型なしオブジェクトラッパーの使い方

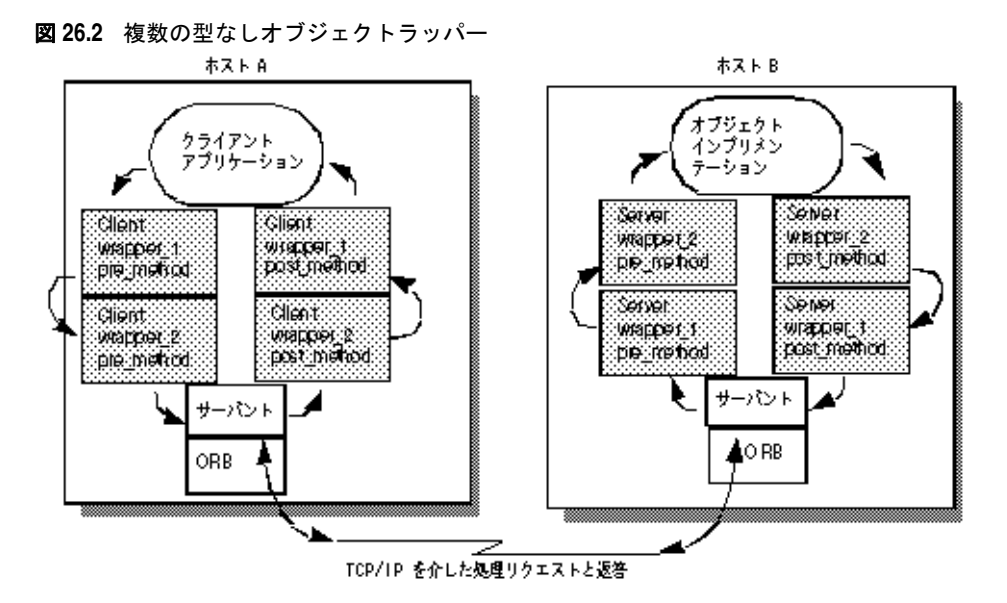

### **pre\_method** 呼び出しの順序

クライアントでバインドしたオブジェクトのメソッドを呼び出すと,クライアントのスタ ブルーチンを呼び出す前に,型なしオブジェクトラッパー pre\_method はそれぞれ制御を受 け取ります。また,サーバーがオペレーションリクエストを受け取ると,そのオブジェク トインプリメンテーションが制御を受け取る前に型なしオブジェクトラッパー pre\_method がそれぞれ呼び出されます。どちらの場合も、最初に登録されたオブジェクトラッパーに 属する pre\_method メソッドから順に制御を受け取ります。

#### **post\_method** 呼び出しの順序

サーバーのオブジェクトインプリメンテーションが処理を完了すると,応答がクライアン トに送信される前に各 post\_method が呼び出されます。クライアントがオペレーションリ クエストへの応答を受け取ると、クライアントに制御が戻る前に各 post\_method が呼び出 されます。どちらの場合も、最後に登録されたオブジェクトラッパーに属する post\_method メソッドから順に制御を受け取ります。

メモ 型付きと型なしのオブジェクトラッパーを併用する場合の呼び出しの順序については,[366](#page-377-0) [ページの「型なしラッパーと型付きラッパーの複合的な使い方」を](#page-377-0)参照してください。

# 型なしオブジェクトラッパーの使い方

型なしオブジェクトラッパーの使用に必要な手順は次のとおりです。各手順の詳細につい ては,後で説明します。

- **1** 型なしオブジェクトラッパーを作成するいくつかのインターフェースを決めます。
- **2** idl2cpp コンパイラで -obj\_wrapper オプションを指定して IDL 仕様からコードを生成 します。
- **3** 型なしオブジェクトラッパーファクトリのインプリメンテーションを作成します。これ は、VISObjectWrapper::UntypedObjectWrapperFactory クラスから派生します。
- **4** 型なしオブジェクトラッパーのインプリメンテーションを作成します。これは, VISObjectWrapper::UntypedObjectWrapper クラスから派生します。
- **5** 型なしオブジェクトラッパーファクトリを作成するように,アプリケーションを変更し ます。

#### 型なしオブジェクトラッパーファクトリの実装

ObjectWrappers サンプルアプリケーションに含まれている TimeWrap.h ファイルでは, VISObjectWrapper::UntypedObjectWrapperFactory から型なしオブジェクトラッパーファク トリを派生させて定義する方法を示しています。

クライアントがオブジェクトにバインドする際,またはサーバーがオブジェクトインプリ メンテーションのメソッドを呼び出す際に,型なしオブジェクトラッパーを作成するため にファクトリの create メソッドを呼び出します。create メソッドはターゲットオブジェク トを受け取ります。これにより,無視するオブジェクト型には型なしオブジェクトラッパー を作成しないようにファクトリを設計できます。また,このメソッドはサーバー側のオブ ジェクトインプリメンテーション用とクライアント側オブジェクト用のどちらのオブジェ クトラッパーを作成するかを示す列挙値も受け取ります。

次のサンプルコードでは、メソッド呼び出しのタイミング情報を表示する型なしオブジェ クトラッパーの作成に使用するパラメータ,TimingObjectWrapperFactory を示しています。 TimingObjectWrapperFactory のコンストラクタに key パラメータが追加されていることに 注意してください。サービスイニシャライザでこのラッパーを識別するためにも、このパ ラメータを使用します。

```
class TimingObjectWrapperFactory
  : public VISObjectWrapper::UntypedObjectWrapperFactory
{
   public:
      TimingObjectWrapperFactory(VISObjectWrapper::Location loc,
            const char* key)
          : VISObjectWrapper::UntypedObjectWrapperFactory(loc),
             _key(key) {}
       // ObjectWrapperFactory のオペレーション
       VISObjectWrapper::UntypedObjectWrapper_ptr create(
               CORBA::Object_ptr target,
               VISObjectWrapper::Location loc) {
         if (_owrap == NULL) {
               _owrap = new TimingObjectWrapper(_key);
 }
         return VISObjectWrapper::UntypedObjectWrapper::_duplicate(_owrap);
 }
   private:
      CORBA::String_var _key;
```
VISObjectWrapper::UntypedObjectWrapper\_var \_owrap;

};

## 型なしオブジェクトラッパーのインプリメンテーション

次のサンプルコードは,TimeWrap.h ファイルで定義されている TimingObjectWrapper のインプ リメンテーションを示します。形なしラッパーは VISObjectWrapper::UntypedObjectWrapper ク ラスから派生するものとし、型なしオブジェクトラッパーにある pre\_method メソッドと post\_method メソッドのいずれにもインプリメンテーションを提供できます。

ファクトリのコンストラクタで自動で,またはVISObjectWrapper::ChainUntypedObjectWrapper::add メソッドを呼び出して手動でファクトリをインストールしたら,クライアントをオブジェ クトにバインドする際,またはサーバーがオブジェクトインプリメンテーションのメソッ ドを呼び出す際に,型なしオブジェクトラッパーオブジェクトが自動的に作成されます。

次のサンプルコードにある pre\_method は, TimeWrap.C で定義されている TimerBegin メ ソッドを呼び出し,このメソッドは Closure オブジェクトで現在時刻を保存します。同様 に, post method は TimerDelta メソッドを呼び出し, pre method の呼び出しからの経過時 間を出力します。

```
class TimingObjectWrapper : public VISObjectWrapper::UntypedObjectWrapper {
   public:
      TimingObjectWrapper(const char* key=NULL) : _key(key) {}
       void pre_method(const char* operation,
             CORBA::Object_ptr target,
            VISClosure& closure) {
          cout << "*Timing: [" << flush;
          if ((char *)_key)
            cout << _key << flush;
          else
             cout << "<no key>" << flush;
          cout << "] pre_method¥t" << operation << "¥t->" << endl;
          TimerBegin(closure, operation);
 }
       void post_method(const char* operation,
             CORBA::Object_ptr target,
            CORBA::Environment& env,
            VISClosure& closure) {
          cout << "*Timing: [" << flush;
          if ((char *)_key)
             cout << _key << flush;
          else
            cout << "<no key>" << flush;
          cout << "] post_method¥t" ;
          TimerDelta(closure, operation);
       }
   private:
       CORBA::String_var _key;
};
```
#### **pre\_method** メソッドと **post\_method** メソッドに共通の引数

pre\_method と post\_method はどちらも,次の表に示されるパラメータを受け取ります。

表 **26.2** pre\_method メソッドと post\_method メソッドに共通の引数

| パラメータ   | 説明                                                              |
|---------|-----------------------------------------------------------------|
| 操作      | ターゲットオブジェクトで要求されたオペレーションの名前。                                    |
| target  | ターゲットオブジェクト。                                                    |
| closure | このラッパーの複数のメソッドの呼び出しを介してデータを保存できる領域。                             |
| 環境      | メソッド呼び出しの前の手順で発生した例外をユーザーに通知するために使用される<br>post_method のみのパラメータ。 |

## 型なしオブジェクトラッパーファクトリの作成と登録

ロケーションを受け取る基底クラスのコンストラクタで作成した型なしオブジェクトラッ パーファクトリは,型なしラッパーのチェインに自動的に追加されます。

クライアント側でオブジェクトがラップされるのは,オブジェクトがバインドされる前に, 型なしオブジェクトラッパーファクトリが作成および登録された場合だけです。サーバー 側の型なしオブジェクトラッパーファクトリの作成と登録は,オブジェクトインプリメン テーションの呼び出し前に行われます。

次のサンプルコードは,サンプルファイル UntypedClient.C の一部です。クライアントに 2 つの型なしオブジェクトラッパーファクトリを作成して自動登録します。ファクトリは, VisiBroker ORB の初期化されてクライアントがオブジェクトにバインドされるまでに作 成されます。

```
int main(int argc, char* const* argv) {
   try {
         // ORB を初期化します。
         CORBA::ORB_var orb = CORBA::ORB_init(argc, argv);
         // 型なしオブジェクトラッパーをインストールします。
        TimingObjectWrapperFactory timingfact(VISObjectWrapper::Client,
                  "timeclient");
         TraceObjectWrapperFactory tracingfact(VISObjectWrapper::Client,
                 "traceclient");
         // 口座マネージャを検索します。
   . . .]
```
次のサンプルコードは,サンプルファイル UntypedServer.C です。このサンプルは,サー バーに型なしオブジェクトラッパーファクトリを作成して登録します。ファクトリは, VisiBroker ORB が初期化されてからオブジェクトインプリメンテーションが作成される までに作成されます。

```
// UntypedServer.C
#include "Bank_s.hh"
#include "BankImpl.h"
#include "TimeWrap.h"
#include "TraceWrap.h"
USE_STD_NS
int main(int argc, char* const* argv) {
   try {
       // ORB を初期化します。
      CORBA::ORB_var orb = CORBA::ORB_init(argc, argv);
       // POA を初期化します。
      CORBA::Object_var obj = orb->resolve_initial_references("RootPOA");
      PortableServer::POA_var rootPoa = PortableServer::POA::_narrow(obj);
      CORBA::PolicyList policies;
      policies.length(1);
      policies[(CORBA::ULong)0] = rootPoa->create_lifespan_policy(
            PortableServer::PERSISTENT);
      // POA マネージャを取得します。
      PortableServer::POAManager_var poa_manager = rootPoa->the_POAManager();
       // 適切なポリシーで myPOA を作成します。
      PortableServer::POA_var myPOA = rootPoa->create_POA("bank_ow_poa",
            poa_manager,
            policies);
      // 口座マネージャに対する型なしオブジェクトラッパーをインストールします。
 TimingObjectWrapperFactory timingfact(VISObjectWrapper::Server,
                  "timingserver");
      TraceObjectWrapperFactory tracingfact(VISObjectWrapper::Server,
                  "traceserver");
       // 口座マネージャサーバントを作成します。
      AccountManagerImpl managerServant;
      // サーバントの ID を判定します。
       PortableServer::ObjectId_var managerId =
      PortableServer::string_to_ObjectId("BankManager");
```

```
 // その ID を使って myPOA でサーバントをアクティブ化します。
   myPOA->activate_object_with_id(managerId, &managerServant);
   // POA マネージャをアクティブ化します。
   rootPoa->the_POAManager()->activate();
   cout << "Manager is ready." << endl;
   // 要求の着信を待ちます。
   orb->run();
 } catch(const CORBA::Exception& e) {
   cerr << e << endl;
   return 1;
 }
 return 0;
```
## 型なしオブジェクトラッパーの削除

VISObjectWrapper::ChainUntypedObjectWrapperFactory クラスの remove メソッドで,クラ イアントアプリケーションまたはサーバーアプリケーションから型なしオブジェクトラッ パーファクトリを削除できます。ファクトリを削除するときは,場所を指定する必要があ ります。つまり,VISObjectWrapper::Both にファクトリを追加した場合は,Client, Server, または Both のいずれかを選択してファクトリを削除できます。

メモ クライアントから1つ以上のオブジェクトラッパーファクトリを削除しても、クライアン トがすでにバインドしていたクラスのオブジェクトには影響しません。影響を受けるのは, それ以後にバインドされたオブジェクトだけです。サーバーからオブジェクトラッパー ファクトリを削除しても,すでに作成されていたオブジェクトインプリメンテーションに は影響しません。影響を受けるのは,それ以後に作成されたオブジェクトインプリメンテー ションだけです。

# <span id="page-372-0"></span>型付きオブジェクトラッパー

}

特定のクラスの型付きオブジェクトラッパーを実装する場合は、バインドされたオブジェ クトのメソッドが呼び出されたときに行う処理を定義します。次の図では,クライアント スタブクラスのメソッドの前にクライアントでオブジェクトラッパーメソッドが呼び出さ れる流れと,サーバーのインプリメンテーションメソッドの前にサーバー側のオブジェク トラッパーが呼び出される流れを示しています。

メモ 型付きオブジェクトラッパーのインプリメンテーションでは,ラップするオブジェクトか ら提供されるすべてのメソッドを実装する必要はありません。

同じクライアントアプリケーションやサーバーアプリケーション内で,型付きと型なしの オブジェクトラッパーを併用することもできます。詳細については、366 [ページの「型な](#page-377-0) [しラッパーと型付きラッパーの複合的な使い方」](#page-377-0)を参照してください。

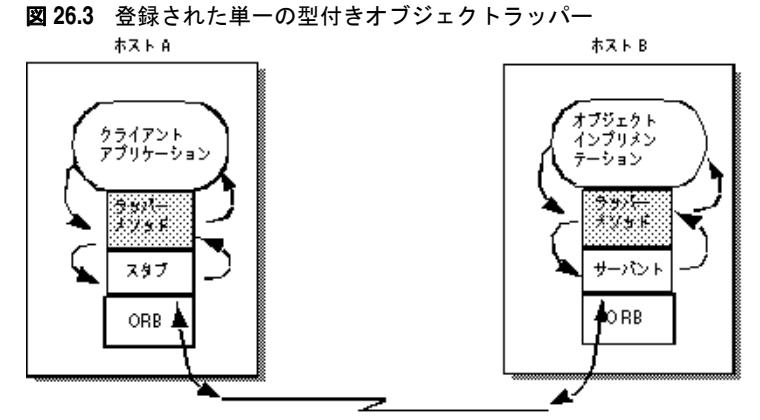

TCP/IP を介した処理リクエストと返答

## 複数の型付きオブジェクトラッパーの使い方

特定クラスの 1 つのオブジェクトに対して,1 つまたは複数の型付きオブジェクトラッ パーを実装して登録することができます。次の図を参照してください。

クライアント側で最初に登録されたオブジェクトラッパーは client\_wrapper\_1 なので,こ のラッパーのメソッドが最初に制御を受け取ります。処理が完了すると,client\_wrapper\_1 メソッドはチェイン内の次のオブジェクトのメソッドに制御を渡すか,クライアントに制 御を戻します。

サーバー側で最初に登録されたオブジェクトラッパーは server\_wrapper\_1 なので,この ラッパーのメソッドが最初に制御を受け取ります。処理が完了すると,server\_wrapper\_1 メソッドはチェイン内の次のオブジェクトのメソッドに制御を渡すか,サーバントに制御 を戻します。

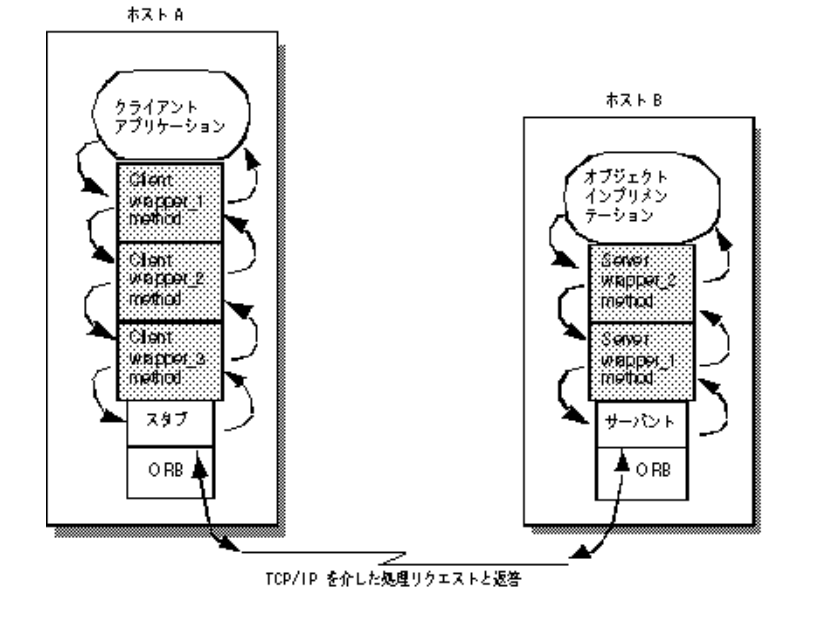

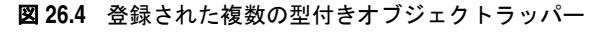

#### 呼び出しの順序

特定のクラス用に登録された型付きオブジェクトラッパーのメソッドは,通常,クラ イアント側のスタブメソッドまたはサーバー側のスケルトンに渡される引数をすべ て受け取ります。オブジェクトラッパーの各メソッドは,親クラスのメソッド <interface\_name>ObjectWrapper::<method\_name> を呼び出してチェイン内の次のラッパー メソッドに制御を渡します。チェイン内の次のラッパーメソッドを呼び出さずに制御を返 す場合は,オブジェクトラッパーで適切な戻り値を付けて制御を返す(return)ことがで きます。

型付きオブジェクトラッパーメソッドにはチェイン内の前のメソッドに制御を戻す機能が あり,この機能を使ってクライアントスタブやオブジェクトインプリメンテーションを まったく呼び出さないラッパーメソッドを作成することもできます。たとえば、頻繁に要 求される処理の結果をキャッシュするようなオブジェクトラッパーメソッドを作成できま す。この例では、バインドされたオブジェクトのメソッドを初めて呼び出すと、オブジェ クトインプリメンテーションにオペレーションリクエストが送信されます。オブジェクト ラッパーメソッドを介して制御の流れが戻る間に,その結果が格納されます。これ以降に 同じメソッドが呼び出されると,オブジェクトラッパーメソッドは実際にはオブジェクト インプリメンテーションにオペレーションリクエストを送らずにキャッシュした結果をそ のまま返します。

型付きと型なしのオブジェクトラッパーを併用する場合の呼び出しの順序については,[366](#page-377-0) [ページの「型なしラッパーと型付きラッパーの複合的な使い方」を](#page-377-0)参照してください。

#### 同じ場所にあるクライアント/サーバーの型付きオブジェクト ラッパー

クライアントとサーバーが同じプロセス内に組み込まれている場合,最初に制御を受け取 るのは,最初にインストールされたクライアント側のオブジェクトラッパーのメソッドに なります。次の図はこの呼び出し順序を示しています。

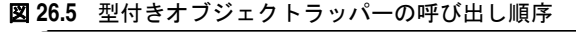

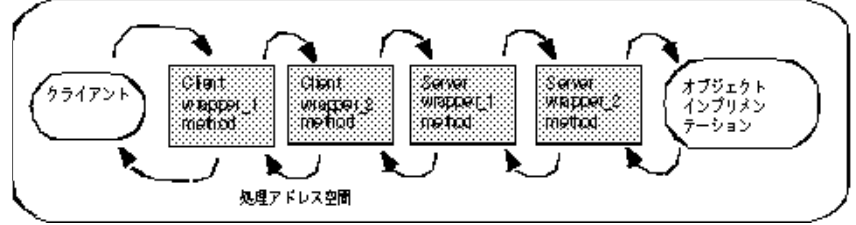

# 型付きオブジェクトラッパーの使い方

型付きオブジェクトラッパーの使用に必要な手順は次のとおりです。各手順の詳細につい ては,後で説明します。

- **1** 型付きオブジェクトラッパーを作成する 1 つまたは複数のインターフェースを決定します。
- **2** idl2cpp コンパイラで -obj\_wrapper オプションを指定して IDL 仕様からコードを生成 します。
- **3** コンパイラで生成した <interface\_name>ObjectWrapper クラスから型付きオブジェクト ラッパークラスを派生させ,ラップするメソッドにインプリメンテーションを提供しま す。
- **4** 型付きオブジェクトラッパーを登録するように,アプリケーションを変更します。

#### 型付きオブジェクトラッパーの実装

idl2cpp コンパイラで生成した <interface\_name>ObjectWrapper クラスから型付きオブジェ クトラッパーを派生させます。

次のサンプルコードは,ファイル BankWrap.h の Account インターフェースの型付きオブ ジェクトラッパーのインプリメンテーションです。

このクラスは AccountObjectWrapper インターフェースから派生し,balance メソッドで簡 単なキャッシュインプリメンテーションを提供します。その処理方法は次のとおりです。

- **1** \_inited フラグをチェックして,このメソッドが以前に呼び出されているかどうかを確 認します。
- **2** これが最初の呼び出しの場合,チェインにある次のオブジェクトの balance メソッドが 呼び出され,その結果が balance に保存されます。さらに,\_inited フラグは true に設 定され,結果の値が返されます。
- **3** このメソッドが以前に呼び出されている場合は,キャッシュした値をそのまま返します。

```
class CachingAccountObjectWrapper : public Bank::AccountObjectWrapper {
    public:
       CachingAccountObjectWrapper() : _inited((CORBA::Boolean)0) {}
       CORBA::Float balance() {
          cout << "+ CachingAccountObjectWrapper: Before Calling Balance" << endl;
 if (! _inited) {
             _balance = Bank::AccountObjectWrapper::balance();
             _inited = 1;
          } else {
            cout << "+ CachingAccountObjectWrapper: Returning Cached Value" <<
          endl;
 }
         cout << "+ CachingAccountObjectWrapper: After Calling Balance" << endl;
         return _balance;
       }
    . . .
};
```
## クライアント向け型付きオブジェクトラッパーの登録

型付きオブジェクトラッパーは,idl2cpp コンパイラがクラスに生成した<interface\_name>::add method を呼び出して,クライアント側に登録されます。クライアント側のオブジェクトラッ パーは、ORB init メソッドが呼び出されてからオブジェクトがバインドされるまでに登録 する必要があります。次のサンプルコードは,型付きオブジェクトラッパーを作成して登 録する TypedClient.java ファイルの一部を示します。

```
. . .
int main(int argc, char* const* argv) {
   try {
      // ORB を初期化します。
CORBA::ORB_var orb = CORBA::ORB_init(argc, argv);
      // 口座に対する型付きオブジェクトラッパーをインストールします。
Bank::AccountObjectWrapper::add(orb,
           CachingAccountObjectWrapper::factory,
            VISObjectWrapper::Client);
      // マネージャの ID を取得します。
      PortableServer::ObjectId_var managerId =
           PortableServer::string_to_ObjectId("BankManager");
      // アカウントマネージャを検索します。
      Bank::AccountManager_var manager =
           Bank::AccountManager::_bind("/bank_ow_poa", managerId);
. . .
```
VisiBroker ORB は,クライアント側に登録されたすべてのオブジェクトラッパーを追跡 します。その型のオブジェクトをバインドするためにクライアントが \_bind メソッドを呼 び出すと,必要なオブジェクトラッパーが作成されます。クライアントが特定のクラスの オブジェクトの複数インスタンスにバインドする場合,インスタンスごとにラッパーの セットが 1 つずつ作成されます。

## サーバー向けの型付きオブジェクトラッパーの登録

クライアントアプリケーションの場合と同様に,型付きオブジェクトラッパーは <interface\_name>::add メソッドの呼び出しにより,サーバー側に登録されます。サーバー 側の型付きオブジェクトラッパーは,ORB\_init メソッドが呼び出されてからオブジェクト インプリメンテーションによって要求にサービスが提供されるまでに登録する必要があり ます。次のサンプルコードは,型付きオブジェクトラッパーをインストールする TypedServer.C ファイルの一部を示します。

```
// TypedServer.C
  #include "Bank_s.hh"
  #include "BankImpl.h"
  #include "BankWrap.h"
  USE_STD_NS
  int main(int argc, char* const* argv) {
      try {
         // ORB を初期化します。
         CORBA::ORB_var orb = CORBA::ORB_init(argc, argv);
         // POA を初期化します。
         CORBA::Object_var obj = orb->resolve_initial_references("RootPOA");
         PortableServer::POA_var rootPoa = PortableServer::POA::_narrow(obj);
         CORBA::PolicyList policies;
         policies.length(1);
         policies[(CORBA::ULong)0] = rootPoa->create_lifespan_policy(
              PortableServer::PERSISTENT);
         // POA マネージャを取得します。
         PortableServer::POAManager_var poa_manager = rootPoa->the_POAManager();
         // 適切なポリシーで myPOA を作成します。
         PortableServer::POA_var myPOA = rootPoa->create_POA("bank_ow_poa",
              poa_manager,
              policies);
         // 口座マネージャに対する型付きオブジェクトラッパーをインストールします。
         Bank::AccountManagerObjectWrapper::add(orb,
              SecureAccountManagerObjectWrapper::factory,
              VISObjectWrapper::Server);
         Bank::AccountManagerObjectWrapper::add(orb,
              CachingAccountManagerObjectWrapper::factory,
              VISObjectWrapper::Server);
         // 口座マネージャサーバントを作成します。
         AccountManagerImpl managerServant;
         // サーバントの ID を判定します。
         PortableServer::ObjectId_var managerId =
              PortableServer::string_to_ObjectId("BankManager");
         // その ID を使って myPOA でサーバントをアクティブ化します。
         myPOA->activate_object_with_id(managerId, &managerServant);
         // POA マネージャをアクティブ化します。
         rootPoa->the_POAManager()->activate();
         cout << "Manager is ready." << endl;
         // 要求の着信を待ちます。
         Orb>run();
      } catch(const CORBA::Exception& e) {
        cerr << e << endl;
        return 1;
   \qquad \qquad \} return 0;
  \left\{ \right.サーバーで特定のクラスのオブジェクトの複数インスタンスを作成する場合,各インスタ
```
ンスごとにラッパーセットが 1 つずつ作成されます。

#### 型付きオブジェクトラッパーの削除

idl2cpp コンパイラがクラスに生成した <interface\_name>ObjectWrapper::remove メソッド で,クライアントアプリケーションやサーバーアプリケーションから型付きオブジェクト ラッパーを削除できます。ファクトリを削除するときは,場所を指定する必要があります。 つまり, VISObjectWrapper::Both にファクトリを追加した場合は, Client, Server, また は Both のいずれかを選択してファクトリを削除できます。

メモ クライアントから1つまたは複数のオブジェクトラッパーを削除しても、クライアントが すでにバインドしていたクラスのオブジェクトには影響ありません。影響を受けるのは,そ れ以後にバインドされたオブジェクトだけです。サーバーからオブジェクトラッパーを削 除しても,すでに要求に応えていたオブジェクトインプリメンテーションには影響ありま せん。影響を受けるのは,それ以後に作成されたオブジェクトインプリメンテーションだ けです。

## <span id="page-377-0"></span>型なしラッパーと型付きラッパーの複合的な使い方

1 つのアプリケーションで型付きと型なしのオブジェクトラッパーを併用する場合は,オブ ジェクトに定義されているすべての型付きオブジェクトラッパーのメソッドよりも前に, そのオブジェクトの型なしラッパーに定義されている pre\_method メソッドがすべての呼 び出されます。反対に、型なしラッパーに定義されているすべての post\_method メソッド よりも前に,そのオブジェクトに定義されている型付きオブジェクトラッパーのメソッド がすべて呼び出されます。

サンプルアプリケーション Client.C と Server.C は,使用する型付きオブジェクトラッパー と型なしのオブジェクトラッパーをコマンドラインのプロパティで指定できる優れた設計 になっています。

#### 型付きラッパーのコマンドライン引数

次の表は,Client.C と Server.C で実装したサンプル Bank アプリケーション用の型付きオ ブジェクトラッパーを有効にするためのコマンドライン引数です。

表 **26.3** 型付きオブジェクトラッパーを制御するコマンドライン引数

| Bank ラッパーのプロパティ                | 説明                                                                              |
|--------------------------------|---------------------------------------------------------------------------------|
| -BANKaccountCacheClnt <0 1>    | クライアントアプリケーションの balance メソッドの結果を<br>キャッシュする型付きオブジェクトラッパーを有効/無効にしま<br>す。         |
| -BANKaccountCacheSrvr <011>    | サーバーアプリケーションの balance メソッドの結果をキャッ<br>シュする型付きオブジェクトラッパーを有効/無効にします。               |
| -BANKmanagerCacheClnt <0 1>    | クライアントアプリケーションの open メソッドの結果をキャッ<br>シュする型付きオブジェクトラッパーを有効/無効にします。                |
| -BANKmanagerCacheSrvr <0   1>  | サーバーアプリケーションの open メソッドの結果をキャッシュ<br>する型付きオブジェクトラッパーを有効/無効にします。                  |
| -BANKmanagerSecurityClnt <0 1> | クライアントアプリケーションの open メソッドで渡された許可<br>されていないユーザーを検出する型付きオブジェクトラッパーを<br>有効/無効にします。 |
| -BANKmanagerSecuritySrvr <0 1> | サーバーアプリケーションの open メソッドで渡された許可され<br>ていないユーザーを検出する型付きオブジェクトラッパーを有効<br>/無効にします。   |

## 型付きラッパーのイニシャライザ

型付きラッパーは BankInit::update イニシャライザで作成され, objectWrappers/BankWrap.C で定義されます。イニシャライザは ORB\_init メソッドの呼び出しで呼び出され,指定した

コマンドラインプロパティに基づいてさまざまな型付きオブジェクトラッパーをインス トールします。

次のサンプルコードでは,イニシャライザが PropStruct オブジェクトセットを利用して, 指定済みのコマンドラインオプションを追跡し,指定場所の AccountObjectWrapper オブ ジェクトを追加,削除する手順を示しています。

```
. . .
static const CORBA::ULong kNumTypedAccountProps = 2;
static PropStruct TypedAccountProps[kNumTypedAccountProps] =
{ { "BANKaccountCacheClnt", CachingAccountObjectWrapper::factory,
       VISObjectWrapper::Client },
    { "BANKaccountCacheSrvr", CachingAccountObjectWrapper::factory,
       VISObjectWrapper::Server }
};
static const CORBA::ULong kNumTypedAccountManagerProps = 4;
static PropStruct TypedAccountManagerProps[kNumTypedAccountManagerProps] =
{ { "BANKmanagerCacheClnt", CachingAccountManagerObjectWrapper::factory,
       VISObjectWrapper::Client },
{ "BANKmanagerSecurityClnt", SecureAccountManagerObjectWrapper::factory,
       VISObjectWrapper::Client },
{ "BANKmanagerCacheSrvr", CachingAccountManagerObjectWrapper::factory,
       VISObjectWrapper::Server },
{ "BANKmanagerSecuritySrvr", SecureAccountManagerObjectWrapper::factory,
       VISObjectWrapper::Server },
};
void BankInit::update(int& argc, char* const* argv) {
   if (argc > 0) {
       init(argc, argv, "-BANK");
       CORBA::ULong i;
       for (i=0; i < kNumTypedAccountProps; i++) {
         CORBA::String var arg(getArgValue(TypedAccountProps[i].propname));
         if (arg && strlen(arg) > 0) {
             if (atoi((char*) arg)) {
                Bank::AccountObjectWrapper::add(_orb,
                       TypedAccountProps[i].fact,
                  TypedAccountProps[i].loc);
             } else {
                Bank::AccountObjectWrapper::remove(_orb,
                       TypedAccountProps[i]Fact,
                      TypedAccountProps[i].loc);
             }
          }
 }
       for (i=0; i < kNumTypedAccountManagerProps; i++) {
             CORBA::String_var arg(
                getArgValue(TypedAccountManagerProps[i].propname));
            if (arg && strlen(arg) > 0) {
                   if (atoi((char*) arg)) {
                         Bank::AccountManagerObjectWrapper::add(_orb,
                               TypedAccountManagerProps[i]Fact,
                               TypedAccountManagerProps[i].loc);
                   } else {
                         Bank::AccountManagerObjectWrapper::remove(_orb,
                              TypedAccountManagerProps[i]Fact,
                             TypedAccountManagerProps[i].loc);
 }
           }
      }
   }
}
```
## 型なしラッパーのコマンドライン引数

次の表は, Client.C と Server.C で実装したサンプル Bank アプリケーション用の型なしオ ブジェクトラッパーを有効にするためのコマンドライン引数です。

表 **26.4** 型なしオブジェクトラッパーを制御するためのコマンドライン引数

| Bank ラッパーのプロパティ                         | 説明                                                                                      |
|-----------------------------------------|-----------------------------------------------------------------------------------------|
| -TRACEWRAPclient <numwraps></numwraps>  | クライアントアプリケーションについて、ラッパー追跡用の型なしオ<br>ブジェクトラッパーファクトリを指定された数だけインスタンス化<br>します。               |
| -TRACEWRAPserver <numwraps></numwraps>  | サーバーアプリケーションについて、追跡用の型なしオブジェクト<br>ラッパーファクトリを指定された数だけインスタンス化します。                         |
| -TRACEWRAPboth <numwraps></numwraps>    | クライアントアプリケーションとサーバーアプリケーションの両方<br>について、追跡用の型なしオブジェクトラッパーファクトリを指定さ<br>れた数だけインスタンス化します。   |
| -TIMINGWRAPclient <numwraps></numwraps> | クライアントアプリケーションについて、時間測定用の型なしオブ<br>ジェクトラッパーファクトリを指定された数だけインスタンス化し<br>ます。                 |
| -TIMINGWRAPserver <numwraps></numwraps> | サーバーアプリケーションについて、時間測定用の型なしオブジェク<br>トラッパーファクトリを指定された数だけインスタンス化します。                       |
| -TIMINGWRAPboth <numwraps></numwraps>   | クライアントアプリケーションとサーバーアプリケーションの両方<br>について、時間測定用の型なしオブジェクトラッパーファクトリを指<br>定された数だけインスタンス化します。 |

# 型なしラッパーのイニシャライザ

型なしラッパーは, BankWrappers/TraceWrap.Cおよび TimeWrap.C で定義された TraceWrapInit::update および TimingWrapInit::update メソッドで作成および登録されます。これらのイニシャラ イザは、ORB init メソッドの呼び出し時に呼び出され、各種型なしオブジェクトラッパー のインストールを処理します。

次のサンプルコードは, TraceWrap.C ファイルの一部です。このファイルは、指定したコマ ンドラインプロパティに基づいて,型なしオブジェクトラッパーファクトリをインストー ルします。

```
TraceWrapInit::update(int& argc, char* const* argv) {
  if (argc > 0) {
       init(argc, argv, "-TRACEWRAP");
      VISObjectWrapper::Location loc;
      const char* propname;
      LIST(VISObjectWrapper::UntypedObjectWrapperFactory_ptr) *list;
     for (CORBA::ULong i=0; i < 3; i++) {
         switch (i) {
            case 0:
                loc = VISObjectWrapper::Client;
                propname = "TRACEWRAPclient";
                list = &_clientfacts;
                break;
             case 1:
                loc = VISObjectWrapper::Server;
                propname = "TRACEWRAPserver";
                list = &_serverfacts;
                break;
             case 2:
                loc = VISObjectWrapper::Both;
                propname = "TRACEWRAPboth";
                list = &_bothfacts;
                break;
 }
          CORBA::String_var getArgValue(property_value(propname));
```

```
if (arg && strlen(arg) > 0) {
            int numNew = atoi((char*) arg);
            char key_buf[256];
           for (CORBA::ULong j=0; j < numNew; j++) {
               sprintf(key_buf, "%s-%d", propname, list->size());
               list->add(new TraceObjectWrapperFactory(loc,
                     (const char*) key_buf));
 }
        }
     }
```
## サンプルアプリケーションの実行

サンプルアプリケーションを実行する前に,ネットワーク上で osagent が動作しているこ とを確認してください。詳細については,第 14 [章「スマートエージェントの使い方」を](#page-164-0)参 照してください。確認したら、次のコマンドを使ってトレースと時間測定のオブジェクト ラッパーなしでサーバーアプリケーションを実行します。

prompt> Server

 } }

メモ サーバーは共用アプリケーションとして設計されており,サーバーとクライアントの両方 を実装します。

次のコマンドを使用して,別のウィンドウからトレースと時間測定のオブジェクトラッ パーなしで,あるユーザーの口座残高を照会するクライアントアプリケーションを実行し ます。

prompt> Client John

デフォルトの名前を使用する場合は,次のコマンドを実行します。

prompt> Client

#### トレースおよび時間測定のオブジェクトラッパーをオンにする

型なしのトレースおよび時間測定のオブジェクトラッパー有効にしてクライアントを実行 するには,次のコマンドを使用します。

prompt> Client -TRACEWRAPclient 1 -TIMINGWRAPclient 1

型なしのトレースと時間測定のラッパーを有効にしてサーバーを実行するには、次のコマ ンドを使用します。

prompt> Server -TRACEWRAPserver 1 -TIMINGWRAPserver 1

#### キャッシュとセキュリティのオブジェクトラッパーをオンにする

型付きのキャッシュとセキュリティのラッパーを有効にして,クライアントを実行するに は、次のコマンドを使用します。

prompt> Client -BANKaccountCacheClnt 1 \_BANKmanagerCacheClnt 1 \f -BANKmanagerSecurityClnt 1

型付きのキャッシュとセキュリティのラッパーを有効にしてサーバーを実行するには、次 のコマンドを使用します。

prompt> Server -BANKaccountCacheSrvr 1 -BANKmanagerCacheSrvr 1 ¥ -BANKmanagerSecuritySrvr 1

#### 型付きラッパーと型なしラッパーをオンにする

型付きと型なしのオブジェクトラッパーをすべて有効にしてクライアントを実行するに は,次のコマンドを使用します。

prompt> Client -BANKaccountCacheClnt 1 -BANKmanagerCacheClnt 1 ¥ -BANKmanagerSecurityClnt 1 ¥ -TRACEWRAPclient 1 -TIMINGWRAPclient 1

型付きと型なしのオブジェクトラッパーをすべて有効にしてクライアントを実行するに は,次のコマンドを使用します。

prompt> Server BANKaccountCacheSrvr 1 BANKmanagerCacheSrvr 1 ¥ -BANKmanagerSecuritySrvr 1 ¥ -TRACEWRAPserver 1 -TIMINGWRAPserver 1

#### 共用クライアント/サーバーを実行する

次のコマンドはすべての型付きラッパーが有効な共用サーバーとクライアントを実行しま す。さらに,クライアントの型なしラッパー,サーバーの型なしトレーシングラッパーが 有効になっている場合もこのコマンドを使用できます。

prompt> Server -BANKaccountCacheClnt 1 -BANKaccountCacheSrvr 1 ¥ -BANKmanagerCacheClnt 1 -BANKmanagerCacheSrvr 1 ¥ -BANKmanagerSecurityClnt 1 ¥ -BANKmanagerSecuritySrvr 1 ¥ -TRACEWRAPboth 1 ¥ -TIMINGWRAPboth 1

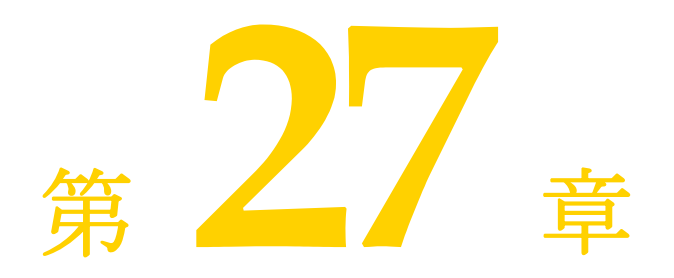

イベントキュー

ここでは、イベントキューの機能について説明します。イベントキューは、サーバー側だ けで使用できる機能です。

サーバーは,サーバーが必要とするイベントタイプに基づいてリスナーをイベントキュー に登録しておき,必要なときにそのイベントを処理することができます。

イベントタイプ

現在生成されるイベントタイプは,接続イベントタイプだけです。

## 接続イベント

VisiBroker ORB が生成して登録済みの接続イベントへ渡される 2 つの接続イベントは, 次のとおりです。

- *接続設立*:これは、新規クライアントをサーバーへ正常に接続することを示します。
- 接続閉鎖:これは、既存のクライアントをサーバーから切断することを示します。

## イベントリスナー

サーバーは,サーバーが処理する必要があるイベントタイプに基づいてリスナーを実装し, VisiBroker ORB に登録します。サポートされているイベントリスナーは,接続イベント リスナーだけです。

#### **IDL** 定義

インターフェースの定義は次のとおりです。

module EventQueue { // 接続イベントタイプ enum EventType {UNDEFINED, CONN\_EVENT\_TYPE}; // ピア(クライアント)接続情報 struct ConnInfo {

```
 string ipaddress; // %d.%d.%d.%d 形式
      long port;
      long connID;
    };
    // すべてのタイプのイベントリスナーのマーカーインターフェース
   local interface EventListener {};
    typedef sequence<EventListener> EventListeners;
    // 接続イベントリスナーインターフェース
    local interface ConnEventListener : EventListener{
      void conn_established(in ConnInfo info);
      void conn_closed(in ConnInfo info);
   };
    // EventQueue マネージャ
    local interface EventQueueManager : interceptor::InterceptorManager {
      void register_listener(in EventListener listener, in EventType type);
      void unregister_listener(in EventListener listener, in EventType type);
      EventListeners get_listeners(in EventType type);
    };
};
```
次の節では,インターフェースの定義について詳しく説明します。

#### **ConnInfo** 構造体

ConnInfo 構造体には、次のクライアント接続情報が含まれます。

#### 表 **27.1** ConnInfo 構造体のクライアント接続情報

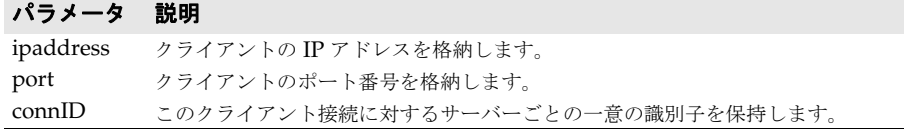

#### **EventListener** インターフェース

EventListener インターフェースセクションは,すべての種類のイベントリスナーのマー カーインターフェースです。

#### <span id="page-383-0"></span>**ConnEventListeners** インターフェース

ConnEventListeners インターフェースは、次のオペレーションを定義します。

#### 表 **27.2** ConnEventListeners インターフェースのオペレーション

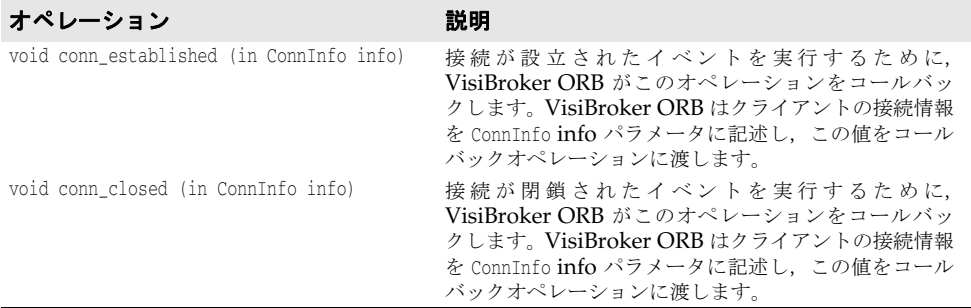

サーバー側のアプリケーションの役割は,ConnEventListener インターフェースのインプリ メンテーションと,リスナーに対して実行されているイベントを処理することです。

#### **EventQueueManager** インターフェース

サーバー側のインプリメンテーションでイベントリスナーを登録する際に, EventQueueManager インターフェースをハンドルとして使用します。このインターフェースは,次のオペレー ションを定義します。

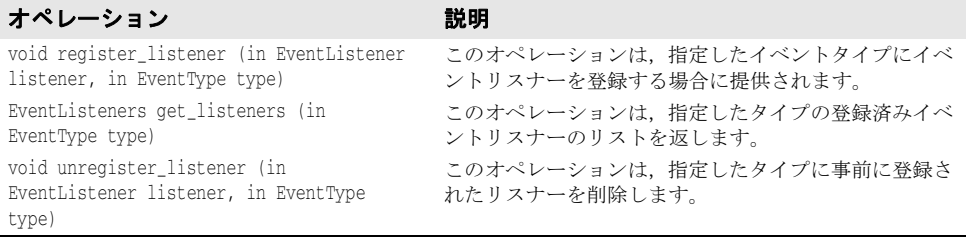

## **EventQueueManager** を返す方法

EventQueueManager オブジェクトは、ORB を初期化する際に作成されます。サーバー側イ ンプリメンテーションは,次のコードを使って EventQueueManager オブジェクトリファレ ンスを返します。

```
CORBA::Object *object =
   orb->resolve_initial_references("VisiBrokerInterceptorControl");
   interceptor::InterceptorManagerControl_var control =
     interceptor::InterceptorManagerControl::_narrow(object);
  interceptor::InterceptorManager var manager =
     control->get_manager("EventQueueManager");
   EventQueue::EventQueueManager_var eq_mgr =
     EventQueue::EventQueueManager::_narrow(manager);
```
## イベントキューのサンプルコード

この節では、EvenrListener を登録し、接続 EventListener を実装するサンプルコードを 提供します。

#### **EventListener** の登録

SampleServerLoader クラスには、init() メソッドがあり,初期化時に ORB によって呼び 出されます。ServerLoader の目的は、EventListener を作成して EventQueueManager に登 録することです。

#ifdef \_VIS\_STD #include <iostream> #else #include <iostream.h> #endif #include "vinit.h" #include "ConnEventListenerImpl.h"

USE\_STD\_NS

```
class SampleServerLoader : VISInit {
  private:
     short int _conn_event_interceptors_installed;
   public:
     SampleServerLoader(){
       _conn_event_interceptors_installed = 0;
\qquad \qquad \} void ORB_init(int& argc, char* const* argv, CORBA::ORB_ptr orb) {
       if( _conn_event_interceptors_installed) return;
       cout << "Installing Connection event interceptors" << endl;
       ConnEventListenerImpl *interceptor =
```

```
 new ConnEventListenerImpl("ConnEventListener");
       // インターセプタマネージャの制御を取得します。
       CORBA::Object *object =
        orb->resolve_initial_references("VisiBrokerInterceptorControl");
       interceptor::InterceptorManagerControl_var control =
        interceptor::InterceptorManagerControl::_narrow(object);
       // POA マネージャを取得します。
       interceptor::InterceptorManager_var manager = 
         control->get_manager("EventQueueManager");
       EventQueue::EventQueueManager_var eq_mgr =
         EventQueue::EventQueueManager::_narrow(manager);
       // POA インターセプタをリストに追加します。
       eq_mgr->register_listener( 
        (EventQueue::ConnEventListener *)interceptor, EventQueue::CONN_EVENT_TYPE);
      cout << "Event queue interceptors installed" << endl;
       _conn_event_interceptors_installed = 1;
\qquad \qquad \}};
```
#### **EventListener** の実装

ConnEventListenerImpl には、接続イベントリスナーのインプリメンテーションサンプルがありま す。ConnEventListener インターフェースは,サーバー側のアプリケーションで conn\_established と conn\_closed operations オペレーションを実装します。詳細については、372 [ページの](#page-383-0) 「[ConnEventListeners](#page-383-0) インターフェース」を参照してください。このインプリメンテー ションによって,接続はサーバー側で要求を待機しながら 30,000 ミリ秒間アイドリングで きるようになります。これらのオペレーションは,クライアントによって接続が確立され たときと接続が切断されたときに呼び出されます。

```
#ifdef _VIS_STD
#include <iostream>
#else
#include <iostream.h>
#endif
#include "vextclosure.h"
#include "interceptor_c.hh"
#include "IOP_c.hh"
#include "EventQueue_c.hh"
#include "vutil.h"
```
// USE\_STD\_NS は, std 名前空間 USE\_STD\_NS を使用するために VisiBroker によって設定され る定義です

```
//--------------------------------------------------------------------
// サーバーインターセプタの機能を定義します。
//--------------------------------------------------------------------
```

```
class ConnEventListenerImpl : EventQueue::ConnEventListener
```

```
{
   private:
      char * _id;
   public:
      ConnEventListenerImpl( const char* id) { 
        _id = new char[ <i>strlen(id) + 1</i>];strcpy( _id, id);
\qquad \qquad \} ~ConnEventListenerImpl() {
      delete[] _id;
     _id = NULL; }
     //--------------------------------------------------------------------
     // このメソッドは,要求がサーバーエンドに到着すると呼び出されます。
     //--------------------------------------------------------------------
```
void conn\_established(const EventQueue::ConnInfo& connInfo){

```
 cout <<"Processing connection established from" <<endl;
      cout << connInfo; 
      cout <<endl;
      VISUtil::sleep(30000);
   }
 void conn_closed(const EventQueue::ConnInfo & connInfo) {
cout <<"Processing connection closed from " <<endl;
      cout <<connInfo ;
      cout << endl;
      VISUtil::sleep(30000);
   } 
};
```
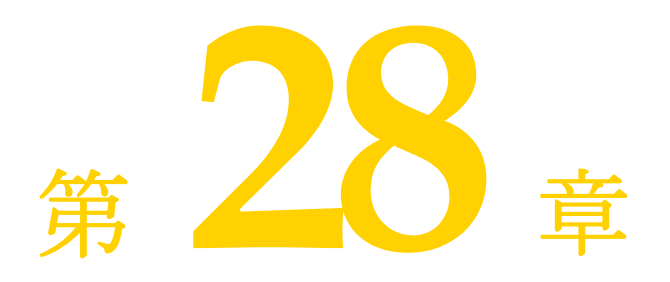

# 動的に管理される型の使い方

この節では、実行時にデータ型を構築して解釈する VisiBroker の DynAny 機能について説 明します。

## **DynAny** インターフェースの概要

DynAny インターフェースは、実行時に基本データ型と構造データ型を動的に作成する方法 を提供します。また,コンパイル時に,Any オブジェクトが保持するデータ型をサーバーが 認識していない場合でも,そのオブジェクトの情報を解釈したり,抽出することができま す。DynAny インターフェースを使用すると、実行時にデータ型を作成したり解釈する強力 なクライアントおよびサーバーアプリケーションを構築できます。

## **DynAny** サンプル

VisiBroker には,DynAny の使い方を紹介したサンプルクライアント/サーバーアプリケー ションが付属しています。サンプルは次のディレクトリに置かれています。

<install\_dir>¥examples¥vbe¥dynany¥

これらのサンプルプログラムは,この節で DynAny の概念を説明するために使用されます。

## **DynAny** 型

DynAny オブジェクトは、基本データ型 (boolean, int, または float)または構造データ型 のどちらかの関連値を持ちます。DynAny インターフェースのメソッドとクラスの説明は, 『VisiBroker API リファレンス』にも記載されています。『VisiBroker for C++ 開発者ガ イド』の第 4 章「C++ [対応プログラマツール」に](#page-36-0)は,含まれているデータ型を判定する方 法と,プリミティブデータ型の値を設定および抽出する方法が記載されています。

構造型データは,DynAny からすべてが派生する次のインターフェースで表されます。これ らのインターフェースには,それぞれが保持する値の設定や抽出に適したメソッドのセッ トが個別に用意されています。

表 **28.1** 構造データ型を表す DynAny から派生するインターフェース

| インターフェース    | <b>TypeCode</b> | 説明                        |
|-------------|-----------------|---------------------------|
| DynArray    | _tk_array       | 同じデータ型の値の配列。要素数は固定。       |
| DynEnum     | tk enum         | 単一の列挙体の値。                 |
| DynFixed    | tk fixed        | サポートされてない。                |
| DynSequence | _tk_sequence    | 同じデータ型の値のシーケンス。要素数を増減できる。 |
| DynStruct   | tk struct       | 構造体。                      |
| DynUnion    | _tk_union       | 共用体。                      |
| DynValue    | tk value        | サポートされてない。                |

#### **DynAny** 使用上の制限

DynAny オブジェクトは,作成プロセスによってローカルでのみ使用できます。DynAny オブ ジェクトをバインドされたオブジェクトに対するオペレーションリクエストのパラメータ として使用したり, ORB::object\_to\_string メソッドを使って DynAny オブジェクトを外部 化すると, MARSHAL 例外が生成されます。

さらに,DynAny オブジェクトをパラメータとして DII 要求で使用すると,NO\_IMPLEMENT 例 外が生成されます。

このバージョンでは, CORBA 2.6 で指定されている long double 型と fixed 型がサポー トされません。

## **DynAny** の作成

DynAnyFactory オブジェクトでオペレーションを呼び出し,DynAny オブジェクトを作成しま す。まず,DynAnyFactory オブジェクトへのリファレンスを取得し,次にそのオブジェクト を使って新しい DynAny オブジェクトを作成します。

```
CORBA::Object_var obj = orb->resolve_initial_references("DynAnyFactory");
DynamicAny::DynAnyFactory_var factory = DynamicAny::DynAnyFactory::_narrow(obj);
// 動的構造体を作成します。
DynamicAny::DynAny_var dynany = factory->create_dyn_any_from_type_code(
      Printer::_tc_StructType);
DynamicAny::DynStruct_var info = DynamicAny::DynStruct::_narrow(dynany);
info->set_members(seq);
CORBA::Any_var any = info->to_any();
```
#### **DynAny** の値の初期化とアクセス

DynAny::insert\_<type> メソッドを使用すると,さまざまな基本データ型で DynAny オブ ジェクトを初期化できます。この <type> は, boolean, octet, char などになります。DynAny に定義されている TypeCode に一致しない型を挿入しようとすると,TypeMismatch 例外が生 成されます。

C++ の DynAny::get\_<type> メソッドや Java の DynAny.get\_<type> メソッドは, DynAny オ ブジェクトに含まれる値にアクセスできます。この <type> は, boolean, octet, char など になります。DynAny に定義されている TypeCode に一致しない DynAny コンポーネントの値 にアクセスしようとすると, TypeMismatch 例外が生成されます。

DynAny インターフェースには、Any オブジェクトと相互にコピー,代入,および変換を行 うためのメソッドもあります。サンプルプログラムには,これらのメソッドの使用例が示 されています。380 ページの「DynAny [サンプルクライアントアプリケーション」](#page-391-0)と [381](#page-392-0) ページの「DynAny [サンプルサーバーアプリケーション」](#page-392-0)を参照してください。

# 構造データ型

次の型は DynAny インターフェースから派生し,構造データ型を表すために使用します。

#### 構造データ型内の複数のコンポーネント間の移動

DynAny から派生されるインターフェースは、実際に複数のコンポーネントを持つ場合があ ります。DynAny インターフェースは,これらのコンポーネント内を巡回できるメソッドを 提供します。複数のコンポーネントを含む DynAny から派生したオブジェクトは,ポインタ を現在のコンポーネントに維持します。

#### **DynAny** のメソッド 説明

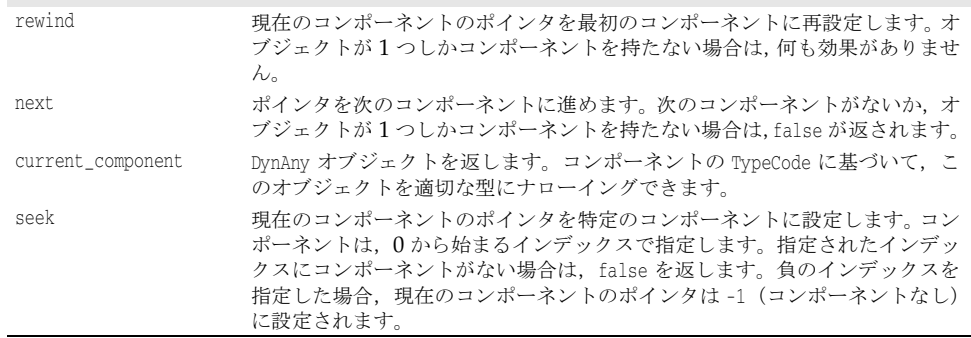

#### **DynEnum**

DynEnum インターフェースは、単一の列挙型定数を表します。この値を文字列または整数値 として設定および取得するためのメソッドが提供されます。

#### **DynStruct**

DynStruct インターフェースは,動的に構築された struct 型を表します。NameValuePair オ ブジェクトのシーケンスを使用して,構造体のメンバーを取得したり設定できます。各 NameValuePair オブジェクトは,メンバー名とメンバーの型と値を含む Any を含みます。

rewind, next, current\_component, seek の各メソッドを使用して、構造体内のメンバー間 を巡回できます。構造体のメンバーを設定したり,取得するためのメソッドも提供されま す。

## **DynUnion**

DynUnion インターフェースは, union を表し, 2つのコンポーネントを含みます。最初のコ ンポーネントはディスクリミネータを表し,2 番めのコンポーネントはメンバーの値を表し ます。

rewind, next, current\_component, seek の各メソッドを使用して、コンポーネント間を巡 回できます。共用体のディスクリミネータとメンバーの値を設定したり,取得するための メソッドも提供されます。

#### **DynSequence** と **DynArray**

DynSequence または DynArray は、シーケンスまたはアレーの各コンポーネント用に、別の DynAny オブジェクトを生成する必要がないベーシックまたは構造データ型のシーケンスを

表します。DynSequence のコンポーネント数は変更できますが,DynArray のコンポーネント 数は固定です。

rewind, next, current component, seek の各メソッドを使用して, DynArray または DynSequence 内のメンバー間を巡回できます。

# **DynAny** サンプル **IDL**

次のサンプルコードは,サンプルクライアント/サーバーアプリケーションで使用される IDL です。StructType 構造体は,2 つの基本データ型と 1 つの列挙値を含みます。PrinterManager イ ンターフェースは,Any の内容を表示するために使用されます。このとき,このオブジェク トが持つデータ型に関する静的な情報は不要です。

```
// Printer.idl
module Printer {
    enum EnumType {first, second, third, fourth};
    struct StructType {
       string str;
       EnumType e;
       float fl;
    };
    interface PrinterManager {
       void printAny(in any info);
       oneway void shutdown();
    };
};
```
# <span id="page-391-0"></span>**DynAny** サンプルクライアントアプリケーション

次のサンプルコードは、次の VisiBroker 配布ディレクトリに置かれているクライアントア プリケーションを示します。

<install\_dir>¥examples¥vbe¥dynany¥

クライアントアプリケーションは DynStruct インターフェースを使用し,動的に StructType 構造体を作成します。

DynStruct インターフェースは NameValuePair オブジェクトのシーケンスを使用して,構造 体メンバーとそれらの対応値を表します。各名前と値の組は,構造体のメンバー名を保持 する文字列,およびそのメンバーの値を保持する Any オブジェクトで構成されます。

通常の方法で VisiBroker ORB を初期化し、PrintManager オブジェクトにバインドした 後,クライアントは次の手順を実行します。

- **1** 適切な型を使って空の DynStruct を作成する。
- **2** 構造体メンバーを持つ NameValuePair オブジェクトのシーケンスを作成する。
- 3 構造体メンバーの各値に対して, Any オブジェクトを作成して初期化する。
- **4** 適切なメンバー名と値を使用して,各 NameValuePair を初期化する。
- 5 NameValuePair シーケンスを使用して、DynStruct オブジェクトを初期化する。
- **6** 変換された DynStruct を標準の Any 型に渡して,PrinterManager::printAny メソッドを 呼び出す。
- メモ オペレーションリクエストのパラメータとして DynAny またはその派生型のオブジェクト を渡すには,その前に DynAny::to\_any メソッドを使用して,そのオブジェクトを Any に変 換する必要があります。

次のサンプルコードは、DynStruct を使用するクライアントアプリケーションのサンプル です。

```
// Client.C
#include "Printer c.hh"
#include "dynany.h"
int main(int argc, char* const* argv) {
  try {
     // ORB を初期化します。
     CORBA::ORB_ptr orb = CORBA::ORB_init(argc, argv);
     DynamicAny::DynAnyFactory_var factory =
        DynamicAny::DynAnyFactory::_narrow(
            orb->resolve_initial_references("DynAnyFactory"));
     // マネージャの ID を取得します。
     PortableServer::ObjectId_var managerId =
        PortableServer::string_to_ObjectId("PrinterManager");
     // AccountManager を検索します。完全な POA 名とサーバント ID を指定します。
     Printer::PrinterManager_ptr manager = 
        Printer::PrinterManager::_bind("/serverPoa", managerId);
     DynamicAny::NameValuePairSeq seq(3);
     seq.length(3);
    CORBA:: Any strAny, enumAny, floatAny;
     strAny <<= "String";
     enumAny <<= Printer::second;
     floatAny <<= (CORBA::Float)864.50;
    CORBA::NameValuePair nvpairs[3];
     nvpairs[0].id = CORBA::string_dup("str");
     nvpairs[0].value = strAny;
    nvpairs[1].id = CORBA::string_dup("e");
    nvpairs[1].value = enumAny;
    nvpairs[2].id = CORBA::string_dup("fl");
    nvpairs[2].value = floatAny;
    seq[0] = n \text{vpairs}[0];
    seq[1] = nvpairs[1];seq[2] = n \text{vpairs}[2];
     // 動的構造体を作成します。
     DynamicAny::DynStruct_var info = 
        DynamicAny::DynStruct::_narrow( 
            factory->create_dyn_any_from_type_code(
                          Printer::_tc_StructType));
     info->set_members(seq);
    manager->printAny(*(info->to_any()));
     manager->shutdown();
   }
  catch(const CORBA::Exception& e) {
     cerr << "Caught " << e << "Exception" << endl;
 }
}
```
# <span id="page-392-0"></span>**DynAny** サンプルサーバーアプリケーション

次のサンプルコードは,次の VisiBroker 配布ディレクトリに置かれているサーバーアプリ ケーションを示します。

<install\_dir>¥examples¥vbe¥dynany¥

- このサーバーアプリケーションは、次の手順を実行します。
- **1** VisiBroker ORB を初期化する。
- **2** POA のポリシーを作成する。
- **3** PrintManager オブジェクトを作成する。
- **4** PrintManager オブジェクトをエキスポートする。
- **5** メッセージを出力し,オペレーションリクエストの着信を待つ。

...

```
int main(int argc, char* const* argv) {
  try {
    // ORB を初期化します。
     CORBA::ORB_var orb = CORBA::ORB_init(argc, argv);
    int Verbose = 0;
    // ルート POA へのリファレンスを取得します。
     PortableServer::POA_var rootPOA = 
         PortableServer::POA::_narrow(
             orb->resolve_initial_references("RootPOA"));
     CORBA::PolicyList policies;
     policies.length(1);
     policies[(CORBA::ULong)0] = rootPOA->create_lifespan_policy(
             PortableServer::PERSISTENT);
     // 適切なポリシーで serverPOA を作成します。
     PortableServer::POA_var serverPOA = rootPOA->create_POA( "serverPoa",
            rootPOA->the_POAManager(),
             policies ); 
      // 動的 Any ファクトリを解決します。
     DynamicAny::DynAnyFactory_var factory =
             orb->resolve_initial_references("DynAnyFactory");
     PortableServer::ObjectId_var managerId =
             PortableServer::string_to_ObjectId("PrinterManager");
     // PrinterManager オブジェクトを作成します。
    PrinterManagerImpl manager( orb, factory, serverPOA, managerId);
     // 新しく作成したオブジェクトをエキスポートします。
     serverPOA->activate_object_with_id(managerId,&manager);
     // POA マネージャをアクティブ化します。
     rootPOA->the_POAManager()->activate();
     cout << serverPOA->servant_to_reference(&manager)
             << " is ready" << endl; 
     // 着信要求を待機します。
     orb->run();
 }
  catch(const CORBA::Exception& e) {
   cerr << e << endl;
  }
}
```
次のサンプルコードは、PrinterManager のインプリメンテーションを示します。ここでは, 次の手順にしたがい,DynAny を使って Any オブジェクトを処理します。コンパイル時には, この Any が保持する型はわかっていません。

- **1** DynAny オブジェクトを作成し,受け取った Any を使って初期化する。
- **2** DynAny オブジェクトの型に対して switch を実行する。
- **3** DynAny に基本データ型が含まれる場合は,その値を出力する。
- **4** DynAny に Any 型が含まれる場合は,DynAny を作成し,その内容を判定して値を出力する。
- 5 DynAny に enum が含まれる場合は、DynEnum を作成し、文字列値を出力する。
- **6** DynAny に共用体が含まれる場合は,DynUnion を作成し,共用体のディスクリミネータと 番号を出力する。
- **7** DynAny に struct,array,または sequence が含まれる場合は,含まれるコンポーネント に順にアクセスして,各値を出力する。

```
// PrinterManager インプリメンテーション
class PrinterManagerImpl : public POA_Printer::PrinterManager
{
```
 CORBA::ORB\_var \_orb; DynamicAny::DynAnyFactory\_var \_factory; PortableServer::POA\_var \_poa; PortableServer::ObjectId\_var \_oid;

```
public:
    PrinterManagerImpl(CORBA::ORB_ptr orb, 
       DynamicAny::DynAnyFactory_ptr DynAnyFactory,
       PortableServer::POA_ptr poa,
       PortableServer::ObjectId_ptr oid
       ) : _orb(orb), _factory(DynAnyFactory),
           _poa(poa), _oid(oid) {}
    void printAny(const CORBA::Any& info) {
    try {
         // DynAny オブジェクトを作成します。
       DynamicAny::DynAny_var dynAny = _factory->create_dyn_any(info); 
        display(dynAny);
      }
      catch (CORBA::Exception& e) {
         cout << "Unable to create Dynamic Any from factory" << endl;
      }
    }
    void shutdown() {
    try {
       _poa->deactivate_object(_oid);
        cout << "Server shutting down..." << endl;
        _orb->shutdown(0UL);
     }
    catch (const CORBA::Exception& e) {
        cout << e << endl;
      }
    }
   void display(DynamicAny::DynAny_var value) {
      switch(value->type()->kind()) {
     case CORBA::tk_null:
      case CORBA::tk_void: {
       break;
       }
      case CORBA::tk_short: {
        cout << value->get_short() << endl;
        break;
       }
       case CORBA::tk_ushort: {
        cout << value->get_ushort() << endl;
        break;
       }
       case CORBA::tk_long: {
        cout << value->get_long() << endl;
        break;
       }
       case CORBA::tk_ulong: {
         cout << value->get_ulong() << endl;
        break;
       }
       case CORBA::tk_float: {
         cout << value->get_float() << endl;
         break;
       }
       case CORBA::tk_double: {
        cout << value->get_double() << endl;
        break;
       }
       case CORBA::tk_boolean: {
```

```
 cout << value->get_boolean() << endl;
   break;
 }
 case CORBA::tk_char: {
   cout << value->get_char() << endl;
   break;
 }
 case CORBA::tk_octet: {
  cout << value->get_octet() << endl;
  break;
 }
 case CORBA::tk_string: {
  cout << value->get_string() << endl;
  break;
 }
 case CORBA::tk_any: {
   DynamicAny::DynAny_var dynAny = _factory->create_dyn_any(*(
                   value->get_any())); 
   display(dynAny);
  break;
 }
 case CORBA::tk_TypeCode: {
  cout << value->get_typecode() << endl;
  break;
 }
 case CORBA::tk_objref: {
  cout << value->get_reference() << endl;
  break;
 }
 case CORBA::tk_enum: {
   DynamicAny::DynEnum_var dynEnum = DynamicAny::DynEnum::_narrow(value);
   cout << dynEnum->get_as_string() << endl;
  break;
 }
 case CORBA::tk_union: {
  DynamicAny::DynUnion_var dynUnion = DynamicAny::DynUnion::_narrow(value);
 display(dynUnion->get_discriminator());
  display(dynUnion->member());
  break;
\lambda case CORBA::tk_struct:
 case CORBA::tk_array:
 case CORBA::tk_sequence: {
  value->rewind();
 CORBA::Boolean next = 1UL; 
  while(next) {
   DynamicAny::DynAny_var d = value->current_component();
    display(d);
   next = value->next();
   }
   break;
 }
 case CORBA::tk_longlong: {
  cout << value->get_longlong() << endl;
  break;
 }
 case CORBA::tk_ulonglong: {
  cout << value->get_ulonglong() << endl;
  break;
 }
```
```
 case CORBA::tk_wstring: {
     cout << value->get_wstring() << endl;
    break;
   }
   case CORBA::tk_wchar: {
    cout << value->get_wchar() << endl;
    break;
   }
  default:
    cout << "Invalid Type" << endl;
  }
 }
```
};

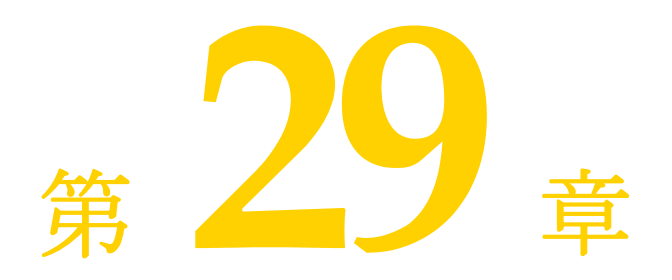

# valuetype の使い方

ここでは、VisiBroker における valuetype IDL 型の使い方を説明します。

# **valuetype** について

valuetype IDL 型は,状態データを送信して渡すために使用されます。*valuetype* は,継承 関係とメソッドを持つ構造体と考えることができます。valuetype が通常のインター フェースと違う点は,その状態を記述するプロパティを持つこと,およびインターフェー スより詳細なインプリメンテーションを持つことです。

# <span id="page-398-0"></span>**valuetype IDL** サンプルコード

次に,簡単な valuetype を宣言する IDL コードを示します。

```
module Map {
    valuetype Point {
       public long x;
       public long y;
       private string label;
       factory create (in long x, in long y, in string z);
       void print();
    };
};
```
valuetype は常にローカルです。これらが ORB に登録されることはありません。また,各 valuetype は値で識別されるので,識別情報も不要です。valuetype をリモートで呼び出 すことはできません。

## 具象 **valuetype**

具象 valuetype には状態データを格納します。これにより,IDL 構造体の機能が大幅に拡 張されます。次の機能が付加されます。

- 単一の具象 valuetype の派生と複数の抽象 valuetype の派生
- 複数のインターフェースのサポート (1 つの具象 valuetype と複数の抽象 valuetype)
- 再帰的な valuetype 定義
- null 値セマンティクス
- 共有セマンティクス

#### **valuetype** の派生

 $1$  つの具象 valuetype は, 別の  $1$  つの具象 valuetype から派生させることができます。た だし,別の複数の抽象 valuetype から複数の valuetype を派生させることができます。

### 共有セマンティクス

valuetype のインスタンスは,ほかの valuetype のインスタンス内で,または複数のイン スタンスにわたって共有できます。struct, union, sequence などのほかの IDL データ型 は共有できません。共有されている valuetype は、送信コンテキストと受信コンテキスト で同じ構造を持ちます。

また, 1 つのオペレーションの複数の引数に同じ valuetype が渡されると, 受信コンテキ ストは両方の引数に同じ valuetype リファレンスを受け取ります。

### **null** セマンティクス

構造体,共用体,シーケンスなどの IDL データ型とは異なり,*null* の valuetype を送信 して渡すことができます。たとえば,構造体をボックス化された valuetype としてボック ス化することにより,null 値の構造体を渡すことができます。詳細については,[391](#page-402-0) ペー [ジの「ボックス化](#page-402-0) valuetype」を参照してください。

### ファクトリ

ファクトリは valuetype 内で宣言されるメソッドで,移植性のある valuetype を作成で きます。ファクトリの詳細については,390 [ページの「ファクトリの実装」を](#page-401-0)参照してく ださい。

### 抽象 **valuetype**

抽象 valuetype はメソッドだけを保持し,状態情報を持ちません。また,これをインスタ ンス化することはできません。抽象 valuetype は,完全にローカルで実装されるオペレー ションのシグニチャをまとめたものです。

たとえば、次の IDL は状態を持たず、メソッド get\_name が 1 つある抽象 valuetype Account を定義します。

```
abstract valuetype Account{
    string get_name();
}
```
次に,この abstract valuetype から get\_name メソッドを継承する2つの valuetype を定 義します。

```
valuetype savingsAccount:Account{
   private long balance;
}
valuetype checkingAccount:Account{
    private long balance;
}
```
この 2 つの valuetype は,変数 balance を持ち,抽象 valuetype Account から get\_name メソッドを継承します。

## **valuetype** の実装

アプリケーションで valuetype を実装するには,次の手順にしたがいます。

- **1** IDL ファイルで valuetype を定義します。
- **2** idl2cpp を使用して,IDL ファイルをコンパイルします。
- **3** valuetype 基底クラスを継承して、valuetype を実装します。
- **4** Factory クラスを実装して,IDL に定義されているファクトリメソッドを実装します。
- **5** create\_for\_unmarshal メソッドを実装します。
- **6** ファクトリを VisiBroker ORB に登録します。
- **7** \_add\_ref,\_remove\_ref,\_ref\_countvalue のいずれかのメソッドを実装するか, CORBA::DefaultValueRefCountBase から派生させます。

### **valuetype** の定義

IDL のサンプル(387 ページの「[valuetype IDL](#page-398-0) サンプルコード」を参照)では,グラフ 上の点を定義する Point という名前の valuetype を定義します。これには、x 座標と y 座 標を表す 2 つの public 変数,点の label を定義する private 変数,この valuetype の factory,および点を出力する print メソッドがあります。

### **IDL** ファイルのコンパイル

IDL を定義したら,idl2cpp を使ってコンパイルし,ソースファイルを作成します。次に, valuetype を実装するようにソースファイルを変更します。

387 ページの「[valuetype IDL](#page-398-0) サンプルコード」に示される IDL をコンパイルすると, 出 力は次のファイルで構成されます。

- Map\_c.cc
- Map\_c.hh
- Map\_s.cc
- Map\_s.hh

### **valuetype** 基底クラスの継承

IDL のコンパイルが完了したら、valuetype のインプリメンテーションを作成します。イ ンプリメンテーションクラスは基底クラスを継承します。このクラスには、ValueFactory で呼び出され,IDL で宣言されているすべての変数とメソッドを持つコンストラクタがあ ります。

obv¥PointImpl.java の PointImpl クラスは,IDL から生成された Point クラスを拡張しま す。

#### valuetype 基底クラスの継承

```
class PointImpl : public Map::OBV_Point, public CORBA::DefaultValueRefCountBase {
      public:
           PointImpl(){}
            virtual ~PointImpl(){}
            CORBA_ValueBase* _copy_value() {
                 return new PointImpl(x(), y(), new Map::Label(
                           CORBA::string_dup(label())));
 }
            PointImpl( CORBA::Long x, CORBA::Long y, Map::Label_ptr label )
                       : OBV_Point( x,y,label->_boxed_in())
            {}
            virtual void print() {
                 cout << "Point is [" << label() << ": ("
                            \langle x, y' \rangle \langle x', y'' \rangle \langle y', y'' \rangle \langle x', y'' \rangle = \langle x', y'' \rangle = \
```
 } };

### **Factory** クラスの実装

インプリメンテーションクラスを作成したら、valuetype の Factory を実装します。

次の例では、生成された Point\_init クラスに, IDL で宣言した create メソッドを組み込 みます。このクラスは, CORBA::ValueFactoryBase を拡張します。次の例で示すように, PointDefaultFactory クラスは PointValueFactory を実装します。

```
class PointFactory: public CORBA::ValueFactoryBase {
    public:
      PointFactory(){}
       virtual ~PointFactory(){}
       CORBA::ValueBase* create_for_unmarshal() {
         return new PointImpl();
 }
};
```
Point\_init には public メソッド create\_for\_unmarshal が含まれています。これは, Map c.hh に純粋仮想メソッドとして出力されます。Point\_init からクラスを派生し, create\_for\_unmarshal メソッドを実装して,Factory クラスを生成します。IDL ファイル をコンパイルしても,このクラスのスケルトンクラスは作成されません。

### ファクトリを **VisiBroker ORB** に登録

ファクトリを VisiBroker ORB に登録するには, ORB::register\_value\_factory を呼び出し ます。ファクトリの登録の詳細については、391 ページの「[valuetype](#page-402-1) の登録」を参照し てください。

## <span id="page-401-0"></span>ファクトリの実装

VisiBroker ORB は,受け取った valuetype をアンマーシャリングし,その型の新しいイ ンスタンスを作成するために適切なファクトリを探す必要があります。インスタンスが作 成されると,値データがアンマーシャリングされ,そのインスタンスに格納されます。型 は,起動の一環として渡される RepositoryID によって識別されます。型とファクトリの マッピングは,言語によって異なります。

VisiBroker 4.5 以降のバージョンは, JDK 1.3 または JDK 1.4 のデフォルトの値ファクト リメソッドに対する正しいシグニチャを生成します。既存(バージョン 4.0)の生成コード は、下記のようにデフォルトの値ファクトリメソッドのシグニチャを変更しない限り,JDK 1.3 の下で実行できません。デフォルトの値ファクトリを変更せずに既存のコードをJDK 1.3 の下で使用すると, コードがコンパイルされないか, NO\_IMPLEMENT 例外が生成されま す。既存(4.0)の生成コードの場合は、正しいシグニチャが生成されるようにコードを再 生成してください。

次のサンプルコードは, IDK 1.3 の下でコンパイルできるように, デフォルトの値ファク トリメソッドのシグニチャを変更する方法を示します。

```
class PointFactory: public CORBA::ValueFactoryBase
```

```
{
public:
   PointFactory(){}
    virtual ~PointFactory(){}
    CORBA::ValueBase* create_for_unmarshal() {
       return new PointImpl();
\qquad \qquad \}};
```
### ファクトリと **valuetype**

VisiBroker ORB は, valuetype を受け取ると、その型のファクトリを探します。ORB は、<valuetype>DefaultFactory という名前のファクトリを探します。たとえば、Point valuetype のファクトリは PointDefaultFactory です。正しいファクトリがこの命名規則 (<valuetype>DefaultFactory)に沿っていない場合は、VisiBroker ORB が valuetype の インスタンスを作成できるように,正しいファクトリを登録してください。

指定された valuetype の正しいファクトリが見つからない場合は、MARSHAL 例外が生成さ れ,識別されたマイナーコードとともに返されます。

### <span id="page-402-1"></span>**valuetype** の登録

登録の方法とタイミングは、各言語のマッピングによって決まります。<valuetype>DefaultFactory の命名規則に沿ってファクトリを作成すれば,このファクトリを暗黙的に ORB に登録し ていることになるので,明示的に登録する必要はありません。

<valuetype>DefaultFactory 命名規則にしたがっていないファクトリを登録するには, register\_value\_factory を呼び出します。ファクトリの登録を解除するには、VisiBroker ORB で unregister\_value\_factory を呼び出します。VisiBroker ORB で lookup\_value\_factory を呼 び出して,登録済みの valuetype を探すこともできます。

## <span id="page-402-0"></span>ボックス化 **valuetype**

valuetype のボックス化を使用すると, valuetype でない IDL データ型を valuetype と してラップできます。たとえば、次のようにボックス化 IDL valuetype を宣言します。

```
valuetype Label string;
```
この宣言は、次の IDL valuetyepe 宣言と同じです。

```
valuetype Label{
   public string name;
}
```
ほかのデータ型を valuetype としてボックス化すると, valuetype の null セマンティク スと共有セマンティクスを使用できます。

ボックス化 valuetype は、生成されるコードで完全に実装されます。ユーザーのコードは 不要です。

# 抽象インターフェース

抽象インターフェースを使用すると,オブジェクトを値と参照のどちらで渡すかを実行時 に選択できます。

抽象インターフェースは,次の点で IDL インターフェースと異なります。

- リファレンスによってオブジェクトが渡されるか,valuetype が渡されるかは、実際の パラメータの型によって決まります。パラメータの型は 2 つの規則に基づいて決められ ます。パラメータが標準型のインターフェースまたはそのサブタイプで,そのインター フェースの型がシグニチャ抽象インターフェース型のサブタイプであり,オブジェクト がすでに ORB に登録されている場合,そのパラメータはオブジェクトリファレンスと して扱われます。オブジェクトリファレンスとしては渡せなくても、値として渡すこと ができれば,値として扱われます。値として渡せない場合は,BAD\_PARAM 例外になります。
- 抽象インターフェースが CORBA::Object から暗黙的に派生することはありません。抽象 インターフェースはオブジェクトリファレンスまたは valuetype を表現できるからで す。valuetype は、共通オブジェクトリファレンスオペレーションを必ずしもサポート

しません。抽象インターフェースをオブジェクトリファレンス型に正常にナローイング できた場合は,CORBA::Object のオペレーションを呼び出すことができます。

- 抽象インターフェースを派生できるのは, ほかの抽象インターフェースからだけです。
- valuetype は、1 つ以上の抽象インターフェースをサポートできます。

たとえば、次の抽象インターフェースを参照してください。

```
abstract interface ai{
  };
  interface itp : ai{
  };
  valuetype vtp supports ai{
  };
  interface x {
     void m(ai aitp);
  };
  valuetype y {
      void op(ai aitp);
  };
メソッド m の引数の場合:
```
- オブジェクトリファレンスとして,常に itp が指定されます。
- vtp が値として指定されます。

## **custom valuetype**

IDL で custom valuetype を宣言すると,デフォルトのマーシャリングおよびアンマー シャリングを使用しないで,独自にエンコーディングとデコーディングを行うことができ ます。

```
custom valuetype customPoint{
   public long x;
   public long y;
   private string label;
    factory create(in long x, in long y, in string z);
};
```
CustomMarshal インターフェースの marshal メソッドと unmarshal メソッドを実装する 必要があります。

custom valuetype を宣言した場合,この valuetype は CORBA::CustomValue を拡張しま す。標準の valuetype が拡張する CORBA::StreamableValue とは異なります。コンパイラ は、custom valuetype に読み取りまたは書き込み用のメソッドを生成しません。

CORBA::DataInputStream と CORBA::DataOutputStream でそれぞれ値を読み取り,または書き 込んで,独自の読み取りまたは書き込み用のメソッドを実装する必要があります。

## **truncatable valuetype**

*truncatable* な valuetype を使用すると,継承された valuetype をその親として扱うこと ができます。

次の IDL は、ベース型の Account を継承し、受信側のオブジェクトによって truncatable な valuetype checkingAccount を定義します。

```
valuetype checkingAccount: truncatable Account{
   private long balance;
}
```
これは,受信コンテキストが派生 valuetype の新しいデータメンバーやメソッドを必要と しない場合,および受信コンテキストが派生 valuetype を認識できない場合に便利です。 ただし,派生 valuetype の状態データのうち,親のデータ型にないものは,この valuetype が受信コンテキストに渡されるときに失われます。

メモ custom valuetype は truncatable にできません。

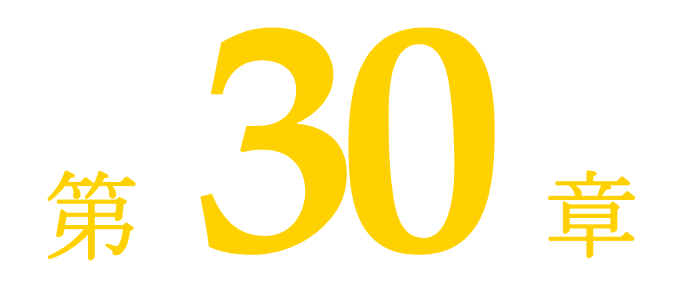

# 双方向通信

ここでは、GateKeeper を使用せず、VisiBroker を使って双方向接続を確立する方法につ いて説明します。GateKeeper を使った双方向通信については,『Gatekeeper の概要』を 参照してください。

メモ 双方向 IIOP を有効にする前に,399 [ページの「セキュリティに関する注意」を](#page-410-0)参照してく ださい。

# 双方向 **IIOP** の使用

インターネット経由で情報を交換するほとんどのクライアントとサーバーは,通常,企業 のファイアウォールで保護されています。クライアントだけが要求を開始するシステムの 場合,通常,ファイアウォールの存在はクライアントに対して透過的です。ただし,クラ イアントが情報を「非同期に」必要とする場合があります。これは,要求への応答という 形以外で情報を受け取る場合です。クライアント側のファイアウォールは,サーバーがク ライアントへの接続を開始しないようにします。したがって,クライアントが非同期に情 報を受け取る場合は,追加の設定が必要になります。

以前のバージョンの IIOP と VisiBroker では,サーバーからクライアントへ非同期に情報 を送信するには、クライアント側の GateKeeper を使ってサーバーからのコールバックを 処理する方法しかありませんでした。

双方向 IIOP を使用すると、情報を非同期にクライアント側に送るときに、サーバーから クライアントへの接続を開くかわりに(いずれにしてもクライアント側のファイアウォー ルから拒否されますが),サーバーはクライアントによって開始された接続を使って情報を クライアントに伝送します。CORBA 仕様でも、この機能を簡単に制御できる新しいポリ シーを追加しています。

双方向 IIOP を使用すると, GateKeeper がなくてもコールバックを設定できるため, ク ライアントの配布が非常に容易になります。

# <span id="page-406-0"></span>双方向 **VisiBroker ORB** のプロパティ

次のプロパティが双方向通信をサポートします。

396 ページの「[enableBiDir](#page-407-0) プロパティ」

```
396 ページの「exportBiDir プロパティ」
```
396 ページの「[importBiDir](#page-407-2) プロパティ」

### <span id="page-407-0"></span>**enableBiDir** プロパティ

vbroker.orb.enableBiDir プロパティは,双方向通信を有効にするためにサーバーとクライ アントの両方で使用できます。このプロパティを使用すると,コードを変更せずに既存の 一方向アプリケーションを双方向アプリケーションに変更できます。次の表では, vbroker.orb.enableBiDir プロパティの値オプションについて説明します。

表 **30.1** enableBiDir プロパティの値

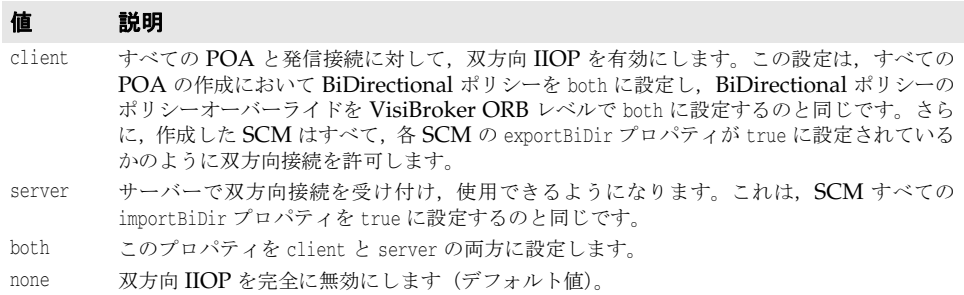

#### <span id="page-407-1"></span>**exportBiDir** プロパティ

vbroker.se.<sename>.scm.<scmname>.manager.exportBiDir プロパティは、クライアント側 のプロパティです。デフォルトでは、VisiBroker ORB がこのプロパティをどちらかの値 に設定することはありません。

このプロパティを true に設定すると,指定したサーバーエンジンで双方向コールバック POA を作成できるようになります。

このプロパティを false に設定すると,指定したサーバーエンジンで双方向 POA を作成 できなくなります。

#### <span id="page-407-2"></span>**importBiDir** プロパティ

vbroker.se.<se-name>.scm.<scm-name>.manager.importBiDir プロパティは,サーバー側の プロパティです。デフォルトでは, VisiBroker ORB がこのプロパティをどちらかの値に 設定することはありません。

このプロパティを true に設定すると,サーバー側はすでにクライアントによって確立され ている接続を再利用して,クライアントに要求を送信できます。

このプロパティを false に設定すると、接続の再利用は無効になります。

メモ これらのプロパティは、SCM の作成時に一度だけ評価されます。どのような場合でも, SCM の exportBiDir プロパティと importBiDir プロパティの方が enableBiDir プロパティ より優先されます。つまり,両方のプロパティに相反する値を設定すると, SCM 固有のプ ロパティが適用されます。このため,enableBiDir プロパティをグローバルに設定して,各 SCM では選択的に BiDir をオフにすることができます。

# 双方向サンプルについて

この機能の使い方を示すサンプルは,VisiBroker 配布の一部として次のサブディレクトリ にインストールされています。

<install\_dir>¥examples¥vbe¥bidir-iiop

どのサンプルも,次のような簡単な株価情報コールバックアプリケーションをベースにし ています。

**1** クライアントで株価情報の更新を処理する CORBA オブジェクトを作成する。

- **2** クライアントで,この CORBA オブジェクトのオブジェクトリファレンスをサーバーに 送信する。
- **3** サーバーでこのコールバックオブジェクトを呼び出して,定期的に株価情報を更新する。

次に,これらのサンプルを使用して,双方向 IIOP 機能のさまざまな面について説明します。

# <span id="page-408-0"></span>既存のアプリケーションで双方向 **IIOP** を有効にする

ソースコードを変更しなくても,既存の VisiBroker for Java アプリケーションと VisiBroker for C++ アプリケーションで双方向通信を有効にできます。双方向 IIOP を まったく使用しないシンプルなコールバックアプリケーションが examples/vbe/bidiriiop/basic/ ディレクトリに格納されています。

<install\_dir>¥examples¥vbe¥bidir-iiop¥basic

コールバックサンプルで双方向 IIOP を有効にするには、次のように vbroker.orb.enableBiDir プロパティを設定します。

- **1** osagent が実行されているかどうかを確認します。
- **2** サーバーを起動します。
- **UNIX**: prompt> -Dvbroker.orb.enableBiDir=server Server &

**Windows**: prompt> start -Dvbroker.orb.enableBiDir=server Server

**3** クライアントを起動します。

prompt> -Dvbroker.orb.enableBiDir=client RegularClient

これで. 既存のコールバックアプリケーションで双方向 IIOP を使用できるようになり,ク ライアント側のファイアウォールを介して機能します。

# 双方向 **IIOP** を明示的に有効にする

<install\_dir>¥examples¥vbe¥bidir-iiop¥basic ディレクトリ内のクライアントは, 397 [ページの「既存のアプリケーションで双方向](#page-408-0) IIOP を有効にする」で説明した RegularClient から派生されます。ただし,双方向 IIOP がプログラムによって有効にされ るという点が異なります。

変更する必要があるのはクライアントコードだけです。一方向クライアントを双方向クラ イアントに変換するには,次の操作を実行します。

- **1** コールバック POA のポリシーリストに BiDirectional ポリシーを追加します。
- **2** 双方向 IIOP を有効にするサーバーを参照するオブジェクトリファレンスのオーバーラ イドリストに、BiDirectional ポリシーを追加します。
- **3** クライアントで exportBiDir プロパティを true に設定します。

次のサンプルコードでは,双方向 IIOP を実装するためのコードが太字で示されます。

try {

CORBA::ORB\_var orb = CORBA::ORB\_init(argc, argv);

```
 // マネージャの ID を取得します。
 PortableServer::ObjectId_var managerId =
    PortableServer::string_to_ObjectId("BankManager"); 
 PortableServer::ObjectId_var oid = 
    PortableServer::string_to_ObjectId("QuoteServer"); 
 Quote::QuoteServer_var quoter = 
    Quote::QuoteServer::_bind("/QuoteServer_poa", oid);
```
// コールバックオブジェクトのセットアップ ... 最初に RootPOA を取得します。

```
 CORBA::Object_var obj = 
        orb->resolve_initial_references("RootPOA"); 
     PortableServer::POA_var rootPOA = 
        PortableServer::POA::_narrow(obj); 
     PortableServer::POAManager_var the_manager = 
        rootPOA->the_POAManager(); 
     PortableServer::POA_var consumer_poa; 
    // ポリシーをセットアップします。
    CORBA::Any policy_value; 
    policy_value <<= BiDirPolicy::BOTH; 
    CORBA::Policy_var policy = 
        orb->create_policy(
            BiDirPolicy::BIDIRECTIONAL_POLICY_TYPE, 
            policy_value); 
    CORBA::PolicyList policies; 
    policies.length(1); 
    policies[0] = CORBA::Policy::_duplicate(policy); 
    consumer_poa = rootPOA->create_POA(
        "QuoteConsumer_poa", the_manager, policies ); 
    QuoteConsumerImpl* consumer = new QuoteConsumerImpl; 
    oid = PortableServer::string_to_ObjectId("consumer"); 
    consumer_poa->activate_object_with_id(oid, consumer); 
    the_manager->activate(); 
    CORBA::Object_var obj = 
        quoter->set_policy_overrides(policies, CORBA::ADD_OVERRIDE);
    quoter = Quote::QuoteServer::_narrow(obj); 
    obj = consumer_poa->id_to_reference(oid); 
    Quote::QuoteConsumer_var quote_consumer = 
        Quote::QuoteConsumer::_narrow(obj); 
    quoter->registerConsumer(quote_consumer.in()); 
    cout << "implementation is running" << endl; 
    orb->run(); 
} 
catch(const CORBA::Exception& e) { 
    cout << e << endl; 
}
```
### 一方向または双方向接続

クライアント接続は,一方向か双方向のどちらかになります。サーバーは新しく接続を開 かなくても,双方向接続を使ってクライアントをコールバックすることができます。双方 向でない場合,接続は一方向とみなされます。

### **POA** で双方向 **IIOP** を有効にする

コールバックオブジェクトをホストする POA は,BiDirectional ポリシーを BOTH に設 定して双方向 IIOP を有効にする必要があります。この POA は SCM マネージャの vbroker.<sename>.scm.<scmname>.manager.exportBiDir プロパティを設定して,双方向サ ポートがすでに有効になっている SCM 上に作成する必要があります。このように設定し ないと,クライアントで開始された接続を使用するサーバーからの要求を受信することが できません。

POA が BiDirectional ポリシーを指定していない場合,その POA を発信接続でエクス ポーズすることはできません。この要件を満たすため,exportBiDir プロパティが設定され ている SCM を 1 つでも持つサーバーエンジンでは,BiDirectional ポリシーが設定されて いない POA を作成することはできません。一方向 SE で POA を作成しようとすると, ServerEnginePolicy でエラーが発生して InvalidPolicy 例外が生成されます。

メモ 同じクライアント接続を使用する異なるオブジェクトどうしが,BiDirectional ポリシーに ついて競合するオーバーライドを設定できます。その場合でも,いったん双方向の接続が 作成されると,後で有効になるポリシーに関係なくその接続は双方向性を維持します。

双方向設定を完全に適用したら,次のように iiop\_tp SCM 上だけで双方向 IIOP を有効にし ます。

prompt> -Dvbroker.se.iiop\_tp.scm.iiop\_tp.manager.exportBiDir= true Client

# <span id="page-410-0"></span>セキュリティに関する注意

双方向 IIOP を使用すると,セキュリティに関する重大な問題が発生する可能性がありま す。特にセキュリティメカニズムが設定されていない場合は,悪意のあるクライアントが ホストとポートを任意に選択して,双方向接続を要求する可能性があります。また,自分 のホストにはない,セキュリティ上重要なオブジェクトのホストとポートをクライアント が指定する場合もあります。さらにセキュリティメカニズムが設定されていないと,着信 接続を受け付けたサーバーは、接続要求元のクライアントの ID を識別したり、クライアン トの完全性を検査できません。また,サーバーが双方向接続を介してほかのオブジェクト にアクセスできる可能性があります。以上のことから,コールバックオブジェクトごとに 独立した双方向 SCM を使用してください。クライアントの完全性に疑問がある場合は, 双 方向 IIOP を使用しないでください。

セキュリティ上の理由から, VisiBroker を実行するサーバーは、双方向 IIOP を使用する ように明示的に設定されていない限り,双方向 IIOP を使用しません。プロパティ vbroker.<se>.<sename>.scm.<scmname>.manager.importBiDir を使用すると, SCM 単位で双 方向性を制御できます。たとえば、SSL を使ってクライアントを認証するサーバーエンジ ンだけで双方向 IIOP を有効にし,その他の通常の IIOP 接続は双方向で使用できないよう に選択することもできます。詳細については、395ページの「双方向 [VisiBroker ORB](#page-406-0) の [プロパティ」を](#page-406-0)参照してください。さらに,クライアントファイアウォール外でコールバッ クを行うサーバーとの双方向接続だけをクライアント側で有効にすることもできます。ク ライアントとサーバー間に高度なセキュリティを確立するには、相互認証(クライアント とサーバーの両方で vbroker.security.peerAuthenticationMode を REQUIRE\_AND\_TRUST に設 定)の SSL を使用します。

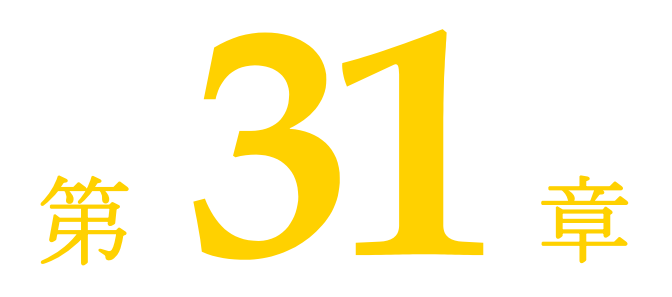

# <span id="page-412-0"></span><sup>第</sup> 31 <sup>章</sup> **VisiBroker** における **BOA** の使い方

ここでは、VisiBroker で BOA を使用する方法について説明します。

メモ BOA は, VisiBroker バージョン 4.0 (CORBA 仕様 2.1) と 3.x バージョンに対する下位 互換性としてサポートされます。現在の CORBA 仕様のサポートについては、第9章 「POA [の使い方」](#page-104-0)を参照してください。

# **VisiBroker** を使った **BOA** コードのコンパイル

VisiBroker の以前のバージョンで開発した既存の BOA コードがある場合は,現在のバー ジョンでもそれを使用できます。

メモ 必要な BOA ベースのコードを生成するには,-boa オプション付きで idl2cpp ツールを使 用する必要があります。idl2cpp を使ってコードを生成する方法の詳細については[,第](#page-44-0) 5 章 「IDL から C++ [へのマッピング」を](#page-44-0)参照してください。

# **BOA** オプションのサポート

VisiBroker 4.x でサポートされていた BOA コマンドラインオプションは,すべてそのま まサポートされます。

# オブジェクトアクティベータの使い方

VisiBroker でサポートされていた BOA オブジェクトアクティベータは BOA でのみその まま使用できますが、POA では使用できません。POA では、オブジェクトアクティベー タのかわりにサーバントアクティベータとサーバントロケータを使用します。

VisiBroker 3.x の BOA によって提供されていた機能は,このバージョンでは Portable Object Adaptor (POA) によってサポートされます。ただし、コードの下位互換性を保 つため,コードで引き続きオブジェクトアクティベータを使用することもできます。

# **BOA** の下でのネーミングオブジェクト

BOA は VisiBroker 4.x で使用されなくなっていますが、現在でも、クライアントプログ ラム内でバインド先となるサーバーオブジェクトの名前を指定するために, BOA をスマー トエージェントと組み合わせて使用できます。

## オブジェクト名

クライアントアプリケーションが osagent を介してオブジェクトを使用するには,サー バーがそのオブジェクトの作成時にオブジェクトの名前を指定している必要があります。 サーバーが BOA.obj\_is\_ready メソッドを呼び出すと,オブジェクトに名前が付いている場 合にだけ,オブジェクトのインターフェース名が VisiBroker の osagent に登録されます。 作成時にオブジェクト名を指定されたオブジェクトは、永続的なオブジェクトリファレン スを返します。一方,オブジェクト名を指定されなかったオブジェクトは、一時的なオブ ジェクトとして作成されます。

メモ VisiBroker for C++ のオブジェクトコンストラクタにオブジェクト名として空文字列を 渡すと、永続的オブジェクト(スマートエージェントに登録されるオブジェクト)が作成 されます。null リファレンスをオブジェクトコンストラクタに渡した場合は,一時的オブ ジェクトが作成されます。

1 つのオブジェクトの複数のインスタンスに一度にバインドすることがある場合,クライア ントアプリケーションでオブジェクト名を使用する必要があります。そのオブジェクト名 により,1 つのインターフェースの複数のインスタンスが区別されます。オブジェクト名を 指定しないで bind() メソッドが呼び出された場合, osagent は, 指定されたインター フェースを持つ任意のオブジェクトを返します。

メモ VisiBroker 3.x では,1 つのサーバープロセスで,同じオブジェクト名を持つ複数のイン ターフェースを提供できました。ただし、現在のバージョンの VisiBroker では、異なるイ ンターフェースが文字列として等価な名前を持つことはできません。

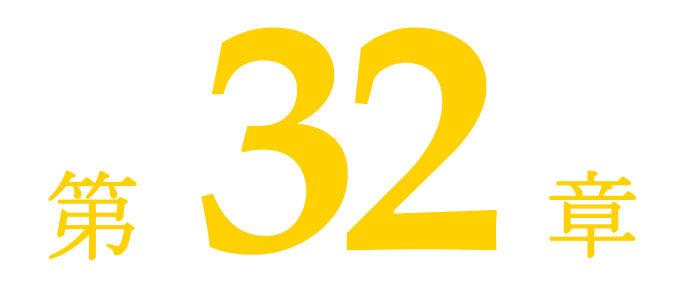

# オブジェクトアクティベータ の使い方

ここでは、VisiBroker のオブジェクトアクティベータの使い方について説明します。

このリリースのポータブルオブジェクトアダプタ (POA)は, VisiBroker 4.1 以降のリ リースと同様に,VisiBroker 3.x および 4.0 リリースの BOA で提供されていた機能をサ ポートします。下位互換性があるため,この節で説明するようにコード内でオブジェクト アクティベータを使用できます。このリリースでの BOA アクティベータの使い方につい ては,第 31 章「[VisiBroker](#page-412-0) における BOA の使い方」を参照してください。

# オブジェクトのアクティブ化の遅延

1 つのサーバーが多数のオブジェクトに対してインプリメンテーションを提供する場合は, 単一の Activator だけを使用し,サービスのアクティブ化を使用して,複数のオブジェク トインプリメンテーションのアクティブ化を遅らせることができます。

# **Activator** インターフェース

Activator クラスから独自のインターフェースを派生すると, VisiBroker ORB が AccountImpl オブジェクトに対して使用する純粋仮想 activate メソッドと deactivate メ ソッドを実装できます。これで,BOA が AccountImpl オブジェクトに対するリクエストを 受け取るまで、そのインスタンス化を遅らせることができます。また、BOA がオブジェク トを非アクティブ化したときに,クリーンアップ処理を行うことができます。

次のサンプルコードは Activator クラスを示します。

```
class Activator {
   public:
       virtual CORBA::Object_ptr activate(
          extension::ImplementationDef impl)=0;
       virtual void deactivate(
          Object_ptr, extension::ImplementationDef_ptr impl)=0;
};
```
次のサンプルコードは, AccountImpl インターフェースの Activator を作成します。

```
class extension {
    . . .
   class AccountImplActivator : public extension::Activator {
      public:
         virtual CORBA::Object_ptr activate(
               CORBA::ImplementationDef_ptr impl);
         virtual void deactivate(CORBA::Object_ptr,
               CORBA::ImplementationDef_ptr impl);
   };
   CORBA::Object_ptr AccountImplActivator::activate(
         CORBA::ImplementationDef_ptr impl) {
     // BOA によってアクティブ化されたら, AccountImpl オブジェクトをインスタンス化しま
す。
      extension::ActivationImplDef* actImplDef =
              extension::ActivationImplDef:: downcast(impl);
      CORBA::Object_var obj = new AccountImpl(actImplDef->object_name());
      return CORBA::_duplicate(obj);
\qquad \qquad void AccountImplActivator::deactivate(CORBA::Object_ptr obj,
         CORBA::ImplementationDef_ptr impl) {
     // BOA によって非アクティブ化されたら, Account オブジェクトを解放します。
      obj->_release;
   }
}
```
# サービスのアクティブ化の使い方

サービスのアクティブ化を使用するには,サーバーが大量(数千から数百万)のオブジェ クトにインプリメンテーションを提供する必要があります。一度にアクティブ化するイン プリメンテーションがわずかであるような場合です。サーバーは単一の Activator を提供 し,部分的にオブジェクトが必要になるたびに,この Activator が通知を受けます。サー バーは,オブジェクトが使用されないときに非アクティブ化することもできます。

たとえば,データベースに状態が保存されているオブジェクトインプリメンテーションを ロードするサーバーにおいて,サービスのアクティブ化を利用するとします。Activator は, 型の指定または論理的な識別に基づいて,すべてのオブジェクトをロードする役割を 持ちます。VisiBroker ORB がこれらのオブジェクトへのリファレンスを要求すると, Activator が通知を受けて,新しいインプリメンテーションを作成します。このインプリメ ンテーションの状態は,データベースからロードされます。Activator は,オブジェクトが すでにメモリ上にないか,変更されていると判断した場合,そのオブジェクトの状態をデー タベースに書き込み,インプリメンテーションを解放します。

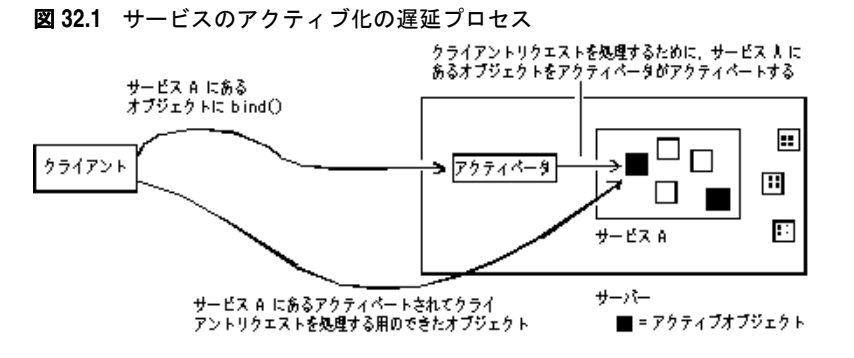

### サービスアクティベータを使ってオブジェクトのアクティブ化 を遅延する

サービスを構成するオブジェクトは,すでに作成されているものとします。サービスのア クティブ化を利用するサーバーを実装するには,次の手順にしたがう必要があります。

- **1** Activator によってアクティブ化または非アクティブ化されるすべてのオブジェクトを 表すサービスの名前を定義します。
- 2 インターフェースにインプリメンテーションを提供します。これは, 永続的オブジェク トではなく,サービスオブジェクトになります。この処理は,オブジェクトが自分自身 をアクティブ化可能なサービスの一部として構築するときに行われます。
- **3** オンデマンドでオブジェクトインプリメンテーションを作成する Activator を実装しま す。そのインプリメンテーションで, extension::Activator から Activator インター フェースを派生し,activate メソッドと deactivate メソッドをオーバーライドします。
- **4** BOA にサービス名と Activator インターフェースを登録します。

## サービスを使ってオブジェクトのアクティブ化を遅延するサンプル

次の節では、次の VisiBroker ディレクトリ内にあるサービスのアクティブ化のための odb サンプルについて説明します。

<install\_dir>/examples/vbe/boa/odb

名前 説明

このディレクトリには、次のファイルが入っています。

#### 表 **32.1** サービスのアクティブ化を紹介する odb サンプルのファイル

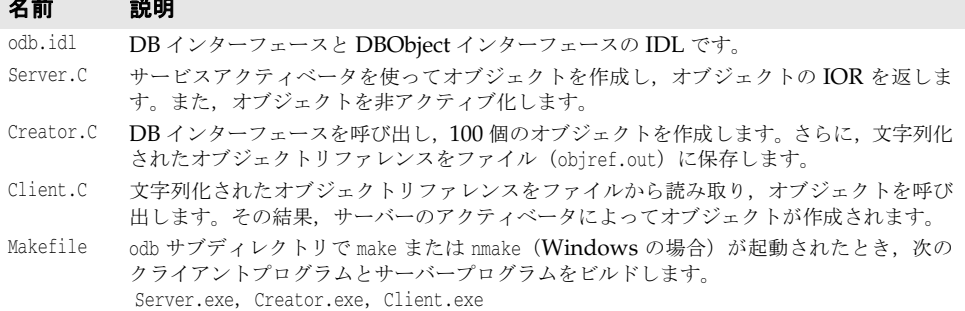

odb サンプルでは、単一のサービスから任意の数のオブジェクトを作成できることがわか ります。BOA には、個々のオブジェクトではなく、サービスだけが登録されます。また, 各オブジェクトのリファレンスデータが IOR の一部として保存されます。このようにする と,オブジェクトキーをオブジェクトリファレンスの一部として保存できるので,オブジェ クト指向データベース(OODB)の統合が容易になります。まだ作成されていないオブジェ クトをクライアントが呼び出すと, BOA は, ユーザー定義の Activator を呼び出します。 そこで,アプリケーションは永続的ストレージから適切なオブジェクトをロードします。

このサンプルでは,作成された Activator が,DBService という名前のサービスのオブジェ クトをアクティブ化または非アクティブ化する役割を持ちます。この Activator によって 作成されるオブジェクトへのリファレンスには、ORB が DBService サービスの Activator を再検索し,Activator がこれらのオブジェクトをオンデマンドで再作成するための情報が 入っています。

DBService サービスは, DBObject インターフェースを実装するオブジェクトを受け持ちま す。これらのオブジェクトを手動で作成するためのインターフェースが odb.idl で提供さ れます。

### **odb.idl** インターフェース

odb.idl インターフェースを使用すると、DBObject odb インターフェースを実装するオブ ジェクトを手動で作成できます。

```
interface DBObject {
   string get_name();
};
typedef sequence<DBObject> DBObjectSequence;
```
interface DB { DBObject create\_object(in string name); };

DBObject インターフェースは、DB インターフェースによって作成されるオブジェクトを表 し,サービスオブジェクトとして扱われます。

DBObjectSequence は DBObject のシーケンスです。サーバーは,このシーケンスを使って現 在アクティブなオブジェクトを追跡します。

DB インターフェースは, create object オペレーションを使って 1 つ以上の DBObject を作 成します。DB インターフェースによって作成された複数のオブジェクトは、グループ化し て 1 つのサービスにまとめることができます。

### サービスアクティブ化オブジェクトの実装

idl2cpp コンパイラは,boa/odb/odb.idl から sk DBObject スケルトンクラスの 2 種類のコ ンストラクタを生成します。1 つは手動でインスタンス化されたオブジェクト用に使用する コンストラクタ,もう 1 つはオブジェクトをサービスの一部に入れるためのコンストラク タです。次に示すように,DBObject のインプリメンテーションは,手動でインスタンス化 されたオブジェクトで一般に使用される object\_name コンストラクタではなく,サービス コンストラクタを使ってベースの \_sk\_DBObject> メソッドを構築します。このコンストラ クタを呼び出すことにより, DBObject は、DBService と呼ばれるサービスの一部として自 分自身を構築します。

```
class DBObjectImpl: public _sk_DBObject {
    private:
       CORBA::String_var _name;
    public:
       DBObjectImpl(const char *nm, const CORBA::ReferenceData& data)
       : _sk_DBObject("DBService", data), _name(nm) {}
    . . .
};
```
ベースコンストラクタには,サービス名のほか,不透過の CORBA::ReferenceData 値が必要 です。これらのパラメータは,クライアント要求に応じてオブジェクトがアクティブ化さ れるとき,オブジェクトを識別するために Activator によって使用されます。このサンプ ルで複数のインスタンスの識別に使用されるリファレンスデータは,0 から 99 までの数値 になります。

### サービスアクティベータの実装

通常,オブジェクトがアクティブ化されるのは,サーバーがそのオブジェクトを実装する クラスをインスタンス化し,BOA::obj\_is\_ready に続けて BOA::impl\_is\_ready が呼び出さ れたときです。オブジェクトのアクティブ化を遅らせるには,BOA がオブジェクトをアク ティブ化する間に呼び出す activate メソッドを制御する必要があります。この制御を取得 するには,extension::Activator から新しいクラスを派生し,activate メソッドをオーバー ライドし,オーバーライドした activate メソッドを使ってオブジェクト固有のクラスをイ ンスタンス化します。

odb サンプルでは, extension::Activator から DBActivator クラスを派生し, activate メ ソッドと deactivate メソッドをオーバーライドします。DBObject は,activate メソッド内 に構築されます。

次のサンプルコードは、activate と deactivate のオーバーライドを示します。

```
class DBActivator: public extension::Activator {
       virtual CORBA::Object_ptr activate(CORBA::ImplementationDef_ptr impl);
       virtual void deactivate(CORBA::Object_ptr,
             CORBA::ImplementationDef_ptr impl );
    public:
     DBActivator(CORBA::BOA_ptr boa) : _boa(boa) {}
    private:
       CORBA::BOA_ptr _boa;
};
```
BOA は,Activator の制御下にあるオブジェクトに対するクライアント要求を受け取ると, Activator の activate メソッドを呼び出します。このメソッドを呼び出すと、BOA は, ImplementationDef パラメータに Activator を渡すことで,アクティブ化されるオブジェク トインプリメンテーションを一意に識別します。インプリメンテーションは,このパラメー タから,要求されたオブジェクトの一意の識別子である CORBA::ReferenceData を取得でき ます。

次のサンプルコードに示すように,DBActivator クラスは, CORBA::ReferenceData パラメー タに基づいてオブジェクトを作成します。

```
CORBA::Object_ptr DBActivator::activate(CORBA::ImplementationDef_ptr impl) {
    extension::ActivationImplDef* actImplDef =
        extension::ActivationImplDef::_downcast(impl);
    CORBA::ReferenceData_var id(actImplDef->id());
    cout << "Activate called for object=[" << (char*) id->data()
         \lt\lt "]" \lt\lt endl;
   DBObjectImpl *obj = new DBObjectImpl((char *)id->data(), id);
    _impls.length(_impls.length() + 1);
    _impls[_impls.length()-1] = DBObject::_duplicate(obj);
    _boa->obj_is_ready(obj);
   return obj;
}
```
### サービスアクティベータのインスタンス化

DBActivator サービスアクティベータは、DBService サービスに属するすべてのオブジェク トを受け持ちます。DBService サービスのオブジェクトに対する要求は,すべて DBActivator サービスアクティベータを介して指示されます。このサービスアクティベータによってア クティブ化されたすべてのオブジェクトは,DBService サービスに属していることを VisiBroker ORB に通知するためのリファレンスを持ちます。

次のサンプルコードに示すように, DBActivator サービスアクティベータは、メインサー バープログラムで BOA::impl\_is\_ready を呼び出すことで作成され,BOA に登録されます。

```
int main(int argc, char **argv) {
  CORBA::ORB ptr orb = CORBA::ORB init(argc, argv);
   CORBA::BOA_ptr boa = orb->BOA_init(argc, argv);
   MyDB db("Database Manager");
   boa->obj_is_ready(&db);
   DBObjectImplReaper reaper;
   reaper.start();
   cout << "Server is ready to receive requests" << endl;
   boa->impl_is_ready("DBService", new DBActivator(boa));
   return(0);
}
```
- メモ BOA::impl\_is ready の呼び出しは,通常の BOA::impl\_is\_ready 呼び出しとは異なり,次の 2 つの引数をとります。
	- サービス名。
	- Activator インターフェースのインスタンス。これは、BOA がこのサービスに属する オブジェクトをアクティブ化するときに使用されます。

### サービスアクティベータを使ったオブジェクトのアクティブ化

オブジェクトを作成するたびに, DBActivator::activate 内で BOA::obj\_is\_ready を明示的 に呼び出す必要があります。サーバープログラムでは BOA::obj\_is\_ready を 2 度呼び出し ます。最初は,サーバーがサービスオブジェクトを作成し,作成元のプログラムに IOR を 返すときです。

DBObject\_ptr create\_object(const char \*name) { char ref\_data[100]; memset(ref\_data,'¥0',100); sprintf(ref\_data, "%s", name); CORBA::ReferenceData id(100, 100, (CORBA::Octet \*)ref\_data); }

```
 DBObjectImpl *obj = new DBObjectImpl(name, id);
 _boa()->obj_is_ready(obj);
 _impls.length(_impls.length() + 1);
 _impls[_impls.length()-1] = DBObject::_duplicate(obj);
 return obj;
```
2 度めの BOA::obj\_is\_ready 呼び出しは, DBActivator::activate 内で明示的に行う必要が あります。

# サービスアクティブ化オブジェクトインプリメンテーションの 非アクティブ化

サービスのアクティブ化を使用する主な目的は,実際に一度にアクティブ化されているオ ブジェクトは少数だけなのに,サーバー内で大量のオブジェクトがアクティブ化されてい るかのように見せることです。このモデルを実現するには,サーバーが一時的にオブジェ クトの使用を停止できる必要があります。マルチスレッド DBActivator サンプルプログラ ムには,30 秒ごとにすべての DBObjectImpls を非アクティブ化するためのスレッドがあり ます。deactivate メソッドが呼び出されると,DBActivatorは、単にオブジェクトリファレ ンスを解放します。非アクティブ化されたオブジェクトに対するクライアント要求を受け 取ると, ORB は、そのオブジェクトを再びアクティブ化するように Activator に指示しま す。

```
// 現在アクティブなインプリメンテーションの静的シーケンス
static VISMutex
static DBObjectSequence _impls;
// グローバルシーケンスにアクティブ化されたインプリメンテーションを格納するために
// 更新された DBActivator
class DBActivator: public extension::Activator {
   virtual CORBA::Object_ptr activate(CORBA::ImplementationDef_ptr impl) {
      extension::ActivationImplDef* actImplDef =
            extension::ActivationImplDef::_downcast(impl);
      CORBA::ReferenceData_var id(actImplDef->id());
      DBObjectImpl *obj = new DBObjectImpl((char *)id->data(), id);
      VISMutex_var lock(_implMtx);
      _impls.length(_impls.length() + 1);
      _impls[_impls.length()-1] = DBObject::_duplicate(obj);
      return obj;
\rightarrow virtual void deactivate(CORBA::Object_ptr,
      CORBA::ImplementationDef_ptr impl) {
      obj->_release();
   }
};
// 30 秒ごとにすべてのアクティブなオブジェクトを破棄する
// マルチスレッド Reader
class DBObjectImplReaper : public VISThread {
   public:
      // Reaper のメソッド
      virtual void start() {
        run();
 }
      virtual CORBA::Boolean startTimer() {
         vsleep(30);
        return 1;
      virtual void begin() {
        while (startTimer()) {
            doOneReaping();
 }
      }
   protected:
      virtual void doOneReaping() {
         VISMutex_var lock(_implMtx);
```

```
for (CORBA::ULong i=0; i < \lfloorimpls.length(); i++) {
          // 各要素に nil を割り当てて
 // _var に格納されているリファレンスを解放します。
 DBObject_var obj = DBObject::_duplicate(_impls[i-1];
          _impls[i] = DBObject::_nil();
          CORBA::BOA_var boa = obj->_boa();
          boa->deactivate_obj(obj);
       }
       _impls.length(0);
     }
```
};

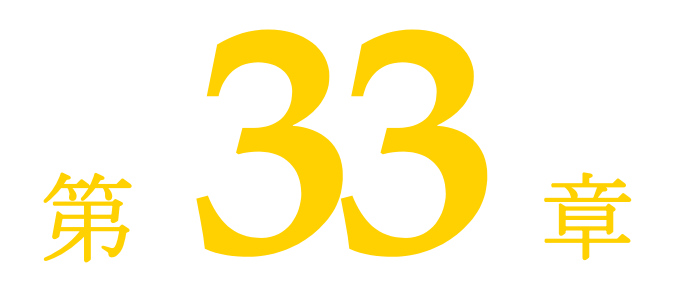

# <sup>第</sup> 33 <sup>章</sup>リアルタイム **CORBA** 拡張

ここでは、VisiBroker for C++ によってサポートされるリアルタイム CORBA 拡張(リ アルタイム CORBA 1.0 仕様で定義)について説明します。また、リアルタイム CORBA 拡張をアプリケーションコードに適用する方法についても説明します。

- メモ リアルタイム CORBA 拡張は、次のプラットフォームでサポートされます。
	- Solaris
	- HP-UX
	- AIX
	- Linux

概要

VisiBroker for C++ は,次のリアルタイム CORBA 拡張機能を提供しています。

- リアルタイム **ORB** スレッドプール,ミューテックスなどの他のリアルタイム CORBA エンティティの作成 と破棄を管理するために使用されます。
- リアルタイムオブジェクトアダプタ 拡張版のポータブルオブジェクトアダプタ(POA)。スレッドプールとともに機能し, 設定可能なリアルタイム CORBA プロパティが数多く用意されています。
- リアルタイム **CORBA** 優先順位

VisiBroker アプリケーションに関連するスレッドの優先順位を制御するために使用さ れるプラットフォームに依存しない優先順位スキーム。特定の OS の優先順位スキーム ではなく,リアルタイム CORBA 優先順位スキームに基づいて優先順位を指定すること で,リアルタイムでも非リアルタイムでも,異なる OS 上で実行されるマシン間で首尾 一貫したリアルタイムアクティビティをスケジュールするアプリケーションを開発でき ます。これは、将来、異なる OS にアプリケーションを移植したり拡張する場合にも役 立ちます。

• 優先順位マッピング

これは,この機能により,リアルタイム CORBA 優先順位スキームが基盤となる OS の 優先順位スキームに「マッピング」されるということです。優先順位マッピングを設定

して優先順位のマップ方法を制御することも,ORB から提供される「デフォルトマッ ピング」を使用することもできます。

• スレッドプール

CORBA 呼び出しを実行するために ORB によって使用されるスレッドをアプリケー ションが制御できるようにするリアルタイム CORBA エンティティ。

- リアルタイム **CORBA Current** インターフェース リアルタイム CORBA 優先順位値をアプリケーションスレッドに割り当てるための CORBA::Current インターフェースの拡張。
- リアルタイム **CORBA** 優先順位モデル CORBA 呼び出しを実行する際の優先順位を決定する 2 つのモデル。
- リアルタイム **CORBA** ミューテックス **API** ORB によって内部的に使用されるミューテックスインプリメンテーションと同じイン プリメンテーションにアプリケーションからアクセスできるようにする IDL 定義の ミューテックスインターフェース。これにより,首尾一貫した優先順位継承動作が保証 されるとともに,アプリケーションの可搬性が向上します。
- 内部 **ORB** スレッド優先順位の制御 ORB によって内部的に使用される追加スレッドの優先順位の範囲制限と明示的制御を 行うメカニズム。
- メモ 基底の OS によっては,スレッド優先順位の制御にスーパーユーザー(*root*)特権が必要で す。

# リアルタイム **CORBA** 拡張の使用

リアルタイム CORBA 拡張を使用するアプリケーションは、VisiBroker の include ディ レクトリにある C++ ヘッダーファイル rtcorba.h をインクルードする必要があります。

リアルタイム CORBA 機能の多くは、IDL で定義されたインターフェースを持ちます。こ れらの機能の IDL は、新しい RTCORBA モジュールで指定されています。この IDL の 内容は,VisiBroker のインストールディレクトリにある idl ディレクトリの RTCORBA.idl ファイルで調べることができます。

ただし,リアルタイム CORBA 機能を使用するために RTCORBA.idl 内の IDL をコンパイ ルする必要はありません。アプリケーションで必要な作業は,他の VisiBroker ヘッダー ファイルとともに提供される rtcorba.h ヘッダーファイルをインクルードすることだけで す。

これは,モジュール内のすべてのインターフェースが「局所性制約付き」と指定されてい るためです。つまり,それらのオブジェクトリファレンスをノードの外に渡したり,イン スタンスのオペレーションをリモートに呼び出すために使用することはできません。 CORBA::ORB, PortableServer::POA などの他の CORBA エンティティと同様に,すべての リアルタイム CORBA インターフェースの操作はローカルで実行する必要があります。

# リアルタイム **CORBA ORB**

リアルタイム CORBA 拡張には、他のリアルタイム CORBA エンティティを管理するた めに使用されるリアルタイム ORB インターフェースが含まれます。このインターフェー スは RTCORBA::RTORB という名前で、次のように定義されています。

module RTCORBA {

```
 // 局所性制約付きインターフェース
     interface RTORB {
        Mutex create_mutex();
         void destroy_mutex( in Mutex the_mutex );
        exception InvalidThreadpool {};
         ThreadpoolId create_threadpool(
                 in unsigned long stacksize,
                 in unsigned long static_threads,
                 in unsigned long dynamic_threads,
                 in Priority default_priority,
                 in boolean allow_request_buffering,
                 in unsigned long max_buffered_requests,
                 in unsigned long max_request_buffer_size );
         void destroy_threadpool( in ThreadpoolId threadpool )
             raises (InvalidThreadpool);
         void threadpool_idle_time(
                 in ThreadpoolId threadpool,
                 in unsigned long seconds )
             raises (InvalidThreadpool);
     };
};
```
この IDL に示されているオペレーションは,下の 422 [ページの「スレッドプール」](#page-433-0)および 429 [ページの「リアルタイム](#page-440-0) CORBA ミューテックス API」で説明されています。

リアルタイム ORB は,明示的に初期化する必要はなく、通常の CORBA::ORB\_init 呼び出し の中で暗黙的に初期化されます。リアルタイム ORB 初期化引数は、非リアルタイム引数 とともに,CORBA::ORB\_init の呼び出しに渡されます。無効なリアルタイム初期化引数があ る場合は, ORB\_init の呼び出しが失敗し、システム例外が生成されます。

アプリケーションでリアルタイム ORB オペレーションを使用するには、RTCORBA::RTORB インスタンスへのリファレンスを持つ必要があります。このリファレンスは、ORB\_init の 呼び出し後にいつでも取得でき,オブジェクト ID"RTORB" をパラメータとして CORBA::ORB の resolve initial references オペレーションを呼び出すことで取得できます。 resolve initial references は CORBA::Object ptr 型のリファレンスを返すため,これを使 用する前に RTCORBA::RTORB\_ptr にナローイングする必要があります。

メモ リアルタイム CORBA 拡張をサポートするために、VisiBroker for C++ ORB は特殊な 「リアルタイム互換」モードで動作する必要があり,その動作とセマンティクスは通常の動 作モードと異なります。"RTORB" リファレンスを取得することで自動的に ORB がこの特殊 モードになるため、動作の不整合を防ぐために、アプリケーションでは、できるだけ早く **"RTORB"** リファレンスを取得する必要があります。

次のコード例は,RTCORBA::RTORB リファレンスを取得する方法を示します。この VisiBroker リリースに付属するリアルタイム CORBA の例 priority\_model, threadpool, visthread,および rtmutex に同様のコードがあります。

#include "corba.h" #include "rtcorba.h"

```
// 最初に ORB を初期化します
CORBA::ORB_ptr orb;
VISTRY
{
    orb = ORB_init(argc, argv);
}
VISCATCH(CORBA::Exception, e)
{
   cerr << "Exception initializing ORB" << endl << e << endl;
    // ここでエラーを処理します
}
VISEND_CATCH
// 次に RTORB リファレンスを取得します
CORBA::Object_var ref;
// ref が自動的に解放されるように _var を使用しています
VISTRY
{
    ref = orb->resolve_initial_references("RTORB");
}
VISCATCH
{
   cerr << "Exception obtaining RTORB reference" << endl << e << endl;
    // ここでエラーを処理します
}
VISEND_CATCH
// 最後に RTORB リファレンスをナローイングします
RTCORBA::RTORB_ptr rtorb;
VISTRY
{
    rtorb = RTCORBA::RTORB::_narrow(ref);
   // ref は不要になります。これは var なので、自動的に解放されます
}
VISCATCH(CORBA::Exception, e)
{
   cerr << "Error narrowing RTORB reference" << endl << e << endl;
    // ここでエラーを処理します
}
VISEND_CATCH
```
# リアルタイムオブジェクトアダプタ

リアルタイム CORBA では、オブジェクトアダプタは常にリアルタイムオブジェクトアダ プタです。つまり、すべてのオブジェクトアダプタは優先順位を認識しており、リアルタ イム CORBA によって定義された規則にしたがって CORBA 呼び出しを処理します。 ノード上のすべてのオブジェクトアダプタがリアルタイムであることが必要です。 CORBA アプリケーション内の一部のオブジェクトアダプタが非リアルタイムだとする と,そのオペレーションがリアルタイムオブジェクトアダプタの動作に干渉します。これ は,すべてのオブジェクトアダプタに関連付けられたスレッドを OS によってまとめてス ケジュールする必要があるためです。

すべてのオブジェクトアダプタがリアルタイムなので,その管理には,通常のポータブル オブジェクトアダプタ(POA)インターフェースが使用されます。

リアルタイムオブジェクトアダプタは, create\_POA の呼び出しによって通常の方法で作成 されます。追加のリアルタイムプロパティの設定は,ポリシーリストパラメータに新しい

```
リアルタイムポリシーを渡すことで行われます。このような新しいポリシー(およびそれ
に関連する値)を指定する POA の作成の例を次に示します。
```

```
// リアルタイム CORBA 優先順位モデルポリシーを作成します
// (RTORB リファレンスは取得済みです)
RTCORBA::PriorityModelPolicy_ptr priority_model_policy =
    rtorb->create_priority_model_policy( 
           RTCORBA::SERVER_DECLARED, 25 );
// この RT CORBA ポリシーを含むポリシーリストを作成します
// (非リアルタイムポリシーが必要な場合は,同じリストに入れます)
CORBA::PolicyList policies;
policies.length(1);
policies[0] = priority_model_policy;
// ポリシーリストを使用して,POA を作成します
// (特に指定がなければ,POA をルート POA の POA マネージャに関連付けます)
// (ルート POA リファレンスは取得済みです)
PortableServer:: POAManager var poa manager =
   rootPOA->the_POAManager();
VISTRY
{
    poa = rootPOA->create_POA("myPOA", poa_manager, policies);
}
VISCATCH(CORBA::Exception, e)
{
    // ここで,例外を処理します
\left| \begin{array}{c} 1 \\ 1 \end{array} \right|VISEND_CATCH
```
POA の作成時に設定可能なリアルタイムポリシーは、POA がサポートし、スレッドプー ルに関連付けられる優先順位モデルに関係するポリシーです。これらのプロパティの設定 は,422 [ページの「スレッドプール」お](#page-433-0)よび 427 [ページの「リアルタイム](#page-438-0) CORBA 優先順 [位モデル」で](#page-438-0)説明されています。

これらのリアルタイムプロパティの一部が POA の作成時にアプリケーションによって設 定されていない場合, ORB は、それらのプロパティをデフォルト値で初期化します。優先 順位モデルのデフォルトの動作では,POA がサーバー宣言優先順位モデルをサポートしま す。また,スレッドプールのデフォルトの動作では,POA が汎用スレッドプールに関連付 けられます。これらのデフォルトは,427 [ページの「リアルタイム](#page-438-0) CORBA 優先順位モデ [ル」](#page-438-0)および 422 [ページの「スレッドプール」](#page-433-0)で説明されています。

## リアルタイム **CORBA** 優先順位

リアルタイム CORBA は,「リアルタイム *CORBA* 優先順位」と呼ばれる普遍的でプラッ トフォームに依存しない優先順位スキームを定義します。このスキームを使用して,リア ルタイム CORBA アプリケーションは,さまざまな OS で実行されているノード間で首尾 一貫した方法で,優先順位付きの CORBA 呼び出しを実行できます。既存のシステムのす べてのノードが同じ OS で実行されている場合でも,このスキームを使用すると,システ ム内の優先順位の設定に役立ち,アプリケーションの可搬性が向上し,将来混成 OS 環境 に拡張する作業が簡単になります。

一貫性と可搬性を維持するため,アプリケーションの CORBA 部分の優先順位を表現する 際に,リアルタイム **CORBA** アプリケーションでは,リアルタイム **CORBA** 優先順位を 使用する必要があります。これは、システム内のすべてのノードが同じ OS を使用し、し たがって同じ優先順位スキームを使用している場合でも同様です。

リアルタイム CORBA 優先順位を表すには、次の RTCORBA::Priority 型が使用されま す。

```
module RTCORBA {
     typedef short Priority;
     const Priority minPriority = 0;
     const Priority maxPriority = 32767;
};
```
Java 言語マッピングに対応するために, signed short が使用されます。ただし, 0 (minPriority)から 32767(maxPriority)までの値だけが有効です。

メモ リアルタイム CORBA 仕様にしたがい, RTCORBA::Priority の値が大きいほど, 優先順位 が高いと定義されます。

実際のアプリケーションで,有効な RTCORBA::Priority 値の範囲全体(0~32767)を使用 する必要はありません。アプリケーションの必要性に合わせて,より狭い範囲を適格な範 囲として定義できます。それには,優先順位マッピングを制御します。優先順位マッピン グについては,次のセクションで説明します。

デフォルトでは、VisiBroker for C++ は、0から 31 までの RTCORBA::Priority 値だけを 使用する優先順位マッピングをインストールします。これは,POSIX のスレッド優先順位 範囲です。詳細は、次のセクションを参照してください。

# 優先順位マッピング

特定のリアルタイム OS には特定の優先順位スキーム(使用される優先順位値の範囲およ び方向)があります。たとえば,一部の OS で使用されている Pthreads の優先順位スキー ムは、POSIX 準拠の 0 から 31 までの優先順位を持ちます。リアルタイム CORBA では, これは「ネイティブスレッド優先順位スキーム」と呼ばれ、この優先順位値は「ネイティ ブ優先順位値」と呼ばれます。

リアルタイム CORBA アプリケーションは RTCORBA::Priority 値に基づいて優先順位を記 述し,OS はネイティブ優先順位値に基づいて動作するため,この 2 つの優先順位スキー ムのマッピングを定義する必要があります。このマッピングは,特定の RTCORBA::Priority 値に対応するネイティブ優先順位を取得したり,特定のネイティブ優先順位に対応する RTCORBA::Priority 値を取得するために,必要に応じて ORB によって使用されます。これ は,たとえば,スレッドプールに特定の RTCORBA::Priority で作成されたスレッドを格納 するようにアプリケーションで指定され,実際にスレッドを作成するときに,どのネイティ ブ優先順位を使用するように OS に指示するかを ORB が決定する必要がある場合に行わ れます。

優先順位マッピングは,アプリケーションから直接使用することもできますが,これは特 別な状況に限定してください。詳細は,421 ページの「VisiBroker [アプリケーションコー](#page-432-0) [ドでのネイティブ優先順位の使用」](#page-432-0)で説明します。

ORB はデフォルトの優先順位マッピングを内蔵していますが,これは,リアルタイム CORBA 機能を試用するには十分な機能であり,また多くのリアルタイムアプリケーショ ンに対しても十分な機能です(POSIX の優先順位スキームに基づいているため)。したがっ て,VisiBroker for C++ のリアルタイム機能について初めて学習する場合は,このセク ションの残りの部分を飛ばし、その他のリアルタイム CORBA 機能(422 [ページの「ス](#page-433-0) [レッドプール」](#page-433-0)以降)から学習することをお勧めします。その後,このセクションに戻り, 優先順位マッピングの詳細やデフォルト以外のマッピングをインストールする理由を理解 してください。

### 優先順位マッピングの種類

優先順位マッピングをサポートするために、RTCORBA::NativePriority 型と RTCORBA::PriorityMapping 型が定義されています。

```
module RTCORBA {
     typedef short NativePriority;
     native PriorityMapping
};
```
RTCORBA::NativePriority の値は、-32768 から +32767 までの整数である必要があります。 ただし,OS によっては,この範囲の一部が有効な範囲であることがあります。

RTCORBA::PriorityMapping 型は,IDL ネイティブインターフェースとして定義されていま す。つまり,このインターフェースは,IDL で定義され,特定の CORBA 言語マッピング の規則にしたがって自動的に各言語にマップされるのではなく、各インプリメンテーショ ン言語で直接定義されます。これは,効率性が理由です。

RTCORBA::PriorityMapping インターフェースの C++ マッピングを次に示します。

```
class PriorityMapping {
    public:
         virtual CORBA::Boolean to_native(
                RTCORBA::Priority corba_priority,
                 RTCORBA::NativePriority &native_priority );
         virtual CORBA::Boolean to_CORBA(
                RTCORBA::NativePriority native_priority,
                 RTCORBA::Priority &corba_priority );
         virtual RTCORBA::Priority max_priority();
         PriorityMapping();
         virtual ~PriorityMapping() {}
        static RTCORBA:: PriorityMapping * instance();
```
};

特定の優先順位マッピングの動作を定義するメソッドは,to\_native,to\_CORBA,および max priority です。これらのメソッドの目的は次のとおりです。

• to native

このメソッドは, corba\_priority パラメータから RTCORBA::Priority 値を受け取り, そ れを RTCORBA::NativePriority 値にマップするか,マップに失敗します。値がマップさ れた場合は, native priority パラメータ (C++ リファレンスパラメータ)によって参 照される場所に結果のネイティブ優先順位値が格納され,マッピングが成功したことを 示す true 値が返されます。値がマップされなかった場合, native priority パラメータ の内容は変更されず,マッピングオペレーションが失敗したことを示す false 値が返さ れます。

• to\_CORBA

to native の逆で, to CORBA メソッドは, native priority パラメータから RTCORBA::NativePriority 値を受け取り,それを RTCORBA::Priority 値にマップするか, マップに失敗します。値がマップされた場合は, corba\_priority パラメータ(C++ リ ファレンスパラメータ)によって参照される場所に結果の RTCORBA::Priority 値が格納 され,マッピングが成功したことを示す true 値が返されます。値がマップされなかっ た場合, corba\_priority パラメータの内容は変更されず、マッピングオペレーションが 失敗したことを示す false 値が返されます。

• max priority

このメソッドは,このマッピングで有効な最大の RTCORBA::Priority 値を返します。さ まざまな入力値に対する to\_native や to\_CORBA の動作を調べる方法では最大値を効率 的に判断できないため,ORB に明示的に最大値を示す必要があります。

これらのメソッドのインプリメンテーションは,次に説明されている一定の規則にしたが う必要があります。

### 優先順位マッピングの規則

インストールする優先順位マッピング(デフォルトの優先順位マッピングを含む)は、次 の規則を満たす必要があります。

- to native および to CORBA メソッドは, -32768 から +32767 までのすべての入力パラ メータ値を処理できる必要があります。
- to native は、0 から 32767 までの範囲外の値のマッピングには必ず失敗する必要があ ります。また,その範囲内の値のマッピングにも失敗することができます。たとえば, デフォルトの優先順位マッピングは,0 から 31 までの範囲にない値のマッピングに失敗 します。
- to CORBA は、ネイティブ優先順位スキームの範囲外の値のマッピングには必ず失敗する 必要があります。また,その範囲内の値のマッピングにも失敗することができます。デ フォルトの優先順位マッピングは,0 から 31 までの値のマッピングを選択します。
- 下位の RTCORBA::Priority 値は、常に重要度が下位のネイティブ優先順位にマップし, 上位の値は,常に上位のネイティブ優先順位にマップする必要があります。ただし, Pthreads ベースの OS の場合は、数値的に下位の RTCORBA::Priority が数値的に上 位のネイティブ優先順位にマップされます。これは,大多数のリアルタイム *OS* で使用 されている規則にしたがっています。この規則により,他のリアルタイム *OS* で開発さ れたリアルタイム *CORBA* アプリケーションとの一貫性が維持されます。そうしない と,将来の移植や他のリアルタイムアプリケーションとの相互運用が非常に複雑になり ます。
- RTCORBA::Priority の 0 は常にマップする必要があり, マップされるネイティブ優先順 位値の範囲内で最も重要度が下位のネイティブ優先順位値にマップする必要がありま す。
- max\_priorityは、マップされている最高の RTCORBA::Priority 値(ネイティブ優先順位 値が返される最高値)を返す必要があります。

次の規則は必須ではありませんが、他の方法を取る特別な理由がない場合は、通常、これ にしたがいます。

- to\_native および to\_CORBA は, 通常, 同じ入力値で呼び出されたときに毎回同じ値を返 します(またはマッピングに失敗します)。
- to native および to CORBA は,通常,互いに逆のマッピングを行います。
- マップされる RTCORBA::Priority およびネイティブ優先順位の値は,通常,1 つの連続 する値の範囲です。

## デフォルトの優先順位マッピング

VisiBroker for C++ には,デフォルトの優先順位マッピングが用意されてます。アプリ ケーション開発者が別の優先順位を記述し,それを 420 [ページの「デフォルト以外の優先](#page-431-0) [順位マッピングの使用」](#page-431-0)で説明されている手順にしたがってインストールしない限り、こ の優先順位マッピングが使用されます。

メモ 特定の VisiBroker アプリケーションに一度にインストールできる優先順位マッピングは 1 つだけです。ある優先順位マッピングをインストールすると,以前にインストールされて いた優先順位マッピング(通常はデフォルトの優先順位マッピング)はアンインストール されます。

デフォルトの優先順位マッピングには次の特性があります。

- 有効な RTCORBA::Priority の範囲は 0 から 31 までです。これは, POSIX スレッドモデ ルにしたがいます。この範囲外のすべての優先順位は無効です。それらを使用しようと した場合は,例外が生成されます。
- 有効な RTCORBA::Priority の値は,ネイティブ OS の 32 段階の優先順位のサブ範囲(「ネ イティブ優先順位範囲」)に 1 対 1 でマップされます。
- RTCORBA::Priority 値の 0 が,サブ範囲内の重要度が最下位のネイティブ優先順位に対 応し, RTCORBA:: Priority 値の 31 が, サブ範囲内の重要度が最上位のネイティブ優先順 位に対応するように,有効な RTCORBA::Priority 値がネイティブ優先順位範囲にマップ されます。次の表に,サポートされている OS での RTCORBA::Priority のデフォルトマッ ピングを示します。

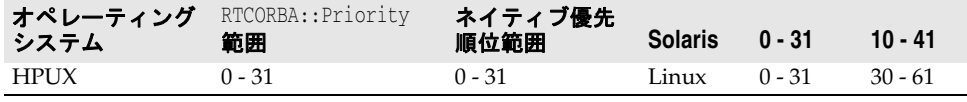

デフォルト優先順位マッピングは ORB 内で定義されているため、そのソースコードは、こ の VisiBroker リリースに含まれていません。そのかわり、次にこのマッピングのソース コードを記載して,マッピングの動作を正確に示します。

```
// VisiBroker for C++ のデフォルトの 'to_native' 優先順位マッピング
CORBA::Boolean
VISDefaultPriorityMapping::to_native( RTCORBA::Priority corba_priority,
       RTCORBA::NativePriority &native_priority )
{
   if ((corba_priority < 0) | (corba_priority > 31))
     {
        return (CORBA::Boolean) 0;
     }
    else
     {
#if defined(SOLARIS) 
       native priority = 10 + \text{corba} priority; // 0 -> 10, 31 -> 41
#elif defined(HPUX_11)
        native_priority = corba_priority; // 0 -> 0, 31 -> 31
#elif defined(__linux)
       native_priority = 30 + \text{corba\_priority}; // 0 \rightarrow 30, 31 \rightarrow 61#else
# エラー:サポートされている OS が検出されませんでした
#endif
        return (CORBA::Boolean) 1;
    }
}
// VisiBroker for C++ のデフォルトの 'to_corba' 優先順位マッピング
CORBA::Boolean
VISDefaultPriorityMapping::to_CORBA( RTCORBA::NativePriority native_priority,
       RTCORBA::Priority &corba_priority )
{
#if defined(SOLARIS) 
   if ((native priority < 10) || (native priority > 41))
#elif defined(HPUX_11)
    if ((native_priority < 0) || (native_priority > 31))
#elif defined(__linux) 
     if ((native_priority < 30) || (native_priority > 61))
#else
# エラー:サポートされている OS が検出されませんでした
#endif
   \{
```

```
 return (CORBA::Boolean) 0;
    }
    else
\overline{\phantom{a}}#if defined(SOLARIS)
       corba_priority = native_priority - 10; // 10 -> 0, 41 -> 31#elif defined(HPUX_11)
       corba_priority = native_priority; // 0 -> 0, 31 -> 31#elif defined(__linux)
      corba_priority = native_priority - 30; \qquad // 30 -> 0, 61 -> 31
#else
# エラー:サポートされている OS が検出されませんでした
#endif
        return (CORBA::Boolean) 1;
    }
}
// デフォルトの最大値メソッド:デフォルトの優先順位マッピングが
// サポートする最大の RTCORBA::Priority を返します
RTCORBA::Priority VISDefaultPriorityMapping::max_priority()
{
    return 31;
}
```
## <span id="page-431-0"></span>デフォルト以外の優先順位マッピングの使用

メモ 特定のシステムに一度にインストールできる優先順位マッピングは 1 つだけです。ある優 先順位マッピングをインストールすると,以前にインストールされていた優先順位マッピ ング(通常はデフォルトの優先順位マッピング)はアンインストールされます。

アプリケーションでは,システム内の一部または全部のノードでデフォルト以外の優先順 位マッピングを使用する必要がある場合があります。たとえば,次の理由によります。

- マップされているネイティブ優先順位値の範囲を全体的なネイティブ優先順位スキーム 内で上位または下位にシフトするため。たとえば,デフォルトの優先順位マッピングの ネイティブ優先順位の範囲が 10 から 41 である場合に,これを 50 から 81 の範囲(重 要度の高位に)や 200 から 231 の範囲(さらに重要度の高位に)に置き換えます。
- 有効な(マップされている)値の範囲にある RTCORBA::Priority 値の数を増減するため。 たとえば,0 から 8 までの RTCORBA::Priority 値だけをマップしたり,0 から 128 まで の値をマップします。
- 有効な(マップされている)値の範囲にあるネイティブ優先順位値の数を増減するため。 たとえば,128 から 256 までのネイティブ優先順位値をマップします。

マッピングが 1 対 1 になるかどうかが,マッピング内の有効な RTCORBA::Priority 値とネ イティブ優先順位値の範囲の関係に依存することに注意してください。マッピングが 1 対 1 である必要はありませんが,その方が便利です。デフォルトの優先順位マッピングは 1 対 1 のマッピングです。

メモ インストールする優先順位マッピングは,RTCORBA::Priority の 0 が最下位の重要度になる という,デフォルト優先順位マッピングで使用されている規約にしたがう必要があります。 つまり,RTCORBA::Priority の 0 を(マップされるサブ範囲の)数値的に最小のネイティブ 優先順位値にマップしてください。こうすることで,複数の OS にまたがって開発された リアルタイム CORBA アプリケーションで一貫性が維持されます。そうしないと,将来の 移植や他のリアルタイムアプリケーションとの相互運用が非常に複雑になります。

新しい優先順位マッピングをインストールするには,RTCORBA::PriorityMapping クラスを 継承する新しいクラスを定義し,その静的インスタンスをアプリケーション内に 1 つ作成 します。(静的コンストラクタの実行中に)この静的インスタンスが初期化されると,ベー
ス RTCORBA::PriorityMapping クラスのコンストラクタが ORB に新しいマッピングを登録 します。

新しい優先順位マッピングを記述してインストールする例については,VisiBroker のイン ストールディレクトリに含まれている threadpool の例の mapping.h および mapping.C ファ イルを参照してください。mapping.C では、グローバルスコープで新しいクラスの単一のイ ンスタンスが作成されていることに注目してください。生成される mapping.o が VisiBroker アプリケーションとともにビルドされ,アプリケーションの実行時に静的コン ストラクタの初期化が実行されると,このインスタンスが初期化されてマッピングがイン ストールされます。

#### **VisiBroker** アプリケーションコードでのネイティブ優先順位の 使用

アプリケーションは,さまざまな CORBA アプリケーション部分の優先順位(およびアプ リケーションの各部分の CORBA 呼び出しの優先順位)を判断するためにリアルタイム CORBA 優先順位を使用する必要がありますが,ネイティブ優先順位を判断する必要があ る場合もあります。たとえば,CORBA アプリケーションの外部のサブシステム(ネイティ ブ優先順位スキームしか認識できない)を設定したり, OS 呼び出し(ネイティブ優先順位 値をパラメータとして受け取る)を直接使用する場合です。このような場合は,アプリケー ション内でリアルタイム CORBA とネイティブ優先順位を変換する必要があります。その ために, VisiBroker for C++ には, RTCORBA:: PriorityMapping クラスに instance 静的メ ソッドが用意されています。このメソッドは,現在インストールされている優先順位マッ ピングへのポインタを返します。

このメソッドを使用すると,マッピングの内部的なインプリメンテーションの詳細に関係 なく,アプリケーションコードからどのような優先順位マッピングメソッドを呼び出して も,現在インストールされているマッピングに対して実行されることが保証されます。こ れにより,インストールされているマッピングが変更されても,コードは引き続き機能し ます。次の例では,インストールされている優先順位マッピングをアプリケーションコー ドから使用しています。

RTCORBA::Priority corba\_priority;

```
// 優先順位マッピングメソッドは,例外を生成せず,
// ブール値フラグを返します
if 
( !RTCORBA::PriorityMapping::instance()->to_CORBA(
                  100,corba_priority) )
{
    // ネイティブ優先順位から RT CORBA 優先順位へのマッピングの失敗を処理します
}
// corba_priority 値を使用します ...
```
# <span id="page-433-0"></span>スレッドプール

VisiBroker for C++ は,ORB のサーバー側での実行スレッドを管理するためにスレッド プールを使用します。スレッドプールは次の機能を提供します。

- スレッドの事前割り当て。 一定数の同時呼び出しを処理するために十分なスレッドリソースをアプリケーションプ ログラマが確保できるようにすることで,リアルタイムシステムの動作を保証します。 また,呼び出しごとにスレッドを破棄したり再生成しないことで,遅延を減らし,予測 可能性を高めます。
- スレッドの分割。 複数のオブジェクトアダプタに複数のスレッドプールを関連付けることで,アプリケー ションシステムの一部を(優先順位が低い)別の部分から分離して,それぞれ独立にス レッドを使用させることができます。これも,システム全体のリアルタイム動作の実現 に役立ちます。
- スレッドの使用範囲の指定。

スレッドプールを使用すると,1 つまたは複数の POA が使用できるスレッド数の上限 を設定できます。使用できるスレッドの総数が制約されているシステムでは,この機能 とスレッドプールの分割を組み合わせて,システムの重要部分でスレッドが枯渇するこ とを防止できます。

#### スレッドプール **API**

```
スレッドプールを管理するには、RTCORBA::RTORB インターフェースの次のオペレーション
を使用します。
  module RTCORBA {
      typedef unsigned long ThreadpoolId;
      // 局所性制約付きオブジェクト
      interface RTORB {
         exception InvalidThreadpool {};
          ThreadpoolId create_threadpool(
                in unsigned long stacksize,
                in unsigned long static_threads,
                in unsigned long dynamic_threads,
               in Priority default priority,
                in boolean allow_request_buffering,
                in unsigned long max_buffered_requests,
                in unsigned long max_request_buffer_size );
          void destroy_threadpool( in ThreadpoolId threadpool )
             raises (InvalidThreadpool);
          void threadpool_idle_time(
                in ThreadpoolId threadpool,
                in unsigned long seconds )
             raises (InvalidThreadpool);
      };
  };
これらのオペレーションについては,以下のセクションで説明します。スレッドプールを
作成して POA に関連付ける例は、VisiBroker インストールディレクトリに含まれている
```
threadpool の例にあります。

#### スレッドプールの作成および設定

スレッドプールを作成するには、リアルタイム ORB の create threadpool オペレーション を呼び出します。create\_threadpool の引数には次の意味があります。

- stacksize
	- このスレッドプールで作成される各スレッドのスタックサイズ(バイト単位)。
- static\_threads

スレッドプールの作成時に作成されてプールに割り当てられるスレッドの数。これらの スレッドは、スレッドプール自体が破棄されるまで破棄されません。これらは、CORBA 呼び出しを実行するために使用された後で、スレッドプールに戻され、次の呼び出しの 実行を待機します。

• dynamic\_threads

すべての静的スレッドが使用されているときに受け取った CORBA 呼び出しを実行す るために動的に作成できるスレッドの数。この値は 0 にできます。その場合,スレッド プールの作成後には動的にスレッドを生成できなくなります。つまり,同時に実行でき る呼び出しの数は,静的スレッドの数に制限されます。

• default priority

アイドル状態のスレッドがプール内で CORBA 呼び出しの実行を待機する間の RTCORBA::Priority。呼び出しが実行される優先順位は,使用中のリアルタイム CORBA 優先順位モデルに依存します。詳細は,427 [ページの「リアルタイム](#page-438-0) CORBA 優先順位 [モデル」](#page-438-0)を参照してください。このパラメータは,呼び出しを処理していないときのス レッドの優先順位を決定します。

• allow\_request\_buffering, max\_buffered\_requests, max\_request\_buffer\_size これらの引数は、リアルタイム CORBA 仕様に含まれる要求バッファリング機能をサ ポートします。この機能を使用して,スレッドプールの静的および動的スレッドの制限 に達したときに,呼び出し要求をキューに入れることができます。この機能は,現在 VisiBroker for C++ ではサポートされておらず,これらの引数の値は無視されます。

dynamic\_threads が 0 より大きく, スレッドを動的に作成できる場合, CORBA 呼び出し を処理するために作成されたスレッドは,その呼び出しの実行が完了した後もすぐには破 棄されません。それらのスレッドは,静的スレッドと同様にスレッドプールに戻されます。 ただし,スレッドプール内でアイドル状態のままの動的スレッドは,適宜行われるガベー ジコレクションによって最終的に破棄されます。

動的に作成されたスレッドを破棄するまでアイドル状態のままスレッドプールに格納して おく時間は、RTCORBA::RTORB の threadpool idle time オペレーションを使用して設定でき ます。このオペレーションでアイドル時間を設定しない場合は,デフォルトの 300 秒にな ります。

create\_threadpool が成功した場合は、新しいスレッドプールの識別子が返されます。この 識別子は RTCORBA::ThreadpoolId 型 (unsigned long) で, これ以降, そのスレッド プールを参照するために使用されます。

メモ このリアルタイムのコンテキストでの dynamic threads 値のセマンティクスは,「ディス パッチャスレッドプール」の threadMax 値のセマンティクスとは異なります。125 [ページ](#page-136-0) [の「スレッドプールディスパッチポリシー」](#page-136-0)を参照してください。dynamic\_threads が 0 の 場合は,必要であっても,RTCORBA スレッドプールに追加スレッドは作成されません。 対照的に、ディスパッチャスレッドプールの threadMax 値が 0 の場合, VisiBroker ORB は,必要に応じて自由に追加スレッドを作成します。

## オブジェクトアダプタとスレッドプールの関連付け

VisiBroker for C++ を使用して作成された POA は,それぞれ 1 つのスレッドプールに関 連付けられます。一方, 各スレッドプールは、任意の数の POA に関連付けることができ ます。アプリケーション設計者は,複数の POA が同じスレッドプールを使用したり異な

るスレッドプールを使用するように設定することで,CORBA オブジェクトのセットごと に使用されるスレッドを制御できます。

POA をどのスレッドプールに関連付けるかは、目的のスレッドプールの RTCORBA::ThreadpoolId を RTCORBA::ThreadpoolPolicy ポリシーの値として create\_POA オペレーションに渡すことで決定されます。次の例では,POA の初期化時に POA をスレッドプールに関連付けています。

```
// RTORB リファレンスを取得します
CORBA::Object_var objref = 
    orb->resolve_initial_references("RTORB");
RTCORBA::RTORB_var_rtorb = RTCORBA::RTORB::_narrow(objref);
// スレッドプールを作成します
RTCORBA::ThreadpoolId tpool id =
    rtorb->create_threadpool(
          30000, // スタックサイズ
          5, // 静的スレッドの数
          0, // 動的スレッドの数
          20, // デフォルトの RT CORBA 優先順位
          0, 0, 0);
// POA の初期化で使用するスレッドプールポリシーオブジェクトを作成します
RTCORBA::ThreadpoolPolicy_ptr tpool_policy =
    rtorb->create_threadpool_policy( tpool_id );
// POA の初期化のためのポリシーリストを作成します
// (非リアルタイムポリシーが必要な場合は,同じリストに入れます)
CORBA::PolicyList policies;
policies.length(1);
policies[0] = tpool_policy;
// ポリシーリストを使用して,POA を作成します
// (特に指定がなければ,POA をルート POA の POA マネージャに関連付けます)
// (ルート POA リファレンスは取得済みです)
PortableServer::POAManager_var poa_manager =
       rootPOA->the_POAManager();
VISTRY
{
    poa = rootPOA->create_POA("myPOA", poa_manager, policies);
}
VISCATCH(CORBA::Exception, e)
{
    // ここで,例外を処理します
}
VISEND_CATCH
```
リアルタイム CORBA 設定のいずれかの部分が無効な場合, create POA は失敗します。た とえば、ThreadpoolId が既存のスレッドプールに一致しない場合は、CORBA::BAD\_PARAM システム例外が生成されます。

#### 汎用スレッドプール

前のセクションで説明したように,POA の作成時にスレッドプールを指定しない場合,新 しく作成された POA は、「次用スレッドプール」と呼ばれる特殊なスレッドプールに関連 付けられます。

汎用スレッドプールは, RTCORBA::RTORB の create\_threadpool オペレーションを呼び出し て作成する必要はありません。汎用スレッドプールは、最初に必要になったときにORBが 自動的に作成します。

汎用スレッドプールは、次の設定で作成されます。

- stacksize  $= 30000$
- static threads  $= 0$
- dynamic threads  $= 1000$
- default\_priority  $= 0$
- max thread idle time  $= 300$

この設定がアプリケーションに適していない場合は,汎用スレッドプールを使用しないで, 各 POA の作成時に明示的に POA を適切に設定されたスレッドプールに関連付ける必要 があります。

### スレッドプールの破棄

スレッドプールは,その ThreadpoolId を引数として渡して RTCORBA::RTORB の destroy\_threadpool オペレーションを呼び出すことで破棄できます。

```
// RTORB リファレンスとスレッドプール ID はすでに取得されています
```

```
// RT ORB リファレンスを取得します
CORBA::Object_var objref = 
        orb->resolve_initial_references("RTORB");
RTCORBA::RTORB_var_rtorb = RTCORBA::RTORB::_narrow(objref);
```

```
VISTRY
{
    rtorb->destroy_threadpool( pool_id );
}
VISCATCH(CORBA::Exception, e)
{
    // ここでエラーを処理します
}
VISEND_CATCH
```
destroy\_threadpool オペレーションが成功するには,特定のスレッドプールに関連付けら れていた POA(作成時に,使用するスレッドプールとしてこのスレッドプールが指定され ていた POA)が事前にすべて破棄されている必要があります。

スレッドプールに関連付けられている POA がまだ存在する場合は、呼び出しが失敗し、シ ステム例外が生成されます。

# リアルタイム **CORBA Current**

リアルタイム CORBA では、スレッドの CORBA 優先順位にアクセスするためにリアル タイム CORBA Current インターフェースが定義されています。次のサンプルは RTCORBA::Current インターフェースを示します。

```
module RTCORBA {
     interface Current : CORBA::Current {
         attribute Priority base_priority;
     };
};
```
リアルタイム CORBA 優先順位は、RTCORBA::Current オブジェクトの base\_priority 属性 を設定することで、現在のスレッドに関連付けることができます。これには、次の2つの 効果があります。

● 現在のスレッドのネイティブ優先順位は、属性設定オペレーションのパラメータとして 指定されたリアルタイム CORBA 優先順位値からマップッピングされた値にただちに 設定されます。このため、この属性を設定することには、CORBA アプリケーションス レッドの優先順位を制御する効果があります。

● リアルタイム CORBA 優先順位値が格納され、そのスレッドから行われるすべての CORBA 呼び出しで使用されます。この値が関係するのは,「クライアント伝搬」優先 順位モデルをサポートするように設定された POA から作成された CORBA オブジェ クトに対して呼び出しを行う場合だけです。詳細は,427 [ページの「リアルタイム](#page-438-0) CORBA [優先順位モデル」](#page-438-0)を参照してください。

この優先順位値は,新しい値が設定されるまで(上の両方の目的について)有効です。

対応する属性取得オペレーションを使用して,現在の値を読み取ることもできます。

有効な 0 から 32767 の範囲外の優先順位を設定しようとした場合は,属性設定オペレー ションから CORBA::BAD\_PARAM システム例外が生成されます。0 から 32767 の範囲内であっ ても,現在インストールされている優先順位マッピングがサポートしている範囲外の優先 順位を設定しようとした場合は、CORBA::DATA\_CONVERSION 例外が生成されます。

リアルタイム CORBA 優先順位値がまだ設定されていないスレッドから優先順位値を取 得しようとした場合は,CORBA::INITIALIZE システム例外が生成されます。現在のスレッド のネイティブ優先順位は,リアルタイム CORBA 優先順位にマップされずに返されます。

RTCORBA::Current オブジェクトを使用するには,そのリファレンスを取得する必要があり ます。それには、次の例のように, CORBA::ORB の resolve initial references オペレー ションを呼び出します。

```
CORBA::Object_var ref;
VISTRY
{
   ref = orb->resolve_initial_references("RTCurrent");
}
VISCATCH
{
    // ここでエラーを処理します
}
VISEND_CATCH
// RTCORBA::Current リファレンスをナローイングします
RTCORBA::Current_ptr rtcurrent;
VISTRY
{
    rtcurrent = RTCORBA::Current::_narrow(ref);
}
VISCATCH(CORBA::Exception, e)
\{ // ここでエラーを処理します
}
VISEND_CATCH
```
// RTCORBA::Current リファレンスを取得します

RTCORBA::Current リファレンスは一度だけ取得すれば十分です。同じ変数を異なるスレッ ドで使用でき,それぞれが固有であるかのように動作します(スレッド固有の優先順位値 を設定および取得できます)。この動作は,ベース CORBA::Current オブジェクトから継承 されます。

## <span id="page-438-0"></span>リアルタイム **CORBA** 優先順位モデル

リアルタイム CORBA は、システム全体の優先順位を調整するためのモデルを2つサポー トしています。この2つのモデルの違いは、CORBA 呼び出しを実行する際の優先順位を どこから取得するかという問題に対する答えの違いです。

- クライアント伝搬優先順位モデル このモデルでは、RTCORBA::Current を使用してクライアント CORBA アプリケーショ ンスレッドに関連付けられているリアルタイム CORBA 優先順位が、呼び出しのサー バー側の優先順位としても使用されます。呼び出しを実行するスレッド(スレッドプー ルから取り出される)は,呼び出しの実行前にクライアント側で設定されたリアルタイ ム CORBA 優先順位からマップされたネイティブ優先順位で実行されます。
- サーバー宣言優先順位モデル このモデルでは,クライアント CORBA アプリケーションスレッドに関連付けられたリ アルタイム CORBA 優先順位が呼び出しのクライアント側の優先順位にのみ影響しま す。サーバー側で呼び出しが処理される優先順位は,CORBA オブジェクトとそれを作 成した POA の設定によって決定されます。

どの優先順位モデルが使用されるかは,POA レベルで設定されるサーバー側の問題です。 同じ POA から作成されたすべての CORBA オブジェクトでは、POA で設定された優先 順位モデルにしたがって呼び出しが処理されます。

優先順位モデルは、create\_POA のパラメータとして渡されるポリシーリストに RTCORBA::PriorityModelPolicy インスタンスを入れることで、POA の初期化時に選 択されます。このポリシーは,次のいずれかの値に設定されます。

- RTCORBA::CLIENT\_PROPAGATED クライアント伝搬優先順位モデルを選択します。
- RTCORBA::SERVER\_DECLARED サーバー宣言優先順位モデルを選択します。

どちらの場合も,ポリシーの一部として RTCORBA::Priority 値が指定されます。次のよう に,2 つのモデルは,この優先順位値を異なる方法で使用します。

- クライアント伝搬優先順位モデルの場合,この値は, 呼び出しの前に優先順位を設定し ていなかったクライアントからの呼び出しを実行するための優先順位になります。これ には,非リアルタイム ORB (他のベンダーの非リアルタイム ORB を含む)からのクラ イアントと、RTCORBA::Current を使用して優先順位値をまだ設定していないスレッドか らの呼び出しが含まれます。
- サーバー宣言優先順位モデルの場合,この値は、オブジェクトレベルで異なる優先順位 が設定されていない場合に呼び出しを実行するための優先順位になります。オブジェク トレベルで優先順位を設定する方法の詳細は,次のセクションを参照してください。

サーバー宣言優先順位モデルがデフォルトモデルです。どちらのモデルを使用するかを指 定せずに POA を初期化した場合は,サーバー宣言優先順位モデルを使用するように設定 されます。ただし,この場合は,動作にわずかな違いがあります。つまり,優先順位が指 定されていないため,POA が関連付けられているスレッドプールのデフォルトの優先順位 で呼び出しが実行されます。デフォルトの優先順位は,スレッドプールの設定可能なプロ パティです。これは,プール内に格納されているアイドル状態のスレッドの優先順位です。 詳細は,422 [ページの「スレッドプール」](#page-433-0)を参照してください。

次のコードでは、POA の作成時に優先順位モデルポリシーを設定しています。この場合 は,クライアント伝搬優先順位モデルを選択し,デフォルトの優先順位は 7 です(非リア ルタイムクライアントからの呼び出しに対応)。

// リアルタイム CORBA 優先順位モデルポリシーを作成します

RTCORBA::PriorityModelPolicy\_ptr priority\_model\_policy = rtorb->create\_priority\_model\_policy( RTCORBA::CLIENT\_PROPAGATED, 7 );

```
// この RT CORBA ポリシーを含むポリシーリストを作成します
// (非リアルタイムポリシーが必要な場合は,同じリストに入れます)
CORBA::PolicyList policies;
policies.length(1);
policies[0] = priority_model_policy;
// ポリシーリストを使用して,POA を作成します
// (特に指定がなければ,POA をルート POA の POA マネージャに関連付けます)
// (ルート POA リファレンスは取得済みです)
PortableServer::POAManager_var poa_manager =
   rootPOA->the_POAManager();
VISTRY
{
    poa = rootPOA->create_POA("myPOA", poa_manager, policies);
}
VISCATCH(CORBA::Exception, e)
{
    // ここで,例外を処理します
}
VISEND_CATCH
```
ほかに 2 つの異なる優先順位モデルを設定する例については,VisiBroker のインストール ディレクトリに含まれている priority\_model の例を参照してください。

# オブジェクトレベルでの優先順位の設定

サーバー宣言優先順位モデルが選択された場合は,ORB のサーバー側で呼び出しを実行す るための優先順位を決定する優先順位値が指定されます。この優先順位値は,その POA に よって作成されるすべての CORBA オブジェクトに対する呼び出しを処理するときに使 用されます。

ただし,アプリケーションによっては,この優先順位制御のスコープが粗すぎることがあ ります。これを解決するために、リアルタイム CORBA では、サーバー宣言モデルで呼び 出しを実行するための優先順位をオブジェクトごとに上書きできます。

呼び出しを実行するための優先順位を特定のオブジェクトに対して上書きするには, activate object with priority または activate object with id and priority オペレー ションを使用してそのオブジェクトをアクティブ化します。これらのオペレーションは, activate\_object および activate\_object\_with\_id と同様に機能しますが,追加パラメータ としてリアルタイム CORBA 優先順位値を受け取ります。

リアルタイム CORBA 仕様では、これらのメソッドが RTPortableServer モジュールで定 義されています。ただし, VisiBroker for C++ では、これらのオペレーションが VisiBroker 拡張 POA インターフェース PortableServerExt::POA の一部として定義され ています。このインターフェースには,静的 C++ メソッド PortableServerExt::POA::\_narrow を使用して POA オブジェクトリファレンスをナローイ ングすることでアクセスできます。

オブジェクトごとに優先順位を設定する例については,VisiBroker に含まれている priority model の例の model srvr.C ファイルを参照してください。

# リアルタイム **CORBA** ミューテックス **API**

module RTCORBA {

VisiBroker for C++ は,次のリアルタイム CORBA ミューテックスインターフェースを 実装しています。 #include "timebase.idl"

```
 // 局所性制約付きインターフェース
    interface Mutex {
        void lock();
        void unlock();
        boolean try_lock(in TimeBase::TimeT max_wait);
        // max_wait = 0 の場合は,すぐに戻ります
    };
    interface RTORB {
        ...
      Mutex create_mutex();
        void destroy_mutex( in Mutex the_mutex );
 ...
    };
};
```
新しい RTCORBA::Mutex オブジェクトは, RTCORBA::RTORB の create\_mutex オペレー ションを使用して取得します。Mutex オブジェクトには、locked および unlocked の 2 つの状態があります。Mutex オブジェクトは、unlocked 状態で作成されます。Mutex オ ブジェクトが unlocked 状態の場合は,最初に lock() オペレーションを呼び出したスレッ ドがその Mutex オブジェクトを locked 状態に変更し, 呼び出したスレッドにその Mutex オブジェクトの所有権が割り当てられます。

Mutex オブジェクトがまだ locked 状態である場合は,オーナースレッドが unlock() オペ レーションを呼び出してロック解除するまで,後続のスレッドが lock() を呼び出してもブ ロックされます。

try\_lock() オペレーションは lock() オペレーションと同様に機能しますが,max\_wait の時 間内にロックできなかった場合は false を返す点が異なります。try\_lock() オペレーショ ンは、max\_wait の時間内にロックできた場合は true を返します。

#### 内部 **ORB** スレッド優先順位の制御

VisiBroker for C++ では,ORB が内部使用の目的で作成するスレッドの優先順位をアプ リケーションが制御できます。

次の内部 ORB スレッドがあります。

• *DSUser* スレッド

ORB が VisiBroker スマートエージェント(osagent)との通信を最初に試みたときに, 単一の DSUser スレッドが作成されます。これは、通常, activate\_object または \_bind メソッドが最初に呼び出されたときに行われます。このスレッドは、ORB とスマート エージェントの間のすべての通信を管理します。スレッド名は "VISDSUser" です。

• リスナースレッド

リスナースレッドは,サーバーエンジンの初期化の一環として作成されます。これは, POA がまだ使用されていないサーバーエンジンを使用するたびに,POA の初期化中に 行われます。これらのスレッドは,ネットワーク接続から受信される着信 CORBA 呼び 出しを待機します。IIOP 通信のリスナースレッドは, VISLis<N> 形式のスレッド名を持 ちます。ここで.<N>は,0から始まるインデックス番号で,リスナーが作成された順 序を示します。

• ガベージコレクションスレッド

この単一のインスタンスは,スレッドプールが最初に作成されるときに作成されます。 これは,アプリケーションが明示的にスレッドプールを作成したときと,アプリケーショ ンがスレッドプールを指定せずに POA を作成したとき(この場合は,汎用スレッドプー ルが作成されて使用される)に行われます。ガベージコレクションスレッドは、VISGC<N> 形式のスレッド名を持ちます。ここで、<N> は、関連付けられたスレッドプール ID に 対応します。

アプリケーションでこれらのスレッドの優先順位を設定しない場合は,インストールされ ている優先順位マッピング内で最高の RTCORBA::Priority で実行されます。これは,優先 順位マッピングの max\_priority メソッドから返される優先順位です。そのため, デフォル トの優先順位マッピングがインストールされている場合は,すべて RTCORBA::Priority 31 で実行されます。

これらの内部 ORB スレッドタイプの優先順位を設定するには、次の2つの方法がありま す。

- VisiBroker のプロパティを使用して,タイプごとに(場合によっては,さらにインス タンスごとに)設定する。
- ORB 内部スレッドに範囲制限を設定して,まとめて設定する。この場合は,上のすべ てのタイプのスレッドが,指定された範囲の最大優先順位で実行されます。

#### 個別内部 **ORB** スレッドの優先順位の設定

内部 ORB スレッドの優先順位は,特定の VisiBroker プロパティを指定することで,タイ プごと(場合によっては,さらにインスタンスごと)に制御できます。

どの場合も,この優先順位値はリアルタイム CORBA 優先順位値として指定されます。こ の値は,インストールされている優先順位マッピング内の有効な優先順位である必要があ ります。

- vbroker.se.default.socket.listener.priority リスナースレッドが実行されるデフォルト優先順位を設定します。これはいつでも変更 できます。サーバーエンジンの作成(POA の作成時に行われる)時の現在の値が、新 しいリスナーが作成されるときに使用されます。これは,次のプロパティを使用して上 書きできます。
- vbroker.se.<SE 名 >.scm.<SCM 名 >.listener.priority ここで,<SE 名 > はサーバーエンジンの名前,<SCM 名 > はサーバー接続マネージャの名 前です。特定のサーバーエンジンで特定の SCM に関連付けられたリスナースレッドの 優先順位を設定します。これは,サーバーエンジンの作成(サーバーエンジンを使用す る最初の POA の作成時に行われる)前ならいつでも設定できます。
- vbroker.agent.threadPriority ORB の DSUser スレッドが実行される優先順位を設定します。ORB が VisiBroker ス マートエージェントとの通信を最初に試みる(通常は,POA が作成されるとき,オブ ジェクトがアクティブ化されるとき,または bind メソッドが呼び出されるとき)前に 設定する必要があります。
- vbroker.garbageCollect.thread.priority すべてのガベージコレクションスレッドの優先順位を設定します。これはいつでも変更 できます。スレッドプールの作成時の現在の値が使用されます。
- メモ vbroker.agent.threadPriority プロパティの名前は、以前のバージョンの VisiBroker リア ルタイム製品では vbroker.dsuser.thread.priority でした。VisiBroker スマートエージェ ントの他のプロパティ名と合わせるために,この名前に変更されました。ただし,古いプ ロパティ名もまだサポートされており,既存の配布アプリケーションで引き続き使用でき ます。

#### 内部 **ORB** スレッドの優先順位範囲の制限

ORB\_init に引数 -ORBRTPriorityRange <min>,<max> を渡すことで,内部 ORB スレッドに範 囲制限を設定できます。

次の例に示すように,-ORBRTPriorityRange を1つの引数として指定し、コンマで区切った 2 つの値を別の引数として一緒に指定します。

```
// ORB_init の引数を用意します
int argc = 3;
char * argv[] = { "app_name", "-ORBRTPriorityRange", "10,17" };
```
// ORB を初期化します CORBA::ORB\_ptr = ORB\_init(argc, argv);

この2つの値は,内部ORBスレッドが実行を許可される最小の RTCORBA::Priority と最大 の RTCORBA::Priority を設定します。この引数が指定された場合,デフォルトの VisiBroker 内部 ORB スレッドは、指定された最大の優先順位で実行されます。

範囲が無効な場合,ORB\_init の呼び出しは失敗し,CORBA システム例外が生成されます。 一方または両方の値が有効な RTCORBA::Priority 値でないか,min が max より大きいために 範囲が無効である場合は, CORBA::BAD\_PARAM 例外が生成されます。一方または両方の値が, インストールされている優先順位マッピングでサポートされている範囲にないために,範 囲が無効である場合は,CORBA::DATA\_CONVERSION 例外が生成されます。

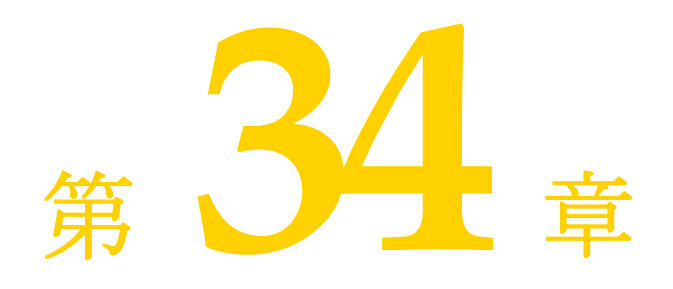

# **CORBA 例外**

ここでは、VisiBroker ORB によって生成される CORBA 例外に関する情報を提供し、そ れが生成される原因について説明します。

# **CORBA** 例外の説明

次の表は、CORBA 例外のリストです。また、VisiBroker ORB がこれらの例外を生成す る場合に考えられる原因について説明します。

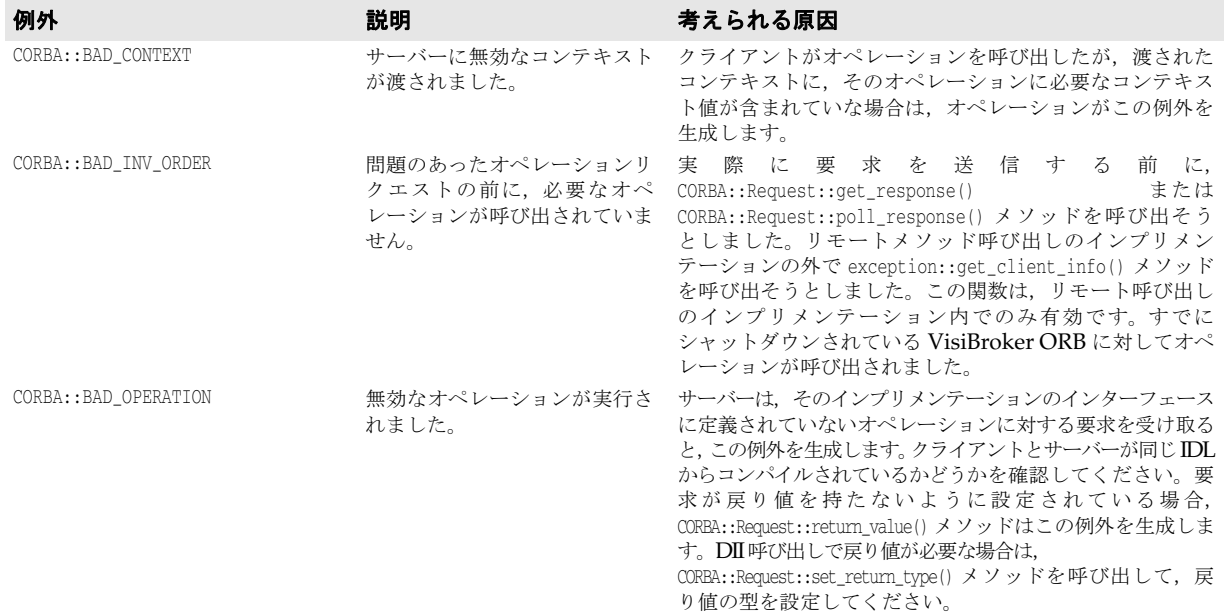

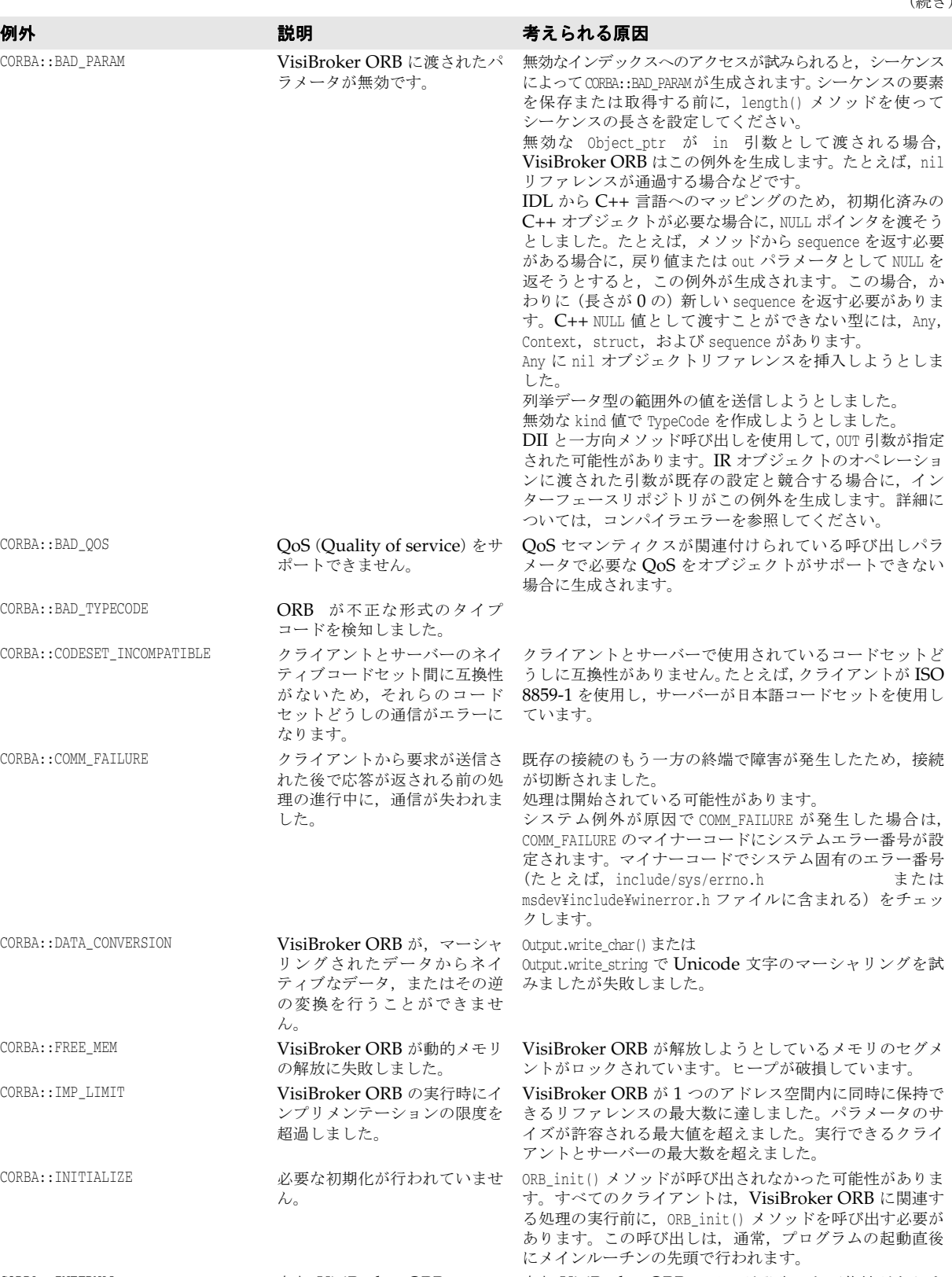

(続き)

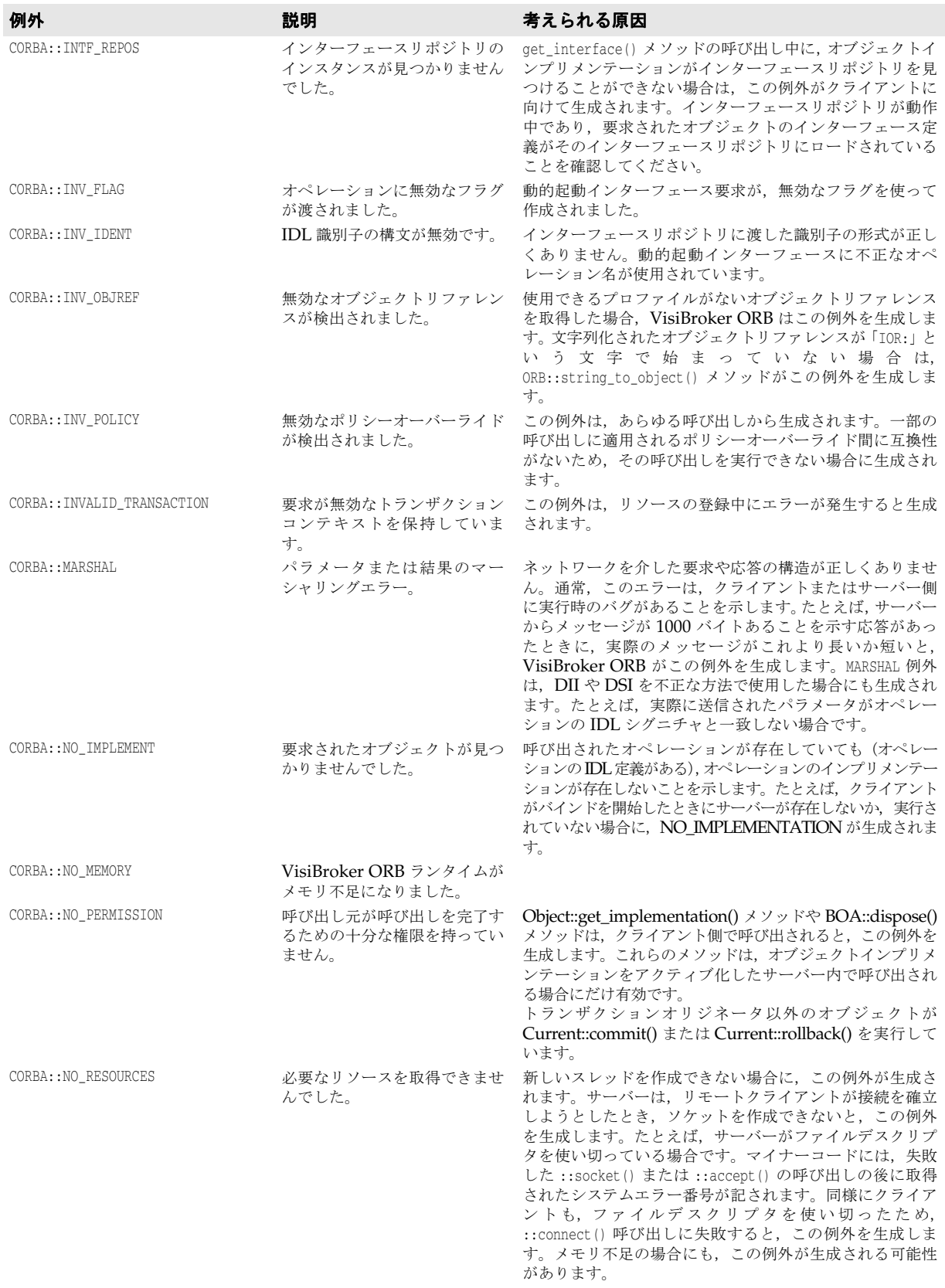

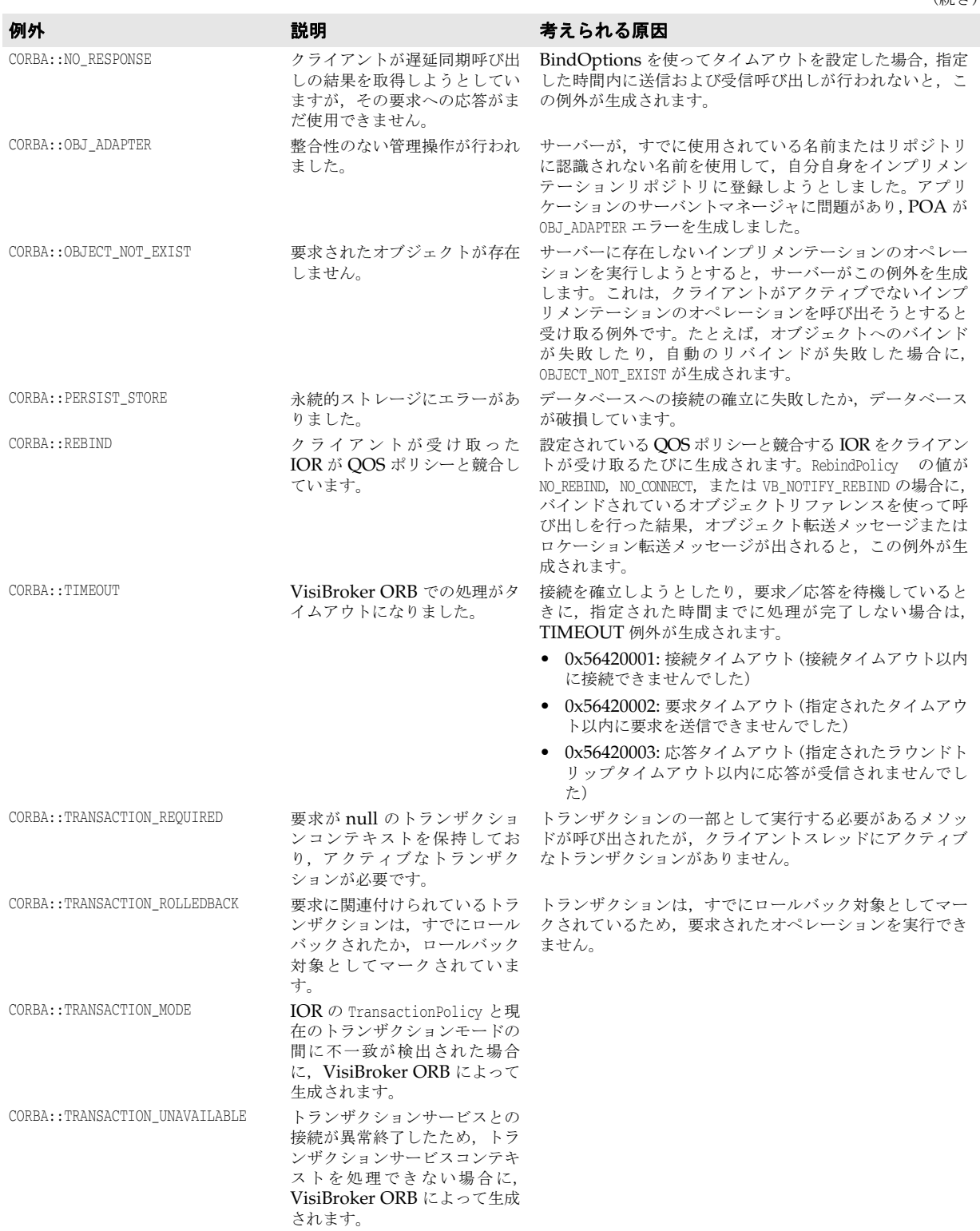

(続き)

(続き)

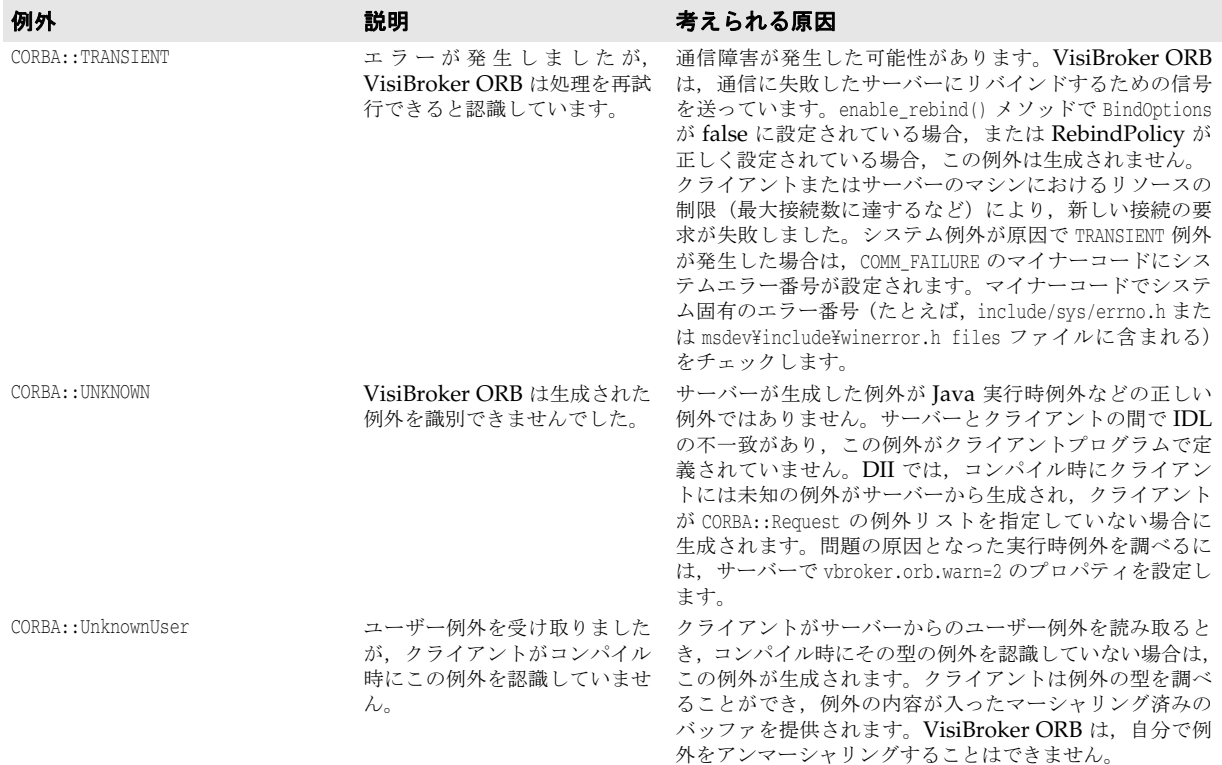

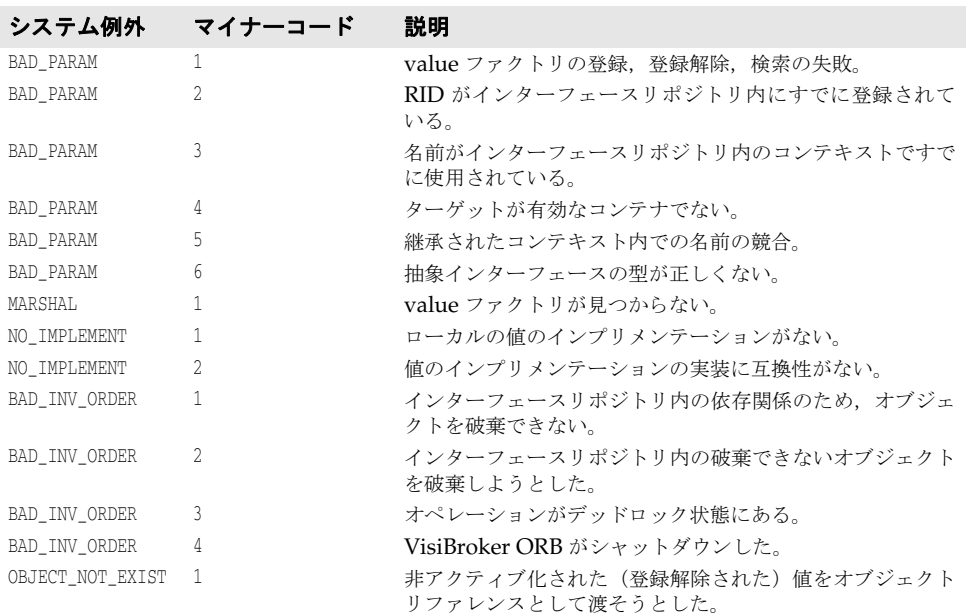

# **OMG** 指定のヒューリスティックな例外

ヒューリスティックな決定とは,最初に VisiTransact Transaction Service によって決定 される合意結果を取得せず,トランザクションの参加者による一方的な決定によって更新 をコミットまたはロールバックすることです。ヒューリスティックの詳細については,『ト ランザクションの完了』を参照してください。

次の表に、OMG CORBA サービス仕様で定義されているヒューリスティックな例外をリ ストし,それらの例外が生成される原因について説明します。

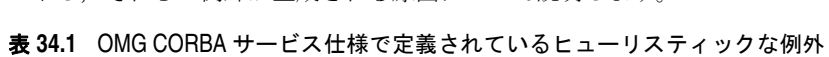

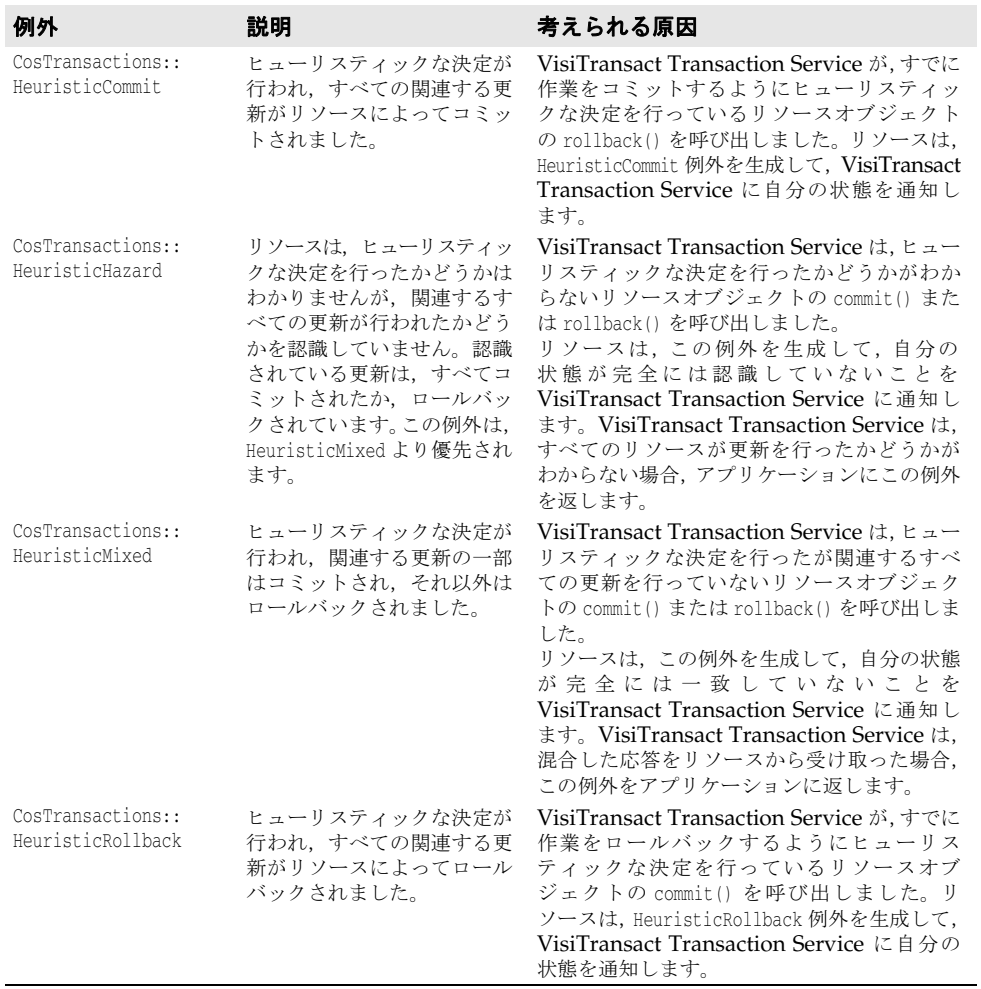

# **OMG** 指定のその他の例外

次の表に、OMG CORBA サービス仕様で定義されているその他の例外をリストし、それ らの例外が VisiTransact Transaction Service によって生成される原因について説明し ます。詳細については,『トランザクション処理の概要』を参照してください。

#### 表 **34.2** OMG CORBA サービス仕様で定義されているその他の例外

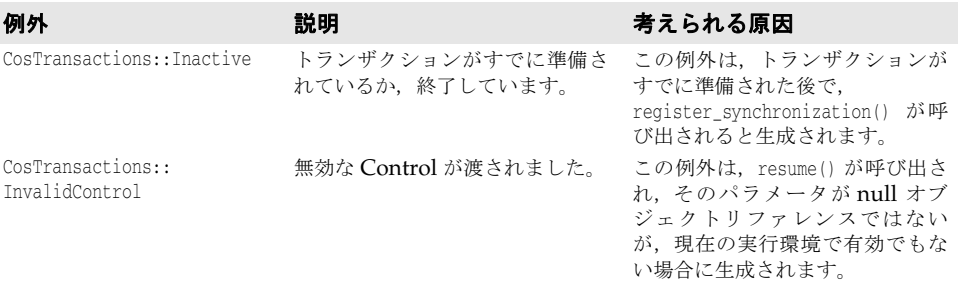

| 例外                                              | 説明                                                                                                    | 考えられる原因                                                                                                    |
|-------------------------------------------------|----------------------------------------------------------------------------------------------------|----------------------------------------------------------------------------------------------------|
| CosTransactions::<br>NotPrepared                | リソースが準備されていません。                                                                                                 | まだ準備されていないリソースで<br>replay completion() または commit()<br>を呼び出すと、この例外が生成さ<br>れます。                                                                                                    |
| CosTransactions::<br>NoTransaction              | クライアントスレッドに関連付け<br>られたトランザクションがありま<br>せん。                                                                       | commit(), rollback(), または<br>rollback_only() メソッドは、クラ<br>イアントスレッドに関連付けられ<br>ているトランザクションがない場<br>合に呼び出されると、この例外を<br>生成します。                                                                                                    |
| CosTransactions::<br>NotSubtransaction          | 現在のトランザクションはサブト<br>ランザクションではありません。                                                                              | ネストされたトランザクションが<br>サポートされていないため、この<br>例外は VisiTransact Transaction<br>Manager では生成されません。か<br>わりに NoTransaction 例外が生成<br>されます。                                                                                                    |
| CosTransactions::<br>SubtransactionsUnavailable | クライアントスレッドには,すでに<br>関連付けられたトランザクションが<br>あります。VisiTransact Transaction<br>Service は、ネストされたトランザ<br>クションをサポートしません。 | トランザクションがすでに開始さ<br>れた後で, begin() 呼び出しが実行<br>されています。トランザクション<br>内でトランザクションオブジェク<br>トを操作する必要がある場合は,<br>begin() を呼び出す前に、トランザ<br>クションがすでに開始されていな<br>いかどうかを確認する必要があり<br>ます。<br>create_subtransaction() メソッドが<br>呼び出されましたが、VisiTransact<br>Transaction Manager はサブトラ<br>ンザクションをサポートしませ<br>$\mathcal{h}_{\alpha}$          |
| CosTransactions::<br>SynchronizationUnavailable | Coordinator は Synchronization<br>オブジェクトをサポートしませ<br>ん。                                                           | Synchronization オブジェクトが<br>サポートされているため、この例<br>外は VisiTransact Transaction<br>Manager では生成されません。                                                                                                    |
| CosTransactions::<br>Unavailable                | 要求されたオブジェクトを提供で<br>きません。                                                                                        | Control::get_terminator() または<br>Control::get_coordinator() が呼<br>び出されたときに, Control オブ<br>ジェクトが Terminator オブジェ<br>クトまたは Coordinator オブ<br>ジェクトを提供できません。<br>VisiTransact Transaction Service<br>が PropagationContext の利用を制<br>限しており、<br>Coordinator::get_txcontext()<br>が<br>呼び出されても PropagationContext を<br>返しません。 |
| CORBA:: WrongTransaction                        | 遅延同期要求への応答を返す際<br>に、ORBによって生成されます。<br>この例外は、要求の発行時に要求<br>が現在のトランザクションに暗黙<br>的に関連付けられている場合にだ<br>け生成されます。         | qet_response() メソッドと<br>qet next response() メソッドは、<br>要求に関連付けられているトラン<br>ザクションが呼び出し元のスレッ<br>ドに関連付けられているトランザ<br>クションとは異なる場合, この例<br>外を生成します。                                                                                                    |

表 **34.2** OMG CORBA サービス仕様で定義されているその他の例外(続き)

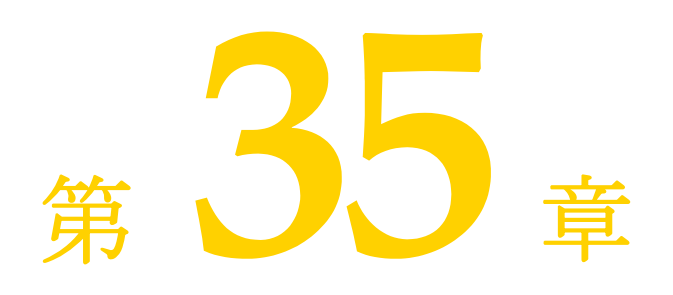

# <sup>第</sup> 35 <sup>章</sup> **VisiBroker** プラグイン可能トラン スポートインターフェース

VisiBroker for C++ には,ORB に組み込まれているプロトコル以外に CORBA 呼び出し を伝達するためのトランスポートプロトコルを使用できるように,プラグイン可能トラン スポートインターフェースが提供されています。このインターフェースは,複数のトラン スポートプロトコルを同時に " プラグイン " でき,さまざまなトランスポートタイプに使用 できる共通のインターフェースを提供するように設計されています。このインターフェー スは、可能な限り CORBA 標準クラスを使用していますが、それ自体は VisiBroker 独自 のインターフェースです。

# プラグイン可能トランスポートインターフェースファイル

VisiBroker プラグイン可能トランスポートインターフェースは,次のライブラリおよびサ ポートヘッダーファイルとして配布されます。

- DLL pluggable<bitmode>\_<p>r\_<version>.dll(Windows の場合)
- libpluggable<br/>chitmode>\_<p>r.so.<version>(Solaris と Linux の場合)
- libpluggable<bitmode>\_<p>r.sl.<version> (HP-UX の場合)
- libpluggable<bitmode>\_<p>r.a.<version> (AIX の場合)
- ヘッダーファイル vptrans.h は include ディレクトリにあります。

ここで, bitmode は, 64 ビットプラットフォームの場合は 64, p は標準の C++ バージョ ン, version は VisiBroker のバージョンです。ライブラリの API は, vptrans.h ヘッダー ファイルに公開されています。

## トランスポート層の要件

プラグイン可能トランスポートインターフェースを介して VisiBroker にプラグインされ るトランスポートプロトコルは,CORBA 仕様として定義されている標準 GIOP プロトコ ルを使用してエンコードされたメッセージを送受信するために ORB によって使用されま す。

GIOP では、これらのメッセージの交換に使用されるトランスポート層について、いくつ かのことが想定されています。プラグイン可能トランスポートインターフェースの設計に も,同じ想定が使用されています。したがって,特定のトランスポートと ORB のインター フェースとなるユーザーコードは,これらの要件と実際のトランスポートの動作に相違が ある場合,これを " マスク " する必要があります。

プラグイン可能トランスポートインターフェースは,以下のことを想定しています。

- トランスポートの単一サーバーエンドポイントとトランスポートの単一クライアントエ ンドポイントの間の"ポイントツーポイント"のデータ送信には,信頼できる双方向デー タ交換チャネル(接続)が使用されること。したがって,サーバーからの応答メッセー ジは,この接続から要求が送信された後で接続エンドポイントを検査することで,信頼 して受信されると想定されます。ただし、これにより, ORB が同じサーバーへの複数 クライアント要求に同じ接続を使用できなくなることはありません。
- トランスポートを介して送信されるデータは(原則として),サイズの制限がなく,連続 するバイトストリームとみなすことができること。データのパッケージングと,フロー 制御,パッケージのリアセンブリ,およびエラーハンドリングに関連する問題は,すべ て隠蔽される必要があります。
- クライアントからの要求時に接続を動的に開き,また閉じることできること。接続を開 く要求は特定のエンドポイントに対して行われ,このエンドポイントは,クライアント がサーバーによって生成される IOR から取得します。なお,接続要求メッセージは GIOP プロトコルに含まれませんが,プラグイン可能トランスポート接続管理の対象に なり,トランスポート固有のコードで処理する必要があります。
- CORBA 仕様で指定されているように,サーバー接続エンドポイントが IOR に格納で きる方法で記述されていること。このエンドポイントは,トランスポートのアドレッシ ングスキーム内で固有で,サーバーへのコンタクトにいつでも使用できる必要がありま す。CDR 準拠表現のエンドポイントアドレスを作成し,IOR 内のプロファイルに入れ て使用できるように,変換機能を提供する必要があります。

# プロトコルプラグインに必要なユーザー提供コード

ユーザーは、プラグイン可能トランスポートインターフェースを介して ORB にプラグイ ンされるトランスポートプロトコルごとに,次の 3 つのメインクラスを実装する必要があ ります。

- **1** 接続クラス データをトランスポート層に書き込み/読み取り,そのデータをクライア ントとサーバーの間の特定の"接続"に関連付ける方法を提供します。"接続"という概念 が使用されていても,使用する物理トランスポート層が接続指向の IO をサポートする 必要があるという意味ではありませんが,ユーザーコードでは,このようなビューをプ ラグイン可能トランスポートインターフェースに提示し,以下に説明する関連機能をす べて提供する必要があります。
- **2** リスナークラス トランスポートのサーバー側"エンドポイント"を表します。このクラ スは,クライアント要求を受け取りって " 接続 " インスタンスを作成し,そような接続を 動的に開いたり閉じる処理を行い,開いた接続を介して着信クライアント要求の " ディ スパッチ"を開始します。
- **3** プロファイルクラス リスナーインスタンスのサーバー側エンドポイント情報を " 可搬 性 " がある方法で記述できるようにします。これは,この記述を CORBA 仕様に定義さ

れているように IOR に組み込むことができ,したがって GIOP などの適切なプロトコ ルを使用して他の ORB と交換できることを意味します。

また,プラグイン可能トランスポートインターフェースは," ファクトリ " パターンを使用 して,これらのクラスのインスタンス化を管理します。したがって,それぞれが上のクラ スの 1 つのインスタンスを作成する 3 つのファクトリクラスを用意する必要があります。

トランスポートプロトコルは,3 つのファクトリクラスをインスタンス化し,プラグイン可 能プロトコルインターフェースを介してそれらを ORB に登録することで初期化されます。 システムの初期化段階で,どの CORBA サーバーまたはクライアントコードを起動するよ り前に、プラグイン可能プロトコルインターフェースの静的関数を呼び出すと,登録が実 行されます。

# 固有のプロファイル **ID** タグ

各プラグイントランスポートには,他のプロトコルと区別するために 4 バイトのプロファ イル ID タグが必要です。プロファイル ID タグは,OMG によって管理されます。Borland は,多くのプロファイル ID タグを OMG に登録しており,それらのタグのうち次の 4 つ はプロトコルプラグインで使用できます。

- **1** 0x48454901 ("HEI\001")
- **2** 0x48454902 ("HEI\002")
- **3** 0x48454903 ("HEI\003")
- **4** 0x48454904 ("HEI\004")

ランダムに選択した値ではなく,これらのタグを使用して,サードパーティの CORBA ベース製品との競合を避ける必要があります。

ただし、プロトコルプラグインを使用するシステムが VisiBroker for C++ に基づく他の システムと統合され,そのシステムに偶然同じプロファイル ID タグを選択したプロトコル プラグインが含まれる場合は,競合の可能性が残ります。これは,同じ組織内で独立して 開発された複数のサブシステムが統合される場合や,最終的なシステムが別の組織によっ て開発された別の CORBA ベースシステムと相互運用する必要がある場合にも発生する 可能性があります。

これらのケースに該当する可能性が高い場合は、OMGから予約済みの番号を取得する必 要があります。CORBA タグの詳細は,OMG FAQ (ftp://ftp.omg.org/pub/docs/ ptc/99-02-01.txt)を参照してください。必要最小限のタグだけを予約する必要がありま す。ただし、一連のタグを予約できる機会は、通常、年1回だけです。番号の予約は、開 発したシステムの配布が間近に迫ったときに行うことをお勧めします。

# サンプルコード

プラグイントランスポートを実装する方法と CORBA アプリケーションで使用する方法 を示す 2 つのサンプルが examples/pluggable ディレクトリに用意されています。この サンプルでは,複雑なトランスポート層の説明でなく,インターフェース自体に重点を置 くために,トランスポートとして TCP/IP を使用しています。

# 新しいトランスポートの実装

vptrans.h ファイルで公開されている以下のインターフェースを実装する必要があります。

#### **VISPTransConnection** と **VISPTransConnectionFactory**

このクラスは,サーバーとクライアントの間の 1 つの接続を表します。プログラムで接続 から読み取る/接続に書き込むと,そのデータがリモート側の単一のピアエンドポイント から受信/ピアエンドポイントに送信されます。クライアントからサーバーに要求を送信 する場合, ORBは, そのサーバーへの有効な接続を探し,まだない場合は作成します。接 続のリモート側のエンドポイントは,サーバーの特定のプロファイルを使用して設定され, サーバー側のリスナー(下の「リスナークラス」を参照)と通信します。このクラスは,一 般的な状態情報を提供するほか,(a)接続から着信するデータを待機して,特定の秒数が 経過したらタイムアウトになる方法を提供するか, (b) "プラグイン可能トランスポートブ リッジ " クラスを使用して,着信データがあったときにブリッジに通知することで,この機 能を実行する必要があります。

ファクトリクラスは,プラグイン接続のインスタンスを作成するために使用されます。ま た,静的 *VISPTransRegistrar::addTransport* API を使用してレジストラに登録する必要が あります。

```
class _VBPTEXPORT VISPTransConnection {
public:
...
// データをリモートピアに送信します
virtual void write(CORBA::Boolean _isFirst, CORBA::Boolean_isLast,
const char* _data, CORBA::ULong_offset,
CORBA::ULong _length, CORBA::ULongLong _timeout) = 0;
// リモートピアからの送信データを接続から読み取ります
virtual void read(CORBA::Boolean _isFirst, CORBA::Boolean_isLast,
char* _data, CORBA::ULong _offset,
CORBA::ULong _length,
CORBA::ULongLong _timeout) = 0;
// バッファリングトランスポートでデータを即座にフラッシュするために使用します
virtual void flush() = 0;
// 接続を正規に閉じます
virtual void close() = 0;
// リモートピアリスナーと通信して新しい接続を設定します
virtual void connect(CORBA::ULongLong _timeout) = 0;
// 各接続インスタンスの(このトランスポートでの)一意の ID を返す必要があります
virtual CORBA::Long id() = 0;
// リモートピアがまだ接続されている場合は True を返す必要があります
virtual CORBA::Boolean isConnected() = 0;
// データが読み取り可能な状態の場合は True を返す必要があります
virtual CORBA::Boolean isDataAvailable() = 0;
// トランスポートを逆のクライアント/サーバー設定で使用できる場合は True を返す必要が
あります
virtual CORBA::Boolean no_callback() = 0;
// トランスポートが次のメッセージを待機できない場合は True を返す必要があります。これ
により, ORB は
// 次のメッセージを待機する間、ブリッジを使用してタイムアウトになります
```

```
virtual CORBA::Boolean isBridgeSignalling() = 0;
```
// データが到着するかタイムアウトになるまでブロックします。データがある場合は True を 返す必要があります virtual CORBA::Boolean waitNextMessage(CORBA::ULong timeout) = 0; // ピアエンドポイントを記述するプロファイルのコピーを返す必要があります

virtual IOP::ProfileValue\_ptr getPeerProfile() = 0;

// 入力ピアプロファイルはピアについて接続に通知します。接続中に使用されます virtual void setupProfile(const char\* prefix, VISPTransProfileBase ptr peer) = 0;

};

```
class _VBPTEXPORT VISPTransConnectionFactory {
public:
...
```

```
// 新しい接続インスタンスを作成します。そのポインタ返す必要があります
virtual VISPTransConnection ptr create(const char* prefix) = 0;
```
};

#### **VISPTransListener** と **VISPTransListenerFactory**

このクラスは,クライアントからの着信接続および要求を待機するためにサーバー側の コードで使用されます。新しい接続と,既存の接続での要求は,プラグイン可能トランス ポートインターフェースのブリッジクラス(下の「トランスポートブリッジクラス」を参 照)を介して ORB に通知されます。

特定のトランスポートプロトコルを指定するサーバー接続マネージャ (SCM)を含むサー バーエンジンが作成されるたびに,このクラスのインスタンスが作成されます。プロトコ ルを指定する SCM インスタンスごとに 1 つのインスタンスが作成されます。

既存の接続で要求が受信されると,接続は"ディスパッチサイクル"に入ります。ディスパッ チサイクルは,接続がデータをトランスポート層に転送すると開始されます。この初期ス テージでは,ブリッジ(下の「トランスポートブリッジクラス」を参照)を介して,この データの着信を ORB に通知する必要があります。リスナーは,ディスパッチプロセスが 完了するまで接続を無視します。このとき,接続は"ディスパッチ状態"にあると言います。 ORB がリスナーの completedData() メソッドを呼び出すと,接続が初期状態に戻ります。 ディスパッチ状態の間,ORB は,ブリッジ/リスナー間通信によるオーバーヘッドを回避 するため,要求がなくなるまで接続から直接読み取りを行います。

ほとんどの場合,トランスポート層は,ブロック呼び出しを使用して新しい接続を待機し ます。この状況を処理するために,リスナーは,クラス VISThread のサブクラスを作成 し,ORB 全体を停止しないでブロックできる独立した実行スレッドを開始する必要があり ます。

ファクトリインスタンスは,接続と同様に,実装されたプラグインリスナーのインスタン スを返し,*VISPTransRegistrar::addTransportAPI* を使用して登録される必要があります。

```
class _VBPTEXPORT VISPTransListener {
public:
...
```
// ブリッジとのリンクを確立するために ORB から呼び出されます。これで, // リスナー/ ORB 間通信が有効になります virtual void setBridge(VISPTransBridge\* up) = 0;

// リスナーエンドポイントを記述するプロファイルを返す必要があります virtual IOP::ProfileValue\_ptr getListenerProfile() = 0;

// ORB が特定の ID の要求の読み取りを完了し, 新しい要求があれば再度 // ブリッジを介して通知するようにリスナーに要求するときに呼び出されます virtual void completedData(CORBA::Long id) = 0;

// 特定の ID の接続に読み取り可能なデータがある場合は True を返す必要があります

virtual CORBA::Boolean isDataAvailable(CORBA::Long id) = 0;

```
// リスナーがエンドポイントを破棄し,関連するすべてのアクティブな接続を閉じる
// 必要がある場合に呼び出されます
  virtual void destroy() = 0;
};
class _VBPTEXPORT VISPTransListenerFactory { 
public:
...
// リスナーの新しいインスタンスを作成します。そのポインタを返す必要があります
virtual VISPTransListener_ptr create(const char* propPrefix) = 0;
};
```
#### **VISPTransProfileBase** と **VISPTransProfileFactory**

このクラスは、トランスポート固有のエンドポイント記述と,他の CORBA インプリメン テーションと交換可能な IOP ベースの IOR との変換機能を提供します。また, ある"解析 " 関数に ProfileValue を渡すことで,クライアントをサーバーにバインドするプロセスで も使用されます。この関数は,このトランスポートに使用できる IOR が ProfileValue 内 にあるかどうかに基づいて,TRUE または FALSE を返す必要があります。

このクラスのインスタンスは,その基底クラス型のポインタを介して煩雑に関数に渡され ます。どの C++ コンパイラを使用しても実行時に安全にダウンキャストできるように, キャストが適正かどうかをテストする"downcast"関数を提供する必要があります。

#### 追加クラス **- VISPTransBridge** と **VISPTransRegistrar**

ユーザー提供のトランスポートプラグインコードから呼び出されるさらに 2 つのクラスが プラグイン可能トランスポートインターフェースに用意されています。

VISPTransBridge は,ORB とトランスポートプラグインの間でさまざまなイベントを通 信する汎用インターフェースです。たとえば、次の通信があります。

- **1** 新しい接続要求について ORB に通信する
- **2** 新しい入力データについて ORB に通信する
- **3** ピア接続を閉じることについて ORB に通信する

Class \_VBPTEXPORT VISPTransBridge { public:

// 接続ポインタを渡して、新しい接続要求について ORB に通知します。 // ORB が接続を受け入れた場合は True を返し,そうでない場合 False を返します virtual CORBA::Boolean addInput(VISPTransConnection\_ptr con);

// 接続での新しい要求を ORB に通知します。通常は,これによってディスパッチサイクルが // 開始されます

virtual void signalDataAvailable(CORBA::Long conId);

```
// リモートピアによって接続が閉じられたことを ORB に通知します
virtual void closedByPeer(CORBA::Long conId);
};
```
VISPTransRegistrar は,新しいトランスポートを ORB に登録するために使用する必要が あるクラスです。登録時に指定される文字列は,このトランスポートの識別名として使用 され,その ORB の範囲内で一意である必要があります。また,このトランスポートに関 連するプロパティのプレフィクス文字列としても使用されます。

```
class _VBPTEXPORT VISPTransRegistrar {
public:
// トランスポートの識別名文字列と,この新しいトランスポートの特定のインスタンスに使用
される
// 3 つのファクトリを登録します
```
static void addTransport(const char\* protocolName VISPTransConnectionFactory\* connFac, VISPTransListenerFactory\* listFac, VISPTransProfileFactory\* profFac);

};

# 第 しし 章

# <sup>第</sup> 36 <sup>章</sup> **VisiBroker** ログ

VisiBroker for C++ のログメカニズムを使用すると,アプリケーションでログメッセージ したり,アペンダという構成可能なログ転送機能を介して,ログメッセージを適切な宛先 に転送することができます。ORB とすべての ORB サービス自体も,このメカニズムを使 用して,すべてのエラー,警告,または情報メッセージを出力します。アプリケーション は,この機能を使用して,アプリケーションのメッセージと ORB のメッセージを同じ場 所にあるログに記録してシステム全体で1つのメッセージログを作成することも、ソース が異なるメッセージを別々の場所にあるログに記録することもできます。フィルタとレイ アウトは,ログメッセージを絞り込んだりフォーマットする機能を追加します。

このログメカニズムは、OMG の Telecom Logging Service (VisiTelcoLog) とは異な ります。これは,C++ 専用の軽量ログライブラリで,ORB と ORB サービス(VisiTelcoLog など)が内部メッセージのログに使用します。ログフレームワーク全体と、組み込みアペ ンダおよびレイアウトは,vdlog<br/>shitmode>\_<p>r\_<version>.dll(Windows), libvdlog<br/>shitmode>\_r.so.<version> (Solaris および Linux), libvdlog<br/>shitmode> \_<p>r.sl.<version>(HPUX),または libvdlog<bitmode>\_<p>r.a.<version>(AIX) という名前の共有ライブラリにあります。ここで, p は標準 C++ ライブラリ, bitmode は, 64 ビットプラットフォームの場合は 64, version は VisiBroker のバージョンです。 ライブラリの API は、vdlog.h ヘッダーファイルに公開されています。

#### ログの概要

VisiBroker のログは1つ以上のロガーオブジェクトを使用し、(ORB を含む)アプリケー ションは,そのオブジェクトにログメッセージを記録します。ORB とすべての ORB C++ サービスは,特別なロガーインスタンス(「default」という名前の " デフォルトロガー ") を使用します。これは,ORB が初めてログメッセージを記録するときに自動的に作成され ます。アプリケーションは,やはりデフォルトロガーにログメッセージを記録してアプリ ケーションのログ出力と ORB のログ出力を統合することも、別に1つ以上のロガーを作 成して前述のようにログメッセージを独立に記録することもできます。

フレームワーク内の各ロガーには 1 つ以上のアペンダを関連付けることができます。各ア ペンダにはすべてのログメッセージが順に転送され,アペンダはそれらを標準エラー,ファ イル,ネットワーク, OMG Telecom Logging Service ログなどのそれぞれの宛先に出力 する役割を持ちます。次の図では,1つのロガーが A1, A2, A3の3つのアペンダに関連 付けられています。各アペンダはタイプが異なり,異なるタイプの宛先に転送を行います。

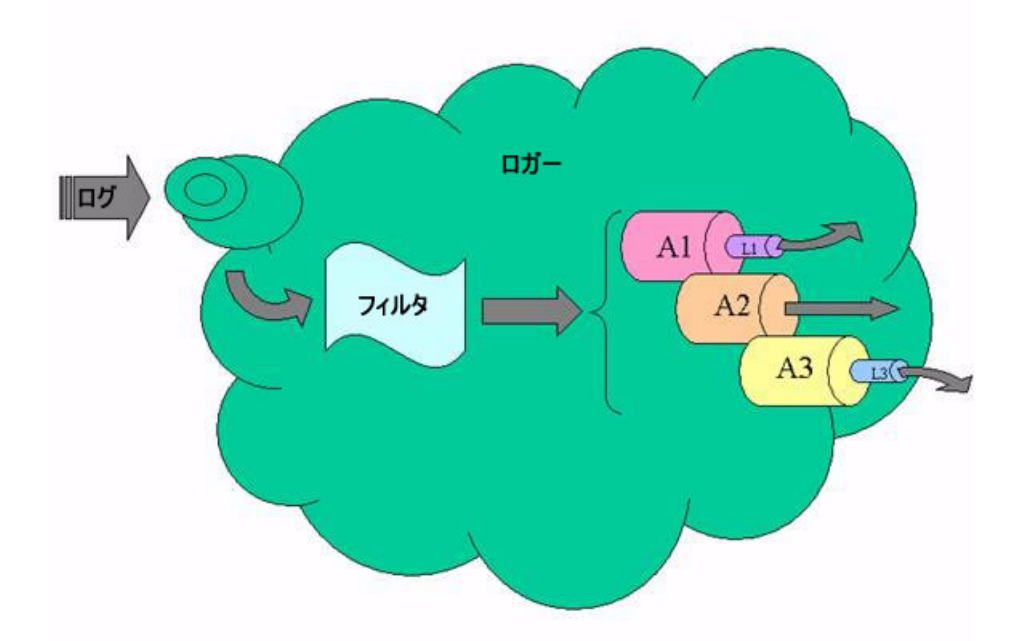

アペンダは,メッセージを転送するとともに,出力の前にログをフォーマットするために 設定済みのレイアウトを選択することもできます。ここでは,アペンダ A1 と A3 がレイ アウト L1 と L3 を使用しています。明示的に設定されていない場合, ロガーは, デフォル トで「simple」タイプのレイアウトインスタンスを使用し,「stdout」タイプのアペンダ にログを記録します。

ロガーは,ログメッセージをフィルタリングする機能も備えています。ロガーは,一連の アペンダにログメッセージを送信する前に,フィルタを使用してメッセージのソースの名 前やログレベルを処理し,その結果に基づいて,メッセージをアペンダに転送するか破棄 するかを判断します。許容するソース名とログレベルの設定を変更することで,フィルタ リングを厳密に行うことができます。

この章では、次の項目について説明します。

- ロガーマネージャ
- ログ
- フィルタリング
- カスタムアペンダおよびレイアウト
- 設定

#### ロガーマネージャ

ロガーマネージャは,ロガーフレームワークの機能を使用するための出発点です。ロガー マネージャの主要な機能の1つは、ロガーのライフサイクルを管理することです。ロガー マネージャはシングルトンオブジェクトで,ロガーマネージャへのリファレンスは,その 静的インスタンスメソッドを呼び出して取得できます。ロガーマネージャでは参照カウン トが行われません。次のコードは,静的インスタンス関数を使用して,シングルトンロガー マネージャオブジェクトにアクセスする方法を示します。

// 静的インスタンス関数を使用してロガーマネージャ参照を取得します

VISLoggerManager\_ptr logger\_manager = VISLoggerManager::instance();

VISLogger\_ptr logger = logger\_manager->get\_default\_logger();

...

// また,ロガーマネージャ参照は,ロガーマネージャの使用時に毎回取得する

// こともできます。これは,get\_default\_logger メソッドを呼び出す場合の例です

VISLogger\_ptr logger = VISLoggerManager::instance()->get\_default\_logger();

ロガーにアクセスできるようにするほか,このシングルトンには,カスタムアペンダ/レ イアウトファクトリのレジストラとしての役割もあります。さらに,グローバル有効化ス イッチと詳細レベルも提供および設定します。

#### ログ

前述のように,アプリケーションでは,デフォルトロガーまたは個別ロガーのいずれかを 使用してログメッセージを記録するようにログインターフェースを使用できます。1 つのロ ガーに送信されるすべてのログメッセージは,いくつかの共通の宛先に転送されることに なります。また,ログに複数のロガーを使用することで,さまざまなコンポーネントから のメッセージをさまざまな個別のエンドポイントに出力できます。

次のコードでは、サーバーアプリケーションがデフォルトロガーを使用してアプリケー ション固有のログメッセージを記録しています。ソース名「bankagentserver」を使用し てサーバーコードからのログメッセージを識別し,「bankagentimpl」を使用してインプ リメンテーションコードからのログメッセージを識別します。ソース名は,モジュール化 のツールとしてたいへん便利で,フィルタ設定の段階で役立つことがわかります。

```
#define MYLOG(LVL, COMP, MESG) \
    if (VISDLoggerMgr::instance()->global log_enabled()) { \
        VISDLoggerMgr::instance()->get_default_logger()->log( \
             LVL, COMP, MESG \
            , __FILE__, __LINE__ \setminus); \setminus }
#define MYLOGDBG(COMP, MESG) \
  MYLOG(VISDLogLevel::DEBUG_, COMP, MESG)
#define MYLOGINF(COMP, MESG) \
  MYLOG(VISDLogLevel::INFO_, COMP, MESG)
#define BAS "bankagentserver"
#define BAS_LOGDBG(MESG) MYLOGDBG(BAS, MESG)
#define BAS_LOGINF(MESG) MYLOGINF(BAS, MESG)
#define BAI "bankagentimpl"
#define BAI LOGDBG(MESG) MYLOGDBG(BAI, MESG)
#define BAI LOGINF(MESG) MYLOGINF(BAI, MESG)
int main(int argc, char* const* argv)
{
  BAS_LOGINF("Bank agent server start");
```

```
 try {
      BAS_LOGINF("Initializing ORB");
       // ORB を初期化します。
      CORBA::ORB_var orb = CORBA::ORB_init(argc, argv);
     BAS_LOGINF("Resolving Initial reference to Root POA");
      // ルート POA へのリファレンスを取得します。
      CORBA::Object_var obj = orb->resolve_initial_references("RootPOA");
     ...
  }
また、次のようにマクロ MYLOG を変更して、アプリケーションのログとして固有のロ
ガーを使用するように選択することもできます。
  #define MYLOG(LVL, COMP, MESG) \
      if (VISDLoggerMgr::instance()->global_log_enabled()) { \
         VISDLoggerMgr::instance()->get_logger("mylogger")->log( \
             LVL, COMP, MESG \
             , __FILE__, __LINE__ \backslash): \lambda }
```
ソース「bankagentserver」および「bankagentimpl」からのすべてのログメッセージ は,「mylogger」ロガーと,その設定アペンダに転送されます。ORB からのログメッセー ジは,デフォルトロガーに設定されたアペンダに転送されます。

# フィルタリング

トラブルシューティングを実施する際,特定のモジュールまたはソース名からのログメッ セージをフィルタリングで除外したり,詳細レベルを変更できるとたいへん便利な場合が あります。ロガーフレームワークは,ロガーフィルタを使用した高度なフィルタリングメ カニズムを提供できる強力かつ簡単な方法を備えています。各ロガーのフィルタは,メッ セージをアペンダに転送するかどうかの基準として,ログメッセージの 2 つの要素を考慮 します。各ログメッセージは,ログのソースとログレベルに関する情報を含んでいます。 フィルタは,この情報を使用し,次のロジックにしたがって転送を判断します。

- If (ソース名がフィルタに登録されている)
	- If (ソース名が有効)
		- If (ログのログレベルがソースのログレベル以上)
		- 転送
		- Else
			- 却下
	- Else
		- 却下
- Else If (ソース名「all」が有効)
	- If (ログのログレベルが (ログマネージャでの) グローバルログレベルの設定以上)
		- 転送
	- Else
		- 却下
- Else
	- 却下

「all」は,フィルタに登録されていないすべてのソースを示す特別なソース名です。 ORB は、次のソース名を使用して、それ自体がモジュール化されています。

- connection:クライアント側接続,サーバー側接続,接続プールなどの接続関連ソース 領域のログ
- client:クライアント側呼び出しパスのログ
- agent:Osagent 通信のログ
- cdr:GIOP 領域のログ
- se:ディスパッチャ,リスナーなどのサーバーエンジンのログ
- server:サーバー側呼び出しパスのログ
- orb: ORB からのログ出力

各サービスも,そのコンポーネントをモジュール化し,適切なソース名を使用しています。

以下に,いくつかのフィルタリングの目的と,それを実現する設定の例を示します。プロ パティの詳細は,後の設定のセクションを参照してください。

次のプロパティは、ログを有効にし、グローバルな詳細レベルを info に設定します。これ よりレベルが低いログメッセージはフィルタリングで除外されます。

vbroker.log.enable=true vbroker.log.logLevel=info

次のプロパティは, ログを有効にし, osagent 通信を実行するコンポーネントからのログ メッセージだけを除外します。その他のログメッセージはすべて記録されます。

vbroker.log.enable=true vbroker.log.default.filter.register=agent vroker.log.default.filter.agent.enable=false

次のプロパティは、ログを有効にし、osagent 通信を実行するコンポーネントからの詳細レ ベルが info より低いメッセージを除外して、他のすべてのログメッセージを許可します。

vbroker.log.enable=true vbroker.log.default.filter.register=agent vbroker.log.default.filter.agent.enable=true vbroker.log.default.filter.agent.logLevel=info

次のプロパティは、ログを有効にし、osagent 通信を実行するコンポーネントからの詳細 レベルが info 以上のログメッセージだけを許可します。他のすべてのメッセージはフィル タリングで除外されます。

vbroker.log.enable=true vbroker.log.default.filter.register=agent vbroker.log.default.filter.agent.enable=true vbroker.log.default.filter.agent.logLevel=info vbroker.log.default.filter.all.enable=false

## 予約名

以下の名前は予約されているため、ロガー,アペンダ/レイアウトタイプ,アペンダインス タンス,またはソース名としては使用できません。「default」,「appender」,「appenders」, 「layout」,「filter」,「simple」,「full」,「xml」,「stdout」,「rolling」,「all」,「v」で始ま るすべての名前。このような文字列を使用した場合の動作は予測できません。

# カスタマイズ

組み込みのアペンダとレイアウトでは十分でない場合は,カスタムオブジェクトを実装し, 実行時にロガーフレームワークによってロードされるように共有ライブラリとして提供で きます。

それには、次の手順を実行します。

- **1** 共有ライブラリまたは DLL で VISDAppenderFactory および VISDAppender イン ターフェースを実装します。
- **2** register\_app\_factory を使用して,実装されたファクトリのグローバルインスタンスを コンストラクタでロガーマネージャに登録する必要があります。
- **3** 以下に説明するプロパティ設定を使用して,ロガーフレームワークが共有ライブラリを ロードし,このカスタムファクトリとそのアペンダを使用するように指定します。

カスタムレイアウトについても同様の手順を実行できます。

たとえば,ログメッセージだけを出力し,他の詳細はすべて省略するカスタムレイアウト を使用して、コンソールにログを記録する独自のアペンダを使用する場合は、次に示すよ うに,まずアペンダとレイアウトのインターフェースを実装する必要があります。

```
次のコードは,アペンダファクトリとアペンダを実装するクラスを示します。
```

```
class StdOutAppFactory : public VISDAppenderFactory {
 public:
    // コンストラクタ
    StdOutAppFactory() {
   // グローバルインスタンスオブジェクトが作成されたときに登録します
   VISDLoggerMgr::instance()->register_app_factory(this);
    }
    ...
    // このカスタムアペンダの一意のアペンダタイプ名
    virtual const char* type_name() { return "mystdout"; }
    // このタイプのアペンダインスタンスが必要な場合に,
    // フレームワークから呼び出される API
    virtual VISDAppender_ptr create(const char* logger_name,
   VISDConfig::LogAppenderConfig_ptr p);
    // このファクトリによって作成されたアペンダインスタンスを破棄する必要がある場合に,
    // フレームワークから呼び出される API
    virtual void destroy(VISDAppender_ptr app);
    // ライブラリまたは DLL がロードされたときに作成される
    // グローバルインスタンスオブジェクト
    static StdOutAppFactory _instance;
 };
 class StdOutApp : public VISDAppender {
 public:
    ...
    // アペンダが ORB 機能を使用する場合は TRUE,そうでない場合は FALSE を返す必要があり
  ます
    // このアペンダタイプは ORB 機能を必要としないため
    // FALSE を返します
   virtual CORBA::Boolean ORB initialized(void* orb ptr);
   // シャットダウン通知後, ORB 機能は使用できません
    virtual void ORB_shutdown();
    // 実際のアペンダインプリメンテーション。アペンダのオペレーションが成功した場合は
    // TRUE を返す必要があります
    virtual CORBA::Boolean append(const VISDLogRecord& record);
    ...
 };
次のコードは,同様にカスタムレイアウトのインプリメンテーションを示します。
 class SimpleLayoutFactory : public VISDLayoutFactory {
 public:
    // コンストラクタ
    SimpleLayoutFactory() {
     // グローバルインスタンスオブジェクトが作成されたときに登録します
     VISDLoggerMgr::instance()->register_lyt_factory(this);
    }
    // このレイアウトの一意のタイプ名
    virtual const char* type_name() { return "mysimple"; }
    // ロガーフレームワークは,このタイプのレイアウトインスタンスが必要な場合に,
    // この API を呼び出します
    virtual VISDLayout_ptr create(const char* logger_name,
```

```
VISDConfig::LogAppenderConfig_ptrp);
    // このファクトリによって作成されたレイアウトインスタンスを破棄する場合に,
    // この API を呼び出します
    virtual void destroy(VISDLayout_ptr layout);
    // ライブラリまたは DLL がロードされたときに作成される
    // グローバルインスタンスオブジェクト
    SimpleLayoutFactory _instance;
    ...
  };
  class SimpleLayout : public VISDLayout {
 public:
    ...
    // このレイアウトを使用してメッセージをフォーマットするために
    // アペンダから呼び出される API
    virtual void format(const VISDLogRecord& record,
                   char* buf,
                   CORBA::ULong buf_size,
                   CORBA::String_var& other_buf);
   ...
  };
上のコードが、たとえば、Custom.dll (または libCutom.so)にビルドされた場合は、次
のプロパティを使用して,フレームワークがこれを使用するように指定できます。
```
vbroker.log.enable=true

# フレームワークが使用するアペンダとレイアウトのタイプを定義します

vbroker.log.appender.register="mystdout"

vbroker.log.appender.mystdout.sharedLib=Custom.dll (or libCustom.so)

vbroker.log.layout.register="mysimple"

vbroker.log.layout.mysimple.sharedLib=Custom.dll (or libCustom.so)

# 上のカスタムタイプのインスタンスをデフォルトロガーに関連付けます

vbroker.log.default.appenders=app1

vbroker.log.default.appender.app1.appenderType=mystdout

vbroker.log.default.appender.app1.layoutType=mysimple

実行時,デフォルトロガーが最初にアクセスされると,フレームワークは,設定情報を読 み取り,デフォルトロガーに必要なアペンダが共有ライブラリにあることを認識します。さ らに,共有ライブラリに含まれるカスタムオブジェクトが register\_<>\_factory API を使 用して自分自身をロガーマネージャに登録しているものとして,共有ライブラリをロード し,ロガーをアセンブルします。

#### 設定

ロガーフレームワークのすべてのセットアップは,設定と実行時プロパティベースのメカ ニズムを介して行われます。次の項目を設定できます。

- **1** ロガーフレームワークが有効かどうかを示すロガーマネージャ上のグローバルスイッチ と,メッセージの詳細レベル
- **2** カスタムアペンダ/レイアウトファクトリの登録
- **3** ロガー上のアペンダ設定と,各ロガー上の個別アペンダインスタンスの設定
- **4** フィルタリングと詳細レベルを細かく制御するためのロガー上のフィルタ設定

#### ログマネージャの設定

vbroker.log.enable={true|false}

上のプロパティ設定は,ロガーマネージャを有効または無効にします。入力値は「True」 または「False」で,デフォルト値は「False」です。

vbroker.log.logLevel={emerg|alert|crit|err|warning|notice|info|debug}

上のプロパティ設定は,ロガーフレームワークのグローバルな詳細レベルを大まかに設定 します。ただし,この設定は,ロガーにフィルタを設定することによってさらに詳細に制 御できます。デフォルトで選択される値は debug です。

ログレベルは全体で8レベルありますが,ORBとすべてのORB サービスは、次の4レベ ルだけを使用します。

- debug 最低のレベルです。開発者がアプリケーションをデバッグする際に最も役立つ 詳細な情報イベントを指定します。オフラインデバッガに似ています。たとえば、パラ メータまたは引数の値,マーシャリングバッファなどの複雑なデータ構造の内容,接続 ワイヤ上のメッセージのような特定のメモリ内容のピークなどがあります。
- info アプリケーションの進捗を大まかなレベルで通知する情報メッセージを指定しま す。これらは一般的なトレースステートメントです。これにより、オブジェクトが作成 および破棄されるようす,さまざまな呼び出し元および呼び出し先関数のフロー,特定 のアクションが実行されるようす,およびさまざまなコンポーネントが相互に対話する ようすをリストにして表示できます。
- エラー 引き続きアプリケーションを実行できる程度のエラーイベントを指定します。 これらは、エラー条件が検出されたが、修正アクションを行って、実行を継続できるよ うな場合です。例外ハンドラのログステートメントは,このレベルにすることができま す。
- emerg 最高のレベルです。アプリケーションが中断されるような非常に重大なエラー イベントを示します。これらは、ORB が機能上の要件を継続できず、修正アクション を行うこともできないため,予測できない動作が発生する可能性がある場合です。

#### アペンダとレイアウトの登録設定

vbroker.log.appender.register=<comma separated list of appender type names> vbroker.log.appender.<at>.sharedLib=< shared library file > vbroker.log.layout.register=<comma separated list of layout type names> vbroker.log.layout.<lt>.sharedLib=<shared library file>

上のプロパティを使用して,カスタムアペンダ/レイアウトのタイプ名と,共有ライブラ リおよび DLL 内でのインプリメンテーションの場所をロガーフレームワークに通知する こができます。ここで,「at」と「lt」はそれぞれ,導入されるタイプ名のコンマ区切りリ ストに含まれる,アペンダとレイアウトのタイプ名です。

#### ロガーでのアペンダとレイアウトの設定

vbroker.log.<ln>.appenders=<comma separated list of app instance names> vbroker.log.<ln>.appender.<an>.appenderType=<at> vbroker.log.<ln>.appender.<an>.layoutType=<lt>

上のプロパティを使用して、ロガーにアペンダインスタンスを設定できます。「ln」はロ ガー名を表します。最初の 2 つのプロパティを使用して,ロガーに関連付けられるすべて のアペンダインスタンス名と、各アペンダのタイプをロガーフレームワークに通知します。 組み込まれていないアペンダタイプがある場合は、前述のプロパティで説明したように,共 有ライブラリがロードされ,アペンダが取得されます。ただし,ロガーフレームワークは, ロードされる共有ライブラリに実装されているすべてのアペンダとレイアウトファクトリ がロガーマネージャに自動的に登録されると想定することに注意してください。

3 番めのプロパティは,レイアウトのアペンダインスタンスを指示します。アペンダがレイ アウトを使用しない場合,この情報は無視されます。そうでない場合は,このレイアウト タイプのインスタンスが取得されます。
フレームワークは,カスタムアペンダ/レイアウトの使用方法を提供するほかに,いくつ かのアペンダ/レイアウトタイプが組み込まれています。「stdout」は,そのすべてのメッ セージをコンソールに出力し,「rolling」は,ローリングファイルベースのデータストアへ のログアペンドオペレーションを実行します。これらのアペンダはどちらもレイアウトを 使用し,「simple」,「full」,「xml」レイアウトまたはカスタムレイアウトを設定できます。 「xml」は,メッセージを Log4J xml フォーマットにします。

# フィルタ設定

vbroker.log.<ln>.filter.register=<Comma separated source names> vbroker.log.<ln>.filter.<sn>.enable=true/false vbroker.log.<ln>.filter.<sn>.logLevel={emerg|alert|crit|err|warning|notice|info|debug}

出力される各ログメッセージには,発生元(ソース)が記録されます。このソース名は,実 際にログレコード自体に含まれます。詳細なフィルタリングメカニズムが用意されており, ロガーマネージャによるグローバルスイッチに加えて,ソース名に基づくフィルタリング を行うことができます。プロパティを使用して,特定のソース名やソース名のコンテキス ト内の詳細レベルに基づくログメッセージをアペンダに転送するようにロガー上にフィル タを設定できます。フィルタのこれらの属性を設定するために,上のプロパティを使用で きます。「ln」はロガー名を表します。初めに,最初のプロパティを使用して,制御するす べてのソース名をフィルタに登録します。次に,2 番めと 3 番めのプロパティを使用して, 各ソース名の設定を細かく調整します。「sn」は,最初のプロパティでコンマ区切りのソー ス名として登録されているソース名を表します。特別なソース名「all」は,上のプロパティ を使用して設定されていないすべてのソース名を表します。

# プロパティの設定

上のプロパティは、これらのプロパティを含むプロパティファイル(環境変数 VDLOG\_PROP\_FILE でポイントされる)を使用して,ロガーフレームワークに導入でき ます。

ORB とすべての ORB サービスは,「default」という名前のデフォルトロガーを使用しま す。したがって,「-D」コマンドラインパラメータを使用するか,「-ORBpropStorage」コ マンドラインパラメータでポイントされるプロパティファイルを使用して上のプロパティ が導入された場合,ORB は,VisiBroker for C++ プロパティマネージャを使用して,デ フォルトロガーの設定を再度上書きします。

# 第 2 / 章

# <sup>第</sup> 37 <sup>章</sup> **Web** サービスの概要

Web サービスは、標準 XML メッセージ通信を使用してネットワーク上で記述,公開,検 索, 呼び出しを実行するためのアプリケーションコンポーネントです。Web サービスは, SOAP, Web Services Description Language (WSDL), Universal Discovery, Description and Integration (UDDI) などの新しいテクノロジーで定義され, World Wide Web でアクセスできる再利用可能なソフトウェアモジュールから e ビジネスアプ リケーションを作成するとともに,古いさまざまなアプリケーションを統合する手段も提 供する新しいモデルです。

# **Web** サービスアーキテクチャ

標準 Web サービスアーキテクチャは, Web サービスの公開,検索, バインドを行う3つ のロールからなります。

- *Service Provider* は,利用できるすべての Web サービスを Service Broker に登録します
- *Service Broker* は,Service Requestor がアクセスする Web サービスを公開します。公 開される情報の内容は,Web サービスとその場所です。また,Web サービスを公開す るほかに,Web サービスのホスティングを調整します。
- *Service Requestor* は,Service Broker との対話から Web サービスを検索します。その 結果を受けて、Service Requestor は、Web サービスをバインドまたは呼び出します。

Service Provider は Web サービスを処理し, Web 経由でクライアントに提供します。 Service Provider は,Web サービス定義とバインド情報を,Universal Description, Discovery, Integration (UDDI) レジストリに公開します。Web Service Description Language (WSDL) ドキュメントには、受信メッセージと返信用の応答メッセージなど, Web サービスに関する情報が収められます。

Service Requestor は, Web サービスを利用するクライアントプログラムです。Service Requestor は,UDDI や電子メールなどの方法で Web サービスを検索します。その後, Web サービスをバインドして呼び出します。

Service Broker は, Service Provider と Service Requestor 間の対話を管理します。 Service Broker では、すべてのサービス定義とバインド情報を提供します。現在は, SOAP (分散環境の情報通信向けの XML ベースのメッセージ通信,エンコードプロトコル形式) が Service Requestor と Service Broker 間の通信標準となっています。

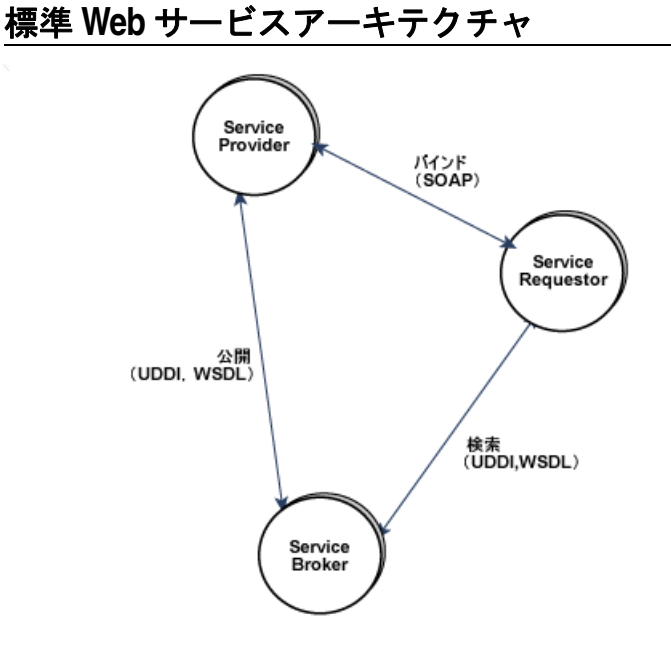

# **VisiBroker Web** サービスアーキテクチャ

このアーキテクチャには、次の2つの側面があります。

WSDL を使用して, Service Requestor が呼び出しを行うための CORBA インター フェースを公開する。

Service Requestor が SOAP/HTTP を通じて CORBA オブジェクトにアクセスできる ようにするための実行時環境を提供する。これには,Services Provider と Service Broker をサポートするインフラストラクチャが含まれます。

第 1 の側面は, OMG の 「CORBA to WSDL/SOAP Inter-working specification」 (CORBA および WSDL/SOAP 間相互作用仕様)で指定された標準にしたがって IDL イ ンターフェースを WSDL ドキュメントに変換する Web サービス開発ツールを使用する ことで解決できます。呼び出しを行う Service Requestor または Web サービスクライア ントは,SOAP over HTTP をトランスポートとして使用して,生成された WSDL を使用 できます。

Web サービスランタイムを提供するために, VisiBroker は, Apache Axis テクノロジー を使用して Service Broker の複雑な部分を処理します。独自の型固有ブリッジ(ツールが 生成)を使用して、配布されたステートレス CORBA オブジェクトにアクセスできます。 型固有ブリッジインスタンスは,CORBA オブジェクトバックエンドの機能を Service Requestor に公開する Service Provider として動作します。

#### **Web** サービス関連ファイル

次の図は, IDL ファイルから WSDL ドキュメントとブリッジコードを生成する VisiBroker 付属の Web サービス開発ツールを示します。WSDL ドキュメントは Service Requestor によって使用されます。また、サービス記述とともに、SOAP 準拠クライアン トが呼び出しを行うために使用する SOAP バインド情報も提供します。

実際に生成されるブリッジ関連ファイルは、Service Broker (Axis ランタイム)として配 布される言語/型固有のサービスプロバイダコンポーネントです。このインスタンスは,

Service Requestor からの着信 SOAP メッセージをバインドされた CORBA オブジェク トに適用する役割を持ちます。

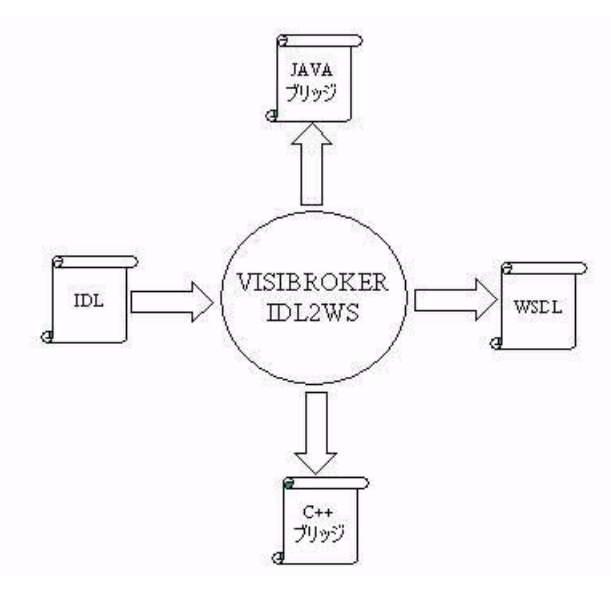

# **Web** サービスランタイム

実行時の動作を説明するため,次の図は, VisiBroker for C++, Java, および Pre 7.0 VisiBroker プロセス内で,生成された WSDL を使用して,Web サービスとして公開され た 3 つの CORBA オブジェクトに SOAP/HTTP 呼び出しを行う SOAP クライアントを 示します。

VisiBroker プロセスには,HTTP/SOAP リスナー(内部的には Apache Axis テクノロ ジー)のインフラストラクチャが付属し、これはデフォルトでオフになっています。コマ ンドラインプロパティ vbroker.ws.enable=true を設定することで,この実行時インフラ ストラクチャを開始できます。インフラストラクチャが開始されたら、Axis の WSDD メ カニズムを使用して、CORBA オブジェクトの Service Provider (ブリッジ)を配布でき ます。CORBA オブジェクトのバインドに関連する VisiBroker 独自の WSDD 要素を使 用して、配布されたブリッジインスタンスを CORBA オブジェクトにバインドできます。 このブリッジ上の SOAP 呼び出しは,インプロセス CORBA 呼び出しに変換されます。実 際のブリッジは, Axis のサーバー側生成コードの一変形で, 各 Web サービスインプリメ ンテーションスケルトンが型固有の CORBA オブジェクトスタブのメソッドにマップさ れています。ブリッジは IDL から直接生成されるため,完全にタイプセーフで忠実な IDL タイプが組み込まれています。また、ブリッジは CORBA オブジェクトと同じプロセスで ロードされるため,ブリッジから CORBA オブジェクトへのすべての呼び出しは, VisiBroker の「インプロセス」ビッドのために最適化されます。

図の中の「Ax」部分は,VisiBroker プロセスにロードされた Axis + HTTP リスナーコ ンポーネントを示します。「Ob」部分は,ORB 内部の CORBA オブジェクトを示します。 「Ax」と「Ob」の間の2つの小さな円で示された両者の関連は、CORBA オブジェクトを Service Requestor に公開する Axis ランタイムでのブリッジの配布を示します。既存の

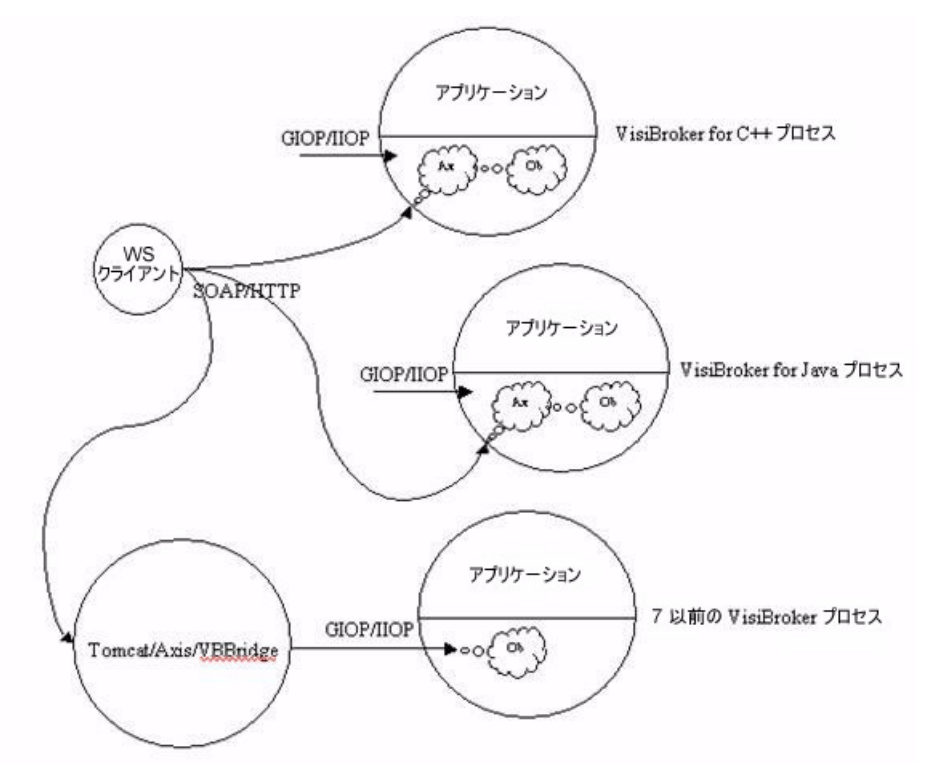

CORBA クライアントは,何の影響もなく通常どおり,GIOP/IIOP リスナーを通じて引 き続き GIOP over IIOP 呼び出しを行うことができます。

Pre 7.0 VisiBroker 配布での CORBA オブジェクトの公開をサポートするために, VisiBroker プロセスの外部で実行されている Axis インスタンスにブリッジを配布できま す。この場合の唯一の違いは、SOAP から GIOP への適用がリモートであり、したがって ネットワークを介して行われることです。上の図では、これは、Apache Tomcat に埋め 込まれた Axis for Java にブリッジを配布することで示されています。「Ob」部分は、リ モートの Pre 7 VisiBroker プロセスで実行されている CORBA オブジェクトインスタン スを示し,ブリッジからの要求が GIOP/IIOP エンドポイントを通じて着信します。

次の図は、VisiBroker プロセス内部のコンポーネントを示します。「Axis Runtime」部分 には、Axis ランタイム,HTTP リスナー,および SOAP 要求ディスパッチャが含まれま す。プロセス内部の CORBA オブジェクトは、Axis WSDD メカニズムを使用してサービ スプロバイダまたはブリッジを Web サービスとして配布することで, Web サービスとし て公開されます。SOAP クライアントが Web サービスに対して呼び出しを行うと,HTTP リスナーが SOAP 要求を取り出し、要求がディスパッチャに渡されます。ディスパッチャ は,Axis ランタイムを呼び出して SOAP 要求を渡します。Axis ランタイムは SOAP 要 求をデコードし、配布されている Service Provider(ブリッジ)のインスタンスに対して

呼び出しを行います。ブリッジは, WSDD として提供されるバインド情報を使用して,実 際の CORBA オブジェクトにバインドし、CORBA 呼び出しを行います。

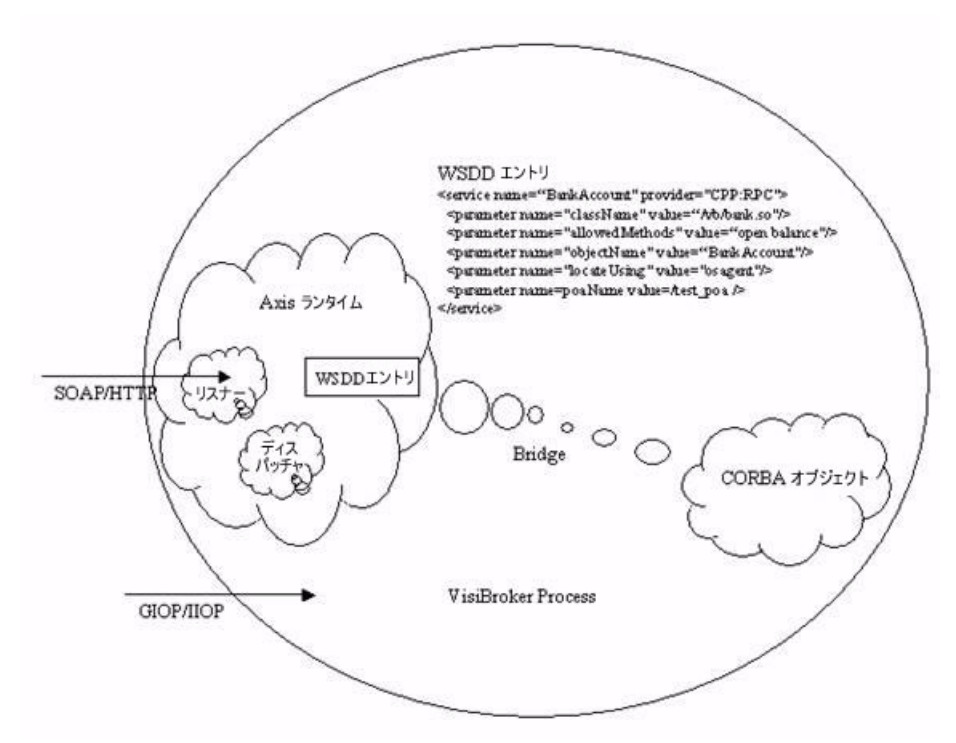

上のコンテキストでは, Service Broker には HTTP トランスポートの SOAP ノードだけ が含まれます。Web サービス配布に必要な UDDI サービスなどの他のサービスは提供さ れていません。これらのさまざまなインプリメンテーションがあり,簡単に使用できます。

# **Web** サービスとしての **CORBA** オブジェクトの公開

VisiBroker for C++ で CORBA オブジェクトを Web サービスとして公開するには,次 の手順にしたがう必要があります。

開発

- **1** IDL ファイルから IDL インターフェースの WSDL ドキュメントを生成する
- **2** IDL ファイルからインターフェース型固有の C++ ブリッジを生成する
- **3** ブリッジを共有ライブラリにビルドする

配布

- **1** Web サービスランタイムを有効化/設定する
- **2** Axis WSDD メカニズムを使用して,VisiBroker プロセスでブリッジ共有ライブラリ を配布する

ここでは, examples ディレクトリの vbroker/ws/bank サブディレクトリに用意されて いる例を説明します。この例は、vbroker/basic/bank\_agent の例を変更したもので, Account と AccountManager という 2 つのインターフェースで構成されます。 AccountManager では,新しい名前の口座を作成できます。特定の名前の口座がすでに存 在する場合は,新しい口座を作成しないで,その口座が取得されます。Account インター フェースは、口座の残高を照会できます。サーバーは、ルート POA の下に POA を設定 し,AccountManager インターフェースを実装するオブジェクトを起動します。このオブ ジェクトの open オペレーションを実行すると, Account インターフェースを実装する別 のオブジェクトが作成および保存されて、返されます。次のサンプルコードは、この2つ のインターフェースを示します。

```
// Bank.idl
module Bank { interface Account {
    float balance();
  \};
   interface AccountManager {
    Account open(in string name);
   };
};
```
この例では,このステートフルアプリケーションを拡張し,Web サービスを使用して SOA をサポートする方法を示します。開発の最初の手順として,ステートフルオペレーション を SOA に適した粗い抽象オペレーションに変換する必要があります。次に示すインター フェースはその1例です。このインターフェースは、指定された口座がまだ存在しない場 合は口座を開き,その口座の残高を返す 1 つのオペレーションをサポートします。

```
// BankWebService.idl
```

```
module BankWebService {
```
interface AccountManagerWebService {

// まだ開いていない場合は口座を開き、残高を返します

```
 float openAndQueryBalance(in string name);
```
 }; };

次に,このインターフェースを実装する CORBA オブジェクトを実装します。これは, Account および AccountManager インターフェースを内部的に使用し,既知のオブジェ クト ID を使用して既知の POA で起動されます。

サーバーをステートレスオペレーション用に拡張したら,次のセクションで示すように, Web サービスのサポートを実装できます。

# 開発

# **IDL** からの **WSDL** の生成

idl2wsc コンパイラ (Windows では idl2wsc.exe) は, OMG の「CORBA to WSDL/ SOAP Inter-working specification」にしたがって,IDL ファイルの WSDL ドキュメン トを生成します。次のように、BankWebService.idl に対してコンパイラを実行すると, BankWebService.wsdl という名前の WSDL ドキュメントが生成されます。この WSDL ドキュメントは,外部的な手段によって潜在的な Web サービスクライアントやクライアン ト開発チームに公開できます。

prompt> idl2wsc BankWebService.idl

# **C++** インターフェース型固有のブリッジの生成

-gen\_cpp\_bridge オプションを付けて idl2wsc コンパイラを使用すると,特定のインターフェー ス型の C++ ブリッジを生成することもできます。次のコマンドは、BankWebService\_ws\_s.cpp および BankWebService\_ws\_s.hh という名前のファイルにブリッジコードを生成します。この コードはアプリケーションにとって不透過であり,変更することはできません。

prompt> idl2wsc -src\_suffix cpp -gen\_cpp\_bridge BankWebService.idl

上の 2 つのコマンドは組み合わせることができるので注意してください。

生成された C++ ブリッジを Web サービスとして配布するには,BankWebService.idl の スタブコードとリンクされて共有ライブラリとしてパッケージする必要があります。

使用できるオプションのリストについては,「C++ 対応プログラマツール」の章の idl2wsc のセクションを参照してください。

配布

#### 配布 **WSDD** の作成

配布の最初の手順は,ブリッジまたはサービスプロバイダの Axis WSDD ドキュメントを 編集することです。WSDD または Web サービス配布ディスクリプタは、配布関連情報を 指示するための Axis の標準の方法です。ブリッジのテンプレート WSDD は,ブリッジの 作成時に作成されます。次に示すサンプル WSDD は,「bank\_agent\_poa」という名前の POA で,オブジェクト ID が「BankManagerWebService」である CORBA オブジェク トによってホストされる Web サービスを配布します。このオブジェクトへのオブジェクト リファレンスは、osagent を使用してバインドされます。

```
<?xml version="1.0" encoding="UTF-8"?>
<deployment
     <service
name="BankWebService.AccountManagerWebServiceService"
         provider="CPP:RPC" 
         description="VisiBroker C++ web service">
         <parameter 
             name="className" 
             value="[PATH]/libbridge.so"/>
         <parameter 
             name="allowedMethods" 
             value="openAndQueryBalance"/>
         <parameter 
             name="objectName"
           value="BankManagerWebService"/>
        <parameter
             name="locateUsing"
             value="osagent"/>
         <parameter 
            name=poaName 
                value=/bank_agent_poa/>
     </service>
</deployment>
```
# 作成された **WSDD** を使用して配布します。

初期化時に、Axis C++ は、axiscpp.conf という名前の設定ファイルを読み取ります。こ のファイルは SAXISCPP DEPLOY/etc (UNIX) または %AXISCPP DEPLOY% (Windows)にあり,このファイルを使用して,ユーザーは使用するパーサーライブラリ や配布ディスクリプタファイルの場所などの環境設定を指定できます。

この設定ファイルでは,WSDD を検索する場所と配布されるサービスを Axis が認識でき るように, WSDDFilePath を定義する必要があります。XMLParser は、VisiBroker に 付属するパーサーとは異なるパーサーを使用する場合にのみ必要です。VisiBroker WSRT には、独自のトランスポートインプリメンテーションがあるため、トランスポートとチャ ネルの設定は使用されません。

# **axiscpp.conf** ファイルのサンプル

```
# コメント文字は '#'
#
# WSDDFilePath:WSDD のパス
# XMLParser:Axis XML パーサーライブラリ
```
WSDDFilePath: /usr/local/VisiBroker/etc/server.wsdd

サービスを配布する方法は 2 つあります。

- WSDD ファイルを修正して手動でサービスを追加します。
- Axis C++ のツール AdminClient を使用します。
- メモ AdminClient は Axis C++ クライアント側ライブラリに依存していますが、このライブ ラリは VisiBroker for C++ に付属しないため、このツールを使用するには、ツールと必 須ライブラリを Apache Axis から入手する必要があります。また,AdminClient は Axis C++ 1.5 では使用できません。

#### **Web** サービスランタイムの設定

Web サービスランタイムを設定するには、プロパティファイル server.prop を作成しま す。サンプルのプロパティファイルを次に示します。次のプロパティは,ホスト 143.186.141.54,ポート 19000 で HTTP サーバーを開始するように Service Broker を設 定します。接続マネージャは,最大 30 の同時接続を許可し,接続アイドル時間を 300 秒 とするように設定されます。着信 SOAP 要求にサービスを提供するスレッドプールは,最 大 300 のスレッドを持ち,スレッドアイドル時間を 300 秒とするように設定されます。設 定できるプロパティの一覧については,「VisiBroker のプロパティ」の章の「Web サービ スランタイムのプロパティ」セクションを参照してください。

```
vbroker.ws.enable=true
vbroker.ws.listener.host=143.186.141.54
vbroker.ws.listener.port=19000
vbroke.ws.keepAliveConnection=true
vbroker.ws.connectionMax=30
vbroker.ws.connectionMaxIdle=300
vbroker.ws.dispatcher.threadMin=0
vbroker.ws.dispatcher.threadMax=300
vbroker.ws.dispatcher.threadMaxIdle=300
```

```
次のようにサーバーを実行します。
```
prompt> Server -ORBpropStorage server.prop

# **WSDD** リファレンス

WSDD の詳細は http://www.oio.de/axis-wsdd/ または http://ws.apache.org/ axis/java/reference.html#DeploymentWSDDReference を参照してください。

VisiBroker によって使用されるパラメータを次に示します。

- className このサービスに要求が到達するときに, Axis サーバーエンジンによって ロードされる共有(ダイナミックリンク)ライブラリの名前。通常,これは IDL に基づ くインターフェース名です。
- allowedMethods このクラスに対して呼び出すことができるメソッド。CORBA オブ ジェクトは,ここに示されるメソッド以外のメソッドを持ってもかまいません。ここに 示されるメソッドは Web サービスで使用できます。
- objectName オブジェクトの名前。これは、必須パラメータです。
- locateUsing このパラメータは,このプロバイダでオブジェクトを検索するときのメ カニズムを指定します。次の 3 つの値があります。

osagent - オブジェクトは osagent にあるとします。オブジェクトは,bind() メソッドで 検索します。poaName も指定すると, objectName の検索範囲が、その POA の下になりま す。このパラメータのデフォルト値です。

nameservice - このオブジェクトはネーミングサービスにあるとします。オブジェクトは, ルートコンテキストの resolve() メソッドで検索します。objectName は、ルートコンテ キストを起点とする絶対パスで指定したオブジェクトの名前です。

ior - 指定する objectName は、IOR であるとみなします。オブジェクトは、ORB の string to object() メソッドで取得します。IOR には標準形式を使用できます。たとえば, 次のようになります。

corbaname::xxx IOR:xxx corbaloc::xxx

WSDD のサービス要素のサンプル

```
<service
   name="AServiceBankWebService.AccountManagerWebServiceService"
    provider="CPP:RPC " description="VisiBroker C++ web service">
    <parameter name="className"
        value="/usr/local/VisiBroker/servies/libaccount_manager.so"/>
        <parameter name="allowedMethods" value="openAndQueryBalance"/>
        <parameter name="objectName" value="BankManagerWebService" />
        <parameter name="locateUsing" value="osagent" />
        <parameter name="poaName" value="/bank_agent_poa">
     </parameter>
</service>
```
# 制限

Axis にあるいくつかの制限のため、現在のバージョンには次の制限が適用されます。

- IDL ファイルは、インターフェース定義を 1 つだけ持つことができます。これは、現 在,Axis WSDL2WS ツールが WSDL 内の複数のポートタイプをサポートしていない ためです。
- 各ブリッジがそれぞれ異なる共有ライブラリにバンドルされる必要があります。

# **SOAP/WSDL** の互換性

SOAP バージョン 1.1 および WSDL バージョン 1.1 がサポートされています。

# 索引

# 記号

[#pragma](#page-283-0) メカニズム 272 [\\*\\_interface\\_name\(\)](#page-150-0) メソッド 139 [\\*\\_repository\\_id\(\)](#page-150-0) メソッド 139 [\\*object\\_to\\_string\(\)](#page-150-1) メソッド 139 ... [省略符](#page-15-0) 4 [ ] [ブラケット](#page-15-1) 4  $\text{dupiter}() \times \vee \vee$  | 137 [\\_get\\_policy 141](#page-152-0) \_is\_a() [メソッド](#page-150-2) 139  $_is\_bound() \times \vee \vee \vee 140$  $_is\_local() \times \vee \vee \vee 140$  $_is$ \_remote()  $\lambda$   $\vee$   $\vee$   $\aleph$  140 \_narrow( $) \times$ ソッド 83 \_nil() [メソッド](#page-148-1) 137  $-ptr$ idl2cpp [コンパイラによって生成](#page-160-0) 149 [\\_ref\\_count\(\)](#page-149-0) メソッド 138  $\text{release}() \times \text{y} \times \text{F}$  138 set policy override メソッド 141 \_tie [クラス](#page-142-0) 131 idl2cpp [コンパイラによって生成](#page-161-0) 150 [サンプル](#page-143-0) 132, [133](#page-144-0) [デリゲータインプリメンテーション](#page-142-0) 131 [テンプレートクラス](#page-143-1) 132 \_var クラス idl2cpp [コンパイラによって生成](#page-160-1) 149 | [縦線](#page-15-2) 4

#### **A**

account.idl account\_c.cc [から生成されるファイル](#page-28-0) 17 account\_c.hh [から生成されるファイル](#page-28-0) 17 account\_s.cc [から生成されるファイル](#page-28-0) 17 account\_s.hh [から生成されるファイル](#page-28-0) 17 AccountManager インターフェース [DSI 309](#page-320-0) [activate\(\)](#page-414-0)  $\times$   $\times$   $\times$   $\times$  403 Activator クラス ORB [オブジェクトの非アクティブ化](#page-414-0) 403 [オブジェクトのアクティブ化の遅延](#page-414-0) 403, [405](#page-416-0) [ActiveObjectLifeCycleInterceptor 341](#page-352-0) [クラス](#page-351-0) 340 Agent [レポート](#page-176-0) 165 Agent [インターフェース](#page-180-0) 169 agentaddr ファイル IP [アドレスの指定](#page-173-0) 162 Any [クラス](#page-307-0) 296 Any [オブジェクト](#page-301-0) 290 Any 型 [DSI 309](#page-320-0)

#### **B**

[backingStoreType 62](#page-73-0) [BAD\\_CONTEXT](#page-444-0) 例外 433 [BAD\\_INV\\_ORDER](#page-444-0) 例外 433 [BAD\\_OPERATION](#page-444-0) 例外 433 [BAD\\_PARAM](#page-444-0) 例外 433 [BAD\\_TYPECODE](#page-444-0) 例外 433 [BiDirectional](#page-409-0) ポリシー 398

bind [nsutil 185](#page-196-0) [共通オブジェクトリファレンス](#page-303-0) 292 [プロセス](#page-147-0) 136 bind() [osagent 157](#page-168-0) bind\_context [nsutil 185](#page-196-0) bind\_new\_context [nsutil 185](#page-196-0) BindInterceptor [クラス](#page-351-0) 340 BOA [VisiBroker](#page-412-0) における … の使い方 401 [オブジェクトアクティベータ](#page-412-1) 401, [403](#page-414-1) [下位互換サポート](#page-414-1) 403 [コードのコンパイル](#page-412-2) 401 [削除されたクラス](#page-412-2) 401 [サポートされるオプション](#page-412-3) 401 [ネーミングオブジェクト](#page-413-0) 402 [バインディング](#page-176-1) 165 BOA [のオプション](#page-412-3) 401 BOA\_init [パッケージの変更](#page-412-2) 401 [Borland Web](#page-15-3)  $\forall \forall f \in \{4, 5\}$  $\forall \forall f \in \{4, 5\}$  $\forall \forall f \in \{4, 5\}$ Borland [開発者サポート,連絡](#page-15-3) 4 Borland [テクニカルサポート,連絡](#page-15-3) 4

# **C**

 $C++$ [compiler 26](#page-37-0) [クラス](#page-37-0) 26 C++ [コードの生成](#page-37-0) 26 [ChainUntypedObjectWrapper 359](#page-370-0) [ClientRequestInterceptor 340](#page-351-1) [クラス](#page-326-0) 315, [340](#page-351-0) [実装](#page-337-0) 326 [ClusterManager 199](#page-210-0) [ClusterManager](#page-212-0) インターフェース 201 [Codec 318](#page-329-0) [インターフェース](#page-329-0) 318 [クラス](#page-329-0) 318 [CodecFactory 318](#page-329-1) [インターフェース](#page-329-1) 318 [クラス](#page-329-1) 318 [COMM\\_FAILURE](#page-444-0) 例外 433 [ConnEventListener](#page-382-0) インターフェース 371 [connID 371](#page-382-0) [ConnInfo 371](#page-382-0) [connID 371](#page-382-0) [ipaddress 371](#page-382-0) [ポート](#page-382-0) 371 container [サーバーマネージャ](#page-245-0) 234 [Container](#page-246-0) クラス 235 CORBA C++ [言語マッピング仕様](#page-44-0) 33 [VisiBroker](#page-22-0) 準拠 11 [概要](#page-18-0) 7 [共通オブジェクトリクエストブローカーアーキテク](#page-18-0) チャ 7 [定義](#page-18-0) 7, [131](#page-142-0) [CORBA](#page-444-0) 例外 433

[-corba\\_inc](#page-37-0) 引数 26 [corbaloc URL 187](#page-198-0) [corbaname URL 187](#page-198-0) CosNaming [コマンドラインからの呼び出し](#page-196-1) 185 CosNaming 操作 VisiNaming [によるサポート](#page-196-2) 185 [CreationImplDef](#page-287-0) クラス 276 [activation\\_policy](#page-287-0) プロパティ 276 args [プロパティ](#page-287-0) 276 env [プロパティ](#page-287-0) 276 [path\\_name](#page-287-0)  $\mathcal{V} \sqcup \mathcal{N} \bar{\mathcal{T}}$   $\uparrow$  276 CreationImplDef 構造体 [オブジェクトのアクティブ化](#page-288-0) 277 Current [インターフェース](#page-329-2) 318 [custom valuetype 392](#page-403-0)

# **D**

[-D\\_VIS\\_INCLUDE\\_IR](#page-298-0) フラグ 287 [DATA\\_CONVERSION](#page-444-0) 例外 433 [DataExpress](#page-204-0) アダプタ 193 [deactivate\(\)](#page-414-0)  $\times$   $\times$   $\times$   $\times$  103 destroy [nsutil 185](#page-196-0) [DII 10](#page-21-0) request [メソッドの使い方](#page-305-0) 294 Any [オブジェクト](#page-301-0) 290 [create\\_request](#page-305-1) メソッドの使い方 294 DII [要求の作成](#page-305-2) 294 DII [要求の初期化](#page-306-0) 295 NamedValue [インターフェース](#page-307-1) 296 [NamedValue](#page-307-1) クラス 296 NVList [オブジェクト](#page-302-0) 291 Reply [の受信オプション](#page-301-0) 290 Request [オブジェクト](#page-301-0) 290 Request [オブジェクトの使用](#page-301-1) 290 [Request](#page-304-0) クラス 293 Request [の送信オプション](#page-301-0) 290 [send\\_deferred](#page-310-0) メソッド 299 [send\\_oneway](#page-310-1) メソッド 299 Typecode [オブジェクト](#page-301-0) 290 [インターフェースリポジトリ](#page-292-0) 281, [301](#page-312-0) [応答の受信](#page-303-1) 292 [概念](#page-301-2) 290 [概要](#page-300-0) 289 [機能の概要](#page-21-0) 10 [共通オブジェクトリファレンス](#page-303-0) 292 [クライアント](#page-303-2) 292 [クライアントの構築](#page-300-1) 289 [結果の受信](#page-309-0) 298 [欠点](#page-300-2) 289 [コンテキストの設定](#page-306-0) 295 [サンプル](#page-303-3) 292 [非同期要求](#page-310-1) 299 [複数の要求の受信](#page-310-2) 299, [300](#page-311-0) [複数の要求の送信](#page-310-2) 299 [要求の作成](#page-304-1) 293 [要求の初期化](#page-304-1) 293 [要求の送信](#page-302-1) 291, [298](#page-309-1) [要求の引数の設定](#page-306-1) 295 **DSI** [AccountManager](#page-320-0) インターフェース 309 [Any](#page-320-0) 型 309 [BAD\\_OPERATION](#page-320-0) 例外 309 DSI [での入力処理](#page-320-0) 309 [DynamicImplementation](#page-317-0) クラスから派生 306

[ServerRequest](#page-319-0) クラス 308 [オブジェクトインプリメンテーションの動的な作成](#page-317-1) 306 [オブジェクトサーバーのコンパイル](#page-317-1) 306 [オブジェクトのアクティブ化](#page-321-0) 310 [オブジェクトの動的な作成](#page-317-1) 306 [概要](#page-316-0) 305 [クラスの派生](#page-317-0) 306 [サーバーオブジェクトの実装](#page-320-1) 309 [サンプル](#page-317-2) 306 [スコープ解決演算子](#page-319-1) 308 [入力パラメータ](#page-320-0) 309 [プロトコル間ブリッジ](#page-316-0) 305 [プロトコルのブリッジ](#page-316-0) 305 [戻り値](#page-320-0) 309 -DSTRICT [プリプロセッサオプション](#page-37-0) 26 [DynamicImplementation](#page-317-1) クラス 306 … [から派生するサンプル](#page-317-3) 306 DynAny [アクセスと初期化](#page-389-0) 378 [値の初期化とアクセス](#page-389-0) 378 [概要](#page-388-0) 377 [作成](#page-389-1) 378 [タイプ](#page-388-1) 377 DynAny [インターフェース](#page-388-0) 377 [current\\_component](#page-390-0) メソッド 379 [DynAnyFactory](#page-389-1) オブジェクト 378 [DynArray](#page-390-1) データ型 379 DynEnum [インターフェース](#page-390-2) 379 [DynSequrence](#page-390-1) データ型 379 DynStruct [インターフェース](#page-390-3) 379, [380](#page-391-0) DynUnion [インターフェース](#page-390-4) 379 [NameValuePair 380](#page-391-0) next [メソッド](#page-390-0) 379 [rewind](#page-390-0) メソッド 379 seek [メソッド](#page-390-0) 379 to\_any  $\times$   $\times$   $\times$   $\times$   $\times$  380 [構造データ型](#page-390-0) 379 [サンプル](#page-388-2) 377 サンプル [IDL 380](#page-391-1) [サンプルアプリケーション](#page-391-1) 380 [サンプルクライアントアプリケーション](#page-391-0) 380 [サンプルサーバーアプリケーション](#page-392-0) 381 [制限](#page-389-2) 378 [DynArray](#page-390-1) データ型 379 DynEnum [インターフェース](#page-390-2) 379 [DynSequence](#page-390-1) データ型 379 DynStruct [インターフェース](#page-390-3) 379 DynUnion [インターフェース](#page-390-4) 379

# **E**

[enableBiDir](#page-406-0) プロパティ 395 [EventChannel 220](#page-231-0) [EventListener 371](#page-382-0) [接続の実装](#page-384-0) 373 [登録](#page-384-0) 373 [EventQueueManager](#page-382-0) インターフェース 371 [-export](#page-37-0) 引数 26 [-export\\_skel](#page-37-0) 引数 26 [exportBiDi](#page-406-0) プロパティ 395

#### **F**

[factory\\_name 185](#page-196-0) [FREE\\_MEM](#page-444-0) 例外 433

# **G**

[get\\_listeners 371](#page-382-0)

#### **H**

[-hdr\\_suffix](#page-37-0) 引数 26

# **I**

id フィールド [NameComponent 182](#page-193-0) IDL [DynAny](#page-391-1) サンプル 380 idl2cpp [によって生成されるクライアントコード](#page-159-0) 148 IR [に含まれる情報](#page-292-0) 281 Java [へのマッピング](#page-24-0) 13, [17](#page-28-1) OAD [インターフェース](#page-290-0) 279 [一方向メソッドの定義](#page-162-0) 151 [インターフェースの継承](#page-163-0) 152 [インターフェースリポジトリで表現される構造](#page-293-0) 282 [オブジェクトの指定](#page-28-2) 17 から C++ [言語へのマッピング](#page-44-0) 33 [共用体](#page-51-0) 40 [コンパイラ](#page-28-3) 17 [サーバーマネージャ](#page-245-1) 234 [仕様のサンプル](#page-159-1) 148 [配列](#page-55-0) 44 [プリミティブデータ型](#page-44-1) 33 IDL 型 [valuetype 46](#page-57-0) IDL [コンパイラ](#page-37-0) 26, [29](#page-40-0) IDL ファイル [#pragma](#page-283-0) メカニズム 272 idl2cpp [コンパイラ](#page-28-3) 17  $\rho$ p1 [メソッド](#page-161-1) 150 [-corba\\_inc 26](#page-37-0) [-export 26](#page-37-0) [-export\\_skel 26](#page-37-0) [-hdr\\_suffix 26](#page-37-0) [-no\\_excep\\_spec 26](#page-37-0) op1 [メソッド](#page-159-2) 148 [-type\\_code\\_info 26](#page-37-0) [-version 26](#page-37-0) [一方向メソッドの定義](#page-162-0) 151 [インターフェースの継承](#page-163-0) 152 [コードの生成](#page-158-0) 147 [生成される](#page-160-0) \_ptr 149 [生成される](#page-161-0) \_tie 150 生成される [\\_var 149](#page-160-1) [生成されるクライアントコード](#page-159-0) 148 [属性メソッド](#page-162-1) 151 [idl2cpp](#page-37-0) ツール 26 idl2ir [コマンド情報](#page-40-0) 29, [30](#page-41-0) [説明](#page-40-0) 29, [30](#page-41-0) idl2ir [コンパイラ](#page-295-0) 284 [コマンド情報](#page-23-0) 12 [説明](#page-23-0) 12 [idl2ir](#page-40-0) ツール 29 IIOP 双方向 … [サンプル](#page-407-0) 396, [398](#page-409-1) [双方向](#page-406-1) … の使用 395 双方向 … [の有効化](#page-408-0) 397 [IMP\\_LIMIT](#page-444-0) 例外 433 [impl\\_rep](#page-280-0) ファイル 269 [importBiDi](#page-406-0) プロパティ 395 [importBiDir 399](#page-410-0)

[INITIALIZE](#page-444-0) 例外 433 Interceptor [インターフェース](#page-325-0) 314 [クラス](#page-325-0) 314 InterfaceDef オブジェクト [インターフェースリポジトリ](#page-293-0) 282 [INTERNAL](#page-444-0) 例外 433 [INTF\\_REPOS](#page-444-0) 例外 433 [INV\\_FLAG](#page-444-0) 例外 433 [INV\\_INDENT](#page-444-0) 例外 433 [INV\\_OBJREF](#page-444-0) 例外 433 [INVALID\\_TRANSACTION](#page-444-0) 例外 433 [InvalidPolicy](#page-409-0) 例外 398 [invoke\(\)](#page-316-0)  $\times$   $\frac{1}{2}$   $\times$   $\frac{1}{2}$   $\times$  305, [306](#page-317-1) [実装のサンプル](#page-317-3) 306 IOR [インターセプタ](#page-324-0) 313 [IORCreationInterceptor 342](#page-353-0) [クラス](#page-351-0) 340 IORInfoExt [クラス](#page-332-0) 321 IORInterceptor [インターフェース](#page-328-0) 317 [クラス](#page-328-0) 317 IP サブネットマスク [localaddr](#page-172-0) ファイル 161 [スコープを指定するブロードキャストメッセージ](#page-170-0) 159 [ipaddress 371](#page-382-0) IR [オブジェクト情報へのアクセス](#page-297-0) 286 [オブジェクトの識別](#page-296-0) 285 [継承元のインターフェース](#page-297-1) 286 [構造体](#page-295-1) 284 [サンプル](#page-298-1) 287 [説明](#page-292-0) 281 [内容](#page-296-1) 285 [保存できるオブジェクトの型](#page-296-1) 285 IR → [インターフェースリポジトリ](#page-21-1) 10 [ir2idl 30](#page-41-0) [オプション](#page-41-0) 30 ir2idl ユーティリティ IR [の内容の表示](#page-294-0) 283 irep ツール [インターフェースリポジトリの作成](#page-293-1) 282, [283](#page-294-1) [インターフェースリポジトリの表示](#page-294-0) 283 [is\\_nil\(\)](#page-148-2)  $\times$   $\times$   $\times$   $\times$  137

# **J**

JDBC [アダプタ](#page-204-0) 193 JDBC [アダプタのプロパティ](#page-73-0) 62 [jdbcDriver 62](#page-73-0)

# **K**

kind フィールド [NameComponent 182](#page-193-0)

# **L**

list [nsutil 185](#page-196-0) localaddr ファイル [インターフェースの用法の指定](#page-172-0) 161 [loginPwd 62](#page-73-0)

#### **M**

[MARSHAL](#page-444-0) 例外 433

[maxQueueLength 231](#page-242-0) [method 141](#page-152-0) [minor\(\)](#page-94-1)  $\angle$   $\vee$   $\vee$   $\vee$   $\vee$   $\vee$  83 ModuleDef オブジェクト [インターフェースリポジトリ](#page-293-0) 282

#### **N**

name [解像度](#page-193-0) 182 [定義](#page-193-0) 182 NameComponent id [フィールド](#page-193-0) 182 kind [フィールド](#page-193-0) 182 [定義](#page-193-0) 182 NamedValue [オブジェクト](#page-306-1) 295 NamingContext [ファクトリ](#page-192-0) 181 [ブートストラップ](#page-192-0) 181 [NamingContextExt 189](#page-200-0) NamingContexts [オブジェクトインプリメンテーションによる使用](#page-192-1) 181 [クライアントアプリケーションによる使用](#page-192-1) 181 [定義](#page-192-1) 181 new\_context [nsutil 185](#page-196-0) nil リファレンス [取得](#page-148-1) 137 … [のチェック](#page-148-2) 137 nmake … [でコンパイル](#page-32-0) 21 nmake [コンパイラ](#page-32-0) 21 [-no\\_excep\\_spec](#page-37-0) 引数 26 [NO\\_IMPLEMENT](#page-444-0) 例外 433 [NO\\_MEMORY](#page-444-0) 例外 433 [NO\\_PERMISSION](#page-444-0) 例外 433 [NO\\_RESOURCES](#page-444-0) 例外 433 [NO\\_RESPONSE](#page-444-0) 例外 433 [nsutil 185](#page-196-3) [bind 185](#page-196-0) [bind\\_context 185](#page-196-0) [bind\\_new\\_context 185](#page-196-0) [destroy 185](#page-196-0) [list 185](#page-196-0) [new\\_context 185](#page-196-0) [rebind 185](#page-196-0) [rebind\\_context 185](#page-196-0) [resolve 185](#page-196-0) [shutdown 185](#page-196-0) [unbind 185](#page-196-0) [null valuetype 388](#page-399-0) null [セマンティクス](#page-402-0) 391 NVList [オブジェクト](#page-302-0) 291 [NVList](#page-320-0) クラス 309 [ARG\\_IN](#page-320-0) パラメータ 309 [ARG\\_INOUT](#page-320-0) パラメータ 309 [ARG\\_OUT](#page-320-0) パラメータ 309 [引数リストの実装](#page-306-1) 295

#### **O**

**OAD** IDL [のインターフェース](#page-290-0) 279 [impl\\_rep](#page-280-0) ファイル 269 [oadutil list 272](#page-283-1) [osagent 156](#page-167-0) [アクティブ化ポリシーの設定](#page-288-1) 277

[インターフェース名](#page-282-0) 271 [インプリメンテーションリポジトリ](#page-280-0) 269 [オブジェクトの登録](#page-284-0) 273, [277](#page-288-2) [オブジェクトの登録解除](#page-288-3) 277 [オブジェクトのリスト](#page-283-1) 272 [概要](#page-281-0) 270 [起動](#page-281-0) 270 [スマートエージェント](#page-167-0) 156 [タイムアウトの指定](#page-281-1) 270 [登録されたオブジェクトの移行](#page-175-0) 164 [登録されたオブジェクトの複製](#page-174-0) 163 [登録情報](#page-280-0) 269 [登録情報の保存](#page-283-1) 272 [とスマートエージェント](#page-281-0) 270 [プログラミングインターフェース](#page-290-0) 279 [プロパティ](#page-76-0) 65 [リポジトリ](#page-282-0) ID 271 [渡される引数](#page-288-4) 277 OAD コマンド [環境変数の設定](#page-281-1) 270 oadj [レポート](#page-176-0) 165 oadutil OAD [に登録されたオブジェクトの一覧表示](#page-283-1) 272 [インプリメンテーションの登録解除](#page-289-0) 278 [oadutil list 272](#page-283-1) oadutil ツール [インプリメンテーションリポジトリの内容の表示](#page-290-1) 279 [オブジェクトインプリメンテーションの登録](#page-280-1) 269 OBJ ADAPTOR 例外 433 [OBJECT\\_NOT\\_EXIST](#page-444-0) 例外 433 [ObjectWrapper 363](#page-374-0) [OMG 7](#page-18-0) [イベントサービス](#page-228-0) 217 [コモンオブジェクトサービス仕様](#page-230-0) 219 [通知サービス](#page-228-0) 217 open() [メソッド](#page-320-0) 309 [OpenLDAP 197](#page-208-0) OperationDef オブジェクト [インターフェースリポジトリ](#page-293-0) 282 **ORB** [resolve\\_initial\\_references 186](#page-197-0) [インターセプタとオブジェクトラッパーを使ったカスタ](#page-22-1) マイズ 11 [オブジェクトインプリメンテーション](#page-283-1) 272 [オブジェクトへのバインド](#page-147-0) 136 [機能](#page-18-0) 7 [初期化](#page-98-0) 87, [135](#page-146-0) [相互運用性](#page-23-1) 12 [定義](#page-176-1) 165 [ドメイン](#page-169-0) 158 [バインド処理中のオブジェクトへの接続](#page-147-0) 136 [プロキシの作成](#page-176-1) 165 [プロパティ](#page-64-0) 53 [orb.lib 26](#page-37-0) [ORBDefaultInitRef](#page-198-1) のプロパティ 187 ORBInitializer [インターフェース](#page-330-0) 319 [実装](#page-335-0) 324 登録 [320,](#page-331-0) [323](#page-334-0) ORBInitInfo [インターフェース](#page-330-0) 319 [クラス](#page-330-1) 319 [ORBInitRef 185](#page-196-1) [ORBInitRef](#page-198-0) のプロパティ 187 ORInfoExt [インターフェース](#page-332-1) 321

osagent

```
bind() 157
  オブジェクトの検索 155
  オブジェクト名 402
  可用性の確認 157
  起動 156
  クライアントの確認(ハートビート)157
  詳細出力 156
  スマートエージェント 153
  スマートエージェントの起動 21
  バインディング 165
  別のエージェントの検出 159
  無効化 156, 157
  レポート 165
osagent ログファイル
  オプション 157
OSAGENT_ADDR 環境変数 162
OSAGENT_LOCAL_FILE
  環境変数 161
OSAgent(スマートエージェント)
  VisiBroker のアーキテクチャ
9
osfind
  コマンド情報 165
```
#### **P**

PDF [マニュアル](#page-14-0) 3 [PERSIST\\_STORE](#page-444-0) 例外 433 PICurrent [クラス](#page-329-2) 318 POA [BiDirectional](#page-409-0) ポリシー 398 [ObjectID 94](#page-105-0) POA [の管理](#page-118-0) 107 POA [マネージャ](#page-105-0) 94, [107](#page-118-0) [rootPOA 94,](#page-105-0) [97](#page-108-0) [servant 94](#page-105-0) [ServantLocators 105](#page-116-0) [アクティブオブジェクトマップ](#page-105-0) 94 [アクティブ化](#page-109-0) 98 [アダプタアクティベータ](#page-105-0) 94, [115](#page-126-0) [一時的オブジェクト](#page-105-0) 94 [オブジェクトのアクティブ化](#page-109-1) 98, [102](#page-113-0) [オブジェクトの非アクティブ化](#page-112-0) 101 [具現化](#page-105-0) 94 [サーバーエンジン](#page-121-0) 110 [サーバー接続マネージャ](#page-123-0) 112 [サーバントの使用](#page-113-0) 102 [サーバントマネージャ](#page-105-0) 94, [102](#page-113-0) [作成](#page-98-1) 87, [95,](#page-106-0) [97](#page-108-1) 双方向 IIOP [の有効化](#page-409-2) 398 [定義](#page-104-0) 93 [ディスパッチャのプロパティ](#page-120-0) 109, [113](#page-124-0) [デフォルトサーバントによるアクティブ化](#page-111-0) 100 [ポリシー](#page-105-0) 94, [95](#page-106-1) [要求の処理](#page-127-0) 116 [リスナーのプロパティ](#page-120-0) 109, [113](#page-124-1) [リスナーポートプロパティ](#page-125-0) 114 [霊化](#page-105-0) 94 [POALifeCycleInterceptor 341](#page-352-1) [クラス](#page-351-0) 340 [poolSize 62](#page-73-0) [ProxyPullConsumer 220](#page-231-1) [ProxyPullSupplier 220](#page-231-1) [ProxyPushConsumer 220](#page-231-0) [ProxyPushSupplier 220](#page-231-0) PushConsumer [サンプル](#page-233-0) 222 [実装](#page-239-0) 228

[派生](#page-236-0) 225 [PushConsumer](#page-239-1) インターフェース 228 [PushModel](#page-233-1) クラス 222 PushSupplier [実装](#page-233-0) 222 PushSupplier [インターフェース](#page-233-1) 222

## **Q**

[QoS 141](#page-152-1) [インターフェース](#page-152-0) 141 Quality of Service (Qos ) [プロパティ](#page-79-0) 68

# **R**

rebind [nsutil 185](#page-196-0) rebind\_context [nsutil 185](#page-196-0) rebinds [スマートエージェントで有効](#page-174-1) 163 ref\_data [パラメータ](#page-287-1) 276 [register\\_listener 371](#page-382-0) [release\(\)](#page-149-2)  $\times$   $\times$   $\times$   $\times$  138 Reply [の受信オプション](#page-301-0) 290 [Repository](#page-297-0)  $\sqrt{27} \times 286$ Request [オブジェクト](#page-301-0) 290 [DII 290](#page-301-1) [Request](#page-304-1) クラス 293 Request [の送信オプション](#page-301-0) 290 RequestInterceptor [実装](#page-337-0) 326 [REQUIRE\\_AND\\_TRUST 399](#page-410-0) resolve [nsutil 185](#page-196-0) [root NamingContext 181](#page-192-0) [rootPOA 97](#page-108-0) RoundRobin [VisiNaming](#page-213-0) サービス 202 [ネーミングサービス](#page-213-0) 202

# **S**

SCM 双方向 [IIOP 395](#page-406-1) [sequence 41](#page-52-0) [メモリ管理](#page-54-0) 43 [ServerRequest](#page-319-0) クラス 308 [ServerRequestInterceptor 342](#page-353-1) [インターセプトポイント](#page-327-0) 316 [クラス](#page-351-0) 340 [実装](#page-337-0) 326 [ServiceInit](#page-355-0) クラス 344 [ServiceLoader](#page-355-1) インターフェース 344 [ServiceResolverInterceptor 343](#page-354-0) shutdown [nsutil 185](#page-196-0) SSL [VisiNaming 208](#page-219-0) [VisiNaming](#page-219-0) の設定 208 双方向 [IIOP 399](#page-410-1) [ネーミングサービス](#page-219-0) 208 [ネーミングサービスの設定](#page-219-0) 208 Storage [インターフェース](#page-247-0) 236 [サーバーマネージャ](#page-245-1) 234 [string\\_alloc 34](#page-45-0) [string\\_free 34](#page-45-0)

[string\\_to\\_object\(\)](#page-150-1) メソッド 139 String\_var [クラス](#page-45-1) 34 [SVCnameroot 185](#page-196-1) [SVCnameroot](#page-198-2) のプロパティ 187

#### **T**

[TRANSACTION\\_MODE](#page-444-0) 例外 433 [TRANSACTION\\_REQUIRED](#page-444-0) 例外 433 [TRANSACTION\\_ROLLEDBACK](#page-444-0) 例外 433 [TRANSACTION\\_UNAVAILABLE](#page-444-0) 例外 433 [TRANSIENT](#page-444-0) 例外 433 [truncatable valuetype 392](#page-403-1) [-type\\_code\\_info](#page-37-0) 引数 26 Typecode [オブジェクト](#page-301-0) 290 [TypeCode](#page-308-0) クラス 297

# **U**

UDP [プロトコル](#page-166-1) 155 unbind [nsutil 185](#page-196-0) [UNKNOWN](#page-444-0) 例外 433 [unregistered\\_listener 371](#page-382-0) UntypedObjectWrapper [post\\_method 359](#page-370-0) [pre\\_method 359](#page-370-0)

#### **V**

value 型 [抽象インターフェース](#page-60-0) 49 [valuetype 46,](#page-57-0) [387](#page-398-0) [CustomMarshal](#page-403-0) インターフェース 392 Factory [クラスの実装](#page-401-0) 390 IDL [ファイルのコンパイル](#page-400-0) 389 [isomorphic 388](#page-399-1) [marshal](#page-403-0) メソッド 392 [null 388](#page-399-0) null [セマンティクス](#page-402-0) 391 [truncatable 392](#page-403-1) [unmarshal](#page-403-0)  $X \times Y \times Y$  392 valuetype [基底クラスの継承](#page-400-1) 389 [値ボックス](#page-60-1) 49 [アンマーシャリング](#page-403-0) 392 [インプリメンテーションクラス](#page-400-1) 389 [概要](#page-398-0) 387 [カスタム](#page-403-0) 392 [基底クラス](#page-400-1) 389 [共有セマンティクス](#page-402-0) 391 [共用](#page-399-1) 388 [具象](#page-399-1) 388 [実装](#page-399-2) 388 [抽象](#page-399-1) 388 [抽象インターフェース](#page-402-1) 391 [定義](#page-400-2) 389 [登録](#page-402-2) 391 [派生](#page-398-1) 387 [ファクトリ](#page-398-1) 387, [388,](#page-399-3) [391](#page-402-3) [ファクトリの実装](#page-401-1) 390 [ファクトリを](#page-401-2) ORB に登録 390 [ボックス化](#page-402-0) 391 [マーシャリング](#page-403-0) 392 [valuetype](#page-399-2) の実装 388 vbmake … [でコンパイル](#page-32-0) 21 [vbroker.naming.backingStore 62](#page-73-0)

[vbroker.naming.cache 197](#page-208-1) [vbroker.naming.enableSlave](#page-215-0) プロパティ 204 [vbroker.naming.jdbcDriver 62](#page-73-0) [vbroker.naming.loginName 62](#page-73-0) [vbroker.naming.loginPwd 62](#page-73-0) [vbroker.naming.poolSize 62](#page-73-0) [vbroker.naming.propBindOn 202](#page-213-1) [vbroker.naming.serverAddresses](#page-215-0) プロパティ 204 [vbroker.naming.serverClusterName](#page-215-0) プロパティ 204 [vbroker.naming.serverNames](#page-215-0) プロパティ 204 [vbroker.naming.slaveMode](#page-215-0) プロパティ 204 [vbroker.naming.url 62](#page-73-0) [vbroker.orb.dynamicLibs](#page-355-2) プロパティ 344 [vbroker.orb.enableBiDir](#page-406-0) プロパティ 395 [vbroker.orb.enableServerManager](#page-248-0) プロパティ 237 [vbroker.security.peerAuthenticationMode 399](#page-410-0) [vbroker.serverManager.enableOperations](#page-248-0) プロパ ティ 237 [vbroker.serverManager.enableSetProperty](#page-248-0) プロパ ティ 237 [vbroker.serverManager.name](#page-245-2) プロパティ 234 [-version](#page-37-0) 引数 26 VisiBroker BOA [の下位互換性](#page-412-0) 401 [CORBA](#page-22-0) 準拠 11 [機能](#page-20-1) 9 [サンプルアプリケーション](#page-26-0) 15 [説明](#page-19-0) 8 VisiBroker for C++ [ヘッダーファイルスイッチ](#page-36-0) 25 VisiBroker ORB [初期化](#page-146-0) 135 VisiBroker インターセプタ [サンプル](#page-355-3) 344 VisiBroker インターセプタ (インターセプタ) 339 [VisiBroker](#page-20-1) の機能 9 IDL [コンパイラ](#page-21-2) 10 [インターフェースリポジトリ\(](#page-21-1)IFR)10 [インプリメンテーションのアクティブ化](#page-20-2) 9 [インプリメンテーションリポジトリ](#page-21-1) 10 [オブジェクトデータベースの統合](#page-22-2) 11 [オブジェクトとインプリメンテーションのアクティブ](#page-20-2) 化 9 [オブジェクトのアクティブ化](#page-20-2) 9 [コンパイラ](#page-21-2) , IDL 10 [スマートエージェントのアーキテクチャ](#page-20-0) 9 [スマートエージェントへの](#page-20-3) IDL インターフェース 9 [スレッド管理](#page-20-4) 9 [接続管理](#page-20-4) 9 [動的起動](#page-21-0) 10 [マルチスレッド](#page-20-4) 9 [ロケーションサービス](#page-20-3) 9 [VisiBroker](#page-12-0) の概要 1 VisiNaming [OpenLDAP](#page-208-0) の設定 197 SSL [の使い方](#page-219-0) 208 SSL 用のプロパティ (C++) 208 SSL 用のプロパティ (Java) 208 SSL [を使用するように設定](#page-219-0) 208 [キャッシング機能](#page-208-1) 197 [ブートストラップ](#page-219-2) 208 [メソッドレベル承認](#page-220-0) 209 VisiNaming サービス nsutil [ユーティリティ](#page-196-3) 185 [アダプタ](#page-206-0) 195 [インストール](#page-194-0) 183 [概要](#page-190-0) 179 起動 [183,](#page-194-1) [184](#page-195-0)

[クライアント認証](#page-218-0) 207 [クラスタ](#page-210-0) 199 [クラスタの作成](#page-212-0) 201 [サポートされている](#page-196-2) CosNaming 操作 185 [サンプル](#page-221-0) 210 [サンプルプログラム](#page-221-0) 210 [シャットダウン](#page-197-1) 186 [セキュリティ](#page-218-0) 207 [設定](#page-194-2) 183 [デフォルトネーミングコンテキスト](#page-200-1) 189 [取り替え可能なバックストア](#page-204-1) 193 [ブートストラップ](#page-197-2) 186 [フェイルオーバー](#page-214-0) 203 [フォールトトレランス](#page-215-0) 204 [負荷分散](#page-213-0) 202 [プロパティ](#page-69-0) 58, [190](#page-201-0) [プロパティファイル](#page-206-0) 195 [マスター/スレーブモード](#page-216-0) 205 [メソッドレベル承認](#page-218-0) 207 VISObjectWrapper [ChainUntypedObjectWrapper 359](#page-370-0) [UntypedObjectWrapper 359](#page-370-0) [VISObjectWrapper::UntypedObjectWrapperFactory 358](#page-369-0) [Visual C++ nmake](#page-32-0) コンパイラ 21

#### **W**

Web サイト [CORBA](#page-22-0) 仕様 11 Borland [ニュースグループ](#page-16-0) 5 [ボーランド社の更新されたソフトウェア](#page-16-0) 5 [ボーランド社のマニュアル](#page-16-0) 5 Windows サービス [osagent 156](#page-167-1) [コンソールモード](#page-167-1) 156

#### あ

```
アクセッサ関数 40
アクティブ化 9
 サービスのアクティブ化 404
値ボックス 49
アダプタ
 DII 289
 VisiNaming サービス 195
 ネーミングサービス 195
アプリケーション
 オブジェクトインターフェースの定義 17
  クライアントプログラムの起動 22
 サーバーオブジェクトの起動 21
 実行 21
 スマートエージェントの起動 21
 スレッドプール 120
 セッションごとのスレッド 123
 双方向 IIOP の有効化 397
 配布 22
アプリケーション開発コスト , 削減 7
アプリケーション開発コストの削減 7
```
# い

移行 [267,](#page-278-0) [268](#page-279-0) OAD [に登録されたオブジェクト](#page-175-0) 164 [インスタンス化されたオブジェクト](#page-175-1) 164 [オブジェクト](#page-175-2) 164 [状態を持つオブジェクト](#page-175-3) 164 [ホスト間のオブジェクト](#page-175-2) 164 一方向メソッド

[定義](#page-162-0) 151 [イベントキュー](#page-382-1) 371 [ConnEventListener](#page-382-0) インターフェース 371 EventListener [インターフェース](#page-382-0) 371 [EventListener](#page-384-0) の登録 373 [EventQueueManager](#page-382-0) インターフェース 371 [イベントタイプ](#page-382-1) 371 [イベントリスナー](#page-382-2) 371 [概要](#page-382-3) 371 [サンプルコード](#page-384-0) 373 接続 [EventListener 373](#page-384-0) [接続イベント](#page-382-4) 371 イベントサービス [PushConsumer](#page-236-0) の派生 225 [概要](#page-228-1) 217 [キューの長さの設定](#page-242-0) 231 [コンパイルとリンク](#page-242-1) 231 [サンプル](#page-233-0) 222 [通信モデル](#page-230-1) 219 [プッシュコンシューマの実装](#page-239-0) 228 [プッシュサプライヤの派生](#page-233-2) 222 [プッシュモデル](#page-231-0) 220 [プルモデル](#page-231-1) 220 [イベントタイプ](#page-382-1) 371 [接続タイプ](#page-382-4) 371 [イベントチャネル](#page-232-0) 221 [イベントリスナー](#page-382-2) 371 [ConnInfo 371](#page-382-0) インスタンス [オブジェクトリファレンスの](#page-150-2) … の判定 139 [ロケーションサービスを使った検索](#page-178-0) 167 インターセプタ [ActiveObjectLifeCycleInterceptor 341](#page-352-0) API [クラス](#page-351-0) 340 [BindInterceptor 340](#page-351-2) [ClientRequestInterceptor 340](#page-351-1) [IOR 313](#page-324-0) [IORCreationInterceptor 342](#page-353-0) ORB [によるインターセプタの登録](#page-354-1) 343 ORB [のカスタマイズ](#page-22-1) 11 [POALifeCycleInterceptor 341](#page-352-1) [ServerRequestInterceptor 342](#page-353-1) [ServiceResolverInterceptor 343](#page-354-0) [インターセプタオブジェクトの作成](#page-355-1) 344 [インターフェース](#page-351-0) 340 [概要](#page-350-0) 339 [クライアント](#page-351-2) 340 [クライアントインターセプタ](#page-350-0) 339 [クライアント側のポータブルインターセプタ](#page-362-0) 351 [サーバー](#page-352-1) 341 [サーバーインターセプタ](#page-350-0) 339 [サーバー側のポータブルインターセプタ](#page-363-0) 352 [サンプルプログラム](#page-355-3) 344 [使い方](#page-350-0) 339 [データの受け渡し](#page-362-1) 351 [ポータブルインターセプタの使用](#page-362-2) 351 [マネージャ](#page-351-0) 340 [ロード中](#page-355-2) 344 インターセプタインターフェース ORB [に登録](#page-354-1) 343 [サンプル](#page-355-3) 344 インターセプタオブジェクト [作成](#page-355-1) 344 インターセプトポイント [ServerRequestInterceptor 316](#page-327-0) [要求インターセプトポイント](#page-326-1) 315, [316](#page-327-0) [呼び出しの順序](#page-362-3) 351 インターフェース

[Codec 318](#page-329-0) [CodecFactory 318](#page-329-1) [ConnEventListeners 371](#page-382-0) [Current 318](#page-329-2) [EventListener 371](#page-382-0) [EventQueueManager 371](#page-382-0) IDL [での定義](#page-28-2) 17 [Interceptor 314](#page-325-0) [IORInterceptor 317](#page-328-0) [NamingContextExt 189](#page-200-0) [ORBInitializer 319](#page-330-0) [ORBInitInfo 319](#page-330-0) [ORInfoExt 321](#page-332-1) [QoS 141](#page-152-0) [インターフェースリポジトリの説明](#page-292-0) 281 [継承](#page-163-0) 152 [継承する](#page-163-0) … の指定 152 [検索](#page-298-1) 287 [属性](#page-162-1) 151 [レポート](#page-176-0) 165 インターフェース定義言語 (IDL) 17 インターフェースの継承 [指定](#page-163-0) 152 インターフェース名 OAD [からのオブジェクトの登録解除](#page-289-0) 278 [取得](#page-150-0) 139 [定義](#page-159-1) 148 [リポジトリ](#page-282-0) ID に変換 271 [インターフェースリポジトリ](#page-21-1) 10  $get\_interface()$  メソッド 282 idl2ir [による記入](#page-23-0) 12, [29,](#page-40-0) [30](#page-41-0) idl2ir [を使った内容の更新](#page-295-0) 284 [オブジェクト情報へのアクセス](#page-297-0) 286 [オブジェクトの識別](#page-296-0) 285 [機能の概要](#page-21-1) 10 [継承元のインターフェース](#page-297-1) 286 [構造体](#page-295-1) 284 [作成](#page-294-1) 283 [サンプル](#page-298-1) 287 [説明](#page-292-0) 281 内容 [282,](#page-293-0) [285](#page-296-1) [内容の表示](#page-294-0) 283 [プロパティ](#page-76-1) 65 [保存できるオブジェクトの型](#page-296-1) 285 インターフェースリポジトリ (IR) 281 インプリメンテーション OAD [からの登録解除](#page-288-3) 277, [278](#page-289-0) [アクティブ化](#page-20-2) 9, [406](#page-417-0) [サポート](#page-20-2) 9 [ステートレス,メソッドの呼び出し](#page-174-2) 163 [スマートエージェントへの接続](#page-164-0) 153 [セッションごとのスレッドの使い方](#page-134-0) 123 [バインディング](#page-176-1) 165 [フォールトトレランス](#page-174-1) 163 [レポート](#page-176-0) 165 [インプリメンテーションリポジトリ](#page-21-1) 10 [impl\\_rep](#page-280-0) ファイル 269 [OAD 272](#page-283-1) OAD [からの登録解除時の削除](#page-288-3) 277 OAD [によるディレクトリの指定](#page-281-1) 270 [OAD](#page-281-1) の使用 270 [オブジェクトの登録解除](#page-289-0) 278 [機能の概要](#page-21-1) 10 [内容の一覧表示](#page-290-1) 279 [保存された登録情報](#page-280-0) 269 [インメモリアダプタ](#page-204-0) 193

#### え

永続的オブジェクト ODA, [機能の概要](#page-22-2) 11 演算子 [スコープ解決](#page-319-1) 308

#### お

オーバーライド [ポリシー](#page-152-2) 141 オブジェクト [CreationImplDef](#page-288-0) 構造体の使用 277 DSI [を使った動的な作成](#page-317-1) 306 IDL [での指定](#page-28-2) 17 OAD [からの登録解除](#page-288-3) 277 OAD [による接続](#page-167-0) 156 [アクティブ化](#page-416-0) 405, [406](#page-417-0) [アクティブ化ポリシーの設定](#page-288-1) 277 [インターフェースリポジトリの情報へのアクセス](#page-297-0) 286 [実行可能ファイルのパス](#page-288-1) 277 [ステートレス,メソッドの呼び出し](#page-174-2) 163 [スマートエージェントへの接続](#page-164-0) 153 登録 [276,](#page-287-1) [277](#page-288-2) [特性の動的な変更](#page-287-2) 276 [ネットワーク上のオブジェクトのレポート](#page-176-0) 165 [バインディング](#page-176-1) 165 [複数のインスタンス](#page-287-1) 276 [複製](#page-174-0) 163 [無効](#page-419-0) 408 [メソッドを呼び出す状態](#page-174-3) 163 [リスト](#page-283-1) 272 [ロケーションサービスを使った検索](#page-178-0) 167 [オブジェクトアクティベーションデーモン](#page-20-2) →「OAD」9 [オブジェクトアクティベーションデーモン\(](#page-167-0)OAD)156 [オブジェクトアクティベータ](#page-414-1) 403 オブジェクトインプリメンテーション [状態を保持するインプリメンテーション](#page-174-3) 163 [動的な変更](#page-287-2) 276 [フォールトトレランス](#page-174-1) 163 オブジェクト検索機能 [ロケーションサービスによる拡張](#page-20-3) 9 オブジェクト指向のアプローチ [ソフトウェアコンポーネントの作成](#page-18-0) 7 オブジェクトデータベースアクティベータ [機能の概要](#page-22-2) 11 [オブジェクトのアクティブ化](#page-20-2) 9, [276](#page-287-2) deferred [メソッドサンプル](#page-416-0) 405 OAD [によって渡される引数](#page-288-4) 277 [サービスアクティベータを使った](#page-415-1) … の遅延 404 [サービスのアクティブ化](#page-415-0) 404 [サポート](#page-20-2) 9 [遅延](#page-414-2) 403 オブジェクトのアクティブ化の遅延 [サービスのアクティブ化](#page-416-0) 405 [オブジェクトの移行](#page-175-2) 164 オブジェクトの登録 [using oadutil 273](#page-284-0) [変更](#page-287-2) 276 オブジェクトの登録解除 [OAD 277](#page-288-3) [using oadutil 278](#page-289-0) [オブジェクトの非アクティブ化](#page-419-0) 408 [オブジェクトマネージメントグループ](#page-18-0) 7 オブジェクト名 [取得](#page-150-0) 139 … [によるバインド先の限定](#page-147-0) 136 オブジェクトラッパー

[idl2cpp requirement 356](#page-367-0) ORB [のカスタマイズ](#page-22-1) 11 [post\\_method 357](#page-368-0) [pre\\_method 357](#page-368-1) [概要](#page-366-0) 355 [型付き](#page-367-1) 356, [361](#page-372-0) 型付き … [の呼び出し順序](#page-373-0) 362 [型付きラッパーと型なしラッパーの併用](#page-377-0) 366 [型付きラッパーの削除](#page-377-1) 366 [型付きラッパーの追加](#page-375-0) 364 [型付きラッパーの派生](#page-374-0) 363 [型なし](#page-367-1) 356 [型なしのインストール](#page-370-0) 359 [型なしの実装](#page-369-0) 358 [型なしの使用](#page-369-1) 358 [型なしファクトリ](#page-369-0) 358 [型なしファクトリの削除](#page-372-1) 361 [共用クライアント/サーバー](#page-374-1) 363 [サンプルアプリケーションの実行](#page-380-0) 369 [サンプルプログラム](#page-367-2) 356 [説明](#page-366-0) 355 [ファクトリの追加](#page-371-0) 360 [複数の型付き](#page-373-1) … の使用 362 [オブジェクトリクエストブローカー→「](#page-18-0)ORB」7 オブジェクトリファレンス \_is\_a() [メソッドの使用](#page-150-2) 139 nil [リファレンスの取得](#page-148-1) 137 nil [リファレンスのチェック](#page-148-2) 137 [インスタンスの型の判定](#page-150-2) 139 [インターフェース名の取得](#page-150-0) 139 [永続的](#page-413-1) 402 [オブジェクト名の取得](#page-150-0) 139 [解放](#page-149-1) 138 [型の判定](#page-150-2) 139 [型の変換](#page-151-1) 140 [サブタイプ](#page-150-2) 139 [状態の判定](#page-151-0) 140 [スーパータイプへの変換](#page-152-3) 141 [操作](#page-148-3) 137 [等価のインプリメンテーションのチェック](#page-150-2) 139 [ナローイング](#page-151-1) 140, [141](#page-152-3) [場所の判定](#page-151-0) 140 [ハッシュ値の取得](#page-150-2) 139 [複製](#page-148-0) 137 [メモリ管理](#page-160-1) 149 [文字列への変換](#page-150-1) 139 [リファレンスカウントの取得](#page-149-0) 138 [リポジトリ](#page-150-0) ID の取得 139 [ワイドニング](#page-152-3) 141 [オプションと引数](#page-37-1) 26 [オンラインヘルプトピック,アクセス](#page-14-1) 3

#### か

下位互換性 [イベントサービス](#page-228-0) 217 [開発者サポート,連絡](#page-15-3) 4 [概要](#page-12-0) 1 [VisiNaming](#page-190-0) サービス 179 [型なしオブジェクトラッパー](#page-367-3) 356 可搬性 [サーバー側の配布可能な](#page-21-3) 10 [ガベージコレクション](#page-140-0) 129 可変長 [構造体](#page-50-0) 39 環境変数 [OAD 270](#page-281-1) [OSAGENT\\_ADDR 162](#page-173-1)

[OSAGENT\\_LOCAL\\_FILE 161](#page-172-0) 管理コマンド [oadutil list 272](#page-283-1) [oadutil unreg 278](#page-289-0) [osfind 165](#page-176-0) 管理される型 [配列](#page-55-1) 44 [完了状態](#page-94-2) 83 [システム例外の取得](#page-94-2) 83

## き

記号 [省略符](#page-15-4) ... 4 [縦線|](#page-15-5) 4 [ブラケット](#page-15-6) [ ] 4 [起動機能の概要](#page-21-0) 10 キャスト [システム例外に](#page-94-0) 83 [キャッシング機能](#page-208-1) 197 キューの長さ [設定値](#page-242-0) 231 共通オブジェクトのテスタ [DII 289](#page-300-1) [共通オブジェクトリクエストブローカー→「](#page-18-0)CORBA」7 [共有セマンティクス](#page-402-0) 391

#### く

クライアント DII [の使用](#page-303-2) 292 ORB [の初期化](#page-146-0) 135 [サーバーへの一方向接続](#page-409-1) 398 [サーバーへの双方向接続](#page-409-1) 398 [サーバーマネージャの参照](#page-245-2) 234 [実装](#page-29-0) 18 [スレッドプールの使い方](#page-131-0) 120 [セッションごとのスレッドの使い方](#page-134-0) 123 双方向 [IIOP 395](#page-406-1) [動的起動インターフェースを使った](#page-300-1) … の構築 289 [非同期情報の受信](#page-406-1) 395 [クライアントインターセプタ](#page-350-0) 339 クライアント側 LIOP 接続 [プロパティ](#page-77-0) 66 クライアント側インプロセス接続 [プロパティ](#page-79-1) 68 クライアントスタブ [生成](#page-28-3) 17 クライアントとサーバー [実行](#page-32-3) 21, [23](#page-34-0) クライアント認証 [ネーミングサービス](#page-218-0) 207 クライアントリクエストインターセプタ [サンプル](#page-338-0) 327 クラス [\\_tie 131,](#page-142-0) [132,](#page-143-1) [150](#page-161-0) [\\_var 149](#page-160-1) [ActiveObjectLifeCycleInterceptor 340](#page-351-0) [Any 296](#page-307-0) [BindInterceptor 340](#page-351-0) [ClientRequestInterceptor 315,](#page-326-0) [340](#page-351-0) [Codec 318](#page-329-0) [CodecFactory 318](#page-329-1) [CreationImplDef 276](#page-287-0) [DynamicImplementation 306](#page-317-1) [Interceptor 314](#page-325-0) [IORCreationInterceptor 340](#page-351-0) [IORInterceptor 317](#page-328-0)

[NVList 309](#page-320-0) [NVList ARG\\_IN](#page-320-0) パラメータ 309 [NVList ARG\\_INOUT](#page-320-0) パラメータ 309 [NVList ARG\\_OUT](#page-320-0) パラメータ 309 [ORBInitInfo 319](#page-330-1) [ORInfoExt 321](#page-332-0) [PICurrent 318](#page-329-2) [POALifeCycleInterceptor 340](#page-351-0) [ServerRequest 308](#page-319-0) [ServerRequestInterceptor 340](#page-351-0) [String\\_var 34](#page-45-1) [TypeCode 297](#page-308-0) [ネーミングコンテキスト](#page-199-0) 188 [要求](#page-304-1) 293 [リポジトリ](#page-297-0) 286 [クラスタ](#page-210-0) 199 [ネーミングサーバーで作成](#page-212-0) 201 クラステンプレート [生成](#page-161-0) 150 グローバルなスコープを持つオブジェクト [スマートエージェントの登録](#page-164-0) 153

#### け

継承 [インターフェース](#page-163-0) 152 [インプリメンテーションから](#page-142-0) 131

#### こ

構造体 [可変長](#page-50-0) 39 [固定長](#page-49-0) 38 [メモリ管理](#page-50-1) 39 コード BOA [のコンパイル](#page-412-2) 401 nmake [でビルド](#page-32-0) 21 [vbmake](#page-32-0) でビルド 21 [ビルド](#page-31-0) 20 [コード生成](#page-28-0) 17 固定長 [構造体](#page-49-0) 38 コマンド [idl2ir 29,](#page-40-0) [30](#page-41-0) [コマンド,規約](#page-15-7) 4 コンパイラ IDL, [機能の概要](#page-21-2) 10 [nmake 21](#page-32-0) [vbmake 21](#page-32-0) コンパイル BOA [コード](#page-412-2) 401

# さ

サーバー GateKeeper [なしのコールバック](#page-406-2) 395 [アクティブ化ポリシーの設定](#page-288-1) 277 [クライアントへの一方向接続](#page-409-1) 398 [クライアントへの接続の開始](#page-406-1) 395 [クライアントへの非同期情報の送信](#page-406-1) 395 [クライアント要求の受け取り](#page-98-2) 87 [クライアント要求の待機](#page-101-0) 90 [サーバーマネージャ](#page-245-2) 234 [実装](#page-30-0) 19 [スレッドにおける留意点](#page-137-0) 126 [セットアップ](#page-98-2) 87 双方向 [IIOP 395](#page-406-1) [サーバーインターセプタ](#page-350-0) 339

サーバーエンジン [POA 111](#page-122-0) サーバー側サーバーエンジン [プロパティ](#page-80-0) 69, [74](#page-85-0) サーバー側スレッドセッション BOA\_TS 接続 [プロパティ](#page-81-0) 70 サーバー側スレッドセッション IIOP\_TS 接続 [プロパティ](#page-80-1) 69 サーバー側スレッドプール BOA\_TP 接続 [プロパティ](#page-83-0) 72 サーバー側スレッドプール IIOP\_TP 接続 [プロパティ](#page-81-1) 70 サーバー側の配布可能な [可搬性](#page-21-3) 10 サーバーサーバント [生成](#page-28-3) 17 サーバー接続マネージャ [POA 112](#page-123-0) サーバーマネージャ Container [インターフェース](#page-246-0) 235 Container のメソッド  $(C++)$  235 [IDL](#page-248-1) 定義 237 Storage [インターフェース](#page-245-1) 234, [236](#page-247-0) [アクセス可能性](#page-248-0) 237 [概要](#page-244-0) 233 [カスタムコンテナ](#page-252-0) 241 [コンテナ](#page-245-0) 234 [サンプル](#page-250-0) 239 [はじめに](#page-244-1) 233 [プロパティ](#page-67-0) 56 [有効化](#page-244-2) 233 [リファレンスの取得](#page-245-2) 234 [サーバーマネージャ](#page-245-1) IDL 234 サーバーリクエストインターセプタ POA [スコープ付き](#page-332-1) 321 [サンプル](#page-338-0) 327, [332](#page-343-0) サービス [ネットワーク上のサービスのレポート](#page-176-0) 165 サービスアクティベータ [実装](#page-417-0) 406 サービスのアクティブ化 [オブジェクトのアクティブ化の遅延](#page-415-1) 404 [サービスアクティブ化オブジェクトの非アクティブ](#page-419-0) 化 408 [サービスアクティベータの実装](#page-417-0) 406 [サンプル](#page-416-0) 405 … [の遅延の実装](#page-416-0) 405 [作業スレッド](#page-129-0) 118 作成 [ソフトウェアコンポーネント](#page-18-0) 7 [サブネットマスク](#page-170-0) 159, [161](#page-172-0) サプライヤ [EventChannel](#page-232-0) への接続 221 [サプライヤ/コンシューマ通信モデル](#page-228-1) 217 サポート [インプリメンテーションとオブジェクトのアクティブ化](#page-20-2) のサポート 9 [サポート,連絡](#page-15-3) 4 サンプル \_tie [クラス](#page-143-0) 132, [133](#page-144-0) DII [の使用](#page-303-3) 292 [DSI 306](#page-317-2) [DynAny IDL 380](#page-391-1) [IR 287](#page-298-1) [oadutil unreg](#page-289-1) ユーティリティ 278 [odb 405](#page-416-0) VisiBroker [インターセプタ](#page-355-3) 344 [VisiNaming](#page-221-0) サービス 210

```
アクティブ化 405
 インターセプタ 344
 インターフェースリポジトリ 287
 オブジェクトのアクティブ化 405, 406, 408
 オブジェクトのアクティブ化における deferred メソッ
  ド 405
 オブジェクトラッパー 356
 サーバーマネージャ 239
 スマートエージェントの localaddr ファイル 161
 双方向 IIOP 396
 ネーミングサービス 210
 プッシュコンシューマ 222
 プッシュサプライヤ 222
 ポータブルインターセプタ 322
 リクエストインターセプタ 327
サンプルアプリケーション
 IDL での Account インターフェースの記述 17
 VisiBroker の使用 15
 アプリケーションの配布 22
 オブジェクトインターフェースの定義 17
 開発手順 15
 クライアントスタブの生成 17
 クライアントの実装 18
 コンパイル 21
 サーバーサーバント 17
 サーバーの起動 21
 サーバーの実装 19
 サンプルの実行 21
 サンプルのビルド 20
サンプルアプリケーションの実行
 クライアントプログラムの起動 22
サンプルプログラム
 VisiNaming サービス 210
 ネーミングサービス 210
```
#### し

システム例外 [BAD\\_CONTEXT 433](#page-444-0) [BAD\\_INV\\_ORDER 433](#page-444-0) [BAD\\_OPERATION 433](#page-444-0) [BAD\\_PARAM 433](#page-444-0) [BAD\\_QOS 433](#page-444-0) [BAD\\_TYPECODE 433](#page-444-0) [COMM\\_FAILURE 433](#page-444-0) [CompletionStatus](#page-94-2) 値 83 [CORBA](#page-92-0) 定義 81 [DATA\\_CONVERSION 433](#page-444-0) [FREE\\_MEM 433](#page-444-0) [IMP\\_LIMIT 433](#page-444-0) [INITIALIZE 433](#page-444-0) [INTERNAL 433](#page-444-0) [INTF\\_REPOS 433](#page-444-0) [INV\\_FLAG 433](#page-444-0) [INV\\_INDENT 433](#page-444-0) [INV\\_OBJREF 433](#page-444-0) [INVALID\\_TRANSACTION 433](#page-444-0) [MARSHAL 433](#page-444-0) [NO\\_IMPLEMENT 433](#page-444-0) [NO\\_MEMORY 433](#page-444-0) [NO\\_PERMISSION 433](#page-444-0) [NO\\_RESOURCES 433](#page-444-0) [NO\\_RESPONSE 433](#page-444-0) [OBJ\\_ADAPTOR 433](#page-444-0) OBJECT NOT EXIST 433 [PERSIST\\_STORE 433](#page-444-0) [SystemException](#page-92-0) クラス 81 [TRANSACTION\\_MODE 433](#page-444-0)

[TRANSACTION\\_REQUIRED 433](#page-444-0) [TRANSACTION\\_ROLLEDBACK 433](#page-444-0) [TRANSACTION\\_UNAVAILABLE 433](#page-444-0) [TRANSIENT 433](#page-444-0) [UNKNOWN 433](#page-444-0) [完了状態の取得](#page-94-2) 83 [キャッチ](#page-95-0) 84 [処理](#page-94-3) 83 [ポータブルインターセプタ](#page-332-2) 321 [マイナーコードの取得と設定](#page-94-1) 83 [例外のナローイング](#page-95-0) 84 [システム例外の処理](#page-94-3) 83 実装 [サーバー](#page-30-0) 19 指定 IP [アドレス](#page-173-0) 162 状態完了 [システム例外の取得](#page-94-2) 83 承認 VisiNaming [のメソッドレベル](#page-220-0) 209 VisiNaming [メソッドレベル](#page-218-0) 207 [ネーミングサービスのメソッドレベル](#page-218-0) 207, [209](#page-220-0)

#### す

[スケルトン](#page-28-3) 17 [スコープ解決演算子](#page-319-1) 308 スタブ [ルーチン](#page-28-3) 17 [ステートレスオブジェクト,メソッドの呼び出し](#page-174-2) 163 スマートエージェント [bind\(\) 157](#page-168-0) [OAD 156,](#page-167-0) [270](#page-281-0) OAD [によるオブジェクトへの接続](#page-167-0) 156 [osagent 153](#page-164-0) [OSAGENT\\_ADDR](#page-173-1) 環境変数 162 [OSAGENT\\_LOCAL\\_FILE](#page-172-0) ファイル 161 [インターフェースの用法の指定](#page-172-0) 161 [オブジェクトの自動再登録](#page-168-1) 157 [オブジェクトのフォールトトレランス](#page-174-1) 163 [オブジェクト名](#page-413-1) 402 [概要](#page-164-0) 153 [可用性](#page-168-1) 157 [起動](#page-167-1) 156 [機能の概要](#page-20-0) 9 [クライアントの確認\(ハートビート\)](#page-168-1)157 [検索](#page-166-1) 155 [異なるネットワーク上の接続](#page-170-0) 159 [最善の方法](#page-166-2) 155 [削除されるオブジェクト](#page-288-3) 277 [詳細出力](#page-167-1) 156 [通信](#page-166-1) 155 [ネーミングサービスの負荷分散](#page-213-0) 202 [バインディング](#page-176-1) 165 [複数のインスタンスの起動](#page-166-0) 155 [複数のドメインでの実行](#page-169-0) 158 [プロパティ](#page-62-0) 51 [別のエージェントの検出](#page-170-1) 159 ポイントツーポイント通信 [通信](#page-173-2) 162 [ほかのエージェントとの協力](#page-166-0) 155 [マルチホームホスト](#page-171-0) 160 [無効化](#page-167-1) 156, [157](#page-168-2) [ロケーションサービス](#page-166-2) 155, [167](#page-178-0) スマートエージェント(OSAgent) [アーキテクチャ](#page-20-0) 9 スレッド [ガベージコレクション](#page-140-0) 129

[作業スレッド](#page-129-0) 118, [119,](#page-130-0) [122](#page-133-0) [スレッドの使い方](#page-128-0) 117 [スレッドプールポリシー](#page-130-0) 119 [スレッドポリシー](#page-129-1) 118 [セッションごとのスレッドポリシー](#page-133-0) 122 [使い方](#page-128-0) 117 [ディスパッチのポリシーとプロパティ](#page-136-0) 125 [同期ブロックの使用](#page-137-0) 126 [プロパティ](#page-139-0) 128 [マルチスレッド](#page-20-4) , 機能概要 9 [リスナースレッド](#page-129-0) 118 [スレッド管理](#page-20-4) 9 [スレッドプールディスパッチポリシー](#page-136-1) 125 [スレッドポリシー](#page-129-1) 118

#### せ

生成 \_var [クラス](#page-160-1) 149 [String\\_var](#page-45-1) クラス 34 [製品のバージョン](#page-23-0) 12, [30](#page-41-0) セキュリティ [VisiNaming](#page-218-0) サービス 207 VisiNaming [サービスクライアント認証](#page-218-0) 207 VisiNaming [サービスのメソッドレベル承認](#page-218-0) 207 双方向 [IIOP 399](#page-410-0) [ネーミングサービス](#page-218-0) 207 [ネーミングサービスクライアント認証](#page-218-0) 207 [ネーミングサービスのメソッドレベル承認](#page-218-0) 207 セキュリティ(C++) [VisiNaming](#page-219-0) での有効化 208 [ネーミングサービスでの有効化](#page-219-0) 208 セキュリティ(Java) [VisiNaming](#page-219-0) での有効化 208 [ネーミングサービスでの有効化](#page-219-0) 208 [セッションごとのスレッドのインプリメンテーション](#page-134-0) 123 [セッションごとのスレッドのディスパッチポリシー](#page-137-1) 126 接続 [ガベージコレクション](#page-140-0) 129 管理 , [機能概要](#page-20-4) 9 [クライアントアプリケーションをオブジェクトに](#page-18-0) … 7 [異なるローカルネットワーク上のスマートエージェン](#page-170-0) ト 159 [ポイントツーポイント通信](#page-173-2) 162 [接続管理](#page-20-4) 9, [124](#page-135-0) [プロパティ](#page-138-0) 127

# そ

[相互運用性](#page-23-1) 12 ORB [相互運用性](#page-23-1) 12 [VisiBroker for C++](#page-23-1) との 12 [VisiBroker for Java](#page-23-1) との 12 ほかの ORB [製品との](#page-24-1) 13 双方向 [IIOP 395](#page-406-1) [InvalidPolicy](#page-409-0) 例外 398 [POA 398](#page-409-2) [一方向接続](#page-409-1) 398 [既存のアプリケーションでの有効化](#page-408-0) 397 [サンプル](#page-407-0) 396, [398](#page-409-1) [セキュリティ](#page-410-0) 399 双方向 [SCM 395,](#page-406-1) [399](#page-410-0) [双方向のプロパティ](#page-406-0) 395 [ソフトウェアの更新](#page-16-0) 5

# た

タイプ

[Any 309](#page-320-0) [DynAny 377](#page-388-1) IDL [のプリミティブデータ型](#page-44-1) 33 [sequence 41](#page-52-0) [valuetype 46](#page-57-0) [インスタンスの判定](#page-150-2) 139 [オブジェクトリファレンスの](#page-150-2) … の判定 139 [共用体](#page-51-0) 40 [サブタイプの判定](#page-150-2) 139 [システム例外の判定](#page-94-0) 83 [プリミティブ](#page-44-1) 33 [文字列](#page-45-0) 34 タイプコード [インターフェースリポジトリで表現される](#page-293-0) 282 タイプセーフ [配列](#page-55-2) 44 [単純な名前](#page-194-3) 183

# ち

遅延 [オブジェクトのアクティブ化](#page-415-1) 404 抽象 [valuetype 388](#page-399-4) [抽象インターフェース](#page-402-1) 391

#### つ

ツール [CORBA](#page-23-2) サービス 12 [idl2cpp 17](#page-28-3) [idl2ir 12,](#page-23-0) [29,](#page-40-0) [30](#page-41-0) [oadutil 273](#page-284-0) [oadutil unreg 278](#page-289-0) [osfind 165](#page-176-0) [管理](#page-23-3) 12 [プログラミング](#page-23-0) 12

# て

[ディスクリミナント](#page-51-0) 40 [ディスパッチのポリシーとプロパティ](#page-136-0) 125 ディスパッチポリシー [スレッドプール](#page-136-1) 125 [セッションごとのスレッド](#page-137-1) 126 [ディスパッチャのプロパティ](#page-124-0) 113 データ型 [sequence 41](#page-52-0) [共用体](#page-51-0) 40 [テクニカルサポート,連絡](#page-15-3) 4 [デバッグログのプロパティ](#page-85-1) 74 デフォルトネーミングコンテキスト [取得](#page-200-2) 189 [デフォルトのファクトリ](#page-402-3) 391

#### と

[動的起動インターフェース](#page-300-0) →「DII」289 [動的スケルトンインターフェース](#page-21-0) 10 [機能の概要](#page-21-0) 10 [動的スケルトンインターフェース](#page-316-0) →「DSI」305 登録 OAD [インプリメンテーションリポジトリ](#page-280-0) 269 [スマートエージェント](#page-164-0) 153 ドメイン [複数の](#page-169-0) … の実行 158 [トリガー](#page-180-0) 169, [171](#page-182-0) [作成](#page-182-1) 171 取り替え可能なバックストア

[種類](#page-204-0) 193 [設定](#page-205-0) 194 [プロパティファイル](#page-205-0) 194

#### な

名前 [オブジェクトへの名前のバインド](#page-190-0) 179 [単純](#page-194-3) 183 [複雑](#page-194-3) 183 [文字列化](#page-193-1) 182 [名前空間](#page-190-0) 179 [名前の解決](#page-193-1) 182 ナローイング [例外をシステム例外に](#page-95-0) 84

#### に

[ニュースグループ](#page-16-0) 5 入力 , [インターフェースリポジトリ](#page-40-0) 29 入力パラメータ DSI [での処理](#page-320-0) 309 認証 [VisiNaming](#page-218-0) クライアント 207 双方向 [IIOP 399](#page-410-1) [ネーミングサービスクライアント](#page-218-0) 207

#### ね

[ネイティブメッセージング](#page-254-0) 243 ネーミングコンテキスト [クラス](#page-199-0) 188 [デフォルト](#page-200-1) 189 ネーミングサービス SSL [の使い方](#page-219-0) 208 SSL 用のプロパティ (C++) 208 SSL 用のプロパティ (Java) 208 SSL [を使用するように設定](#page-219-0) 208 [アダプタ](#page-206-0) 195 [インストール](#page-194-0) 183 起動 [183,](#page-194-1) [184](#page-195-0) [キャッシング機能](#page-208-1) 197 [クライアント認証](#page-218-0) 207 [クラスタ](#page-210-0) 199 [クラスタの作成](#page-212-0) 201 [サポートされている](#page-196-2) CosNaming 操作 185 [サンプル](#page-221-0) 210 [サンプルプログラム](#page-221-0) 210 [シャットダウン](#page-197-1) 186 [セキュリティ](#page-218-0) 207 セキュリティの有効化 (C++) 208 セキュリティの有効化 (Java) 208 [設定](#page-194-2) 183 [デフォルトネーミングコンテキスト](#page-200-1) 189 [取り替え可能なバックストア](#page-204-1) 193 [ブートストラップ](#page-197-2) 186, [208](#page-219-2) [フェイルオーバー](#page-214-0) 203 [フォールトトレランス](#page-215-0) 204 [負荷分散](#page-213-0) 202 [プロパティ](#page-69-0) 58, [190](#page-201-0) [プロパティファイル](#page-206-0) 195 [メソッドレベル承認](#page-218-0) 207, [209](#page-220-0) ネットワーク [オブジェクトとサービスのレポート](#page-176-0) 165

#### は

配布

[オブジェクトインターフェースの定義](#page-28-1) 17 [説明](#page-33-1) 22 [配列](#page-55-0) 44 [管理される型](#page-55-1) 44 [タイプセーフ](#page-55-2) 44 [メモリ管理](#page-56-0) 45 配列スライス [多次元配列のパラメータの受け渡し](#page-55-3) 44 バインディング ORB [のタスク](#page-176-1) 165 バインドされたオブジェクト [場所と状態の判定](#page-151-0) 140 バインド処理 \_bind() [で実行されるアクション](#page-147-0) 136 [オブジェクトへのバインド](#page-147-0) 136 [確立されたオブジェクトへの接続](#page-147-0) 136 [作成されるプロキシオブジェクト](#page-147-0) 136 場所 [オブジェクトリファレンスの](#page-151-0) … の判定 140 [バックストア](#page-204-1) 193 [パフォーマンスの向上](#page-208-1) 197 パラメータの受け渡し [多次元配列](#page-55-3) 44

# ひ

引数 [-corba\\_inc 26](#page-37-0) [-export 26](#page-37-0) [-export\\_skel 26](#page-37-0) [-hdr\\_suffix 26](#page-37-0) [-no\\_excep\\_spec 26](#page-37-0) [-type\\_code\\_info 26](#page-37-0) [-version 26](#page-37-0) [非同期通信](#page-406-1) 395 [ヒューリスティックな例外](#page-448-0) 437

#### ふ

ファイル idl [コンパイラによる生成](#page-28-0) 17 [impl\\_rep 269](#page-280-0) [localaddr 161](#page-172-0) [コンパイルによる生成](#page-28-0) 17 [ファイル拡張子](#page-28-0) 17 [ファクトリ](#page-399-3) 388 [valuetype 390](#page-401-1) [実装](#page-401-1) 390 [デフォルト](#page-402-3) 391 [ファクトリクラス](#page-401-0) 390 フェイルオーバー [VisiNaming](#page-214-0) サービス 203 [ネーミングサービス](#page-214-0) 203 [フォールトトレランス](#page-20-0) 9 OAD [に登録されたオブジェクトの複製](#page-174-0) 163 [VisiNaming](#page-215-0) サービス 204 [ネーミングサービス](#page-215-0) 204 負荷分散 [VisiNaming](#page-213-0) サービス 202 [ネーミングサービス](#page-213-0) 202 [ホスト間のオブジェクトの移行](#page-175-2) 164 [ロケーションサービスの使用](#page-179-0) 168 [複雑な名前](#page-194-3) 183 [プッシュコンシューマ](#page-231-0) 220 [プッシュサプライヤ](#page-231-0) 220 [サンプル](#page-233-0) 222 [実装](#page-233-0) 222 [派生](#page-233-2) 222

```
プッシュモデル 220
ブリッジ
 DII 289
プリミティブデータ型 33
プリンシパル
 IDL インターフェース 46
プルコンシューマ 220
プルサプライヤ 220
プルモデル 220
ブロードキャストアドレス 161
ブロードキャストメッセージ 155
プロキシオブジェクト
 バインディング 165
 バインド処理中に作成 136
プロキシコンシューマ 218
プロキシサプライヤ 218
プログラマツール 26
 idl2cpp 26
 idl2ir 29ir2idl 30
  一般情報 26
プロセス
 bind 136
プロパティ
 DataExpress アダプタ 62
  enableBiDir 395
  JDBC アダプタ 62
  JNDI アダプタ 62
  listener 113
 OAD 65
 ORB 53
  ORBDefaultInitRef 187
  ORBInitRef 187
 POA ディスパッチャ 109
 POA リスナー 109
  QoS 68
 SVCnameroot 187
 vbroker.naming.cache 197
  vbroker.naming.enableSlave 204
  vbroker.naming.propBindOn 202
  vbroker.naming.serverAddresses 204
  vbroker.naming.serverClusterName 204
 vbroker.naming.serverNames 204
  vbroker.naming.slaveMode 204
  vbroker.orb.dynamicLibs 344
  vbroker.orb.enableBiDir 395
  vbroker.orb.enableServerManager 237
  vbroker.serverManager.enableOperations 237
 vbroker.serverManager.enableSetProperty 237
 vbroker.serverManager.name 234
  VisiBroker BiDirectional 395
  VisiNaming サービス 58, 190
  インターフェースリポジトリ 65
  クライアント側 LIOP 接続 66
  クライアント側インプロセス接続 68
  サーバー側サーバーエンジン 69, 74
  サーバー側スレッドセッション BOA_TS 接続 70
  サーバー側スレッドセッション IIOP_TS 接続 69
  サーバー側スレッドプール BOA_TP 接続 72
  サーバー側スレッドプール IIOP_TP 接続 70
  サーバーマネージャ 56
  スマートエージェント 51
  スレッド管理 128
  接続管理の設定 127
  ディスパッチャ 113
  デバッグログ 74
  ネーミングサービス 58, 190
  ロケーションサービス 58
```
プロパティファイル [VisiNaming](#page-206-0) サービス 195 分散アプリケーション [開発手順](#page-26-1) 15

#### へ

ヘッダーファイル C++ [のスイッチ](#page-36-0) 25 [ヘルプトピック,アクセス](#page-14-1) 3

#### ほ

ポインタ型 [\\_ptr](#page-160-0) 定義 149 [ポイントツーポイント通信](#page-173-2) 162 ポータブルインターセプタ [Current 318](#page-329-2) [Interceptor 314](#page-325-0) IOR [インターセプタ](#page-324-0) 313, [317](#page-328-0) [PICurrent 318](#page-329-2) POA [スコープ付きサーバー要求](#page-332-1) 321 [ServerRequestInterceptor 316](#page-327-0) [インターセプトポイント](#page-327-0) 316 [概要](#page-324-1) 313 [拡張機能](#page-332-1) 321 [作成](#page-329-3) 318 [サンプル](#page-333-0) 322 [システム例外](#page-332-2) 321 [タイプ](#page-324-0) 313 [登録](#page-330-0) 319 [要求インターセプトポイント](#page-326-1) 315 [リクエストインターセプタ](#page-324-0) 313, [315](#page-326-1) ポータブルオブジェクトアダプタ [ポリシー](#page-106-1) 95 ポータブルオブジェクトアダプタ(POA) [定義](#page-104-0) 93 ポート番号 [listener 114](#page-125-0) ボックス化 [valuetype 391](#page-402-0) [ポリシー](#page-152-1) 141 [POA 95](#page-106-1) [有効な](#page-152-2) 141 [ポリシーオーバーライド](#page-152-2) 141

#### ま

マイナーコード [システム例外の取得と設定](#page-94-1) 83 マッピング IDL から [Java 13](#page-24-0) IDL [モジュールから](#page-48-0) C++ 名前空間 37 [抽象インターフェース](#page-60-0) 49 [マニュアル](#page-13-0) 2 [.pdf](#page-14-0) 形式 3 Borland [セキュリティガイド](#page-13-1) 2 [VisiBroker for .NET](#page-13-2) 開発者ガイド 2 [VisiBroker for C++ API](#page-13-3) リファレンス 2 [VisiBroker for C++](#page-13-4) 開発者ガイド 2 [VisiBroker for Java](#page-13-5) 開発者ガイド 2 [VisiBroker GateKeeper](#page-14-2) ガイド 3 [VisiBroker VisiNotify](#page-13-6) ガイド 2 [VisiBroker VisiTelcoLog](#page-14-3) ガイド 3 [VisiBroker VisiTime](#page-13-7) ガイド 2 [VisiBroker VisiTransact](#page-13-8) ガイド 2 VisiBroker [インストールガイド](#page-13-1) 2 [Web 5](#page-16-0) Web [での更新](#page-14-0) 3

[使用されている表記規則のタイプ](#page-15-8) 4 [使用されているプラットフォームの表記規則](#page-15-9) 4 [ヘルプトピックの表示](#page-14-1) 3 [マルチスレッド](#page-128-0) 117 [機能の概要](#page-20-4) 9 [マルチホームホスト](#page-171-0) 160 [インターフェースの用法の指定](#page-172-0) 161

#### み

[ミューテータ関数](#page-51-0) 40

#### む

無効 [サービスアクティブ化オブジェクトインプリメンテー](#page-419-0) ション 408 無効化 [スマートエージェント](#page-167-1) 156

#### め

メイクファイル Solaris [のサンプル](#page-32-0) 21 メソッド [\\*\\_interface\\_name\(\) 139](#page-150-0) [\\*\\_object\\_name\(\) 139](#page-150-0) [\\*\\_repository\\_id\(\) 139](#page-150-0) [\\*object\\_to\\_string\(\) 139](#page-150-1) [\\_duplicate\(\) 137](#page-148-0) [\\_get\\_policy 141](#page-152-0) is  $a()$  139 [\\_is\\_bound\(\) 140](#page-151-0)  $_is\_local()$  140 [\\_is\\_remote\(\) 140](#page-151-0) [\\_narrow\(\) 83](#page-94-0) [\\_nil\(\) 137](#page-148-1) [\\_ref\\_count\(\) 138](#page-149-0) [\\_release\(\) 138](#page-149-1) [\\_set\\_policy\\_override](#page-152-0) メソッド 141  $\arctan$ <sub>403</sub> [boa.obj\\_is\\_ready\(\) 306](#page-317-1) [deactivate\(\) 403](#page-414-0) [invoke\(\) 305,](#page-316-0) [306](#page-317-1) invoke() [の実装のサンプル](#page-317-3) 306 is\_nil $()$  $137$ [minor\(\) 83](#page-94-1) [release\(\) 138](#page-149-2) [string\\_to\\_object\(\) 139](#page-150-1) [一方向](#page-162-0) … の定義 151 [状態を保持するオブジェクト](#page-174-3) 163 ステートレスオブジェクト, 呼び出し 163 [生成](#page-161-1) 150 メソッドレベル承認 [ネーミングサービス](#page-218-0) 207 メッセージ [ブロードキャスト](#page-166-1) 155 メモリ管理 [オブジェクトリファレンス](#page-160-1) 149 [構造体](#page-50-1) 39 [シーケンス](#page-54-0) 43 [配列](#page-56-0) 45

# も

モジュール IDL モジュールから C++ [名前空間へのマッピング](#page-48-0) 37 文字列

[オブジェクトリファレンスへの変換](#page-150-1) 139 [タイプ](#page-45-0) 34 文字列 , [動的な割り当てと解放](#page-45-0) 34 文字列化 [object\\_to\\_string\(\)](#page-150-1) メソッドの使用 139 [文字列化された名前](#page-193-1) 182

#### ゆ

[有効なポリシー](#page-152-2) 141 ユーザー例外 [UserException](#page-96-0) クラス 85 [キャッチするためのオブジェクトの変更](#page-97-0) 86 [定義](#page-96-1) 85 [フィールドの追加](#page-97-0) 86 [フィールドへの追加](#page-97-0) 86 [例外を生成するためのオブジェクトの変更](#page-96-1) 85 [ユーザー例外の生成](#page-96-1) 85 [ユーザー例外へのフィールドの追加](#page-97-0) 86 ユーティリティ [idl2ir 284](#page-295-0) [irep 282](#page-293-1) [osagent 21](#page-32-1)

# よ

様態 [オブジェクトリファレンスの](#page-151-0) … の判定 140

#### り

[リアルタイム](#page-422-0) CORBA 拡張 411 [リクエストインターセプタ](#page-324-0) 313, [315](#page-326-1) POA [スコープ付きサーバー要求](#page-332-1) 321 [ServerRequestInterceptor 316](#page-327-0) [インターセプトポイント](#page-326-1) 315, [316](#page-327-0) [サンプル](#page-338-0) 327, [332](#page-343-0) [リスナースレッド](#page-129-0) 118 [リスナーのプロパティ](#page-124-1) 113 [リファレンスカウント](#page-149-0) 138 [インクリメント](#page-148-0) 137 [取得](#page-149-0) 138 [リファレンスデータ](#page-287-1) 276 リポジトリ ID 取得 [139,](#page-150-0) [271](#page-282-1) [リンクエラー](#page-37-0) 26

# れ

例外 [CORBA 433](#page-444-0) CORBA [定義のシステム例外](#page-92-0) 81 [CORBA](#page-92-1) の概要 81 [InvalidPolicy 398](#page-409-0) システム [SystemException](#page-92-0) クラス 81 [システム例外にキャスト](#page-94-0) 83 [システム例外にナローイング](#page-95-0) 84 [処理](#page-94-3) 83 [生成](#page-96-1) 85 [ヒューリスティック](#page-448-0) 437 [ユーザー例外のキャッチ](#page-97-0) 86 [ユーザー例外へのフィールドの追加](#page-97-0) 86 [例外の完了状態](#page-94-2) 83 例外のキャッチ [オブジェクトの変更](#page-97-0) 86 [システム例外](#page-95-0) 84 [ユーザー例外](#page-97-0) 86

[例外を生成するためのオブジェクトの変更](#page-96-1) 85

# ろ

[ログのプロパティ](#page-85-1) , デバッグ 74 [ロケーションサービス](#page-178-0) 167 Agent [インターフェース](#page-180-0) 169 [エージェントのコンポーネント](#page-180-1) 169 [機能の概要](#page-20-3) 9 [高度なオブジェクト検索機能](#page-20-3) 9 [スマートエージェント](#page-166-2) 155 [トリガー](#page-180-0) 169, [171](#page-182-0) [プロパティ](#page-69-1) 58